VACON®100 INDUSTRIAL vacon® 100 x convertidores de frecuencia

manual de aplicación

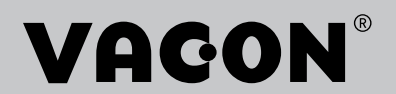

# <span id="page-2-0"></span>**PREFACIO**

#### **DETALLES DEL DOCUMENTO**

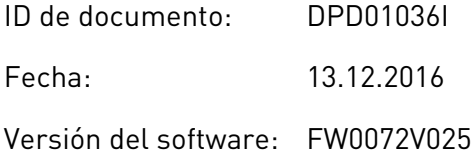

#### **ACERCA DE ESTE MANUAL**

Los derechos de autor de este manual son de Vacon Ltd. Todos los derechos reservados. El manual está sujeto a cambios sin previo aviso. El idioma original de estas instrucciones es inglés.

En este manual puede consultar las funciones del convertidor de frecuencia VACON® y su modo de uso. El manual sigue la misma estructura de menús del convertidor (capítulos 1 y 4-8).

#### **Capítulo 1, Guía de inicio rápido**

Cómo iniciar el trabajo con el cuadro de control.

#### **Capítulo 2, Asistentes**

- Cómo seleccionar la configuración de la aplicación.
- Configuración rápida de una aplicación
- Las diferentes aplicaciones con ejemplos

#### **Capítulo 3, Interfaces de usuario**

- Los tipos de pantallas y cómo utilizar el cuadro de control
- La herramienta de PC VACON® Live.
- Las funciones del Fieldbus

#### **Capítulo 4, Menú monitor**

• Datos sobre los valores de monitor

#### **Capítulo 5, Menú de parámetros**

Una lista de todos los parámetros del convertidor

#### **Capítulo 6, Menú Diagnóstico**

#### **Capítulo 7, Menú I/O y hardware**

#### **Capítulo 8, Ajustes de usuario, favoritos y menús de nivel de usuario**

#### **Capítulo 9, Descripciones de los valores de monitor**

#### **Capítulo 10, Descripciones de parámetros**

- Cómo utilizar los parámetros.
- Programación de entradas analógicas y digitales
- Funciones específicas de la aplicación

#### **Capítulo 11, Búsqueda de fallos**

- Los fallos y sus causas
- Reset de los fallos

#### **Capítulo 12, Apéndice 1**

Datos sobre los diferentes valores por defecto de las aplicaciones

Este manual incluye una gran cantidad de tablas de parámetros. Estas instrucciones indican cómo leer las tablas.

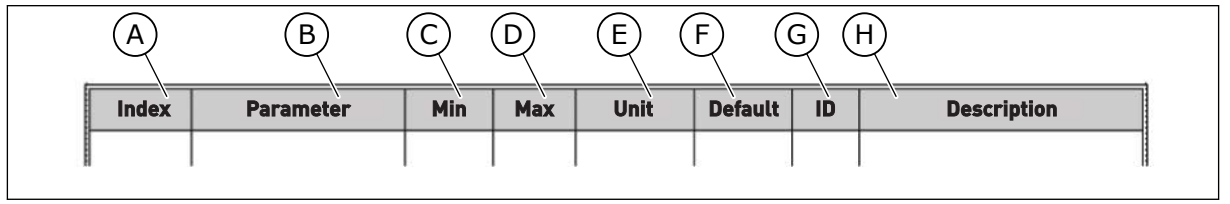

fábrica

F. El valor que se ha establecido en la

H. Una descripción breve de los valores del

G. El número ID del parámetro

parámetro y/o su función

- A. La ubicación del parámetro en el menú, es decir, el número de parámetro
- B. El nombre del parámetro
- C. El valor mínimo del parámetro
- D. El valor máximo del parámetro
- E. La unidad del valor del parámetro La unidad muestra si está disponible

LOCAL CONTACTS: HTTP://DRIVES.DANFOSS.COM/DANFOSS-DRIVES/LOCAL-CONTACTS/

### <span id="page-4-0"></span>**FUNCIONES DEL CONVERTIDOR DE FRECUENCIA VACON**®

- Puede seleccionar una de las aplicaciones preestablecidas para su proceso: Estándar, Local/Remoto, Multi-Velocidad, Control PID, Multi-Propósito o Potenciómetro motorizado. El convertidor realiza automáticamente alguno de los ajustes necesarios, lo que facilita la puesta en marcha.
- Asistentes para la primera puesta en marcha y el modo Anti-Incendio.
- Asistentes para cada aplicación: Estándar, Local/Remoto, Multi-Velocidad, Control PID, Multi-Propósito o Potenciómetro motorizado.
- El botón FUNCT permite cambiar con facilidad entre el lugar de control panel y remoto. El lugar de control remoto puede ser I/O o Fieldbus. Puede realizar la selección del lugar de control remoto con un parámetro.
- Ocho frecuencias fijas
- Funciones de potenciómetro motorizado
- Un control de joystick
- Una función de velocidad jogging
- Dos tiempos de rampa programables, 2 supervisiones y 3 rangos de frecuencias prohibidas
- Un paro forzado
- Página de control para utilizar y monitorizar rápidamente los valores más importantes
- Mapa Fieldbus
- Reset automático
- Diferentes modos de caldeo para evitar problemas de condensación
- Frecuencia de salida máxima de 320 Hz
- Funciones de reloj en tiempo real y temporizador (se necesita una batería opcional). Es posible programar tres canales de tiempo para obtener distintas funciones en el convertidor.
- Hay disponible un controlador PID externo. Puede utilizarlo, por ejemplo, para controlar una válvula con las I/O del convertidor de frecuencia.
- Función de modo dormir que habilita y deshabilita automáticamente el funcionamiento del convertidor para ahorrar energía
- Un controlador PID de dos zonas con dos señales de valor actual diferentes: control de mínimo y máximo.
- Dos fuentes de referencia para el control PID. Puede realizar la selección con una entrada digital.
- Función de aumento de referencia PID
- Función de valor actual estimado para mejorar la respuesta a los cambios del proceso
- Supervisión del valor del proceso
- Un control multibomba.
- Contador de mantenimiento
- Funciones del control de bomba: un control de bomba de cebado, un control de bomba jockey, autolimpieza del impulsor de la bomba, supervisión de la presión de la entrada de la bomba y función de protección congelación.

e de la concellativa de la concellativa de la concellativa de la concellativa de la concellativa de la concellativa de la concellativa de la concellativa de la concellativa de la concellativa de la concellativa de la conce

a dheegaal isaa dheegaal isaa dheegaal isaa dheegaal isaa dheegaal isaa dheegaal isaa dheegaal isaa dheegaal i<br>Markooyinka dheegaal isaa dheegaal isaa dheegaal isaa dheegaal isaa dheegaal isaa dheegaal isaa dheegaal isaa

elillille<br>U

# **ÍNDICE**

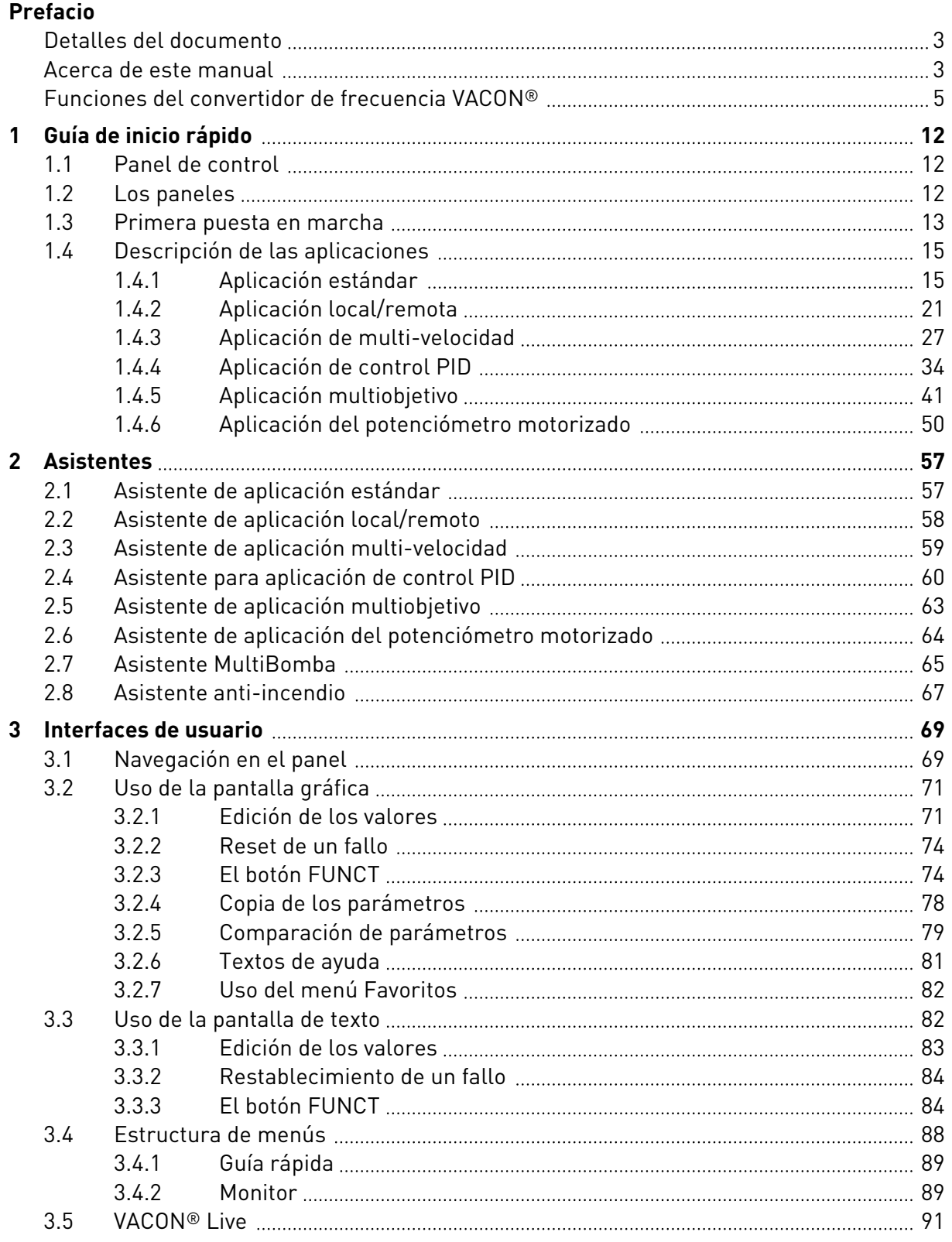

a dhe ann an 1970.<br>Na bailtean

a dheegaal isaa dheegaal isaa dheegaal isaa dheegaal isaa dheegaal isaa dheegaal isaa dheegaal isaa dheegaal i<br>Millim

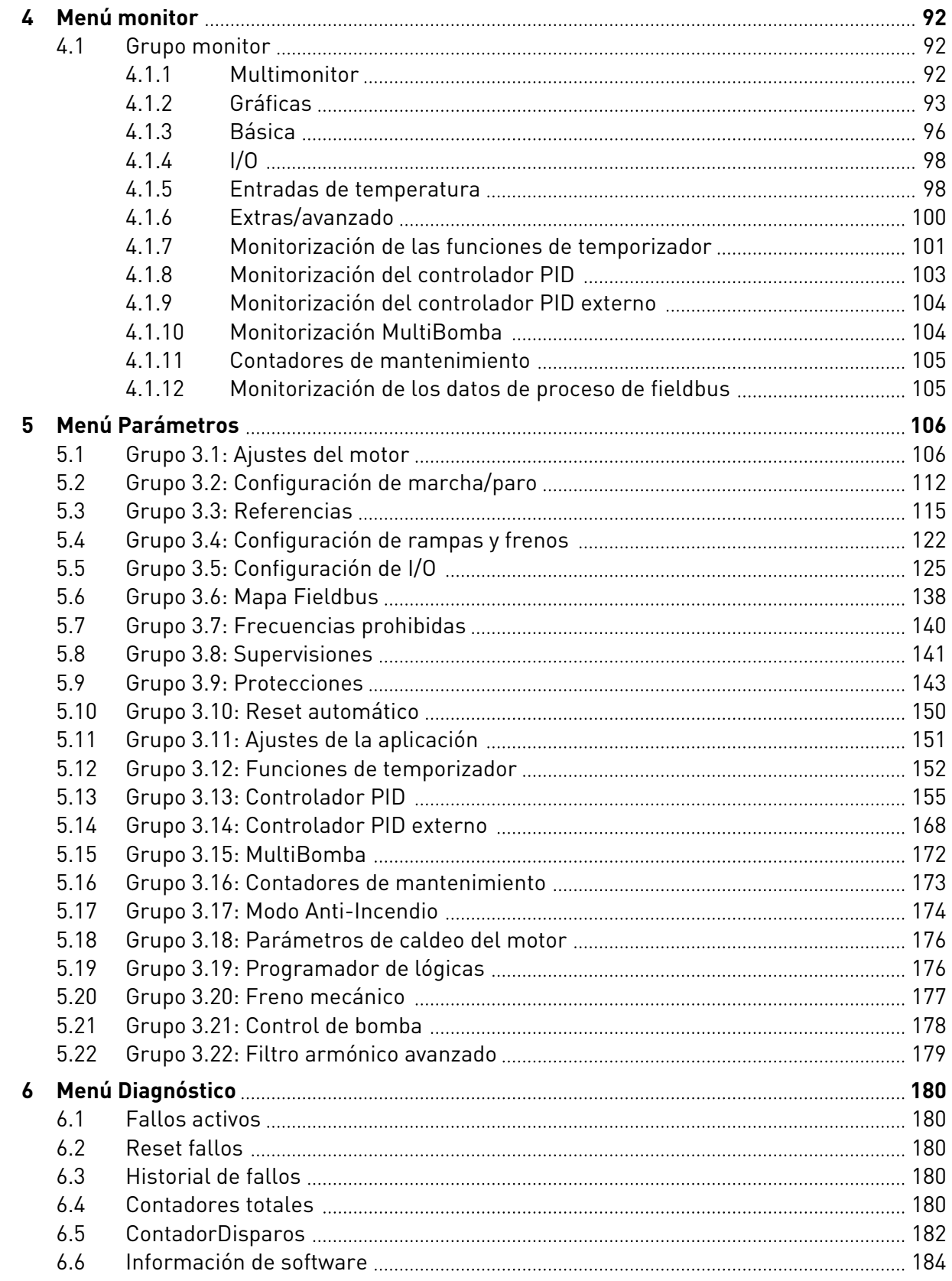

elillille<br>V

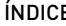

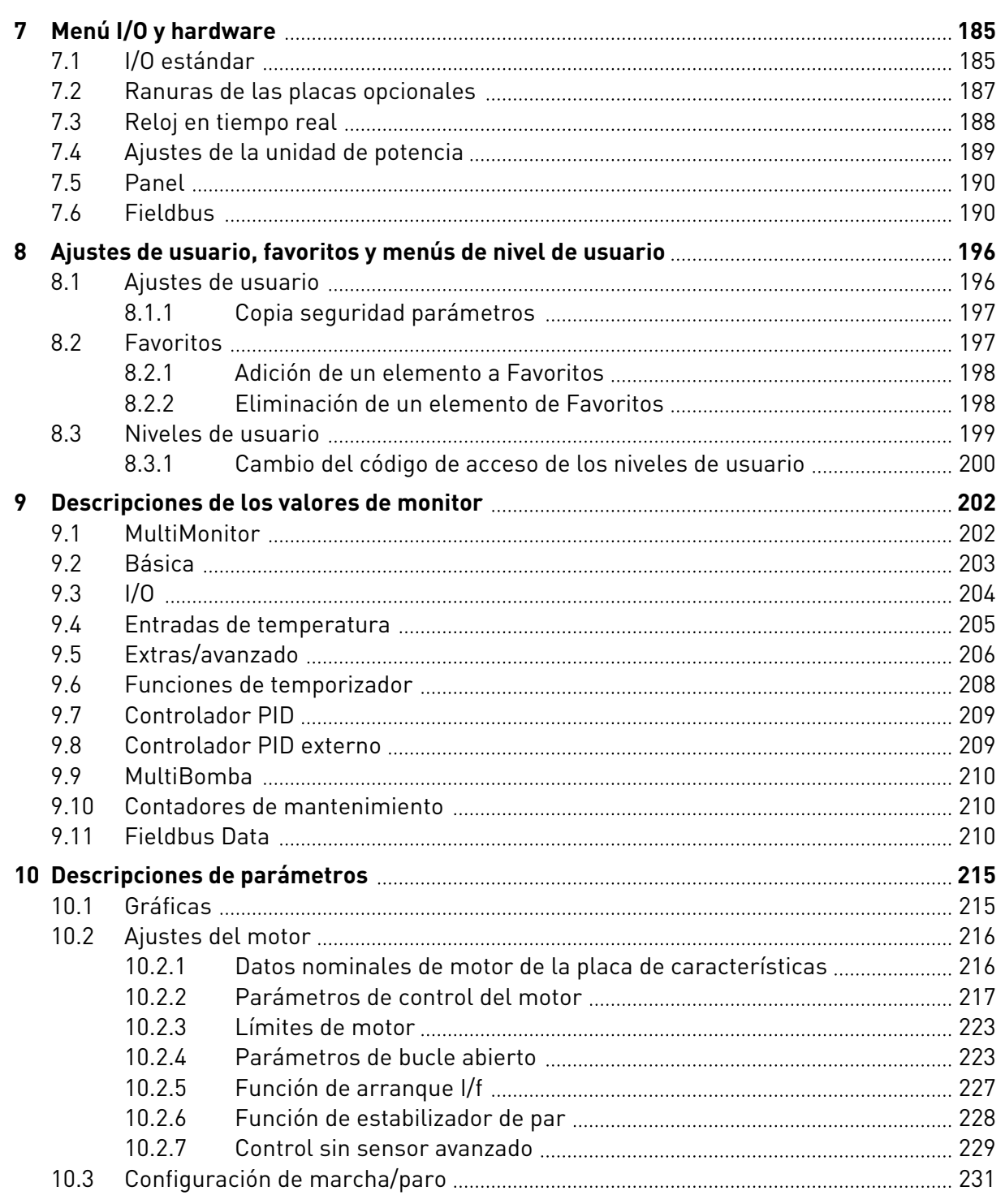

a dhe ann an 1970.<br>Na bailtean

a dheegaal isaa dheegaal isaa dheegaal isaa dheegaal isaa dheegaal isaa dheegaal isaa dheegaal isaa dheegaal i<br>Millim

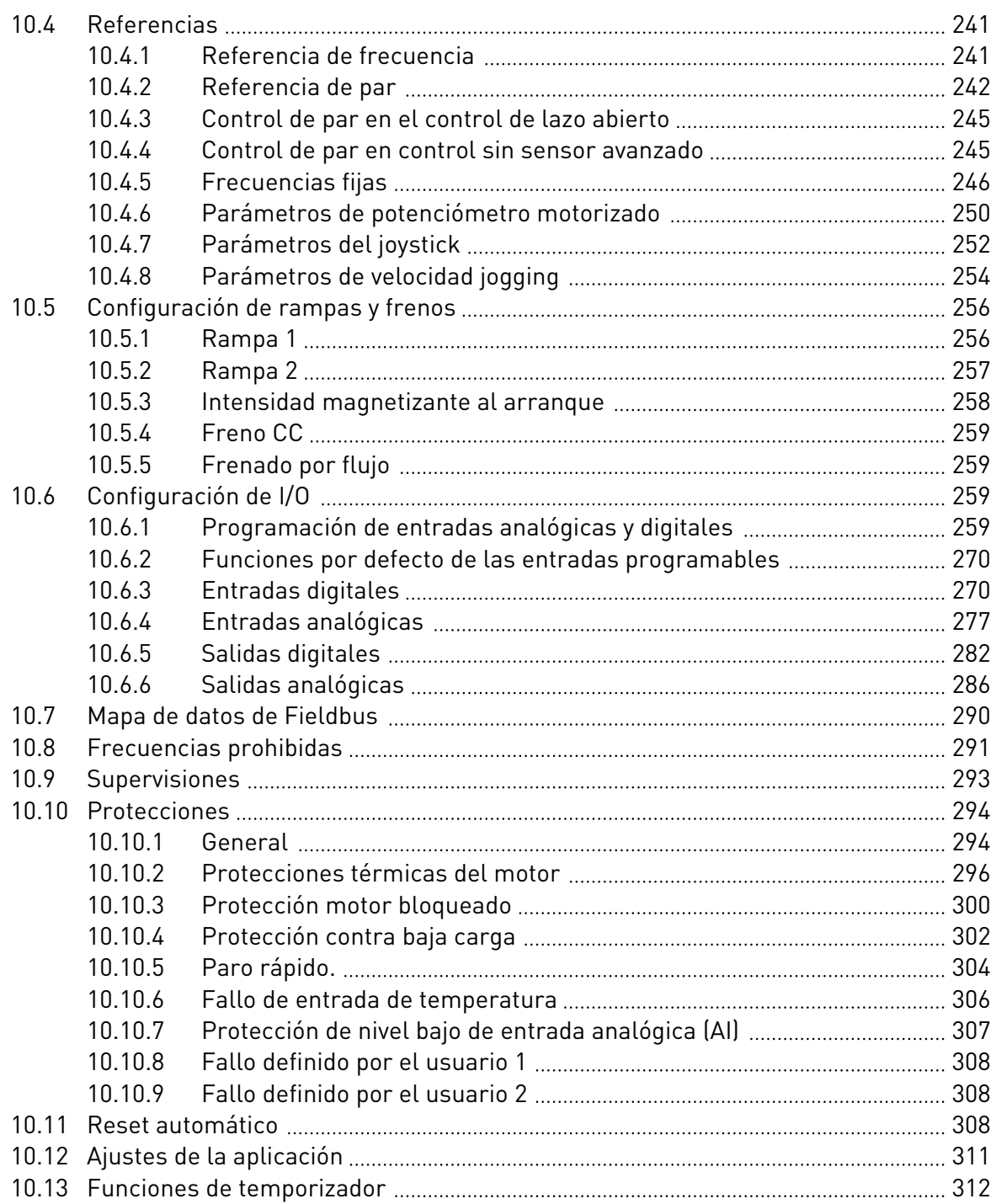

ffilip

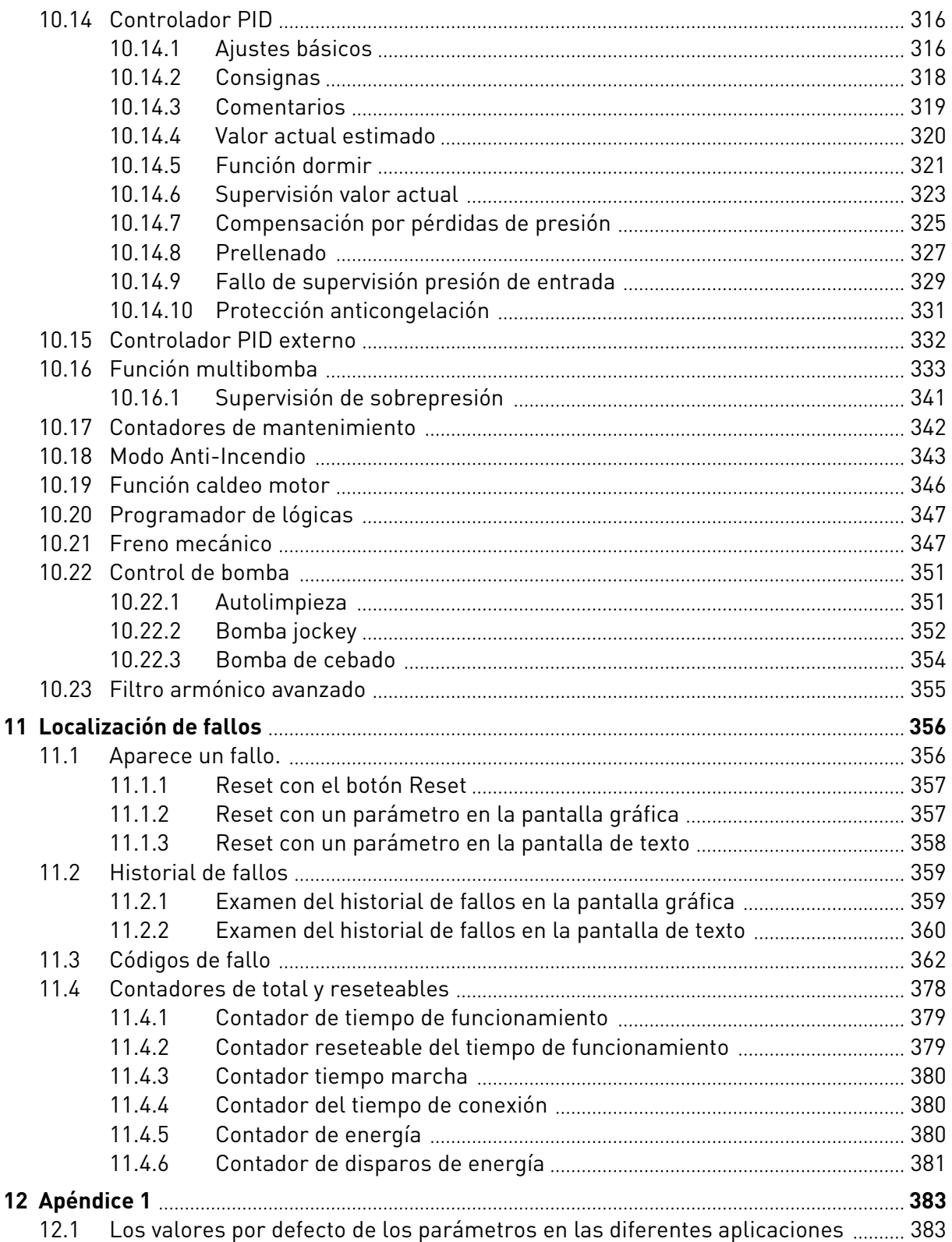

# <span id="page-11-0"></span>**1 GUÍA DE INICIO RÁPIDO**

# **1.1 PANEL DE CONTROL**

El panel de control es la interfaz entre el convertidor y el usuario. Con el panel de control, se puede controlar la velocidad de un motor y monitorizar el estado del convertidor. También se pueden establecer los parámetros del convertidor.

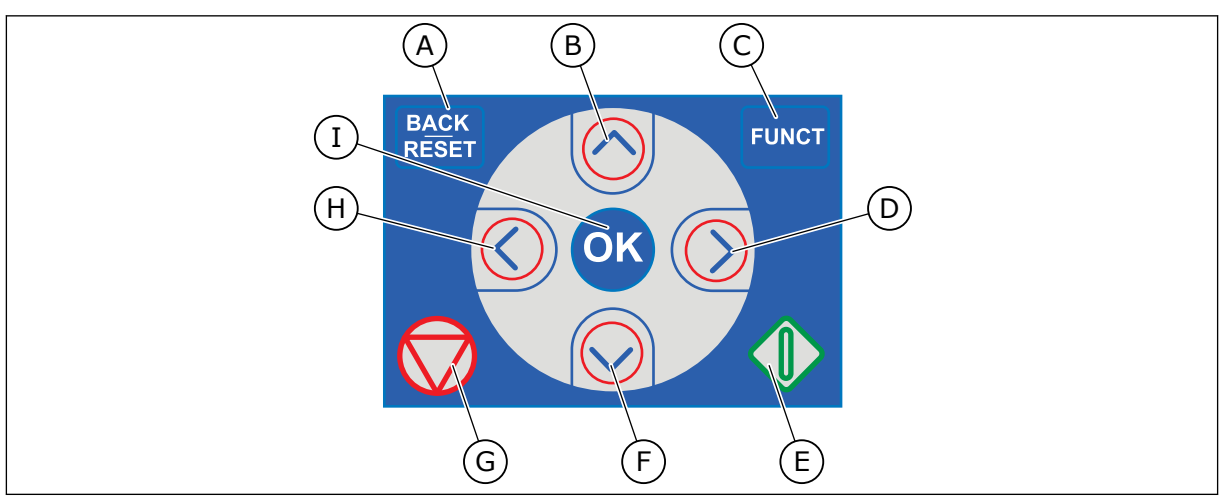

*Imag. 1: Los botones del panel*

- A. El botón BACK/RESET. Utilícelo para retroceder en el menú, salir del modo de edición y resetear un fallo.
- B. El botón de flecha ARRIBA. Utilícelo para subir por el menú y para aumentar un valor.
- C. El botón FUNCT. Utilícelo para cambiar el sentido de giro del motor, acceder a la página de control y cambiar el lugar de control. Más información en *[3 Interfaces](#page-68-0)  [de usuario](#page-68-0)*.
- D. El botón de flecha DERECHA.
- E. El botón MARCHA.
- F. El botón de flecha ABAJO. Utilícelo para bajar por el menú y para reducir un valor.
- G. El botón PARO.
- H. El botón de flecha IZQUIERDA. Utilícelo para mover el cursor a la izquierda.
- I. El botón OK. Utilícelo para ir a un nivel o elemento activo, o para aceptar una selección.

## **1.2 LOS PANELES**

Hay dos tipos de paneles: el panel gráfico y el panel de texto. El panel de control siempre tiene los mismos botones.

La pantalla muestra estos datos.

- El estado del motor y el convertidor.
- Fallos en el motor y en el convertidor.
- Su ubicación en la estructura de menús.

<span id="page-12-0"></span>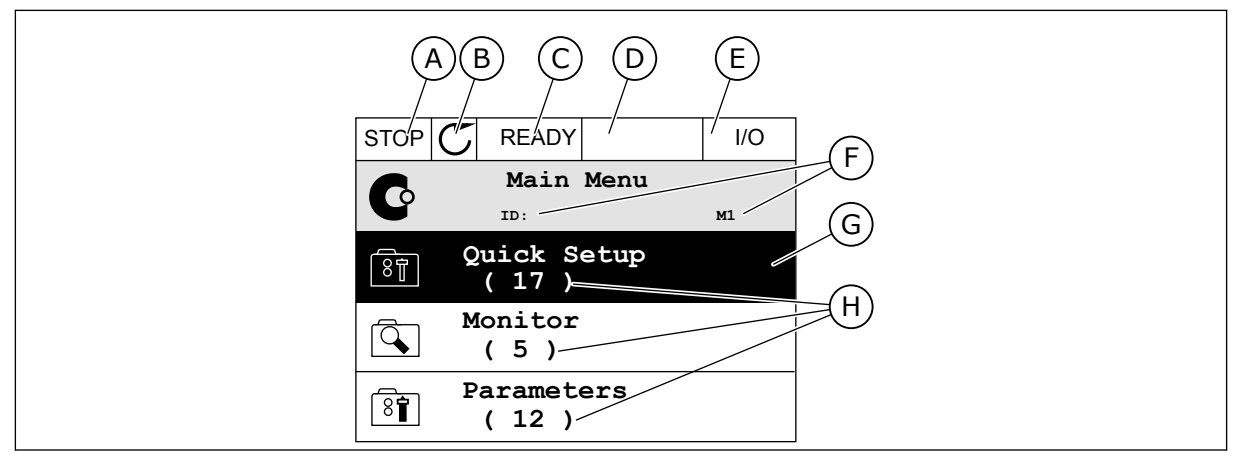

*Imag. 2: El panel gráfico*

- A. El primer campo de estado: PARO/ MARCHA
- B. El sentido de giro del motor
- C. El segundo campo de estado: LISTO/NO LISTO/FALLO
- D. El campo de alarma: ALARM/-
- E. El campo del lugar de control: PC/I/O/ PANEL/FIELDBUS
- F. El campo de ubicación: el número ID del parámetro y la ubicación actual en el menú
- G. Grupo o elemento activado
- H. El número de elementos del grupo en cuestión

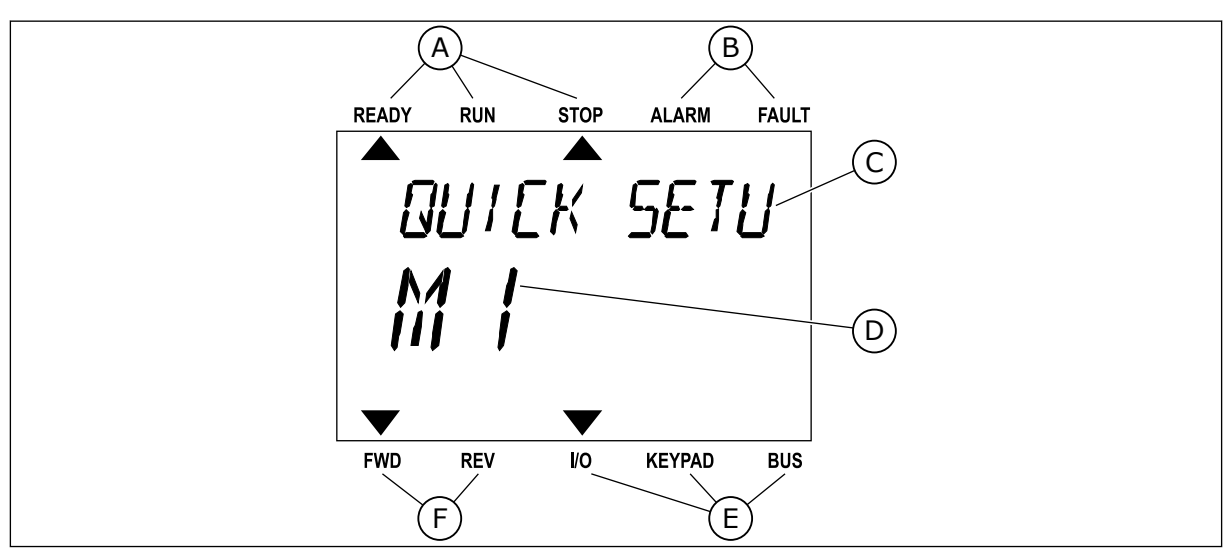

*Imag. 3: El panel de texto. Si el texto es demasiado largo para verlo, se desplaza automáticamente en la pantalla.*

- A. Los indicadores de estado
- B. Los indicadores de alarmas y fallos
- C. El nombre del grupo o elemento de la ubicación actual
- D. La ubicación actual en el menú
- E. Los indicadores del lugar de control
- F. Los indicadores del sentido de giro
- **1.3 PRIMERA PUESTA EN MARCHA**

El asistente de puesta en marcha le pide los datos necesarios para el convertidor con el fin de controlar el procedimiento.

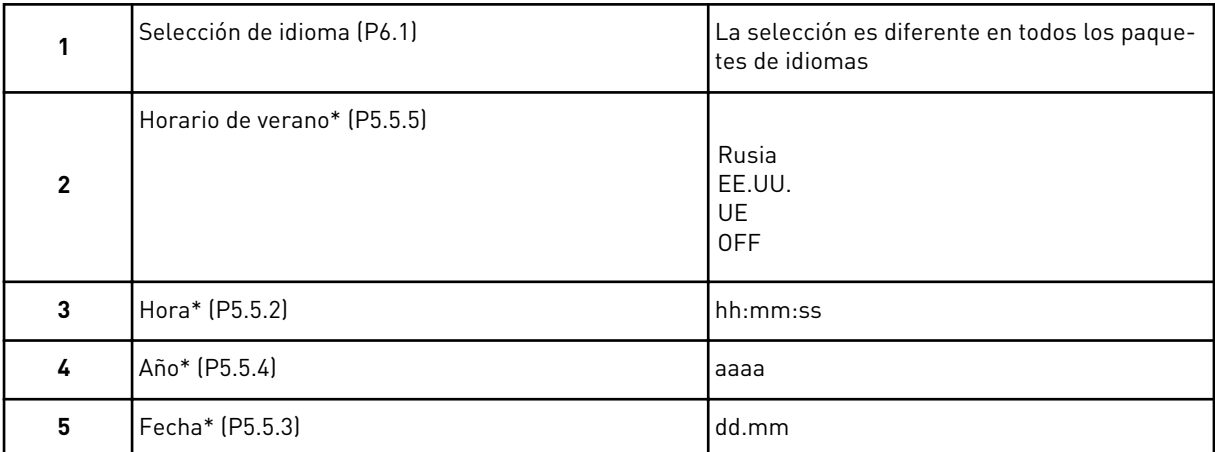

\* Si se ha instalado una batería, verá estos pasos.

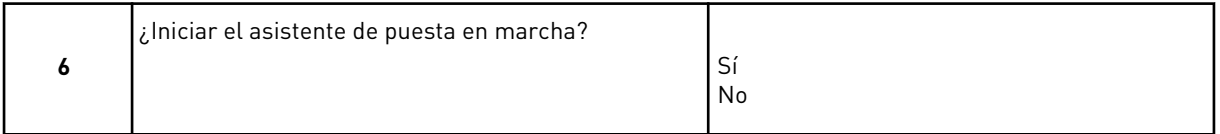

#### Para establecer los valores de los parámetros manualmente, seleccione *No* y presione el botón OK.

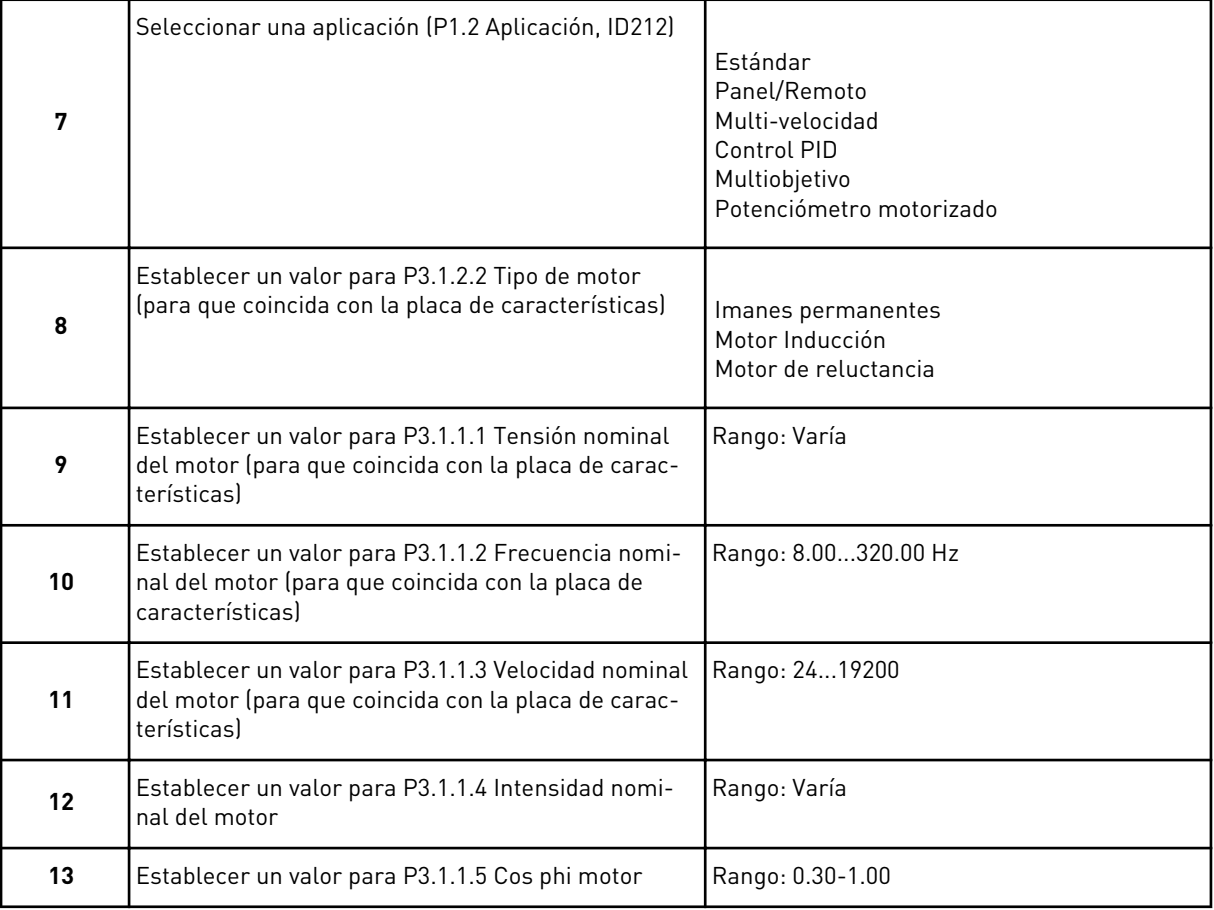

<span id="page-14-0"></span>Si establece el tipo de motor en *Motor Inducción*, verá el siguiente paso. Si la selección es *Imanes permanentes*, el valor del parámetro P3.1.1.5 Cos phi motor se establece en 1.00 y el asistente pasa directamente al paso 14.

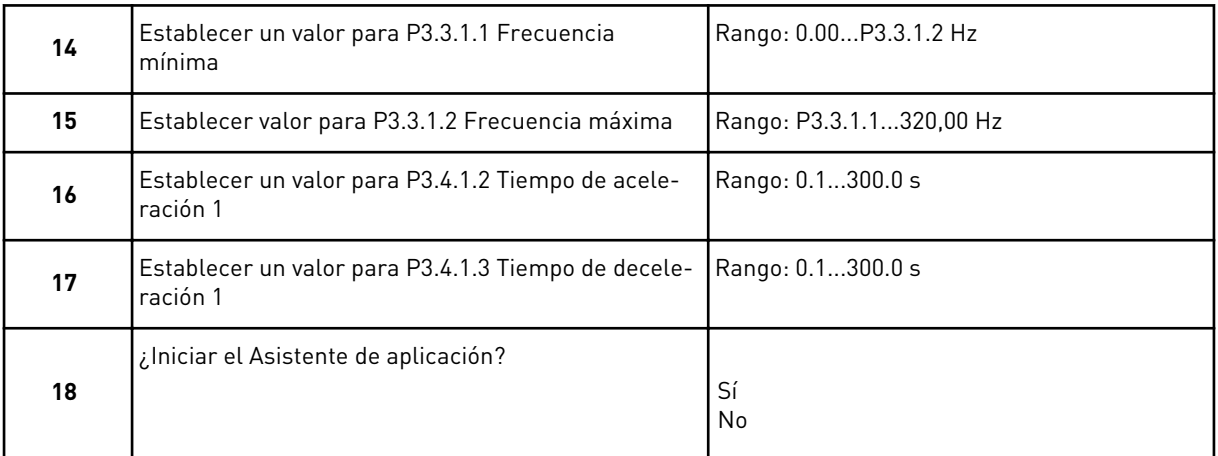

Para ir al asistente para aplicación, seleccione *Sí* y presione el botón OK. Consulte la descripción de los diferentes asistentes para aplicación en el capítulo *[2 Asistentes](#page-56-0)*.

Después de realizar las selecciones, termina el asistente de puesta en marcha. Para volver a iniciar el asistente de puesta en marcha, tiene dos alternativas. Ir al parámetro P6.5.1 Restaurar parámetros por defecto o al parámetro B1.1.2 Asistente de puesta en marcha. A continuación, establezca el valor en *Activar*.

#### **1.4 DESCRIPCIÓN DE LAS APLICACIONES**

Utilice el parámetro P1.2 (Aplicación) para seleccionar una aplicación para el convertidor. Cuando el parámetro P1.2 cambia, un grupo de parámetros obtiene sus valores fijos inmediatamente.

#### 1.4.1 APLICACIÓN ESTÁNDAR

Puede utilizar la aplicación estándar en procesos de velocidad controlada donde no es necesaria ninguna función especial, por ejemplo, bombas, ventiladores o cintas transportadoras.

Es posible controlar el convertidor desde el panel, el Fieldbus o el terminal de I/O.

Cuando se controla el convertidor con el terminal de I/O, la señal de referencia de frecuencia se conecta a la entrada analógica 1 (AI1) (0…10 V) o la entrada analógica 2 (AI2) (4…20 mA). La conexión depende del tipo de señal. También hay tres referencias de frecuencias fijas disponibles. Puede activarlas con la entrada digital 4 (DI4) y la entrada digital 5 (DI5). Las señales de marcha/paro del convertidor están conectadas a la entrada digital 1 (DI1) (marcha directa) y a la entrada digital 2 (DI2) (marcha inversa).

Es posible configurar todas las salidas del convertidor libremente en todas las aplicaciones. Hay una salida analógica (frecuencia de salida) y tres salidas de relé (marcha, fallo, preparado) disponibles en la tarjeta de I/O estándar.

|                                              | Placa de I/O estándar |                                    |  |                                     |                                                                                                    |  |
|----------------------------------------------|-----------------------|------------------------------------|--|-------------------------------------|----------------------------------------------------------------------------------------------------|--|
|                                              |                       | <b>Terminal</b>                    |  | <b>Señal</b>                        | <b>Descripción</b>                                                                                                    |  |
|                                              | 1                     | $+10$ Vref                         |  | Salida de referencia                |                                                                                                    |  |
| Potenciómetro<br>para referencia<br>$110$ kΩ | $\mathbf{z}$          | $AI1+$                             |  | Entrada analógica 1 +               | Referencia de frecuencia                                                                                                    |  |
|                                              | 3                     | $AI1-$                             |  | Entrada analógica 1 -               | (predeterminada 010V)                                                                                                    |  |
|                                              | 4                     | $AI2+$                             |  | Entrada analógica 2 +               | Referencia de frecuencia<br>(predeterminado 420mA)                                                                          |  |
|                                              | 5                     | $AI2-$                             |  | Entrada analógica 2 -               |                                                                                                    |  |
|                                              | 6                     | 24 Vsalida                         |  | Tensión auxiliar 24 V               |                                                                                                    |  |
|                                              | 7                     | <b>GND</b>                         |  | GND de I/O                          |                                                                                                    |  |
|                                              | 8                     | DI1                                |  | Entrada digital 1                   | Marcha directa                                                                                                    |  |
|                                              | 9                     | DI <sub>2</sub>                    |  | Entrada digital 2                   | Marcha inversa                                                                                                    |  |
|                                              | 10                    | DI3                                |  | Entrada digital 3                   | Fallo externo                                                                                                    |  |
|                                              | 11                    | <b>CM</b>                          |  | Común para DIN1-DIN6                |                                                                                                    |  |
|                                              | 12                    | 24 Vsalida                         |  | Tensión auxiliar 24 V               |                                                                                                    |  |
|                                              | 13                    | <b>GND</b>                         |  | GND de I/O                          |                                                                                                    |  |
|                                              | 14                    | DI <sub>4</sub>                    |  | Entrada digital 4                   | <b>DI4</b><br>DI5<br><u>Ref. de frec</u> .<br>Abierto Abierto<br>Entrada analógica 1<br>Cerrado Abierto   Frecuencia fija 1 |  |
|                                              | 15                    | DI5                                |  | Entrada digital 5                   | Abierto   Cerrado   Frecuencia fija 2<br>Cerrado Cerrado Frecuencia fija 3                                                  |  |
|                                              | 16                    | DI <sub>6</sub>                    |  | Entrada digital 6                   | Reset de fallo                                                                                                    |  |
|                                              | 17                    | CM                                 |  | Común para DIN1-DIN6                |                                                                                                    |  |
| mA                                           | 18                    | $AO1+$                             |  | Salida analógica 1 +                | Frecuencia de salida<br>(020mA)                                                                                             |  |
|                                              | 19                    | $AO1-$                             |  | Salida analógica 1 -                |                                                                                                    |  |
|                                              | 30                    | $+24$ Vin                          |  | Tensión de entrada<br>auxiliar 24 V |                                                                                                    |  |
|                                              | A                     | <b>RS485</b>                       |  | Bus serie, negativo                 | Modbus RTU,                                                                                                    |  |
|                                              | В                     | <b>RS485</b>                       |  | Bus serie, positivo                 | N2, BACnet                                                                                                    |  |
| MARCHA                                       | 21                    | <b>RO1/1 NC</b>                    |  | 'Salida de relé 1                   |                                                                                                    |  |
|                                              | 22<br><b>RO1/2 CM</b> |                                    |  |                                     | MARCHA                                                                                                    |  |
|                                              | 23                    | RO1/3 NA                           |  |                                     |                                                                                                    |  |
|                                              | 24                    | <b>RO2/1 NC</b>                    |  | Salida de relé 2                    |                                                                                                    |  |
| <b>FALLO</b>                                 | 25                    | RO2/2 CM                           |  |                                     | <b>FALLO</b>                                                                                                    |  |
|                                              | 26                    | <b>RO2/3 NA</b>                    |  |                                     |                                                                                                    |  |
|                                              | 28                    | $TI1+$                             |  | Entrada del termistor               | $^{*}$                                                                                                    |  |
|                                              | 29                    | TI1-                               |  | Salida de relé 3                    |                                                                                                    |  |
|                                              | 32                    | <b>RO3/2 CM</b><br><b>RO3/3 NA</b> |  |                                     | $***$<br><b>LISTO</b>                                                                                                    |  |
|                                              | 33                    |                                    |  |                                     |                                                                                                    |  |

*Imag. 4: Las conexiones de control por defecto de la aplicación estándar*

\* = Disponible solo en VACON® 100 X.

\*\* = Para las configuraciones de los interruptores DIP de VACON® 100 X, consulte el manual de instalación de VACON® 100 X.

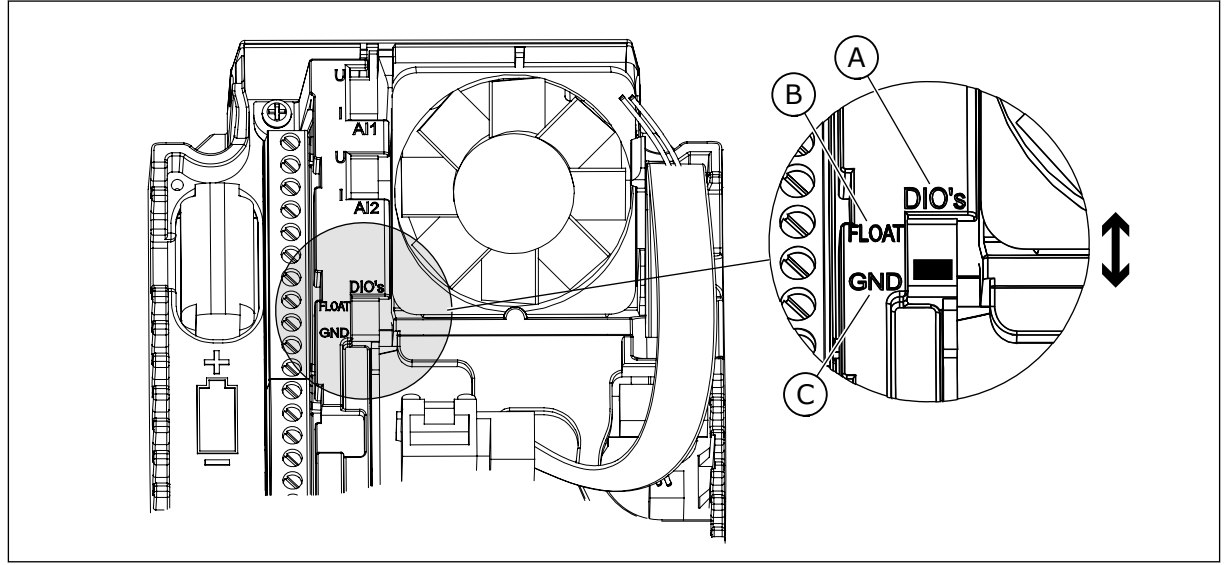

*Imag. 5: El interruptor DIP*

- A. Interruptor DIP de entrada digital
- B. Flotación

C. Conectado a tierra (GND) **(predeterminado)**

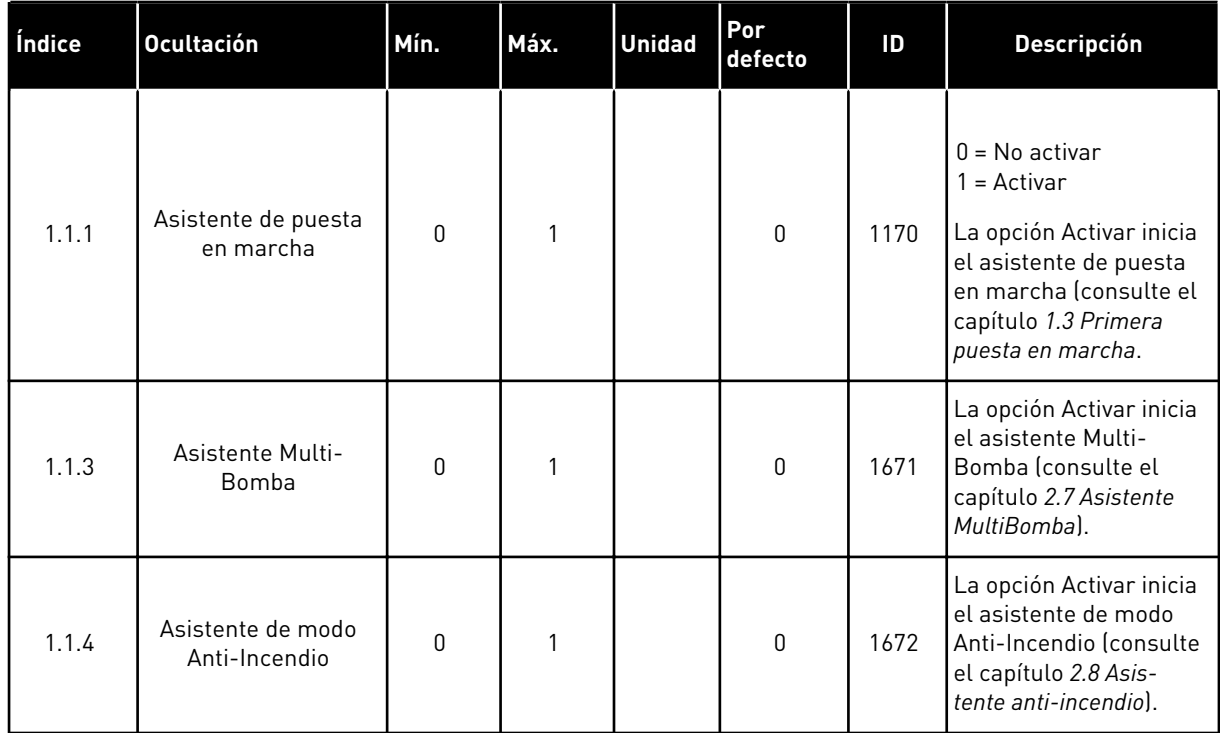

#### *Tabla 2: M1.1 Asistentes*

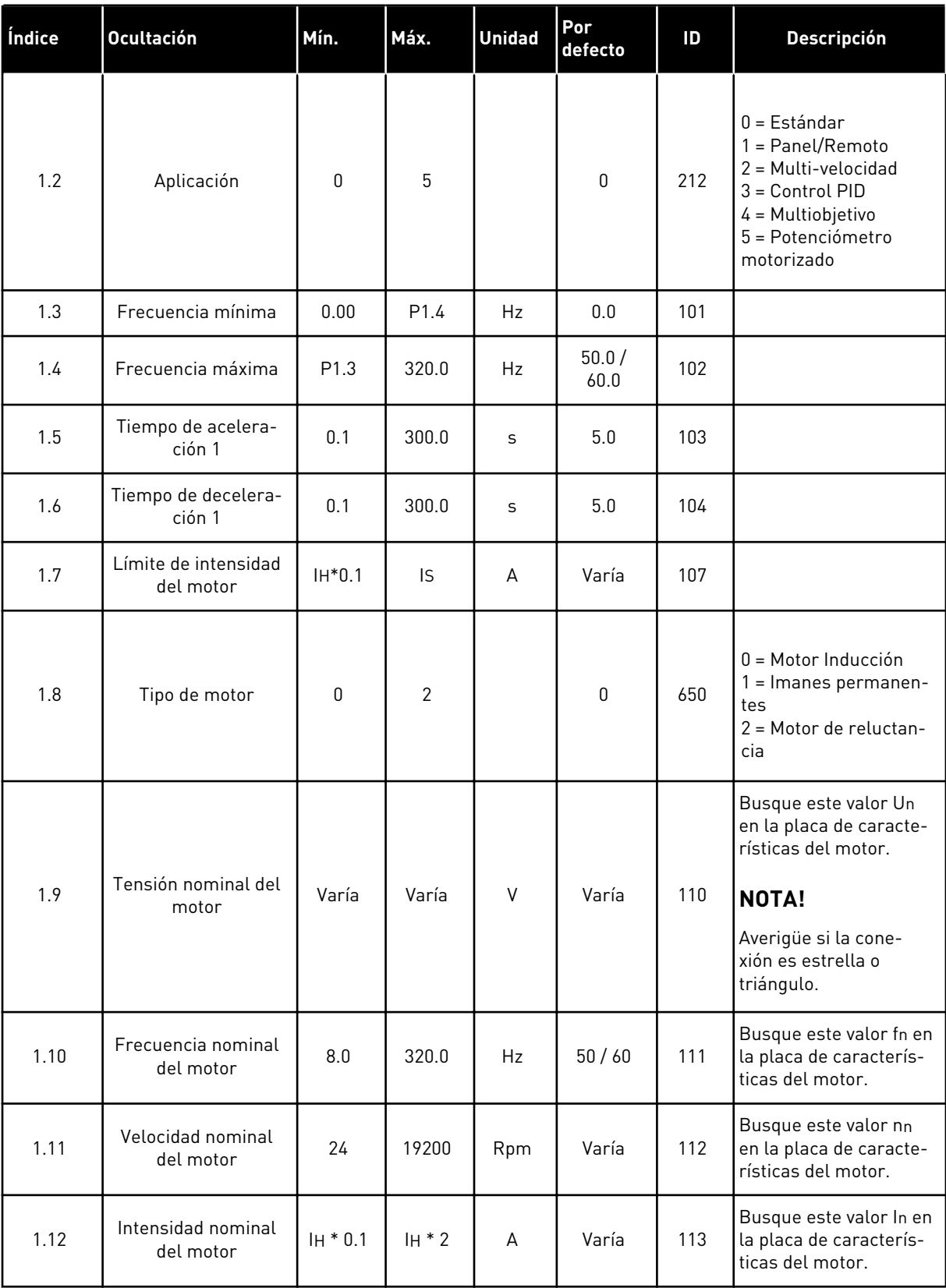

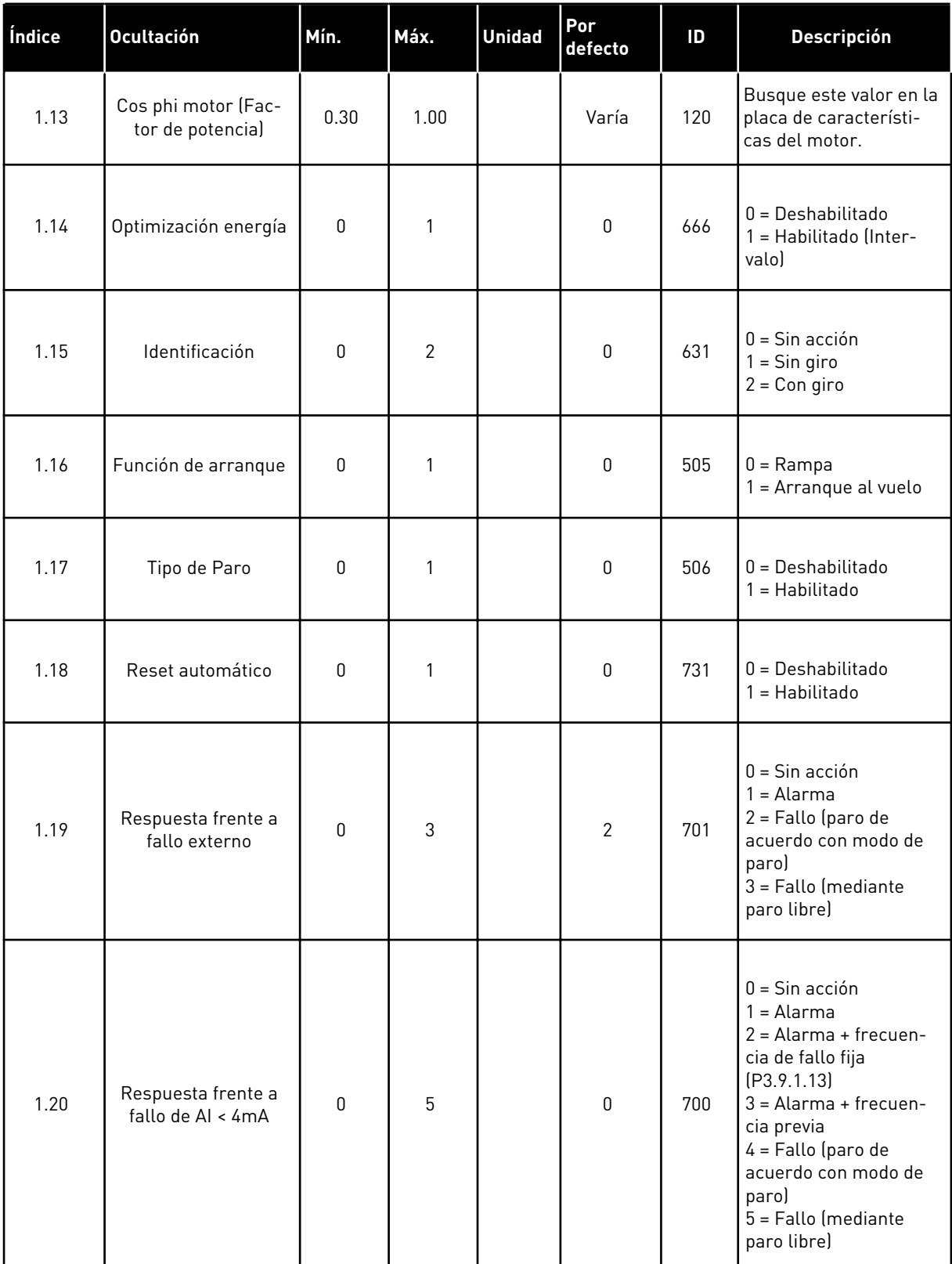

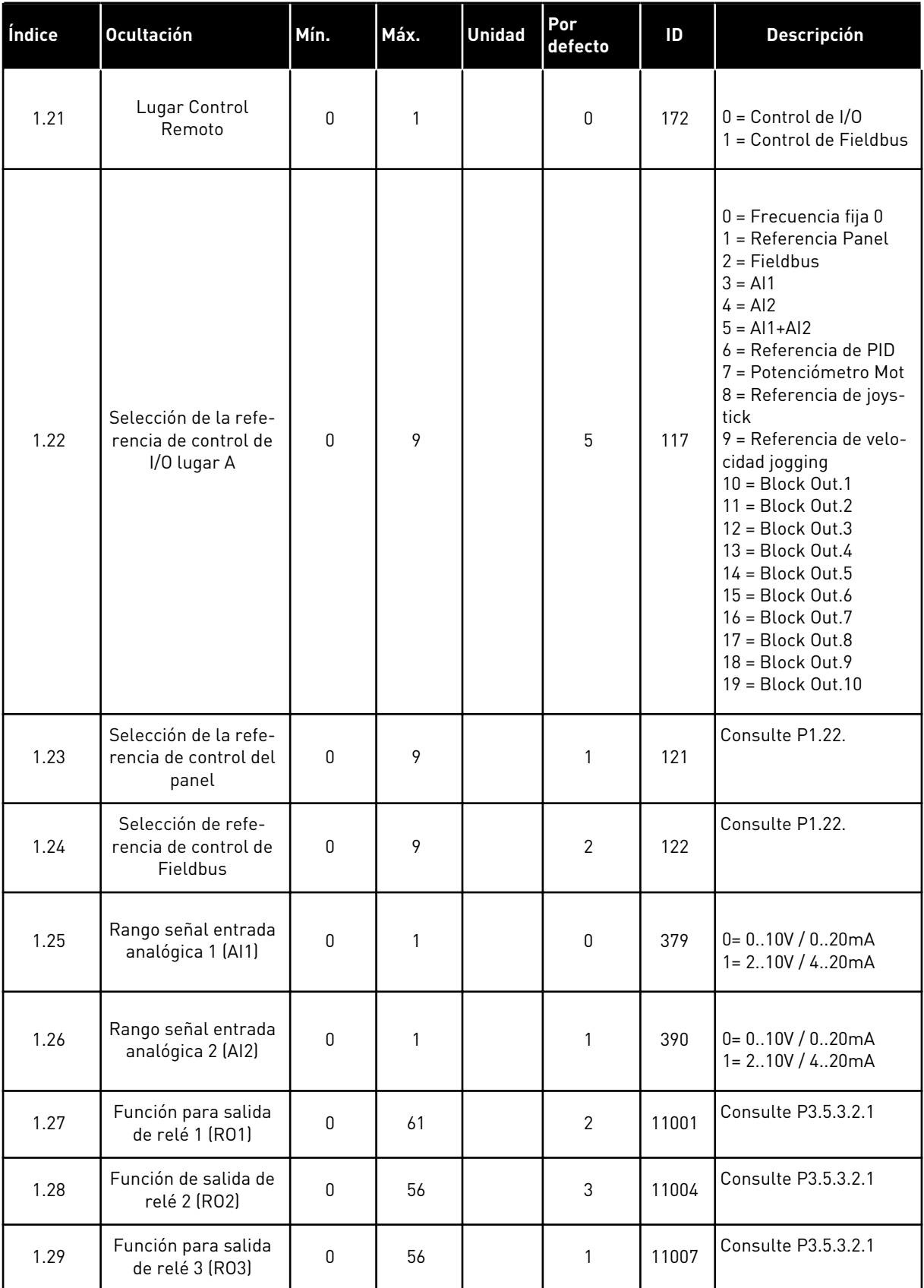

<span id="page-20-0"></span>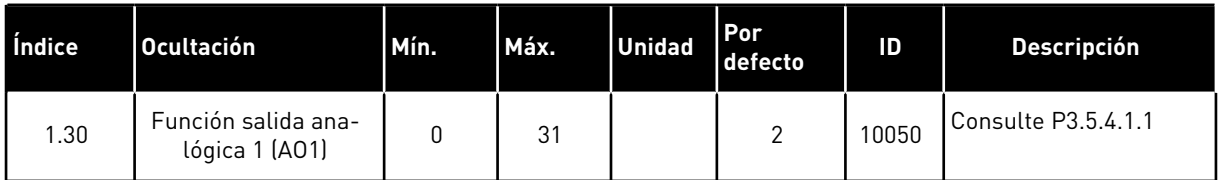

#### *Tabla 4: M1.31 Estándar*

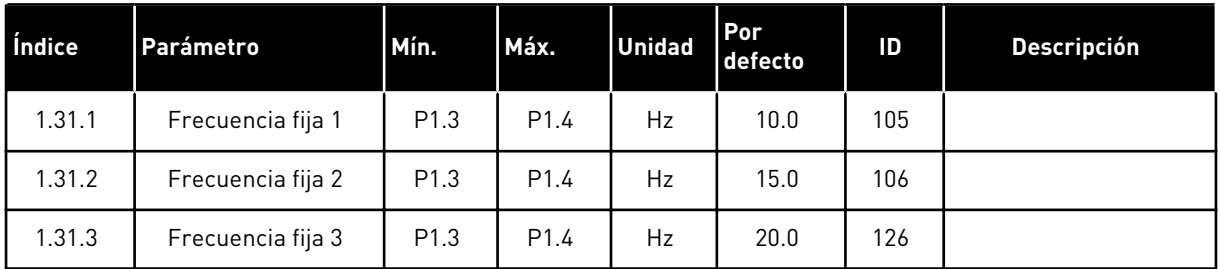

#### 1.4.2 APLICACIÓN LOCAL/REMOTA

Utilice la aplicación local/remota cuando, por ejemplo, sea necesario cambiar entre dos lugares de control diferentes.

Para alternar entre los lugares de control panel y remoto, utilice la entrada digital 6 (DI6). Cuando el control remoto está activo, puede proporcionar las órdenes de marcha/paro desde el Fieldbus o desde el terminal de I/O (DI1 y DI2). Cuando el control local está activo, puede proporcionar las órdenes de marcha/paro desde el panel.

Para cada lugar de control, puede seleccionar la referencia de frecuencia desde el panel, el Fieldbus o el terminal de I/O (AI1 o AI2).

Es posible configurar todas las salidas del convertidor libremente en todas las aplicaciones. Hay una salida analógica (frecuencia de salida) y tres salidas de relé (marcha, fallo, preparado) disponibles en la tarjeta de I/O estándar.

|                                                       |                         |                 |                                    | Placa de I/O estándar                  |  |
|-------------------------------------------------------|-------------------------|-----------------|------------------------------------|----------------------------------------|--|
|                                                       |                         | <b>Terminal</b> | <b>Señal</b>                       | <b>Descripción</b>                     |  |
|                                                       | $\mathbf{1}$            | $+10Vref$       | Salida de referencia               |                                        |  |
| Potencióme-<br>tro para<br>referencia<br>$110k\Omega$ | $\overline{\mathbf{2}}$ | $AI1+$          | Entrada analógica 1 +              | LOCAL:<br>Referencia de frecuencia     |  |
|                                                       | 3                       | $AI1 -$         | Entrada analógica 1 -              | predeterminado:<br>010V                |  |
| Referencia remota<br>(420mA)                          | 4                       | $AI2+$          | Entrada analógica 2 +              | REMOTO:<br>Referencia de<br>frecuencia |  |
|                                                       | 5                       | $AI2 -$         | Entrada analógica 2 -              | predeterminado<br>420mA)               |  |
| Control                                               | 6                       | 24 Vsal         | Tensión auxiliar 24 V              |                                        |  |
| remoto                                                | $\overline{\mathbf{z}}$ | GND             | Tierra de I/O                      |                                        |  |
| $(+24 V)$                                             | 8                       | DI1             | Entrada digital 1                  | REMOTO: Marcha directa                 |  |
|                                                       | $\mathbf{9}$            | DI <sub>2</sub> | Entrada digital 2                  | REMOTO: Marcha inversa                 |  |
|                                                       | 10                      | DI <sub>3</sub> | Entrada digital 3                  | Fallo externo                          |  |
| Masa de control remoto                                | 11                      | <b>CM</b>       | Común para DI1-DI6                 |                                        |  |
|                                                       | 12                      | 24 VSal         | Tensión auxiliar 24 V              |                                        |  |
|                                                       | 13                      | GND             | Tierra de I/O                      |                                        |  |
|                                                       | 14                      | DI <sub>4</sub> | Entrada digital 4                  | LOCAL: Marcha directa                  |  |
|                                                       | 15                      | DI <sub>5</sub> | Entrada digital 5                  | LOCAL: Marcha inversa                  |  |
|                                                       | 16                      | DI <sub>6</sub> | Entrada digital 6                  | Selección LOCAL/REMOTO                 |  |
|                                                       | 17                      | <b>CM</b>       | Común para DI1-DI6                 |                                        |  |
| mA                                                    | 18                      | $AO1+$          | Salida analógica 1 +               | Frecuencia de                          |  |
|                                                       | 19                      | AO1-/GND        | Salida analógica 1 -               | salida (020mA)                         |  |
|                                                       | 30                      | +24VEntrada     | Tensión de entrada<br>auxilar 24 V |                                        |  |
|                                                       | A                       | <b>RS485</b>    | Bus serie, negativo                | Modbus RTU,                            |  |
|                                                       | В                       | <b>RS485</b>    | Bus serie, positivo                | N2, BACnet                             |  |
| <b>MARCHA</b>                                         | 21                      | <b>RO1/1 NC</b> | Salida de relé 1                   |                                        |  |
|                                                       | 22                      | <b>RO1/2 CM</b> |                                    | <b>MARCHA</b>                          |  |
|                                                       | 23                      | RO1/3 NO        |                                    |                                        |  |
| <b>FALLO</b>                                          | 24                      | <b>RO2/1 NC</b> | Salida de relé 2                   | <b>FALLO</b>                           |  |
|                                                       | 25                      | <b>RO2/2 CM</b> |                                    |                                        |  |
|                                                       | 26                      | <b>RO2/3 NO</b> |                                    | $^{*}$                                 |  |
|                                                       | 28<br>29                | $TI1+$<br>TI1-  | Entrada del termistor              |                                        |  |
|                                                       |                         |                 |                                    | $***$                                  |  |
|                                                       | 32                      | <b>RO3/2 CM</b> | Salida de relé 3                   | <b>LISTO</b>                           |  |
|                                                       | 33                      | RO3/3 NO        |                                    |                                        |  |

*Imag. 6: Las conexiones de control por defecto de la aplicación de control panel/remoto*

\* = Disponible solo en VACON® 100 X.

\*\* = Para las configuraciones de los interruptores DIP de VACON® 100 X, consulte el manual de instalación de VACON® 100 X.

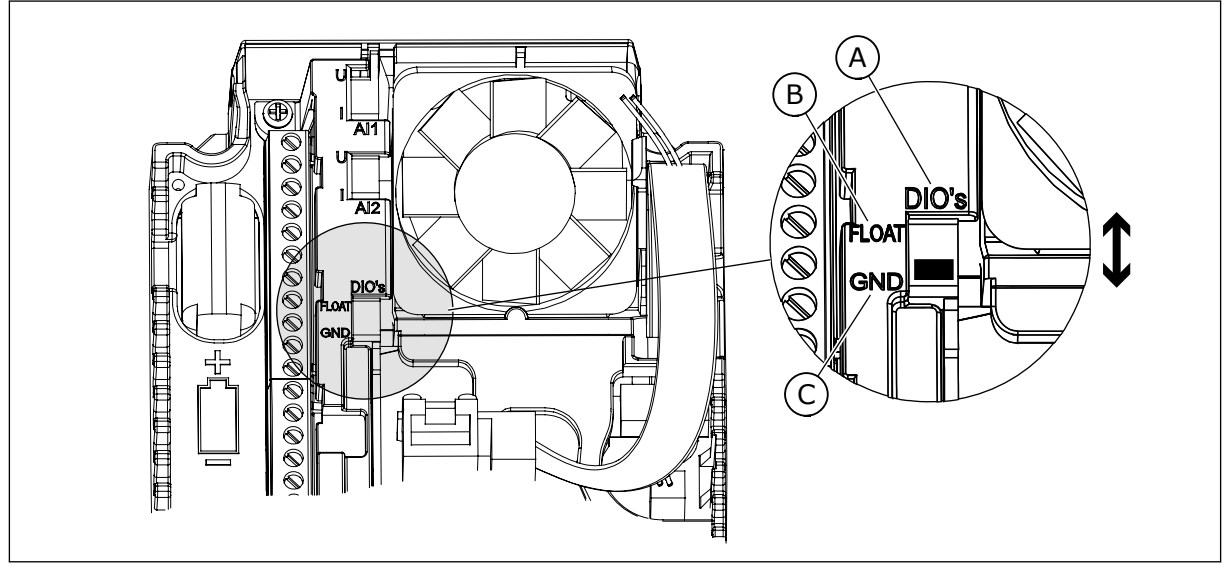

*Imag. 7: El interruptor DIP*

- A. Interruptor DIP de entrada digital
- B. Flotación

C. Conectado a tierra (GND) **(predeterminado)**

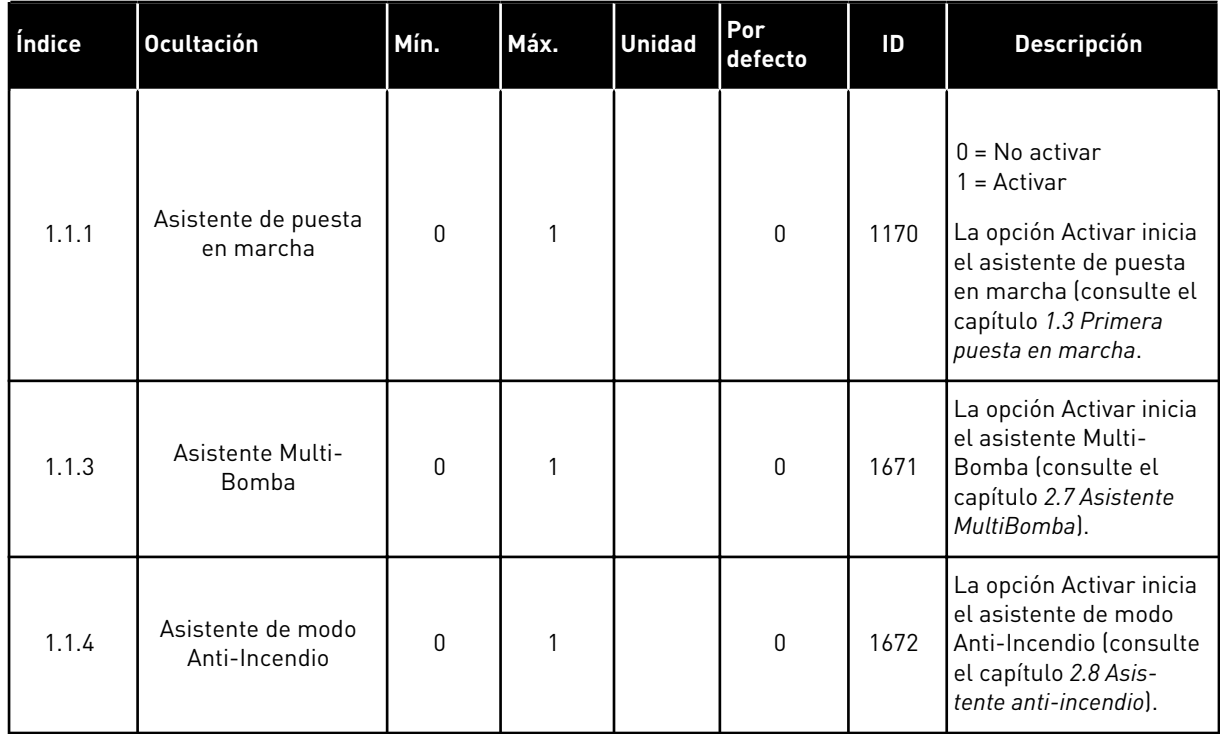

#### *Tabla 5: M1.1 Asistentes*

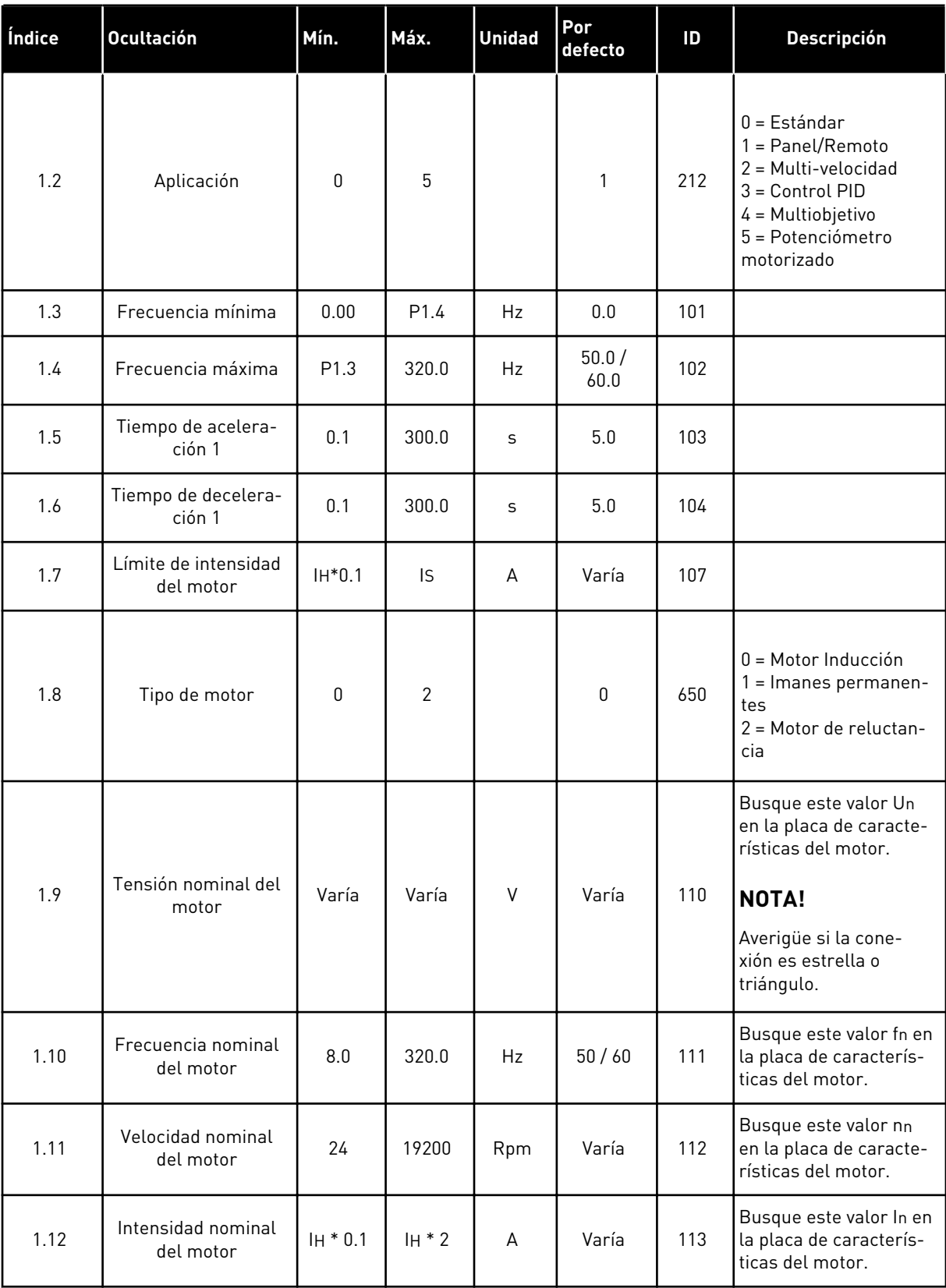

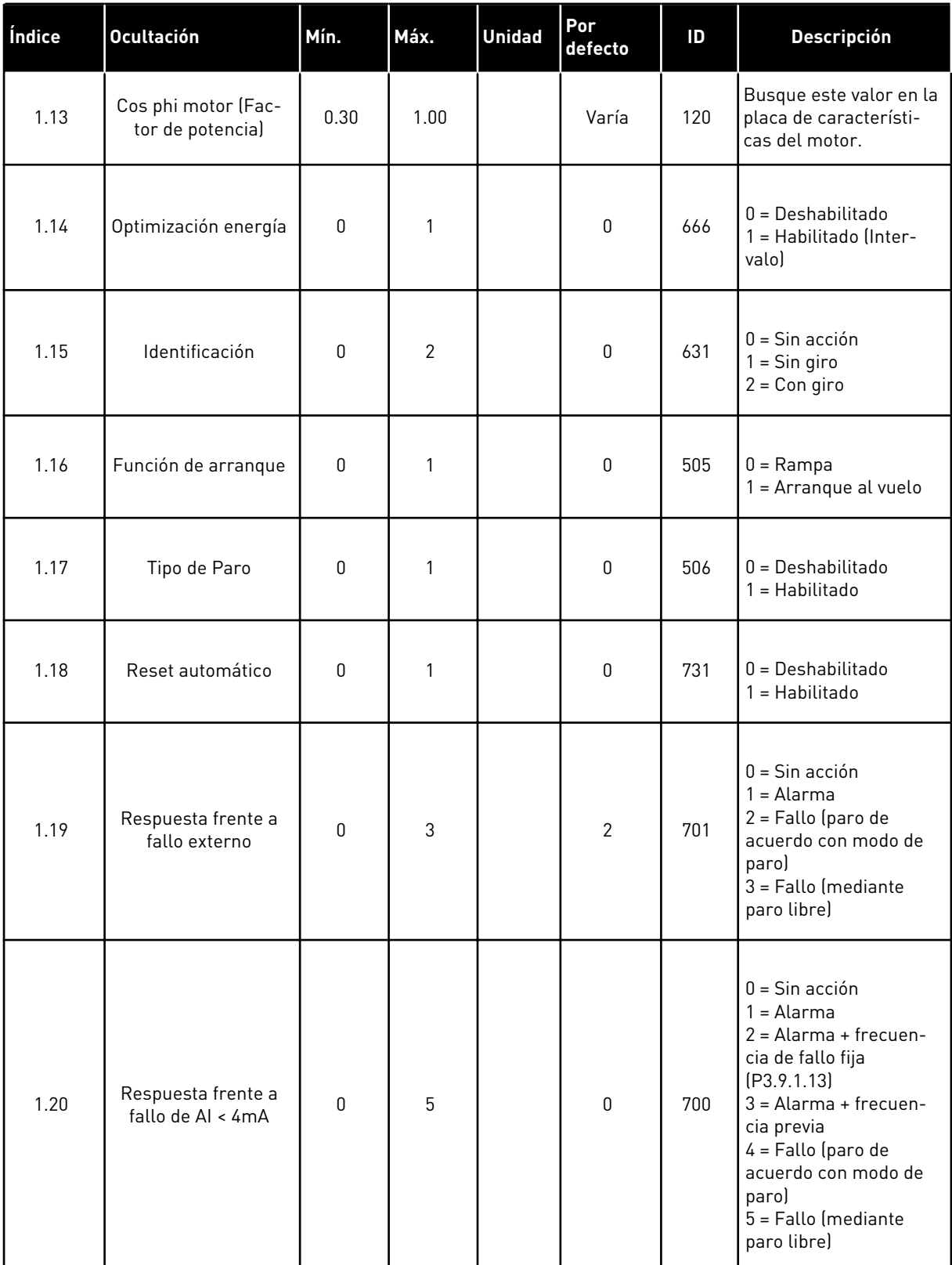

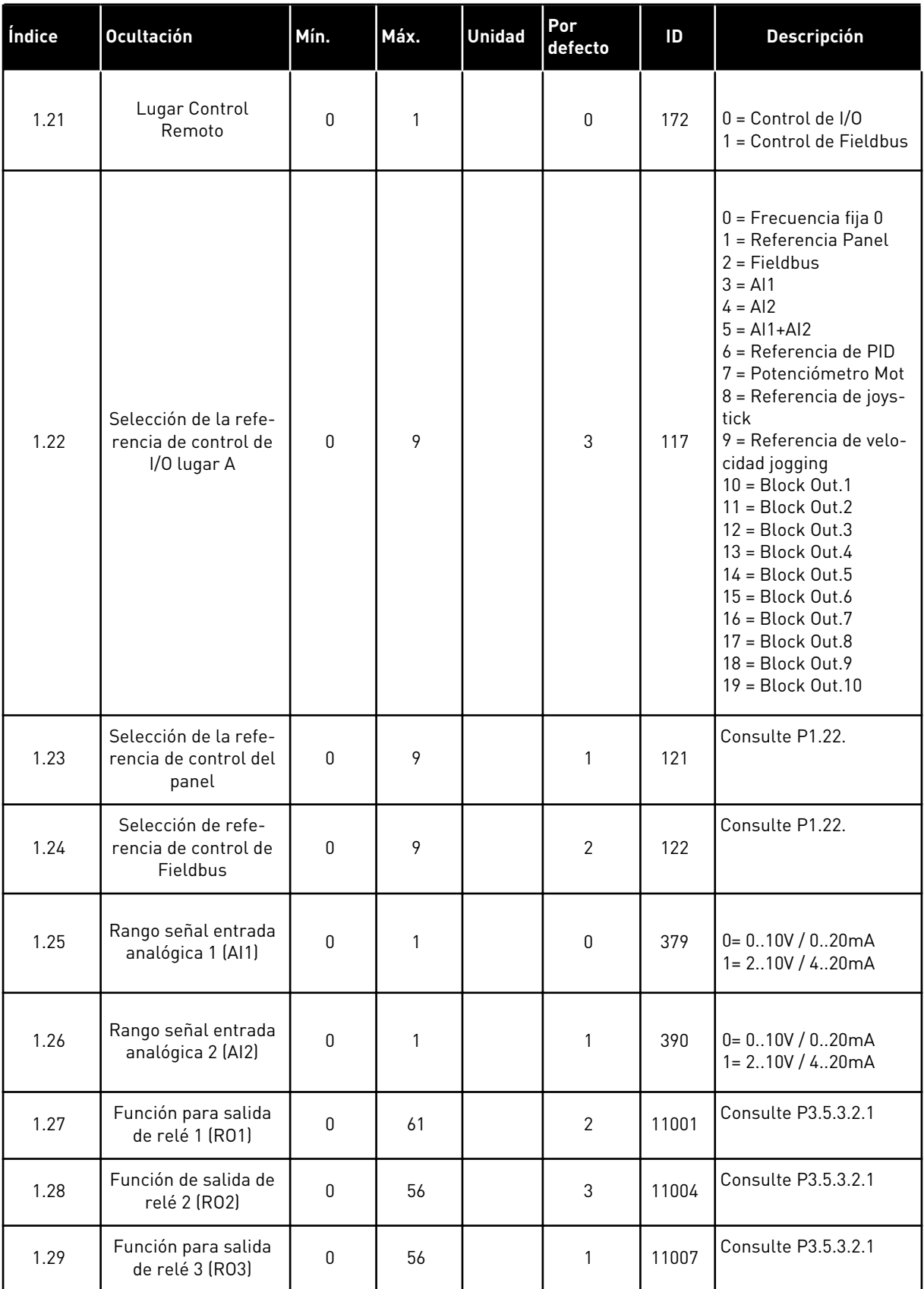

1 LOCAL CONTACTS: HTTP://DRIVES.DANFOSS.COM/DANFOSS-DRIVES/LOCAL-CONTACTS/

<span id="page-26-0"></span>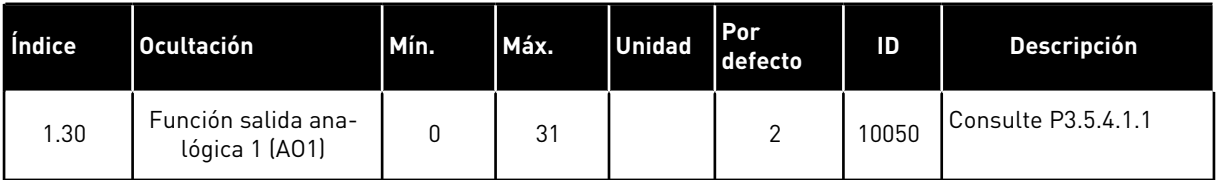

#### *Tabla 7: M1.32 Panel/Remoto*

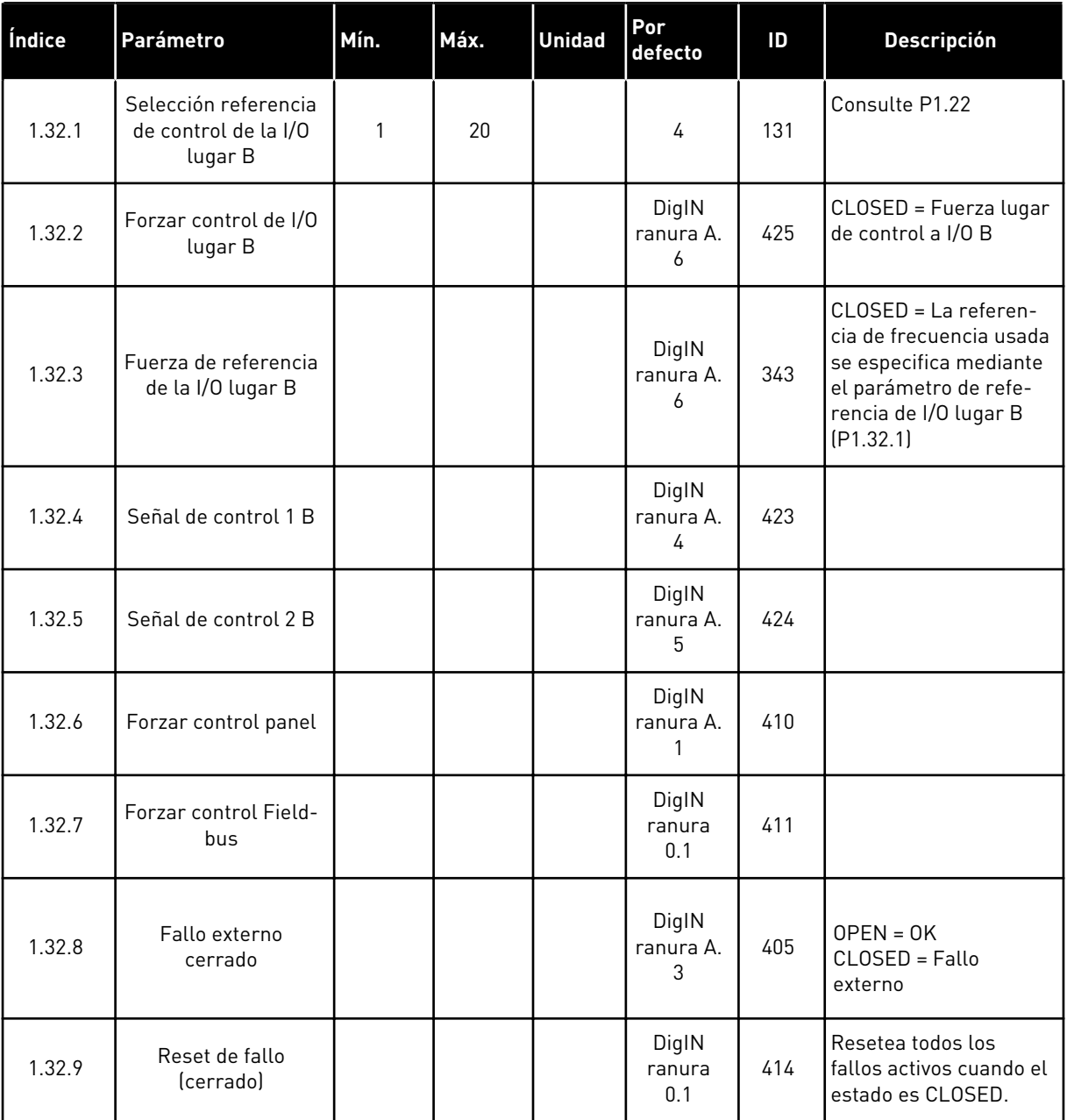

#### 1.4.3 APLICACIÓN DE MULTI-VELOCIDAD

Puede utilizar la aplicación de la multi-velocidad con procesos en los que sea necesaria más de una referencia de frecuencia fija (por ejemplo, bancos de pruebas).

Es posible usar 1 + 7 referencias de frecuencia: una referencia estándar (AI1 o AI2) y 7 referencias fijas.

Seleccione las referencias de frecuencias fija con las señales digitales DI4, DI5 y DI6. Si ninguna de estas entradas está activa, la referencia de frecuencia se elimina de la entrada analógica (AI1 o AI2). Proporcione las órdenes de marcha/paro desde el terminal de I/O (DI1 y DI2).

Es posible configurar todas las salidas del convertidor libremente en todas las aplicaciones. Hay una salida analógica (frecuencia de salida) y tres salidas de relé (marcha, fallo, preparado) disponibles en la tarjeta de I/O estándar.

|                                                       | Placa de I/O estándar    |                           |                                     |                                                                                                    |
|-------------------------------------------------------|--------------------------|---------------------------|-------------------------------------|----------------------------------------------------------------------------------------------------|
|                                                       |                          | <b>Terminal</b>           | <b>Señal</b>                        | <b>Descripción</b>                                                                                                    |
|                                                       | $\mathbf{1}$             | $+10$ Vref                | Salida de referencia                |                                                                                                    |
| Potencióme-<br>tro para<br>referencia<br>$110k\Omega$ | $\mathbf{z}$             | $AI1+$                    | Entrada analógica 1 +               | Referencia de frecuencia                                                                                                    |
|                                                       | 3                        | $AI1 -$                   | Entrada analógica 1 -               | (predeterminada 010V)                                                                                                    |
|                                                       | 4                        | $AI2+$                    | Entrada analógica 2 +               | Referencia de frecuencia<br>predeterminado 420mA)                                                                                                    |
|                                                       | 5                        | $AI2 -$                   | Entrada analógica 2 -               |                                                                                                    |
|                                                       | 6                        | 24 Vsal                   | Tensión auxiliar 24 V               |                                                                                                    |
|                                                       | $\overline{\phantom{a}}$ | <b>GND</b>                | Tierra de I/O                       |                                                                                                    |
|                                                       | 8                        | DI1                       | Entrada digital 1                   | Marcha directa                                                                                                    |
|                                                       | 9                        | DI <sub>2</sub>           | Entrada digital 2                   | Marcha inversa                                                                                                    |
|                                                       | 10                       | DI3                       | Entrada digital 3                   | Fallo externo                                                                                                    |
|                                                       | 11                       | <b>CM</b>                 | Común para DI1-DI6                  |                                                                                                    |
|                                                       | 12                       | 24 VSal                   | Tensión auxiliar 24 V               |                                                                                                    |
|                                                       | 13                       | <b>GND</b>                | Tierra de I/O                       |                                                                                                    |
|                                                       | 14                       | DI4                       | Entrada digital 4                   | DI4<br>DI5<br>DI6 Ref. de frec.<br>$\overline{0}$<br>intrada analógica<br>Frecuencia fija 1<br>0<br>$\Omega$<br>$\mathbf 0$<br>$\overline{0}$<br>Frecuencia fija<br>1<br>0 |
|                                                       | 15                       | DI <sub>5</sub>           | Entrada digital 5                   | recuencia fija<br>$\overline{\mathbf{o}}$<br>$\overline{\mathfrak{o}}$<br>recuencia fija <u>4</u><br>$\bar{0}$<br>Frecuencia fija                                          |
|                                                       | 16                       | DI <sub>6</sub>           | Entrada digital 6                   | $\overline{\mathbf{0}}$<br><u>Frecuencia fija 6</u><br>Frecuencia fija 7                                                                                                   |
|                                                       | 17                       | <b>CM</b>                 | Común para DI1-DI6                  |                                                                                                    |
| mA                                                    | 18                       | $AO1+$                    | Salida analógica 1 +                | Frecuencia de                                                                                                    |
|                                                       | 19                       | $AO1-$                    | Salida analógica 1 -                | salida (020mA)                                                                                                    |
|                                                       | 30                       | +24VEntrada               | Tensión de entrada<br>auxiliar 24 V |                                                                                                    |
|                                                       | A                        | <b>RS485</b>              | Bus serie, negativo                 | Modbus RTU,                                                                                                    |
|                                                       | В                        | <b>RS485</b>              | Bus serie, positivo                 | N2, BACnet                                                                                                    |
| <b>MARCHA</b>                                         | 21                       | <b>RO1/1 NC</b>           | Salida de relé :                    |                                                                                                    |
|                                                       | 22                       | <b>RO1/2 CM</b>           |                                     | MARCHA                                                                                                    |
|                                                       | 23                       | RO1/3 NO                  |                                     |                                                                                                    |
| <b>FALLO</b>                                          | 24                       | <b>RO2/1 NC</b>           | Salida de relé 2                    | <b>FALLO</b>                                                                                                    |
|                                                       | 25                       | RO2/2 CM                  |                                     |                                                                                                    |
|                                                       | 26                       | RO2/3 NO                  |                                     | $^{*}$                                                                                                    |
|                                                       | 28                       | $T11+$                    | Entrada del termistor               |                                                                                                    |
|                                                       | 29                       | $TI1-$<br><b>RO3/2 CM</b> | Salida de relé 3                    | $***$                                                                                                    |
|                                                       | 32                       | <b>RO3/3 NO</b>           |                                     | <b>LISTO</b>                                                                                                    |
|                                                       | 33                       |                           |                                     |                                                                                                    |

*Imag. 8: Las conexiones de control por defecto de la aplicación de la multi-velocidad*

\* = Disponible solo en VACON® 100 X.

\*\* = Para las configuraciones de los interruptores DIP de VACON® 100 X, consulte el manual de instalación de VACON® 100 X.

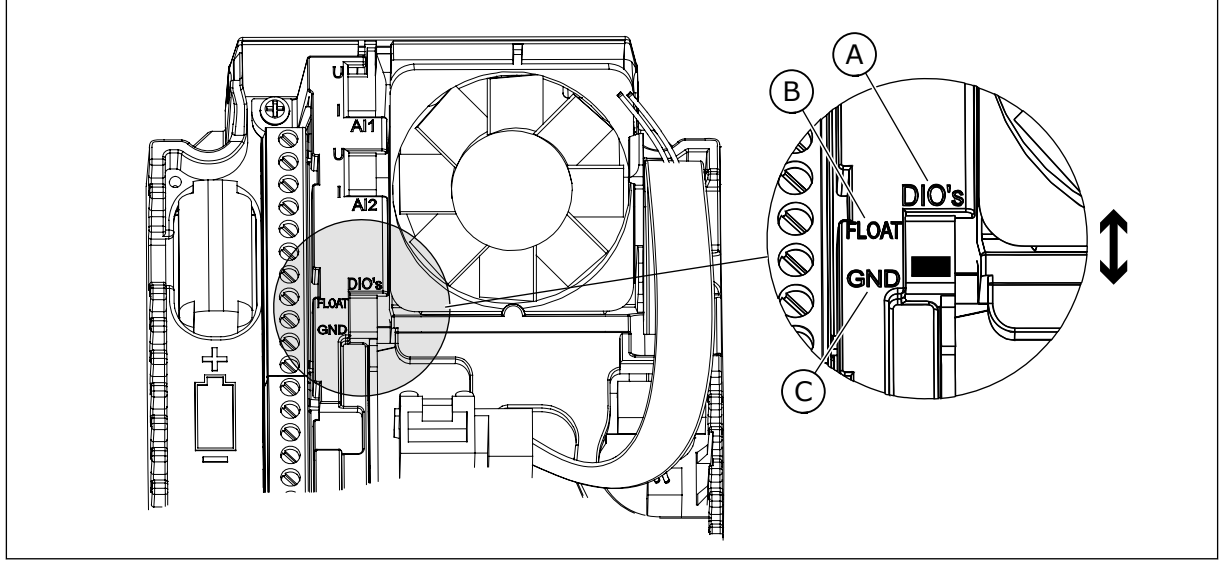

*Imag. 9: El interruptor DIP*

- A. Interruptor DIP de entrada digital
- B. Flotación

C. Conectado a tierra (GND) **(predeterminado)**

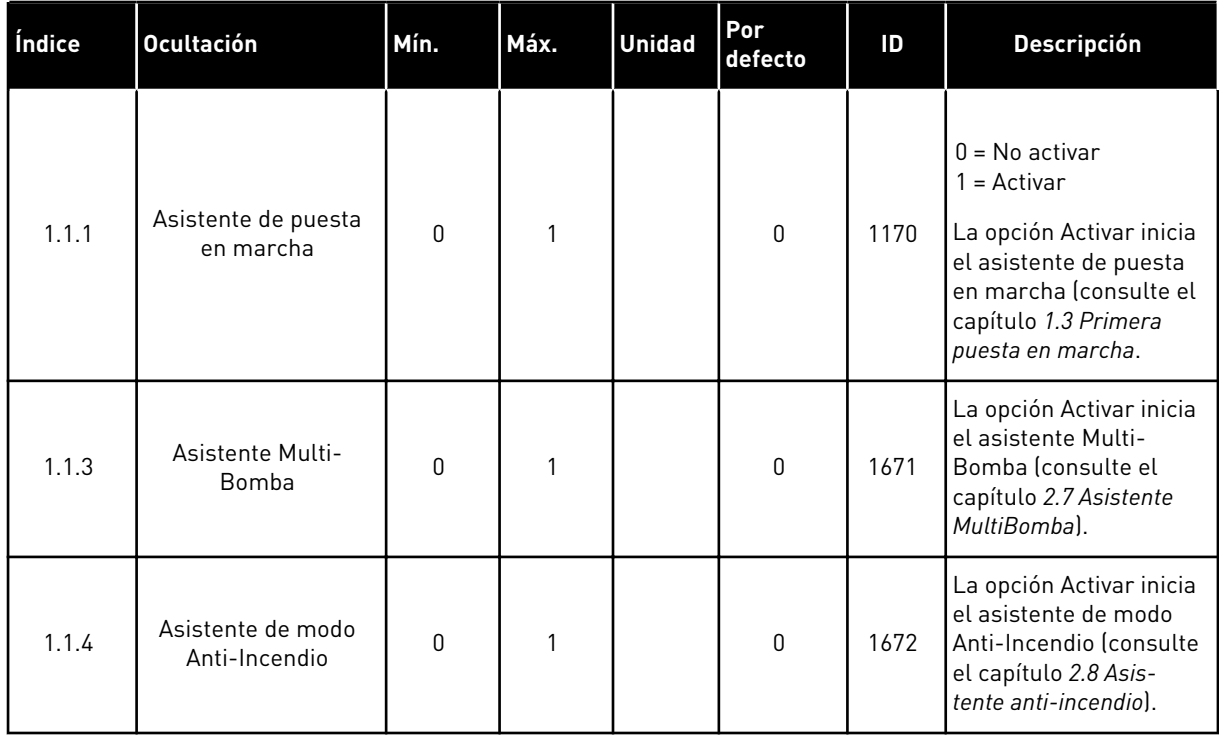

#### *Tabla 8: M1.1 Asistentes*

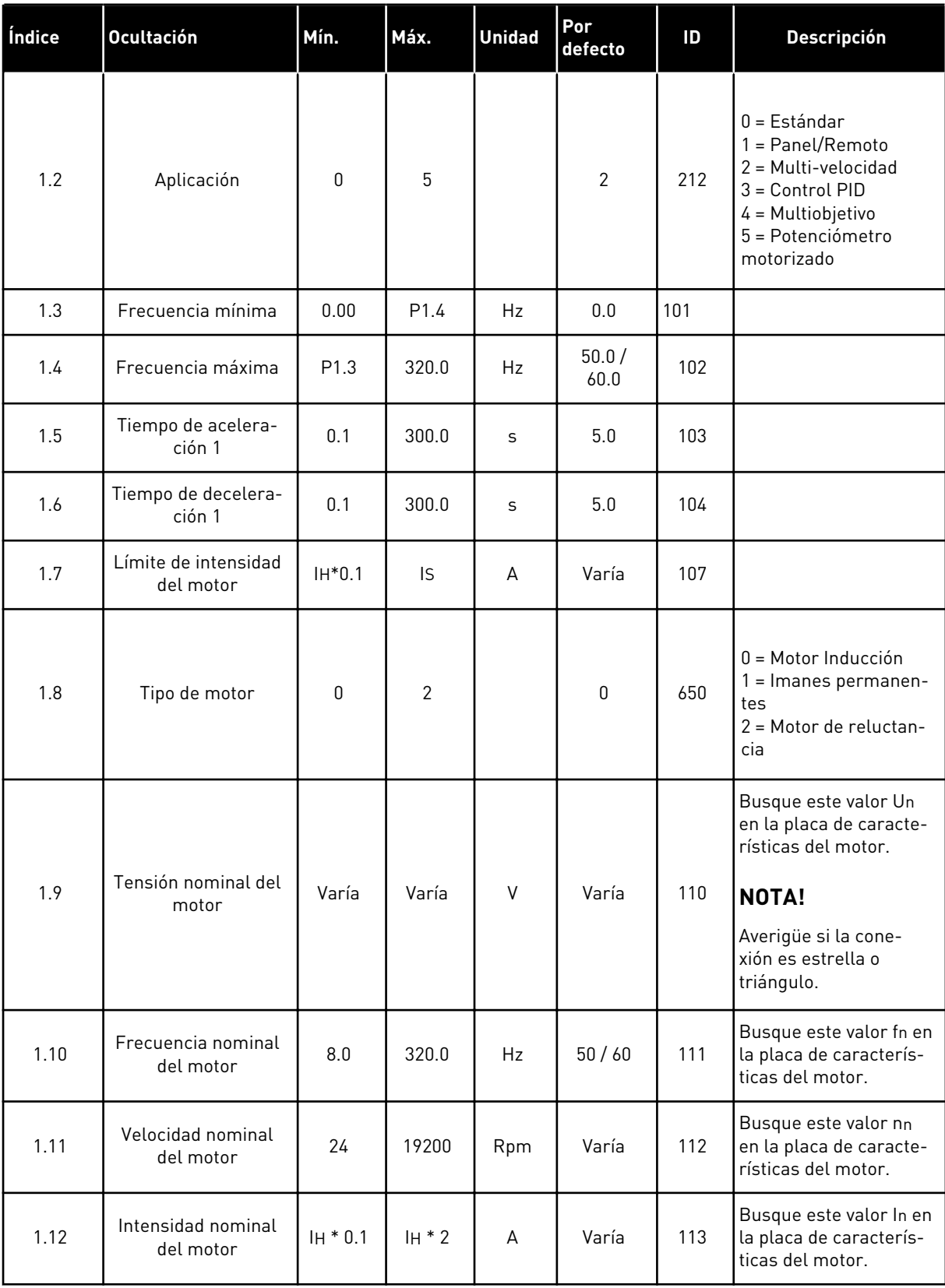

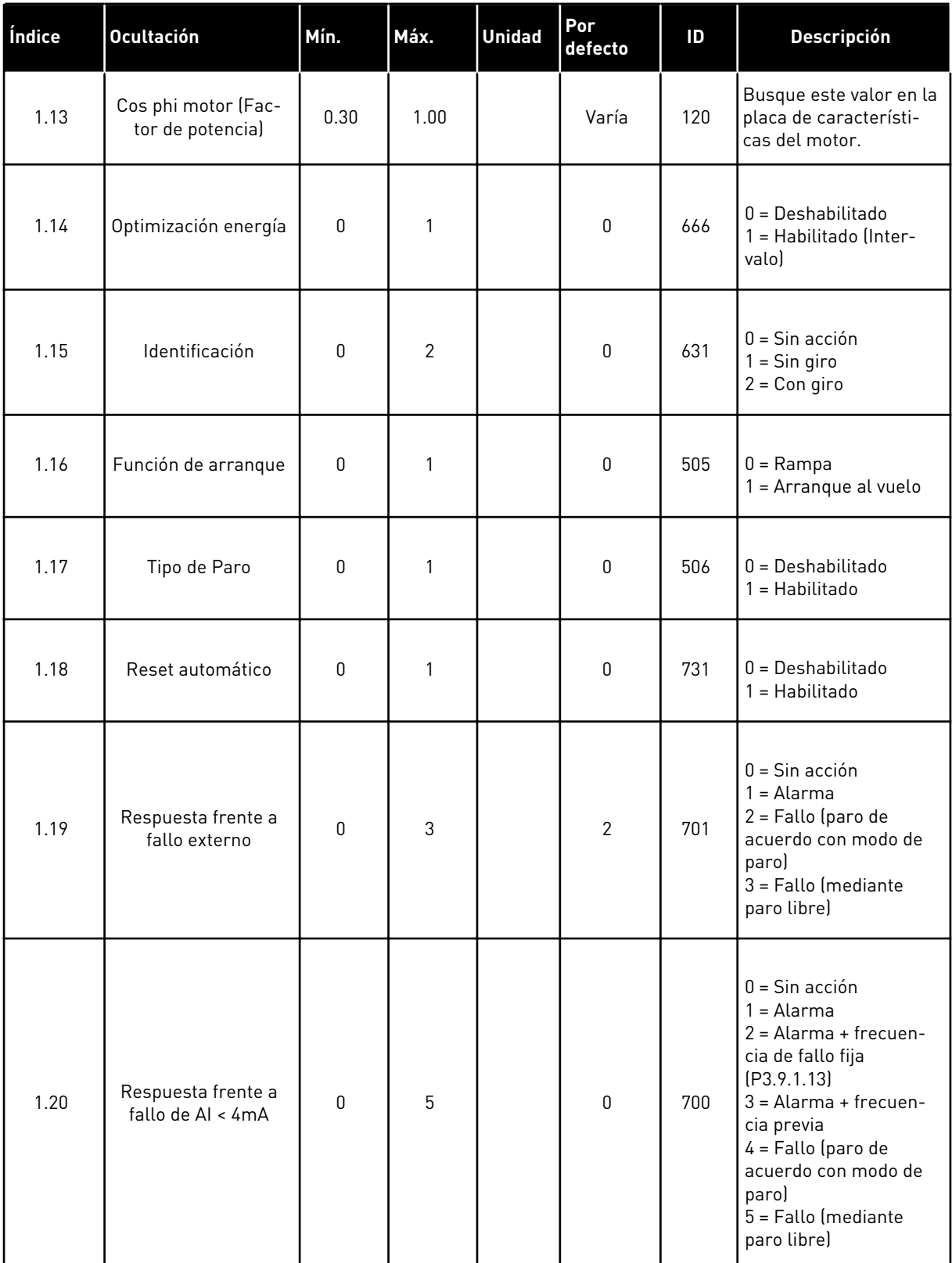

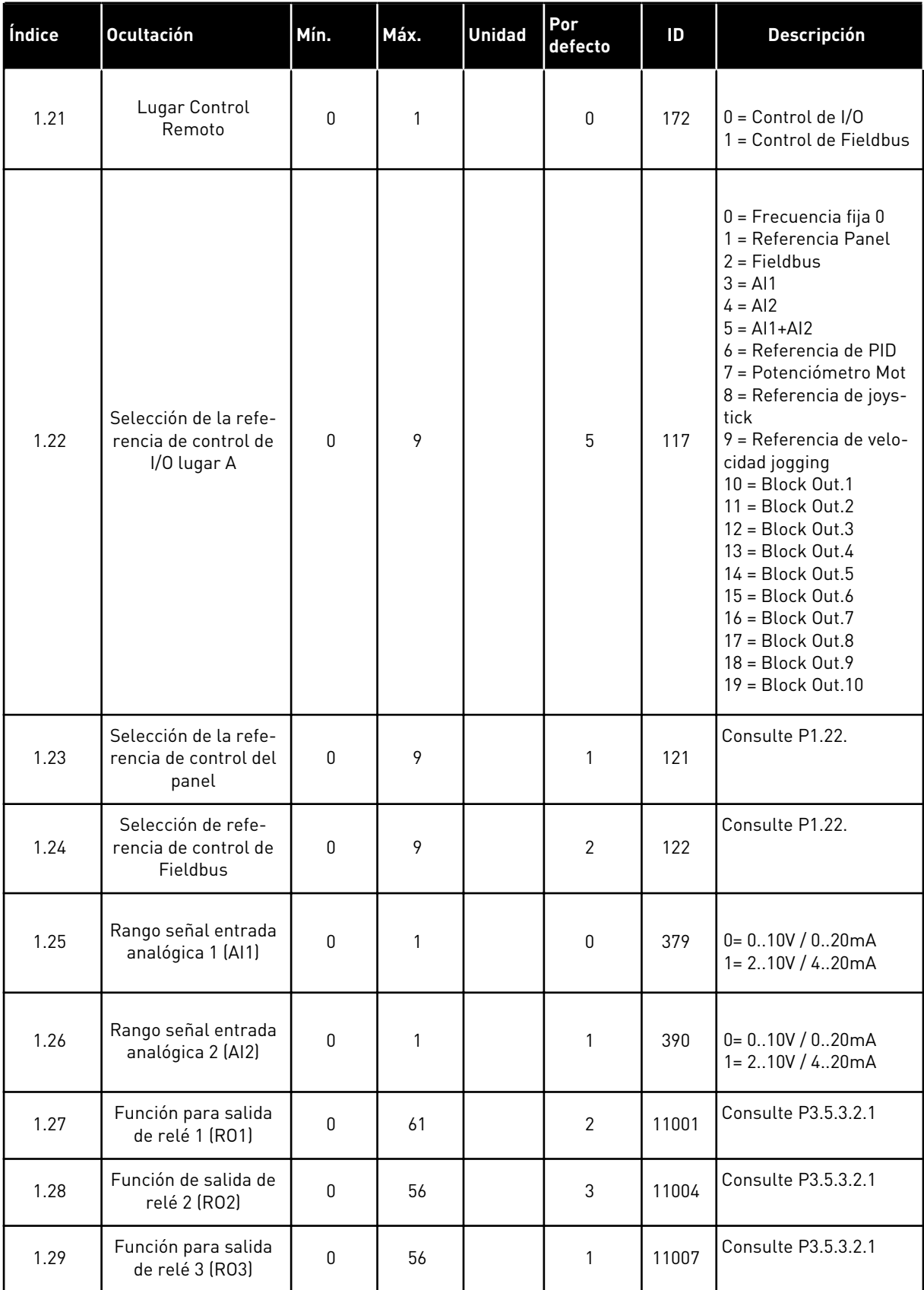

<span id="page-33-0"></span>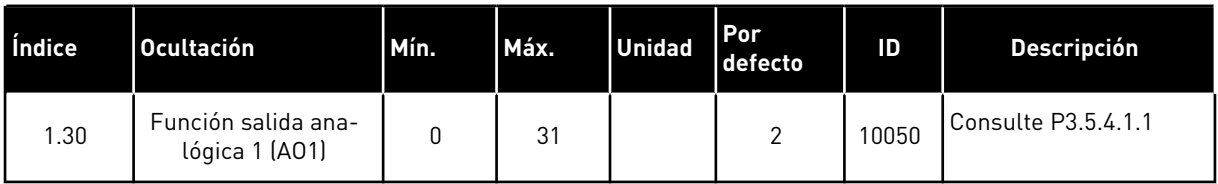

#### *Tabla 10: M1.33 Multi-velocidades*

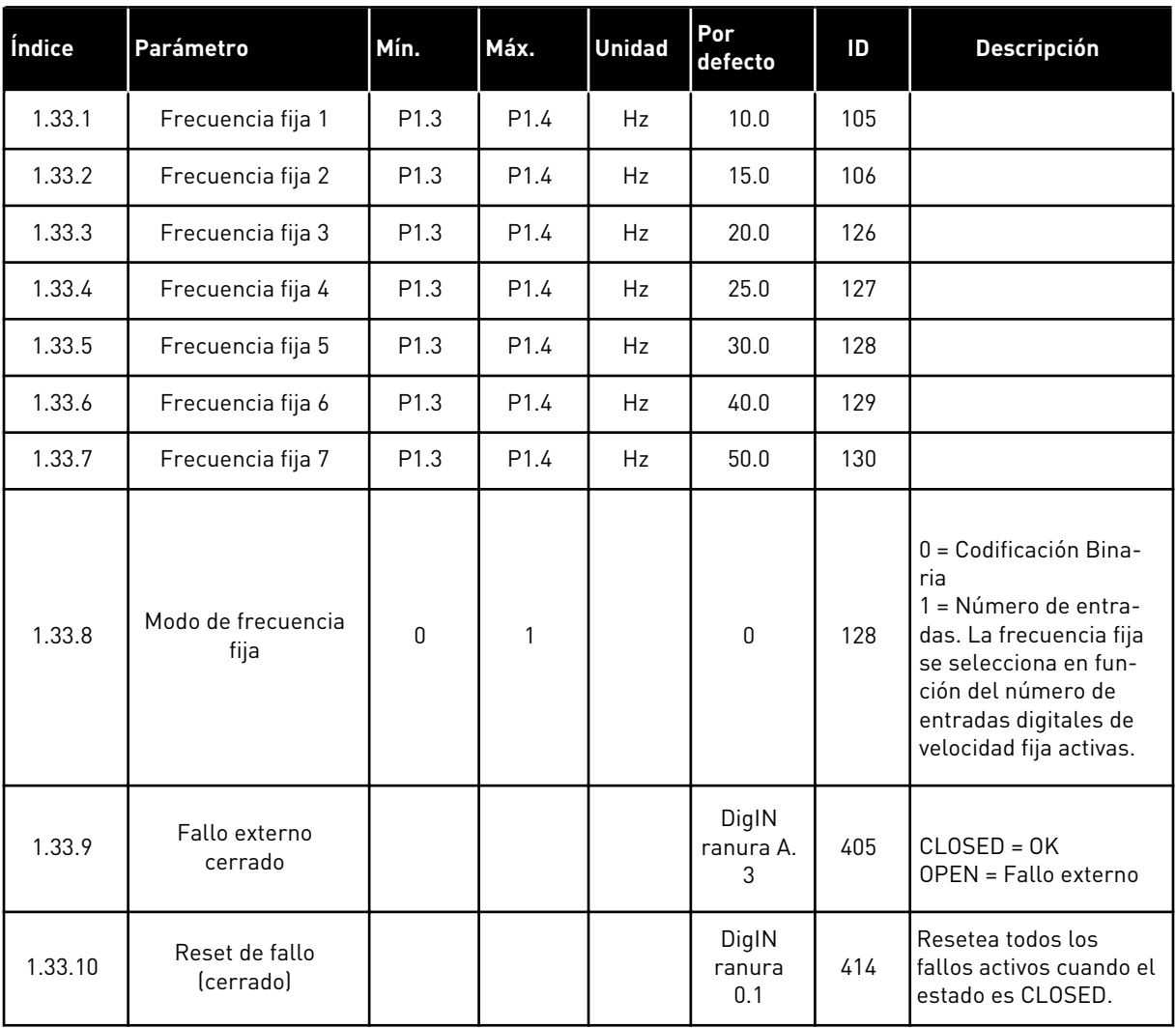

#### 1.4.4 APLICACIÓN DE CONTROL PID

Puede utilizar la aplicación de control PID con procesos en los que controle la variable de proceso (p. ej. presión) a través del control de la velocidad del motor.

En esta aplicación, el controlador PID interno del convertidor está configurado para una referencia y una señal de valor actual.

Es posible usar dos lugares de control. Seleccione el lugar de control A o B con la entrada digital 6 (DI6). Cuando el lugar de control A se encuentra activo, las órdenes de marcha/paro se proporcionan a través de la entrada digital 1 (DI1) y el controlador PID proporciona la

referencia de frecuencia. Cuando el lugar de control B se encuentra activo, las órdenes de marcha/paro las proporciona la entrada digital 4 (DI4), y la entrada analógica 1 (AI1) proporciona la referencia de frecuencia.

Es posible configurar todas las salidas del convertidor libremente en todas las aplicaciones. Hay una salida analógica (frecuencia de salida) y tres salidas de relé (marcha, fallo, preparado) disponibles en la tarjeta de I/O estándar.

|                                                       | Placa de I/O estándar |                 |                                    |                                                                    |  |
|-------------------------------------------------------|-----------------------|-----------------|------------------------------------|--------------------------------------------------------------------|--|
|                                                       |                       | <b>Terminal</b> | <b>Señal</b>                       | <b>Descripción</b>                                                 |  |
|                                                       | 1                     | $+10$ Vref      | Salida de referencia               |                                                                    |  |
| Potencióme-<br>tro para<br>referencia<br>$110k\Omega$ | $\mathbf{z}$          | $AI1+$          | Entrada analógica 1 +              | Lugar A: consigna de<br>PID (referencia)<br>Lugar B: Referencia de |  |
| Transmisor de 2 cables                                | 3                     | $AI1-$          | Entrada analógica 1 -              | frecuencia<br>predeterminado: 010V)                                |  |
| Valor real                                            | 4                     | $AI2+$          | Entrada analógica 2 +              | Retroalimentación PID<br>(valor real)                              |  |
| $I =$                                                 | 5                     | $AI2-$          | Entrada analógica 2 -              | (predeterminado:<br>420mA)                                         |  |
| 0)4…20mA                                              | 6                     | 24 Vsal         | Tensión auxiliar 24 V              |                                                                    |  |
|                                                       | 7                     | <b>GND</b>      | Tierra de I/O                      |                                                                    |  |
|                                                       | 8                     | DI1             | Entrada digital 1                  | Lugar A: Marcha directa<br>(controlador PID)                       |  |
|                                                       | 9                     | DI <sub>2</sub> | Entrada digital 2                  | Fallo externo                                                      |  |
|                                                       | 10                    | DI3             | Entrada digital 3                  | Reset de fallo                                                     |  |
|                                                       | 11                    | <b>CM</b>       | Común para DI1-DI6                 |                                                                    |  |
|                                                       | 12                    | 24 VSal         | Tensión auxiliar 24 V              |                                                                    |  |
|                                                       | 13                    | <b>GND</b>      | Tierra de I/O                      |                                                                    |  |
|                                                       | 14                    | DI4             | Entrada digital 4                  | Lugar B: marcha directa<br>(Referencia de frec. P3.3.1.6)          |  |
|                                                       | 15                    | DI <sub>5</sub> | Entrada digital 5                  | Frecuencia fija 1                                                  |  |
|                                                       | 16                    | DI6             | Entrada digital 6                  | Selección del lugar de control A/B                                 |  |
|                                                       | 17                    | CМ              | Común para DI1-DI6                 |                                                                    |  |
| mA                                                    | 18                    | $AO1+$          | Salida analógica 1 +               |                                                                    |  |
|                                                       | 19                    | AO1-/GND        | Salida analógica 1 -               | Frecuencia de<br>salida (020mA)                                    |  |
|                                                       | 30                    | +24VEntrada     | Tensión de entrada<br>auxilar 24 V |                                                                    |  |
|                                                       | A                     | <b>RS485</b>    | Bus serie, negativo                | Modbus RTU,                                                        |  |
|                                                       | B                     | <b>RS485</b>    | Bus serie, positivo                | N2, BACnet                                                         |  |
| <b>MARCHA</b>                                         | 21                    | <b>RO1/1 NC</b> | 'Salida de relé 1                  |                                                                    |  |
|                                                       | 22                    | <b>RO1/2 CM</b> |                                    | <b>MARCHA</b>                                                      |  |
|                                                       | 23                    | RO1/3 NO        |                                    |                                                                    |  |
|                                                       | 24                    | <b>RO2/1 NC</b> | Salida de relé 2                   |                                                                    |  |
| <b>FALLO</b>                                          | 25                    | RO2/2 CM        |                                    | <b>FALLO</b>                                                       |  |
|                                                       | 26                    | RO2/3 NO        |                                    |                                                                    |  |
|                                                       | 28                    | $TI1+$          | Entrada del termistor              | $^*)$                                                              |  |
|                                                       | 29                    | $TI1-$          |                                    | $***)$                                                             |  |
|                                                       | 32                    | RO3/2 CM        | Salida de relé 3                   | <b>LISTO</b>                                                       |  |
|                                                       | 33                    | RO3/3 NO        |                                    |                                                                    |  |

*Imag. 10: Las conexiones de control por defecto de la aplicación de control PID*

\* = Disponible solo en VACON® 100 X.
\*\* = Para las configuraciones de los interruptores DIP de VACON® 100 X, consulte el manual de instalación de VACON® 100 X.

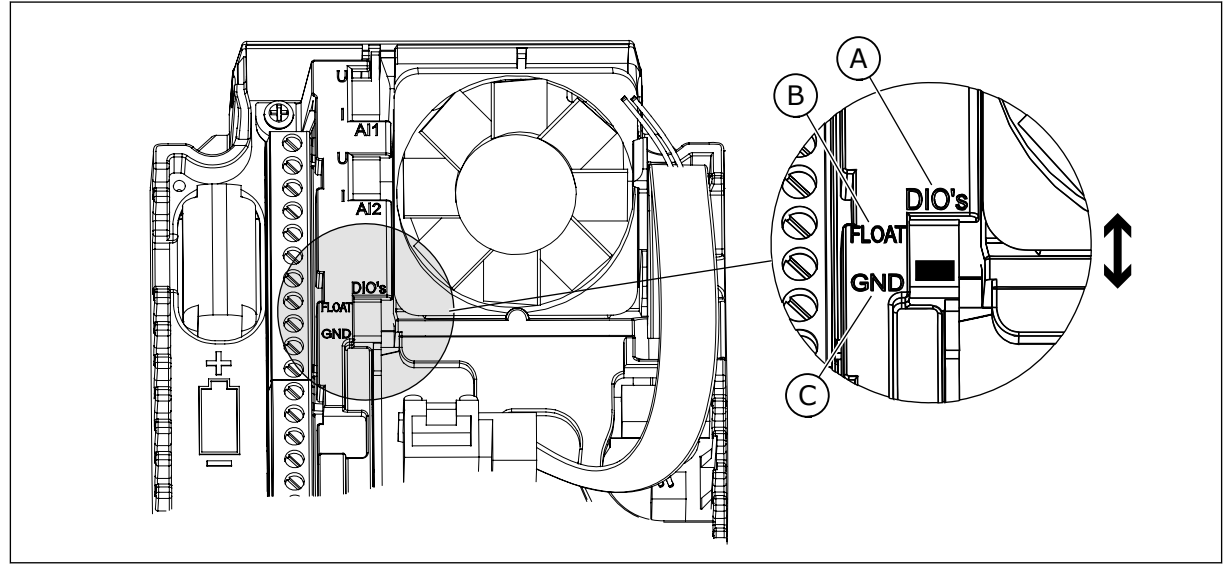

*Imag. 11: El interruptor DIP*

- A. Interruptor DIP de entrada digital
- B. Flotación

C. Conectado a tierra (GND) **(predeterminado)**

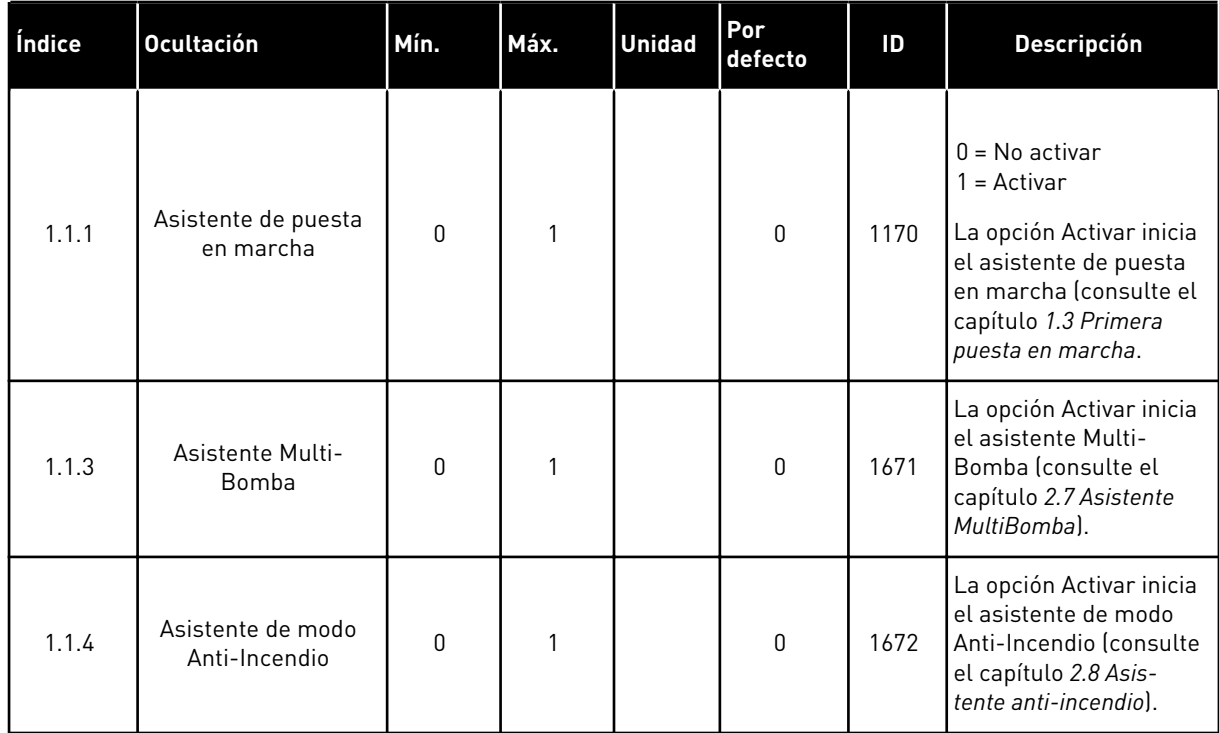

#### *Tabla 11: M1.1 Asistentes*

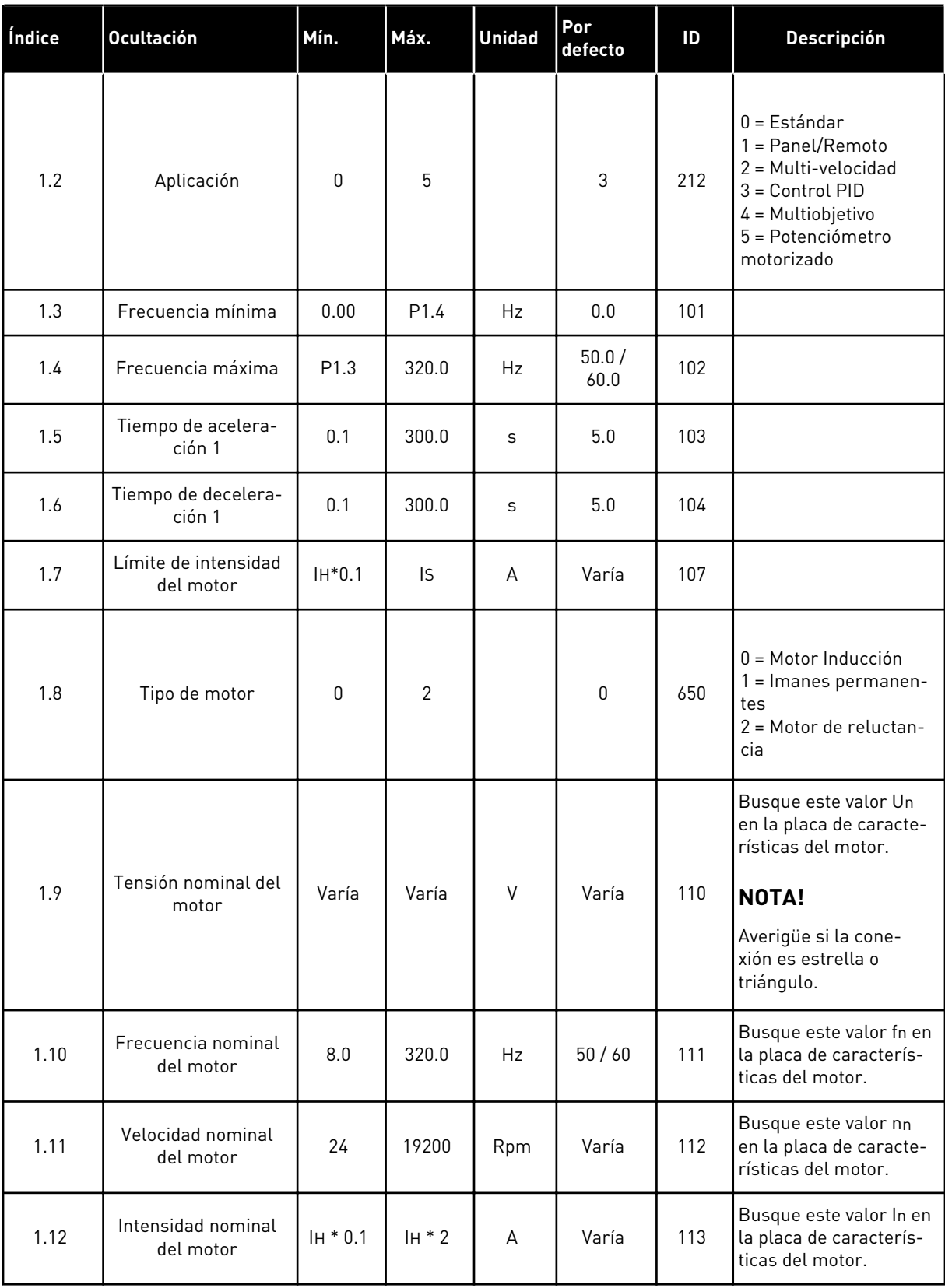

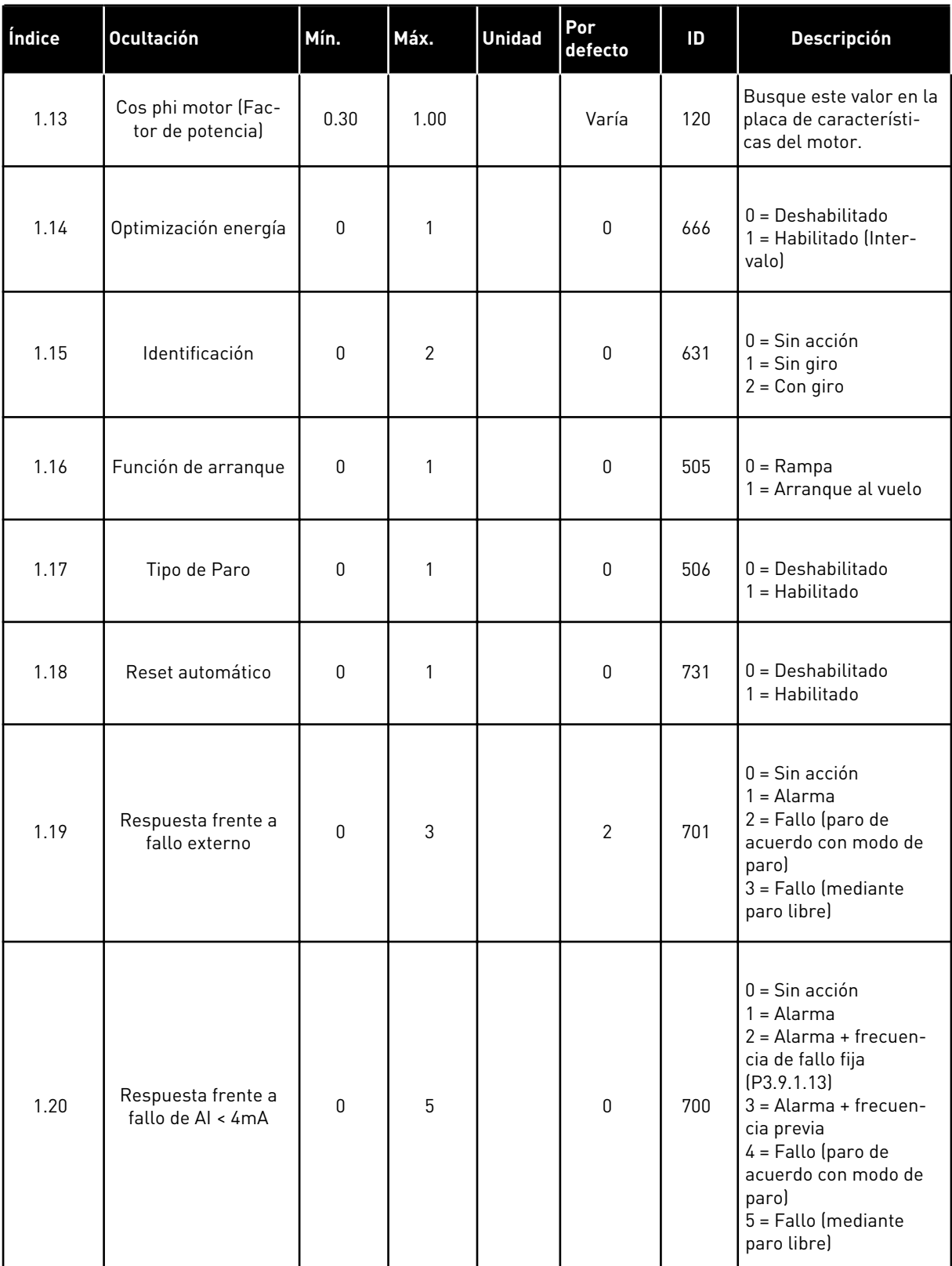

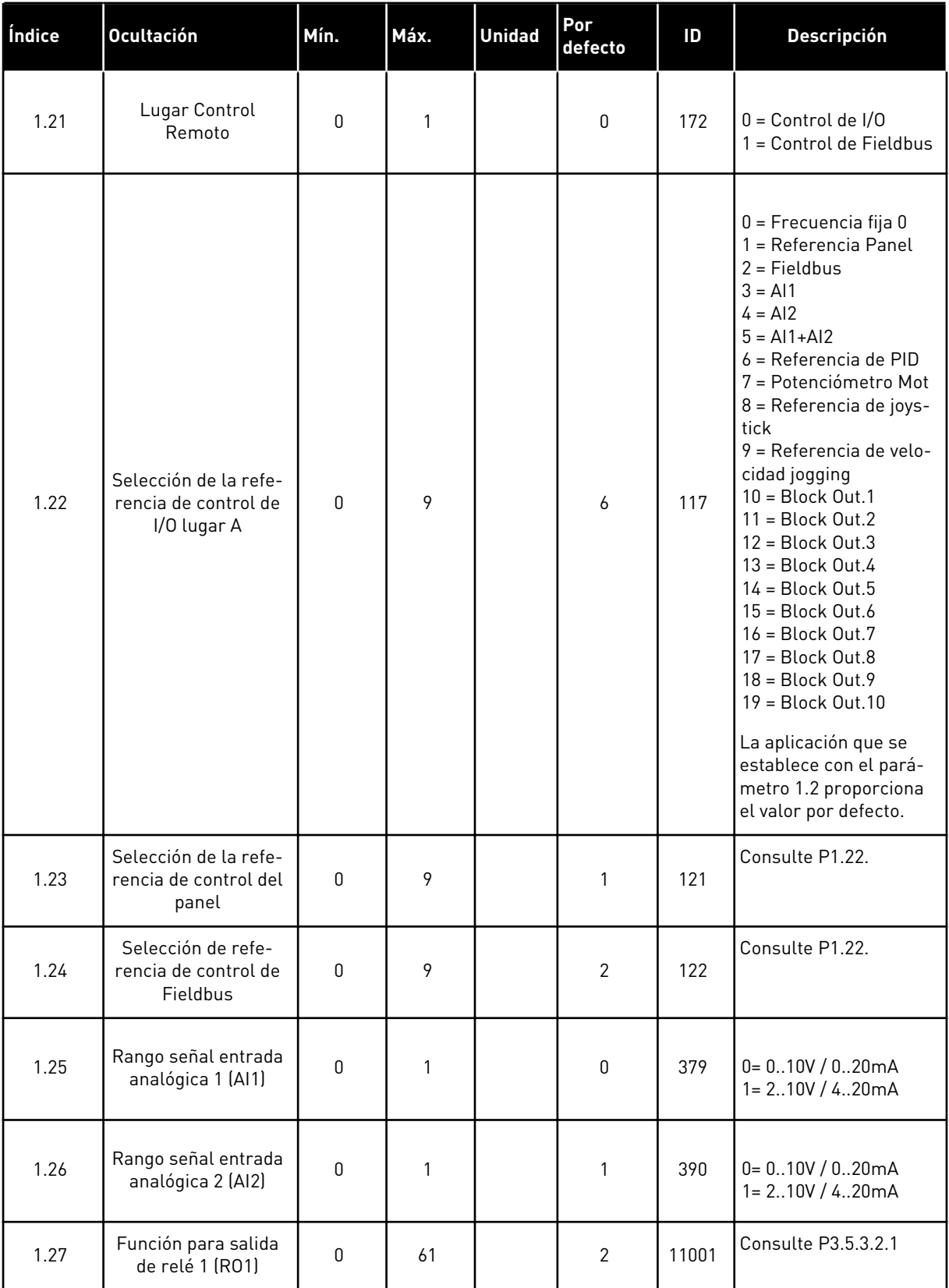

| Índice | <b>Ocultación</b>                      | Mín. | Máx. | <b>Unidad</b> | <b>Por</b><br>defecto | ID    | <b>Descripción</b>  |
|--------|----------------------------------------|------|------|---------------|-----------------------|-------|---------------------|
| 1.28   | Función de salida de<br>relé 2 (RO2)   | 0    | 56   |               | 3                     | 11004 | Consulte P3.5.3.2.1 |
| 1.29   | Función para salida<br>de relé 3 (RO3) | 0    | 56   |               |                       | 11007 | Consulte P3.5.3.2.1 |
| 1.30   | Función salida ana-<br>lógica 1 (A01)  | 0    | 31   |               | 2                     | 10050 | Consulte P3.5.4.1.1 |

*Tabla 13: M1.34 Control PID*

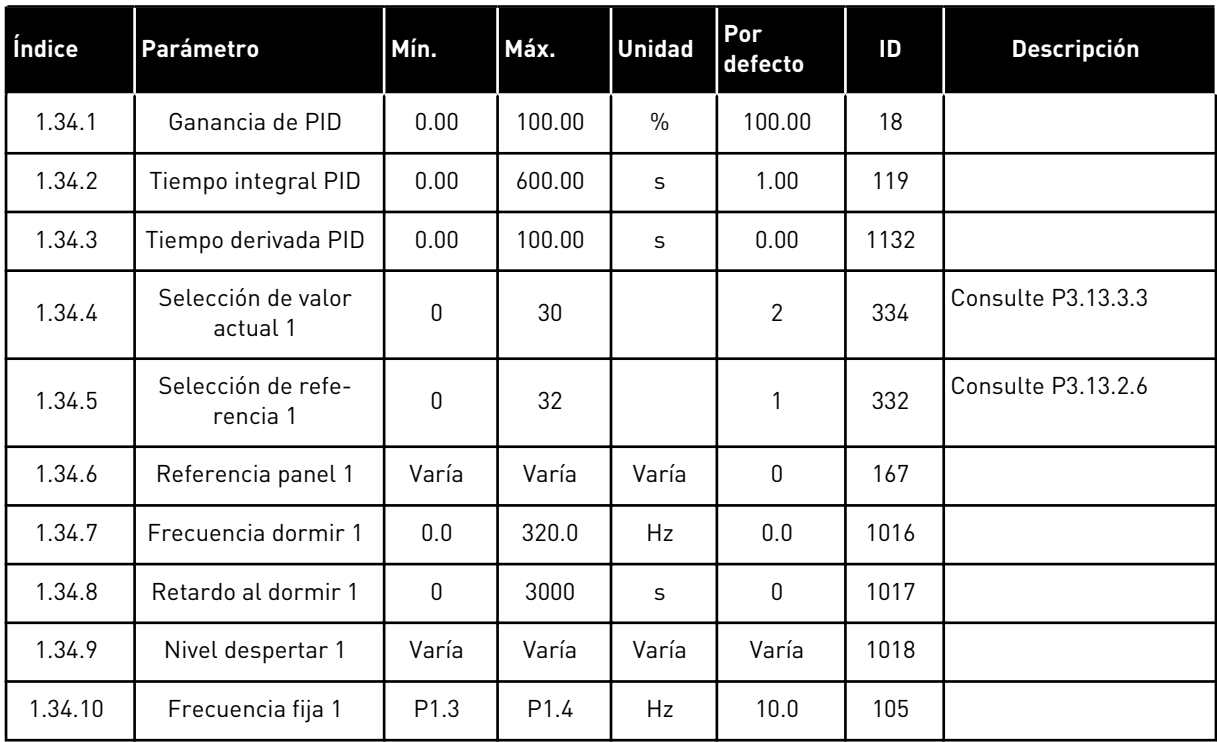

#### 1.4.5 APLICACIÓN MULTIOBJETIVO

Puede utilizar la aplicación multiobjetivo para diferentes procesos (por ejemplo, cintas transportadoras) donde se necesita una amplia gama de funciones de control del motor.

Es posible controlar el convertidor desde el panel, el Fieldbus o el terminal de I/O. Cuando se utiliza el control del terminal de I/O, las órdenes de marcha/paro se proporcionan a través de la entrada digital 1 (DI1) y la entrada digital 2 (DI2) y la referencia de frecuencia desde la entrada analógica 1 (AI1) o le entrada analógica 2 (AI2).

Hay dos rampas de aceleración/deceleración disponibles. La selección entre rampa 1 y rampa 2 se realiza a través de la entrada digital 6 (DI6).

Es posible configurar todas las salidas del convertidor libremente en todas las aplicaciones. Hay una salida analógica (frecuencia de salida) y tres salidas de relé (marcha, fallo, preparado) disponibles en la tarjeta de I/O estándar.

a dhe ann ann an 1970.

|                                                       | Placa de I/O estándar   |                 |                                     |                                                    |  |  |
|-------------------------------------------------------|-------------------------|-----------------|-------------------------------------|----------------------------------------------------|--|--|
|                                                       |                         | <b>Terminal</b> | <b>Señal</b>                        | <b>Descripción</b>                                 |  |  |
|                                                       | $\mathbf{1}$            | $+10Vref$       | Salida de referencia                |                                                    |  |  |
| Potencióme-<br>tro para<br>referencia<br>$110k\Omega$ | $\overline{2}$          | $AI1+$          | Entrada analógica 1 +               | Referencia de frecuencia                           |  |  |
|                                                       | 3                       | $AI1 -$         | Entrada analógica 1 -               | (predeterminada 010V)                              |  |  |
| Transductor<br>de <sub>2</sub><br>cables              | 4                       | $AI2+$          | Entrada analógica 2 +               | Referencia de frecuencia<br>(predeterminado 420mA) |  |  |
|                                                       | 5                       | $AI2-$          | Entrada analógica 2 -               |                                                    |  |  |
| (0)420mA                                              | 6                       | 24 Vsal         | Tensión auxiliar 24 V               |                                                    |  |  |
|                                                       | $\overline{\mathbf{z}}$ | GND             | Tierra de I/O                       |                                                    |  |  |
|                                                       | 8                       | DI1             | Entrada digital 1                   | Marcha directa<br>Marcha inversa                   |  |  |
|                                                       | 9                       | DI <sub>2</sub> | Entrada digital 2                   |                                                    |  |  |
|                                                       | 10                      | DI3             | Entrada digital 3                   | Reset de fallo                                     |  |  |
|                                                       | 11                      | <b>CM</b>       | Común para DI1-DI6                  |                                                    |  |  |
|                                                       | 12                      | 24 VSal         | Tensión auxiliar 24 V               |                                                    |  |  |
|                                                       | 13                      | <b>GND</b>      | Tierra de I/O                       |                                                    |  |  |
|                                                       | 14                      | DI <sub>4</sub> | Entrada digital 4                   | Frecuencia fija 1                                  |  |  |
|                                                       | 15                      | DI <sub>5</sub> | Entrada digital 5                   | Fallo externo                                      |  |  |
|                                                       | 16                      | DI <sub>6</sub> | Entrada digital 6                   | Selección rampa 1/rampa 2                          |  |  |
|                                                       | 17                      | <b>CM</b>       | Común para DI1-DI6                  |                                                    |  |  |
| mA                                                    | 18                      | $AO1+$          | Salida analógica 1 +                | Frecuencia de                                      |  |  |
|                                                       | 19                      | AO1-/GND        | Salida analógica 1 -                | salida (020mA)                                     |  |  |
|                                                       | 30                      | +24VEntrada     | Tensión de entrada<br>auxiliar 24 V |                                                    |  |  |
|                                                       | A                       | <b>RS485</b>    | Bus serie, negativo                 | Modbus RTU,                                        |  |  |
|                                                       | в                       | <b>RS485</b>    | Bus serie, positivo                 | N2, BACnet                                         |  |  |
| <b>MARCHA</b>                                         | 21                      | <b>RO1/1 NC</b> | 'Salida de relé 1                   |                                                    |  |  |
|                                                       | 22                      | <b>RO1/2 CM</b> |                                     | <b>MARCHA</b>                                      |  |  |
|                                                       | 23                      | RO1/3 NO        |                                     |                                                    |  |  |
| 24<br><b>FALLO</b><br>25                              |                         | <b>RO2/1 NC</b> | Salida de relé 2                    |                                                    |  |  |
|                                                       |                         | RO2/2 CM        |                                     | <b>FALLO</b>                                       |  |  |
|                                                       | 26                      | RO2/3 NO        |                                     |                                                    |  |  |
|                                                       | 28                      | $T11+$          | Entrada del termistor               | $^*)$                                              |  |  |
|                                                       | 29                      | $TI1-$          |                                     |                                                    |  |  |
|                                                       | 32                      | RO3/2 CM        | Salida de relé 3                    | $***)$<br><b>LISTO</b>                             |  |  |
|                                                       | 33                      | RO3/3 NO        |                                     |                                                    |  |  |

*Imag. 12: Las conexiones de control por defecto de la aplicación multiobjetivo*

\* = Disponible solo en VACON® 100 X.

\*\* = Para las configuraciones de los interruptores DIP de VACON® 100 X, consulte el manual de instalación de VACON® 100 X.

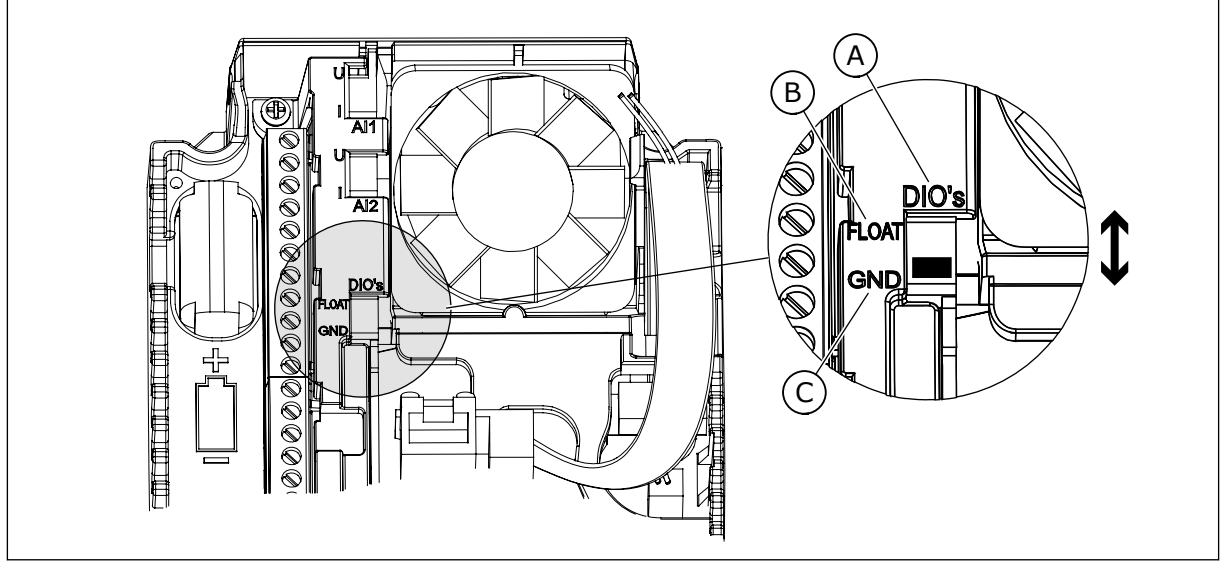

*Imag. 13: El interruptor DIP*

- A. Interruptor DIP de entrada digital
- B. Flotación

C. Conectado a tierra (GND) **(predeterminado)**

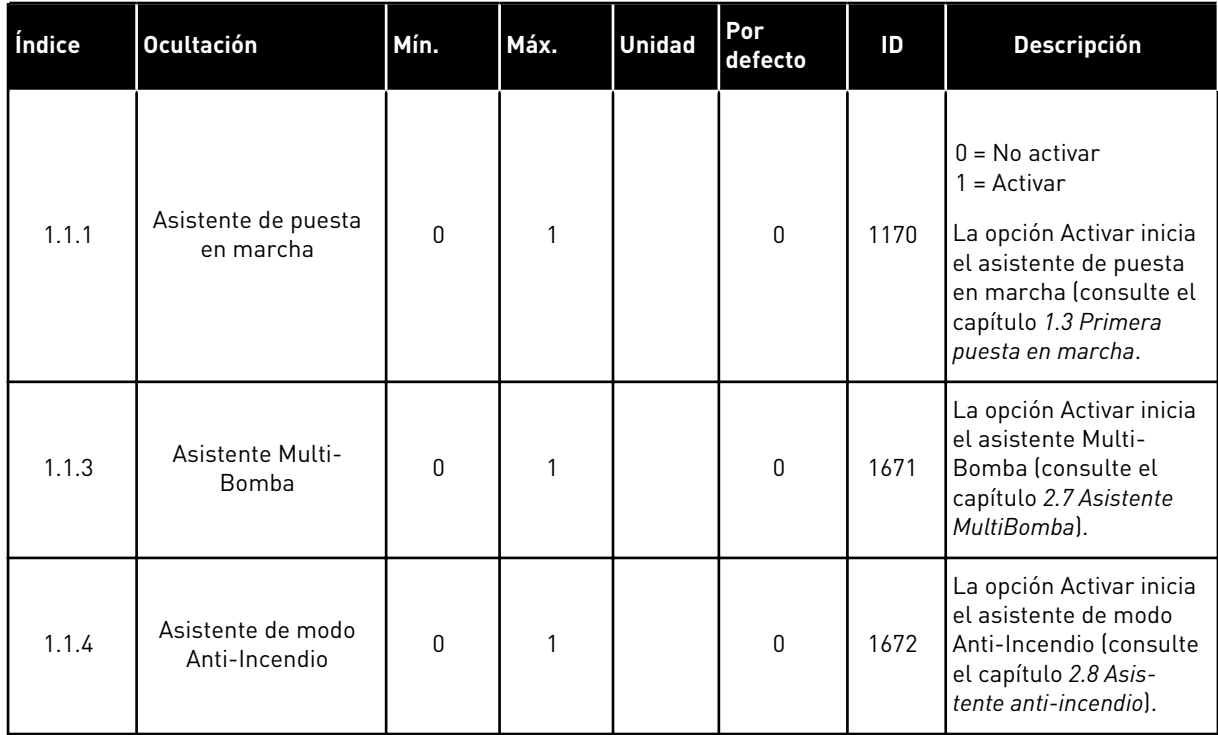

#### *Tabla 14: M1.1 Asistentes*

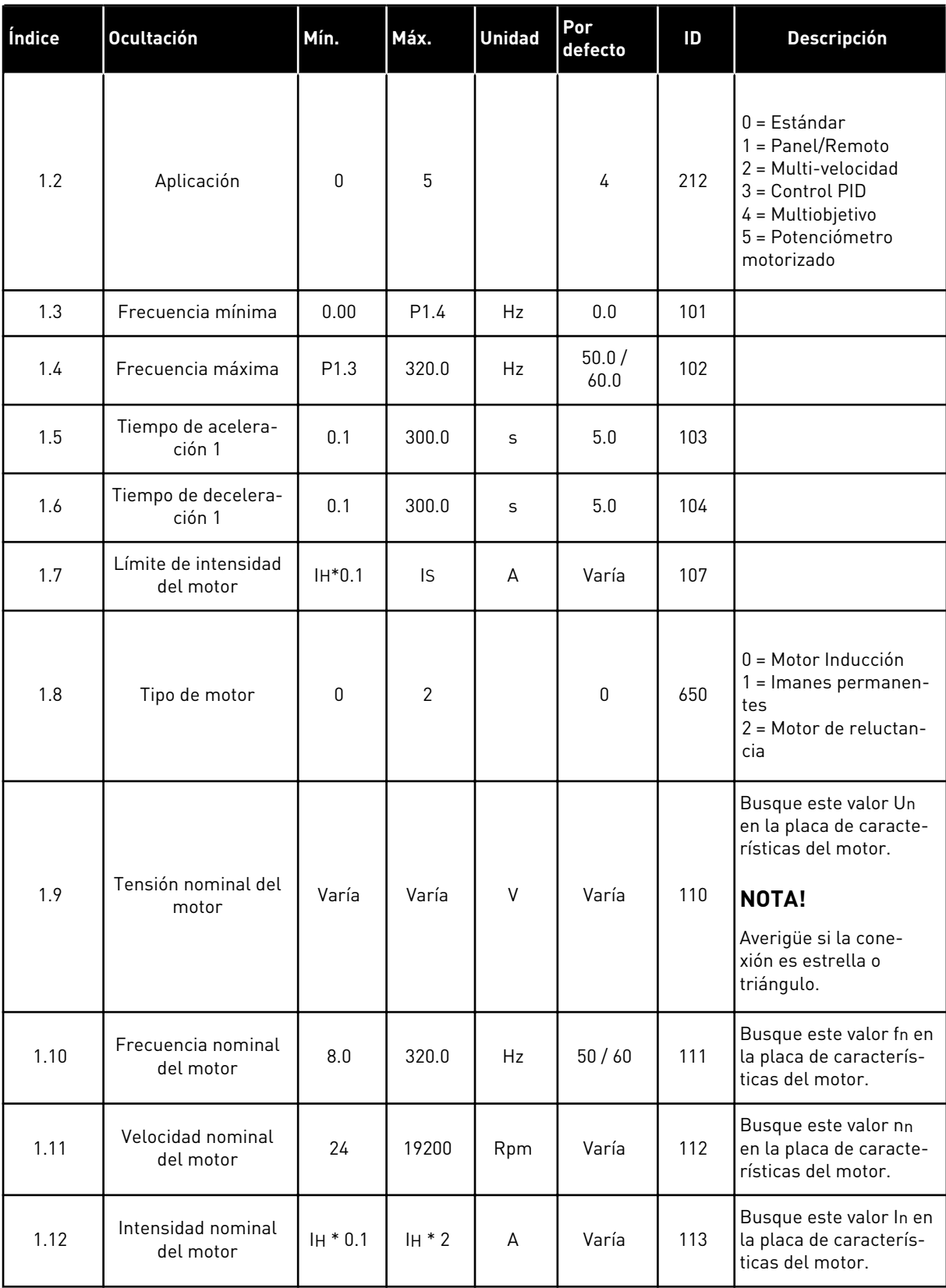

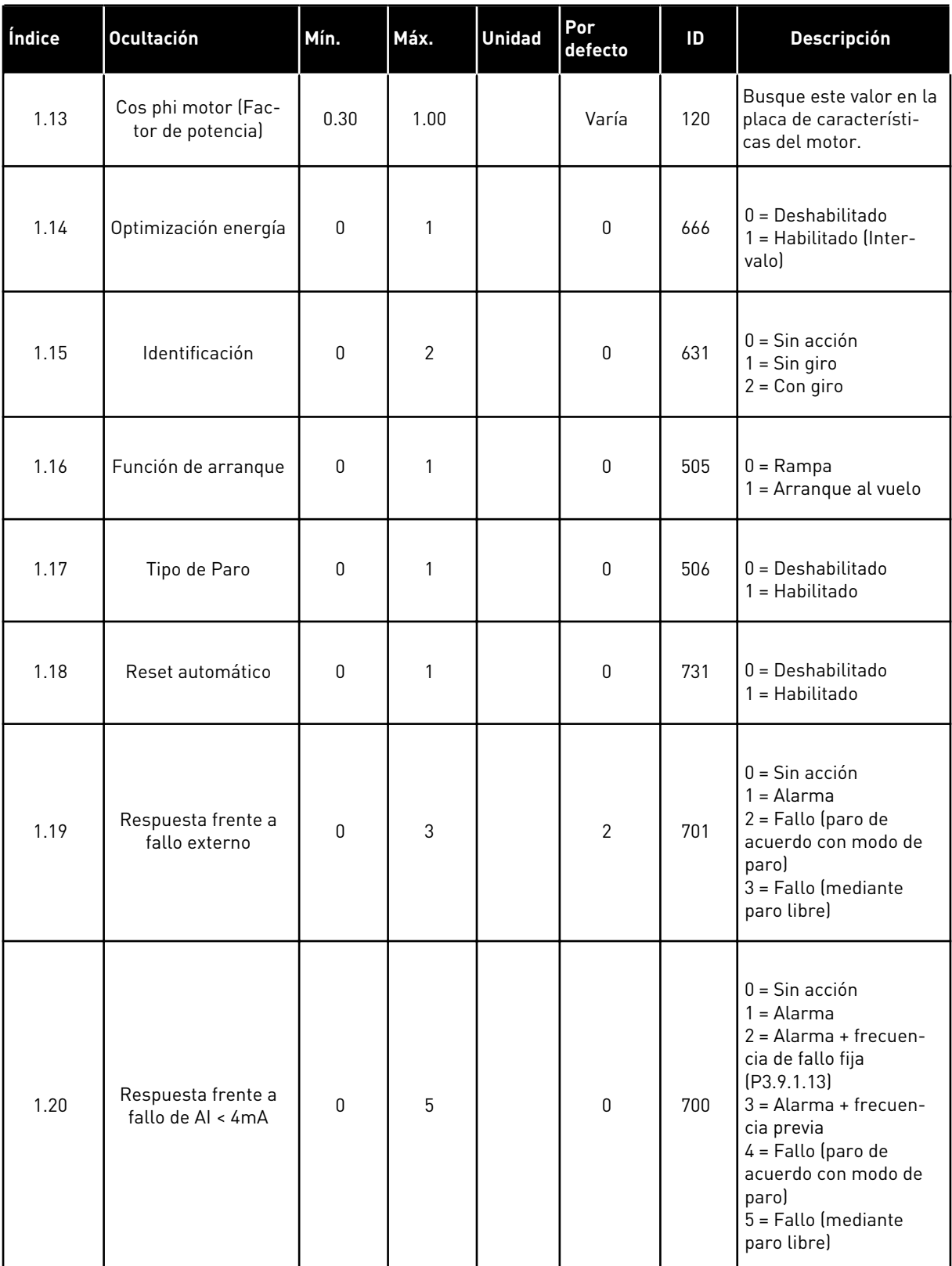

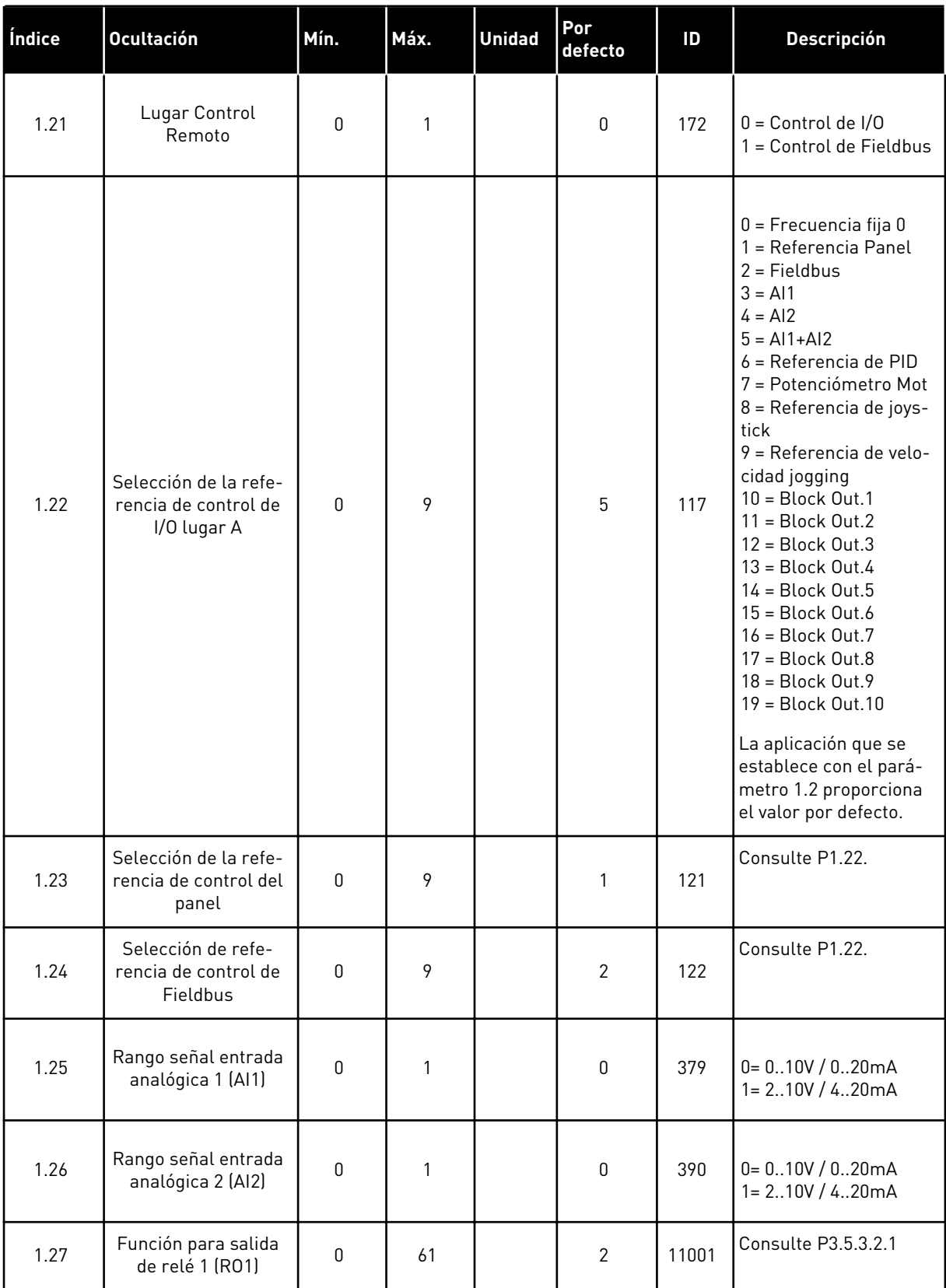

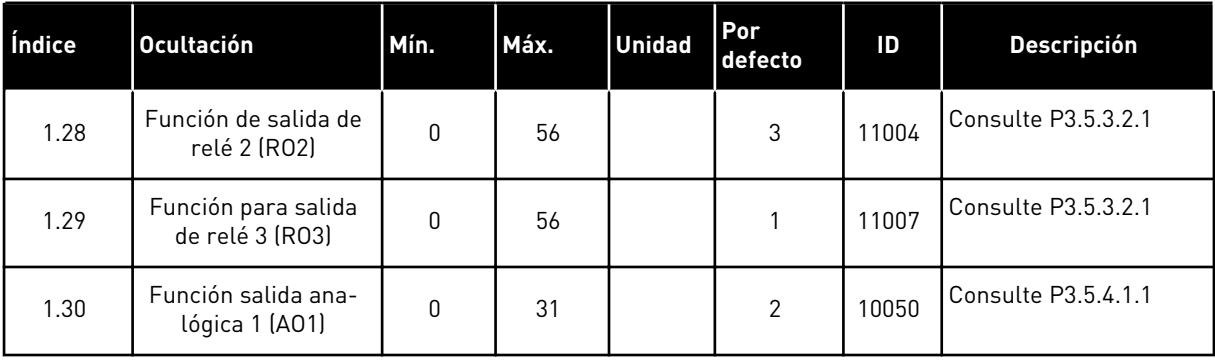

## *Tabla 16: M1.35 Multiobjetivo*

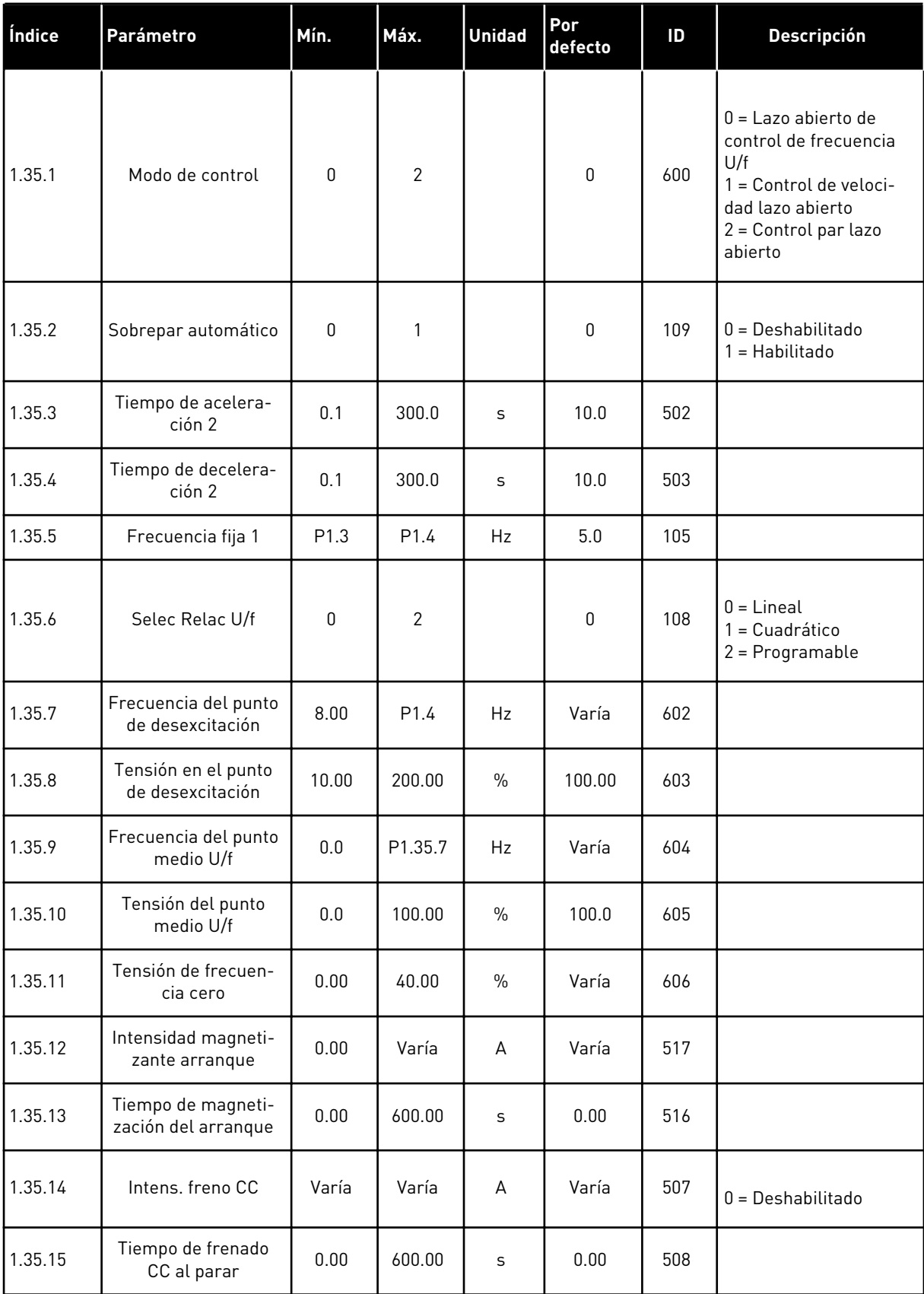

#### *Tabla 16: M1.35 Multiobjetivo*

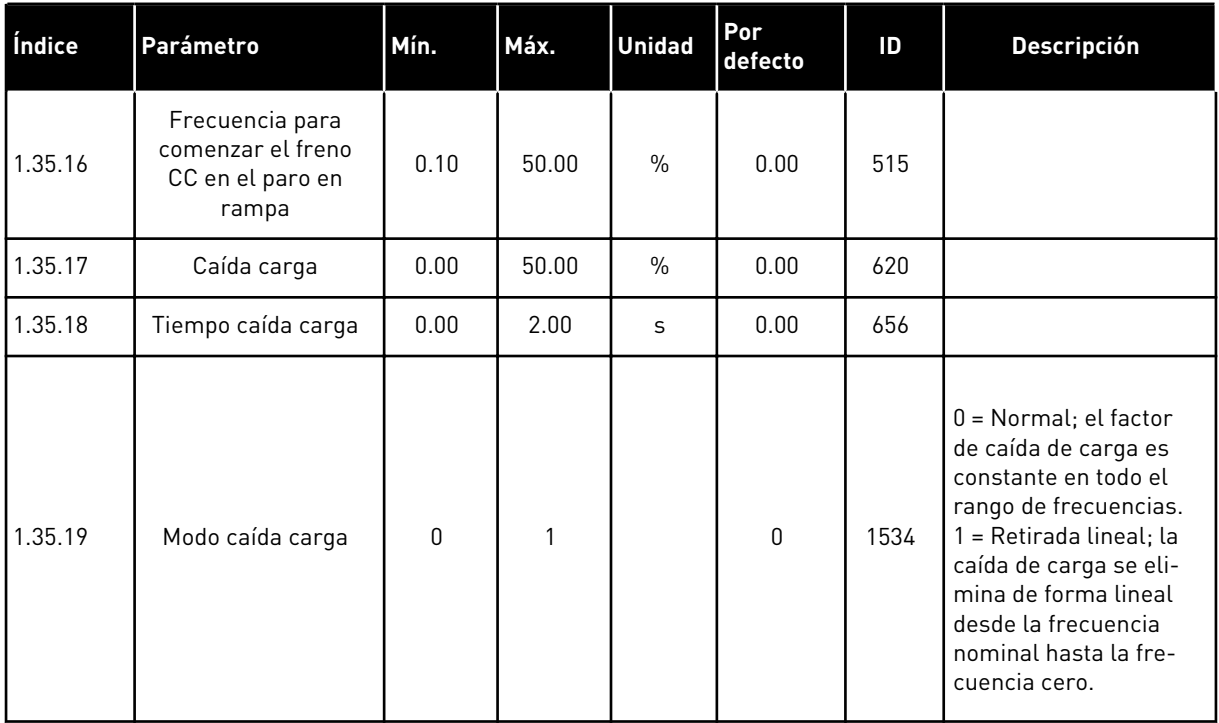

#### 1.4.6 APLICACIÓN DEL POTENCIÓMETRO MOTORIZADO

Utilice la aplicación del potenciómetro motorizado para los procesos en los que la referencia de frecuencia del motor se controla (es decir, aumenta/disminuye) a través de las entradas digitales.

En esta aplicación, el terminal de I/O se establece en el lugar de control por defecto. Las órdenes de marcha/paro se proporcionan a través de la entrada digital 1 (DI1) y la entrada digital 2 (DI2). La referencia de frecuencia del motor se aumenta con la entrada digital 5 (DI5) y se disminuye con la entrada digital 6 (DI6).

Es posible configurar todas las salidas del convertidor libremente en todas las aplicaciones. Hay una salida analógica (frecuencia de salida) y tres salidas de relé (marcha, fallo, preparado) disponibles en la tarjeta de I/O estándar.

|               | Placa de I/O estándar |                 |                                     |                                          |  |  |
|---------------|-----------------------|-----------------|-------------------------------------|------------------------------------------|--|--|
|               |                       | <b>Terminal</b> | <b>Descripción</b><br><b>Señal</b>  |                                          |  |  |
|               | 1                     | $+10$ Vref      | Salida de referencia                |                                          |  |  |
|               | 2                     | $AI1+$          | Entrada analógica 1 +               |                                          |  |  |
|               | з                     | $AI1-$          | Entrada analógica 1 -               | No usado                                 |  |  |
|               | 4                     | $AI2+$          | Entrada analógica 2 +               | No usado                                 |  |  |
|               | 5                     | $AI2-$          | Entrada analógica 2 -               |                                          |  |  |
|               | 6                     | 24 Vsal         | Tensión auxiliar 24 V               |                                          |  |  |
|               | 7                     | GND             | Tierra de I/O                       |                                          |  |  |
|               | 8                     | DI1             | Entrada digital 1                   | Marcha directa                           |  |  |
|               | 9                     | DI <sub>2</sub> | Entrada digital 2                   | Marcha inversa                           |  |  |
|               | 10                    | DI3             | Entrada digital 3                   | Fallo externo                            |  |  |
|               | 11                    | <b>CM</b>       | Común para DI1-DI6                  |                                          |  |  |
|               | 12                    | 24 VSal         | Tensión auxilar 24 V                |                                          |  |  |
|               | 13                    | <b>GND</b>      | Tierra de I/O                       |                                          |  |  |
|               | 14                    | DI <sub>4</sub> | Entrada digital 4                   | Frecuencia fija 1                        |  |  |
| 15            |                       | DI5             | Entrada digital 5                   | Referencia de frecuencia<br><b>SUBIR</b> |  |  |
|               | DI <sub>6</sub><br>16 |                 | Entrada digital 6                   | Referencia de frecuencia<br>BAJAR        |  |  |
|               | 17                    | CM              | Común para DI1-DI6                  |                                          |  |  |
|               | $AO1+$<br>18          |                 | Salida analógica 1 +                | Frecuencia de<br>salida (020mA)          |  |  |
| mA            | 19                    | AO1-/GND        | Salida analógica 1 -                |                                          |  |  |
|               | 30                    | +24VEntrada     | Tensión de entrada<br>auxiliar 24 V |                                          |  |  |
|               | A                     | <b>RS485</b>    | Bus serie, negativo                 | Modbus, RTU,                             |  |  |
|               | В                     | <b>RS485</b>    | Bus serie, positivo                 | BACnet, N2                               |  |  |
| <b>MARCHA</b> | 21                    | <b>RO1/1 NC</b> | <sup>2</sup> Salida de relé 1       | <b>MARCHA</b>                            |  |  |
|               | 22                    | <b>RO1/2 CM</b> |                                     |                                          |  |  |
|               | 23                    | RO1/3 NO        |                                     |                                          |  |  |
|               | 24                    | <b>RO2/1 NC</b> | 7Salida de relé 2                   |                                          |  |  |
| <b>FALLO</b>  | 25                    | <b>RO2/2 CM</b> |                                     | <b>FALLO</b>                             |  |  |
|               | 26                    | RO2/3 NO        |                                     |                                          |  |  |
|               | 28                    | $TI1+$          | Entrada del termistor               | $^{*}$                                   |  |  |
|               | 29                    | $TI1-$          |                                     |                                          |  |  |
|               | 32                    | RO3/2 CM        | Salida de relé 3                    | $***$<br><b>LISTO</b>                    |  |  |
|               | 33                    | RO3/3 NO        |                                     |                                          |  |  |

*Imag. 14: Las conexiones de control por defecto de la aplicación de potenciómetro motorizado.*

\* = Disponible solo en VACON® 100 X.

\*\* = Para las configuraciones de los interruptores DIP de VACON® 100 X, consulte el manual de instalación de VACON® 100 X.

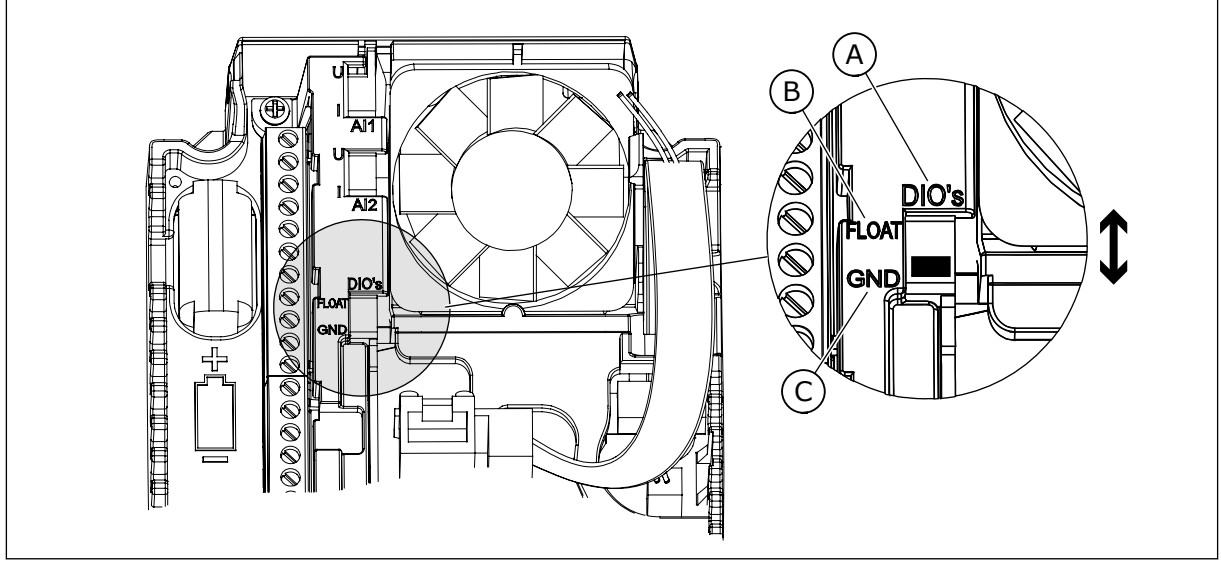

*Imag. 15: El interruptor DIP*

- A. Interruptor DIP de entrada digital
- B. Flotación

C. Conectado a tierra (GND) **(predeterminado)**

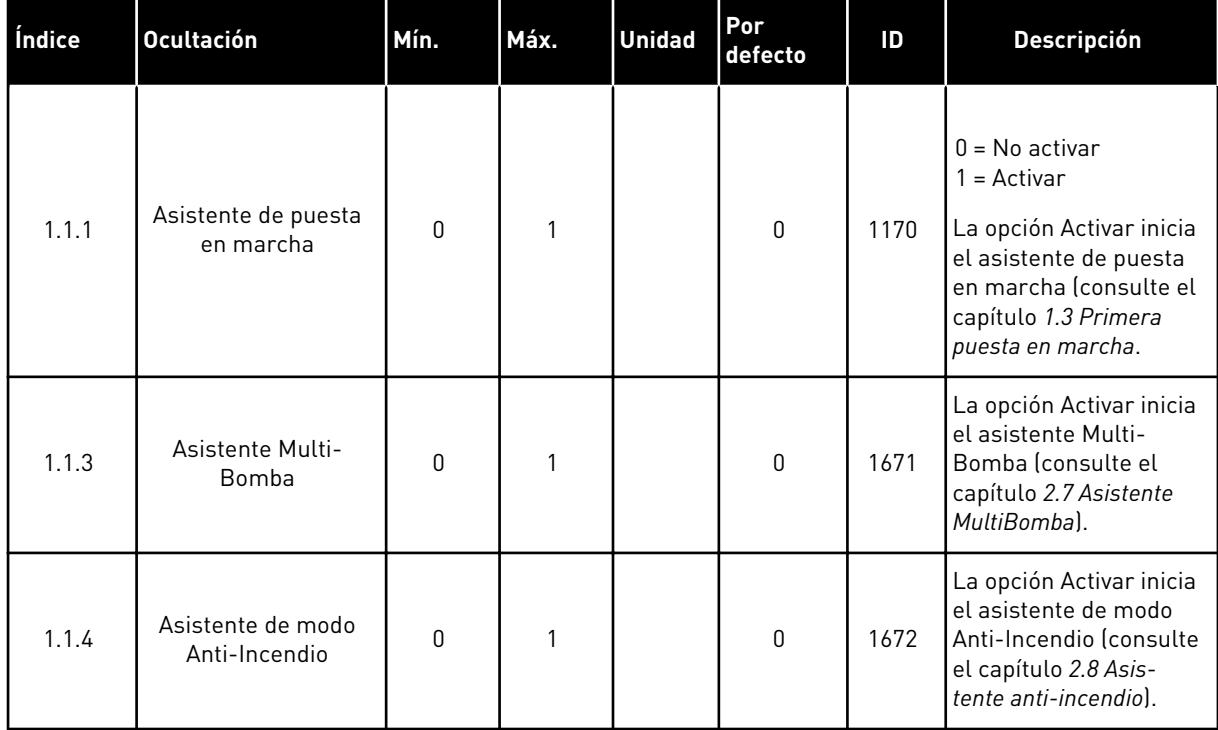

#### *Tabla 17: M1.1 Asistentes*

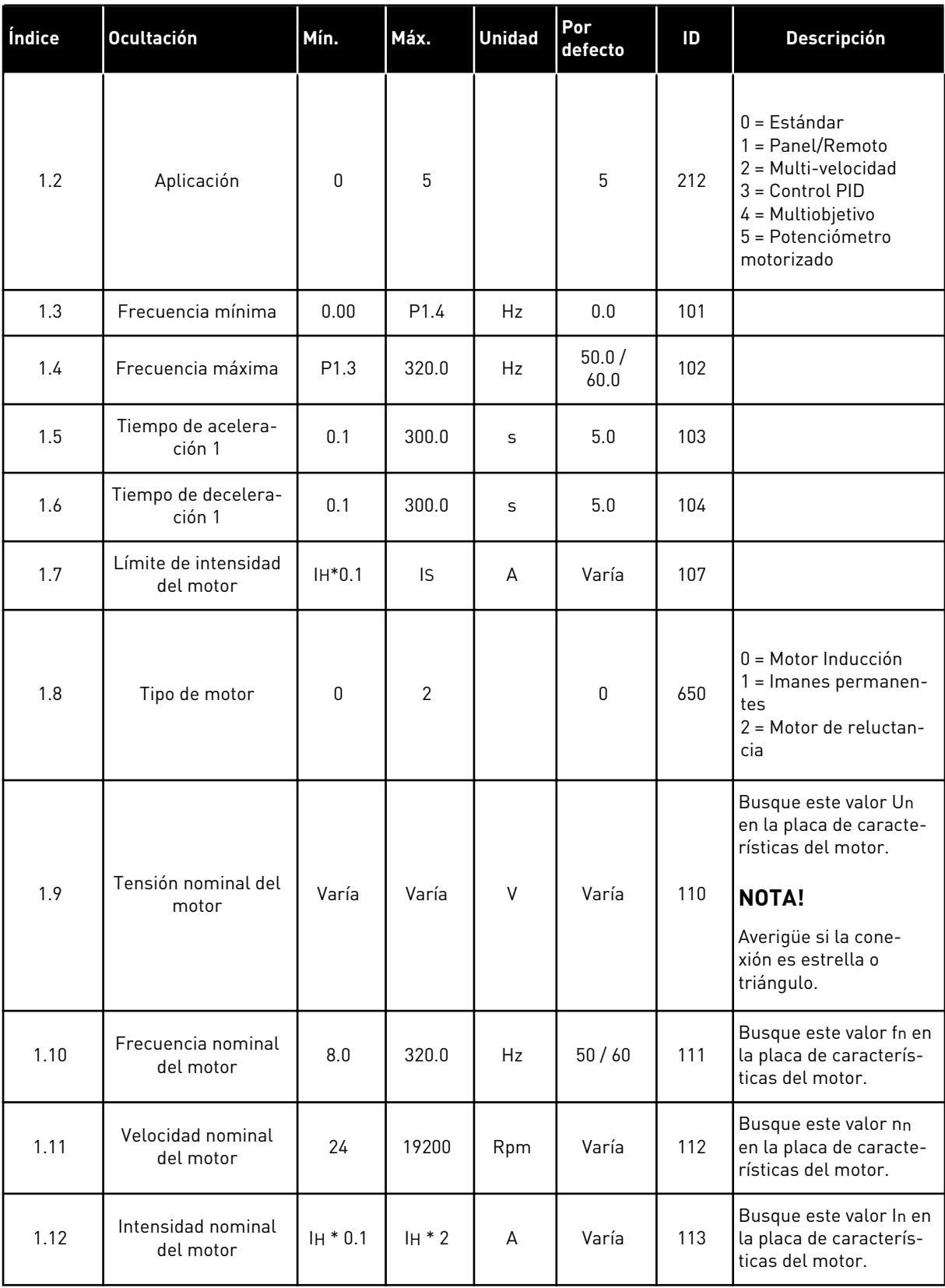

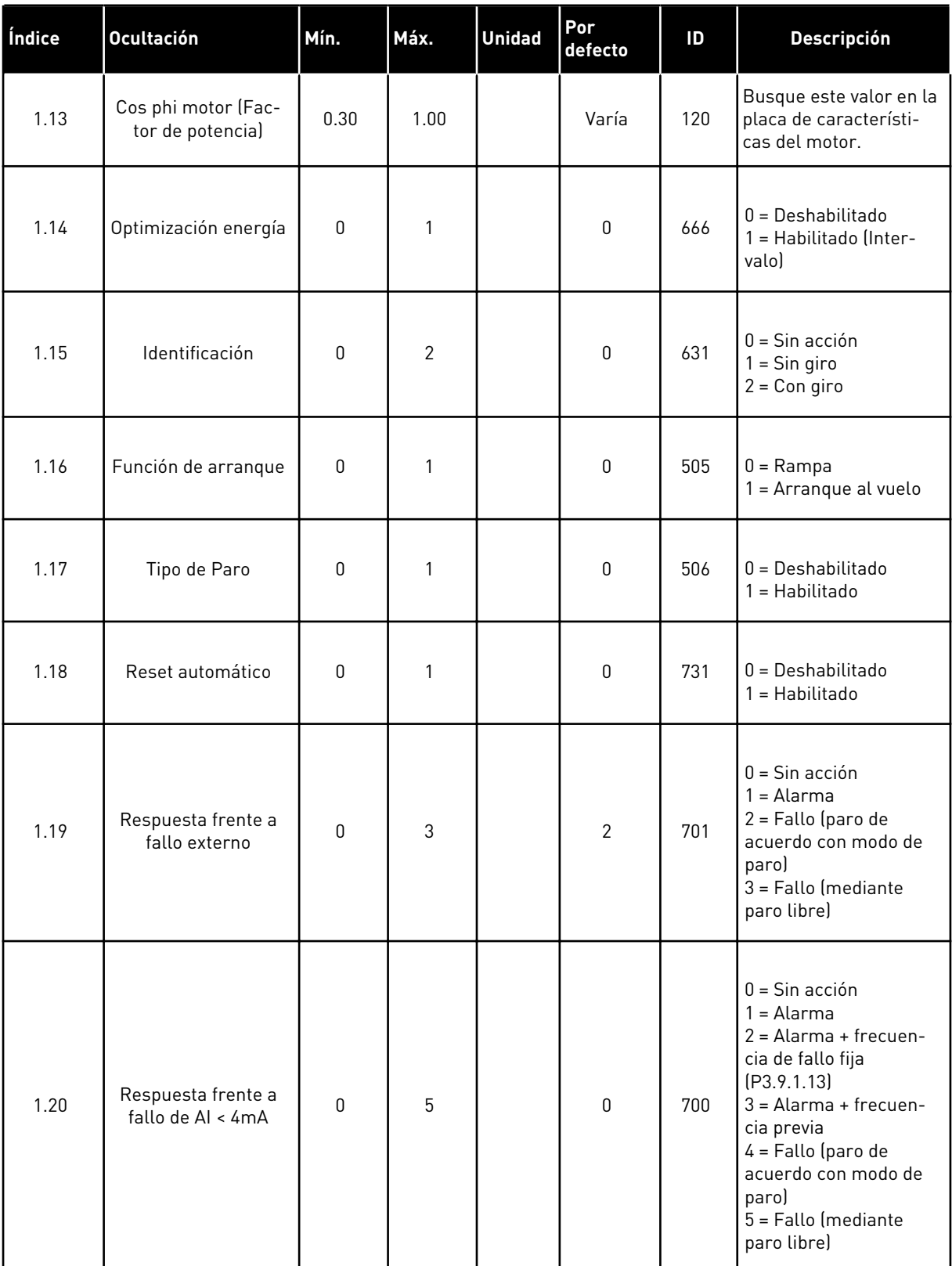

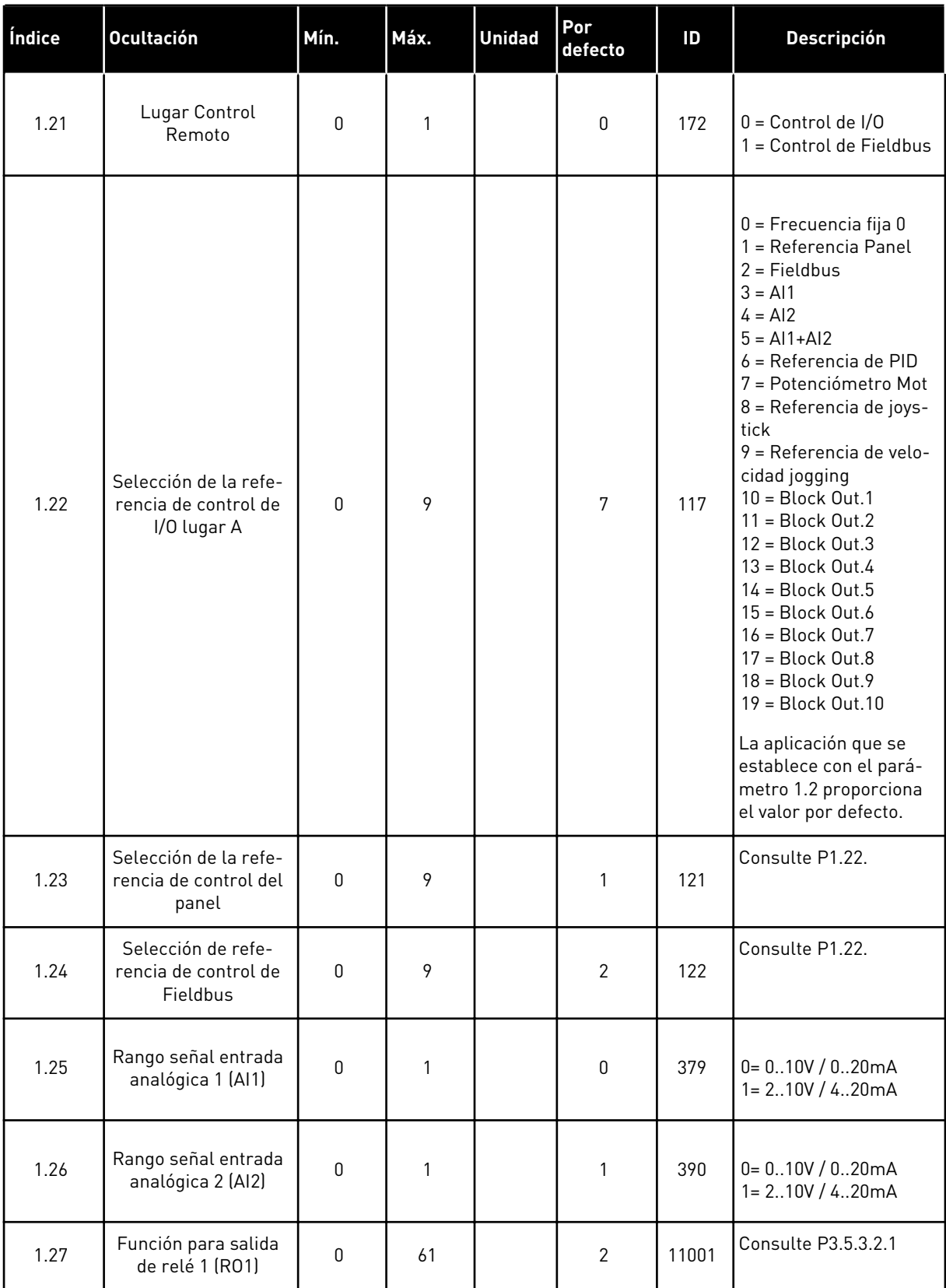

| Índice | <b>Ocultación</b>                      | Mín. | Máx. | <b>Unidad</b> | Por<br>defecto | ID    | <b>Descripción</b>  |
|--------|----------------------------------------|------|------|---------------|----------------|-------|---------------------|
| 1.28   | Función de salida de<br>relé 2 (RO2)   | 0    | 56   |               | 3              | 11004 | Consulte P3.5.3.2.1 |
| 1.29   | Función para salida<br>de relé 3 (RO3) | 0    | 56   |               |                | 11007 | Consulte P3.5.3.2.1 |
| 1.30   | Función salida ana-<br>lógica 1 (A01)  | 0    | 31   |               | 2              | 10050 | Consulte P3.5.4.1.1 |

*Tabla 19: M1.36 Potenciómetro motorizado*

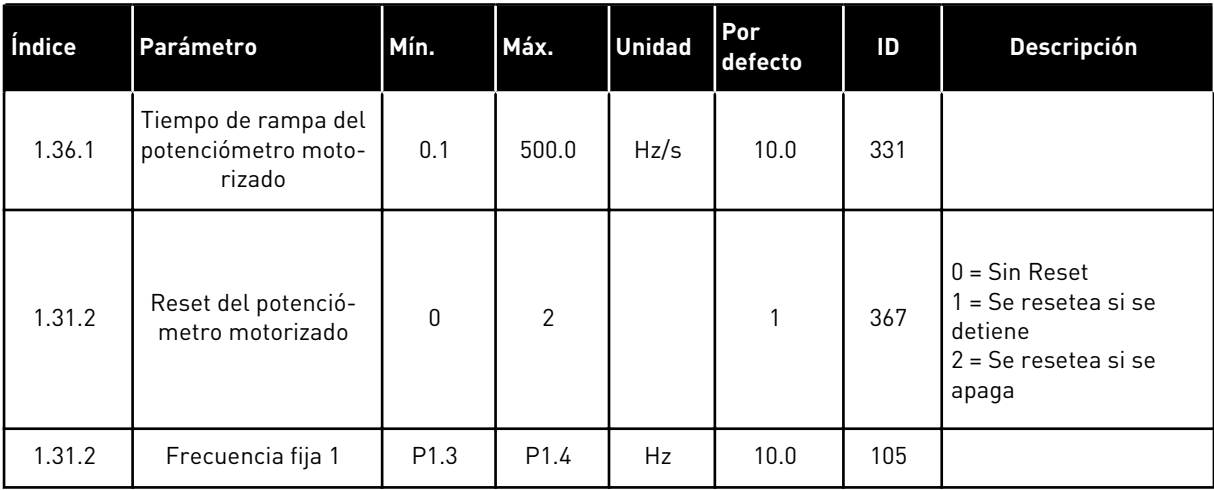

1 LOCAL CONTACTS: HTTP://DRIVES.DANFOSS.COM/DANFOSS-DRIVES/LOCAL-CONTACTS/

# **2 ASISTENTES**

## **2.1 ASISTENTE DE APLICACIÓN ESTÁNDAR**

El asistente de aplicación le ayuda a establecer los parámetros básicos que están relacionados con la aplicación.

Para iniciar el asistente de aplicación estándar, establezca el valor *Estándar* en P1.2 Aplicación (ID 212) en el panel.

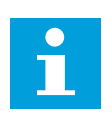

#### **NOTA!**

Si se inicia el asistente de aplicación desde el Asistente de puesta en marcha, el asistente irá directamente al paso 11.

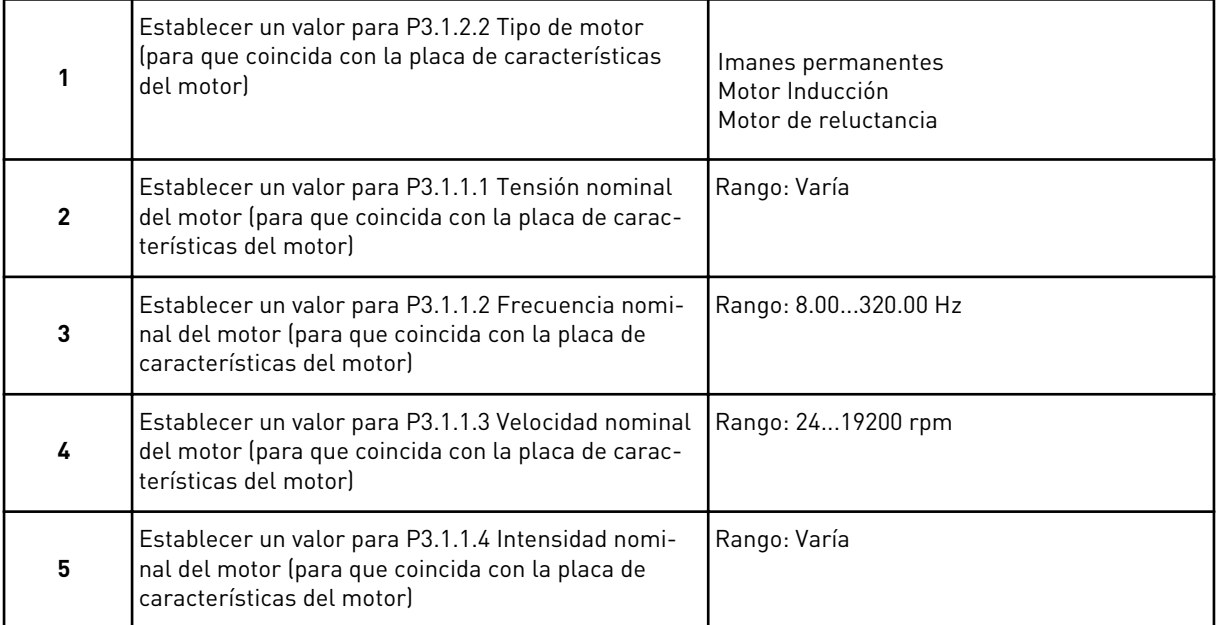

Si establece el tipo de motor en *Motor Inducción*, verá el siguiente paso. Si la selección es *Imanes permanentes*, el valor del parámetro P3.1.1.5 Cos phi motor se establece en 1.00 y el asistente pasa directamente al paso 7.

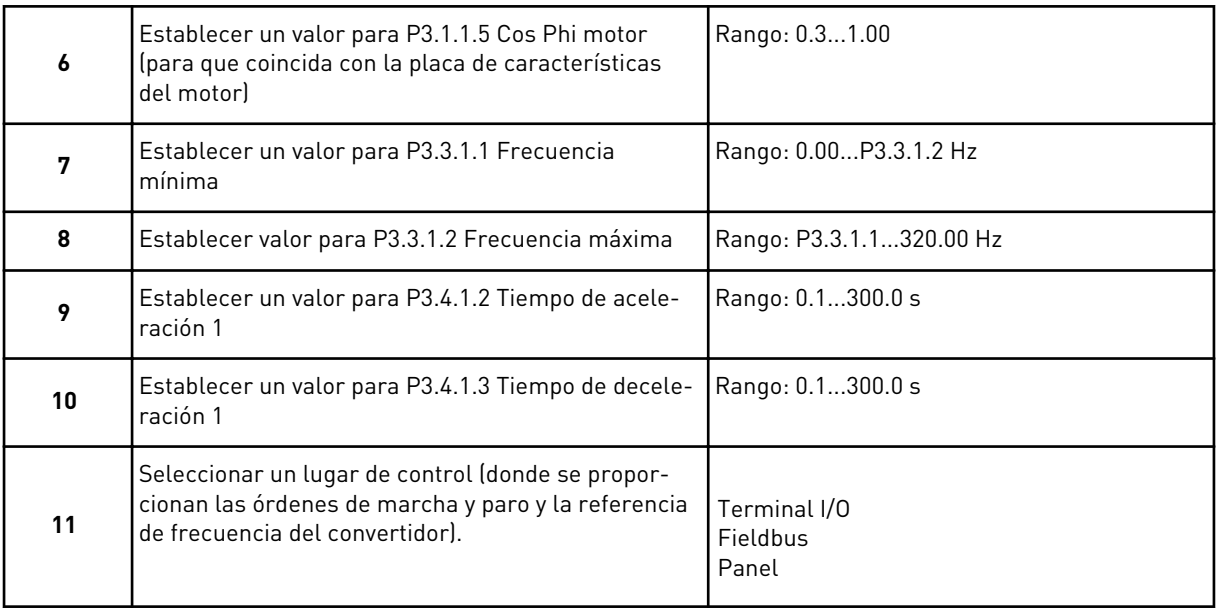

El asistente de aplicación estándar se ha completado.

## **2.2 ASISTENTE DE APLICACIÓN LOCAL/REMOTO**

El asistente de aplicación le ayuda a establecer los parámetros básicos que están relacionados con la aplicación.

Para iniciar el asistente de aplicación local/remoto, establezca el valor *Panel/Remoto* en el parámetro P1.2 Aplicación (ID 212) en el panel.

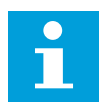

#### **NOTA!**

Si se inicia el asistente de aplicación desde el Asistente de puesta en marcha, el asistente irá directamente al paso 11.

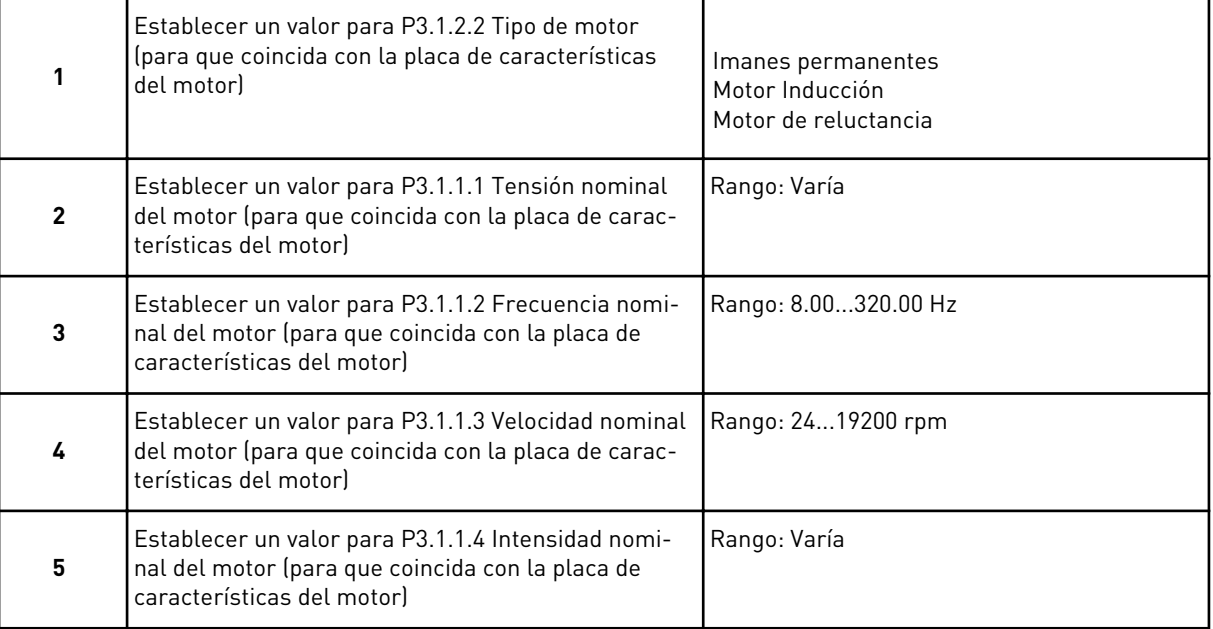

Si establece el tipo de motor en *Motor Inducción*, verá el siguiente paso. Si la selección es *Imanes permanentes*, el valor del parámetro P3.1.1.5 Cos phi motor se establece en 1.00 y el asistente pasa directamente al paso 7.

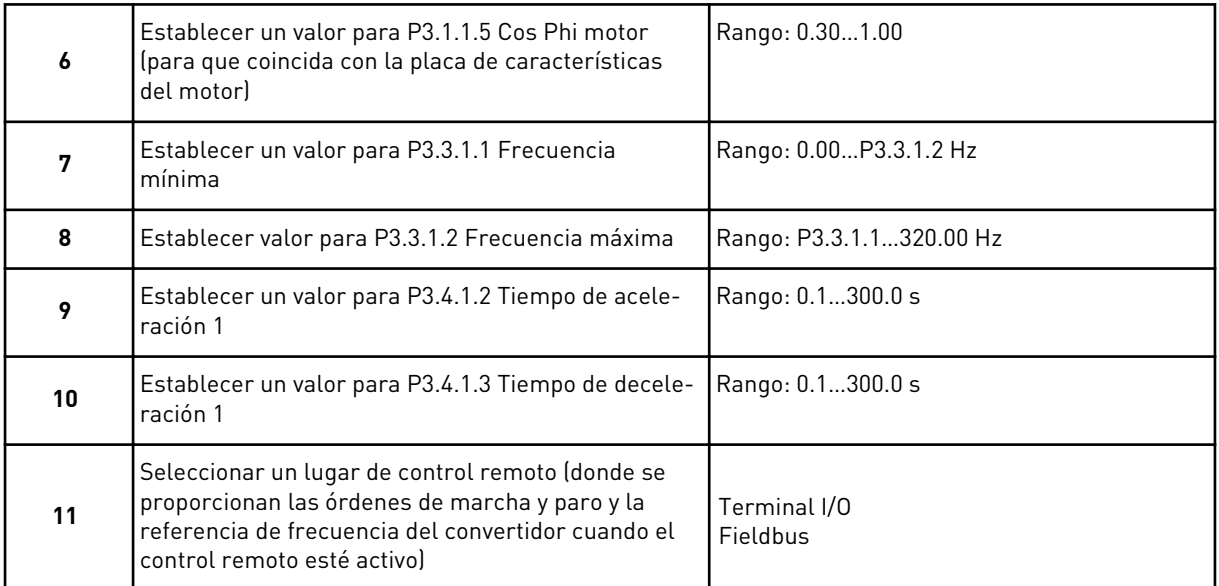

Si establece *Terminal I/O* como valor para el lugar de control remoto, aparecerá el siguiente paso. Si establece *Fieldbus*, el asistente pasará directamente al paso 14.

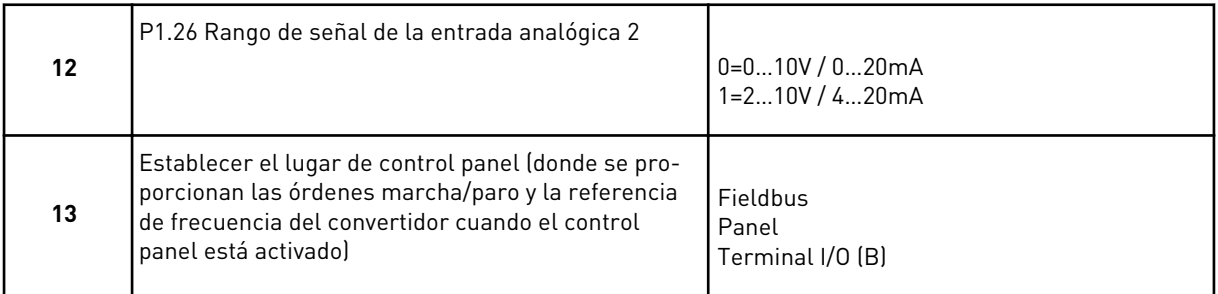

Si establece *Terminal I/O (B)* como valor para el lugar de control panel, aparecerá el siguiente paso. Con otras opciones, el asistente pasará directamente al paso 16.

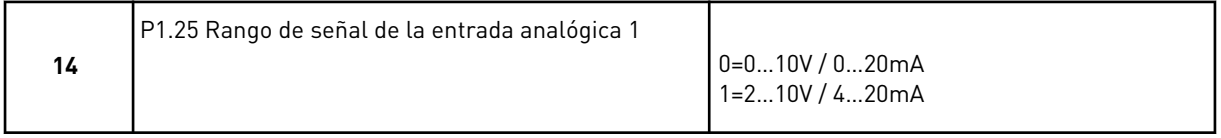

Ya ha finalizado el asistente de aplicación local/remoto.

## **2.3 ASISTENTE DE APLICACIÓN MULTI-VELOCIDAD**

El asistente de aplicación le ayuda a establecer los parámetros básicos que están relacionados con la aplicación.

Para iniciar el asistente de aplicación multi-velocidad, establezca el valor de *Multi-velocidad* en el parámetro P1.2 Aplicación (ID 212) en el panel.

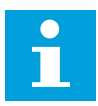

## **NOTA!**

Si se inicia el asistente de aplicación desde el asistente de puesta en marcha, el asistente solo mostrará la configuración de I/O.

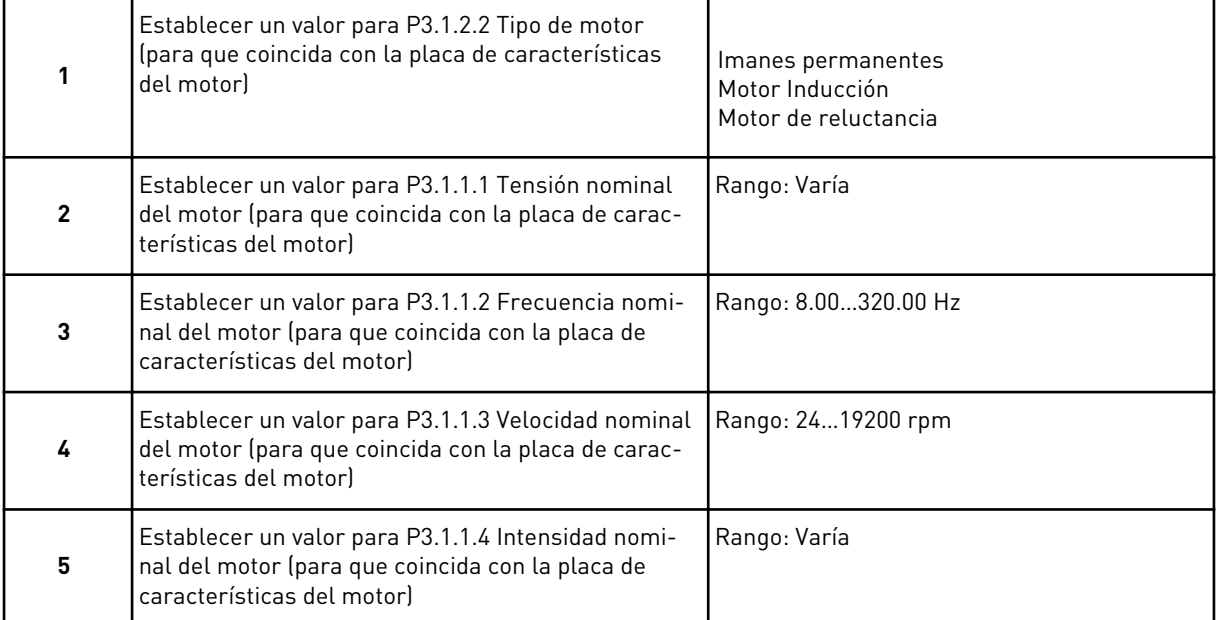

Si establece el tipo de motor en *Motor Inducción*, verá el siguiente paso. Si la selección es *Imanes permanentes*, el valor del parámetro P3.1.1.5 Cos phi motor se establece en 1.00 y el asistente pasa directamente al paso 7.

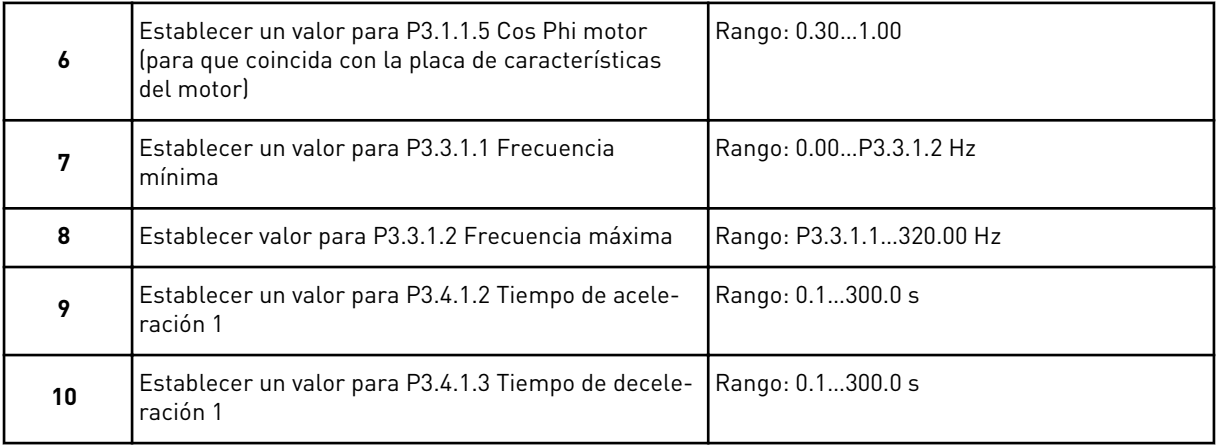

Ya ha finalizado el asistente de aplicación multi-velocidad.

## **2.4 ASISTENTE PARA APLICACIÓN DE CONTROL PID**

El asistente de aplicación le ayuda a establecer los parámetros básicos que están relacionados con la aplicación.

Para iniciar el asistente de aplicación de control PID, establezca el valor de *Control PID* en el parámetro P1.2 Aplicación (ID 212) en el panel.

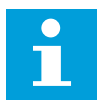

### **NOTA!**

Si se inicia el asistente de aplicación desde el Asistente de puesta en marcha, el asistente irá directamente al paso 11.

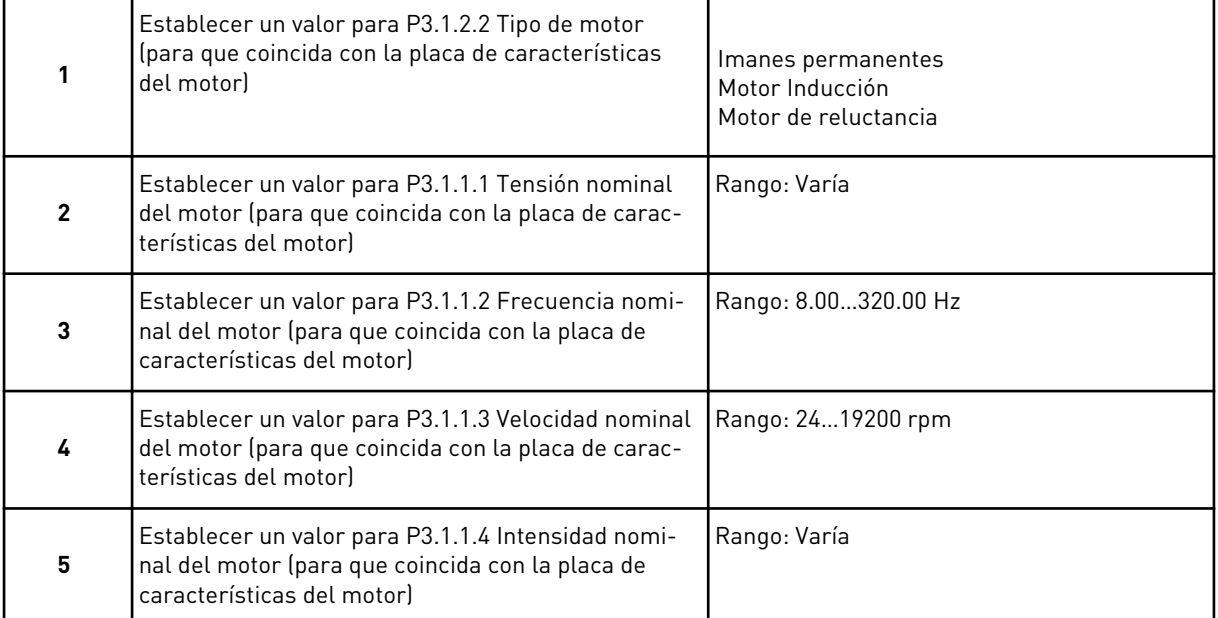

Si establece el tipo de motor en *Motor Inducción*, verá el siguiente paso. Si la selección es *Imanes permanentes*, el valor del parámetro P3.1.1.5 Cos phi motor se establece en 1.00 y el asistente pasa directamente al paso 7.

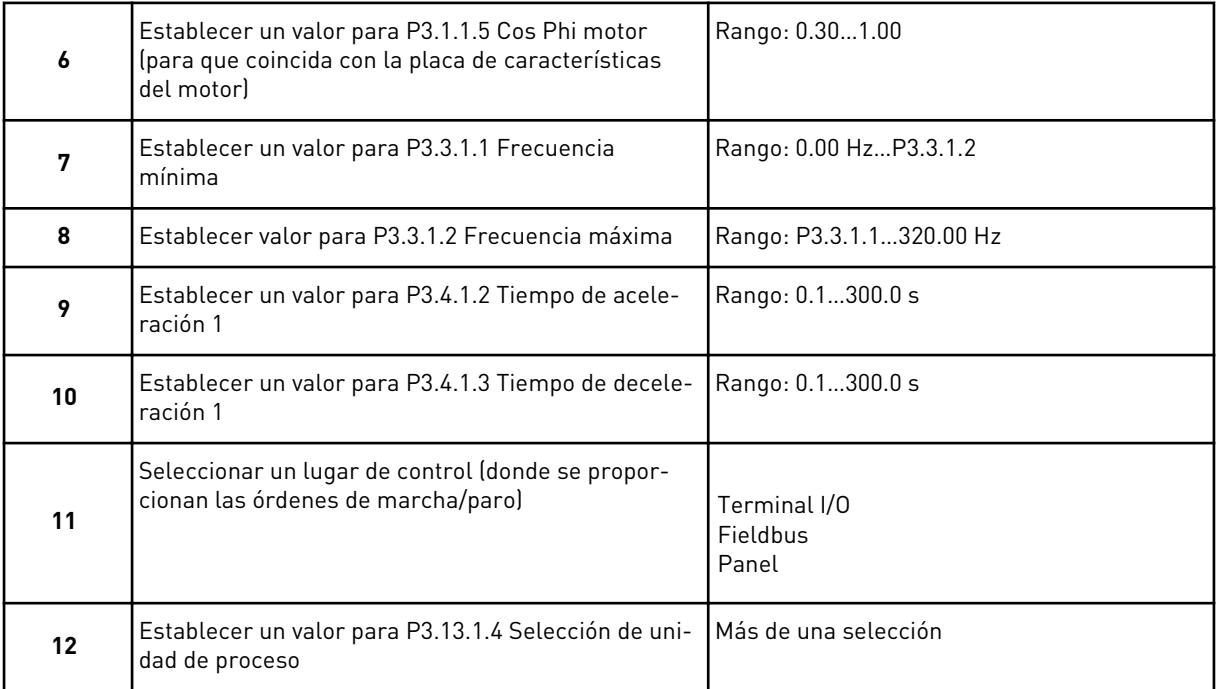

Si selecciona algo diferente a %, se mostrarán los pasos siguientes. Si selecciona %, el asistente irá directamente al paso 17.

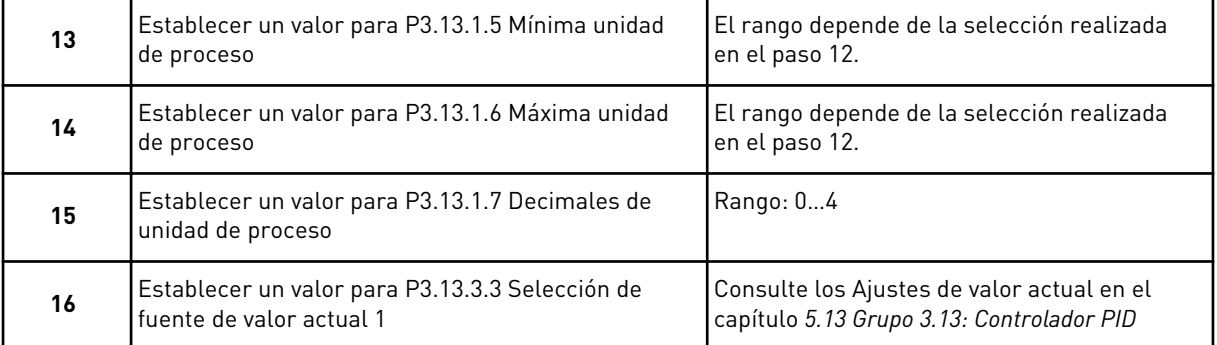

Si selecciona una señal de entrada analógica, verá el paso 18. Con otras selecciones, el asistente irá al paso 19.

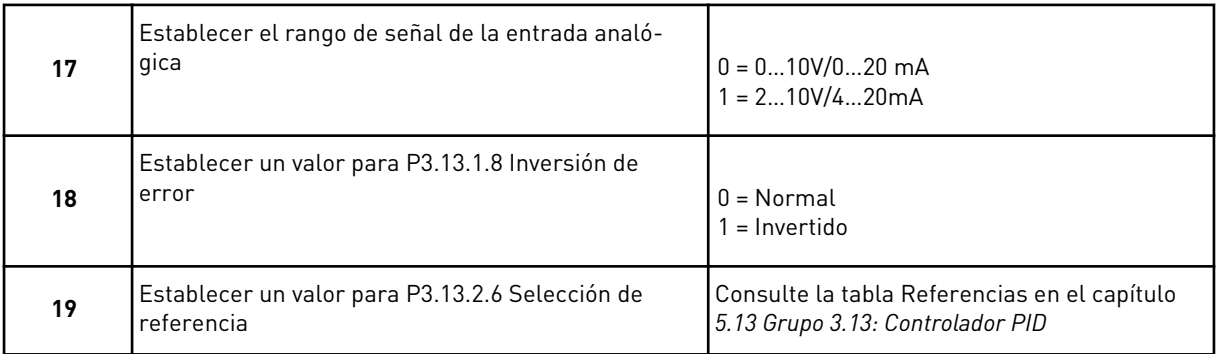

Si selecciona una señal de entrada analógica, verá el paso 21. Con otras selecciones, el asistente irá al paso 23.

Si establece *Referencia de panel 1* o *Referencia de panel 2* para el valor, el asistente irá directamente al paso 22.

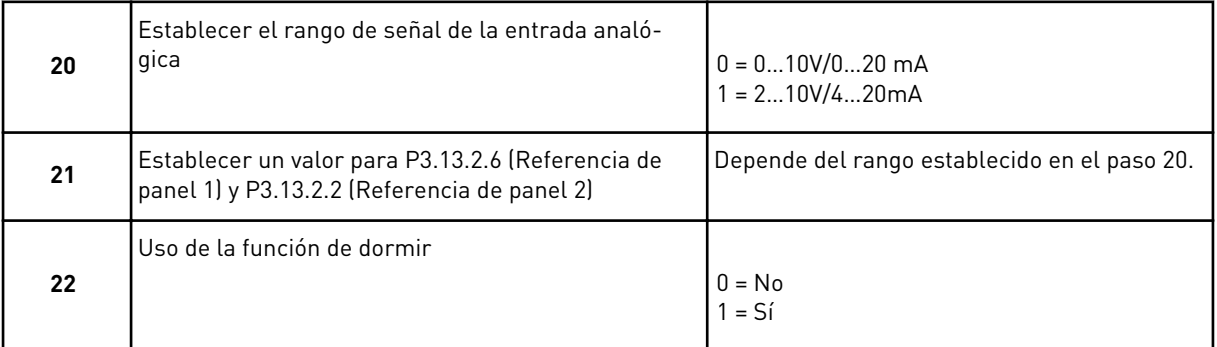

Si proporciona el valor *Sí* para el paso 22, se mostrarán los tres pasos siguientes. Si proporciona el valor *No*, el asistente finalizará.

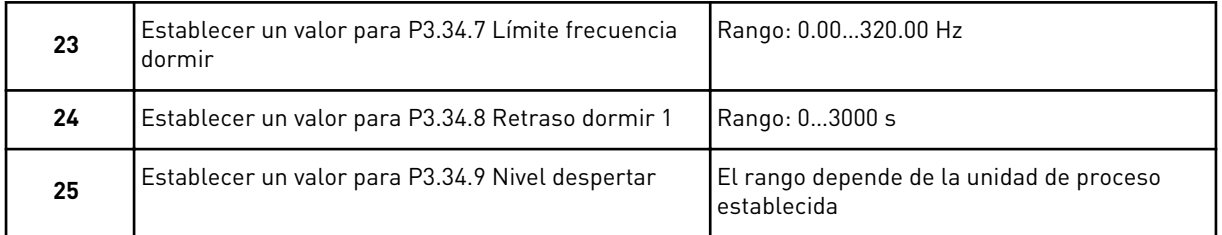

El asistente de aplicación de control PID se ha completado.

#### **2.5 ASISTENTE DE APLICACIÓN MULTIOBJETIVO**

El asistente de aplicación le ayuda a establecer los parámetros básicos que están relacionados con la aplicación.

Para iniciar el asistente de aplicación multiobjetivo, establezca el valor *Multiobjetivo* en el parámetro P1.2 Aplicación (ID 212) en el panel.

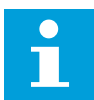

#### **NOTA!**

Si se inicia el asistente de aplicación desde el Asistente de puesta en marcha, el asistente irá directamente al paso 11.

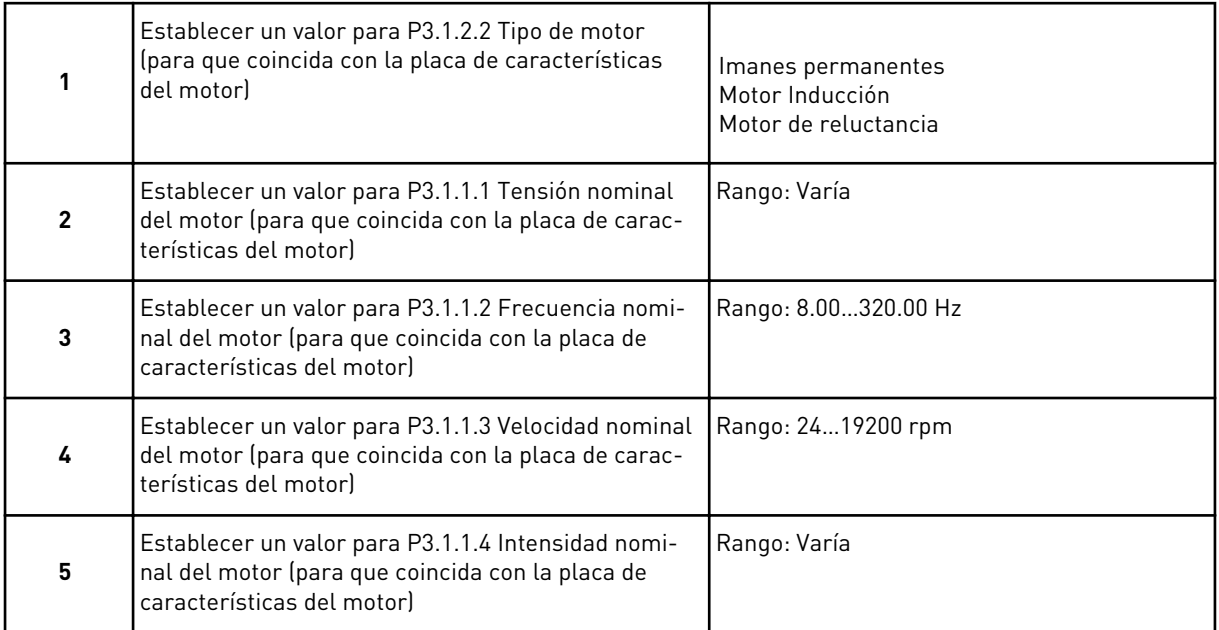

Si establece el tipo de motor en *Motor Inducción*, verá el siguiente paso. Si la selección es *Imanes permanentes*, el valor del parámetro P3.1.1.5 Cos phi motor se establece en 1.00 y el asistente pasa directamente al paso 7.

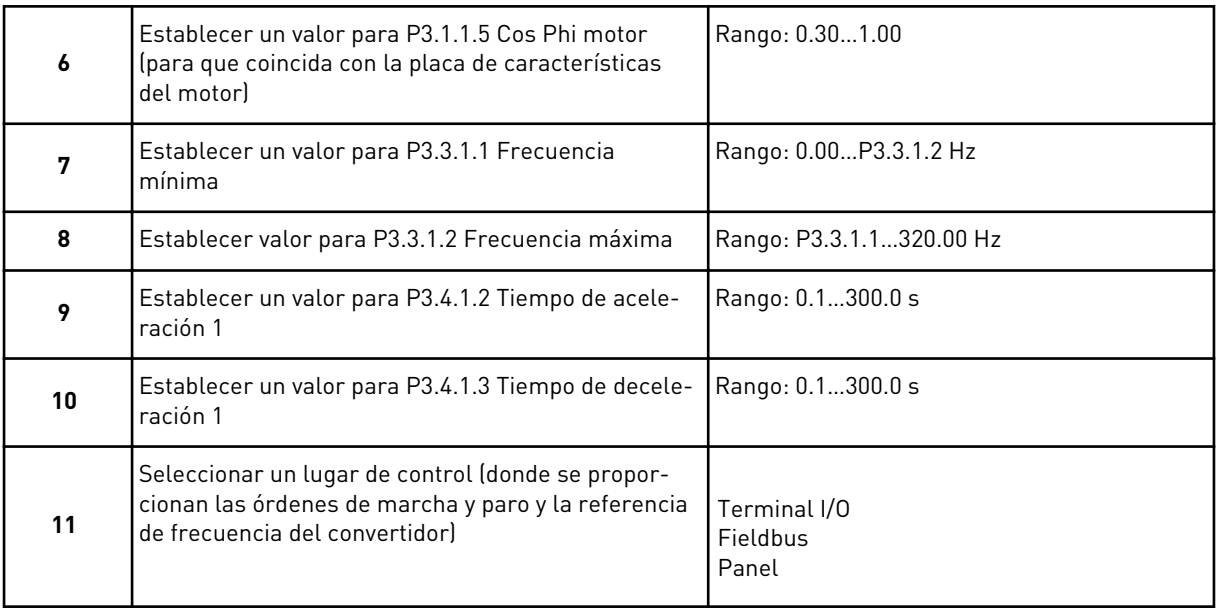

Ya ha finalizado el asistente de aplicación multiobjetivo.

## **2.6 ASISTENTE DE APLICACIÓN DEL POTENCIÓMETRO MOTORIZADO**

El asistente de aplicación le ayuda a establecer los parámetros básicos que están relacionados con la aplicación.

Para iniciar el asistente de aplicación del potenciómetro motorizado, establezca el valor de *Potenciómetro motorizado* en el parámetro P1.2 Aplicación (ID 212) en el panel.

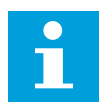

#### **NOTA!**

Si se inicia el asistente de aplicación desde el Asistente de puesta en marcha, el asistente irá directamente al paso 11.

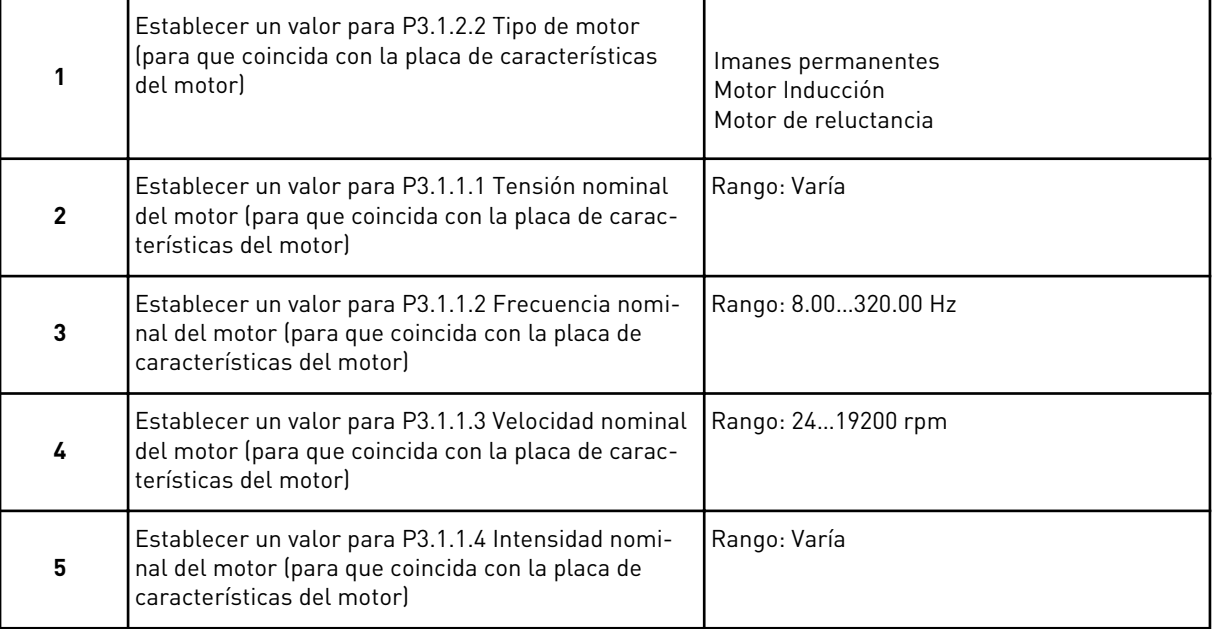

<span id="page-64-0"></span>Si establece el tipo de motor en *Motor Inducción*, verá el siguiente paso. Si la selección es *Imanes permanentes*, el valor del parámetro P3.1.1.5 Cos phi motor se establece en 1.00 y el asistente pasa directamente al paso 7.

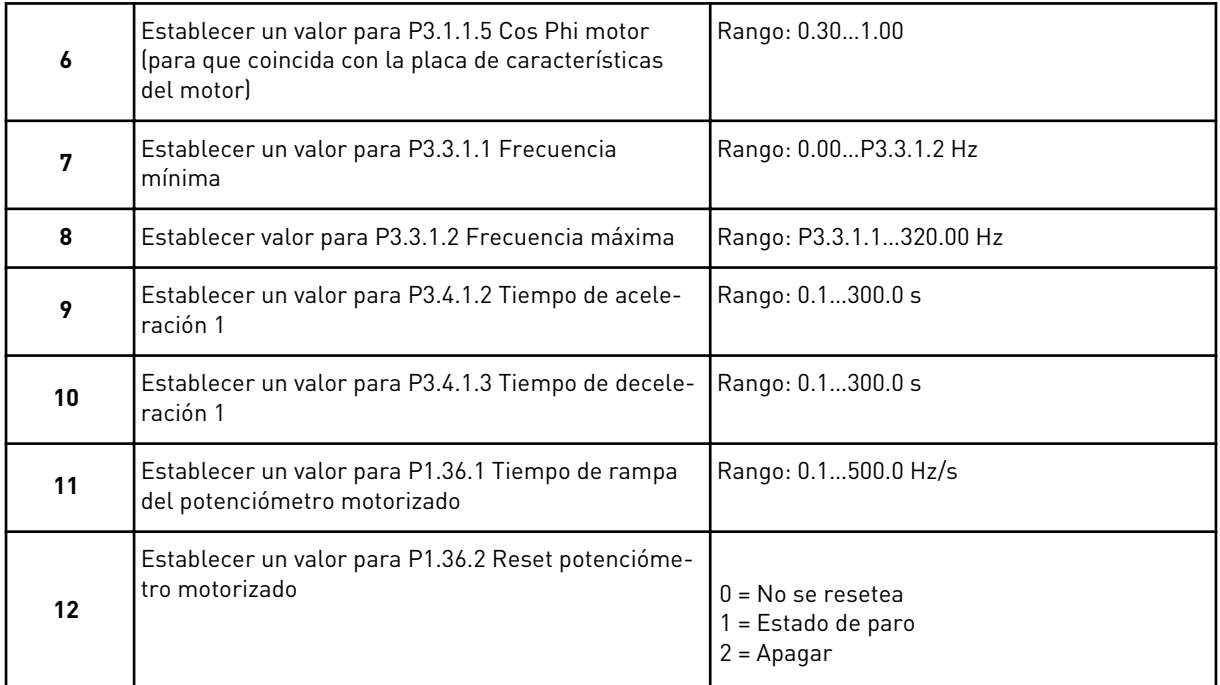

Ya ha finalizado el asistente de aplicación del potenciómetro motorizado.

### **2.7 ASISTENTE MULTIBOMBA**

Para iniciar este asistente MultiBomba, seleccione *Activar* para el parámetro B1.1.3 en el menú Guía rápida. Los ajustes por defecto le indican que va a utilizar el controlador PID en el modo de un valor actual/una referencia. El lugar de control por defecto es I/O lugar A y la unidad de proceso por defecto es %.

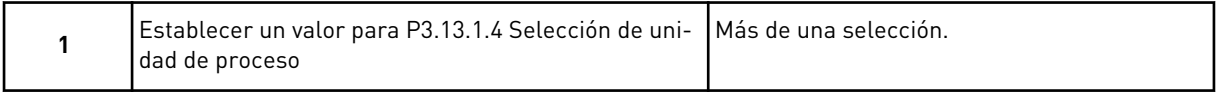

Si selecciona algo diferente a %, se mostrarán los pasos siguientes. Si selecciona %, el asistente irá directamente al paso 5.

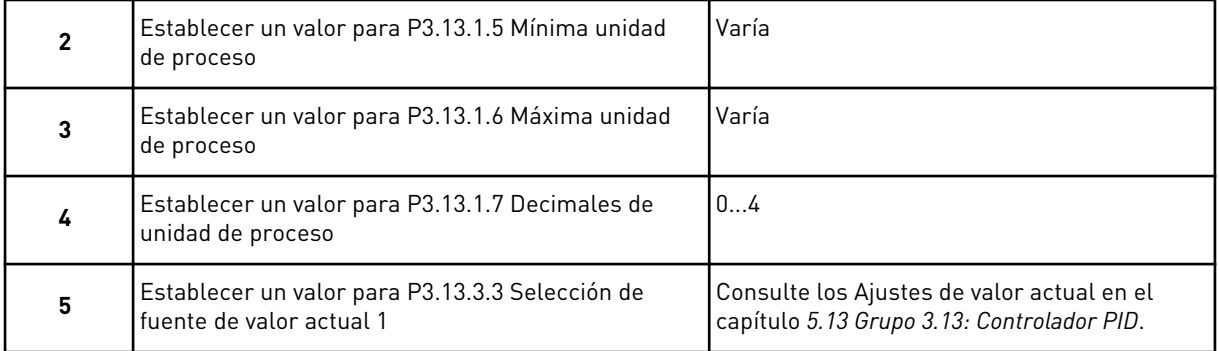

Si selecciona una señal de entrada analógica, verá el paso 6. Con otras selecciones, el asistente irá al paso 7.

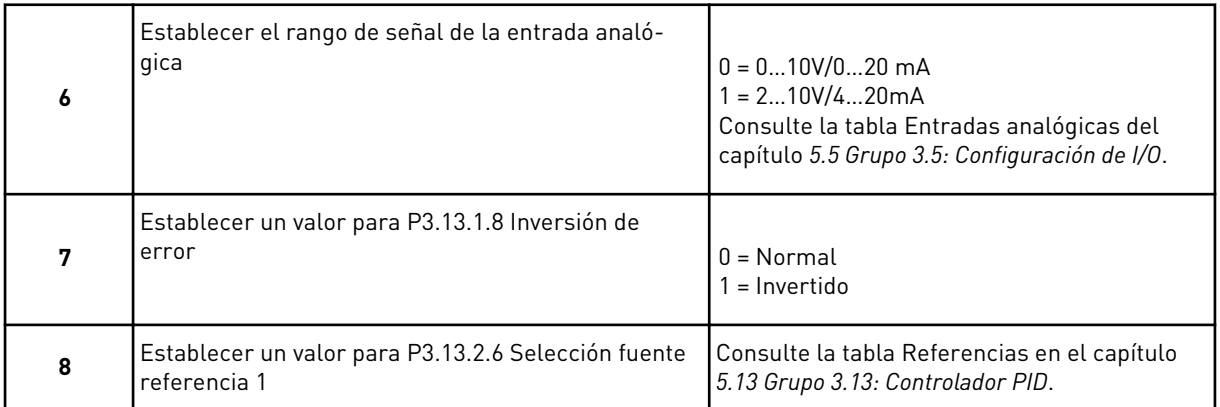

Si selecciona una señal de entrada analógica, verá el paso 9. Con otras selecciones, el asistente irá al paso 11.

Si establece *Referencia de panel 1* o *Referencia de panel 2* para el valor, verá el paso 10.

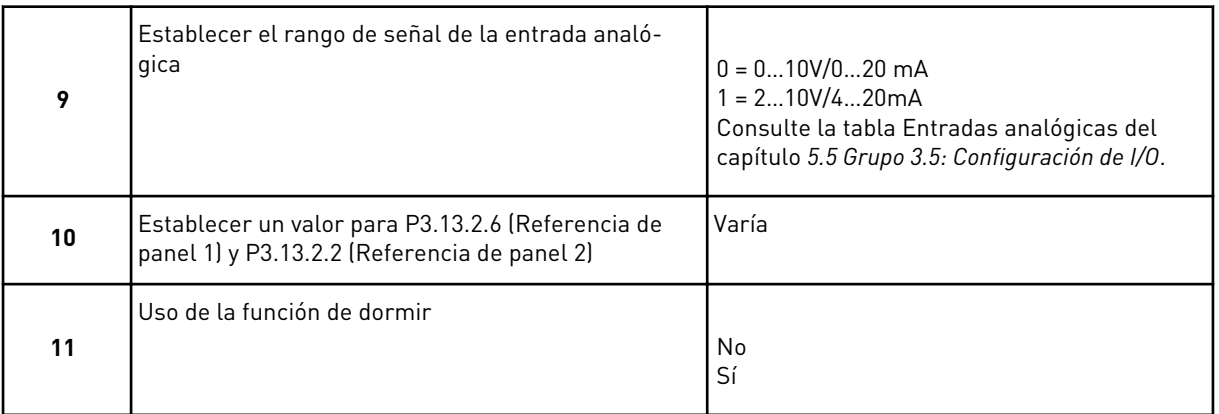

Si proporciona el valor *Sí* en el paso 11, se mostrarán los tres pasos siguientes.

<span id="page-66-0"></span>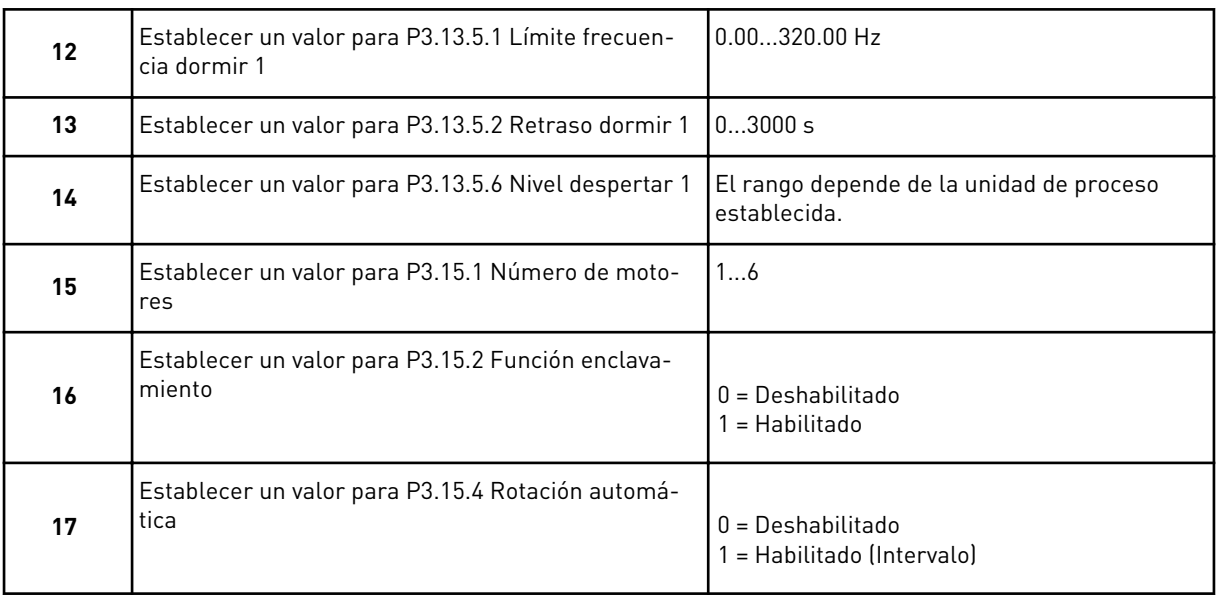

Si activa la función Rotación automática, aparecerán los siguientes tres pasos. Si no utiliza la función Rotación automática, el asistente pasa directamente al paso 21.

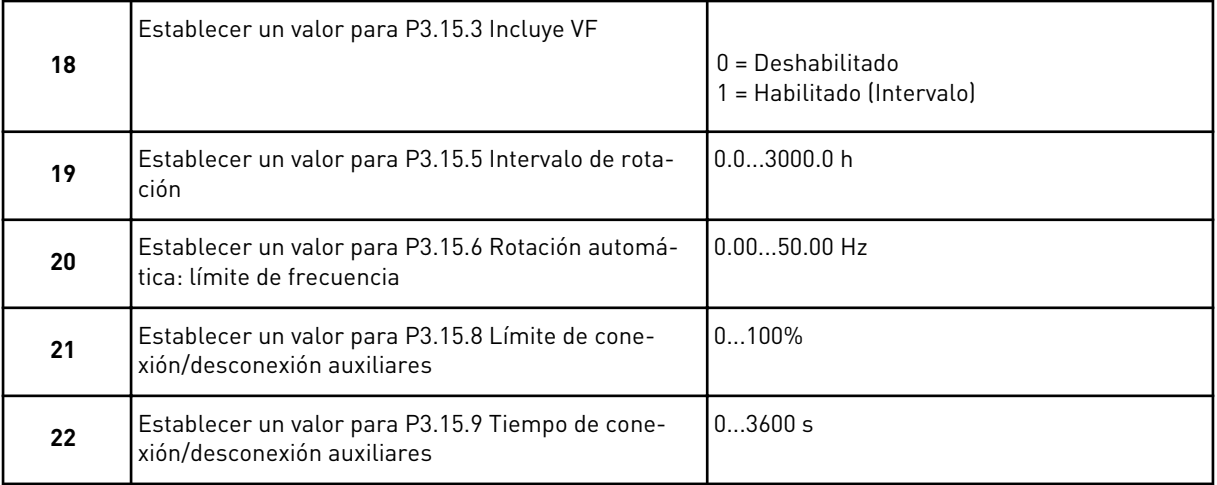

Tras esto, en la pantalla aparecerá la configuración de entrada digital y salida de relé que la aplicación realiza automáticamente. Anote estos valores. Esta función no está disponible en la pantalla de texto.

#### **2.8 ASISTENTE ANTI-INCENDIO**

Para iniciar el asistente anti-incendio, seleccione *Activar* para el parámetro B1.1.4 en el menú Guía rápida.

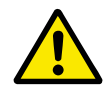

#### **PRECAUCIÓN!**

Antes de continuar, lea la información acerca de la contraseña y la garantía en el capítulo *[10.18 Modo Anti-Incendio](#page-342-0)*.

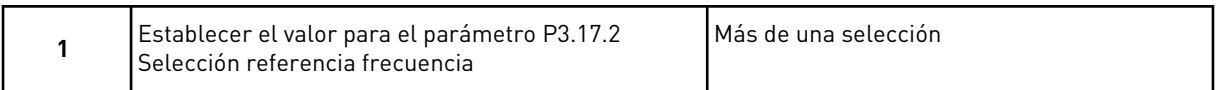

Si establece un valor diferente de *Frecuencia de modo Anti-Incendio*, el asistente irá directamente al paso 3.

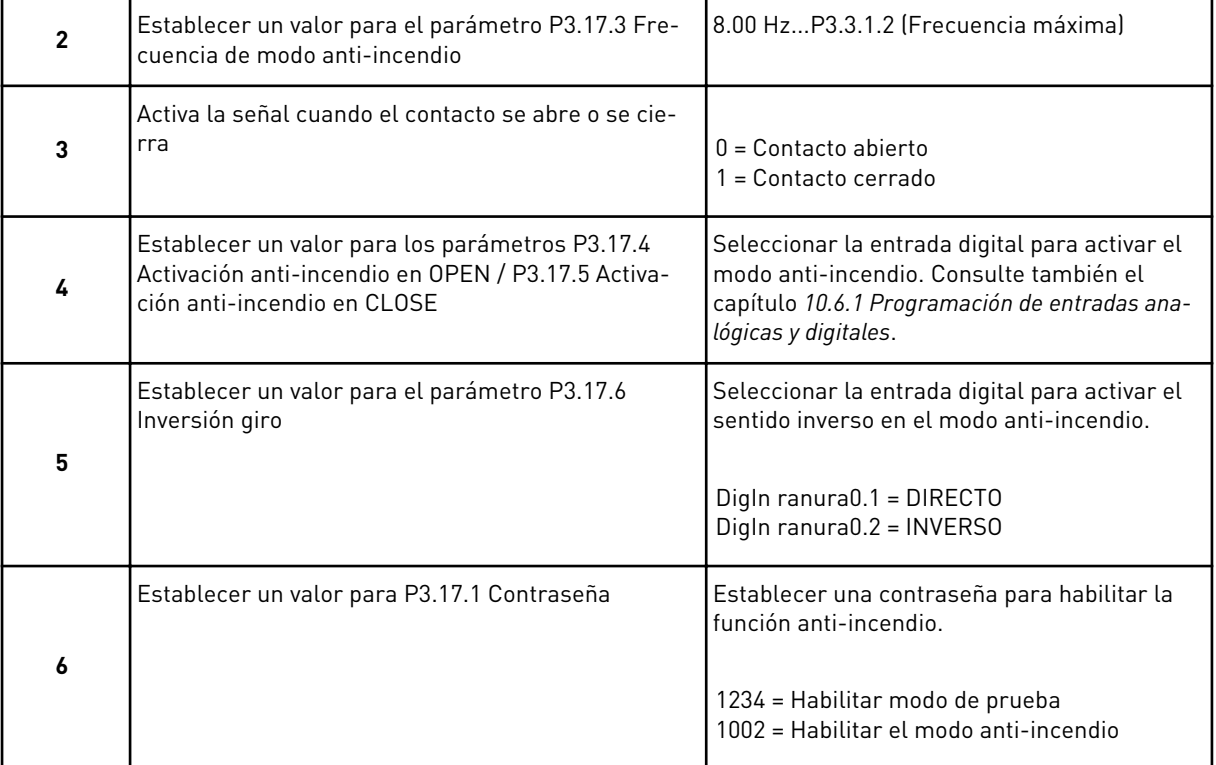

# **3 INTERFACES DE USUARIO**

## **3.1 NAVEGACIÓN EN EL PANEL**

Los datos del convertidor de frecuencia están organizados en menús y submenús. Para desplazarse por los menús, utilice los botones de flecha arriba y abajo en el panel. Para entrar en un grupo o un elemento, presione el botón OK. Para regresar al nivel en el que se encontraba, presione el botón Back/Reset.

En la pantalla, aparece su ubicación actual en el menú, por ejemplo M3.2.1. También aparece el nombre del grupo o elemento en la ubicación actual.

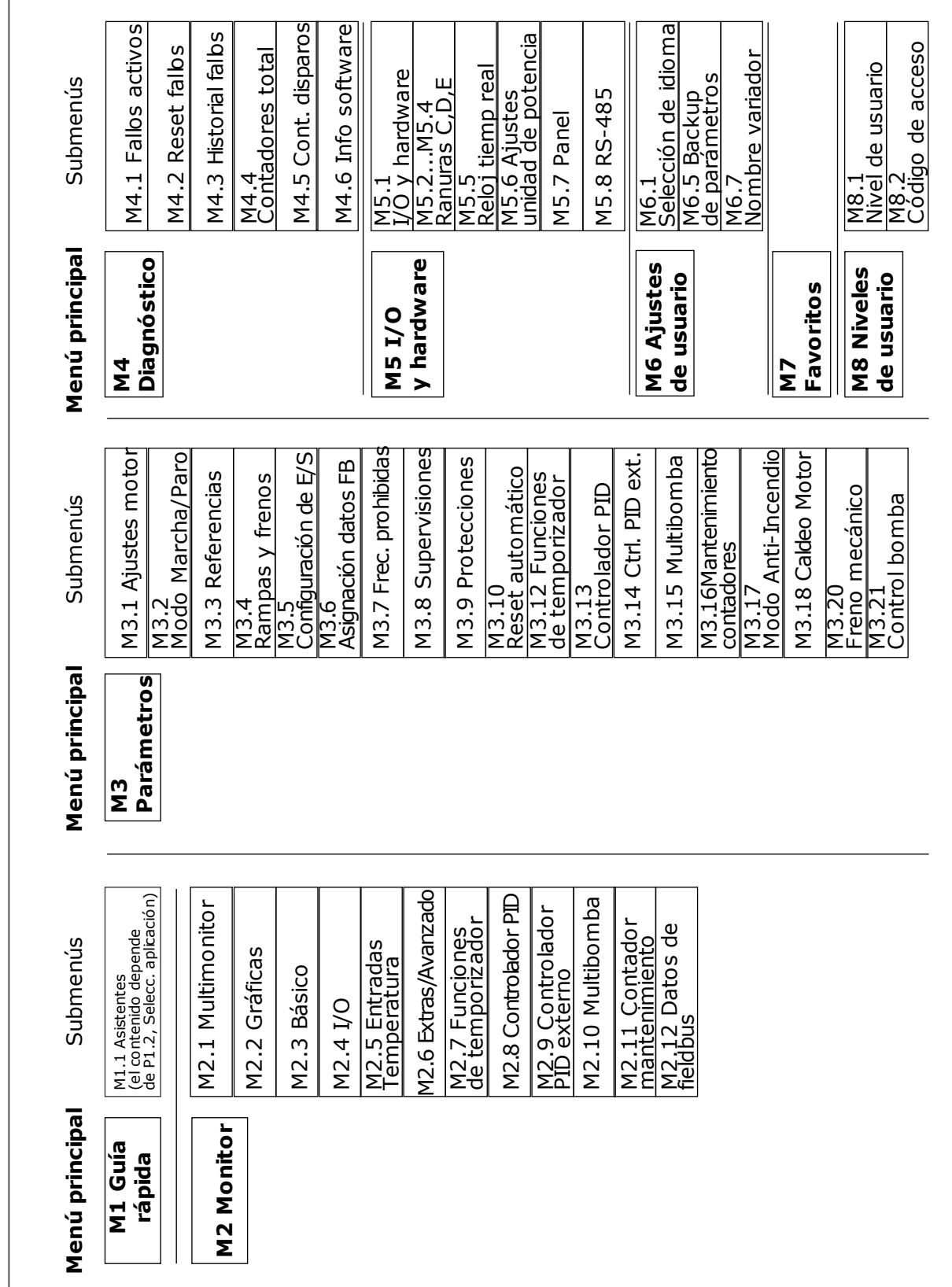

## **3.2 USO DE LA PANTALLA GRÁFICA**

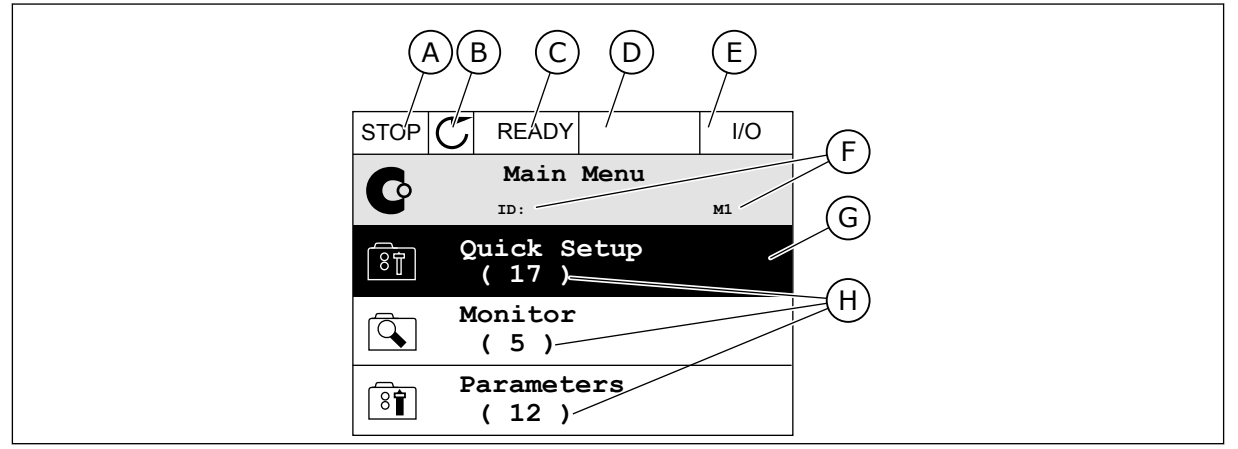

*Imag. 17: El menú principal de pantalla gráfica*

- A. El primer campo de estado: PARO/ MARCHA
- B. El sentido de giro
- C. El segundo campo de estado: LISTO/NO LISTO/FALLO
- D. El campo de alarma: ALARM/-
- E. El lugar de control: PC/I/O/PANEL/ **FIELDBUS**

#### 3.2.1 EDICIÓN DE LOS VALORES

- F. El campo de ubicación: el número ID del parámetro y la ubicación actual en el menú
- G. Un grupo o elemento activado: presione OK para entrar
- H. El número de elementos del grupo en cuestión

En la pantalla gráfica, hay dos procedimientos diferentes para editar el valor de un elemento.

Por lo general, solo se puede establecer un valor para un parámetro. Seleccione un valor en una lista de valores de texto o en un rango de valores numéricos.

#### CAMBIO DEL VALOR DE TEXTO DE UN PARÁMETRO

1 Busque el parámetro con los botones de flecha.

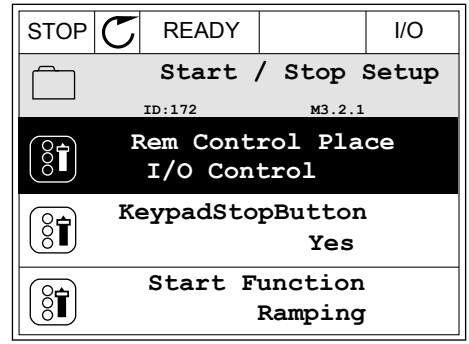

2 Para ir al modo Editar, presione el botón OK dos veces o presione el botón de flecha de la derecha. STOP READY I/O

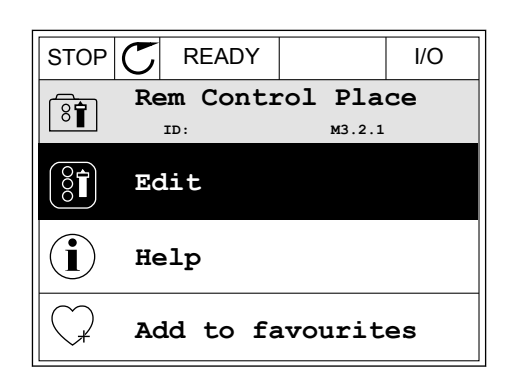

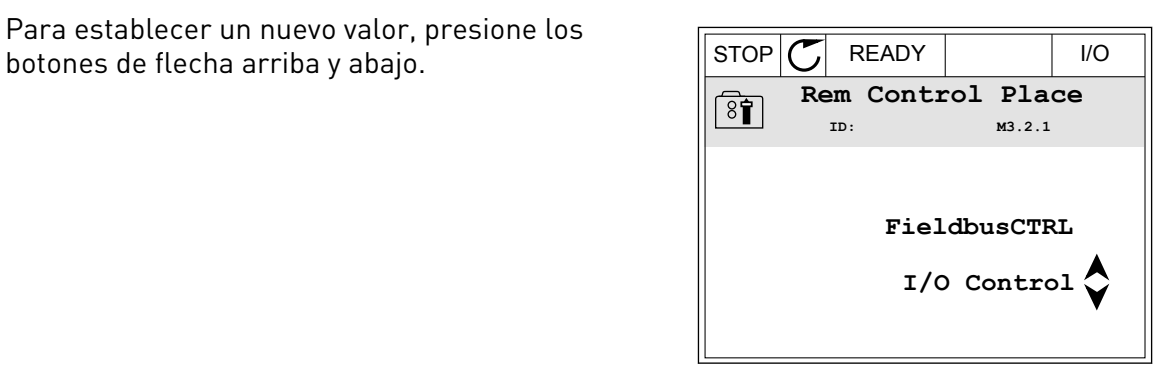

- 
- 4 Para aceptar el cambio, presione el botón OK. Para ignorar el cambio, utilice el botón Back/Reset.

3 Para establecer un nuevo valor, presione los

#### EDICIÓN DE LOS VALORES NUMÉRICOS

1 Busque el parámetro con los botones de flecha.

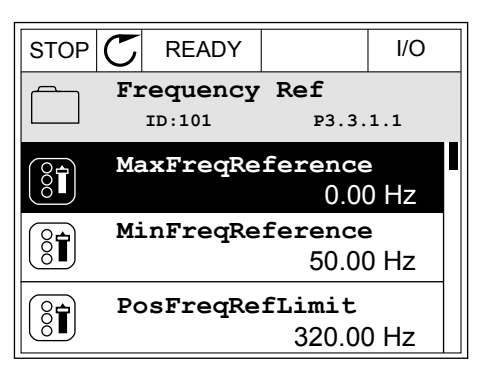

2 Pase al modo de edición.

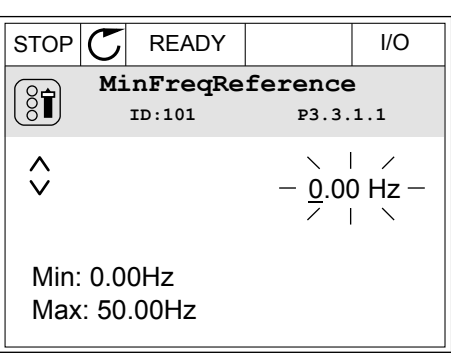
3 Si el valor es numérico, muévase de dígito a dígito con los botones de flecha izquierda y derecha. Cambie los dígitos con los botones de flecha arriba y abajo.

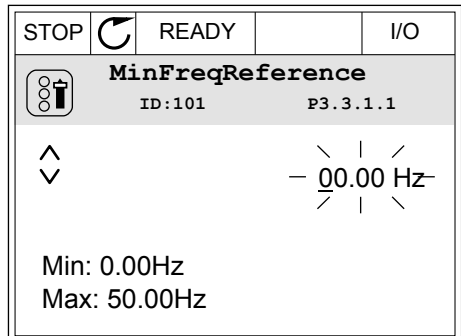

4 Para aceptar el cambio, presione el botón OK. Para ignorar el cambio, regrese al nivel en el que se encontraba con el botón Back/Reset.

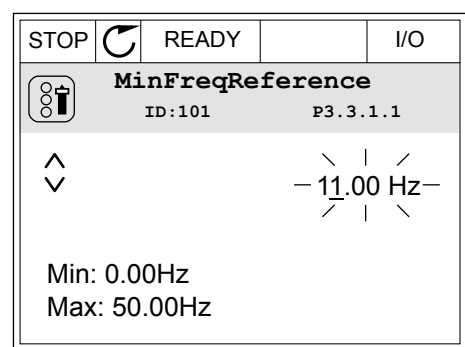

# LA SELECCIÓN DE MÁS DE UN VALOR

Algunos parámetros le permiten seleccionar más de un valor. Seleccione una casilla de verificación en cada valor necesario.

1 Busque el parámetro. Hay un símbolo en la pantalla cuando es posible seleccionar una casilla de verificación.

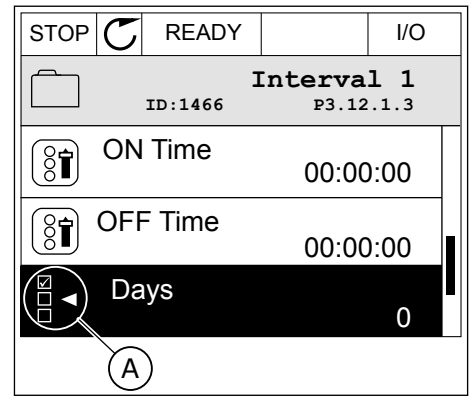

A. El símbolo de selección de casilla de verificación

2 Para desplazarse por la lista de valores, utilice los botones de flecha arriba y abajo.

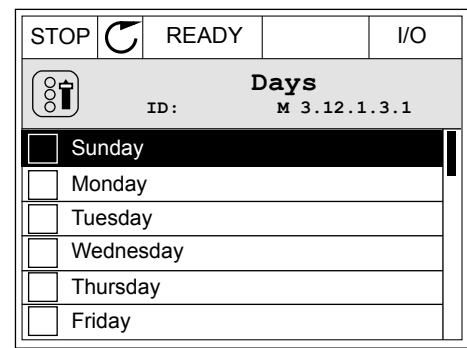

3 Para añadir un valor a la selección, seleccione la casilla que se encuentra junto a él con el botón de flecha a la derecha.

#### $STOP$   $\boxed{C}$  READY  $\boxed{10}$ **Days**  $[8]$ **M** 3.12.1.3.1  $\sqrt{\phantom{a}}$  Sundav Monday **Tuesday** Wednesday **Thursdav** Friday

#### 3.2.2 RESET DE UN FALLO

Para resetear un fallo, puede utilizar el botón Reset o el parámetro Reset fallos. Consulte las instrucciones en *[11.1 Aparece un fallo.](#page-355-0)*.

#### 3.2.3 EL BOTÓN FUNCT

Puede utilizar el botón FUNCT para 4 funciones.

- Para acceder a la página de control.
- Para cambiar fácilmente entre los lugares de control panel y remoto.
- Para cambiar el sentido de giro.
- Para editar rápidamente un valor de parámetro.

La selección de un lugar de control determina desde dónde se proporcionan las órdenes de marcha y paro del convertidor. Todos los lugares de control tienen un parámetro para la selección de la referencia de frecuencia. El lugar de control panel siempre es el panel. El lugar de control remoto es I/O o Fieldbus. Puede ver el lugar de control actual en la barra de estado de la pantalla.

Es posible utilizar I/O lugar A, I/O lugar B y Fieldbus como lugares de control remoto. I/O lugar A y Fieldbus tienen la prioridad menor. Puede seleccionarlos con P3.2.1 (Lugar de control remoto). I/O lugar B puede omitir los lugares de control remoto, I/O lugar A y Fieldbus con una entrada digital. Puede seleccionar la entrada digital con el parámetro P3.5.1.7 (Forzar Ctrl. I/O lugar B).

El panel se utiliza siempre como un lugar de control cuando el lugar de control es local. El control panel tiene una prioridad más alta que el control remoto. Por ejemplo, cuando se encuentra en el control remoto, si el parámetro P3.5.1.7 anula el lugar de control con una

entrada digital y selecciona Local, el panel se convierte en el lugar de control. Utilice el botón FUNCT o P3.2.2 Panel/Remoto para cambiar entre el control panel y remoto.

#### CAMBIO DEL LUGAR DE CONTROL

1 En cualquier parte de la estructura de menús, pulse el botón FUNCT.

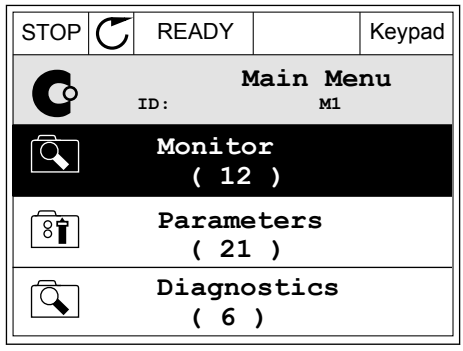

**Choose action**

**Control page**

**Local/Remote**

**Change direction**

**ID:1805**

 $[8]$ 

2 Para seleccionar Panel/Remoto, utilice los botones de flecha arriba y abajo. Presione el botón OK.  $\|\text{STOP}[\mathcal{C}]$  READY  $\|\cdot\|$ Keypad

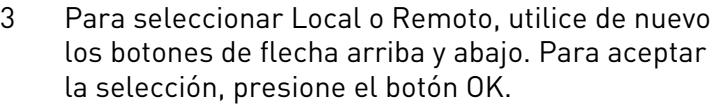

4 Si ha cambiado el lugar de control remoto a local, es decir, al panel, proporcione una referencia de panel.

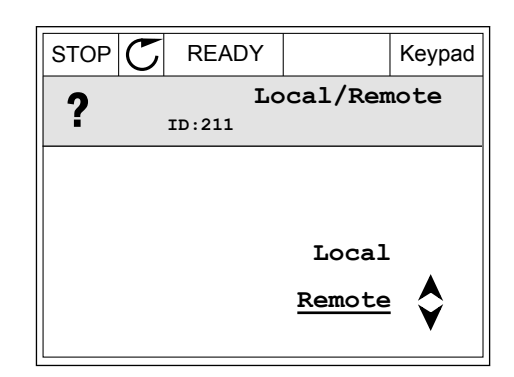

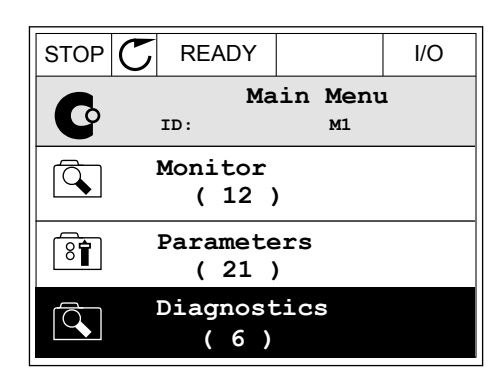

Después de la selección, la pantalla volverá a la misma ubicación en la que estaba cuando presionó el botón FUNCT.

#### ACCESO A LA PÁGINA DE CONTROL

Es fácil monitorizar los valores más importantes de la página de control.

1 En cualquier parte de la estructura de menús, pulse el botón FUNCT.  $\|\text{STOP}[\mathbb{C}]$  READY | I/O

2 Para seleccionar la página de control, presione los botones de flecha arriba y abajo. Confirme con el botón OK. Se abre la página de control.

3 Si utiliza el lugar de control panel y la referencia del panel, puede establecer P3.3.1.8 Referencia panel con el botón OK.

4 Para cambiar los dígitos del valor, presione los

con el botón OK.

botones de flecha arriba y abajo. Acepte el cambio

Consulte más información acerca de la referencia del panel en *[5.3 Grupo 3.3: Referencias](#page-114-0)*. Si se usan otros lugares de control o valores de referencia, la pantalla mostrará la referencia de frecuencia, que no se puede modificar. Los demás valores de la página son los valores de

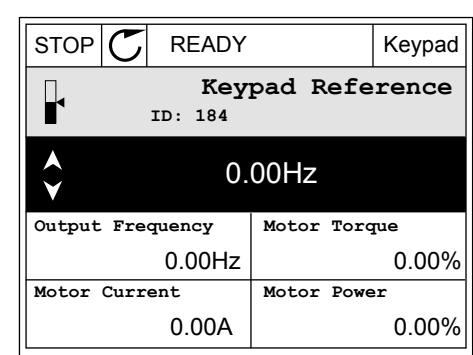

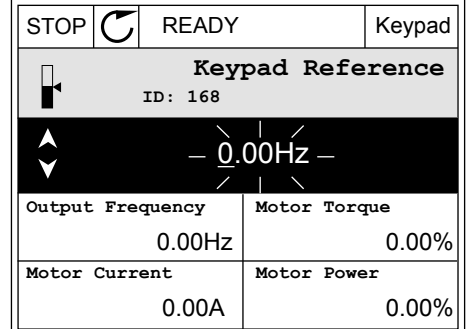

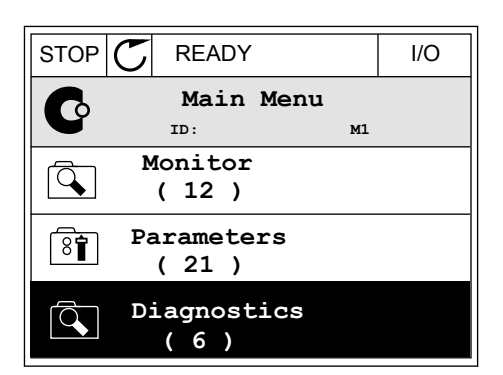

 $STOP$  READY Keypad

**Choose action**

**Control page**

**Local/Remote**

**Change direction**

**ID:1805** 

 $\left[\begin{matrix} 8 \\ 0 \end{matrix}\right]$ 

MultiMonitor Puede seleccionar los valores que aparecen aquí (consulte las instrucciones en *[4.1.1 Multimonitor](#page-91-0)*).

#### CAMBIO DEL SENTIDO DE GIRO

Puede cambiar el sentido de giro del motor rápidamente con el botón FUNCT.

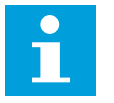

# **NOTA!**

botón OK.

La orden Cambiar sentido giro está disponible en el menú solo si el lugar de control actual es Local.

1 En cualquier parte de la estructura de menús, pulse el botón FUNCT.  $\|\text{STOP}[\mathcal{C}] \|$  READY | I/O

2 Para seleccionar Cambiar sentido giro, presione los botones de flecha arriba y abajo. Presione el

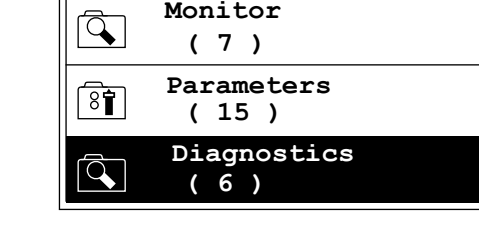

**ID: M1 Main Menu**

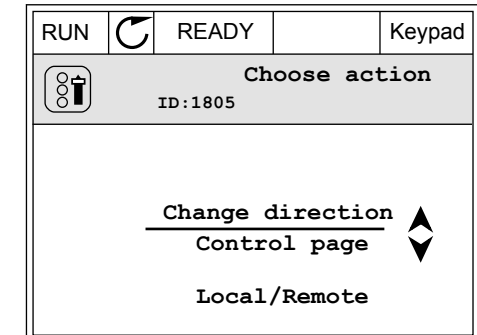

3 Seleccione un nuevo sentido de giro. El sentido de giro actual parpadea. Presione el botón OK.  $\|\text{RUN}(\mathcal{C})\|$ READY  $\|\text{Keypad}\|$ 

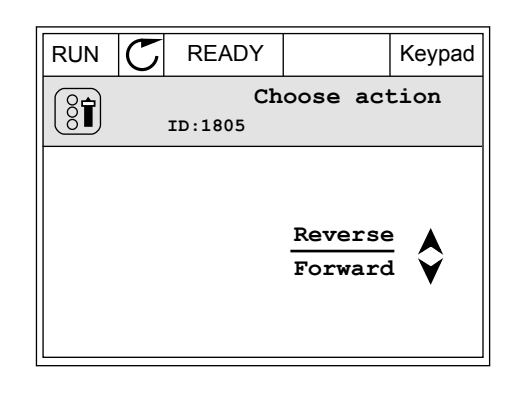

4 El sentido de giro cambia inmediatamente. Verá que la indicación de la flecha en el campo de estado de la pantalla cambia.

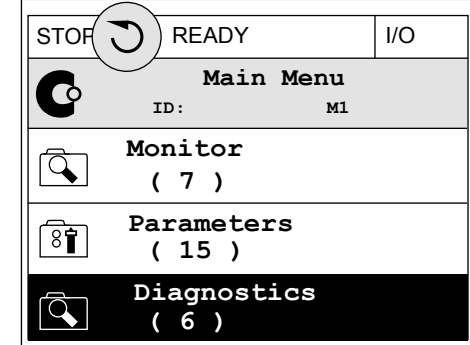

### LA FUNCIÓN DE EDICIÓN RÁPIDA

Con la función Edición rápida, puede acceder rápidamente a un parámetro introduciendo el número ID del parámetro.

- 1 En cualquier parte de la estructura de menús, pulse el botón FUNCT.
- 2 Pulse los botones de flecha arriba o abajo para seleccionar la opción Edición rápida y acepte con el botón OK.
- 3 A continuación, especifique el número ID de un parámetro o valor de monitor. Presione OK. En la pantalla aparece el valor del parámetro en el modo de edición y el valor de monitor en el modo de monitorización.

#### 3.2.4 COPIA DE LOS PARÁMETROS

# **NOTA!**

 $\bullet$ 

Esta función está disponible únicamente en el panel gráfico.

Para poder copiar los parámetros desde el panel de control en el convertidor, debe pararlo.

#### COPIA DE LOS PARÁMETROS DE UN CONVERTIDOR DE FRECUENCIA

Utilice esta función para copiar parámetros de un convertidor a otro.

- 1 Guarde los parámetros en el panel de control.
- 2 Extraiga el panel de control y conéctelo a otro convertidor.
- 3 Descargue los parámetros en el nuevo convertidor con la orden Rest. desde panel.

# GUARDADO DE LOS PARÁMETROS EN EL PANEL DE CONTROL

1 Vaya al menú Ajustes de usuario.

2 Vaya al submenú Copia de seguridad de  $\text{parámetros.}$   $\text{Parámetros.}$ 

3 Utilice los botones de flecha arriba y abajo para seleccionar una función. Acepte la selección con el botón OK.

La orden Rest.Parám.Defecto restablecerá los ajustes predeterminados de fábrica. Con la orden Guardar en panel, puede copiar todos los parámetros en el panel de control. La orden Restaurar desde panel copia todos los parámetros desde el panel de control al convertidor.

#### 3.2.5 COMPARACIÓN DE PARÁMETROS

Con esta función, puede comparar el juego de parámetros actuales con uno de estos cuatro juegos.

- Juego 1 (P6.5.4 Guardar en juego 1)
- Juego 2 (P6.5.6 Guardar en juego 2)
- Los parámetros por defecto (P6.5.1 Restaurar parámetros por defecto)
- El juego de paneles (P6.5.2 Guardar en panel)

Consulte más información sobre estos parámetros en *[Tabla 119 Los parámetros de copia de](#page-196-0)  [seguridad de parámetros del menú de ajustes de usuario](#page-196-0)*.

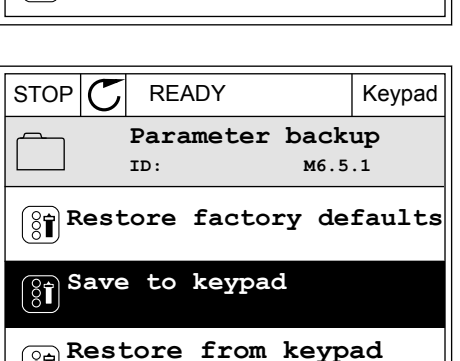

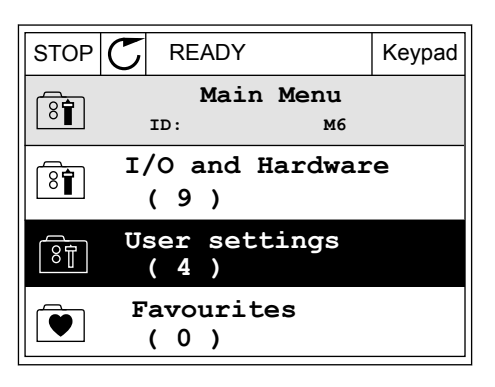

**ID: M6.5 User settings**

**Parameter backup**

**( 7 ) Drive name**

 $\boxed{8}$ 

 $[8]$ 

 $\sqrt{8}$ 

 $[8]$ 

**Language selection**

**English**

**Drive**

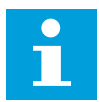

### **NOTA!**

Si no ha guardado el juego de parámetros con el que desea comparar el juego actual, en la pantalla aparece el texto *La comparación ha fallado*.

#### USO DE LA FUNCIÓN COMPARACIÓN PARÁMETROS

1 Vaya a Comparación parámetros en el menú Ajustes de usuario. STOP READY I/O

2 Seleccione el par de juegos. Para aceptar la selección, presione el botón OK.

3 Seleccione Activo y pulse OK.

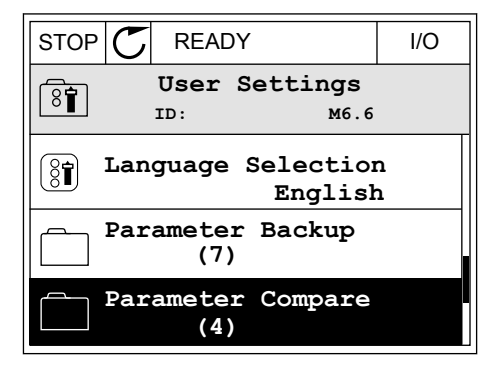

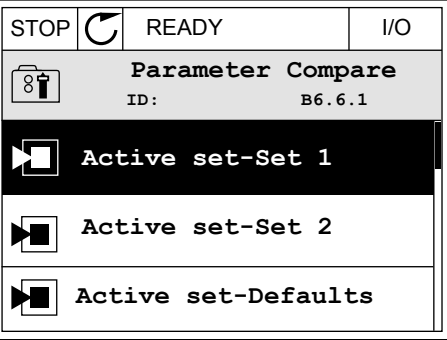

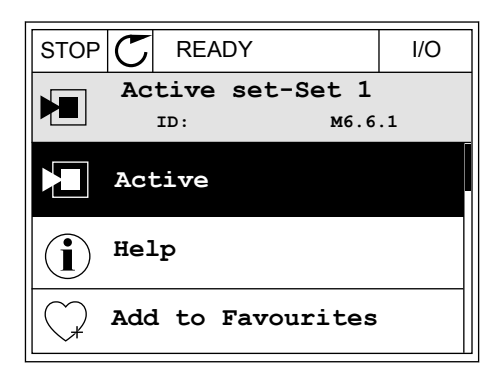

4 Examine la comparación entre los valores actuales  $\mathcal{L}$  v los valores del otro juego.  $\|\text{STOP}[\mathcal{C}]$  READY | I/O

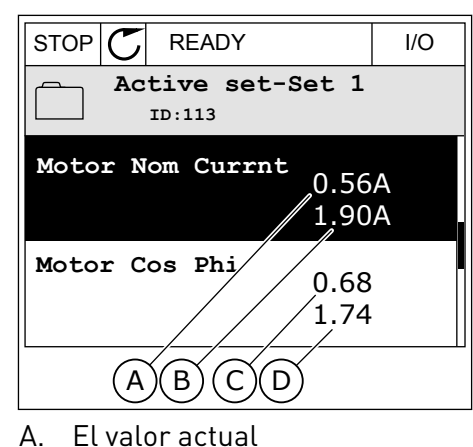

- B. El valor del otro juego
- 
- C. El valor actual
- D. El valor del otro juego

#### 3.2.6 TEXTOS DE AYUDA

La pantalla gráfica puede mostrar textos de ayuda sobre muchos temas. Todos los parámetros tienen un texto de ayuda.

Los textos de ayuda también están disponibles para los fallos, las alarmas y el asistente de puesta en marcha.

#### LECTURA DE UN TEXTO DE AYUDA

1 Buque el elemento sobre el que desea leer una explicación.

2 Utilice los botones de flecha arriba y abajo para seleccionar una entrada en Ayuda.  $\|\text{STOP}[\mathcal{C}]$  READY | I/O

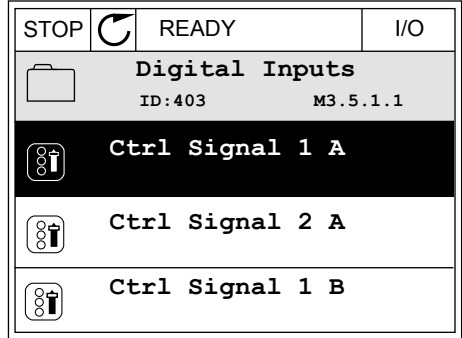

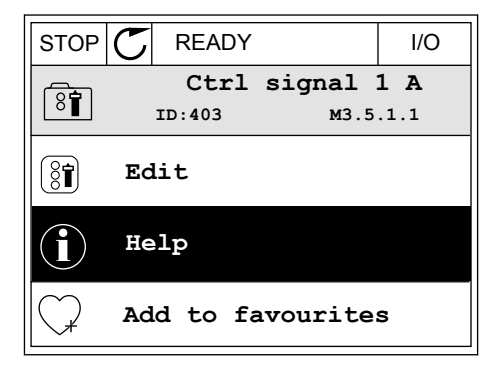

3 Para abrir el texto de ayuda, presione el botón OK.

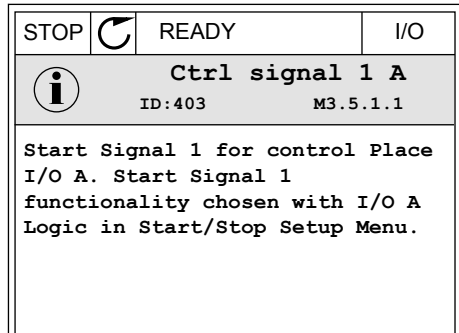

#### **NOTA!**

Los textos de la ayuda están siempre en inglés.

#### 3.2.7 USO DEL MENÚ FAVORITOS

Si utiliza con frecuencia los mismos elementos, puede añadirlos a Favoritos. Puede recopilar un juego de parámetros o señales de monitorización de todos los menús del panel.

Consulte más información sobre el uso del menú Favoritos en el capítulo *[8.2 Favoritos](#page-196-0)*.

#### **3.3 USO DE LA PANTALLA DE TEXTO**

También puede tener el panel de control con el panel de texto para la interfaz de usuario. El panel de texto y el panel gráfico tienen prácticamente las mismas funciones. Algunas funciones solo están disponibles en el panel gráfico.

En la pantalla se muestra el estado del motor y el convertidor. También se muestran fallos de funcionamiento del motor y el convertidor. En la pantalla, aparece su ubicación actual en el menú. También aparece el nombre del grupo o elemento en la ubicación actual. Si el texto es demasiado largo para la pantalla, se desplaza para que aparezca la cadena de texto completa.

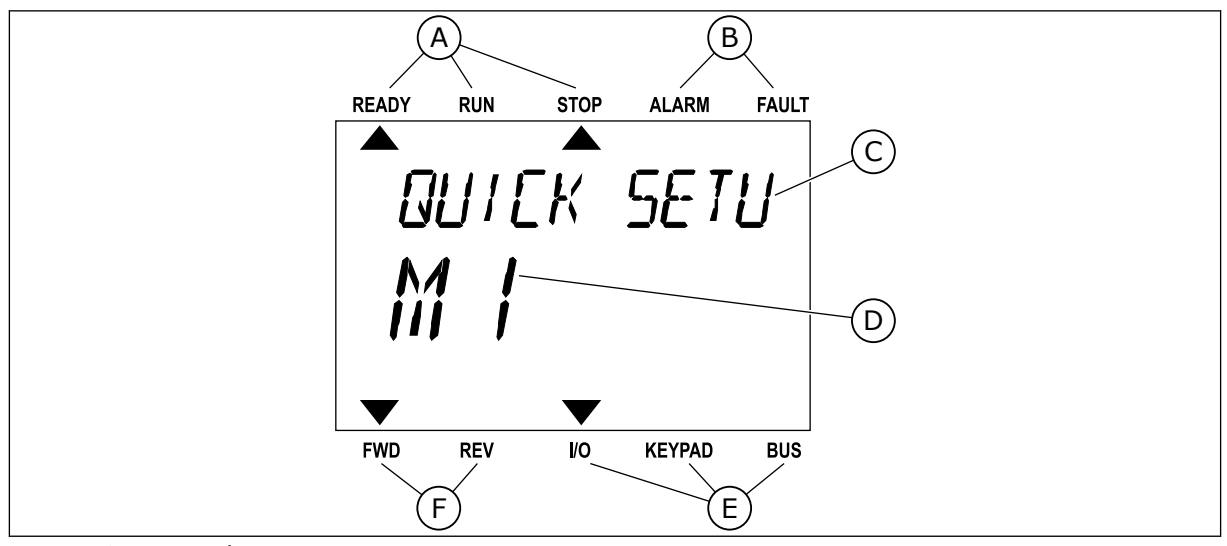

*Imag. 18: El menú principal del panel de texto*

- 
- A. Los indicadores de estado B. Los indicadores de alarmas y fallos
- C. El nombre del grupo o elemento de la ubicación actual
- D. La ubicación actual en el menú

#### 3.3.1 EDICIÓN DE LOS VALORES

#### CAMBIO DEL VALOR DE TEXTO DE UN PARÁMETRO

Establezca el valor de un parámetro con este procedimiento.

1 Busque el parámetro con los botones de flecha.

2 Para ir al modo Editar, presione el botón OK.

3 Para establecer un nuevo valor, presione los botones de flecha arriba y abajo.

4 Acepte el cambio con el botón OK. Para ignorar el cambio, regrese al nivel en el que se encontraba con el botón Back/Reset.

#### EDICIÓN DE LOS VALORES NUMÉRICOS

- 1 Busque el parámetro con los botones de flecha.
- 2 Pase al modo de edición.

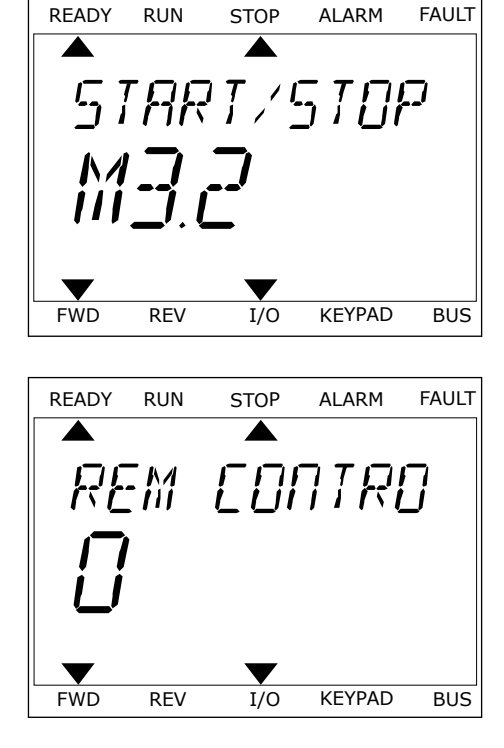

E. Los indicadores del lugar de control F. Los indicadores del sentido de giro

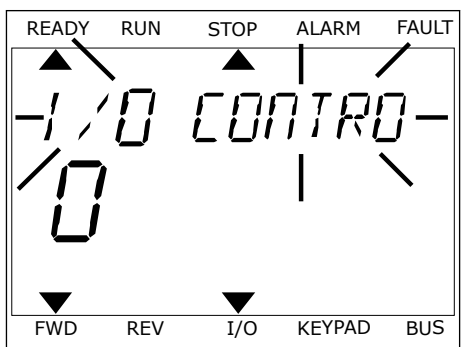

- 3 Muévase de dígito a dígito con los botones de flecha izquierda y derecha. Cambie los dígitos con los botones de flecha arriba y abajo.
- 4 Acepte el cambio con el botón OK. Para ignorar el cambio, regrese al nivel en el que se encontraba con el botón Back/Reset.

#### 3.3.2 RESTABLECIMIENTO DE UN FALLO

Para resetear un fallo, puede utilizar el botón Reset o el parámetro Reset fallos. Consulte las instrucciones en *[11.1 Aparece un fallo.](#page-355-0)*.

#### 3.3.3 EL BOTÓN FUNCT

Puede utilizar el botón FUNCT para 4 funciones.

- Para acceder a la página de control.
- Para cambiar fácilmente entre los lugares de control panel y remoto.
- Para cambiar el sentido de giro.
- Para editar rápidamente un valor de parámetro.

La selección de un lugar de control determina desde dónde se proporcionan las órdenes de marcha y paro del convertidor. Todos los lugares de control tienen un parámetro para la selección de la referencia de frecuencia. El lugar de control panel siempre es el panel. El lugar de control remoto es I/O o Fieldbus. Puede ver el lugar de control actual en la barra de estado de la pantalla.

Es posible utilizar I/O lugar A, I/O lugar B y Fieldbus como lugares de control remoto. I/O lugar A y Fieldbus tienen la prioridad menor. Puede seleccionarlos con P3.2.1 (Lugar de control remoto). I/O lugar B puede omitir los lugares de control remoto, I/O lugar A y Fieldbus con una entrada digital. Puede seleccionar la entrada digital con el parámetro P3.5.1.7 (Forzar Ctrl. I/O lugar B).

El panel se utiliza siempre como un lugar de control cuando el lugar de control es local. El control panel tiene una prioridad más alta que el control remoto. Por ejemplo, cuando se encuentra en el control remoto, si el parámetro P3.5.1.7 anula el lugar de control con una entrada digital y selecciona Local, el panel se convierte en el lugar de control. Utilice el botón FUNCT o P3.2.2 Panel/Remoto para cambiar entre el control panel y remoto.

#### CAMBIO DEL LUGAR DE CONTROL

1 En cualquier parte de la estructura de menús, pulse el botón FUNCT.

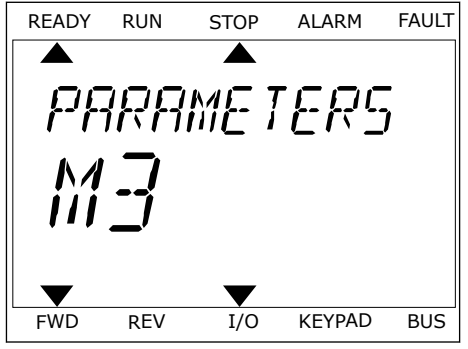

LOCAL CONTACTS: HTTP://DRIVES.DANFOSS.COM/DANFOSS-DRIVES/LOCAL-CONTACTS/ 3

- INTERFACES DE USUARIO **VACON · 85**
- 2 Para seleccionar Panel/Remoto, utilice los botones Para seteccionar Pariet/Remoto, utilice tos botones<br>de flecha arriba y abajo. Presione el botón OK.

3 Para seleccionar Local **o** Remoto, utilice de nuevo los botones de flecha arriba y abajo. Para aceptar la selección, presione el botón OK.

4 Si ha cambiado el lugar de control remoto a local, es decir, al panel, proporcione una referencia de panel.

Después de la selección, la pantalla volverá a la misma ubio presionó el botón FUNCT.

## ACCESO A LA PÁGINA DE CONTROL

Es fácil monitorizar los valores más importantes de la págir

1 En cualquier parte de la estructura de menús, pulse el botón FUNCT.

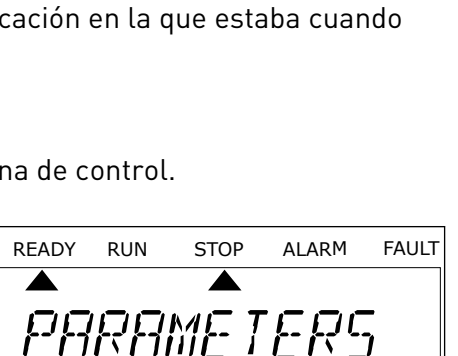

FWD REV I/O KEYPAD BUS

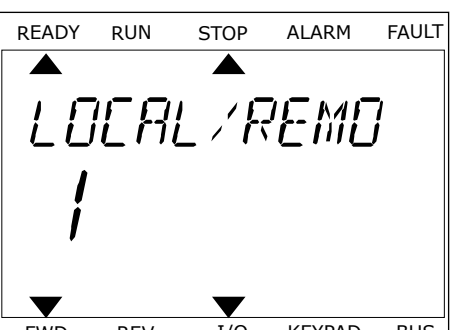

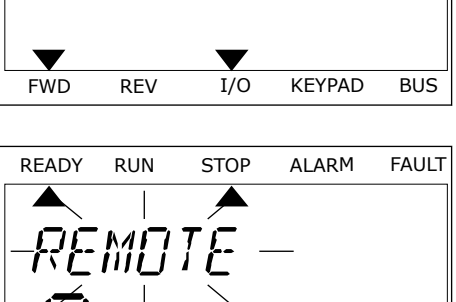

FWD REV I/O KEYPAD BUS

RFF

2 Para seleccionar la página de control, presione los botones de flecha arriba y abajo. Confirme con el botón OK. Se abre la página de control.

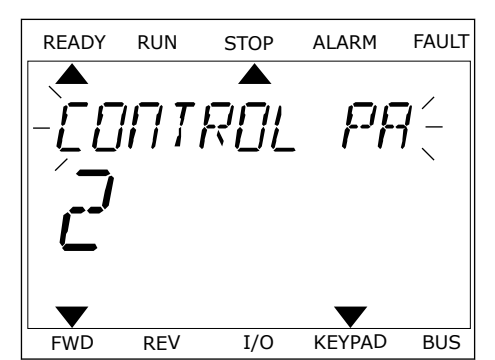

FWD REV I/O KEYPAD BUS

3 Si utiliza el lugar de control panel y la referencia del panel, puede establecer P3.3.1.8 Referencia READY RUN STOP ALARM FAULT

Consulte más información acerca de la referencia del panel en *[5.3 Grupo 3.3: Referencias](#page-114-0)*). Si se usan otros lugares de control o valores de referencia, la pantalla mostrará la referencia de frecuencia, que no se puede modificar. Los demás valores de la página son los valores de MultiMonitor Puede seleccionar los valores que aparecen aquí (consulte las instrucciones en *[4.1.1 Multimonitor](#page-91-0)*).

#### CAMBIO DEL SENTIDO DE GIRO

panel con el botón OK.

Puede cambiar el sentido de giro del motor rápidamente con el botón FUNCT.

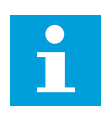

#### **NOTA!**

La orden Cambiar sentido giro está disponible en el menú solo si el lugar de control actual es Local.

- 1 En cualquier parte de la estructura de menús, pulse el botón FUNCT.
- 2 Para seleccionar Cambiar sentido giro, presione los botones de flecha arriba y abajo. Presione el botón OK.
- 3 Seleccione un nuevo sentido de giro. El sentido de giro actual parpadea. Presione el botón OK. El sentido de giro cambia al instante y también cambia la indicación de la flecha en el campo de estado de la pantalla.

#### LA FUNCIÓN DE EDICIÓN RÁPIDA

Con la función Edición rápida, puede acceder rápidamente a un parámetro introduciendo el número ID del parámetro.

- 1 En cualquier parte de la estructura de menús, pulse el botón FUNCT.
- 2 Pulse los botones de flecha arriba o abajo para seleccionar la opción Edición rápida y acepte con el botón OK.
- 3 A continuación, especifique el número ID de un parámetro o valor de monitor. Presione OK. En la pantalla aparece el valor del parámetro en el modo de edición y el valor de monitor en el modo de monitorización.

# **3.4 ESTRUCTURA DE MENÚS**

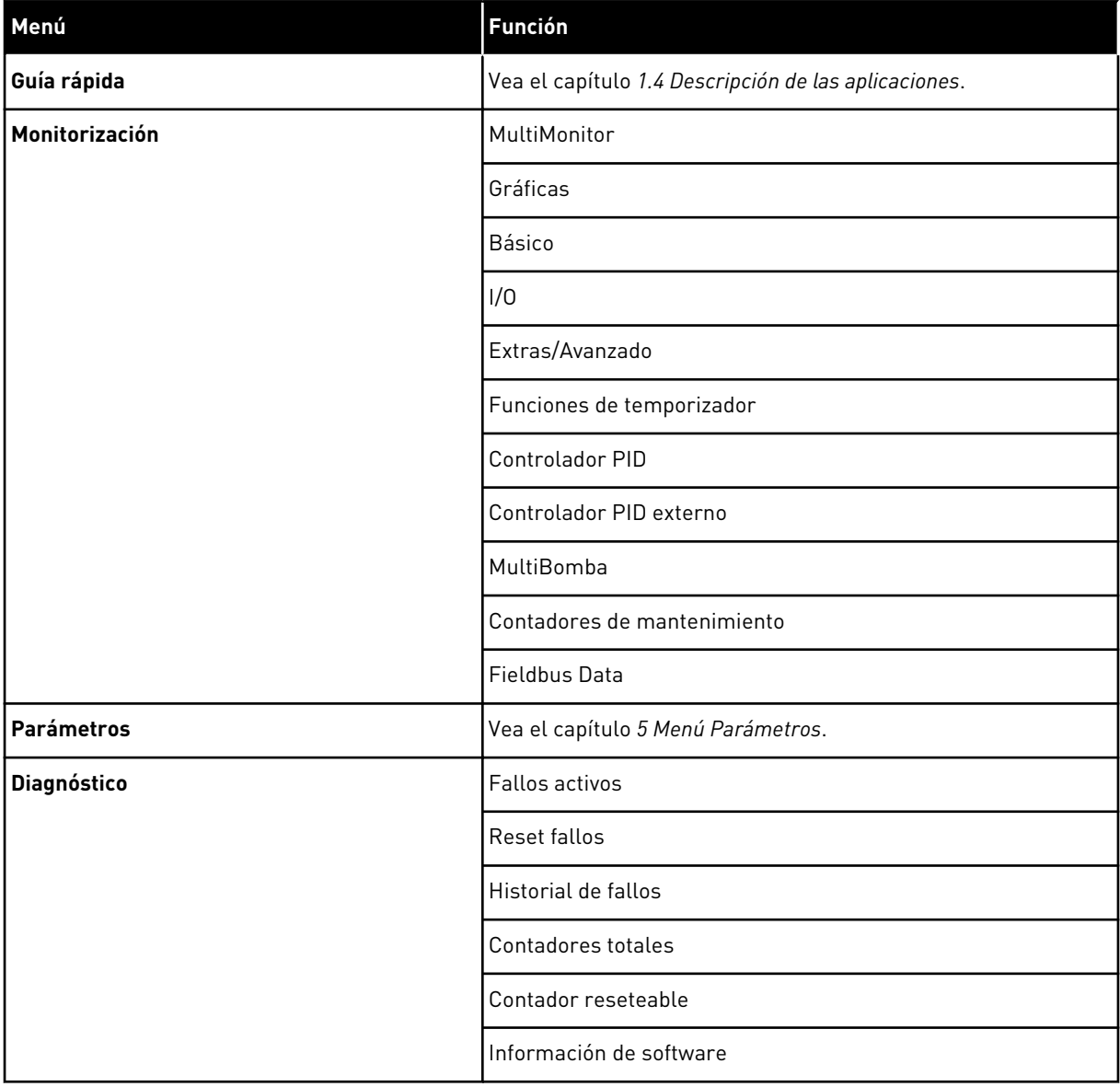

a dhe ann ann an 1970.

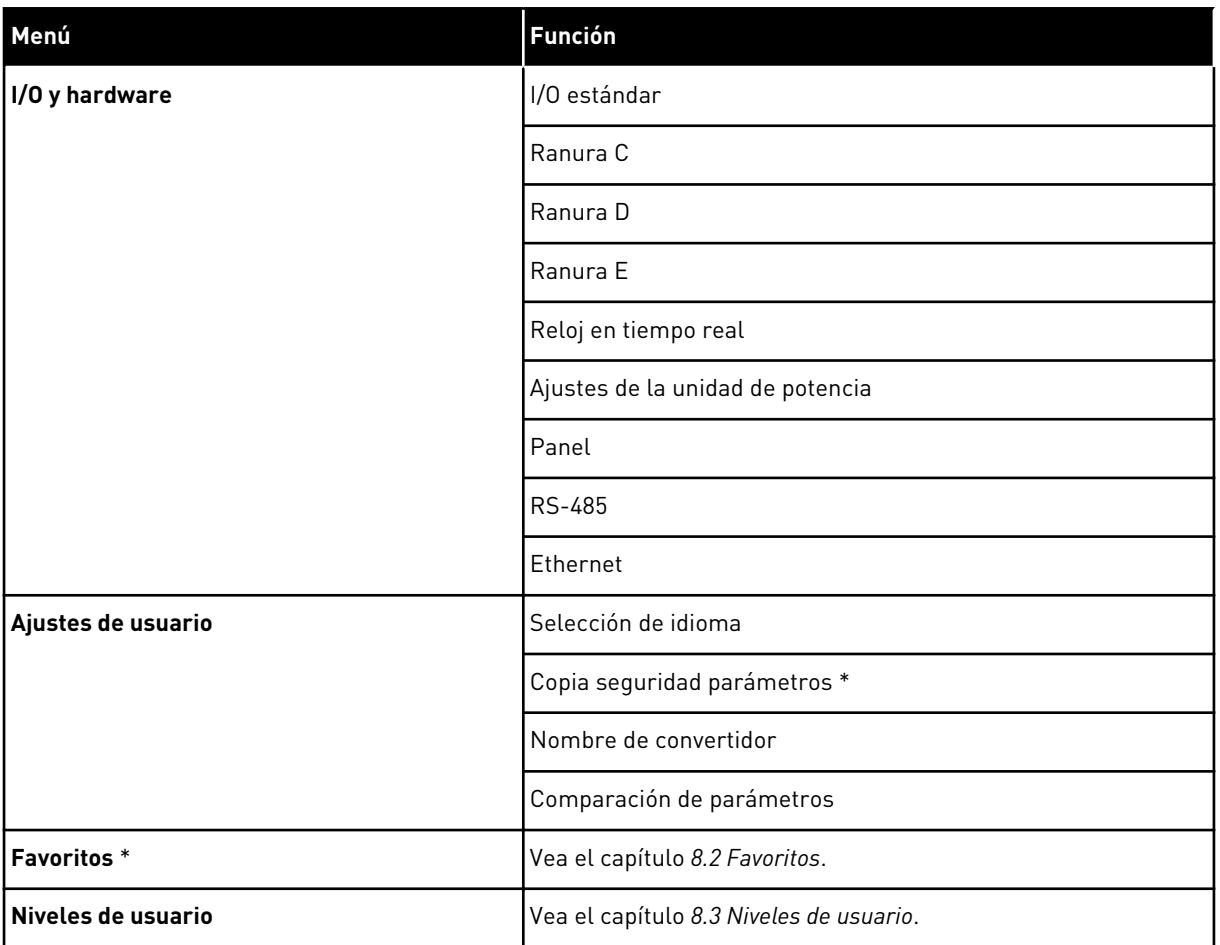

\* = Esta función no está disponible en el cuadro de control con una pantalla de texto.

#### 3.4.1 GUÍA RÁPIDA

El grupo Configuración rápida incluye los diferentes asistentes y parámetros de configuración rápida de la aplicación VACON® 100 INDUSTRIAL. Para obtener información más detallada sobre los parámetros de este grupo, consulte el capítulo *[1.3 Primera puesta](#page-12-0)  [en marcha](#page-12-0)* y *[2 Asistentes](#page-56-0)*.

#### 3.4.2 MONITOR

#### MULTIMONITOR

Con la función MultiMonitor, puede recopilar de cuatro a nueve elementos que desee monitorizar. Consulte *[4.1.1 Multimonitor](#page-91-0)*.

 $\bullet$ ╻╷

# **NOTA!**

El menú MultiMonitor no está disponible en la pantalla de texto.

### GRÁFICAS

La función Gráficas es una presentación gráfica de dos valores de monitor a la vez. Consulte *[4.1.2 Gráficas](#page-92-0)*.

#### BÁSICO

Los valores de monitor básicos pueden incluir estados, mediciones y los valores reales de los parámetros y las señales. Consulte *[4.1.3 Básica](#page-95-0)*.

#### I/O

Es posible monitorizar los estados y los niveles de los valores de señales de entrada y salida. Consulte *[4.1.4 I/O](#page-97-0)*.

#### EXTRAS/AVANZADO

Puede monitorizar los diferentes valores avanzados, por ejemplo, los valores de Fieldbus. Consulte *[4.1.6 Extras/avanzado](#page-99-0)*.

#### FUNCIONES DE TEMPORIZADOR

Con esta función, puede monitorizar las funciones de temporizador y el reloj en tiempo real. Consulte *[4.1.7 Monitorización de las funciones de temporizador](#page-100-0)*.

#### CONTROLADOR PID

Con esta función, puede monitorizar los valores del controlador PID. Consulte *[4.1.8](#page-102-0)  [Monitorización del controlador PID](#page-102-0)*.

#### CONTROLADOR PID EXTERNO

Monitorice los valores que estén relacionados con el controlador PID externo. Consulte *[4.1.9](#page-103-0)  [Monitorización del controlador PID externo](#page-103-0)*.

#### **MULTIBOMBA**

Utilice esta función para monitorizar los valores que estén relacionados con el funcionamiento de más de un convertidor. Consulte *[4.1.10 Monitorización MultiBomba](#page-103-0)*.

#### CONTADORES DE MANTENIMIENTO

Monitorice los valores relacionados con los contadores de mantenimiento. Consulte *[4.1.11](#page-104-0)  [Contadores de mantenimiento](#page-104-0)*.

#### FIELDBUS DATA

Con esta función, puede consultar los datos del Fieldbus como valores de monitor. Utilice esta función, por ejemplo, para monitorizar durante la puesta en marcha del Fieldbus. Consulte *[4.1.12 Monitorización de los datos de proceso de fieldbus](#page-104-0)*.

### **3.5 VACON**® **LIVE**

VACON® Live es una herramienta de PC para la puesta en marcha y el mantenimiento de los convertidores de frecuencia de las gamas VACON® 10, VACON® 20 y VACON® 100. VACON® Live se puede descargar desde http://drives.danfoss.com.

La herramienta de PC VACON® Live incluye las funciones siguientes.

- Establecimiento de parámetros, monitorización, información de convertidores, registrador de datos, etc.
- La herramienta de descarga de software VACON® Loader
- Compatibilidad con comunicación serie y Ethernet
- Compatibilidad con Windows XP, Vista, 7 y 8
- 17 idiomas: inglés, alemán, español, finés, francés, italiano, ruso, sueco, chino, checo, danés, holandés, polaco, portugués, rumano, eslovaco y turco

Puede realizar la conexión entre el convertidor de frecuencia y la herramienta de PC mediante el cable de comunicación serie de VACON®. Los controladores de comunicación serie se instalan automáticamente durante la instalación de VACON® Live. Una vez instalado el cable, VACON® Live busca el convertidor conectado automáticamente.

Consulte más información acerca del uso de VACON® Live en el menú de ayuda del programa.

| File:<br>◆器                                  | Edit View Drive Tools Help<br>$\blacksquare \odot \boxdot \blacksquare \blacksquare \blacksquare \blacksquare \blacksquare$ |                  |                              |                    |                 | <b>VACON</b>         |              |                 |
|----------------------------------------------|----------------------------------------------------------------------------------------------------|------------------|------------------------------|--------------------|-----------------|----------------------|--------------|-----------------|
| <b>Drives</b>                                | Parameter Browser X                                                                                                    |                  |                              |                    |                 |                      |              |                 |
| <b>TITLE</b><br><b>Drive</b><br>$\mathbf{x}$ | $-50$<br>三三<br>取                                                                                                    | $\odot$          | <b>SHEORO</b> Search         |                    | ۹               |                      |              |                 |
| Files                                        | <b>TE</b> Merit                                                                                                    | Index            | VariableText                 | Value              | Min             | Max                  | <b>Unit</b>  | Def: "          |
|                                              | 4 1. Quick Setup                                                                                                    |                  | $\wedge$ 1. Quick Setup (29) |                    |                 |                      |              |                 |
|                                              | <sup>1</sup> 1.31. Standard<br>$4$ $2$ . Monitor                                                                            | P12              | Application                  | Standard           | Standard        | Motor Potentiometer  |              | Standar         |
|                                              | 2.1. Multimonitor<br>×                                                                                                    | P <sub>1,3</sub> | MinFreqReference             | 0.00               | 0.00            | 50.00                | Hz           | 0.00            |
|                                              | 2.3. Basic                                                                                                    | P 1.4            | MaxFreqReference             | 50,00              | 0,00            | 320.00               | Hz           | 0.00            |
|                                              | 2.4.10<br>2.6. Extras/Advanced                                                                                              | P <sub>15</sub>  | Accel Time 1                 | 5.0                | 0.1             | 3000.0               | $\leq$       | 5.0             |
|                                              | 2.7. Timer Functions                                                                                                    | P16              | Decel Time 1                 | 5.0                | 0.1             | 3000.0               | $\leq$       | 5.0             |
|                                              | 2.8. PID Controller                                                                                                    | P <sub>1.7</sub> | Current Limit                | 3.70               | 0.26            | 5,20                 | A            | 0.00            |
|                                              | # 2.9. ExtPID Controller<br>2.10, Multi-Pump                                                                                | P <sub>1.8</sub> | Motor Type:                  | Induction Motor    | Induction Motor | <b>PM Motor</b>      |              | Inductio        |
|                                              | 2.11. Mainten, Counters                                                                                                    | P <sub>19</sub>  | Motor Nom Volta              | 230                | 180             | 240                  | v            | $\circ$         |
|                                              | 2.12. Fieldbus Data                                                                                                    | P 1.10           | Motor Nom Freq               | 50.00              | 8.00            | 320.00               | Hz           | 0.00            |
|                                              | 2.13. Drive Customizer<br>$4$ $3$ Parameters                                                                                | P 1.11           | Motor Nom Speed              | 1370               | 24              | 19200                | rpm          | $\circ$         |
|                                              | 3.1. Motor Settings                                                                                                    | P 1.12           | Motor Nom Currnt             | 1.90               | 0.26            | 5.20                 | $\mathsf{A}$ | 0.00            |
|                                              | 3.1.1. Motor Nameplate                                                                                                    | P 1.13           | Motor Cos Phi                | 0.74               | 0.30            | 1,00                 |              | 0.00            |
|                                              | 4 3.1.2. Motor Control                                                                                                    | P 1.14           | <b>Energy Optimization</b>   | Disabled           | Disabled        | Enabled              |              | <b>Disabler</b> |
|                                              | 3.1.3. Limits<br>4 3.1.4. Open Loop                                                                                         | P 1.15           | Identification               | No Action          | No Action       | With Rotation        |              | No Actic        |
|                                              | 3.1.4.12. If Start                                                                                                    | P 1.16           | <b>Start Function</b>        | Ramping            | Ramping         | <b>Flying Start</b>  |              | Rampin          |
|                                              | 3.2. Start/Stop Setup                                                                                                    | P 1.17           | Stop Function                | Coasting           | Coasting        | Ramping              |              | Coastin         |
|                                              | 4 3.3. References<br>3.3.1. Frequency Ref                                                                                   | P 1.18           | <b>Automatic Reset</b>       | Disabled           | Disabled        | Enabled              |              | <b>Disabler</b> |
|                                              | 4 3.3.2. Torque Ref                                                                                                    | P 1.19           | <b>External Fault</b>        | Fault              | No Action       | Fault Coast          |              | Fault           |
|                                              | 3.3.2.7. Torque Ctrl Open Loop                                                                                              | P 1.20           | Al Low Fault                 | No Action          | No Action       | Fault, Coast         |              | No Actic        |
|                                              | 3.3.3. Preset Freqs<br>3.3.4. Motor Potentiom.                                                                              | P 1.21           | Rem. Ctrl. Place             | <b>I/O Control</b> | I/O Control     | FieldbusCTRL         |              | <b>I/O Con</b>  |
|                                              | 3.3.5. Joystick                                                                                                    | P 1.22           | <b>I/O A Ref sel</b>         | $Al1+A12$          | PresetFreq0     | Block Out. 10        |              | $AI1+AI2$       |
|                                              | 3.3.6. Jogging                                                                                                    | P 1.23           | Keypad Ref Sel               | <b>Keypad Ref</b>  | PresetFreq0     | Block Out. 10        |              | Keypad          |
|                                              | 3.4. Ramps And Brakes<br>3.4.1. Ramp 1                                                                                      | P 1.24           | <b>FieldBus Ref Sel</b>      | Fieldbus           | PresetFreq0     | Block Out. 10        |              | Fieldbur        |
|                                              | 3.4.2. Ramp 2                                                                                                    | P 1.25           | Al1 Signal Range             | 0-10V/0-20mA       | 0-10V/0-20mA    | 2-10V/4-20mA         |              | 0-10V/0         |
|                                              | 3.4.3. Start Magnetizat.                                                                                                    | P 1.26           | Al2 Signal Range             | 2-10V/4-20mA       | 0-10V/0-20mA    | 2-10V/4-20mA         |              | $2 - 10V/4$     |
|                                              | <sup>3</sup> 3.4.4. DC Brake                                                                                                | P 1.27           | <b>RO1 Function</b>          | Run                | Not Used        | Motor PreHeat Active |              | Run             |
|                                              | 3.4.5. Flux Braking<br>$\sim$<br>4 3.5. I/O Config                                                                          | $-$              |                              | m                  |                 |                      |              | $\sim$          |

*Imag. 19: La herramienta de PC VACON*® *Live*

# <span id="page-91-0"></span>**4 MENÚ MONITOR**

# **4.1 GRUPO MONITOR**

Puede monitorizar los valores reales de los parámetros y las señales. También puede monitorizar los estados y las mediciones. Puede personalizar algunos de los valores que se pueden monitorizar.

#### 4.1.1 MULTIMONITOR

En la página Multimonitor, puede recopilar de cuatro a nueve elementos que desee monitorizar. Seleccione el número de elementos con el parámetro 3.11.4 Vista multimonitor. Más información en el capítulo *[5.11 Grupo 3.11: Ajustes de la aplicación](#page-150-0)*.

### CAMBIO DE LOS ELEMENTOS QUE SE VAN A MONITORIZAR

1 Para entrar en el menú Monitor, presione el botón  $OK.$  STOP  $CI$  READY I/O

2 Vaya a Multimonitor.

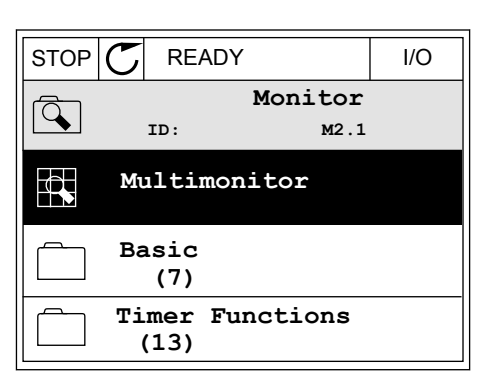

**ID: M1**

**Monitor (12)**

 $\mathbf C$ 

 $\overline{8}$ 

 $\Delta$ 

 $\overline{\mathbf{8}}$ 

**Quick Setup (4)**

**Parameters (21)**

**Main Menu**

3 Para sustituir un elemento antiguo, actívelo. Utilice los botones de flecha.

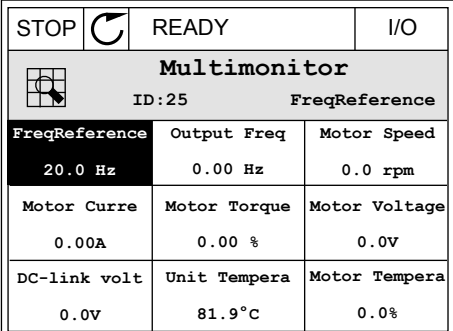

<span id="page-92-0"></span>4 Para seleccionar un nuevo elemento de la lista, presione OK.

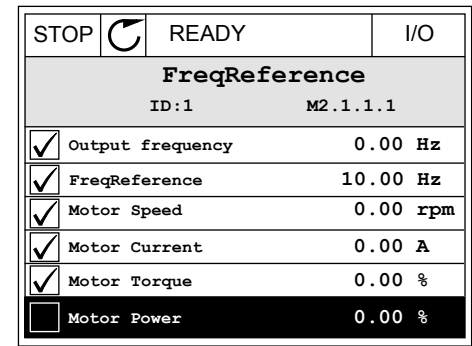

#### 4.1.2 GRÁFICAS

La gráfica es una presentación gráfica de dos valores de monitor.

Cuando se selecciona un valor, el convertidor comienza a registrar los valores. En el submenú Gráfica, puede examinar la gráfica y seleccionar las señales. También puede proporcionar los ajustes mínimos y máximos y el intervalo de muestreo, y utilizar la función de autoescala.

#### CAMBIO DE LOS VALORES

Cambie los valores de monitor con este procedimiento.

1 En el menú Monitor, busque el submenú Gráfica y presione OK.  $\begin{array}{c} \blacksquare \text{begin} \text{C} \end{array}$   $\begin{array}{c} \blacksquare \text{begin} \text{C} \end{array}$  READY  $\begin{array}{c} \blacksquare \end{array}$  I/O

2 Para entrar en el submenú Visualizar gráfica, presione el botón OK.  $\|\text{STOP}[\mathbb{C}]$  READY | I/O

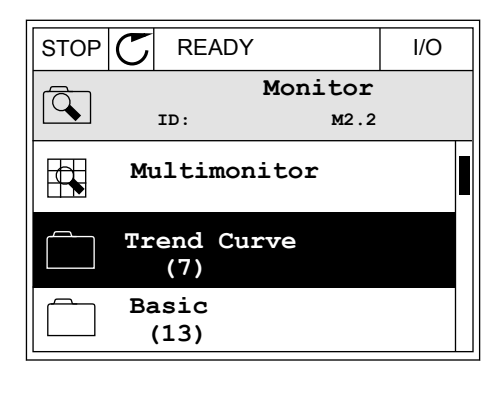

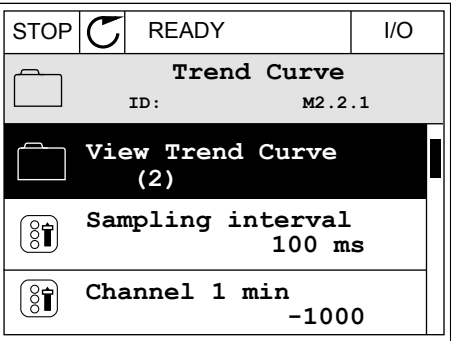

3 Solo se pueden monitorizar dos valores como gráficas simultáneamente. Las selecciones actuales, Referencia frecuencia y Velocidad del motor, se encuentran en la parte inferior de la pantalla. Para seleccionar el valor actual que desea cambiar, utilice los botones de flecha arriba y abajo. Presione OK.

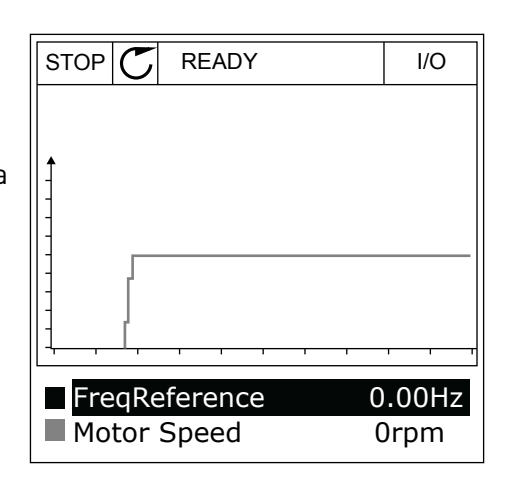

4 Para desplazarse por la lista de valores de monitor, utilice los botones de flecha.

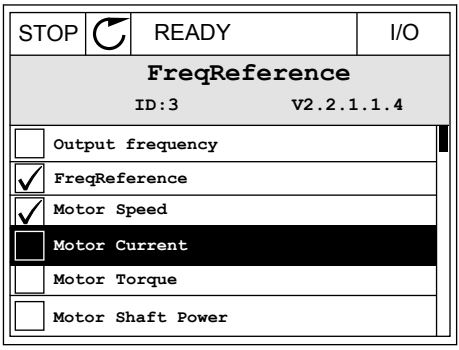

5 Seleccione una opción y presione OK.

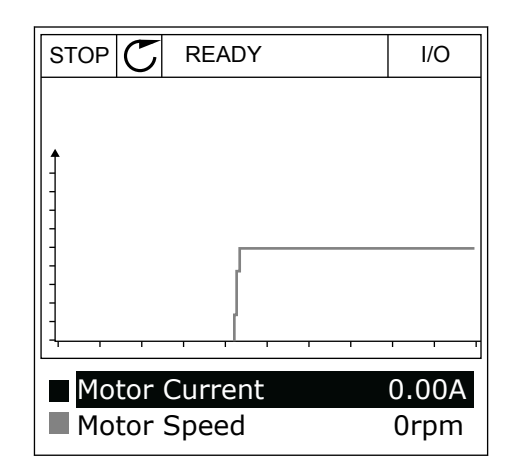

#### PARO DE LA PROGRESIÓN DE LA CURVA

La función de gráfica también permite detener la curva y leer los valores actuales. Después, puede volver a iniciar la progresión de la curva.

- MENÚ MONITOR VACON · 95
- 1 En la vista de gráfica, active una curva con el botón de flecha arriba. El marco de la pantalla se oscurece.

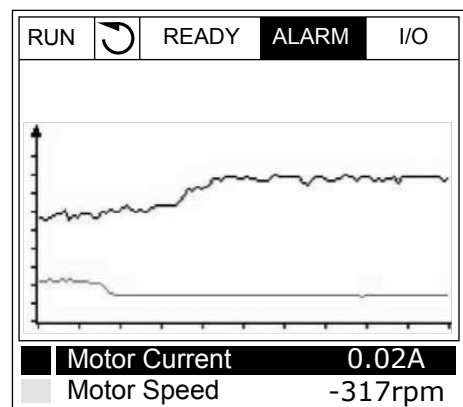

2 Presione OK en el punto de destino de la curva.

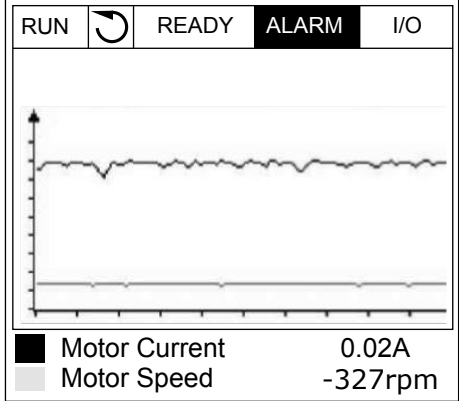

3 Una línea vertical aparece en la pantalla. Los valores de la parte inferior de la pantalla se corresponden a la ubicación de la línea.

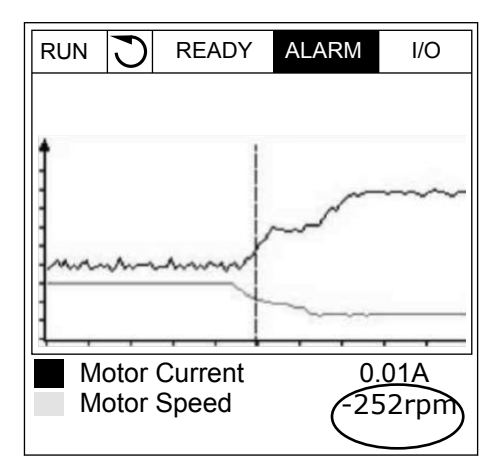

<span id="page-95-0"></span>4 Utilice los botones de flecha izquierda y derecha para desplazar la línea y ver los valores de alguna otra ubicación.

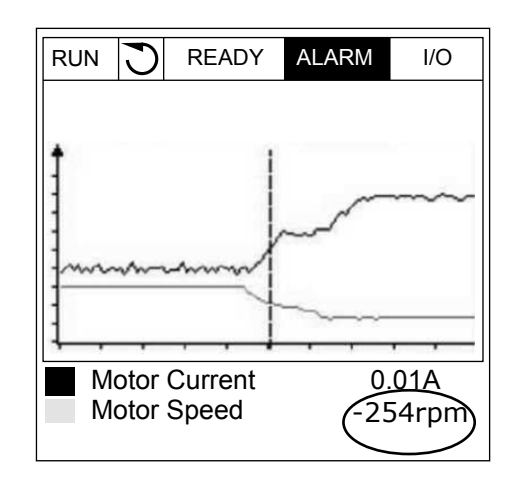

| Índice             | Parámetro                  | Mín.      | Máx.   | <b>Unidad</b> | Por<br>defecto | ID   | <b>Descripción</b>                                                          |
|--------------------|----------------------------|-----------|--------|---------------|----------------|------|-----------------------------------------------------------------------------|
| M2.2.1             | Visualizar gráfica         |           |        |               |                |      | Acceda a este menú<br>para monitorizar los<br>valores en forma de<br>curva. |
| P <sub>2.2.2</sub> | Intervalo de mues-<br>treo | 100       | 432000 | ms            | 100            | 2368 |                                                                             |
| P <sub>2.2.3</sub> | Canal 1 mínimo             | $-214748$ | 1000   |               | $-1000$        | 2369 |                                                                             |
| P <sub>2.2.4</sub> | Canal 1 máximo             | $-1000$   | 214748 |               | 1000           | 2370 |                                                                             |
| P <sub>2.2.5</sub> | Canal 2 mínimo             | $-214748$ | 1000   |               | $-1000$        | 2371 |                                                                             |
| P <sub>2.2.6</sub> | Canal 2 máximo             | $-1000$   | 214748 |               | 1000           | 2372 |                                                                             |
| P <sub>2.2.7</sub> | Autoescala                 | 0         | 1      |               | 0              | 2373 | $0 = Deshabilitado$<br>1 = Habilitado (Inter-<br>valo)                      |

*Tabla 20: Los parámetros de la gráfica*

#### 4.1.3 BÁSICA

Puede consultar los valores de monitor básicos y sus datos relacionados en la siguiente tabla.

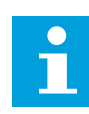

#### **NOTA!**

Solo los estados de la tarjeta estándar de I/O están disponibles en el menú Monitor. Encontrará los estados de todas las señales de la tarjeta de I/O como datos sin procesar en el menú de I/O y hardware.

Compruebe los estados de la tarjeta de expansión de I/O en el menú de I/O y hardware cuando se lo pida el sistema.

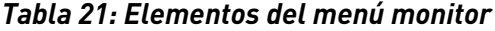

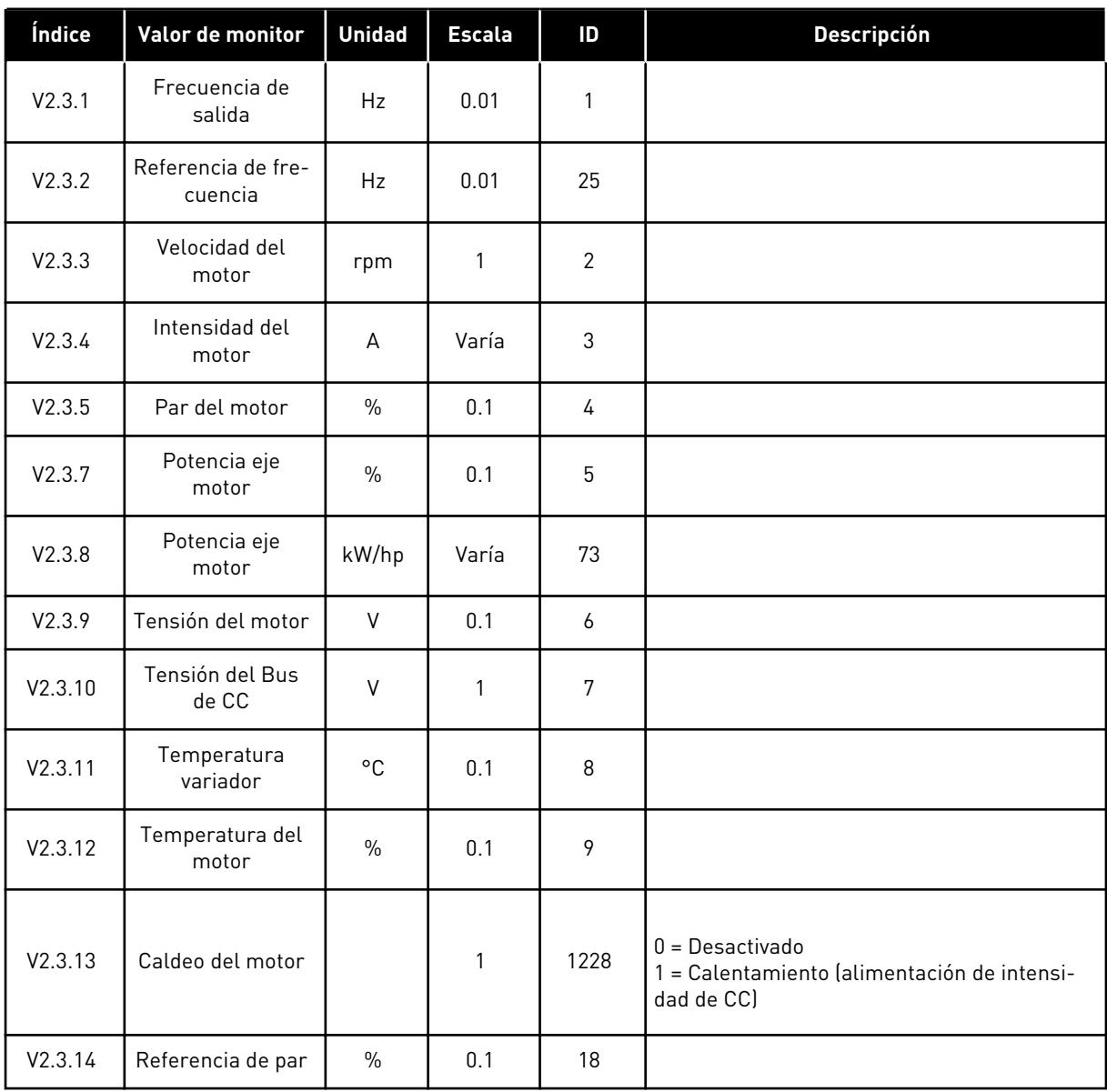

#### <span id="page-97-0"></span>4.1.4 I/O

#### *Tabla 22: Monitorización de la señal de I/O*

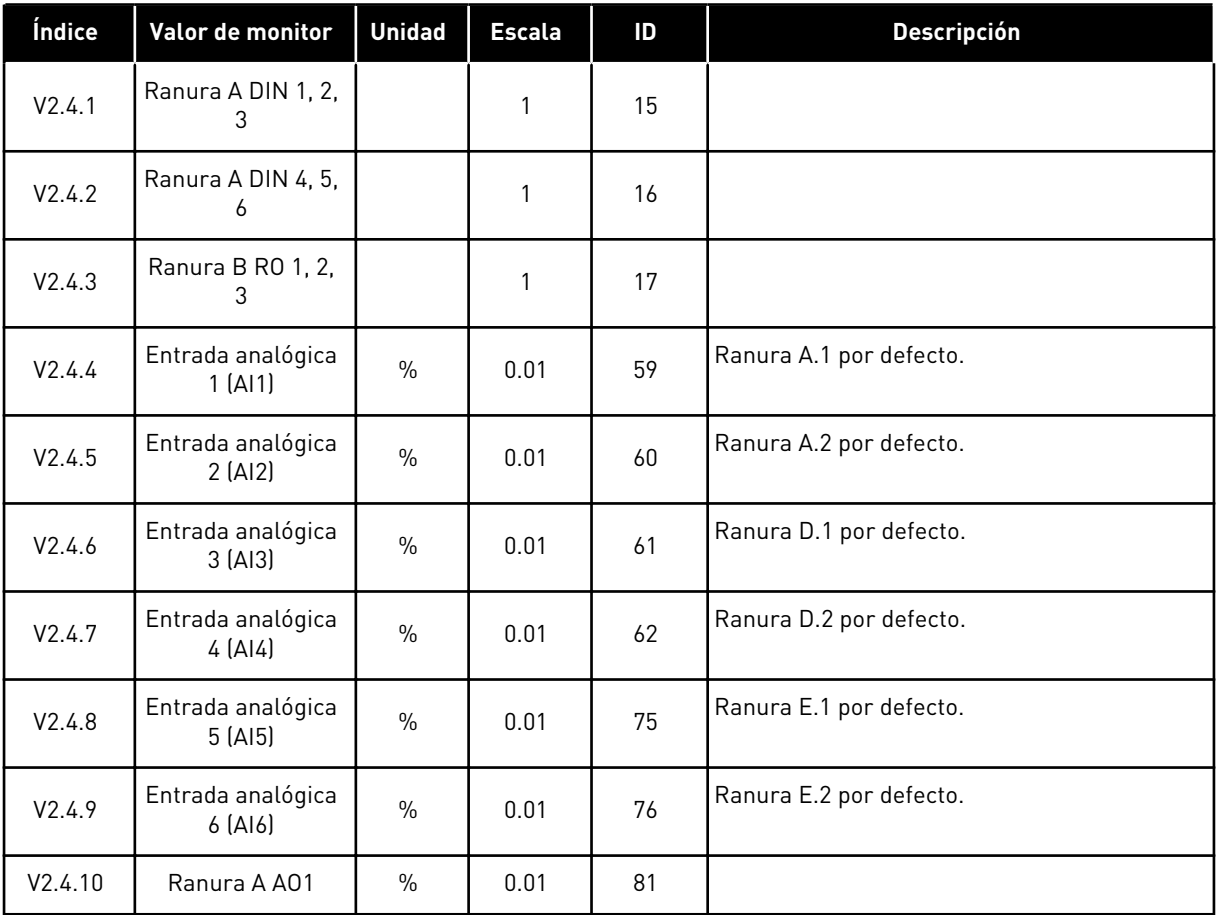

# 4.1.5 ENTRADAS DE TEMPERATURA

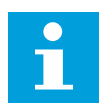

# **NOTA!**

Este grupo de parámetros solo está visible cuando hay instalada una tarjeta opcional para la medición de temperaturas (OPT-BH).

| <i><u><b>Índice</b></u></i> | Valor de monitor              | <b>Unidad</b> | <b>Escala</b> | ID | <b>Descripción</b> |
|-----------------------------|-------------------------------|---------------|---------------|----|--------------------|
| V2.5.1                      | Entrada de tem-<br>peratura 1 | °C            | 0.1           | 50 |                    |
| V2.5.2                      | Entrada de tem-<br>peratura 2 | °C            | 0.1           | 51 |                    |
| V2.5.3                      | Entrada de tem-<br>peratura 3 | °C            | 0.1           | 52 |                    |
| V2.5.4                      | Entrada de tem-<br>peratura 4 | °C            | 0.1           | 69 |                    |
| V2.5.5                      | Entrada de tem-<br>peratura 5 | °C            | 0.1           | 70 |                    |
| V2.5.6                      | Entrada de tem-<br>peratura 6 | °C            | 0.1           | 71 |                    |

*Tabla 23: Monitorización de las entradas de temperatura*

#### <span id="page-99-0"></span>4.1.6 EXTRAS/AVANZADO

*Tabla 24: Monitorización de valores avanzados*

| Índice | Valor de monitor                        | <b>Unidad</b> | <b>Escala</b> | ID | <b>Descripción</b>                                                                                                    |
|--------|-----------------------------------------|---------------|---------------|----|----------------------------------------------------------------------------------------------------|
| V2.6.1 | Palabra de estado<br>de la unidad       |               | 1             | 43 | $B1 = Preparado$<br>$B2 = En$ marcha<br>$B3 =$ Fallo<br>B6 = Permiso de marcha<br>B7 = Alarma activa<br>B10 = Intensidad de CC al paro<br>B11 = Freno CC activo<br>B12 = Solicitud marcha<br>B13 = Regulador de motor activo<br>B15 = Chopper de frenado activo                                                                                                    |
| V2.6.2 | Estado Listo                            |               | 1             | 78 | B0 = Permiso marcha alto<br>B1 = Ningún fallo activo<br>B2 = Conmutador de carga cerrado<br>B3 = Tensión de CC dentro de límites<br>B4 = Administrador de potencia inicializado<br>B5 = La unidad de potencia no está blo-<br>queando la marcha<br>B6= El software del sistema no está blo-<br>queando la marcha                                                                                                    |
| V2.6.3 | Palabra de estado<br>de la aplicación 1 |               | 1             | 89 | B0 = Enclavamiento 1<br>B1 = Enclavamiento 2<br>B2 = Reservado<br>B3 = Rampa 2 activa<br>B4 = Control de freno mecánico<br>B5 = Control de I/O lugar A activo<br>B6 = Control de I/O lugar B activo<br>B7 = Control de Fieldbus activo<br>B8 = Control Panel activo<br>B9 = Control de PC activo<br>B10 = Frecuencias fijas activas<br>B11 = Jogging activo<br>B12 = Anti-Incendio activo<br>B13 = Caldeo de motor activo<br>B14 = Paro rápido activo<br>B15 = Convertidor parado desde panel |
| V2.6.4 | Palabra de estado<br>de la aplicación 2 |               | 1             | 90 | B0 = Acc/Dec prohibidas<br>B1 = Contactor del motor abierto<br>B5 = Bomba jockey activa<br>B6 = Cebado de bomba activo<br>B7 = Supervisión de la presión de entrada<br>(Alarma/Fallo)<br>B8 = Protec. congelación (Alarma/Fallo)<br>B9 = AutoLimpieza activa                                                                                                    |

<span id="page-100-0"></span>*Tabla 24: Monitorización de valores avanzados*

| Índice  | Valor de monitor                        | <b>Unidad</b> | <b>Escala</b> | ID   | <b>Descripción</b>                                                                                                    |
|---------|-----------------------------------------|---------------|---------------|------|----------------------------------------------------------------------------------------------------|
| V2.6.5  | DIN Status Word 1                       |               | 1             | 56   |                                                                                                    |
| V2.6.6  | DIN Status Word 2                       |               | $\mathbf{1}$  | 57   |                                                                                                    |
| V2.6.7  | Intensidad de<br>motor decimal 1        |               | 0.1           | 45   |                                                                                                    |
| V2.6.8  | Referencia de fre-<br>cuencia           |               | 1             | 1495 | $0 = PC$<br>1 = Frecuencias fijas<br>2 = Referencia Panel<br>$3 = Fieldbus$<br>$4 = A11$<br>$5 = A12$<br>$6 = A11+A12$<br>7 = Controlador PID<br>8 = Potenciómetro motorizado<br>$9 =$ Joystick<br>$10 =$ Jogging<br>100 = No definido<br>101 = Alarma+Frec.fija<br>102 = AutoLimpieza |
| V2.6.9  | Código del último<br>fallo activo       |               | 1             | 37   |                                                                                                    |
| V2.6.10 | ID del último fallo<br>activo           |               | 1             | 95   |                                                                                                    |
| V2.6.11 | Código de la<br>última alarma<br>activa |               | 1             | 74   |                                                                                                    |
| V2.6.12 | ID de la última<br>alarma activa        |               | 1             | 94   |                                                                                                    |
| V2.6.13 | Estado del regula-<br>dor del motor     |               | $\mathbf{1}$  | 77   | B0 = Límite de intensidad (Motor)<br>B1 = Límite de intensidad (Generador)<br>B2 = Límite de par (Motor)<br>B3 = Límite de par (Generador)<br>B4 = Control de sobretensión<br>B5 = Control de baja tensión<br>B6 = Límite de potencia (Motor)<br>B7 = Límite de potencia (Generador)   |
| V2.6.14 | Deceleración 1 de<br>potencia eje motor | kW/hp         |               | 98   |                                                                                                    |

## 4.1.7 MONITORIZACIÓN DE LAS FUNCIONES DE TEMPORIZADOR

Monitorice los valores de las funciones de temporizador y el reloj en tiempo real.

| Índice  | Valor de monitor         | <b>Unidad</b> | <b>Escala</b> | ID   | <b>Descripción</b> |
|---------|--------------------------|---------------|---------------|------|--------------------|
| V2.7.1  | TC 1, TC 2, TC 3         |               | 1             | 1441 |                    |
| V2.7.2  | Intervalo de<br>tiempo 1 |               | $\mathbf{1}$  | 1442 |                    |
| V2.7.3  | Intervalo de<br>tiempo 2 |               | $\mathbf{1}$  | 1443 |                    |
| V2.7.4  | Intervalo de<br>tiempo 3 |               | $\mathbf{1}$  | 1444 |                    |
| V2.7.5  | Intervalo de<br>tiempo 4 |               | 1             | 1445 |                    |
| V2.7.6  | Intervalo de<br>tiempo 5 |               | $\mathbf{1}$  | 1446 |                    |
| V2.7.7  | Temporizador 1           | $\mathsf{s}$  | 1             | 1447 |                    |
| V2.7.8  | Temporizador 2           | $\mathsf{s}$  | 1             | 1448 |                    |
| V2.7.9  | Temporizador 3           | $\mathsf{s}$  | 1             | 1449 |                    |
| V2.7.10 | Reloj de tiempo<br>real  |               |               | 1450 |                    |

*Tabla 25: Monitorización de las funciones de temporizador*

4 LOCAL CONTACTS: HTTP://DRIVES.DANFOSS.COM/DANFOSS-DRIVES/LOCAL-CONTACTS/

# <span id="page-102-0"></span>4.1.8 MONITORIZACIÓN DEL CONTROLADOR PID

#### *Tabla 26: Monitorización de los valores del controlador PID*

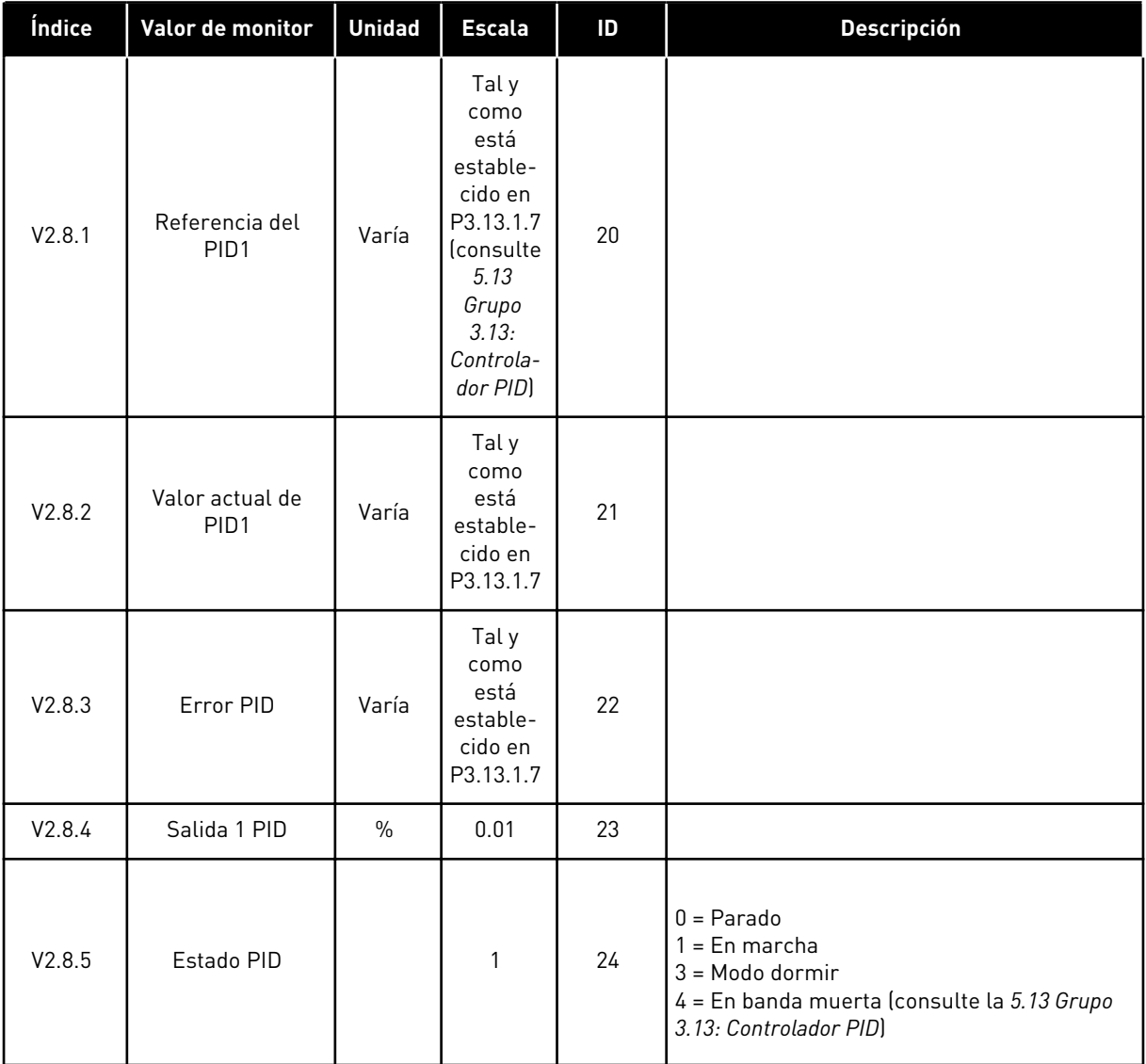

#### <span id="page-103-0"></span>4.1.9 MONITORIZACIÓN DEL CONTROLADOR PID EXTERNO

#### *Tabla 27: Monitorización de los valores del controlador PID externo*

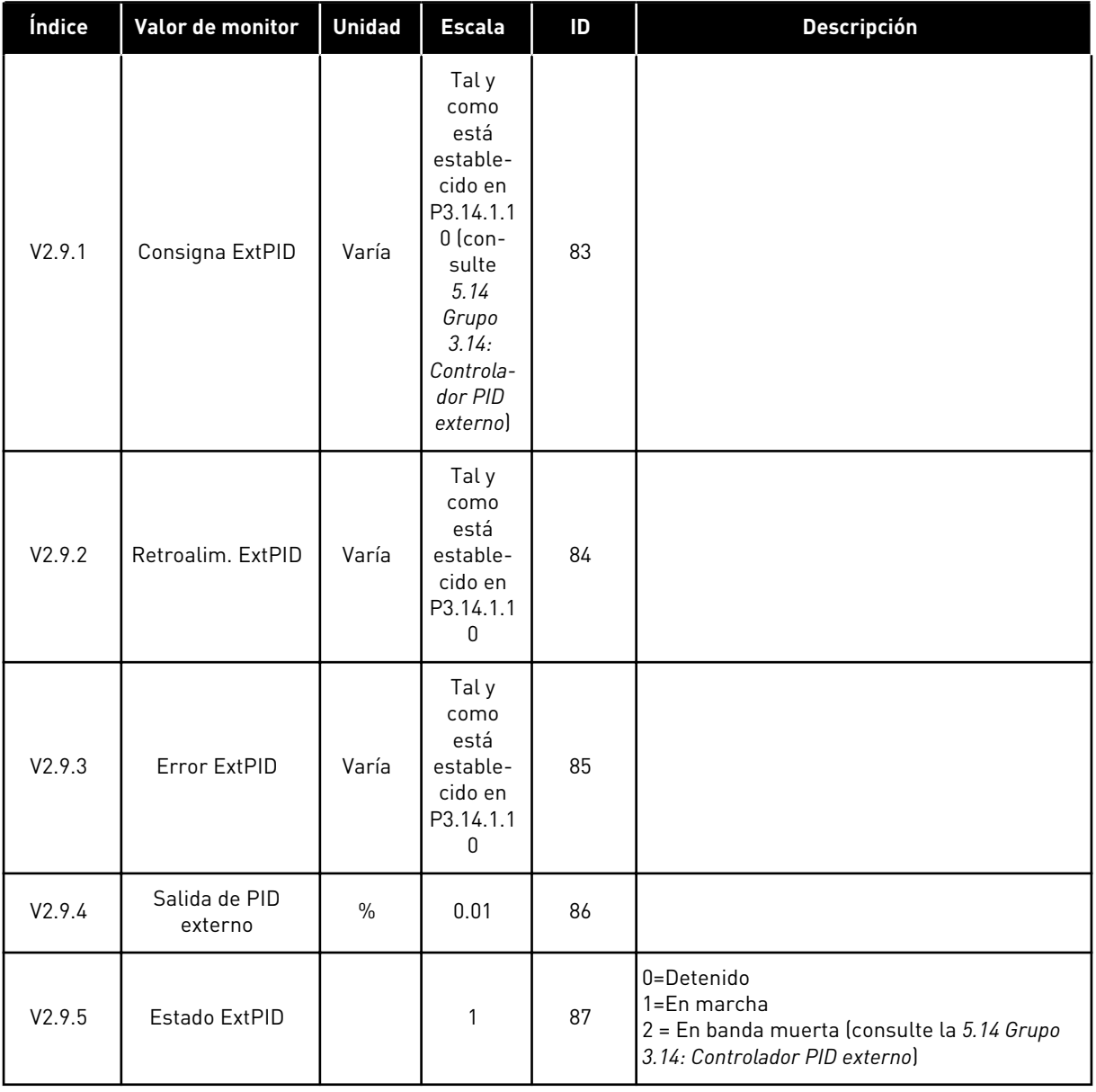

### 4.1.10 MONITORIZACIÓN MULTIBOMBA

#### *Tabla 28: Monitorización MultiBomba*

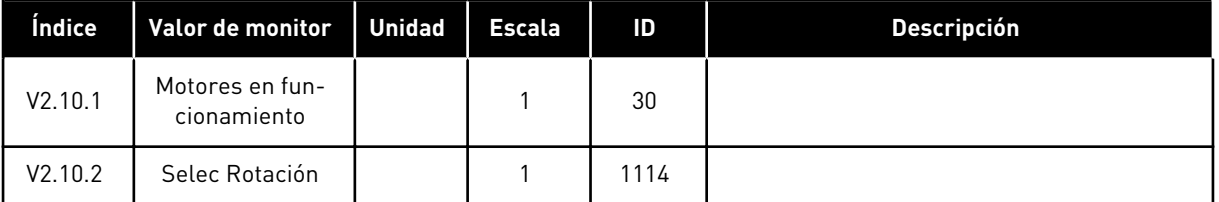

#### <span id="page-104-0"></span>4.1.11 CONTADORES DE MANTENIMIENTO

#### *Tabla 29: Monitorización de los contadores de mantenimiento*

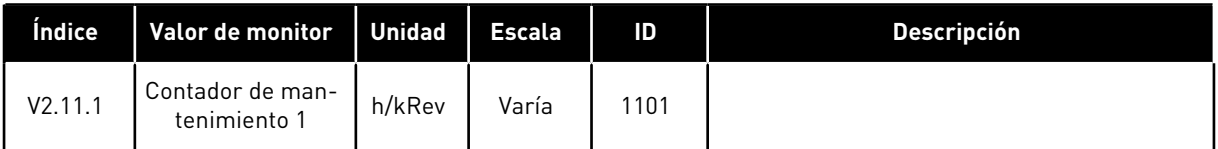

#### 4.1.12 MONITORIZACIÓN DE LOS DATOS DE PROCESO DE FIELDBUS

*Tabla 30: Monitorización de los datos de proceso de fieldbus*

| Índice   | Valor de monitor              | <b>Unidad</b> | <b>Escala</b> | ID  | <b>Descripción</b> |
|----------|-------------------------------|---------------|---------------|-----|--------------------|
| V2.12.1  | FB Control Word               |               | $\mathbf{1}$  | 874 |                    |
| V2.12.2  | Ref. velocidad FB             |               | Varía         | 875 |                    |
| V2.12.3  | FB Data In 1                  |               | $\mathbf{1}$  | 876 |                    |
| V2.12.4  | FB Data In 2                  |               | $\mathbf{1}$  | 877 |                    |
| V2.12.5  | FB Data In 3                  |               | $\mathbf{1}$  | 878 |                    |
| V2.12.6  | FB Data In 4                  |               | $\mathbf{1}$  | 879 |                    |
| V2.12.7  | FB Data In 5                  |               | $\mathbf{1}$  | 880 |                    |
| V2.12.8  | FB Data In 6                  |               | $\mathbf{1}$  | 881 |                    |
| V2.12.9  | FB Data In 7                  |               | $\mathbf{1}$  | 882 |                    |
| V2.12.10 | FB Data In 8                  |               | $\mathbf{1}$  | 883 |                    |
| V2.12.11 | FB Status Word                |               | $\mathbf{1}$  | 864 |                    |
| V2.12.12 | Velocidad Actual<br><b>FB</b> |               | 0.01          | 865 |                    |
| V2.12.13 | FB Data Out 1                 |               | $\mathbf{1}$  | 866 |                    |
| V2.12.14 | FB Data Out 2                 |               | 1             | 867 |                    |
| V2.12.15 | FB Data Out 3                 |               | $\mathbf{1}$  | 868 |                    |
| V2.12.16 | FB Data Out 4                 |               | $\mathbf{1}$  | 869 |                    |
| V2.12.17 | FB Data Out 5                 |               | $\mathbf{1}$  | 870 |                    |
| V2.12.18 | FB Data Out 6                 |               | $\mathbf{1}$  | 871 |                    |
| V2.12.19 | FB Data Out 7                 |               | $\mathbf{1}$  | 872 |                    |
| V2.12.20 | FB Data Out 8                 |               | $\mathbf{1}$  | 873 |                    |

# <span id="page-105-0"></span>**5 MENÚ PARÁMETROS**

# **5.1 GRUPO 3.1: AJUSTES DEL MOTOR**

*Tabla 31: Datos nominales de motor de la placa de características*

| Índice   | Parámetro                               | Mín.       | Máx.     | <b>Unidad</b> | Por<br>defecto | ID  | <b>Descripción</b> |
|----------|-----------------------------------------|------------|----------|---------------|----------------|-----|--------------------|
| P3.1.1.1 | Tensión nominal del<br>motor            | Varía      | Varía    | V             | Varía          | 110 |                    |
| P3.1.1.2 | Frecuencia nominal<br>del motor         | 8.00       | 320.00   | Hz            | 50/60          | 111 |                    |
| P3.1.1.3 | Velocidad nominal<br>del motor          | 24         | 19200    | rpm           | Varía          | 112 |                    |
| P3.1.1.4 | Intensidad nominal<br>del motor         | $IH * 0.1$ | $IH * 2$ | A             | Varía          | 113 |                    |
| P3.1.1.5 | Cos phi motor (Fac-<br>tor de potencia) | 0.30       | 1.00     |               | Varía          | 120 |                    |
| P3.1.1.6 | Potencia nominal del<br>motor           | Varía      | Varía    | kW            | Varía          | 116 |                    |

a dhe ann ann an 1970.

# *Tabla 32: Ajustes de control del motor*

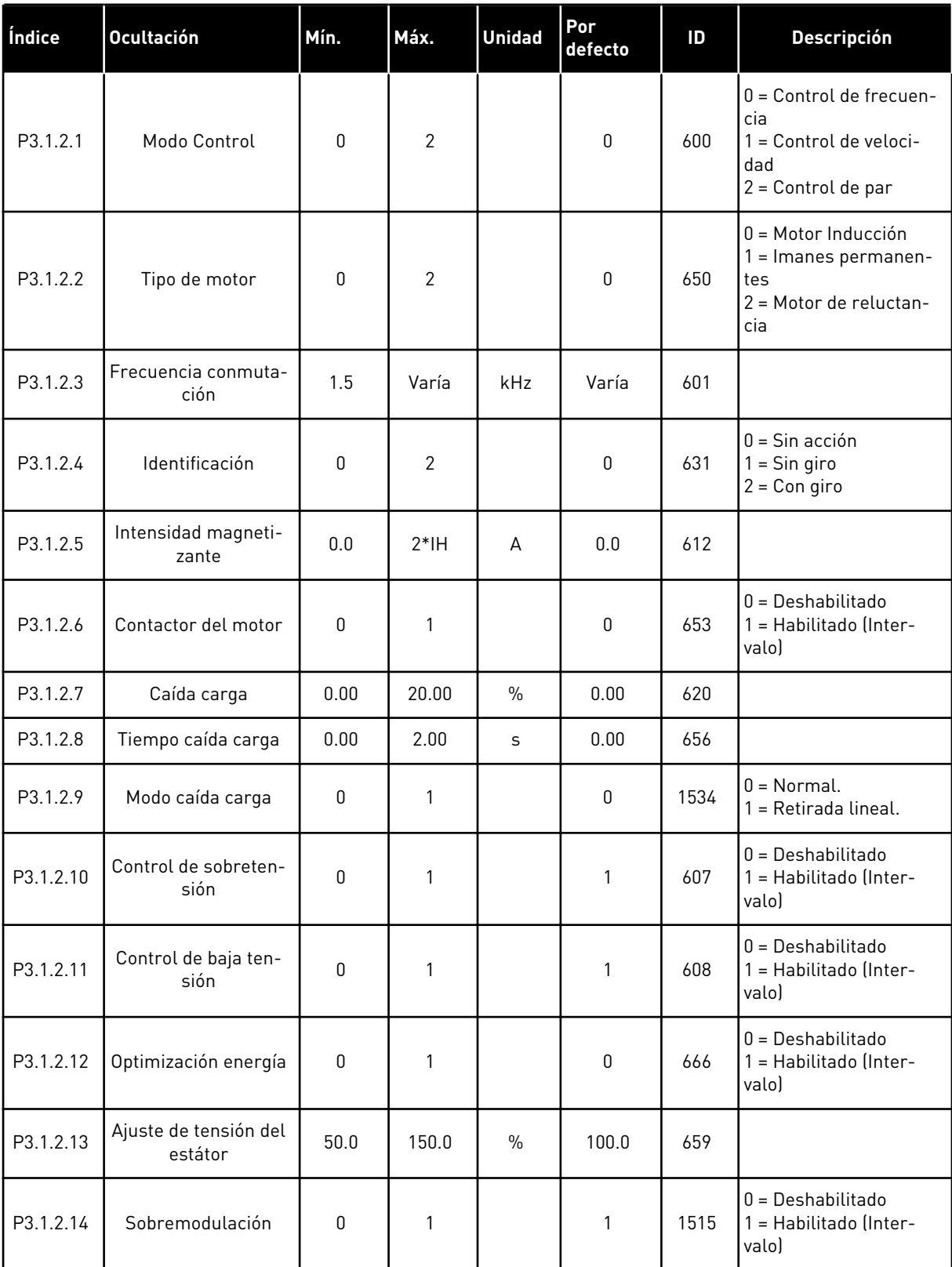

*Tabla 33: Ajustes de límites del motor*

| Índice   | <b>Ocultación</b>                   | Mín.     | Máx.  | <b>Unidad</b> | Por<br>defecto | ID   | <b>Descripción</b> |
|----------|-------------------------------------|----------|-------|---------------|----------------|------|--------------------|
| P3.1.3.1 | Límite de intensidad<br>del motor   | $IH*0.1$ | Is    | A             | Varía          | 107  |                    |
| P3.1.3.2 | Límite de par motor                 | 0.0      | 300.0 | $\%$          | 300.0          | 1287 |                    |
| P3.1.3.3 | Límite del par gene-<br>rador       | 0.0      | 300.0 | $\frac{0}{0}$ | 300.0          | 1288 |                    |
| P3.1.3.4 | Límite potencia<br>motor            | 0.0      | 300.0 | $\%$          | 300.0          | 1289 |                    |
| P3.1.3.5 | Límite de potencia<br>del generador | 0.0      | 300.0 | $\frac{0}{0}$ | 300.0          | 1290 |                    |
# *Tabla 34: Ajustes de lazo abierto*

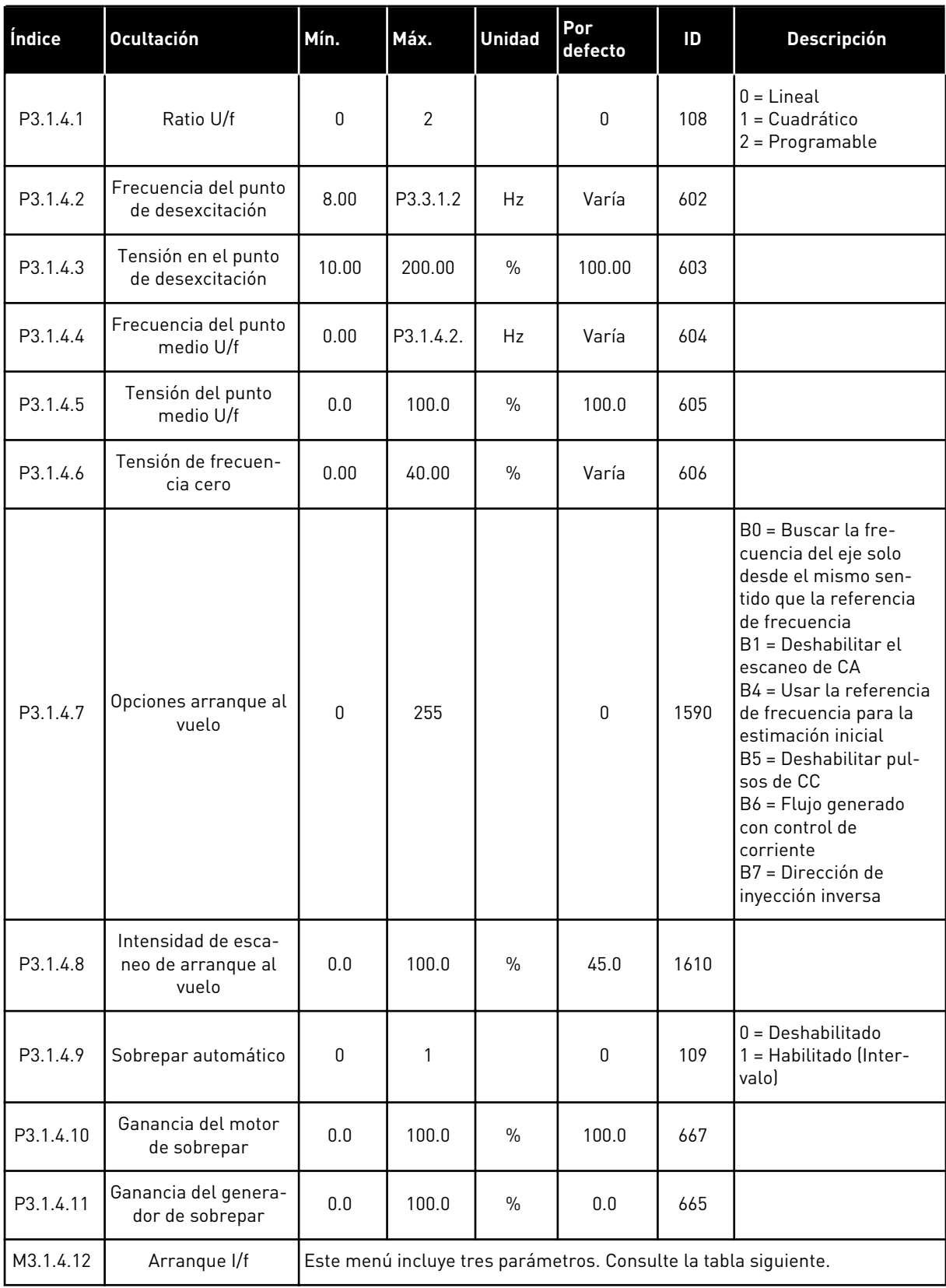

# *Tabla 35: Parámetros de arranque I/f*

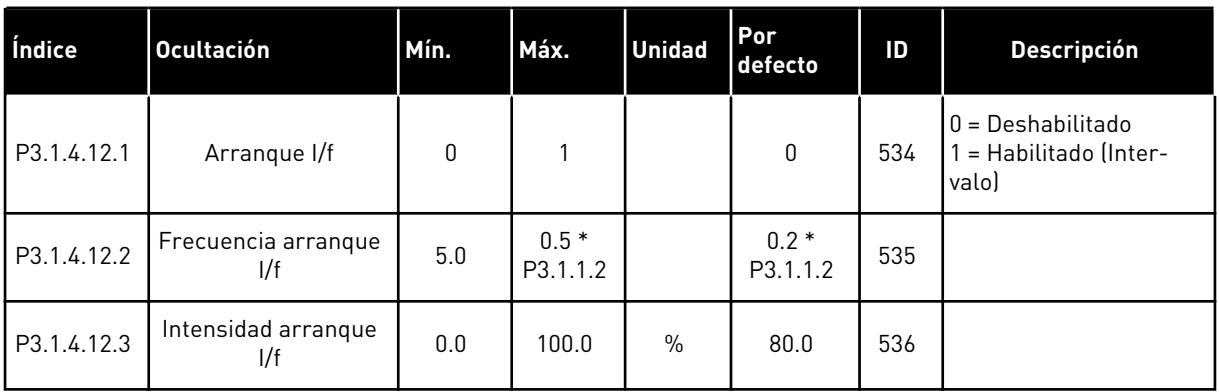

### *Tabla 36: Parámetros de estabilizador de par*

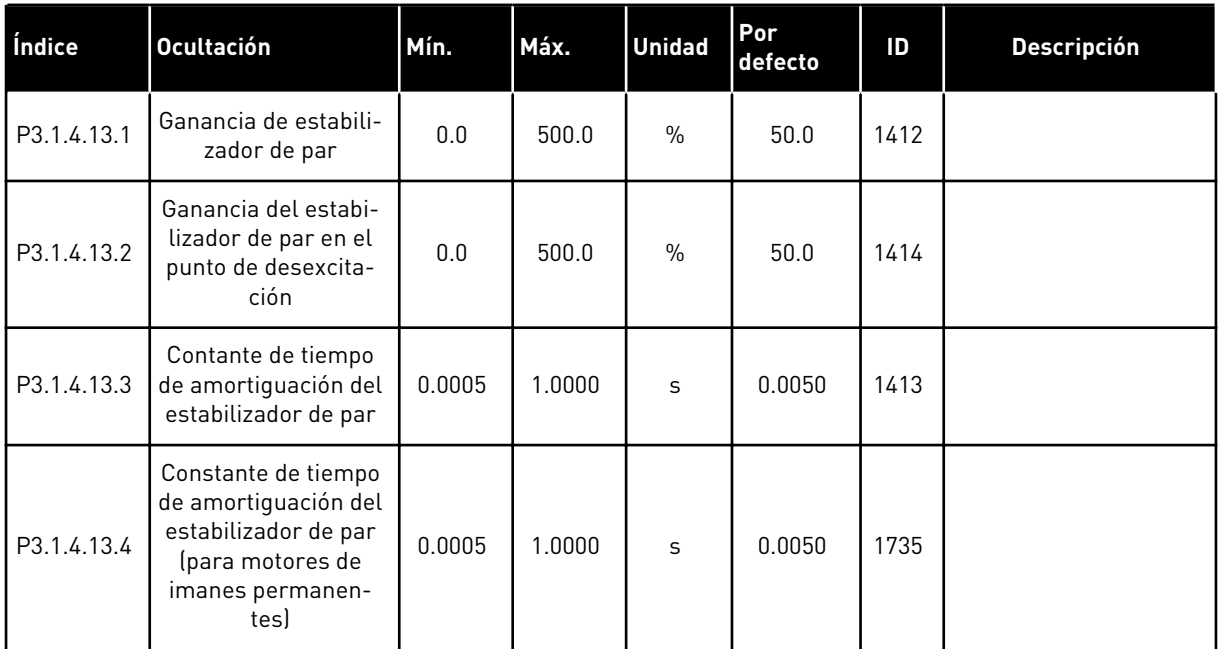

a dhe ann an 1970.<br>Tha ann an 1970, ann an 1970, ann an 1970.

*Tabla 37: Ajustes de control sin sensor*

| Índice   | <b>Ocultación</b>                 | Mín. | Máx.   | <b>Unidad</b> | l Por<br>defecto | ID   | <b>Descripción</b>                                                                                                    |
|----------|-----------------------------------|------|--------|---------------|------------------|------|----------------------------------------------------------------------------------------------------|
| P3.1.6.1 | Control sin sensor                | 0    |        |               | 0                | 1724 | $0 = Deshabilitado$<br>1 = Habilitado (Inter-<br>valol                                                                           |
| P3.1.6.3 | Opciones de control<br>sin sensor |      |        |               | 16384            | 1726 | B0 = Identificación de<br>resistencia del estátor<br>B8 = Límite intensidad<br>basado en tensión<br>B14 = Antiexceso en<br>rampa |
| P3.1.6.8 | Control Veloc Kp                  | 0.00 | 500.00 | $\frac{0}{0}$ | 20.00            | 1733 |                                                                                                    |
| P3.1.6.9 | Tiempo de control de<br>velocidad | 0.00 | 100.00 | S             | 0.100            | 1734 |                                                                                                    |

# **5.2 GRUPO 3.2: CONFIGURACIÓN DE MARCHA/PARO**

### *Tabla 38: Menú Configuración de marcha/paro*

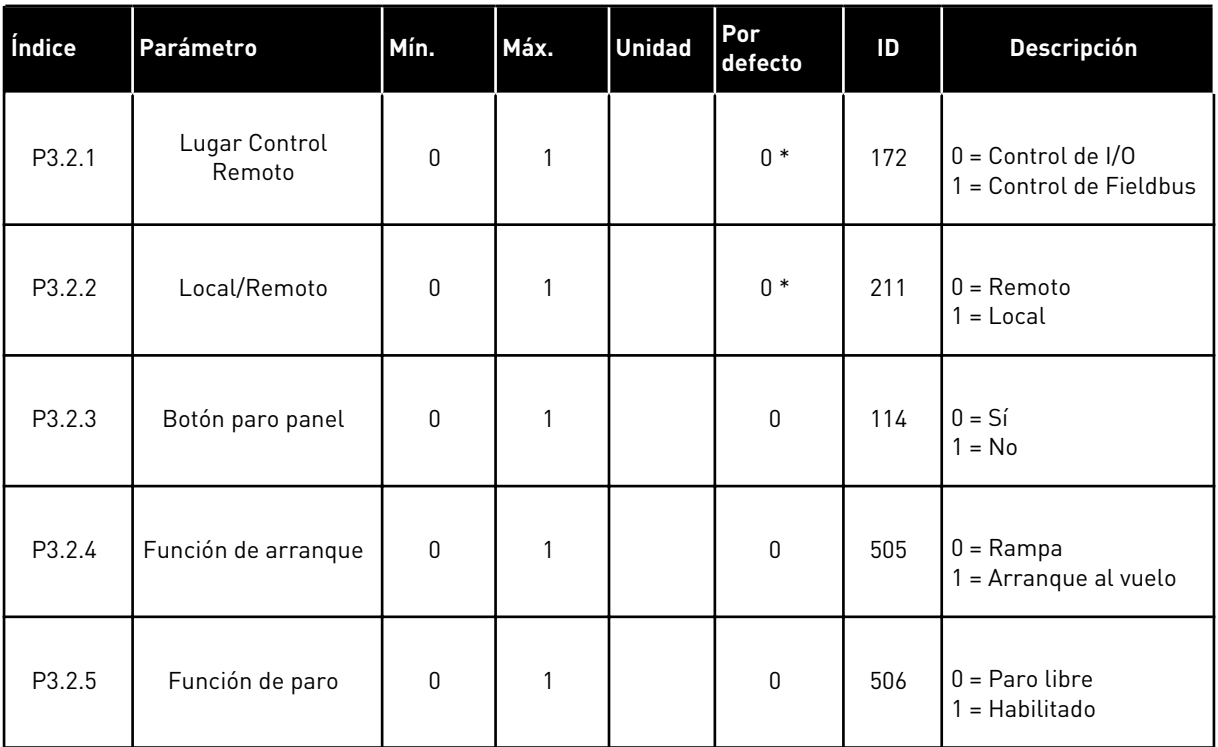

a dhe ann ann an 1970.

# *Tabla 38: Menú Configuración de marcha/paro*

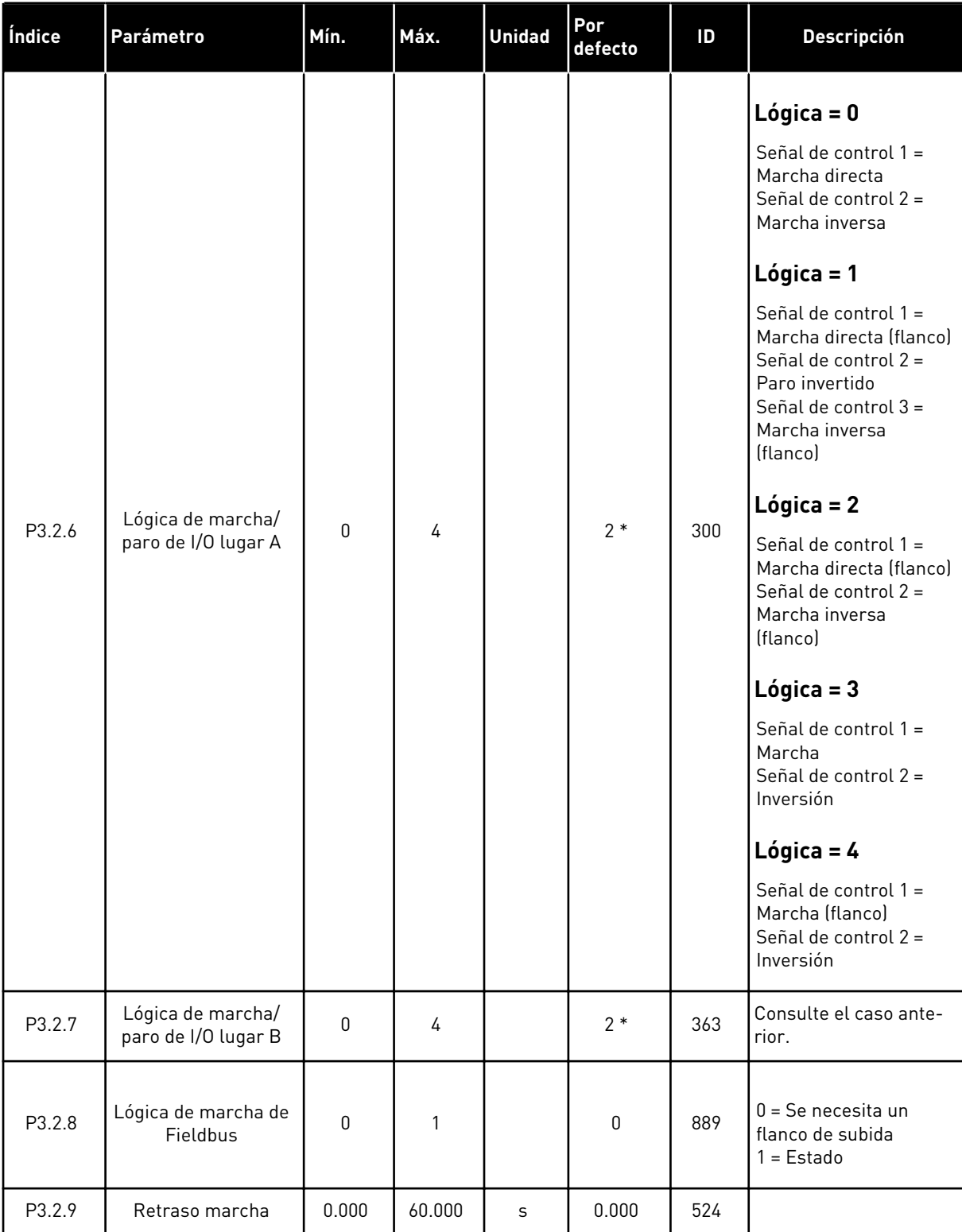

*Tabla 38: Menú Configuración de marcha/paro*

| Índice  | Parámetro                 | Mín. | Máx.          | <b>Unidad</b> | l Por<br>defecto | ID  | <b>Descripción</b>                                                       |
|---------|---------------------------|------|---------------|---------------|------------------|-----|--------------------------------------------------------------------------|
| P3.2.10 | Función remoto a<br>local | 0    | $\mathcal{P}$ |               | 2                | 181 | 0 = Mantener marcha<br>1 = Mantener marcha y<br>referencia<br>$2 = Paro$ |

\* = La selección de la aplicación con el parámetro P1.2 Aplicación proporciona el valor por defecto. Consulte los valores por defecto en el capítulo *[12 Apéndice 1](#page-382-0)*.

# **5.3 GRUPO 3.3: REFERENCIAS**

*Tabla 39: Parámetros de referencia de frecuencia*

| Índice   | Parámetro                                                    | Mín.      | Máx.      | <b>Unidad</b> | Por<br>defecto  | ID   | <b>Descripción</b>                                                                                                    |
|----------|--------------------------------------------------------------|-----------|-----------|---------------|-----------------|------|----------------------------------------------------------------------------------------------------|
| P3.3.1.1 | Frecuencia mínima                                            | 0.00      | P3.3.1.2. | Hz            | 0.00            | 101  |                                                                                                    |
| P3.3.1.2 | Frecuencia máxima                                            | P3.3.1.1. | 320.00    | Hz            | 50.00/<br>60.00 | 102  |                                                                                                    |
| P3.3.1.3 | Límite de referencia<br>de frecuencia posi-<br>tiva          | $-320.0$  | 320.0     | Hz            | 320.00          | 1285 |                                                                                                    |
| P3.3.1.4 | Límite de referencia<br>de frecuencia nega-<br>tiva          | $-320.0$  | 320.0     | Hz            | $-320.00$       | 1286 |                                                                                                    |
| P3.3.1.5 | Selección de la refe-<br>rencia de control de<br>I/O lugar A | $\Omega$  | 19        |               | $5*$            | 117  | 0 = Frecuencia fija 0<br>1 = Referencia Panel<br>$2 = Fieldbus$<br>$3 = A11$<br>$4 = AI2$<br>$5 = A11 + A12$<br>6 = Referencia de PID<br>7 = Potenciómetro<br>motorizado<br>8 = Referencia de joys-<br>tick<br>9 = Referencia de velo-<br>cidad jogging<br>$10 = Block Out.1$<br>$11 = Block Out.2$<br>$12 = Block Out.3$<br>$13 = Block Out.4$<br>$14 = Block Out.5$<br>$15 = Block Out.6$<br>16 = Block Out.7<br>$17 = Block Out.8$<br>$18 = Block Out.9$<br>19 = Block Out.10 |
| P3.3.1.6 | Selección referencia<br>de control de la I/O<br>lugar B      | 0         | 9         |               | $4 *$           | 131  |                                                                                                    |

#### *Tabla 39: Parámetros de referencia de frecuencia*

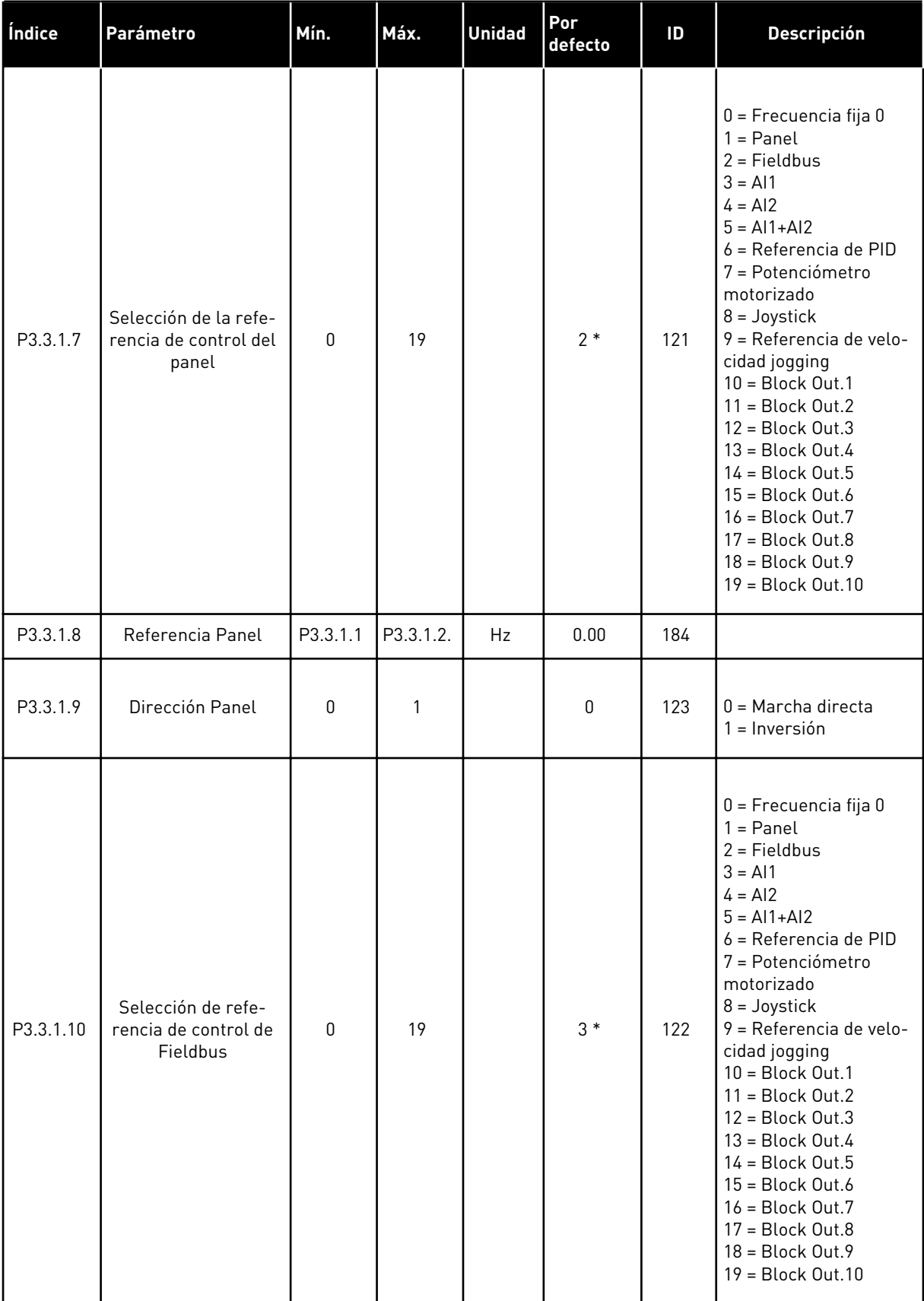

\* = La selección de la aplicación con el parámetro P1.2 Aplicación proporciona el valor por defecto. Consulte los valores por defecto en el capítulo *[12 Apéndice 1](#page-382-0)*.

# *Tabla 40: Parámetros de referencia de par*

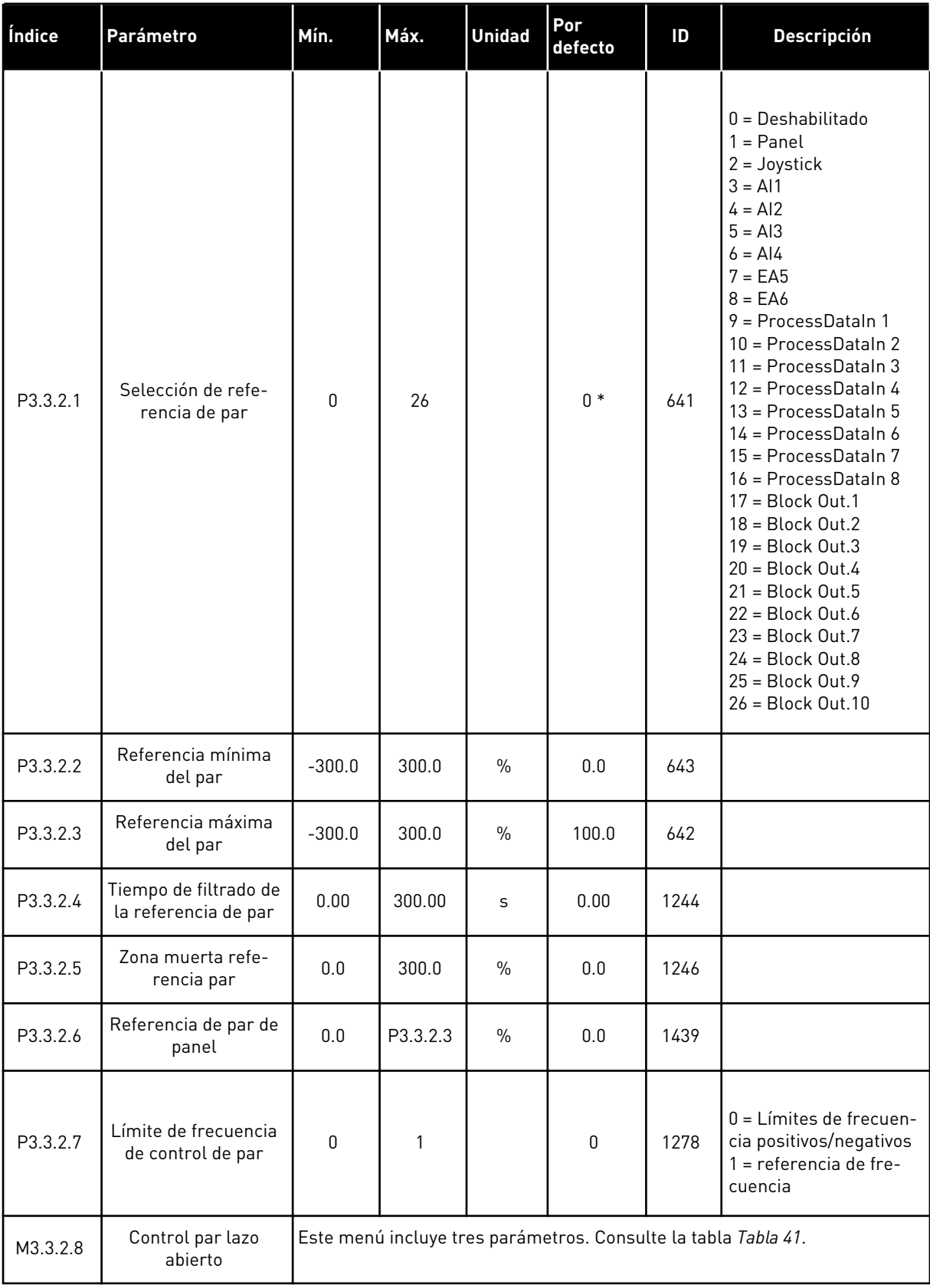

### <span id="page-118-0"></span>*Tabla 40: Parámetros de referencia de par*

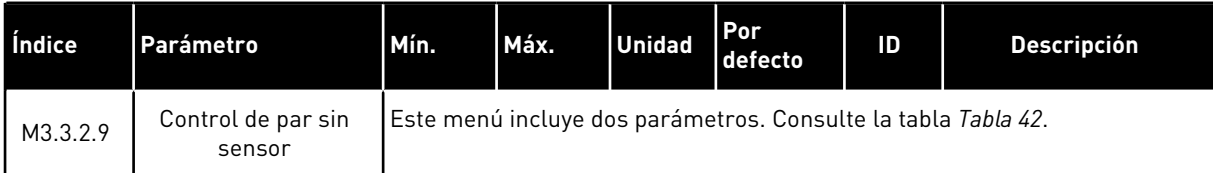

#### *Tabla 41: Parámetros para el control de par en control de lazo abierto*

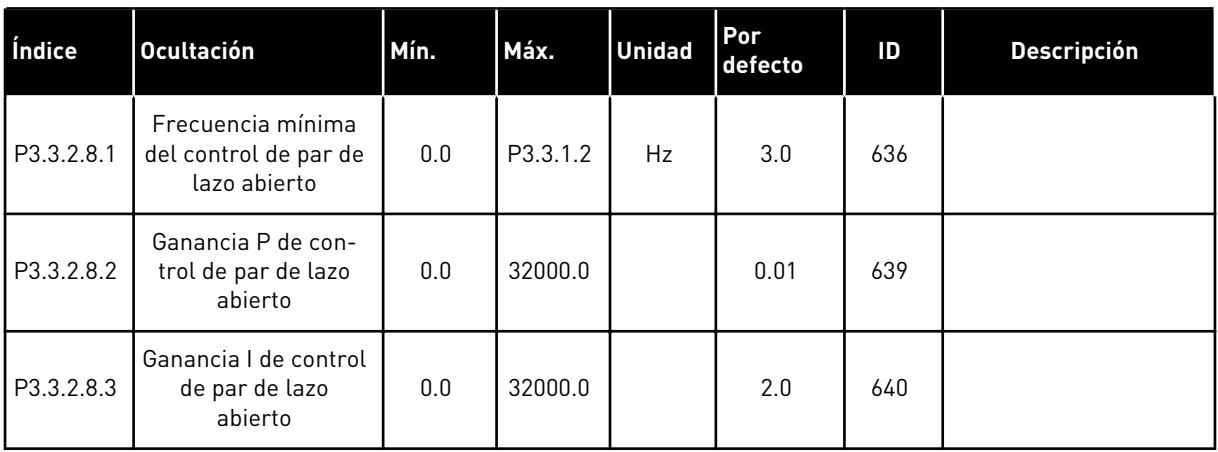

#### *Tabla 42: Parámetros de control de par en control sin sensor avanzado*

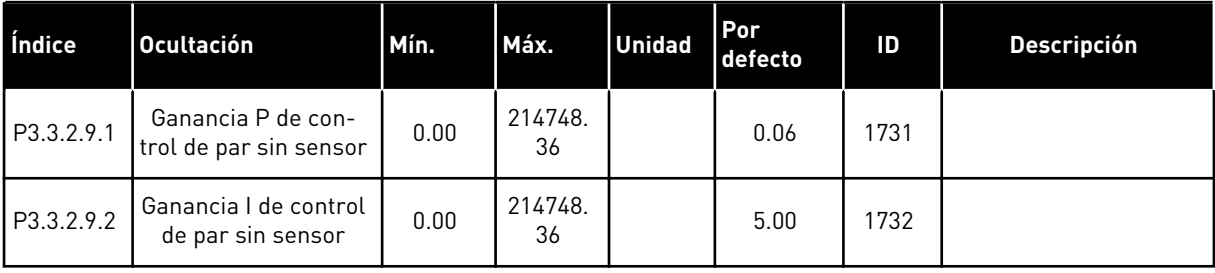

*Tabla 43: Parámetros de frecuencias fijas*

| Índice    | <b>Ocultación</b>                    | Mín.     | Máx.     | <b>Unidad</b> | Por<br>defecto          | ID  | <b>Descripción</b>                                           |
|-----------|--------------------------------------|----------|----------|---------------|-------------------------|-----|--------------------------------------------------------------|
| P3.3.3.1  | Modo de frecuencia<br>fija           | $\Omega$ | 1        |               | $0*$                    | 182 | 0 = Codificación Bina-<br>ria<br>1 = Número de entra-<br>das |
| P3.3.3.2  | Frecuencia fija 0                    | P3.3.1.1 | P3.3.1.2 | Hz            | 5.00                    | 180 |                                                              |
| P3.3.3.3  | Frecuencia fija 1                    | P3.3.1.1 | P3.3.1.2 | Hz            | $10.00*$                | 105 |                                                              |
| P3.3.3.4  | Frecuencia fija 2                    | P3.3.1.1 | P3.3.1.2 | Hz            | $15.00*$                | 106 |                                                              |
| P3.3.3.5  | Frecuencia fija 3                    | P3.3.1.1 | P3.3.1.2 | Hz            | $20.00*$                | 126 |                                                              |
| P3.3.3.6  | Frecuencia fija 4                    | P3.3.1.1 | P3.3.1.2 | Hz            | $25.00*$                | 127 |                                                              |
| P3.3.3.7  | Frecuencia fija 5                    | P3.3.1.1 | P3.3.1.2 | Hz            | $30.00*$                | 128 |                                                              |
| P3.3.3.8  | Frecuencia fija 6                    | P3.3.1.1 | P3.3.1.2 | Hz            | $40.00*$                | 129 |                                                              |
| P3.3.3.9  | Frecuencia fija 7                    | P3.3.1.1 | P3.3.1.2 | Hz            | $50.00*$                | 130 |                                                              |
| P3.3.3.10 | Selector 0 de fre-<br>cuencias fijas |          |          |               | DigIN<br>ranura A.<br>4 | 419 |                                                              |
| P3.3.3.11 | Selector 1 de fre-<br>cuencias fijas |          |          |               | DigIN<br>ranura A.<br>5 | 420 |                                                              |
| P3.3.3.12 | Selector 2 de fre-<br>cuencias fijas |          |          |               | DigIN<br>ranura<br>0.1  | 421 |                                                              |

a dhe ann an 1970.

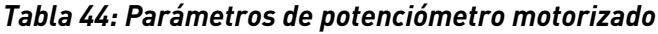

| Índice   | <b>Ocultación</b>                                    | Mín.         | Máx.           | <b>Unidad</b> | Por<br>defecto         | ID  | Descripción                                                                           |
|----------|------------------------------------------------------|--------------|----------------|---------------|------------------------|-----|---------------------------------------------------------------------------------------|
| P3.3.4.1 | Potenciómetro moto-<br>rizado SUBIR                  |              |                |               | DigIN<br>ranura<br>0.1 | 418 | OPEN = No activo<br>$CLOSED = Active$                                                 |
| P3.3.4.2 | Potenciómetro moto-<br>rizado BAJAR                  |              |                |               | DigIN<br>ranura<br>0.1 | 417 | OPEN = No activo<br>CLOSED = Activo                                                   |
| P3.3.4.3 | Tiempo de rampa del<br>potenciómetro moto-<br>rizado | 0.1          | 500.0          | Hz/s          | 10.0                   | 331 |                                                                                       |
| P3.3.4.4 | Reset del potenció-<br>metro motorizado              | $\mathbf{0}$ | $\overline{2}$ |               | 1                      | 367 | $0 =$ Sin Reset<br>1 = Se resetea si se<br>detiene<br>$2 =$ Se resetea si se<br>apaga |

*Tabla 45: Parámetros del control de joystick*

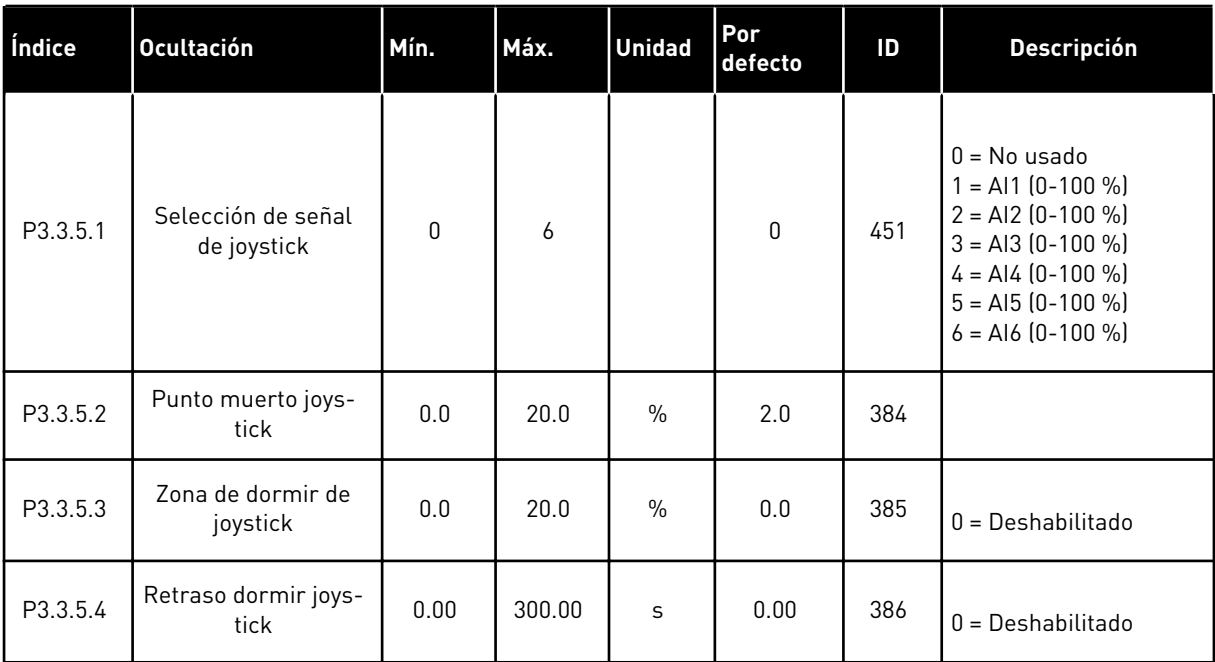

*Tabla 46: Parámetros de velocidad jogging*

| Índice   | <b>Ocultación</b>                                          | Mín.    | Máx.   | <b>Unidad</b> | Por<br>defecto         | ID   | <b>Descripción</b> |
|----------|------------------------------------------------------------|---------|--------|---------------|------------------------|------|--------------------|
| P3.3.6.1 | Habilitar DI jogging                                       | Varía   | Varía  |               | DigIN<br>ranura<br>0.1 | 532  |                    |
| P3.3.6.2 | Activación de la refe-<br>rencia 1 de velocidad<br>jogging | Varía   | Varía  |               | DigIN<br>ranura<br>0.1 | 530  |                    |
| P3.3.6.3 | Activación de la refe-<br>rencia 2 de velocidad<br>jogging | Varía   | Varía  |               | DigIN<br>ranura<br>0.1 | 531  |                    |
| P3.3.6.4 | Referencia de veloci-<br>dad jogging 1                     | -RefMáx | RefMáx | Hz            | 0.00                   | 1239 |                    |
| P3.3.6.5 | Referencia de veloci-<br>dad jogging 2                     | -RefMáx | RefMáx | <b>Hz</b>     | 0.00                   | 1240 |                    |
| P3.3.6.6 | Rampa de velocidad<br>jogging                              | 0.1     | 300.0  | S             | 10.0                   | 1257 |                    |

\* = La selección de la aplicación con el parámetro P1.2 Aplicación proporciona el valor por defecto. Consulte los valores por defecto en el capítulo *[12 Apéndice 1](#page-382-0)*.

### **5.4 GRUPO 3.4: CONFIGURACIÓN DE RAMPAS Y FRENOS**

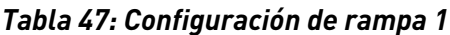

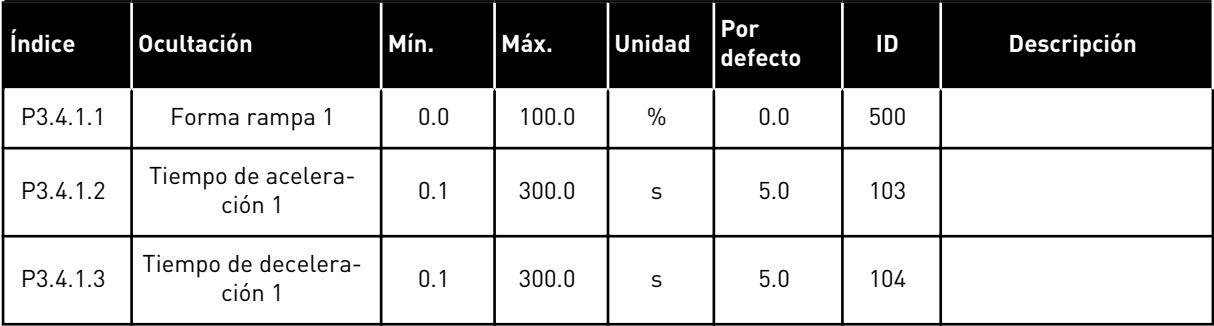

# *Tabla 48: Configuración de rampa 2*

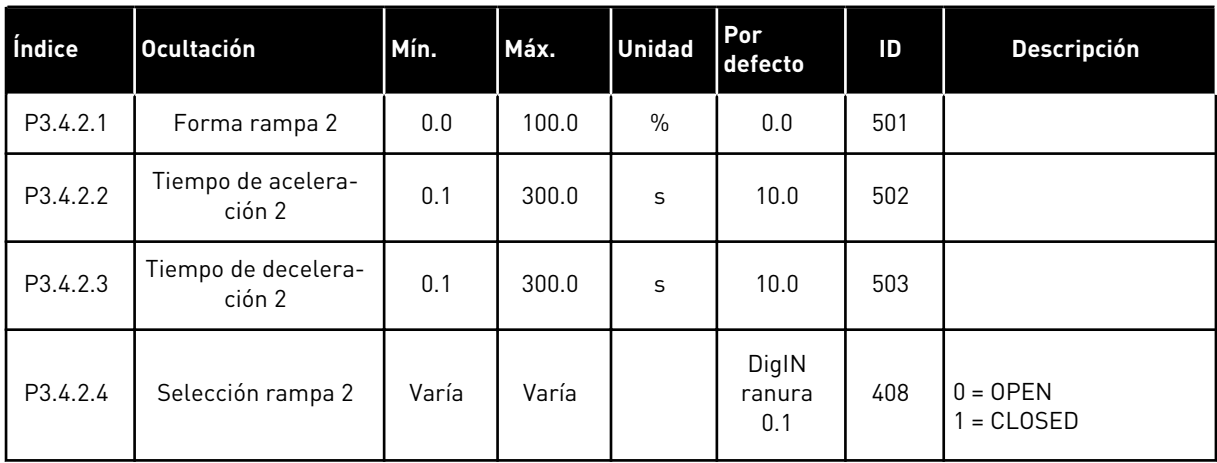

### *Tabla 49: Parámetros de intensidad magnetizante al arranque*

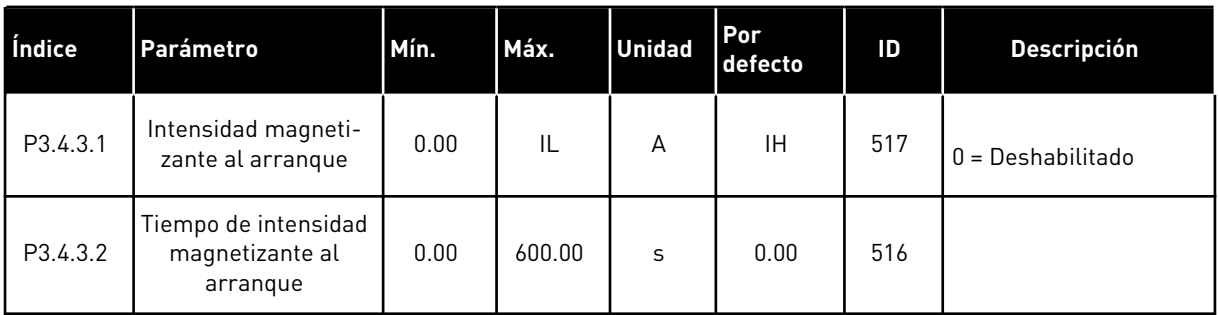

#### *Tabla 50: Parámetros de freno CC*

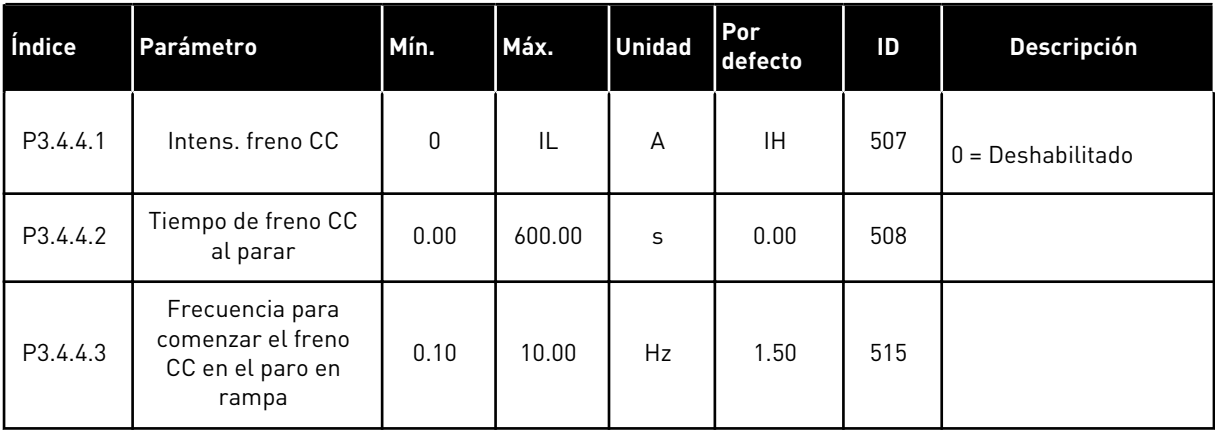

*Tabla 51: Parámetros del frenado por flujo*

| Índice   | <b>Ocultación</b>                    | Mín. | Máx. | <b>Unidad</b> | <b>Por</b><br>defecto | ID  | <b>Descripción</b>                                   |
|----------|--------------------------------------|------|------|---------------|-----------------------|-----|------------------------------------------------------|
| P3.4.5.1 | Frenado por flujo                    | 0    |      |               | 0                     | 520 | 0 = Deshabilitado<br>1 = Habilitado (Inter-<br>valo) |
| P3.4.5.2 | Intensidad de fre-<br>nado por flujo | 0    | IL   | A             | ΙH                    | 519 |                                                      |

a dhe ann an 1970.<br>Tha ann an 1970, ann an 1970, ann an 1970.

# **5.5 GRUPO 3.5: CONFIGURACIÓN DE I/O**

### *Tabla 52: Ajustes de entradas digitales*

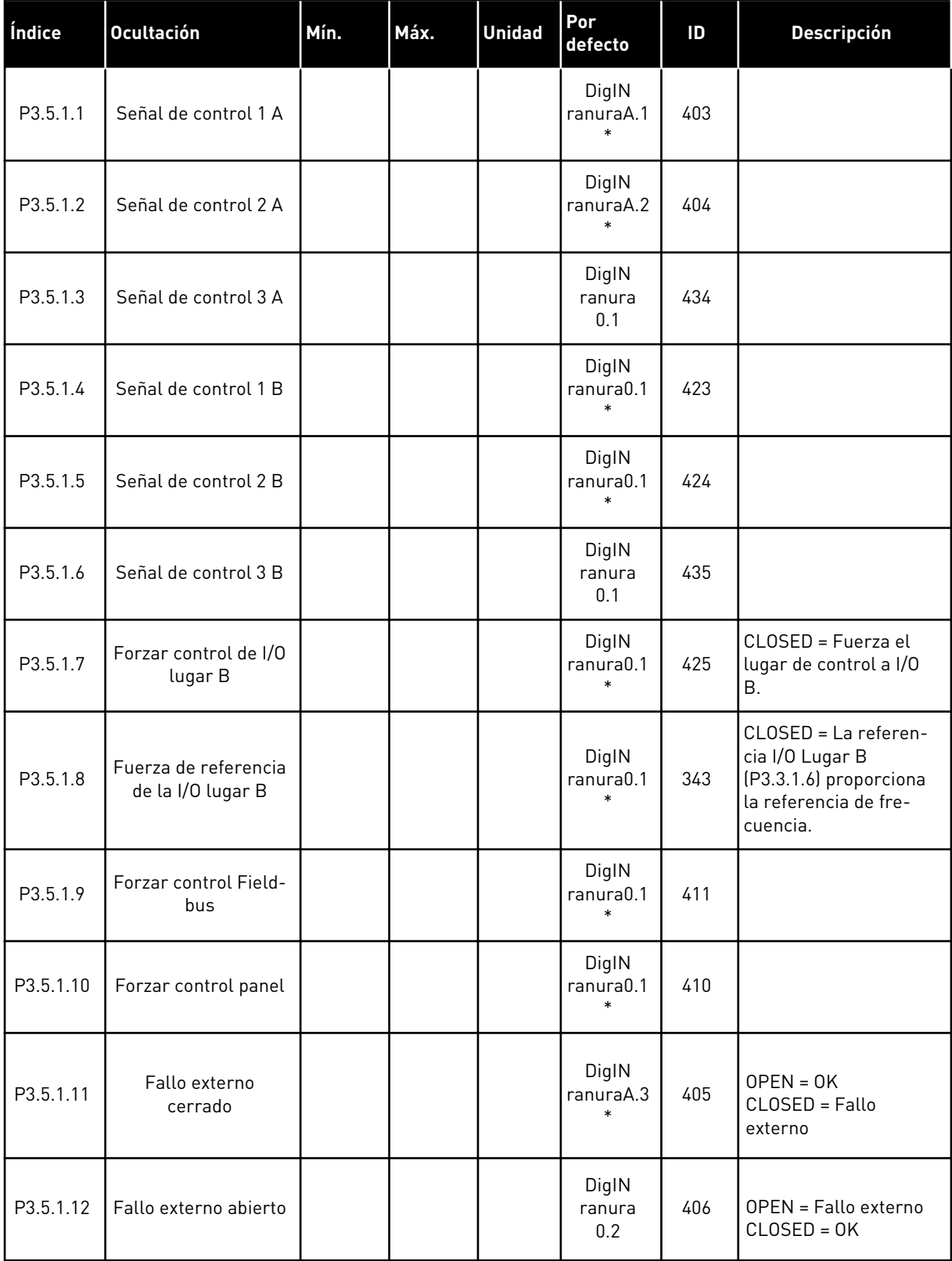

*Tabla 52: Ajustes de entradas digitales*

| Índice    | <b>Ocultación</b>                    | Mín. | Máx. | <b>Unidad</b> | Por<br>defecto               | ID   | <b>Descripción</b>                                                                                                    |
|-----------|--------------------------------------|------|------|---------------|------------------------------|------|----------------------------------------------------------------------------------------------------|
| P3.5.1.13 | Reset fallo cerrado                  |      |      |               | Varía                        | 414  | CLOSED = Resetea<br>todos los fallos activos.                                                                                                    |
| P3.5.1.14 | Reset fallo abierto                  |      |      |               | DigIN<br>ranura<br>0.1       | 213  | OPEN = Resetea todos<br>los fallos activos.                                                                                                    |
| P3.5.1.15 | Permiso Marcha                       |      |      |               | DigIN<br>ranura<br>0.2       | 407  |                                                                                                    |
| P3.5.1.16 | Marcha con enclava-<br>miento 1      |      |      |               | DigIN<br>ranura<br>0.2       | 1041 |                                                                                                    |
| P3.5.1.17 | Marcha con enclava-<br>miento 2      |      |      |               | DigIN<br>ranura<br>0.2       | 1042 |                                                                                                    |
| P3.5.1.18 | Caldeo de motor<br>activo            |      |      |               | DigIN<br>ranura<br>0.1       | 1044 | OPEN = Sin acción.<br>CLOSED = Utiliza la<br>intensidad CC del cal-<br>deo del motor en<br>estado de paro. Se uti-<br>liza cuando el valor de<br>P3.18.1 es 2.          |
| P3.5.1.19 | Selección rampa 2                    |      |      |               | DigIN<br>ranura0.1           | 408  | OPEN = Curva S 1,<br>tiempo de aceleración<br>1 y tiempo de decele-<br>ración 1.<br>CLOSED = Curvas S 2,<br>tiempo de aceleración<br>2 y tiempo de decele-<br>ración 2. |
| P3.5.1.20 | Acc/Dec prohibidas                   |      |      |               | DigIN<br>ranura<br>0.1       | 415  |                                                                                                    |
| P3.5.1.21 | Selector 0 de fre-<br>cuencias fijas |      |      |               | DigIN<br>ranuraA.4<br>$\ast$ | 419  |                                                                                                    |
| P3.5.1.22 | Selector 1 de fre-<br>cuencias fijas |      |      |               | Varía                        | 420  |                                                                                                    |
| P3.5.1.23 | Selector 2 de fre-<br>cuencias fijas |      |      |               | DigIN<br>ranura0.1           | 421  |                                                                                                    |

*Tabla 52: Ajustes de entradas digitales*

| Índice    | <b>Ocultación</b>                        | Mín. | Máx. | <b>Unidad</b> | Por<br>defecto         | ID   | <b>Descripción</b>                                                             |
|-----------|------------------------------------------|------|------|---------------|------------------------|------|--------------------------------------------------------------------------------|
| P3.5.1.24 | Potenciómetro moto-<br>rizado SUBIR      |      |      |               | DigIN<br>ranura0.1     | 418  | OPEN = No activo<br>CLOSED = Activo.                                           |
| P3.5.1.25 | Potenciómetro moto-<br>rizado BAJAR      |      |      |               | DigIN<br>ranura0.1     | 417  | OPEN = No activo<br>CLOSED = Activo.                                           |
| P3.5.1.26 | Activación de paro<br>rápido             |      |      |               | Varía                  | 1213 | OPEN = Activado                                                                |
| P3.5.1.27 | Temporizador 1                           |      |      |               | DigIN<br>ranura<br>0.1 | 447  |                                                                                |
| P3.5.1.28 | Temporizador 2                           |      |      |               | DigIN<br>ranura<br>0.1 | 448  |                                                                                |
| P3.5.1.29 | Temporizador 3                           |      |      |               | DigIN<br>ranura<br>0.1 | 449  |                                                                                |
| P3.5.1.30 | Aumento Referencia<br>PID <sub>1</sub>   |      |      |               | DigIN<br>ranura<br>0.1 | 1046 | OPEN = Sin aumento<br>CLOSED = Aumento                                         |
| P3.5.1.31 | Selección de refe-<br>rencia PID1        |      |      |               | DigIN<br>ranura<br>0.1 | 1047 | OPEN = Referencia 1<br>CLOSED = Referencia 2                                   |
| P3.5.1.32 | Señal de Marcha de<br>PID externo        |      |      |               | DigIN<br>ranura<br>0.2 | 1049 | OPEN = PID externo en<br>modo de paro<br>CLOSED = regulación<br>de PID externo |
| P3.5.1.33 | Selección de refe-<br>rencia PID externo |      |      |               | DigIN<br>ranura<br>0.1 | 1048 | OPEN = Referencia 1<br>CLOSED = Referencia 2                                   |
| P3.5.1.34 | Enclavamiento del<br>motor 1             |      |      |               | DigIN<br>ranura<br>0.1 | 426  | OPEN = No activo<br>CLOSED = Activo                                            |
| P3.5.1.35 | Enclavamiento del<br>motor 2             |      |      |               | DigIN<br>ranura<br>0.1 | 427  | OPEN = No activo<br>CLOSED = Activo                                            |

*Tabla 52: Ajustes de entradas digitales*

| Índice    | <b>Ocultación</b>                                          | Mín. | Máx. | <b>Unidad</b> | Por<br>defecto         | ID   | <b>Descripción</b>                                           |
|-----------|------------------------------------------------------------|------|------|---------------|------------------------|------|--------------------------------------------------------------|
| P3.5.1.36 | Enclavamiento del<br>motor 3                               |      |      |               | DigIN<br>ranura<br>0.1 | 428  | OPEN = No activo<br>CLOSED = Activo                          |
| P3.5.1.37 | Enclavamiento del<br>motor 4                               |      |      |               | DigIN<br>ranura<br>0.1 | 429  | OPEN = No activo<br>CLOSED = Activo                          |
| P3.5.1.38 | Enclavamiento del<br>motor 5                               |      |      |               | DigIN<br>ranura<br>0.1 | 430  | OPEN = No activo<br>CLOSED = Activo                          |
| P3.5.1.39 | Enclavamiento del<br>motor 6                               |      |      |               | DigIN<br>ranura<br>0.1 | 486  | $OPEN = No$ activo<br>CLOSED = Activo                        |
| P3.5.1.40 | Reset contador de<br>mantenimiento                         |      |      |               | DigIN<br>ranura<br>0.1 | 490  | CLOSED = Reset                                               |
| P3.5.1.41 | Habilitar DI jogging                                       |      |      |               | DigIN<br>ranura<br>0.1 | 532  |                                                              |
| P3.5.1.42 | Activación de la refe-<br>rencia 1 de velocidad<br>jogging |      |      |               | DigIN<br>ranura<br>0.1 | 530  |                                                              |
| P3.5.1.43 | Activación de la refe-<br>rencia 2 de velocidad<br>jogging |      |      |               | DigIN<br>ranura<br>0.1 | 531  |                                                              |
| P3.5.1.44 | Valor actual freno<br>mecánico                             |      |      |               | DigIN<br>ranura<br>0.1 | 1210 |                                                              |
| P3.5.1.45 | Activación de modo<br>Anti-Incendio<br><b>ABIERTO</b>      |      |      |               | DigIN<br>ranura<br>0.2 | 1596 | OPEN = Modo Anti-<br>-Incendio activo<br>CLOSED = Sin acción |
| P3.5.1.46 | Activación de modo<br>Anti-Incendio<br><b>CERRADO</b>      |      |      |               | DigIN<br>ranura<br>0.1 | 1619 | OPEN = Sin acción<br>CLOSED = Modo Anti-<br>-Incendio activo |
| P3.5.1.47 | Modo Anti-Incendio<br>inverso                              |      |      |               | DigIN<br>ranura<br>0.1 | 1618 | OPEN = Marcha directa<br>CLOSED = Inversión de<br>giro       |

*Tabla 52: Ajustes de entradas digitales*

| Índice    | <b>Ocultación</b>                                                | Mín. | Máx. | <b>Unidad</b> | Por<br>defecto         | ID    | <b>Descripción</b>                                                       |
|-----------|------------------------------------------------------------------|------|------|---------------|------------------------|-------|--------------------------------------------------------------------------|
| P3.5.1.48 | Activación de Auto-<br>Limpieza                                  |      |      |               | DigIN<br>ranura<br>0.1 | 1715  |                                                                          |
| P3.5.1.49 | Selección de juego<br>de parámetros 1/2                          |      |      |               | DigIN<br>ranura<br>0.1 | 496   | ABIERTO = Juego de<br>parámetros 1<br>CERRADO = Juego de<br>parámetros 2 |
| P3.5.1.50 | Activación de fallo<br>definido por el usua-<br>rio 1            |      |      |               | DigIN<br>ranura<br>0.1 | 15523 | $OPEN =$ Sin acción<br>CERRADO = Fallo acti-<br>vado                     |
| P3.5.1.51 | Activación de fallo<br>definido por el usua-<br>rio <sub>2</sub> |      |      |               | DigIN<br>ranura<br>0.1 | 15524 | $OPEN =$ Sin acción<br>CERRADO = Fallo acti-<br>vado                     |
| P3.5.1.52 | Sobretemperatura<br>AHF                                          |      |      |               | DigIN<br>ranura<br>0.1 | 15513 |                                                                          |

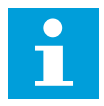

# **NOTA!**

La tarjeta opcional y la configuración de la tarjeta proporcionan el número de entradas analógicas disponibles. La tarjeta de I/O estándar posee 2 entradas analógicas.

\* = La selección de la aplicación con el parámetro P1.2 Aplicación proporciona el valor por defecto. Consulte los valores por defecto en el capítulo *[12 Apéndice 1](#page-382-0)*.

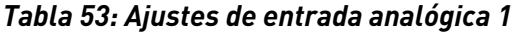

| Índice     | Parámetro                                                      | Mín.         | Máx.         | <b>Unidad</b> | Por<br>defecto   | ID  | <b>Descripción</b>                         |
|------------|----------------------------------------------------------------|--------------|--------------|---------------|------------------|-----|--------------------------------------------|
| P3.5.2.1.1 | Selección de señal<br>de Al1                                   |              |              |               | Al ranura<br>A.1 | 377 |                                            |
| P3.5.2.1.2 | Tiempo de filtrado de<br>señal de entrada<br>analógica 1 (AI1) | 0.00         | 300.00       | S             | $0.1*$           | 378 |                                            |
| P3.5.2.1.3 | Rango señal entrada<br>analógica 1 (AI1)                       | $\mathbf{0}$ | $\mathbf{1}$ |               | $0 *$            | 379 | $0 = 010V/020$ mA<br>$1 = 210V/420$ mA     |
| P3.5.2.1.4 | Al1 usuario. Mín.                                              | $-160.00$    | 160.00       | $\frac{0}{0}$ | $0.00*$          | 380 |                                            |
| P3.5.2.1.5 | Al1 usuario. Máx.                                              | $-160.00$    | 160.00       | $\%$          | $100.00*$        | 381 |                                            |
| P3.5.2.1.6 | Inversión de señal de<br>entrada analógica 1<br>(A 1)          | $\Omega$     | 1            |               | $0*$             | 387 | $0 = \text{Normal}$<br>1 = Señal invertida |

*Tabla 54: Ajustes de entrada analógica 2*

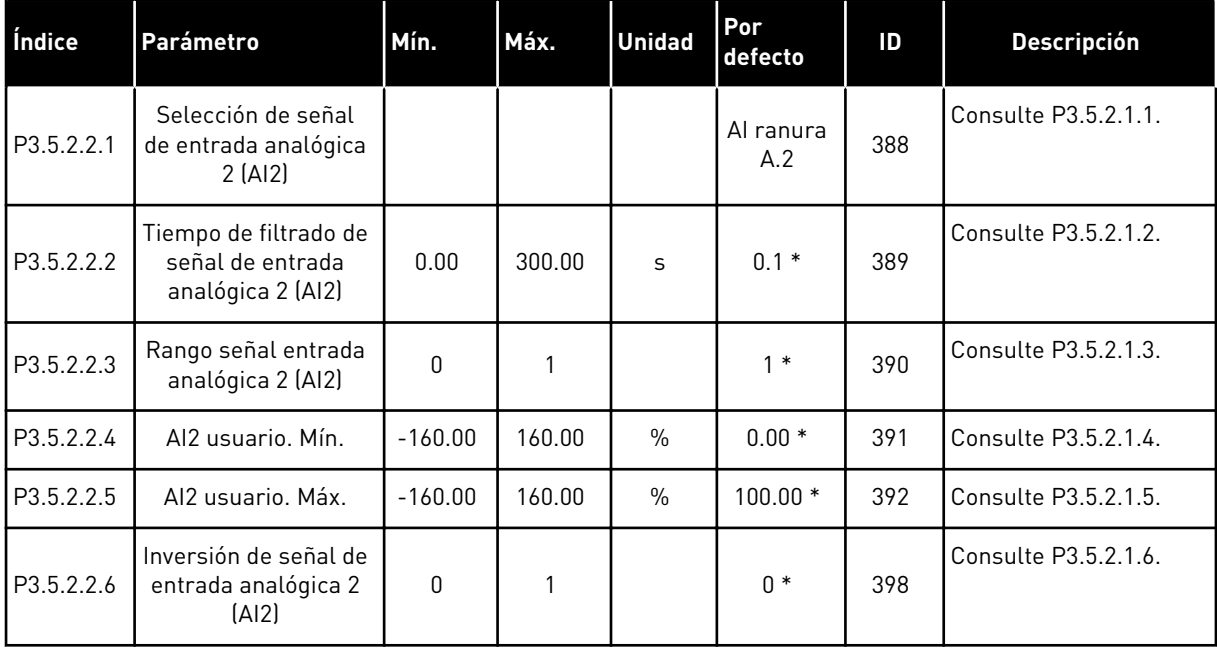

a dhe ann ann an 1970.<br>Tha ann an 1970, ann an 1970, ann an 1970.

*Tabla 55: Ajustes de entrada analógica 3*

| Índice     | Parámetro                                                    | Mín.         | Máx.   | <b>Unidad</b> | Por<br>defecto   | ID  | <b>Descripción</b>   |
|------------|--------------------------------------------------------------|--------------|--------|---------------|------------------|-----|----------------------|
| P3.5.2.3.1 | Selección señal de<br>entrada analógica<br>[A13]             |              |        |               | Al ranura<br>D.1 | 141 | Consulte P3.5.2.1.1. |
| P3.5.2.3.2 | Tiempo de filtrado de<br>señal de entrada<br>analógica (AI3) | 0.00         | 300.00 | S             | 0.1              | 142 | Consulte P3.5.2.1.2. |
| P3.5.2.3.3 | Rango señal entrada<br>analógica 3 (AI3)                     | $\Omega$     | 1      |               | 0                | 143 | Consulte P3.5.2.1.3. |
| P3.5.2.3.4 | Al3 usuario. Mín.                                            | $-160.00$    | 160.00 | $\frac{0}{n}$ | 0.00             | 144 | Consulte P3.5.2.1.4. |
| P3.5.2.3.5 | Al <sub>3</sub> usuario, Máx.                                | $-160.00$    | 160.00 | $\%$          | 100.00           | 145 | Consulte P3.5.2.1.5. |
| P3.5.2.3.6 | Inversión de señal de<br>entrada analógica<br>[A13]          | $\mathbf{0}$ | 1      |               | $\mathbf{0}$     | 151 | Consulte P3.5.2.1.6. |

*Tabla 56: Ajustes de entrada analógica 4*

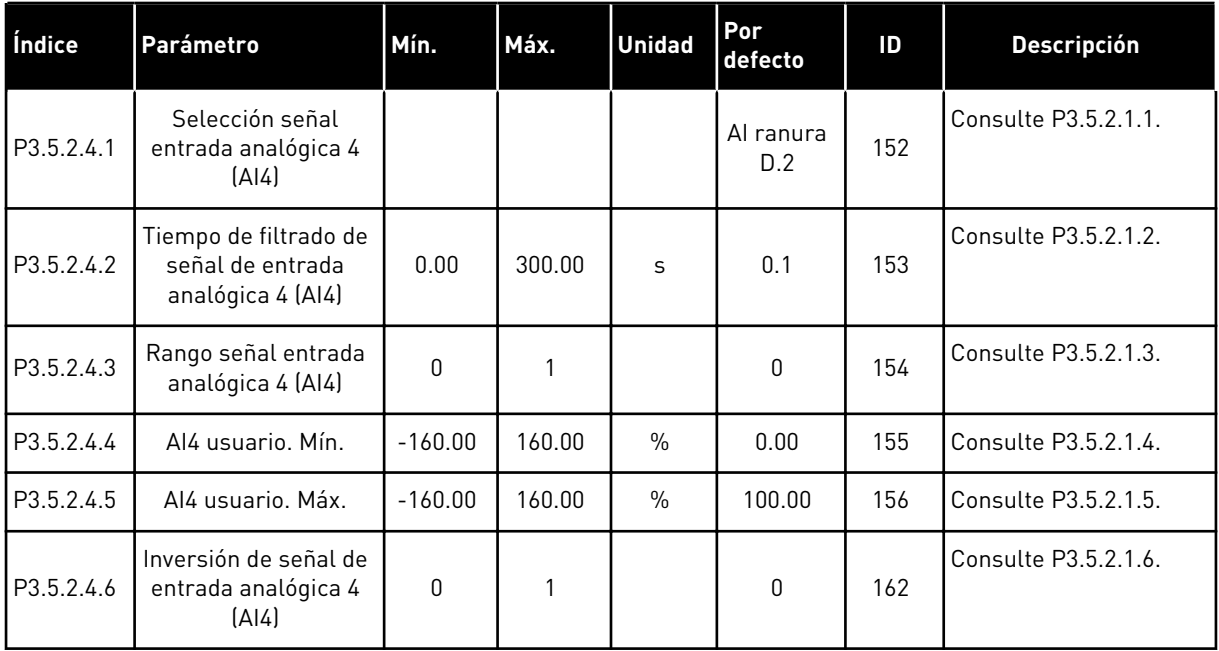

*Tabla 57: Ajustes de entrada analógica 5*

| Índice     | <b>Parámetro</b>                                               | Mín.         | Máx.   | <b>Unidad</b> | Por<br>defecto   | ID  | <b>Descripción</b>   |
|------------|----------------------------------------------------------------|--------------|--------|---------------|------------------|-----|----------------------|
| P3.5.2.5.1 | Selección señal<br>entrada analógica 5<br>(A 5)                |              |        |               | Al ranura<br>E.1 | 188 | Consulte P3.5.2.1.1. |
| P3.5.2.5.2 | Tiempo de filtrado de<br>señal de entrada<br>analógica 5 (AI5) | 0.00         | 300.00 | S             | 0.1              | 189 | Consulte P3.5.2.1.2. |
| P3.5.2.5.3 | Rango señal entrada<br>analógica 5 (AI5)                       | $\Omega$     | 1      |               | $\Omega$         | 190 | Consulte P3.5.2.1.3. |
| P3.5.2.5.4 | Al5 usuario. Mín.                                              | $-160.00$    | 160.00 | $\frac{0}{0}$ | 0.00             | 191 | Consulte P3.5.2.1.4. |
| P3.5.2.5.5 | AI5 usuario. Máx.                                              | $-160.00$    | 160.00 | $\frac{0}{0}$ | 100.00           | 192 | Consulte P3.5.2.1.5. |
| P3.5.2.5.6 | Inversión de señal de<br>entrada analógica 5<br>(A15)          | $\mathbf{0}$ | 1      |               | 0                | 198 | Consulte P3.5.2.1.6. |

*Tabla 58: Ajustes de entrada analógica 6*

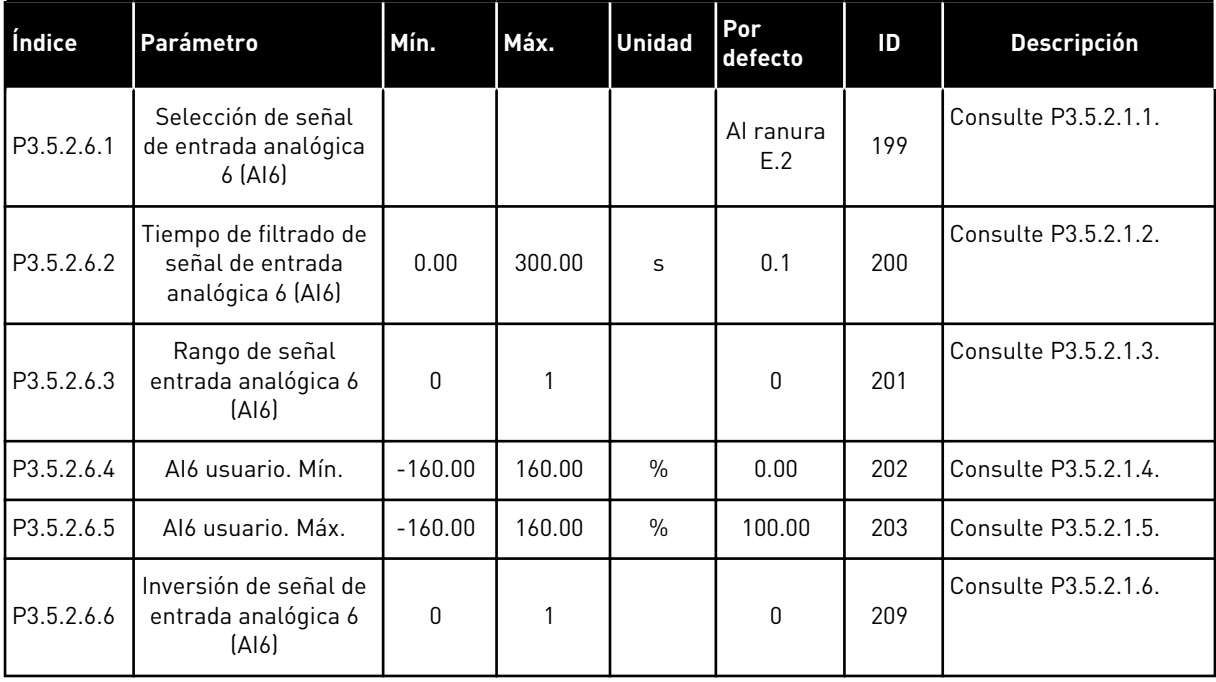

a dhe ann ann an 1970.

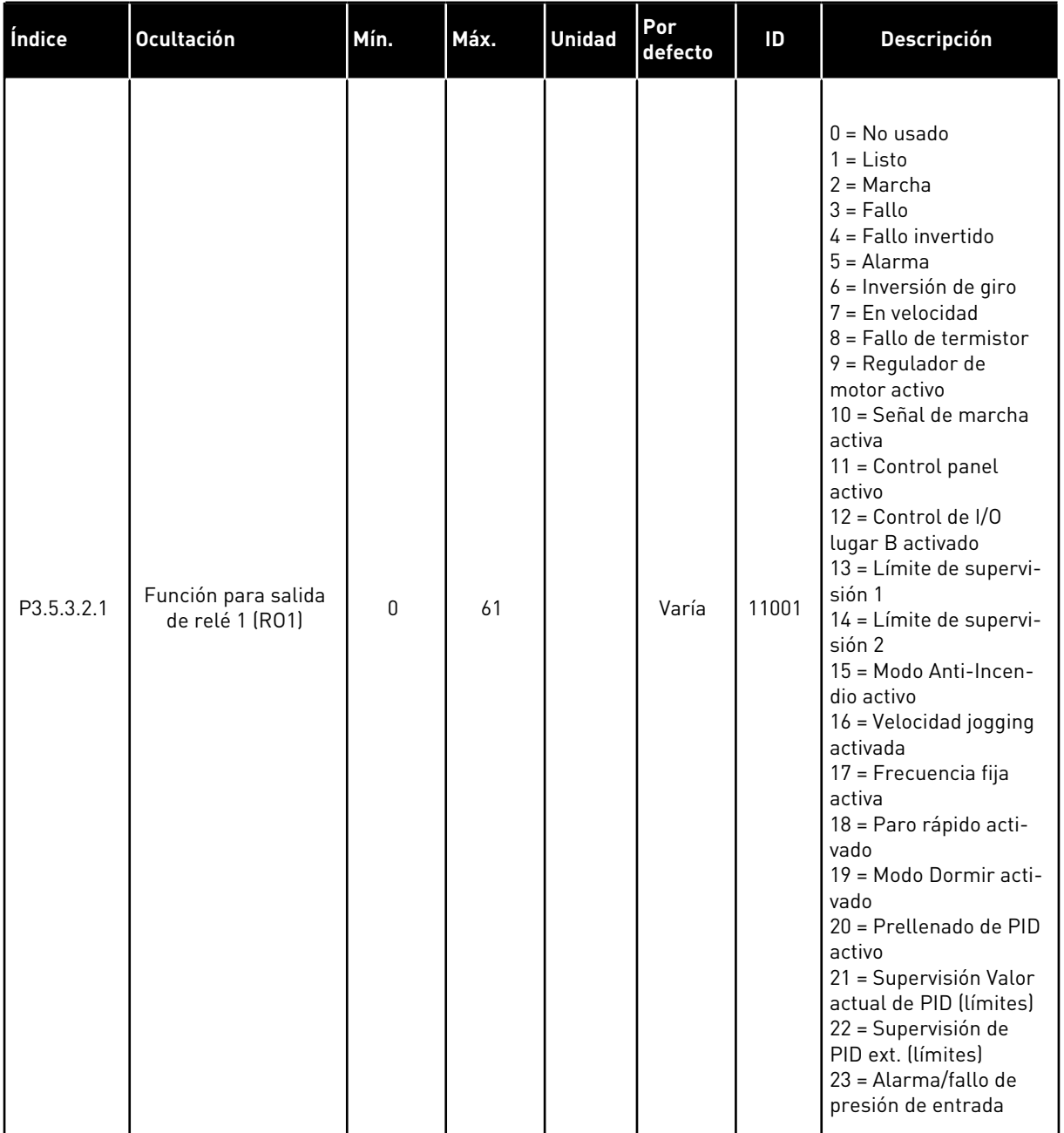

# *Tabla 59: Ajustes de salida digital en la tarjeta de I/O estándar*

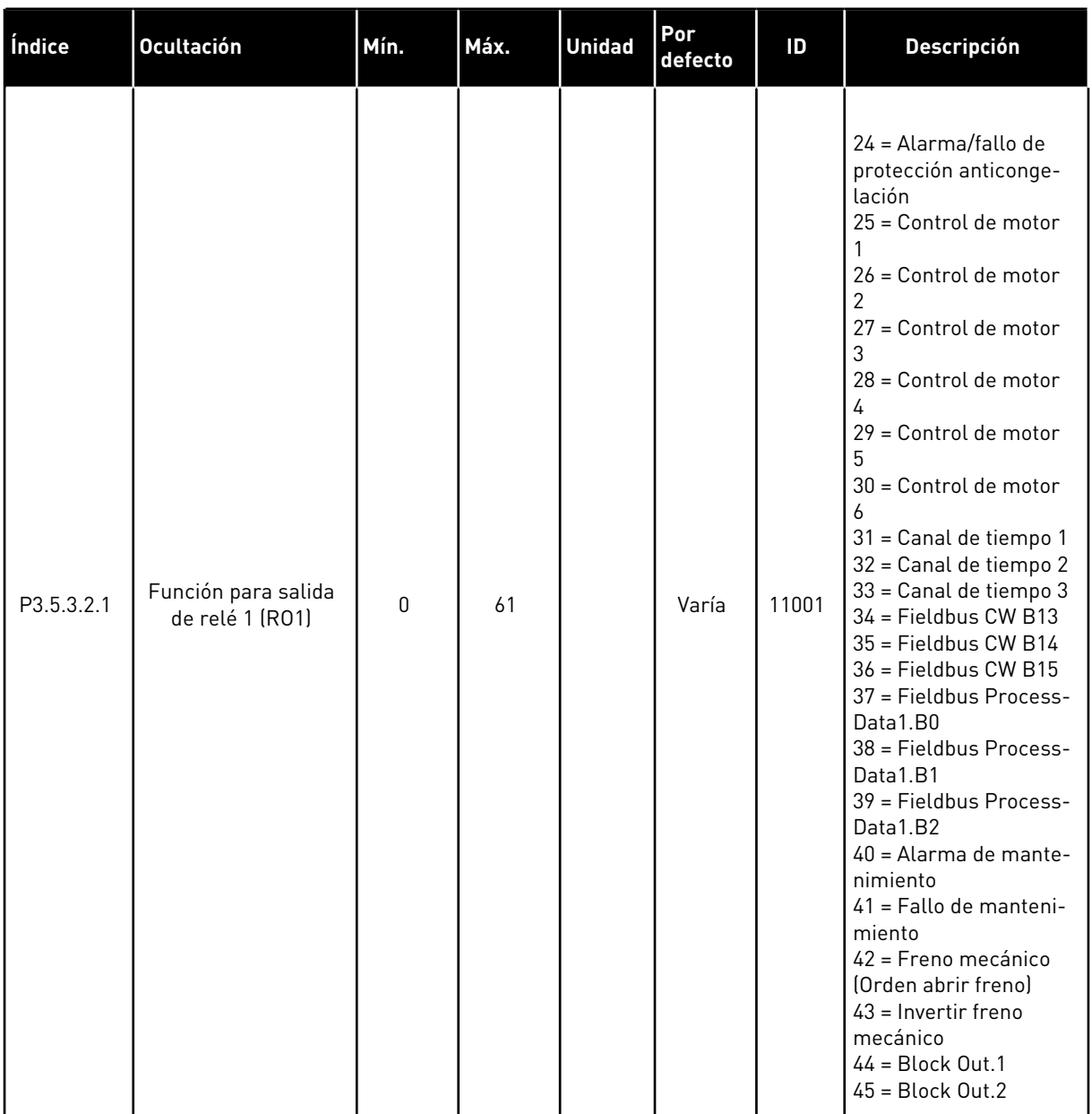

# *Tabla 59: Ajustes de salida digital en la tarjeta de I/O estándar*

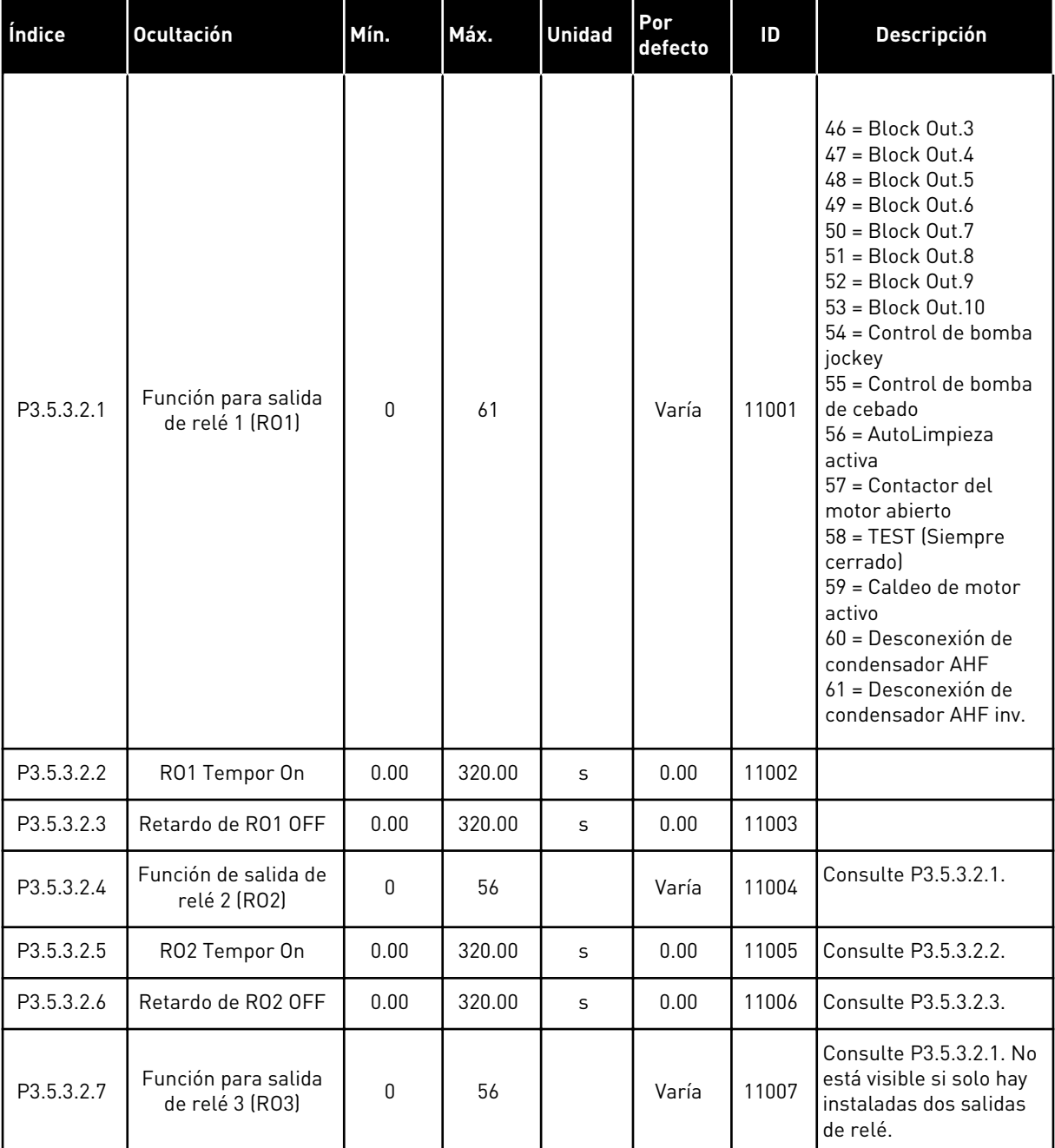

#### *Tabla 59: Ajustes de salida digital en la tarjeta de I/O estándar*

\* = La selección de la aplicación con el parámetro P1.2 Aplicación proporciona el valor por defecto. Consulte los valores por defecto en el capítulo *[12 Apéndice 1](#page-382-0)*.

### LAS SALIDAS DIGITALES DE LAS RANURAS DE EXPANSIÓN C, D Y E

Muestra solo los parámetros de las salidas en las tarjetas opcionales situadas en las ranuras C, D y E. Realice las selecciones igual que en la función de salida de relé 1 RO1 (P3.5.3.2.1).

Este grupo o estos parámetros no están visibles si no hay salidas digitales en las ranuras C,  $D \circ E$ .

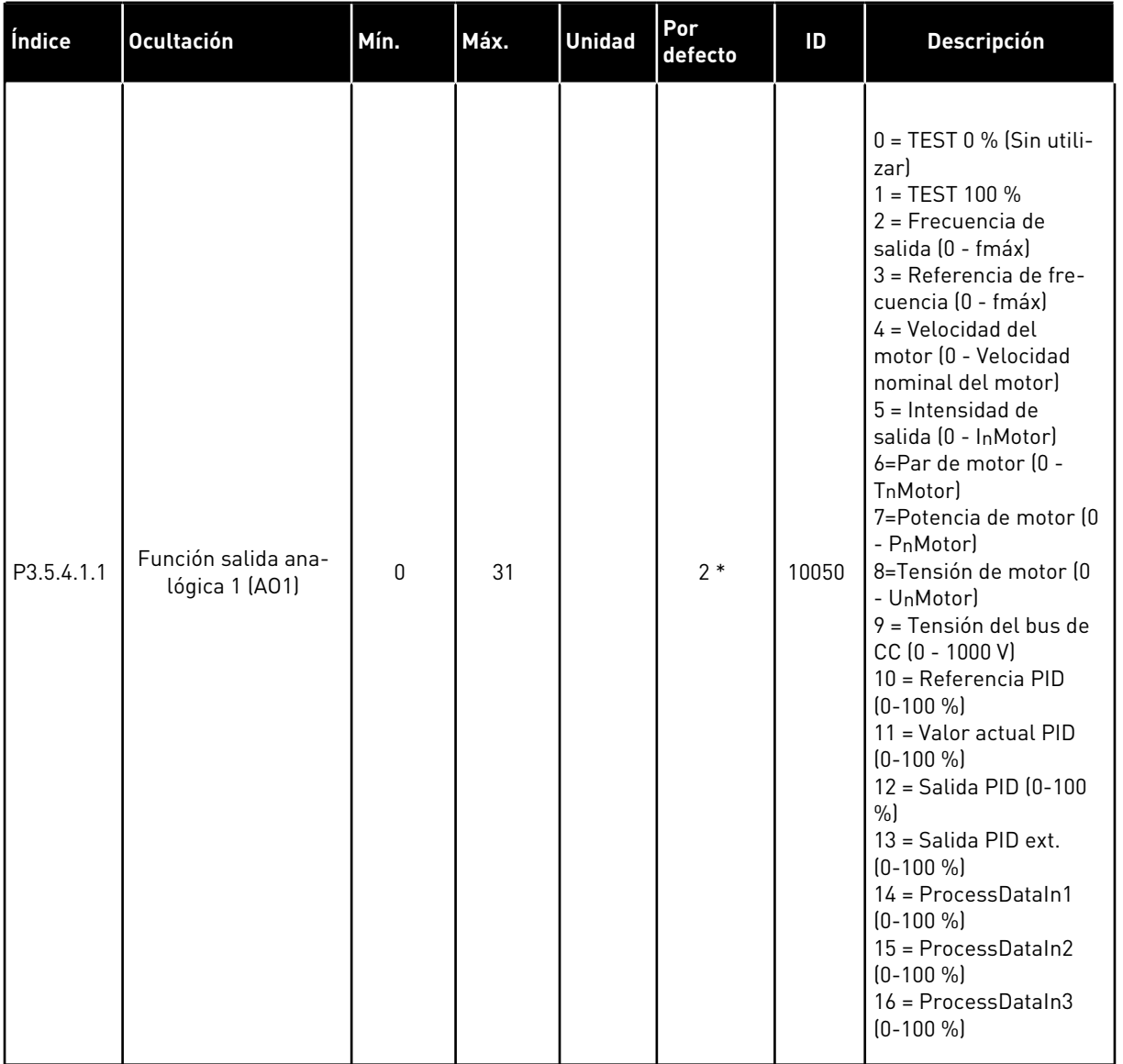

# *Tabla 60: Ajustes de la salida analógica en la tarjeta de I/O estándar*

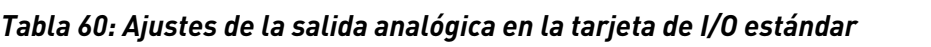

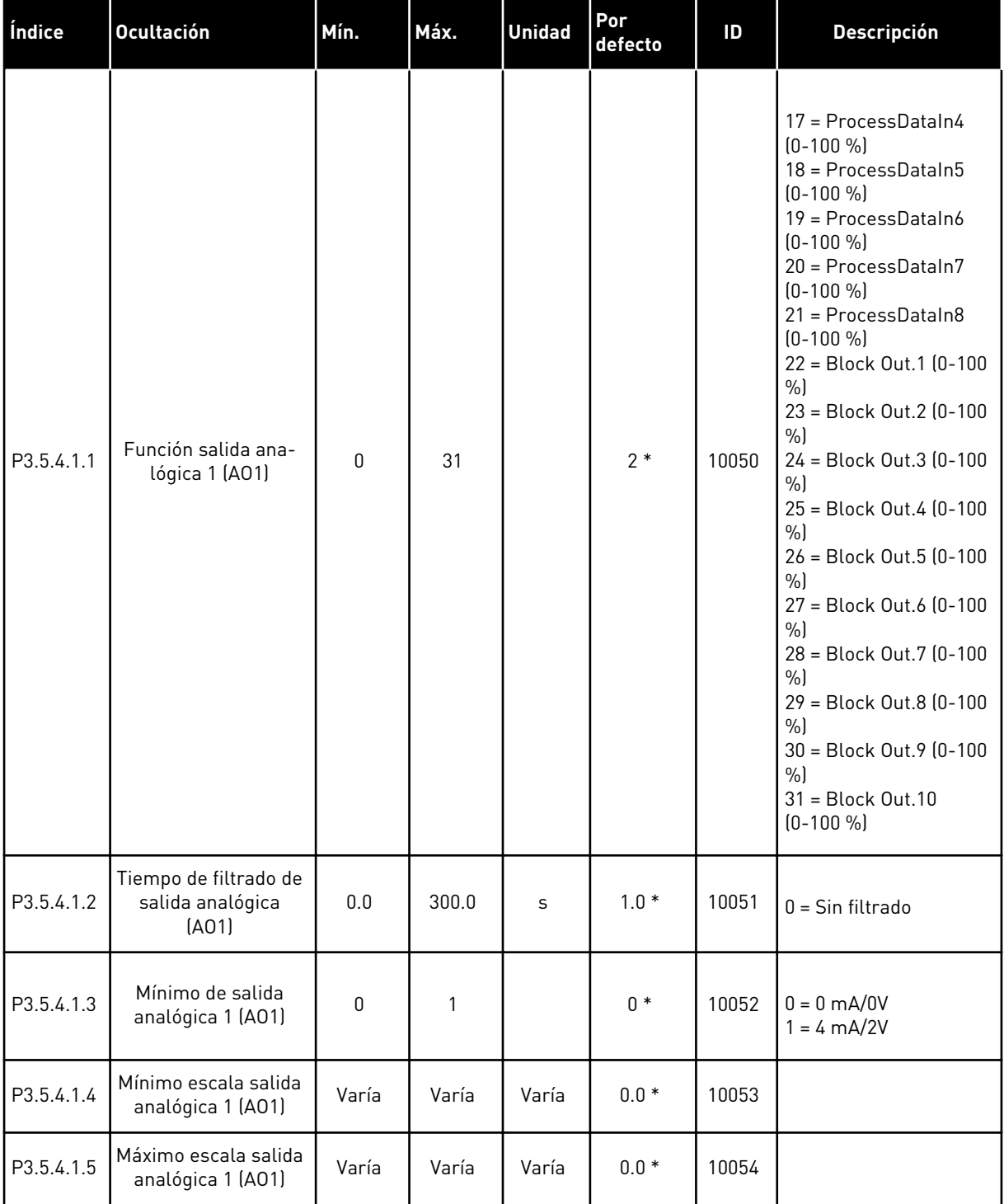

\* = La selección de la aplicación con el parámetro P1.2 Aplicación proporciona el valor por defecto. Consulte los valores por defecto en el capítulo *[12 Apéndice 1](#page-382-0)*.

#### LAS SALIDAS ANALÓGICAS DE LAS RANURAS DE EXPANSIÓN C, D Y E

Muestra solo los parámetros de las salidas en las tarjetas opcionales situadas en las ranuras C, D y E. Realice las selecciones igual que en la función para salida analógica 1 (AO1) estándar (P3.5.4.1.1).

Este grupo o estos parámetros no están visibles si no hay salidas digitales en las ranuras C, D o E.

#### **5.6 GRUPO 3.6: MAPA FIELDBUS**

# **Índice Parámetro Mín. Máx. Unidad Por defecto ID Descripción** P3.6.1 Selección Data Out 1 FB 0 35000 1 852 P3.6.2 Selección Data Out 2 FB 0 35000 2 853  $\begin{array}{|c|c|c|}\n\hline\n\text{P3.6.3} & \text{Selection Data Out 3} \\
\hline\n\text{FR} & \text{FR}\n\end{array}$ FB 0 35000 35000 3 854 P3.6.4 Selección Data Out 4 FB 0 35000 4 855 P3.6.5 Selección Data Out 5 FB 0 35000 5 856 P3.6.6 Selección Data Out 6  $F_{\text{B}}$  0 35000 6 857 P3.6.7 Selección Data Out 7 FB 0 35000 7 858 P3.6.8 Selección Data Out 8 FB 0 35000 37 859

#### *Tabla 61: Mapa Fieldbus*

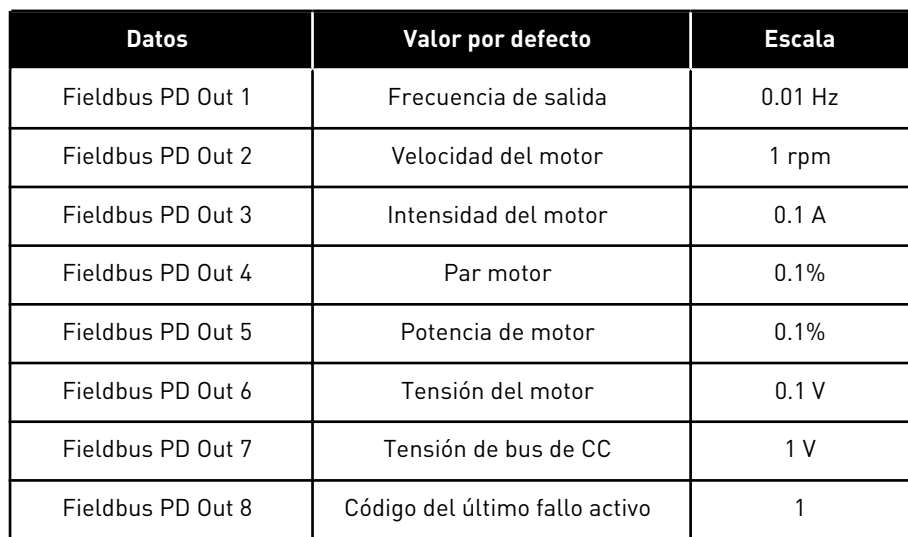

#### *Tabla 62: Los valores por defecto para Process Data Out en el Fieldbus*

Por ejemplo, el valor *2500* de la frecuencia de salida equivale a los 25,00 Hz, porque la escala es 0,01. A todos los valores de monitor que se encuentran en el capítulo *[4.1 Grupo monitor](#page-91-0)* se les asigna el valor de ajuste de escala.

# **5.7 GRUPO 3.7: FRECUENCIAS PROHIBIDAS**

#### *Tabla 63: Frecuencias prohibidas*

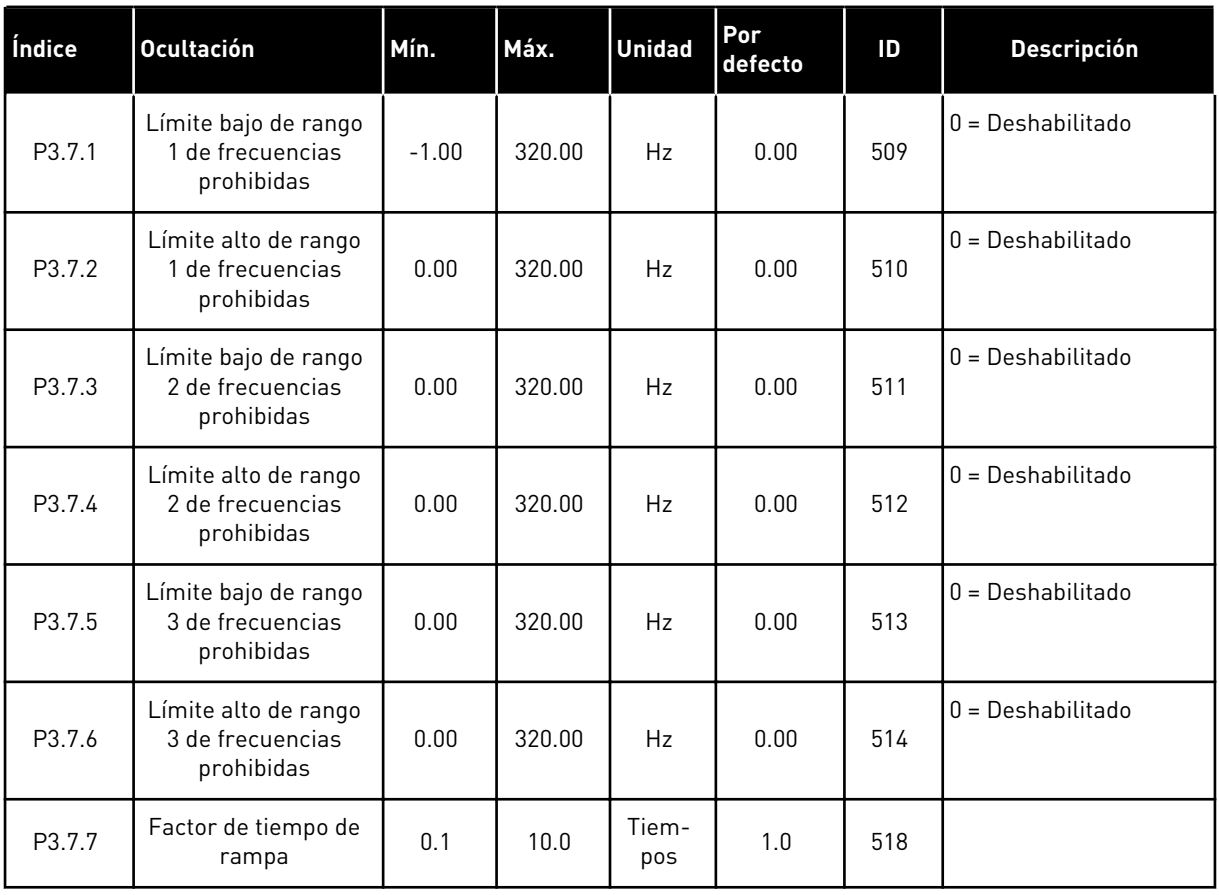

a dhe ann an 1970.

### **5.8 GRUPO 3.8: SUPERVISIONES**

### *Tabla 64: Ajustes de supervisión*

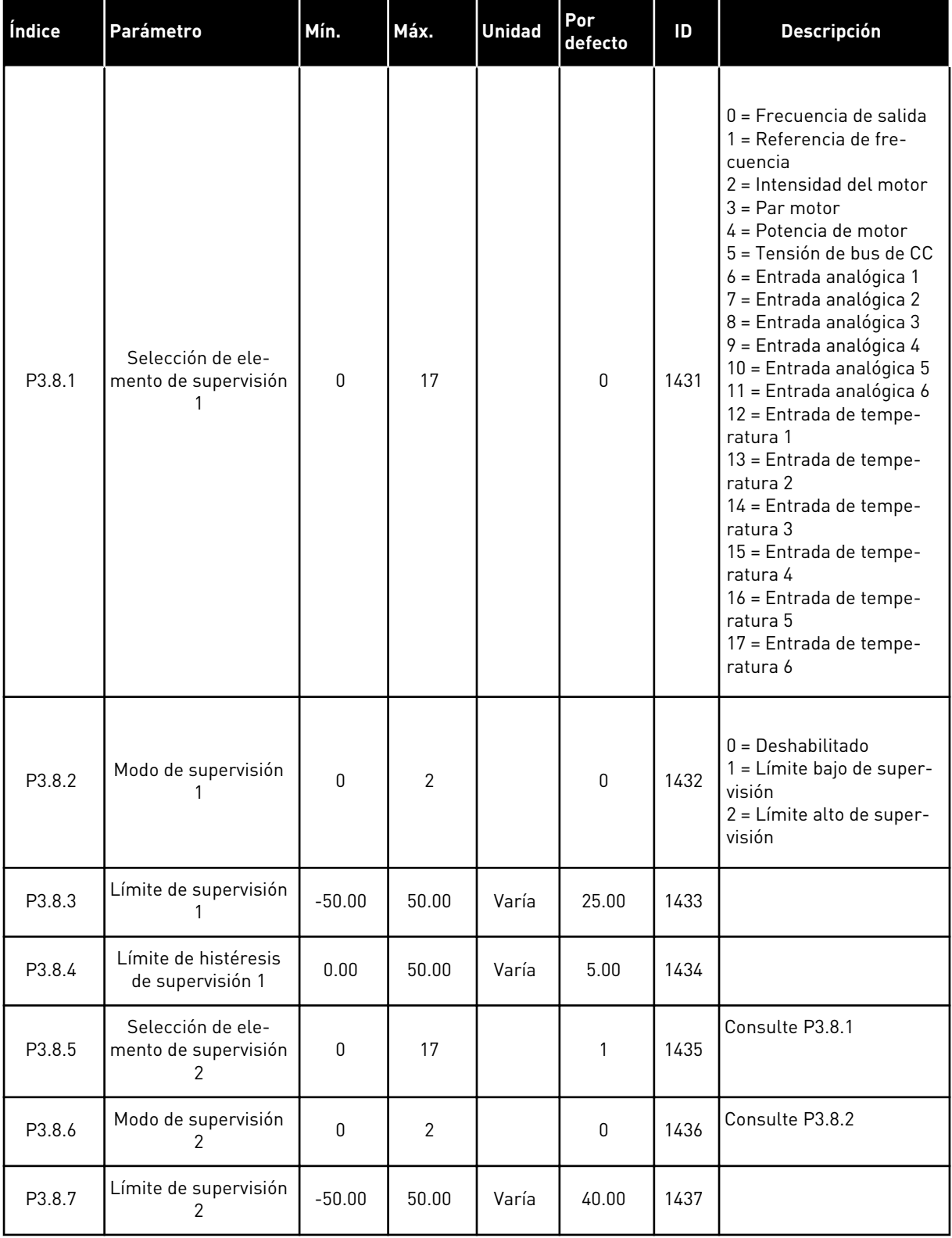

*Tabla 64: Ajustes de supervisión*

| Índice | <b>Parámetro</b>                         | Mín. | Máx.  | <b>Unidad</b> | l Por<br><b>defecto</b> | ID   | <b>Descripción</b> |
|--------|------------------------------------------|------|-------|---------------|-------------------------|------|--------------------|
| P3.8.8 | Límite de histéresis<br>de supervisión 2 | 0.00 | 50.00 | Varía         | 5.00                    | 1438 |                    |

# **5.9 GRUPO 3.9: PROTECCIONES**

*Tabla 65: Ajustes de protecciones generales*

| Índice    | <b>Ocultación</b>                                            | Mín.         | Máx.         | <b>Unidad</b> | Por<br>defecto | ID  | <b>Descripción</b>                                                                                                    |
|-----------|--------------------------------------------------------------|--------------|--------------|---------------|----------------|-----|----------------------------------------------------------------------------------------------------|
| P3.9.1.2  | Respuesta frente a<br>fallo externo                          | 0            | 3            |               | $\overline{2}$ | 701 | $0 =$ Sin acción<br>$1 =$ Alarma<br>2 = Fallo (paro de<br>acuerdo con modo de<br>paro)<br>3 = Fallo (mediante<br>paro libre)                                                    |
| P3.9.1.3  | Fallo de fase de<br>entrada                                  | $\mathbf 0$  | 1            |               | $\mathbf{0}$   | 730 | 0 = Soporte trifásico<br>1 = Soporte monofásico                                                                                                    |
| P3.9.1.4  | Fallo de baja tensión                                        | $\mathbf{0}$ | $\mathbf{1}$ |               | $\mathbf{0}$   | 727 | $0 =$ Fallo almacenado<br>en el historial<br>1 = Fallo no almace-<br>nado en el historial                                                                                       |
| P3.9.1.5  | Respuesta frente a<br>fallo en fase de<br>salida             | 0            | 3            |               | $\overline{2}$ | 702 |                                                                                                    |
| P3.9.1.6  | Respuesta frente a<br>fallo de comunica-<br>ción de Fieldbus | 0            | 5            |               | 3              | 733 | $0 =$ Sin acción<br>$1 =$ Alarma<br>2 = Alarma + frecuen-<br>cia de fallo fija<br>[P3.9.1.13]<br>$3 =$ Fallo (paro de<br>acuerdo con modo de<br>paro)<br>4 = Fallo (paro libre) |
| P3.9.1.7  | Fallo de comunica-<br>ción en ranura                         | 0            | 3            |               | 2              | 734 |                                                                                                    |
| P3.9.1.8  | Fallo de termistor                                           | $\mathbf 0$  | 3            |               | 0              | 732 |                                                                                                    |
| P3.9.1.9  | Fallo prellenado<br>tubería PID                              | 0            | 3            |               | $\overline{2}$ | 748 |                                                                                                    |
| P3.9.1.10 | Respuesta frente al<br>fallo de supervisión<br>de PID        | $\mathbf 0$  | 3            |               | $\overline{2}$ | 749 |                                                                                                    |
| P3.9.1.11 | Respuesta frente a<br>fallo de supervisión<br>de PID externo | $\pmb{0}$    | 3            |               | $\overline{2}$ | 757 |                                                                                                    |
| P3.9.1.12 | Fallo a tierra                                               | $\pmb{0}$    | 3            |               | $\mathbf{3}$   | 703 |                                                                                                    |
| P3.9.1.13 | Frecuencia de<br>alarma fija                                 | P3.3.1.1     | P3.3.1.2     | Hz            | 25.00          | 183 |                                                                                                    |

*Tabla 65: Ajustes de protecciones generales*

| Índice    | Ocultación                                                                         | Mín. | Máx. | <b>Unidad</b> | <b>Por</b><br>defecto | ID    | <b>Descripción</b>                                                     |
|-----------|------------------------------------------------------------------------------------|------|------|---------------|-----------------------|-------|------------------------------------------------------------------------|
| P3.9.1.14 | Respuesta frente al<br>fallo de desactiva-<br>ción del par de segu-<br>ridad (STO) | 0    | 2    |               | 2                     | 775   | $0 =$ Sin acción<br>$1 =$ Alarma<br>2 = Fallo (mediante<br>paro libre) |
| P3.9.1.15 | Error que evita la<br>puesta en marcha                                             | 0    |      |               | 0                     | 15593 | $0 =$ Fallo<br>$1 =$ Sin acción                                        |

*Tabla 66: Ajustes de protecciones térmicas del motor*

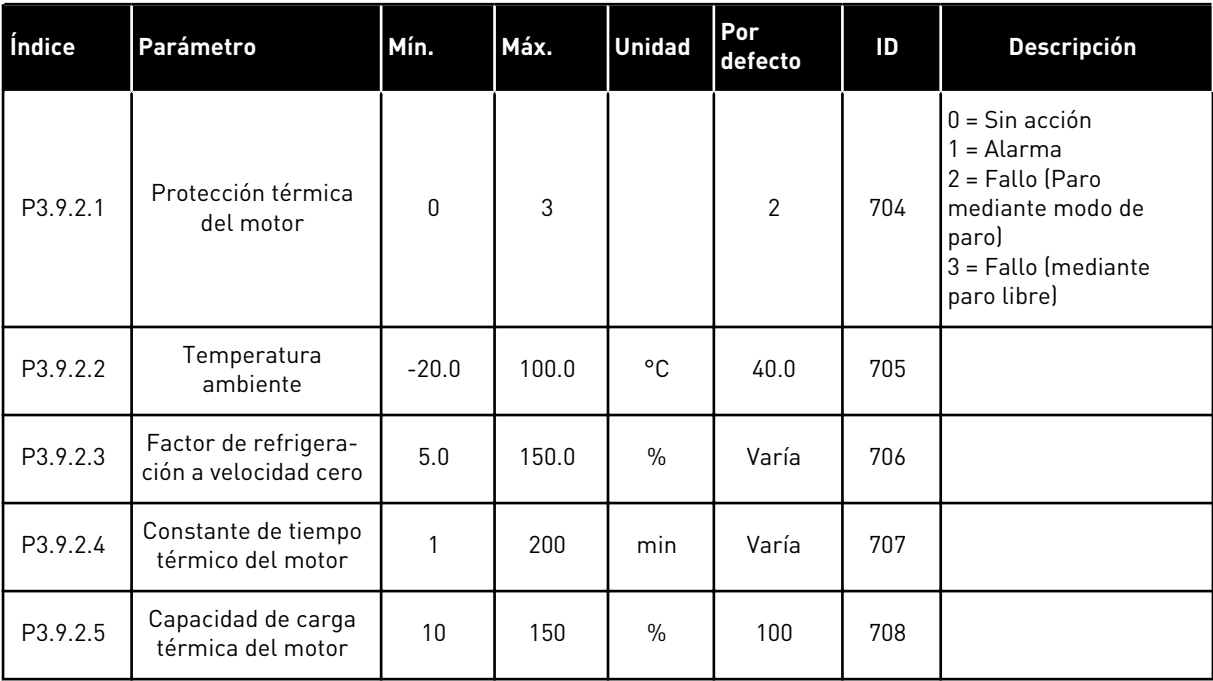
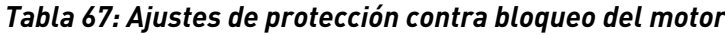

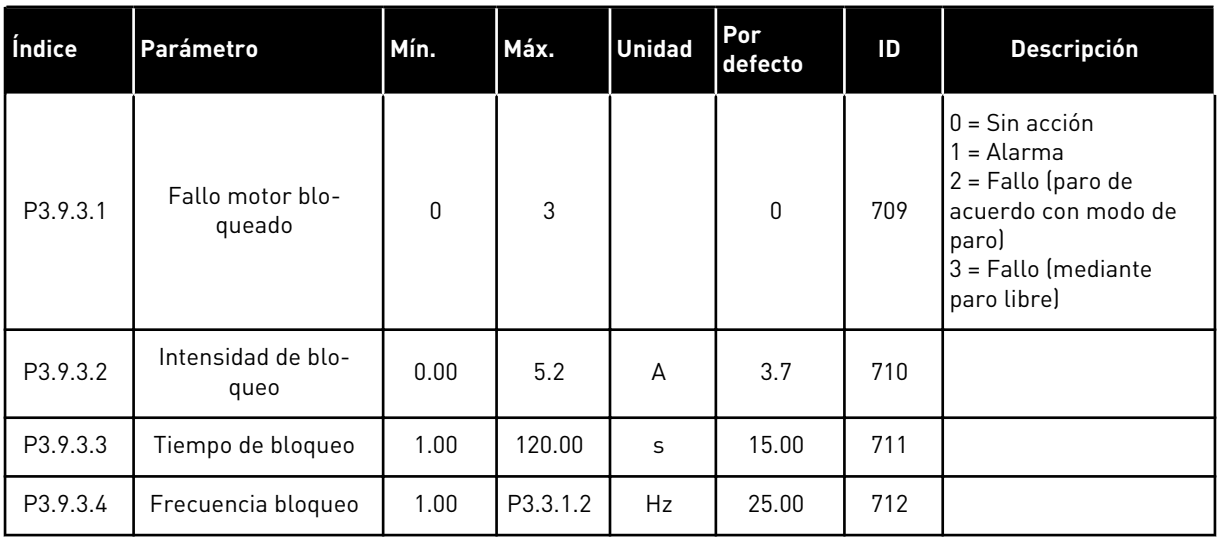

# *Tabla 68: Ajustes de protección contra baja carga*

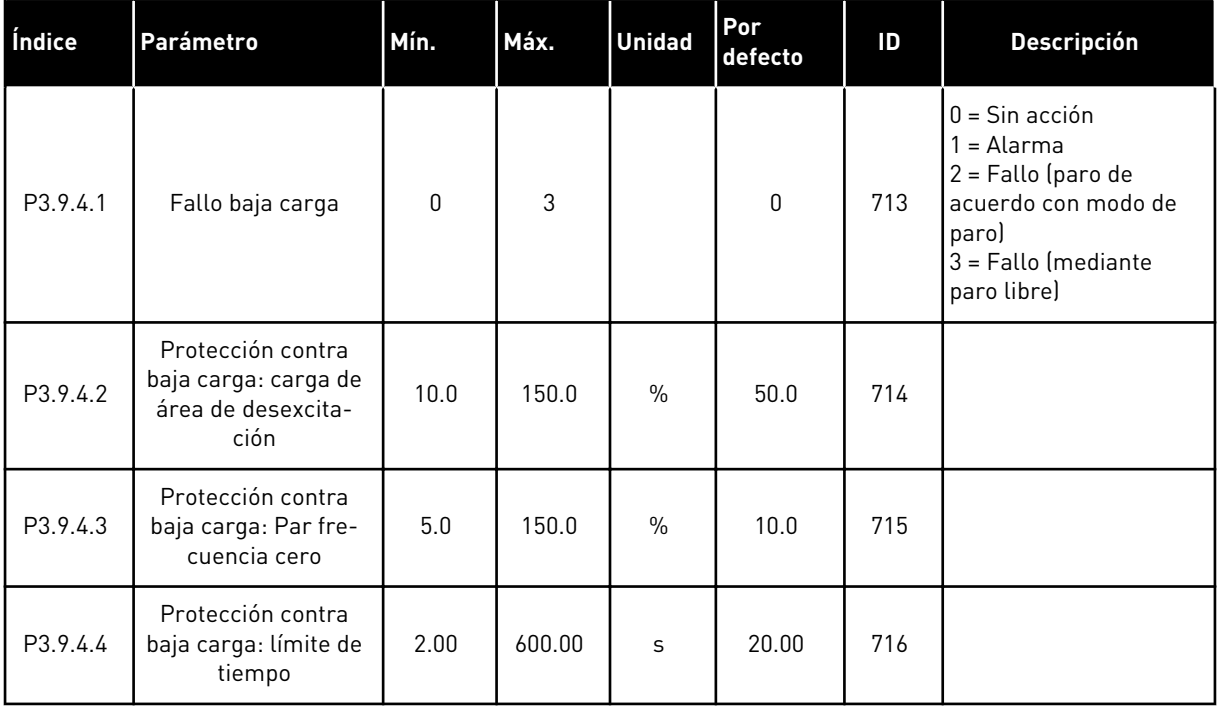

*Tabla 69: Ajustes de la función de paro rápido*

| Índice   | <b>Ocultación</b>                  | Mín.     | Máx.           | <b>Unidad</b> | Por<br>defecto         | ID   | <b>Descripción</b>                                                                                                    |
|----------|------------------------------------|----------|----------------|---------------|------------------------|------|----------------------------------------------------------------------------------------------------|
| P3.9.5.1 | Modo de paro rápido                | $\Omega$ | $\overline{2}$ |               | Varía                  | 1276 | $0 =$ Paro libre<br>1 = Tiempo de decele-<br>ración en paro rápido<br>$2$ = Paro de acuerdo<br>con la función de paro<br>(P3.2.5) |
| P3.9.5.2 | Activación de paro<br>rápido       | Varía    | Varía          |               | DigIN<br>ranura<br>0.2 | 1213 | OPEN = Activado                                                                                                    |
| P3.9.5.3 | Tiempo deceleración<br>paro rápido | 0.1      | 300.0          | S             | Varía                  | 1256 |                                                                                                    |
| P3.9.5.4 | Respuesta fallo paro<br>rápido     | $\Omega$ | $\overline{2}$ |               | Varía                  | 744  | $0 =$ Sin acción<br>= Alarma<br>$2 =$ Fallo (paro de<br>acuerdo con modo de<br>paro rápido)                                       |

*Tabla 70: Ajustes de fallo de entrada de temperatura 1*

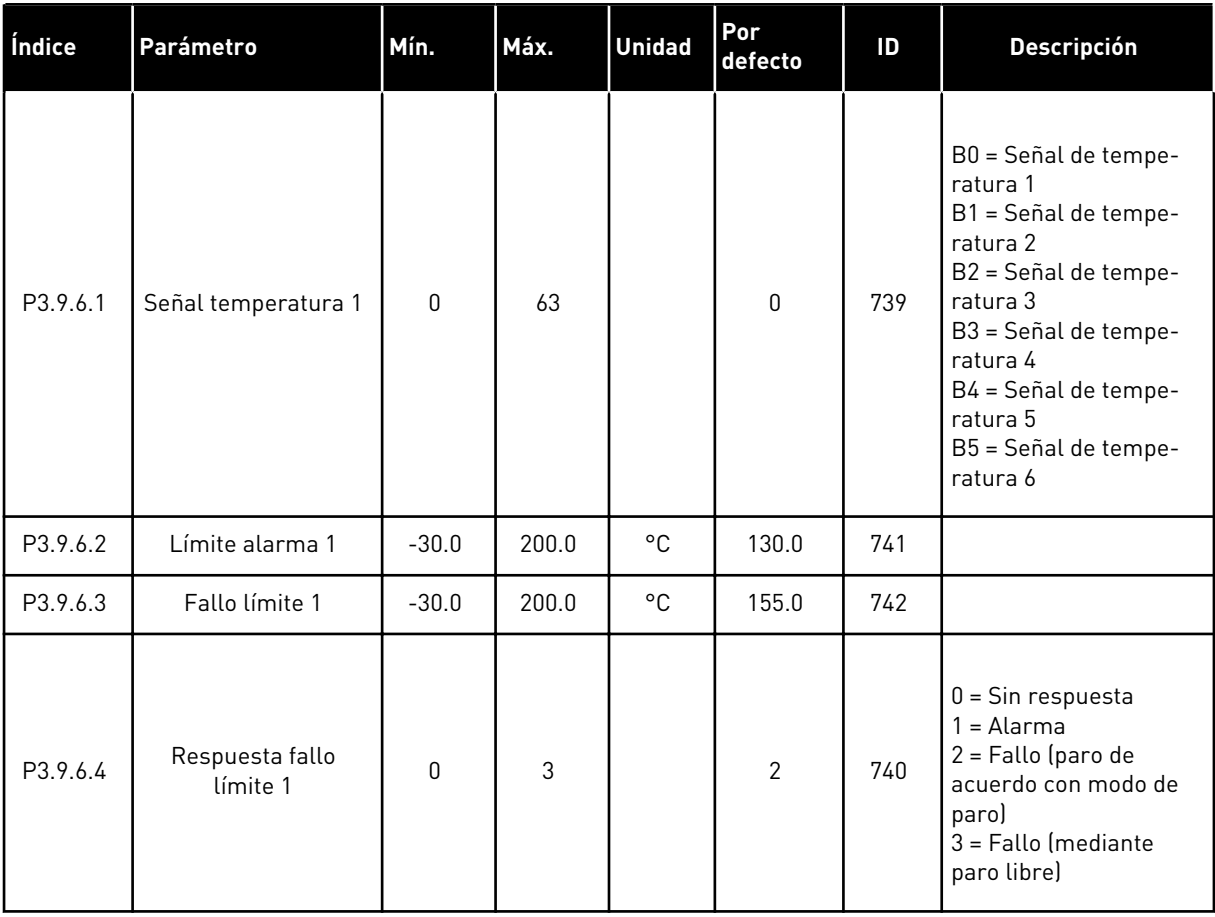

a dhe ann ann an 1970.

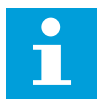

# **NOTA!**

Los ajustes de entrada de temperatura solo están disponibles si hay instalada una tarjeta opcional B8 o BH.

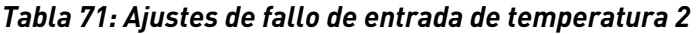

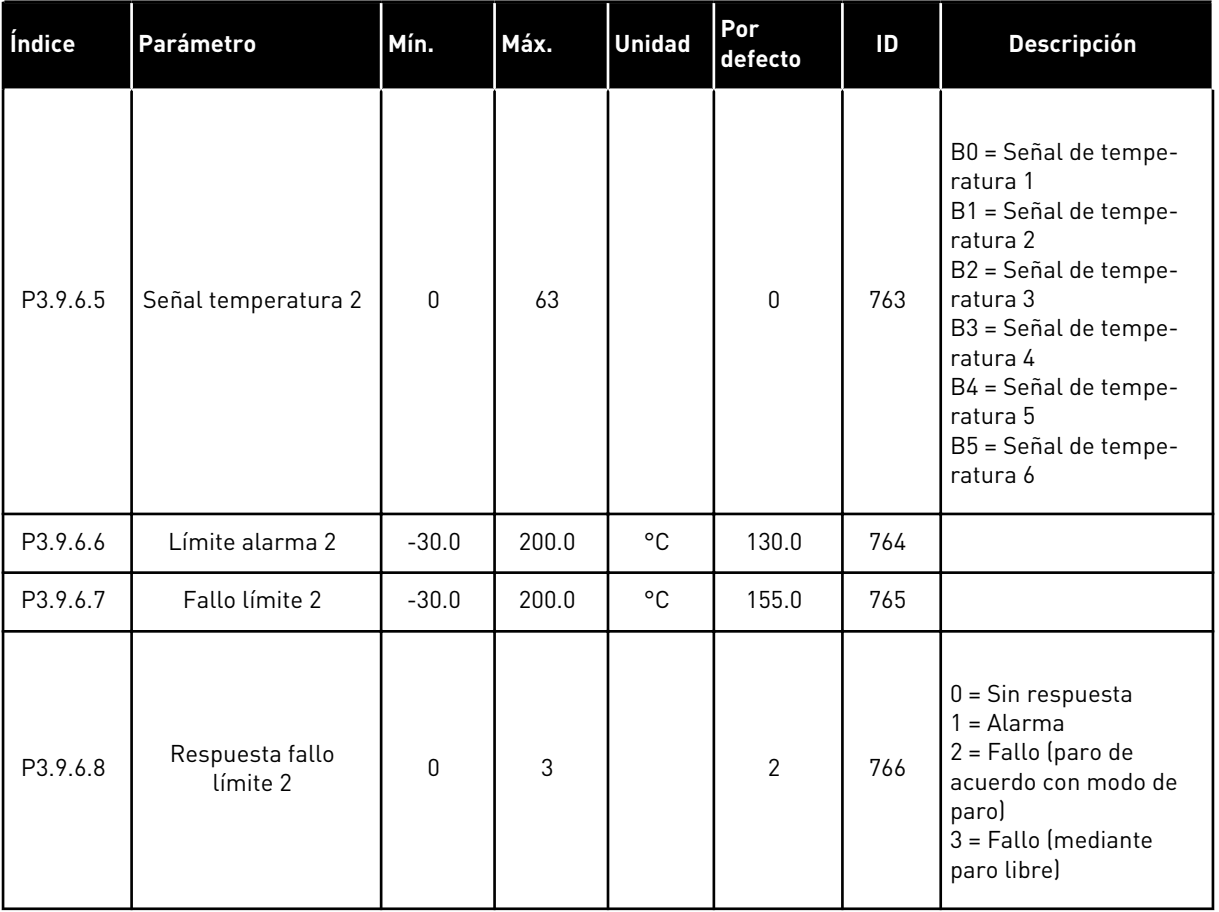

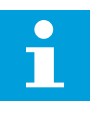

# **NOTA!**

Los ajustes de entrada de temperatura solo están disponibles si hay instalada una tarjeta opcional B8 o BH.

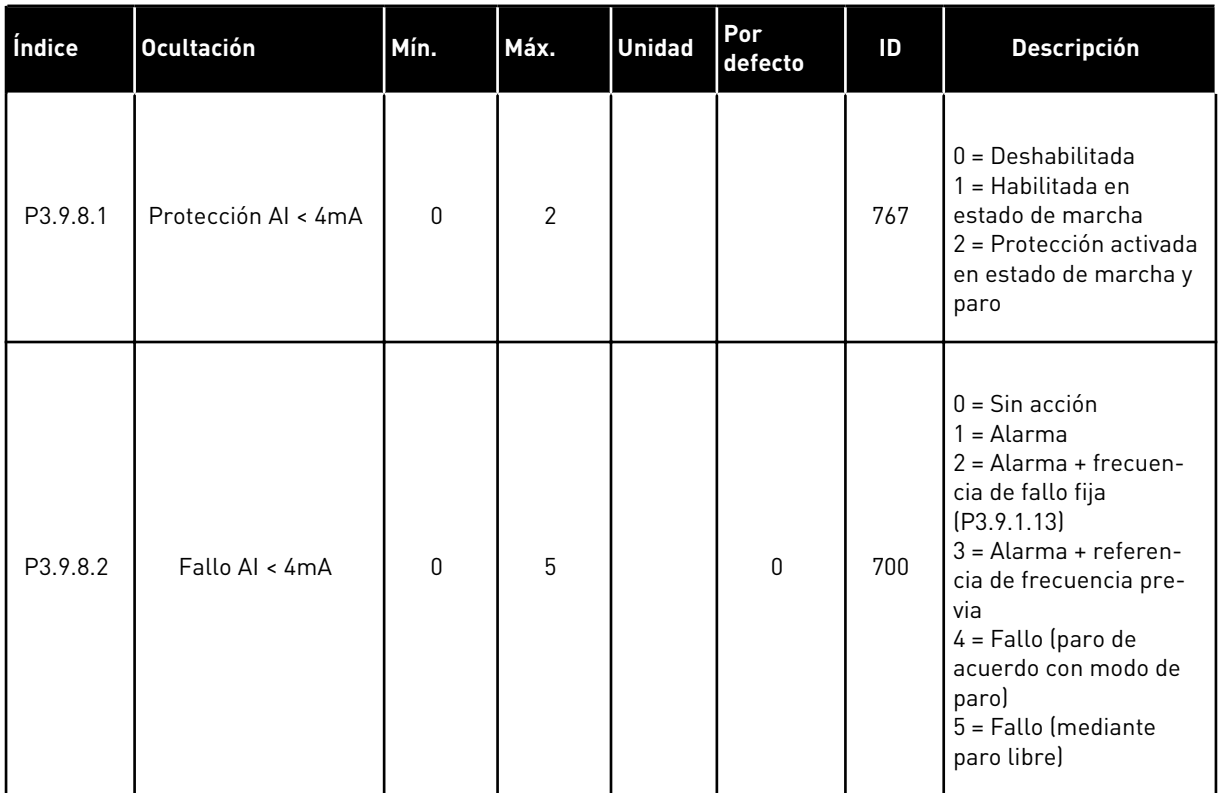

# *Tabla 72: Ajustes de protección de nivel bajo de entrada analógica (AI)*

# *Tabla 73: Fallo defin usuario1*

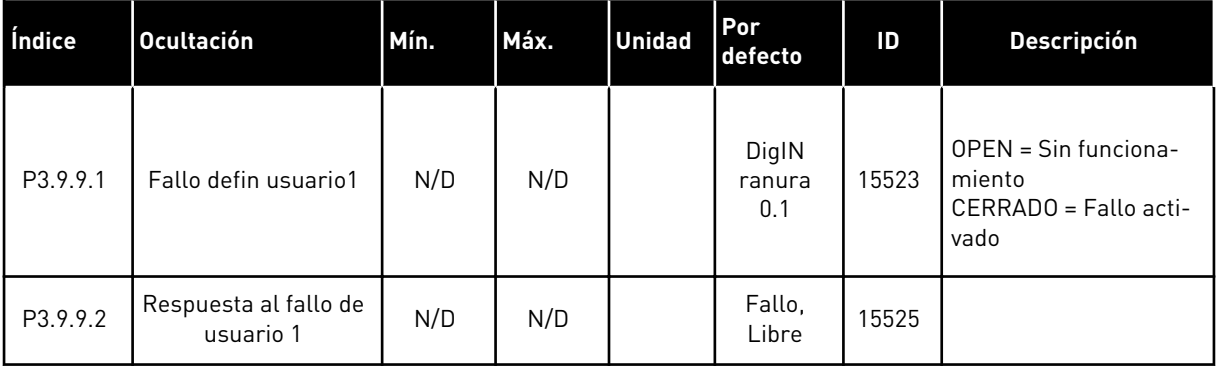

# *Tabla 74: Fallo defin usuario2*

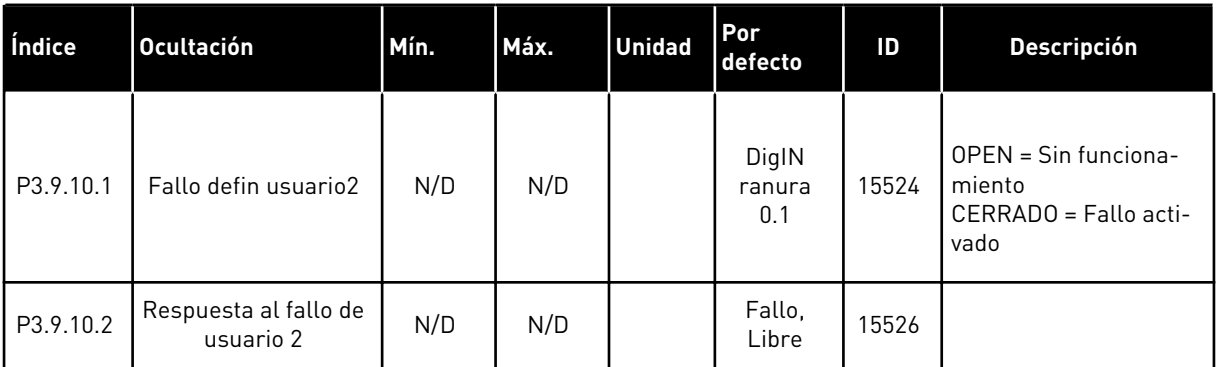

# **5.10 GRUPO 3.10: RESET AUTOMÁTICO**

# *Tabla 75: Ajustes de Reset automático*

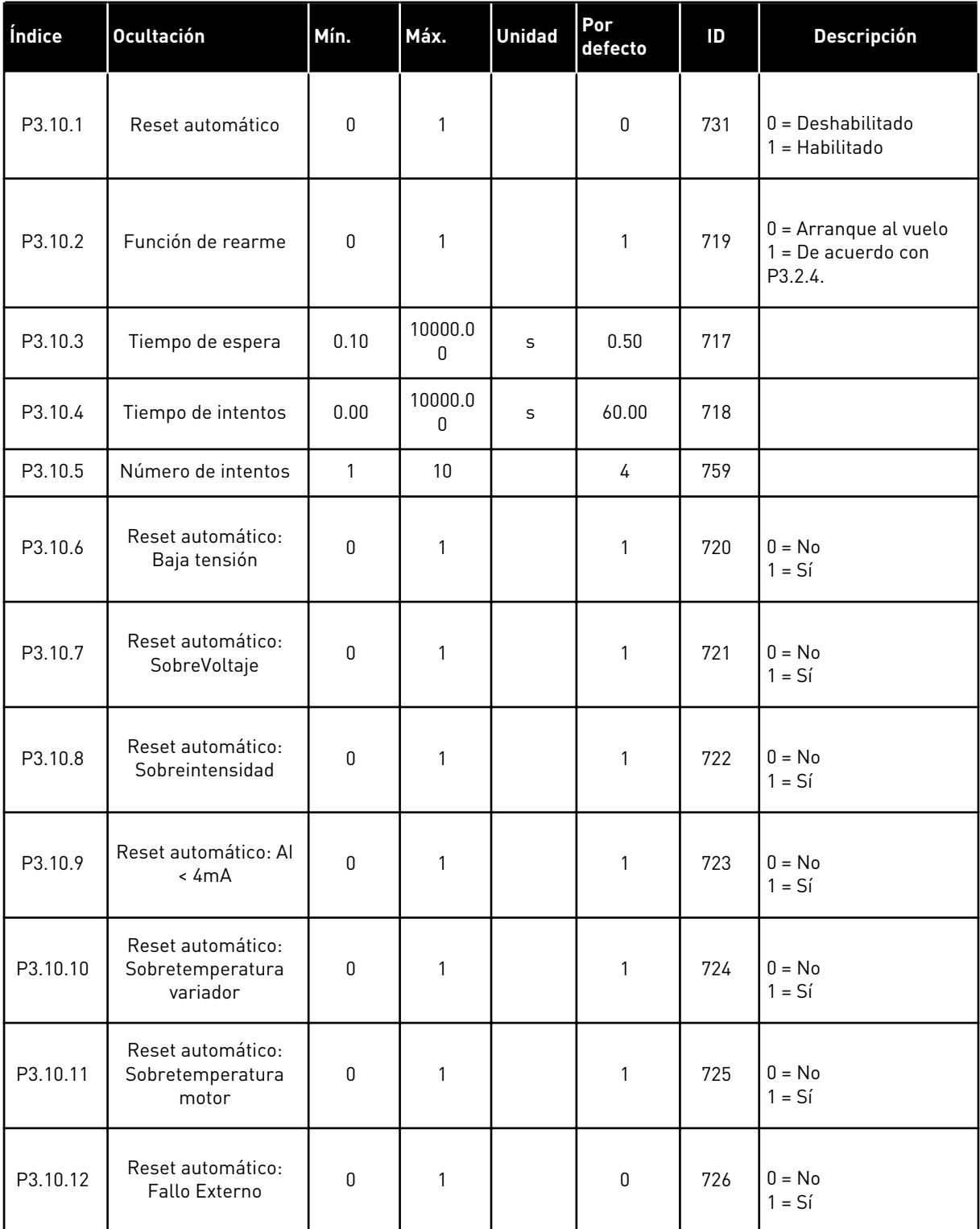

*Tabla 75: Ajustes de Reset automático*

| Índice   | <b>Ocultación</b>                                     | Mín. | Máx. | <b>Unidad</b> | Por<br>defecto | ID  | <b>Descripción</b>   |
|----------|-------------------------------------------------------|------|------|---------------|----------------|-----|----------------------|
| P3.10.13 | Reset automático:<br>Fallo baja carga                 | 0    | 1    |               | $\mathbf 0$    | 738 | $0 = No$<br>$1 = Si$ |
| P3.10.14 | Reset automático:<br>Fallo supervisión PID            | 0    | 1    |               | 0              | 776 | $0 = No$<br>$1 = Si$ |
| P3.10.15 | Reset automático:<br>Fallo supervisión PID<br>externo | 0    | 1    |               | $\mathbf{0}$   | 777 | $0 = No$<br>$1 = Si$ |

# **5.11 GRUPO 3.11: AJUSTES DE LA APLICACIÓN**

#### *Tabla 76: Ajustes de la aplicación*

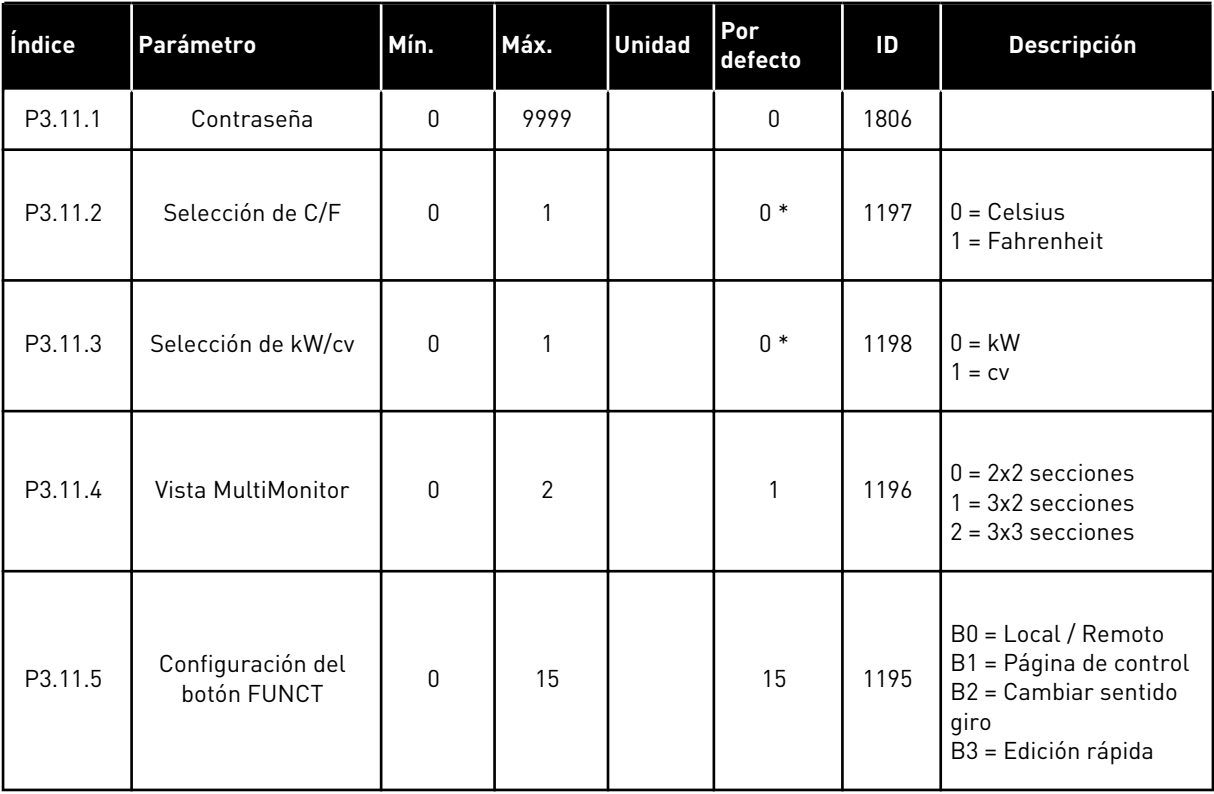

\* = El valor por defecto en EE. UU. es 1.

# **5.12 GRUPO 3.12: FUNCIONES DE TEMPORIZADOR**

#### *Tabla 77: Intervalo de tiempo 1*

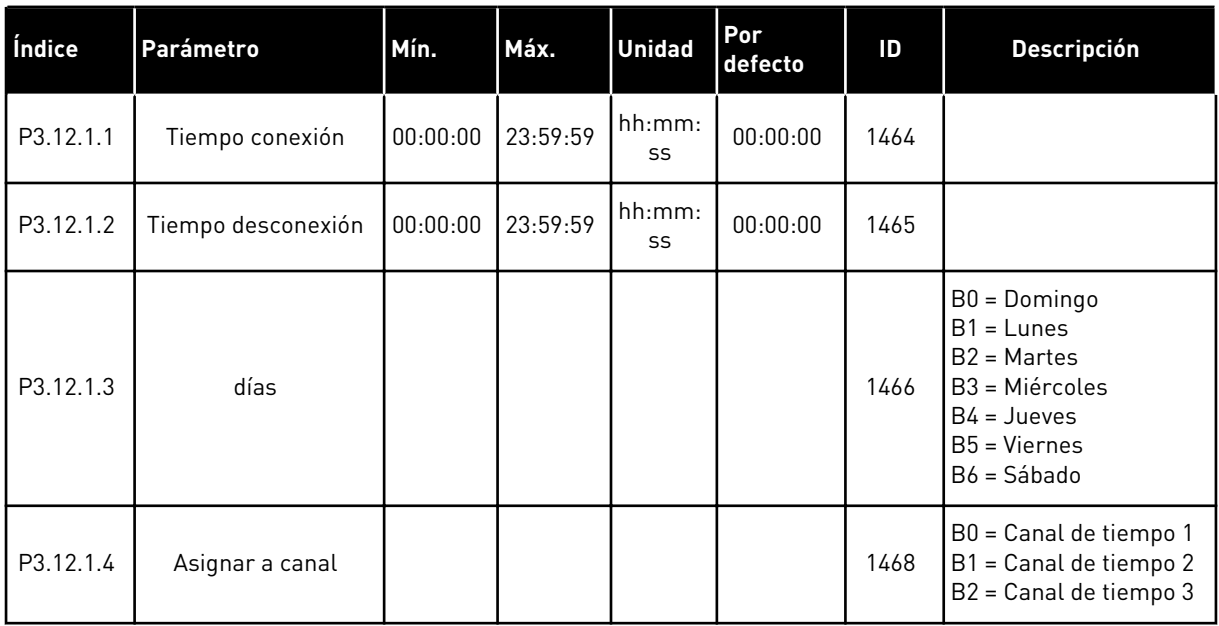

# *Tabla 78: Intervalo de tiempo 2*

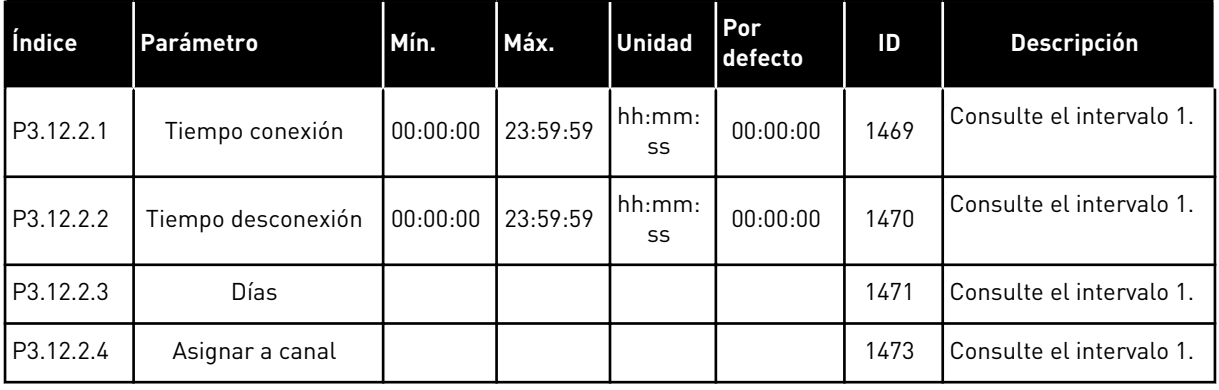

## *Tabla 79: Intervalo 3*

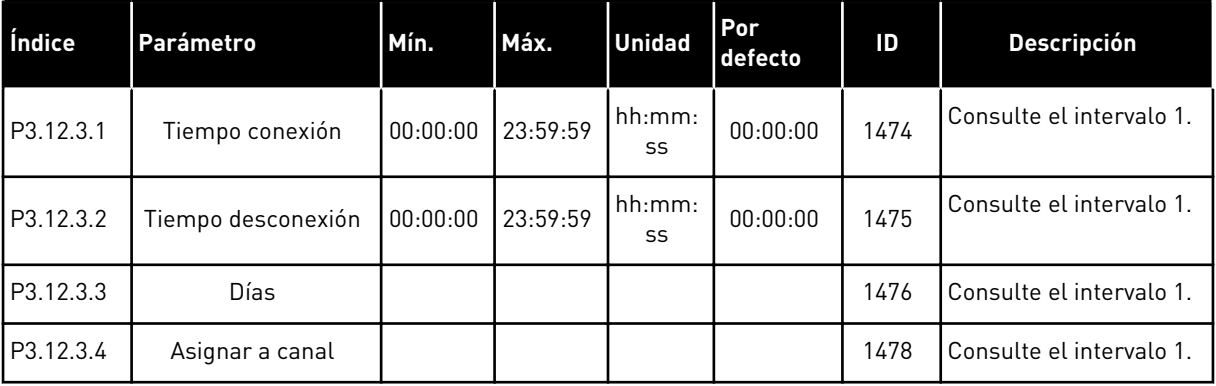

#### *Tabla 80: Intervalo 4*

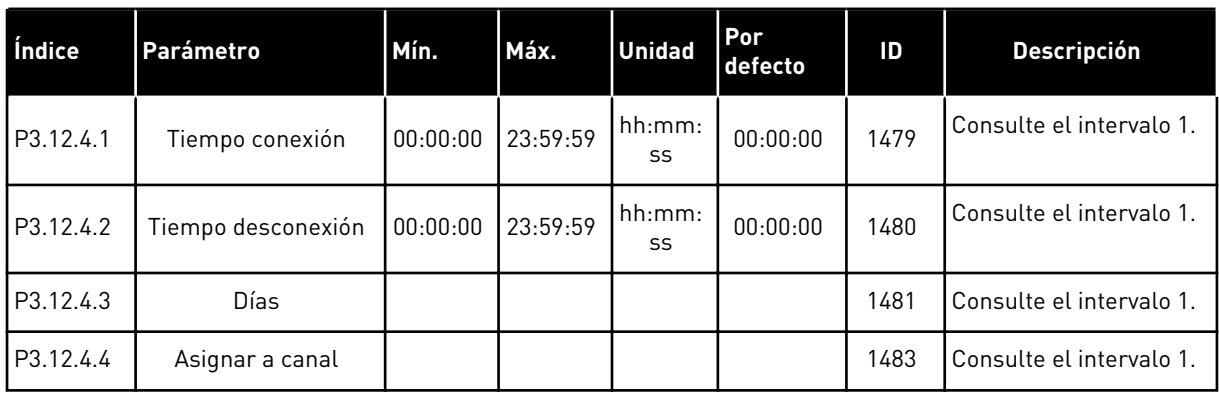

# *Tabla 81: Intervalo 5*

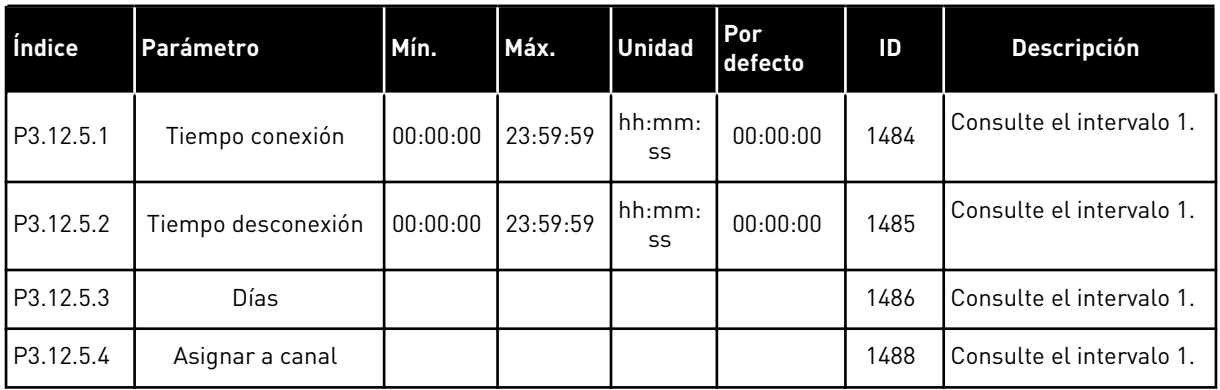

# *Tabla 82: Temporizador 1*

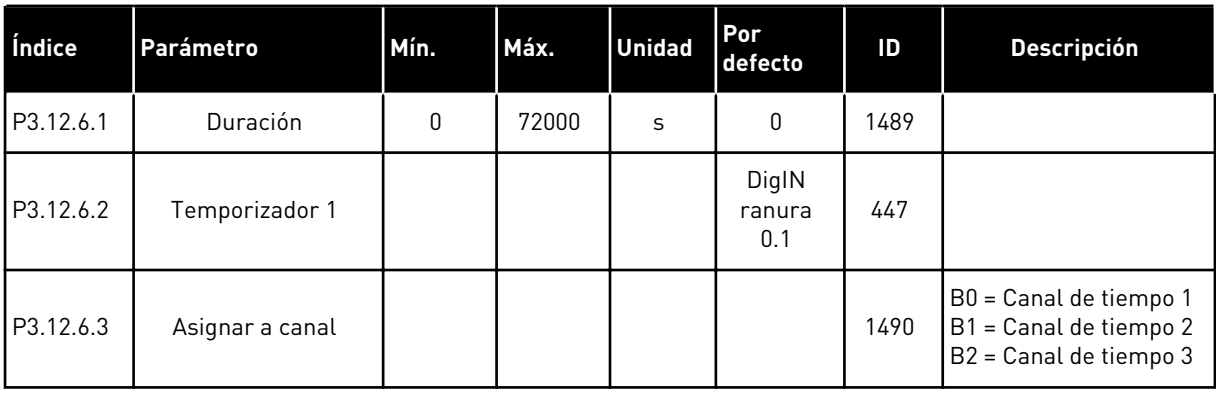

# *Tabla 83: Temporizador 2*

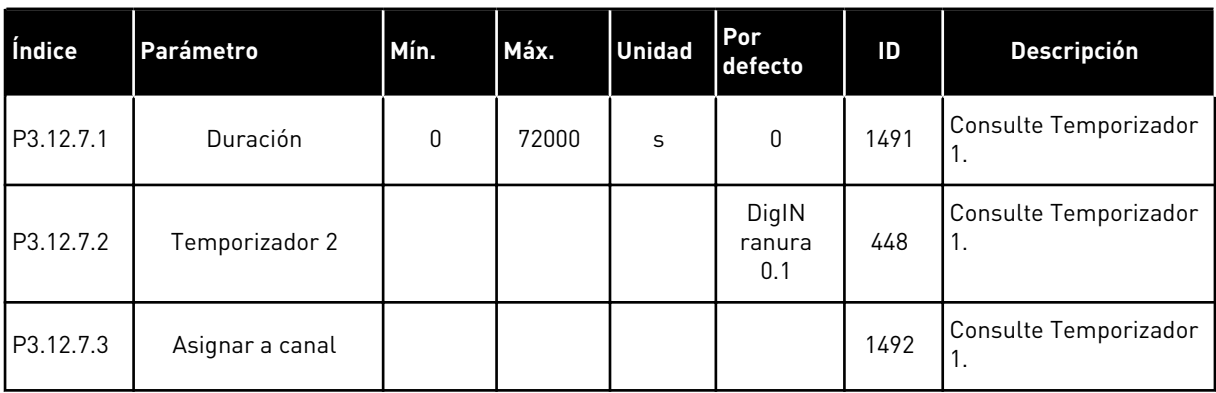

# *Tabla 84: Temporizador 3*

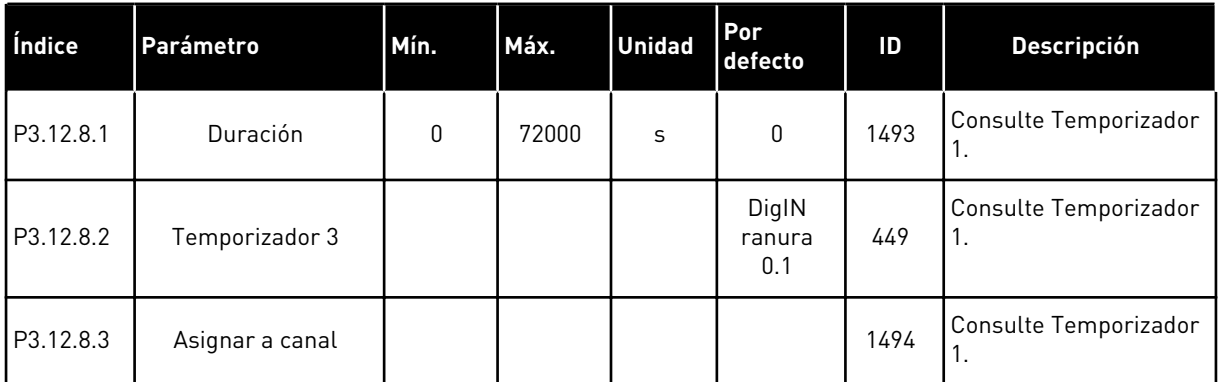

a dhe ann an 1970.<br>Bhailtean

#### **5.13 GRUPO 3.13: CONTROLADOR PID**

# *Tabla 85: Ajustes básicos del controlador PID*

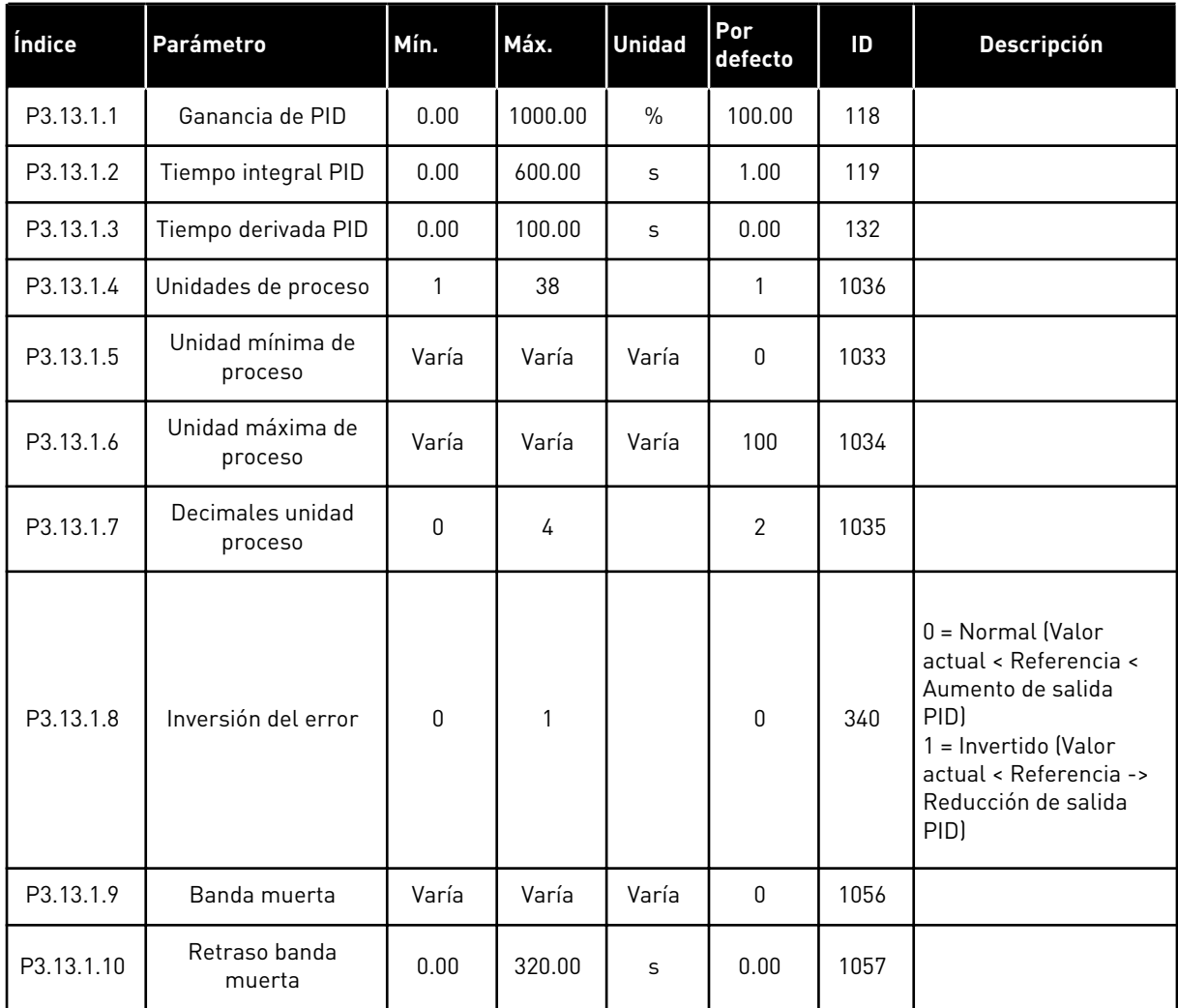

# *Tabla 86: Ajustes de referencia*

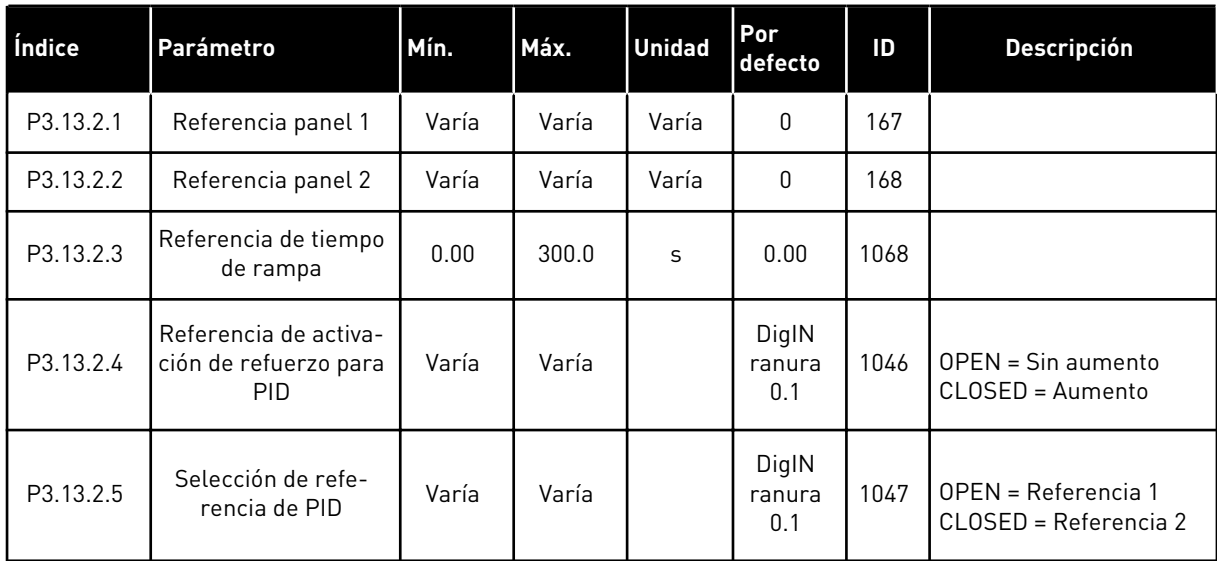

# *Tabla 86: Ajustes de referencia*

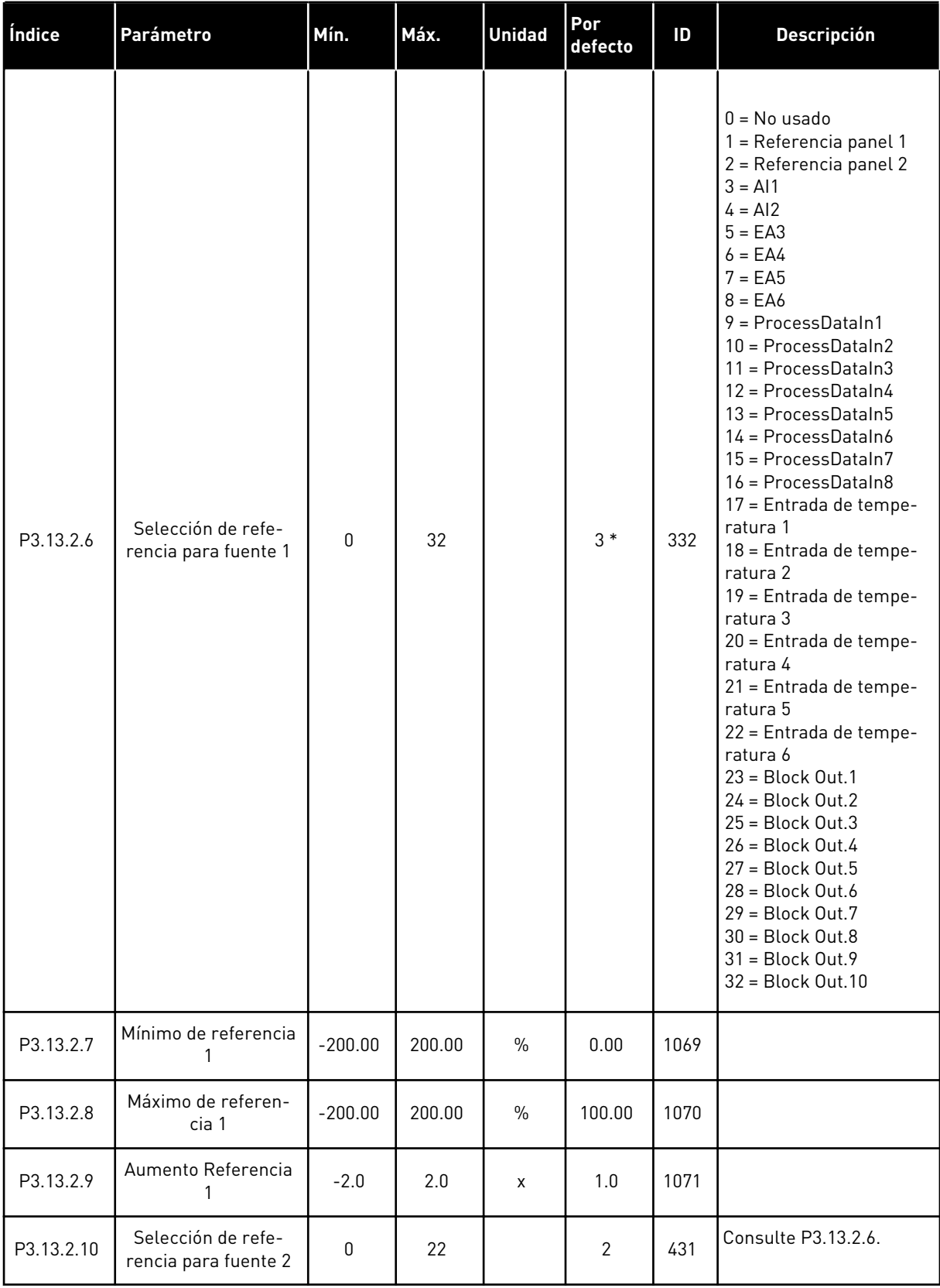

# *Tabla 86: Ajustes de referencia*

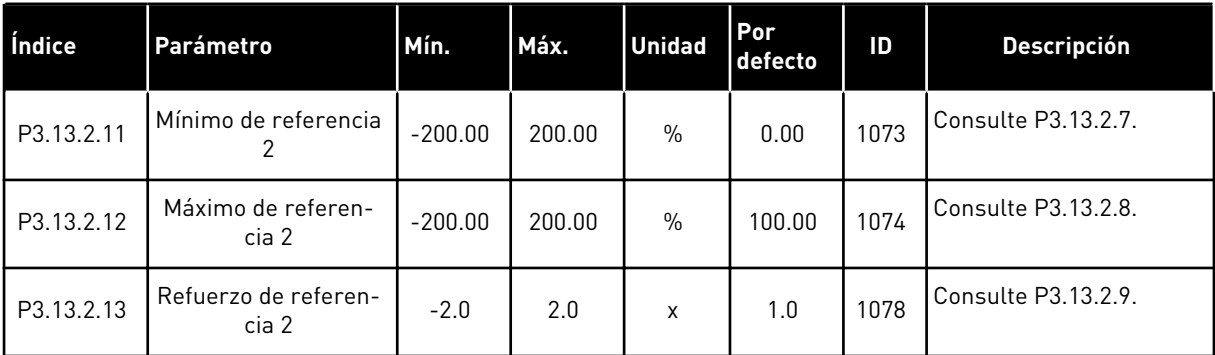

\* = La selección de la aplicación con el parámetro P1.2 Aplicación proporciona el valor por defecto. Consulte los valores por defecto en el capítulo *[12 Apéndice 1](#page-382-0)*.

# *Tabla 87: Ajustes de valor actual*

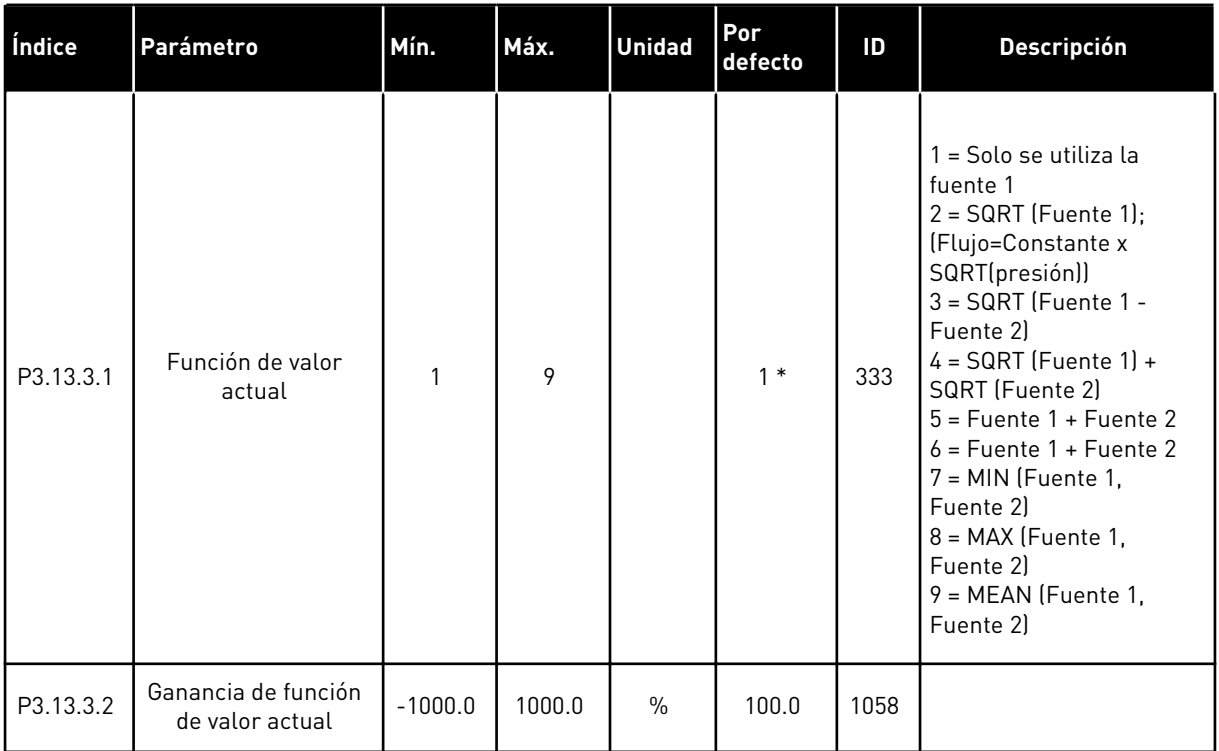

# *Tabla 87: Ajustes de valor actual*

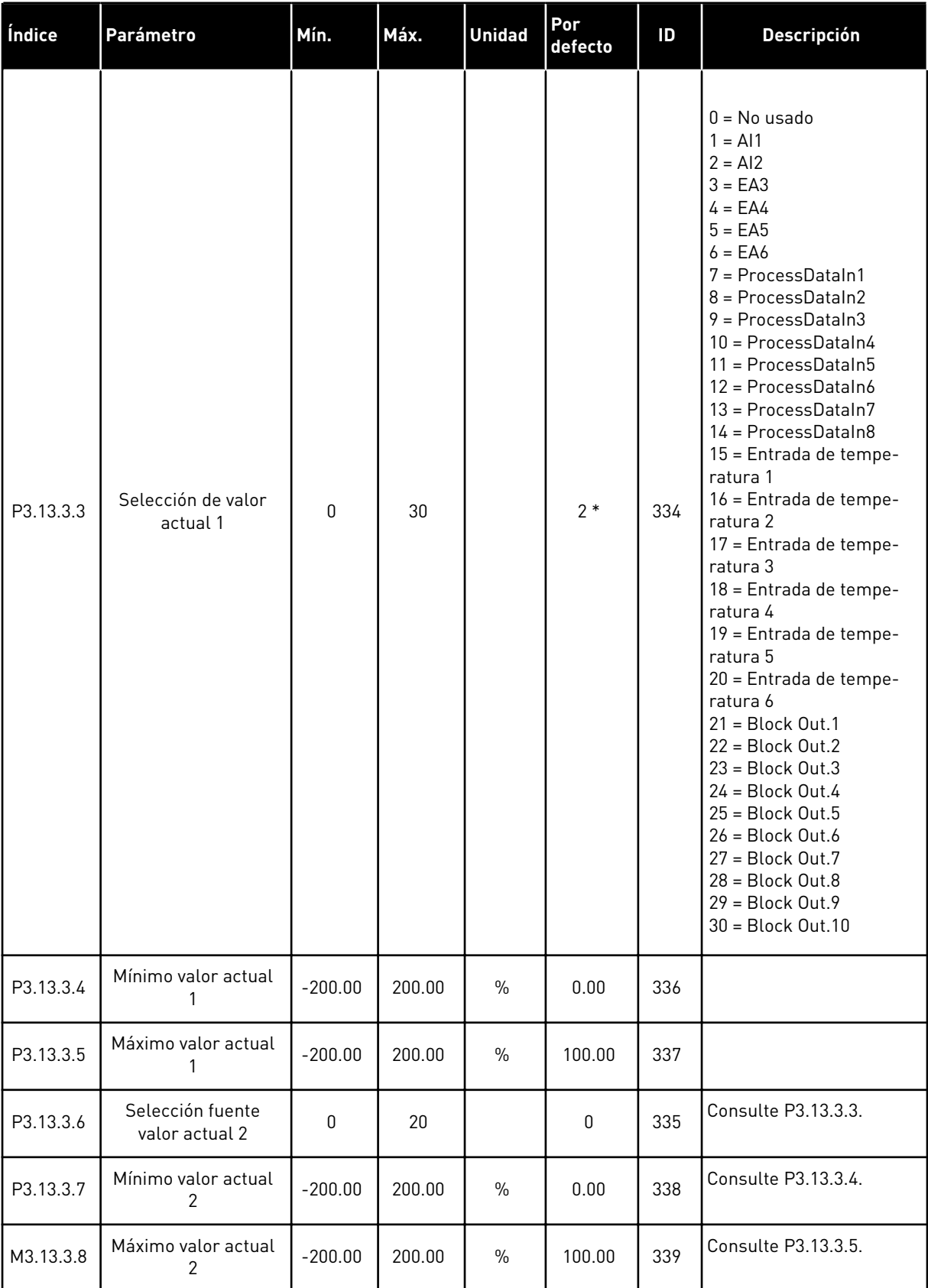

\* = La selección de la aplicación con el parámetro P1.2 Aplicación proporciona el valor por defecto. Consulte los valores por defecto en el capítulo *[12 Apéndice 1](#page-382-0)*.

| Índice    | <b>Ocultación</b>                                | Mín.      | Máx.   | <b>Unidad</b> | Por<br>defecto | ID   | <b>Descripción</b>        |
|-----------|--------------------------------------------------|-----------|--------|---------------|----------------|------|---------------------------|
| P3.13.4.1 | Función de valor<br>actual estimado              | 1         | 9      |               | 1              | 1059 | Consulte P3.13.3.1        |
| P3.13.4.2 | Ganancia función<br>valor actual esti-<br>mado   | $-1000$   | 1000   | $\frac{0}{0}$ | 100.0          | 1060 | Consulte P3.13.3.2        |
| P3.13.4.3 | Selección fuente<br>valor actual esti-<br>mado 1 | 0         | 25     |               | $\mathbf{0}$   | 1061 | <b>Consulte P3.13.3.3</b> |
| P3.13.4.4 | Mínimo valor actual<br>estimado 1                | $-200.00$ | 200.00 | $\frac{0}{0}$ | 0.00           | 1062 | Consulte P3.13.3.4        |
| P3.13.4.5 | Máximo valor actual<br>estimado 1                | $-200.00$ | 200.00 | $\frac{0}{0}$ | 100.00         | 1063 | Consulte P3.13.3.5        |
| P3.13.4.6 | Selección fuente<br>valor actual esti-<br>mado 2 | 0         | 25     |               | 0              | 1064 | Consulte P3.13.3.6        |
| P3.13.4.7 | Mínimo valor actual<br>estimado 2                | $-200.00$ | 200.00 | $\frac{0}{0}$ | 0.00           | 1065 | Consulte P3.13.3.7        |
| P3.13.4.8 | Máximo valor actual<br>estimado 2                | $-200.00$ | 200.00 | $\frac{0}{n}$ | 100.00         | 1066 | <b>Consulte P3.13.3.8</b> |

*Tabla 88: Ajustes de valor actual estimado*

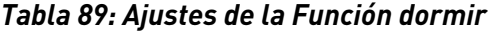

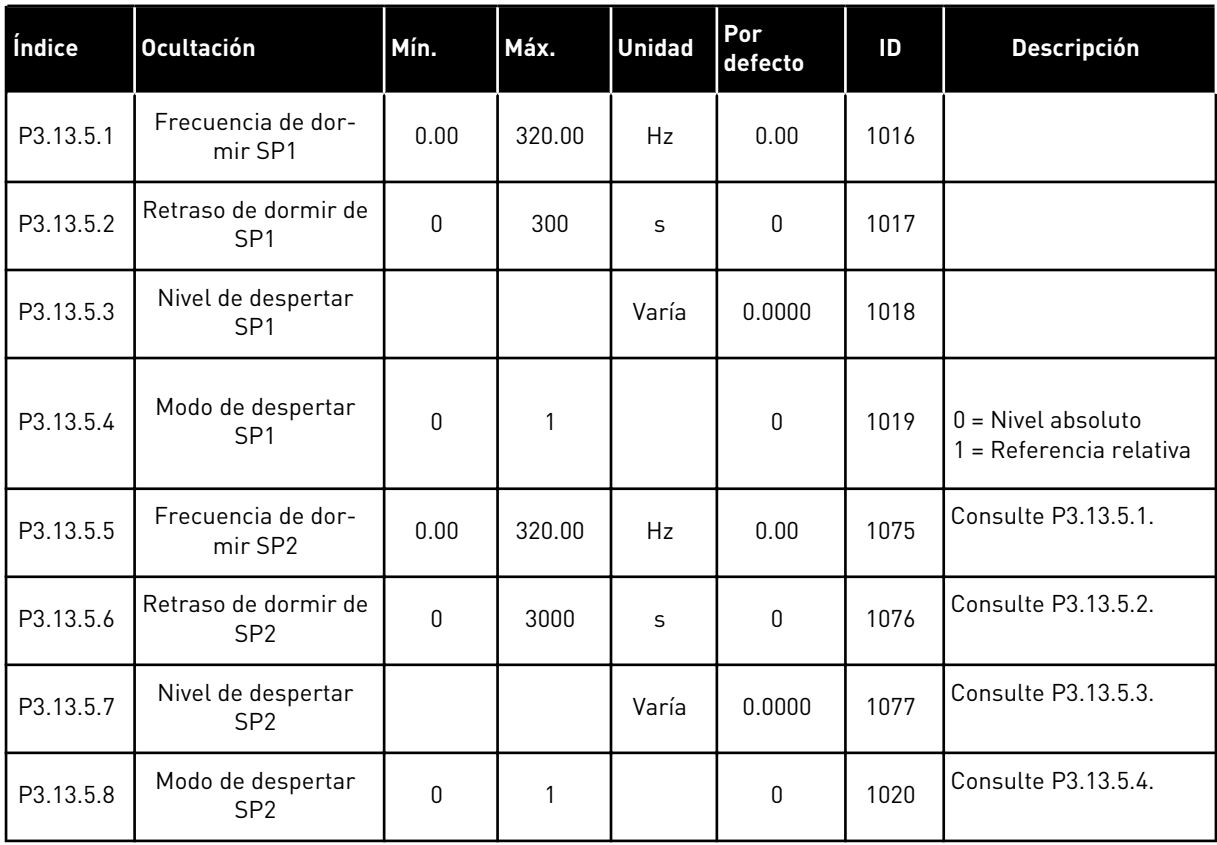

# *Tabla 90: Parámetros de supervisión de valor actual*

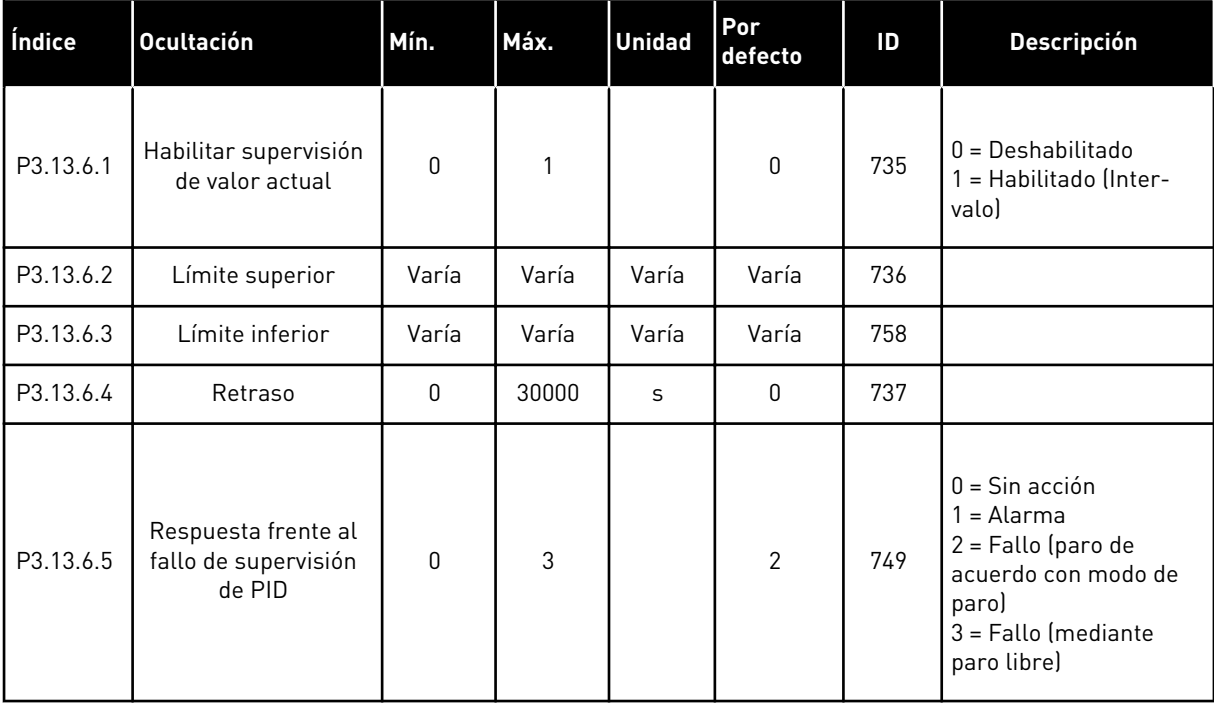

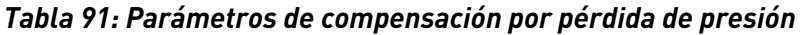

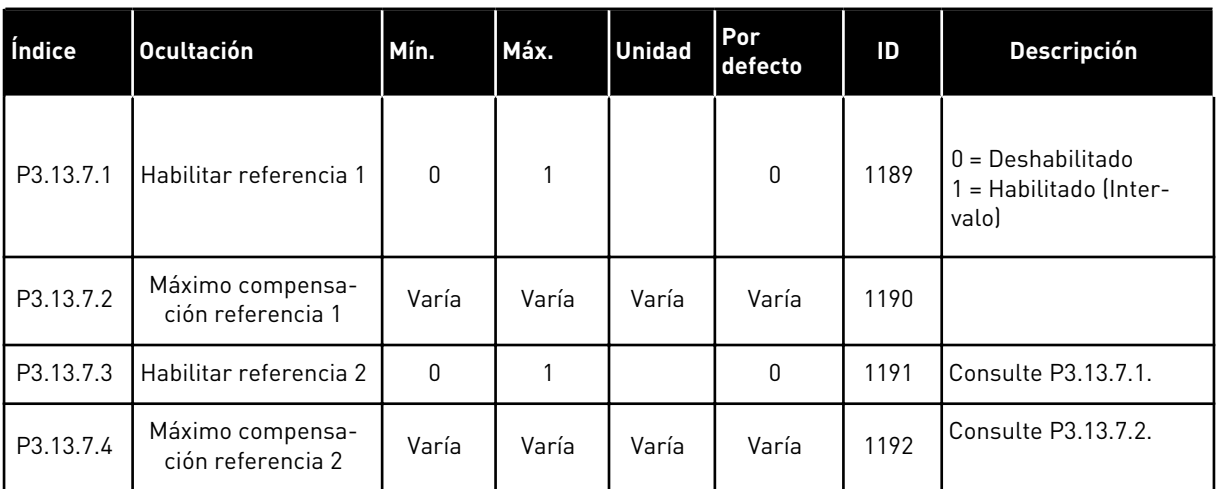

# *Tabla 92: Ajustes de prellenado tubería*

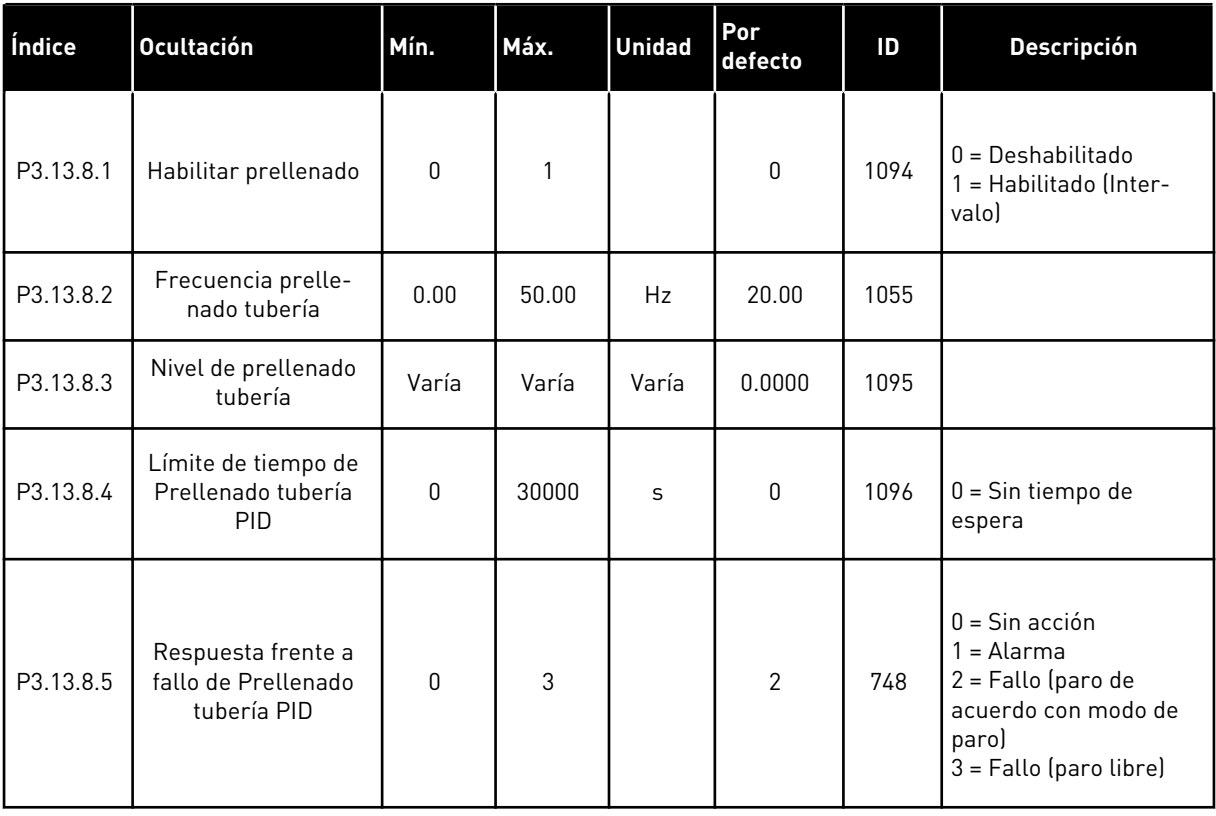

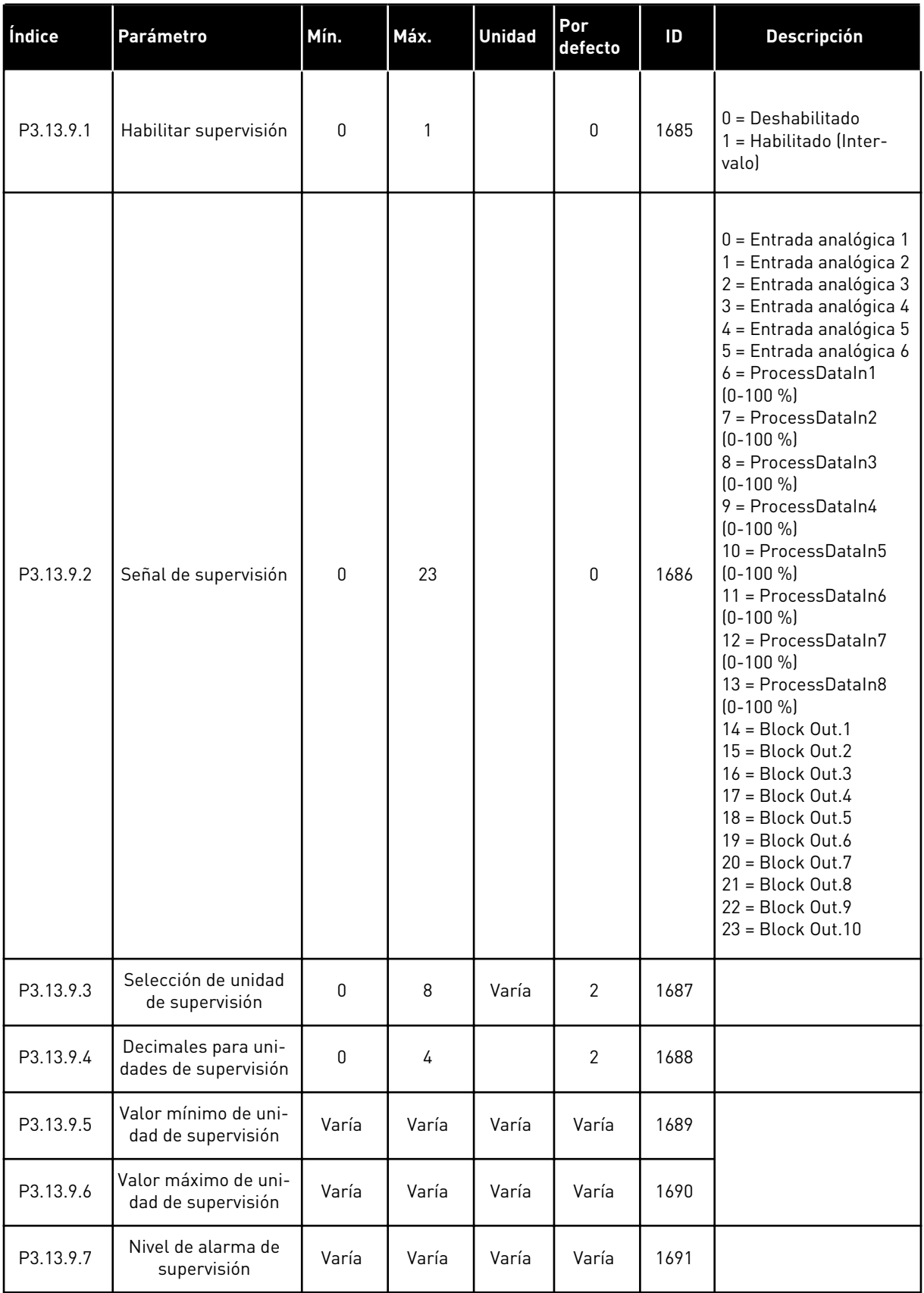

# *Tabla 93: Parámetros de supervisión de presión de entrada*

a dhe ann ann an 1970.

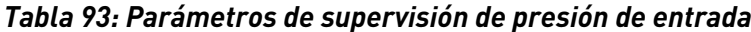

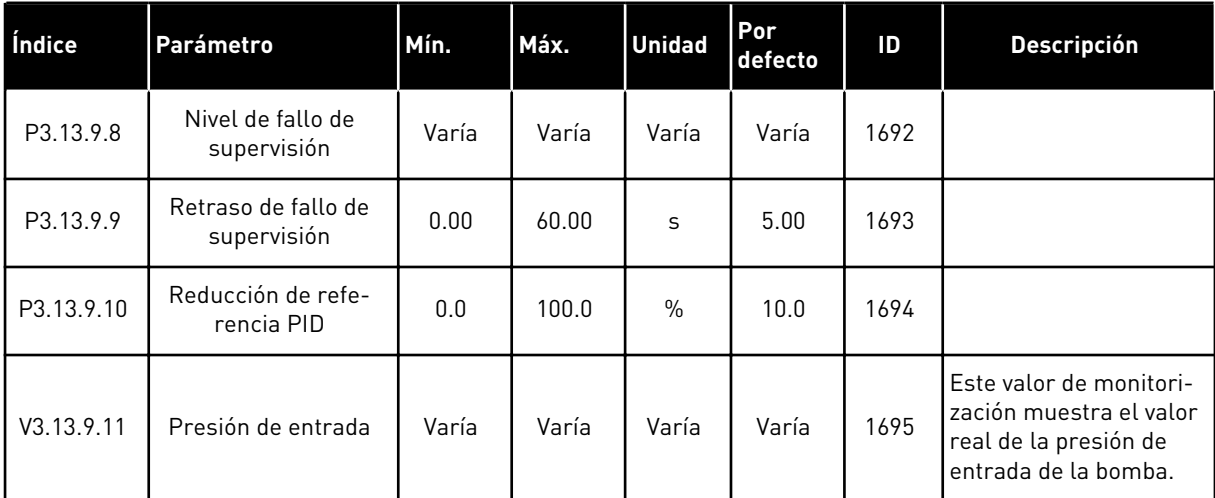

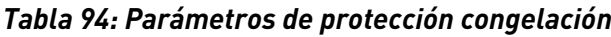

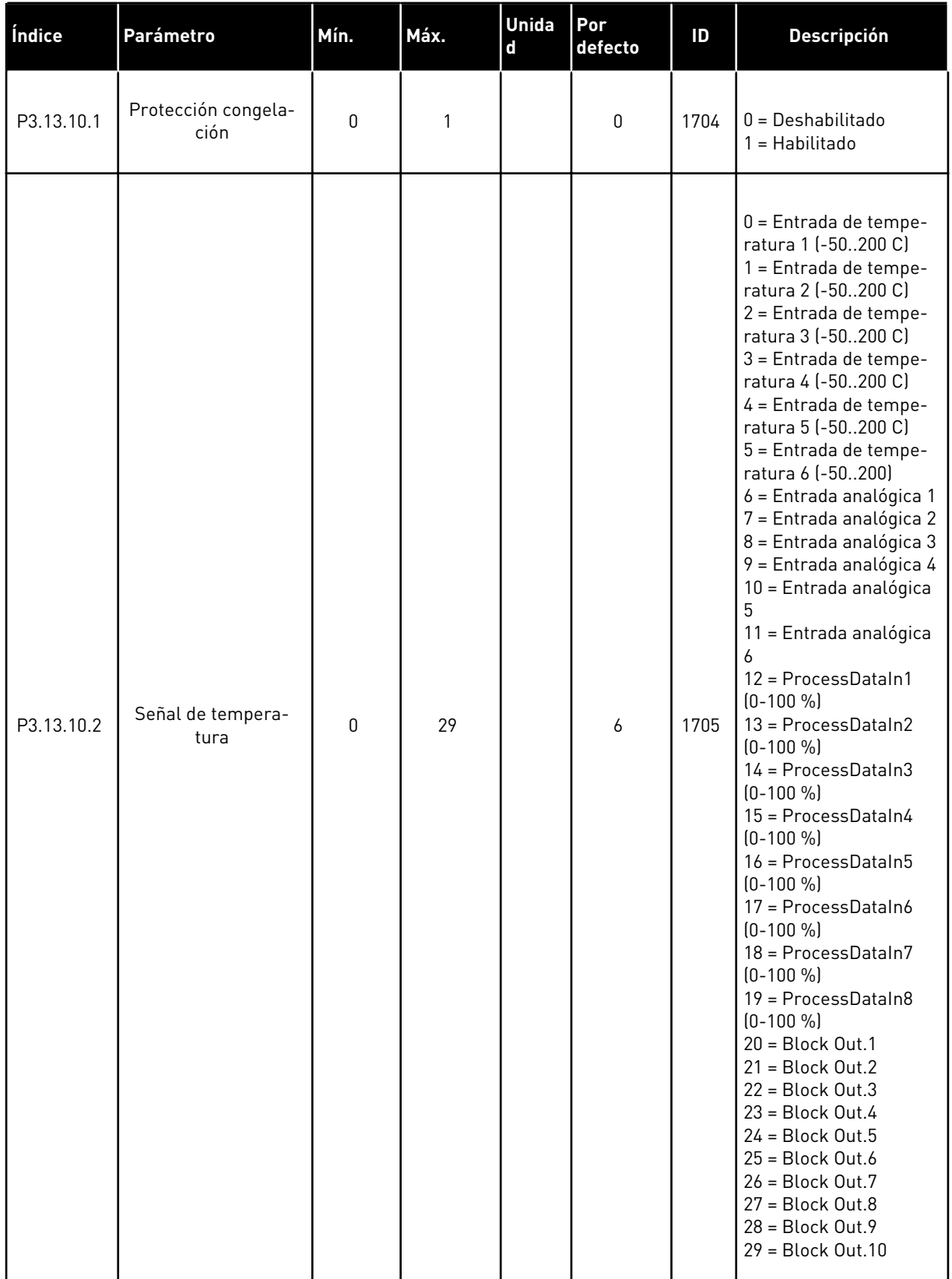

a dhe ann ann an 1970.<br>Tha ann an 1970, ann an 1970, ann an 1970.

*Tabla 94: Parámetros de protección congelación*

| Índice     | Parámetro                                   | Mín.           | Máx.           | Unida<br>d | Por<br>defecto | ID   | <b>Descripción</b>                                                                                                    |
|------------|---------------------------------------------|----------------|----------------|------------|----------------|------|----------------------------------------------------------------------------------------------------|
| P3.13.10.3 | Mínimo de señal de<br>temperatura           | $-100.0$       | P3.13.10.<br>4 | °C/°F      | $-50.0$ (°C)   | 1706 |                                                                                                    |
| P3.13.10.4 | Máximo de señal de<br>temperatura           | P3.13.10<br>.3 | 300.0          | °C/°F      | $200.0$ (°C)   | 1707 |                                                                                                    |
| P3.13.10.5 | Temperatura Protec-<br>ción congelación     | P3.13.10<br>.3 | P3.13.10.<br>4 | °C/°F      | 5.00           | 1708 |                                                                                                    |
| P3.13.10.6 | Frecuencia de pro-<br>tección congelación   | 0.0            | Varía          | Hz         | 10.0           | 1710 |                                                                                                    |
| V3.13.10.7 | Monitorización tem-<br>peratura congelación | Varía          | Varía          | °C/°F      |                | 1711 | El valor de monitor de<br>la señal de tempera-<br>tura medida en la fun-<br>ción de protección con-<br>gelación. Valor de<br>ajuste de escala: 0.1. |

# **5.14 GRUPO 3.14: CONTROLADOR PID EXTERNO**

# *Tabla 95: Ajustes básicos del controlador PID externo*

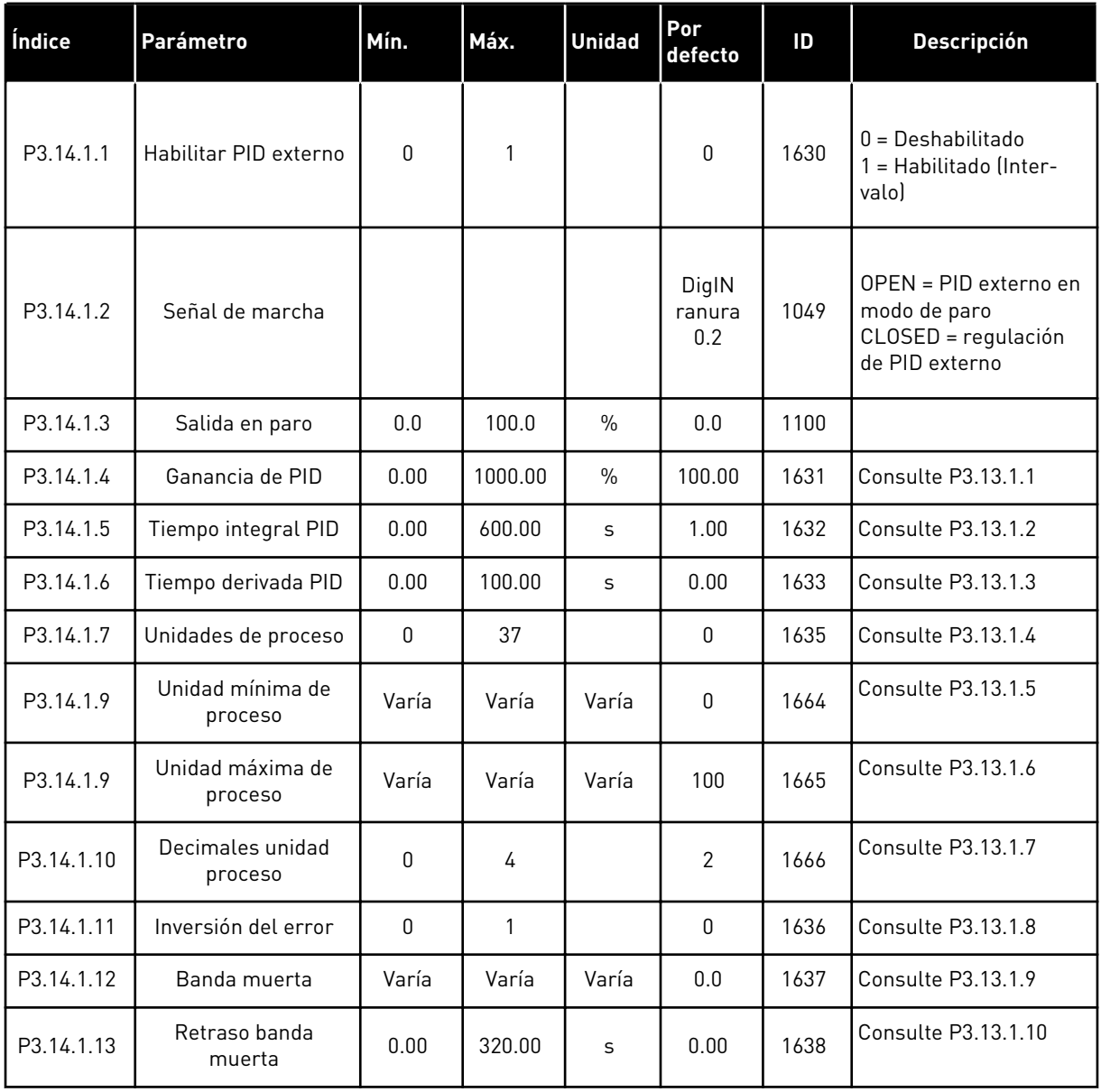

a dhe ann an 1970.

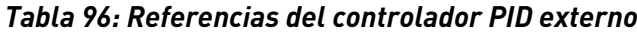

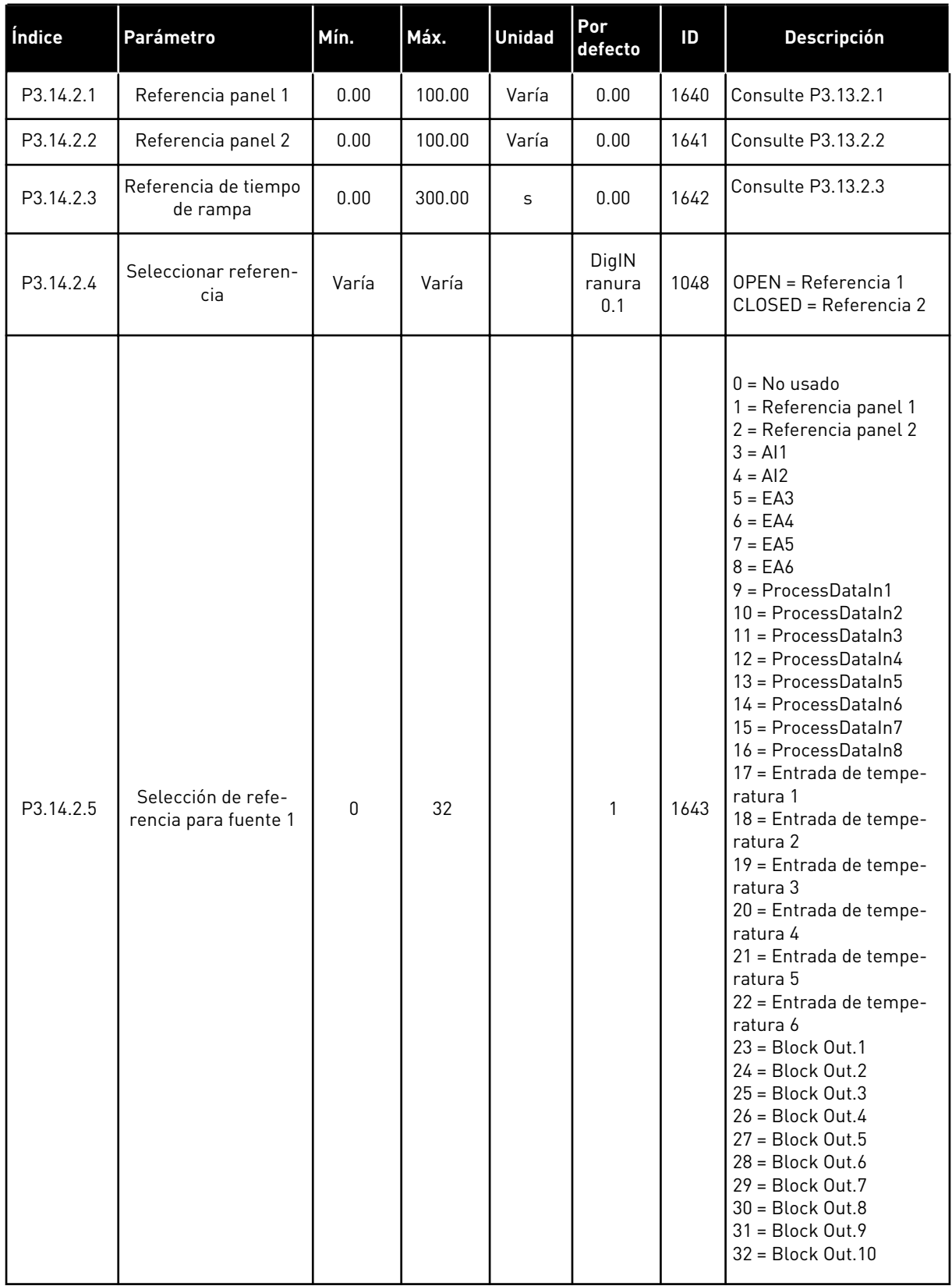

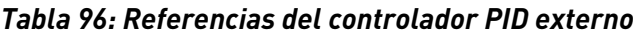

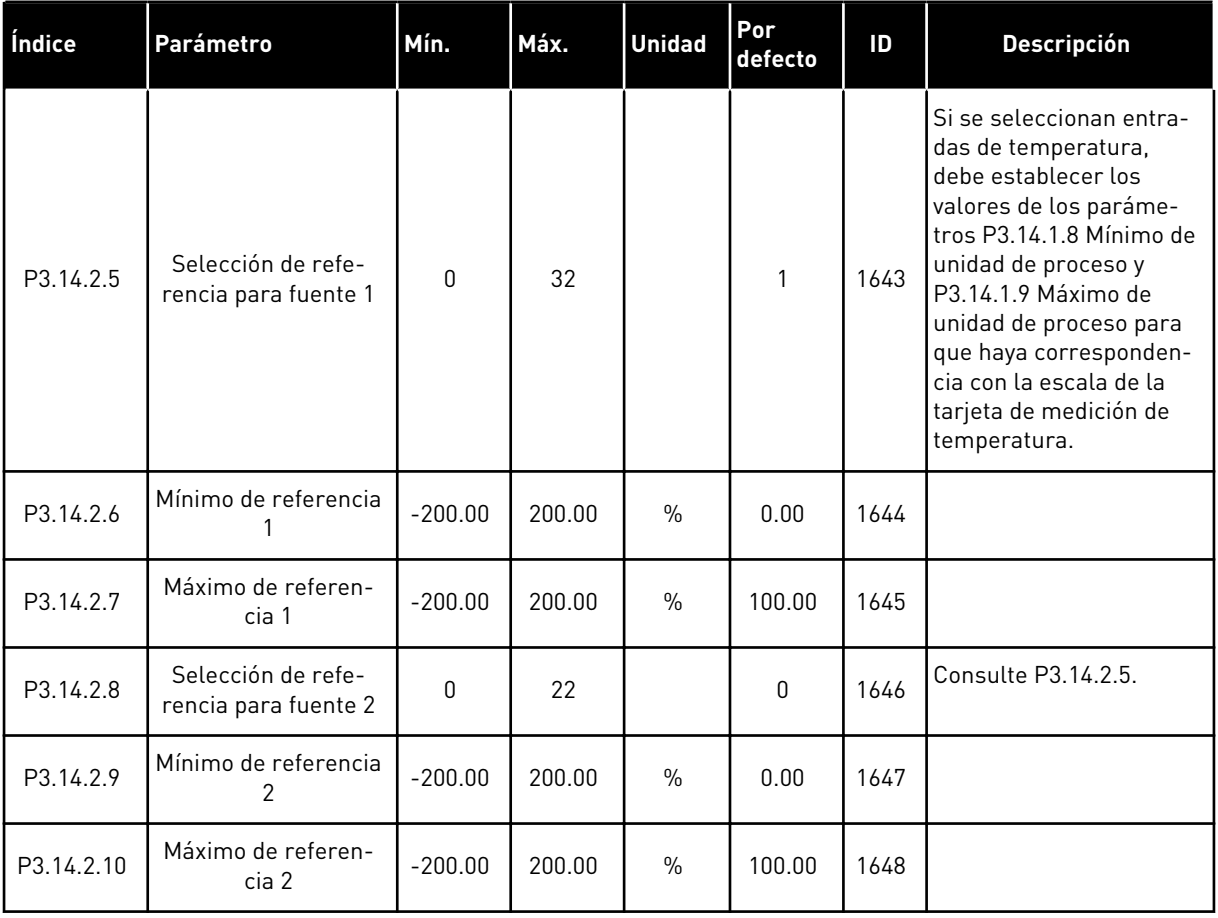

a dhe ann an 1970.<br>Tha ann an 1970, ann an 1970, ann an 1970.

| Índice    | Parámetro                                | Mín.         | Máx.   | <b>Unidad</b> | Por<br>defecto | ID   | <b>Descripción</b>  |
|-----------|------------------------------------------|--------------|--------|---------------|----------------|------|---------------------|
| P3.14.3.1 | Función de valor<br>actual               | 1            | 9      |               | 1              | 1650 |                     |
| P3.14.3.2 | Ganancia de función<br>de valor actual   | $-1000.0$    | 1000.0 | $\frac{0}{0}$ | 100.0          | 1651 |                     |
| P3.14.3.3 | Selección de fuente<br>de valor actual 1 | $\mathbf{0}$ | 25     |               | 1              | 1652 | Consulte P3.13.3.3. |
| P3.14.3.4 | Mínimo valor actual                      | $-200.00$    | 200.00 | $\%$          | 0.00           | 1653 |                     |
| P3.14.3.5 | Máximo valor actual                      | $-200.00$    | 200.00 | $\frac{0}{0}$ | 100.00         | 1654 |                     |
| P3.14.3.6 | Selección fuente<br>valor actual 2       | 0            | 25     |               | 2              | 1655 | Consulte P3.13.3.6. |
| P3.14.3.7 | Mínimo valor actual<br>2                 | $-200.00$    | 200.00 | $\%$          | 0.00           | 1656 |                     |
| P3.14.3.8 | Máximo valor actual<br>2                 | $-200.00$    | 200.00 | $\frac{0}{0}$ | 100.00         | 1657 |                     |

*Tabla 97: Valor actual del controlador PID externo*

# *Tabla 98: Supervisión de proceso del controlador PID externo*

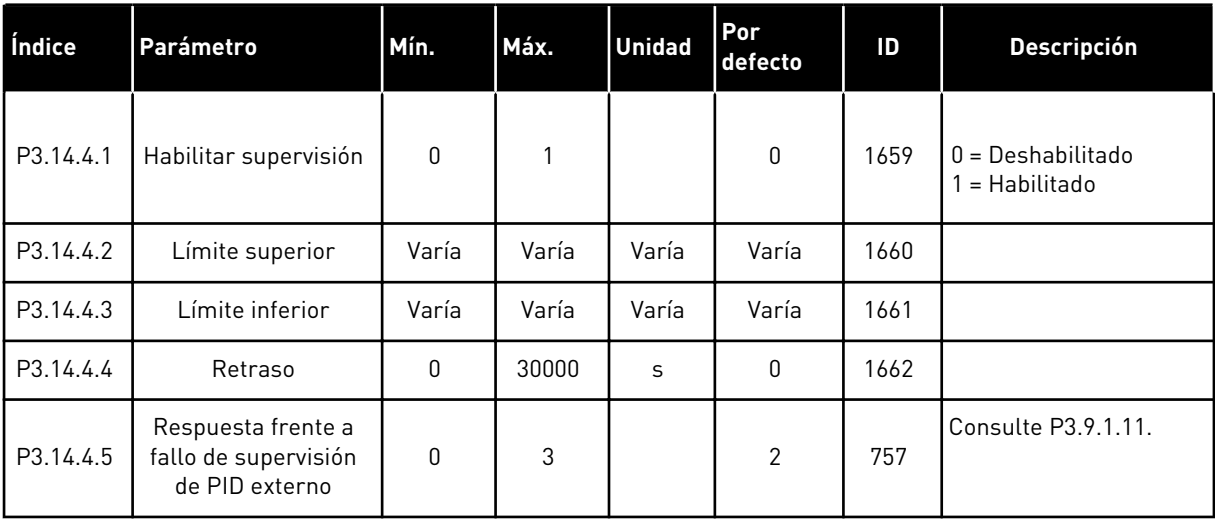

# **5.15 GRUPO 3.15: MULTIBOMBA**

#### *Tabla 99: Parámetros MultiBomba*

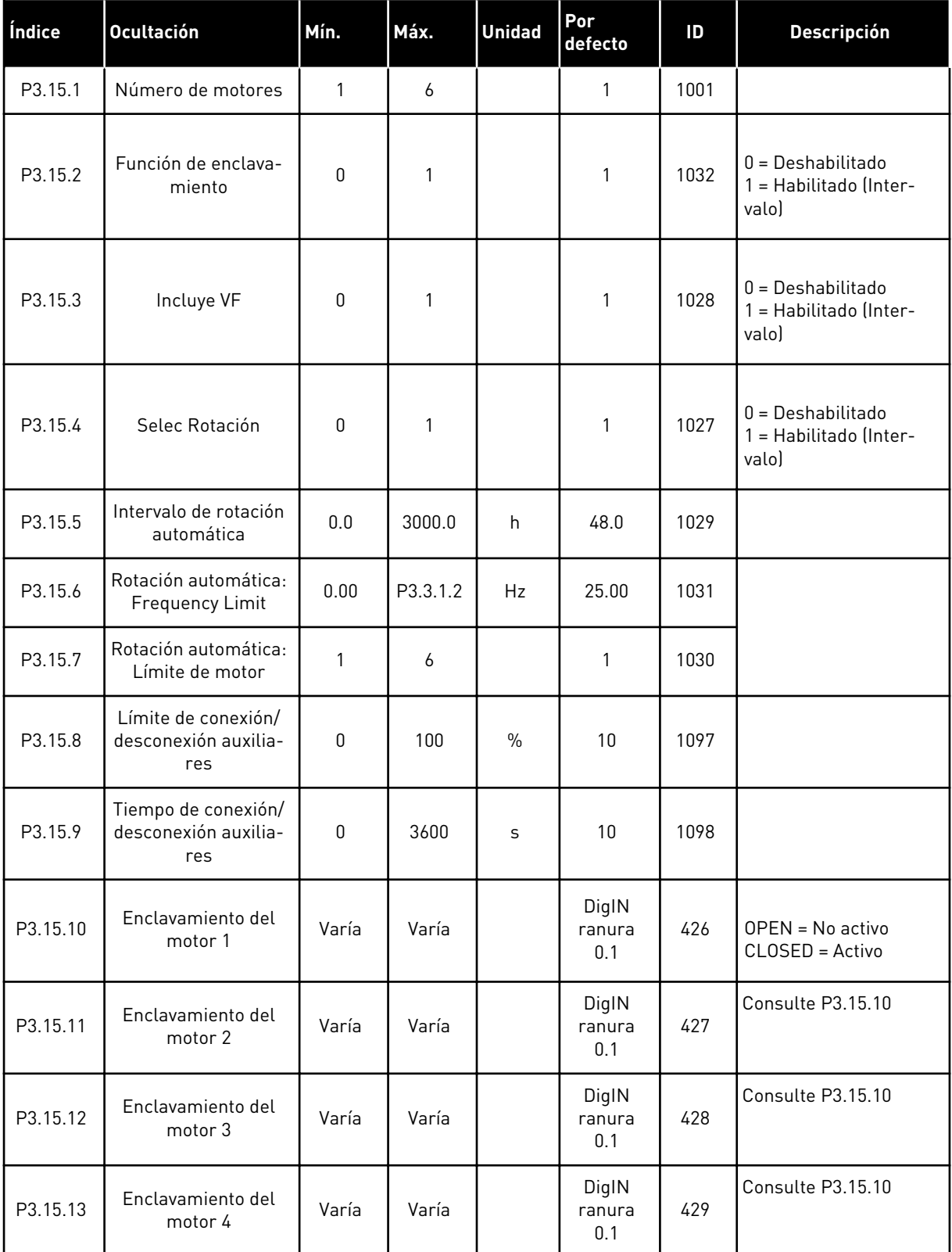

#### *Tabla 99: Parámetros MultiBomba*

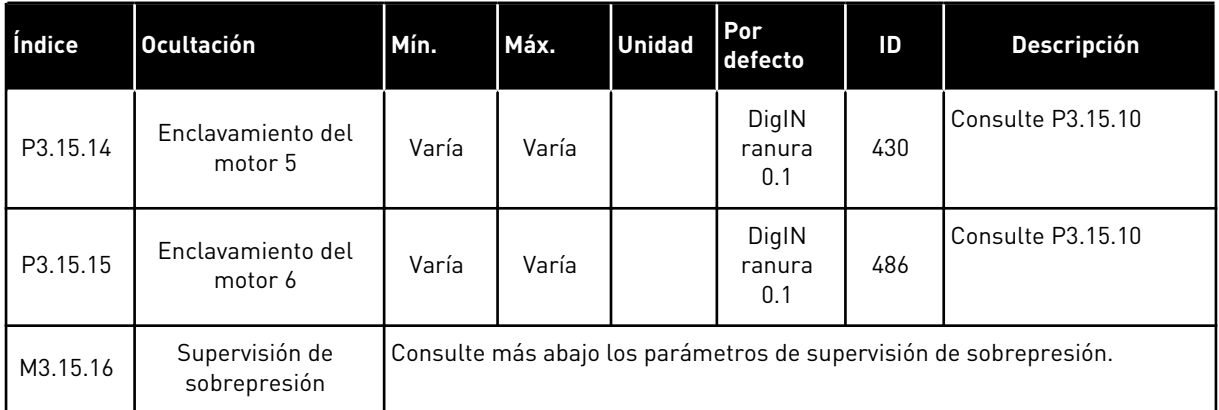

# *Tabla 100: Parámetros de supervisión de sobrepresión*

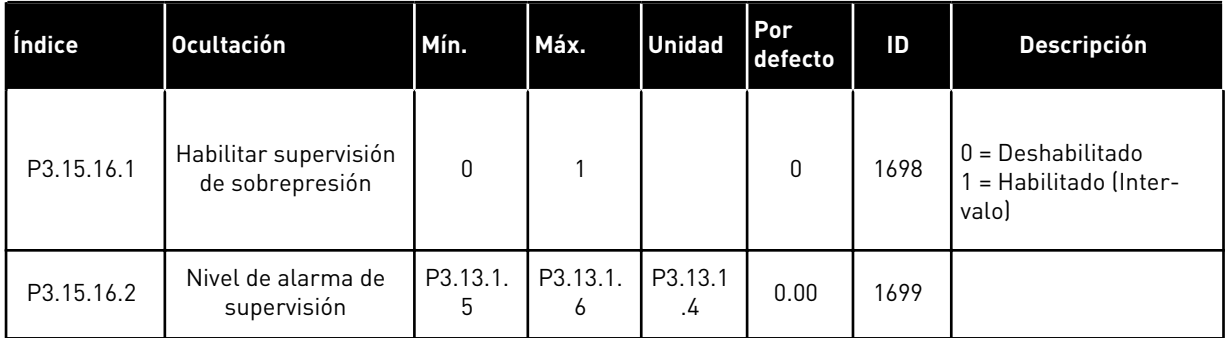

# **5.16 GRUPO 3.16: CONTADORES DE MANTENIMIENTO**

#### *Tabla 101: Contadores de mantenimiento*

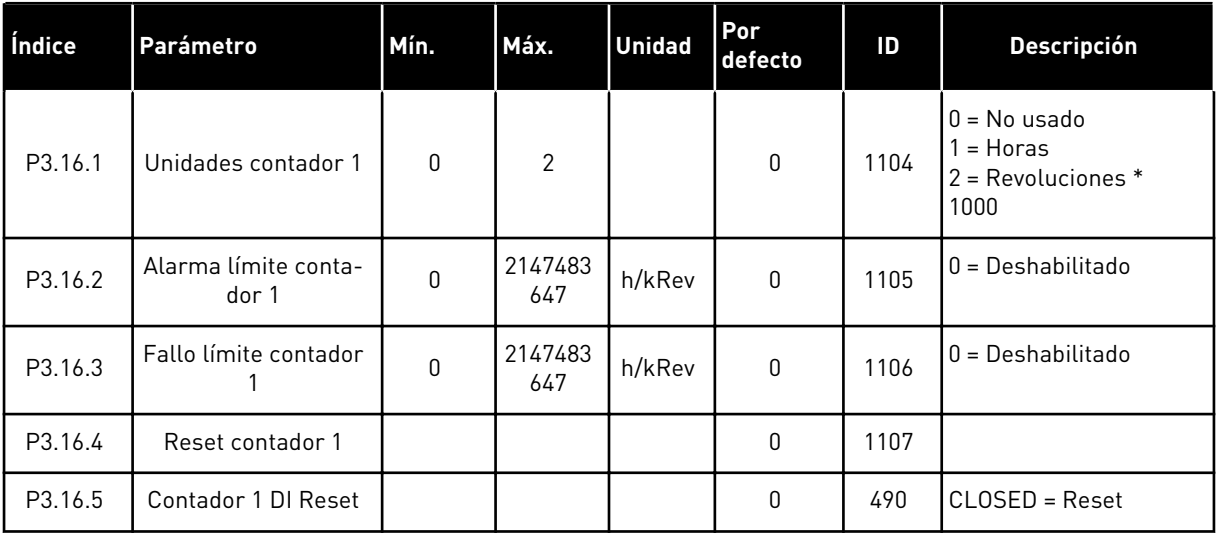

## **5.17 GRUPO 3.17: MODO ANTI-INCENDIO**

*Tabla 102: Parámetros del modo Anti-Incendio*

| Índice  | <b>Ocultación</b>                     | Mín.     | Máx.     | <b>Unidad</b> | Por<br>defecto         | ID   | <b>Descripción</b>                                                                                                    |
|---------|---------------------------------------|----------|----------|---------------|------------------------|------|----------------------------------------------------------------------------------------------------|
| P3.17.1 | Contraseña                            | 0        | 9999     |               | $\mathbf{0}$           | 1599 | 1002 = Habilitado<br>1234 = Modo prueba                                                                                                    |
| P3.17.2 | Selección referencia<br>de frecuencia | $\Omega$ | 18       |               | $\boldsymbol{0}$       | 1617 | $0 =$ Frecuencia de<br>modo Anti-Incendio<br>1 = Frecuencias fijas<br>$2 = Panel$<br>$3 =$ Fieldbus<br>$4 = A11$<br>$5 = AI2$<br>$6 = A11 + A12$<br>$7 = PID1$<br>8 = Potenciómetro<br>motorizado<br>$9 = Block Out.1$<br>$10 = Block Out.2$<br>$11 = Block Out.3$<br>$12 = Block Out.4$<br>$13 = Block Out.5$<br>$14 = Block Out.6$<br>15 = Block Out.7<br>$16 = Block Out.8$<br>17 = Block Out.9<br>$18 = Block Out.10$ |
| P3.17.3 | Frecuencia                            | 0.00     | P3.3.1.2 | Hz            | 50.00                  | 1598 |                                                                                                    |
| P3.17.4 | Activar contactor<br>abierto          |          |          |               | DigIN<br>ranura<br>0.2 | 1596 | OPEN = Modo Anti-<br>-Incendio activo<br>CLOSED = Sin acción                                                                                                    |
| P3.17.5 | Activar contactor<br>CERRADO          |          |          |               | DigIN<br>ranura<br>0.1 | 1619 | OPEN = Sin acción<br>CLOSED = Modo Anti-<br>-Incendio activo                                                                                                    |
| P3.17.6 | Modo Anti-Incendio<br>inverso         |          |          |               | DigIN<br>ranura<br>0.1 | 1618 | OPEN = Marcha directa<br>CLOSED = Inversión de<br>giro<br>DigIN ranura 0.1 =<br>Directo<br>DigIN ranura $0.2 =$<br>Inverso                                                                                                    |

a dhe ann an 1970.

#### *Tabla 102: Parámetros del modo Anti-Incendio*

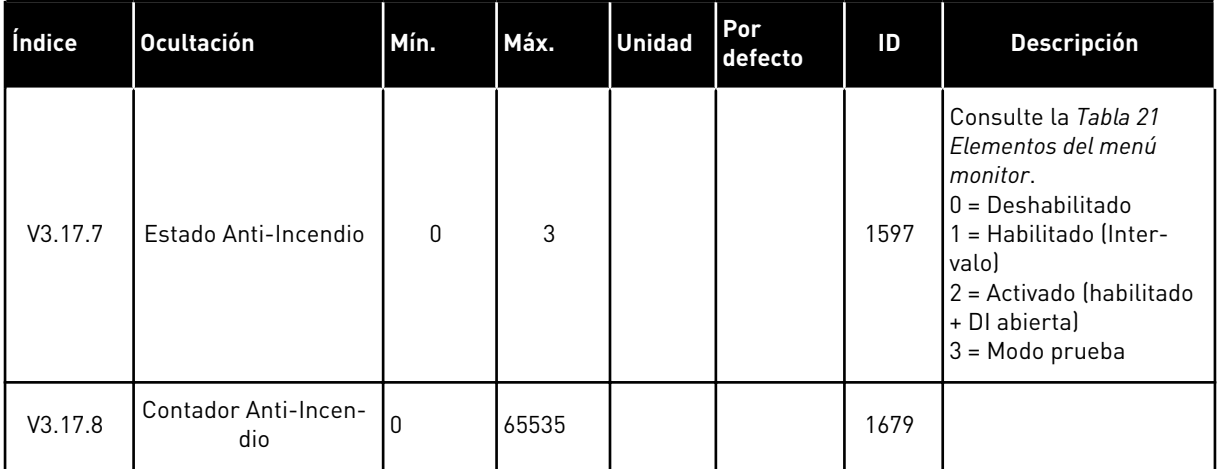

# **5.18 GRUPO 3.18: PARÁMETROS DE CALDEO DEL MOTOR**

#### *Tabla 103: Parámetros de caldeo del motor*

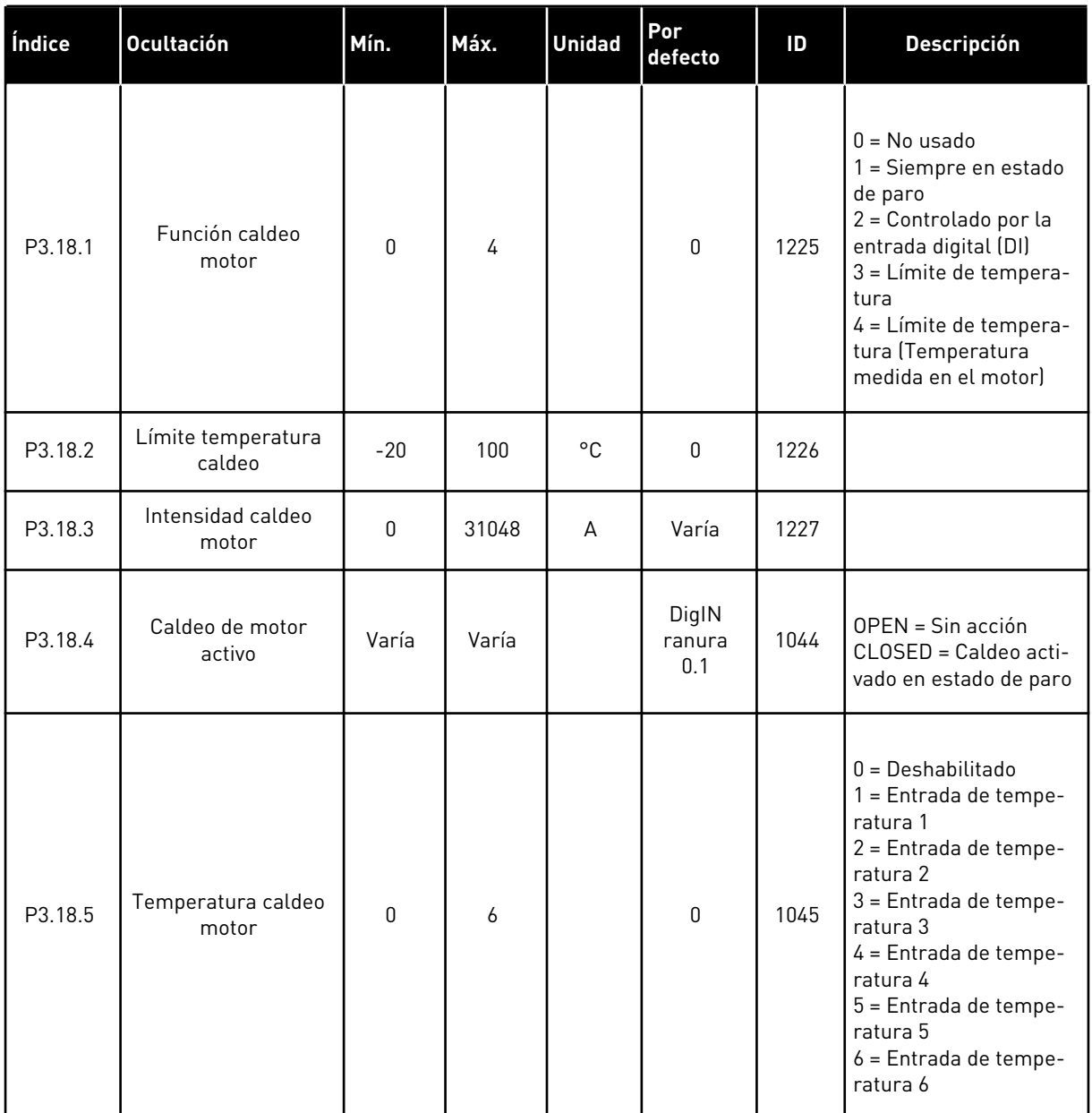

# **5.19 GRUPO 3.19: PROGRAMADOR DE LÓGICAS**

#### *Tabla 104: Parámetros del Programador de Lógicas*

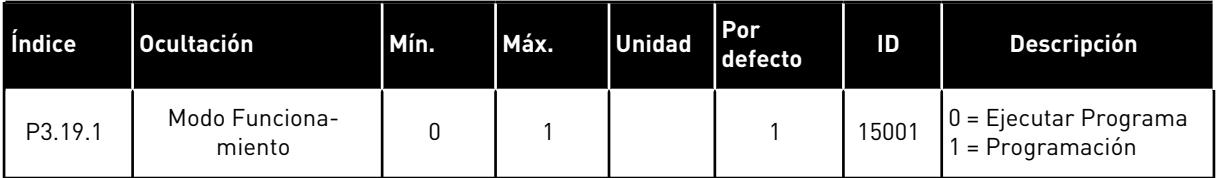

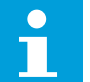

# **NOTA!**

Al utilizar el Programador de Lógicas, utilice la herramienta gráfica Programador de Lógicas en VACON® Live.

# **5.20 GRUPO 3.20: FRENO MECÁNICO**

#### *Tabla 105: Parámetros de freno mecánico*

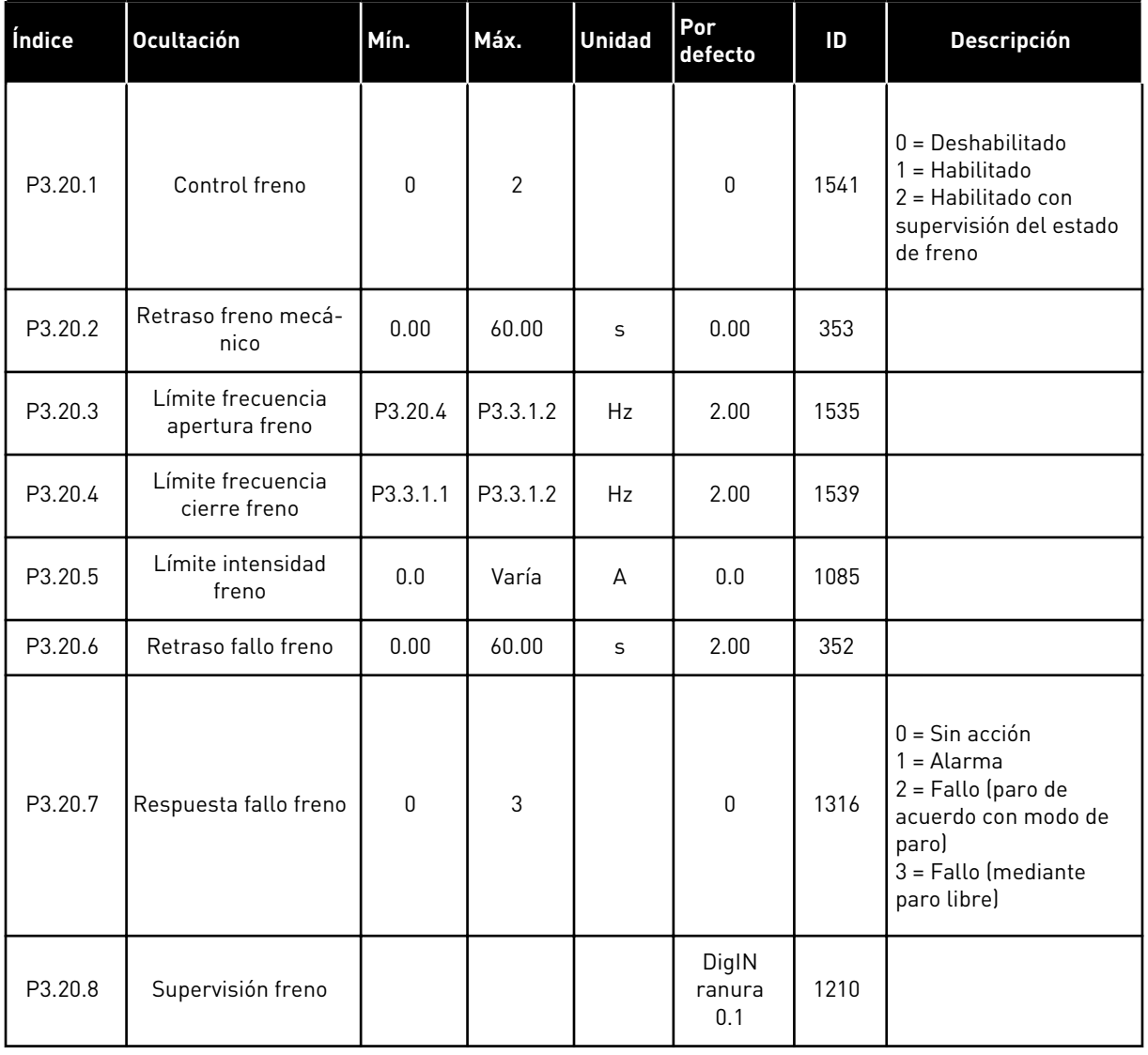

# **5.21 GRUPO 3.21: CONTROL DE BOMBA**

# *Tabla 106: Parámetros de autolimpieza*

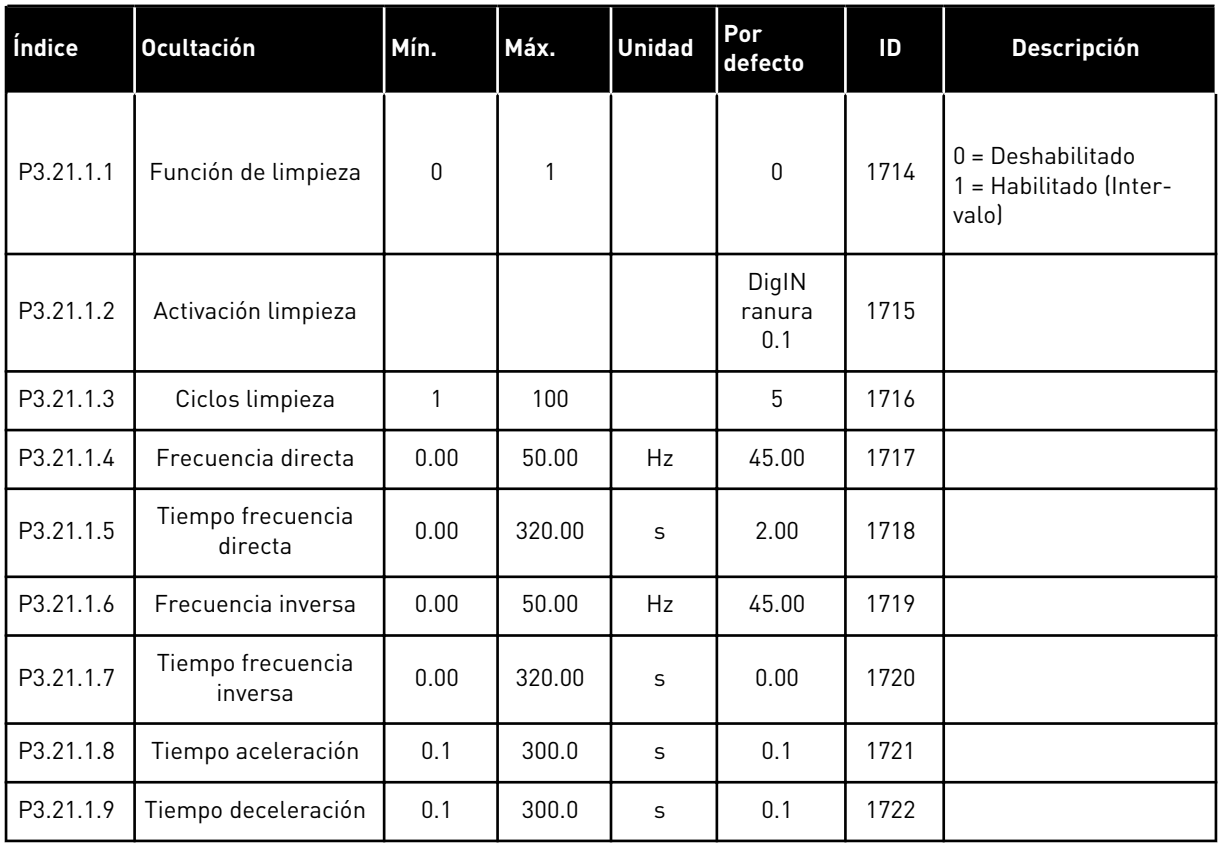

#### *Tabla 107: Parámetros de bomba jockey*

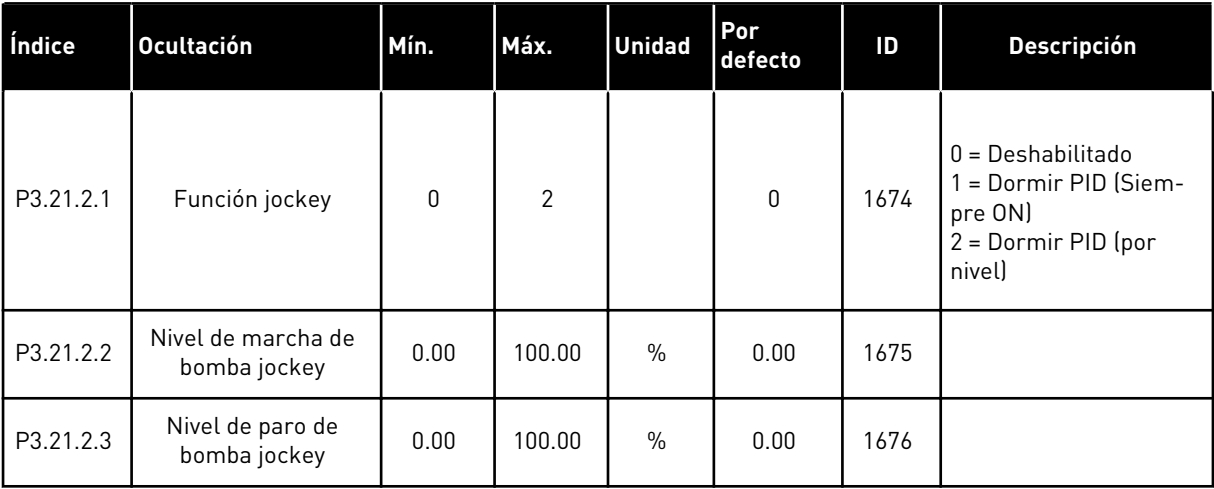

#### *Tabla 108: Parámetros de la bomba de cebado*

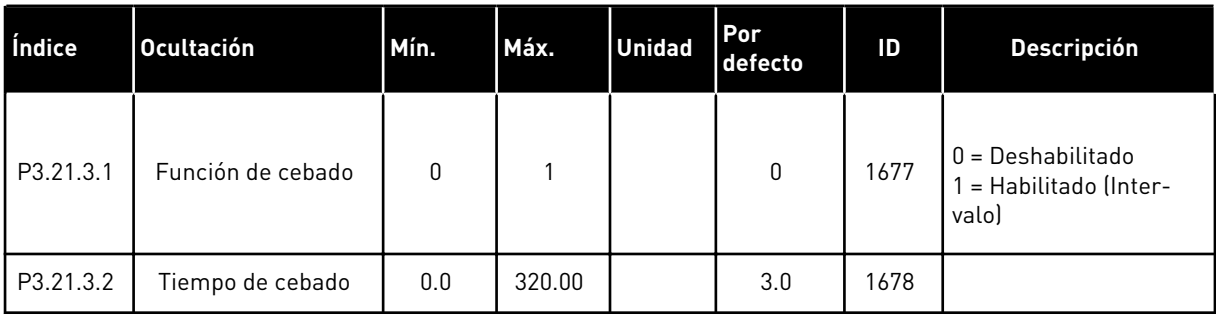

# **5.22 GRUPO 3.22: FILTRO ARMÓNICO AVANZADO**

*Tabla 109: Parámetros de filtro armónico avanzado*

| Índice  | Ocultación                                 | Mín.         | Máx. | <b>Unidad</b> | Por<br>defecto         | ID    | <b>Descripción</b>                                                    |
|---------|--------------------------------------------|--------------|------|---------------|------------------------|-------|-----------------------------------------------------------------------|
| P3.22.1 | Límite de descone-<br>xión del condensador | $\mathbf{0}$ | 100  | $\%$          | $\mathbf{0}$           | 15510 |                                                                       |
| P3.22.2 | Hist, desconexión del<br>condensador       | 0            | 100  | $\%$          | 0                      | 15511 |                                                                       |
| P3.22.3 | Sobretemperatura<br><b>AHF</b>             |              |      |               | DigIN<br>ranura<br>0.1 | 15513 |                                                                       |
| P3.22.4 | Respuesta frente a<br>fallo AHF            | 0            | 3    |               | $\overline{2}$         | 15512 | $0 =$ Sin acción<br>$1 =$ Alarma<br>$2 =$ Fallo<br>$3 =$ Fallo, Libre |

# **6 MENÚ DIAGNÓSTICO**

# **6.1 FALLOS ACTIVOS**

Si aparece un fallo o muchos fallos, la pantalla muestra el nombre del fallo y parpadea. Presione OK para volver al menú Diagnóstico. En el submenú Fallos activos se muestra el número de fallos. Seleccione un fallo y presione OK para ver los datos de fecha y hora del mismo.

El fallo permanece activo hasta que se resetea. Hay 5 formas de resetear un fallo.

- Presione el botón Reset durante 2 seg.
- Entre en el submenú Reset fallos y utilice el parámetro Reset fallos.
- Proporcione una señal de Reset en el terminal de I/O.
- Proporcione un señal de Reset con el Fieldbus.
- Proporcione un señal de Reset en VACON® Live.

En el submenú Fallos activos puede almacenar un máximo de 10 fallos. El submenú muestra los fallos en la secuencia en la que se han producido.

# **6.2 RESET FALLOS**

En este menú, puede resetear fallos. Consulte las instrucciones en el capítulo *[11.1 Aparece](#page-355-0)  [un fallo.](#page-355-0)*.

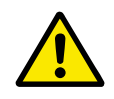

# **PRECAUCIÓN!**

Antes de resetear el fallo, quite la señal de control externa para evitar que se vuelva a poner en marcha el convertidor accidentalmente.

#### **6.3 HISTORIAL DE FALLOS**

Puede consultar 40 fallos en el historial de fallos.

Para ver los detalles de un fallo, vaya al historial de fallos, busque el fallo y presione OK.

#### **6.4 CONTADORES TOTALES**

Si lee un valor de contador por medio del Fieldbus, consulte el capítulo *[11.4 Contadores de](#page-377-0)  [total y reseteables](#page-377-0)*.
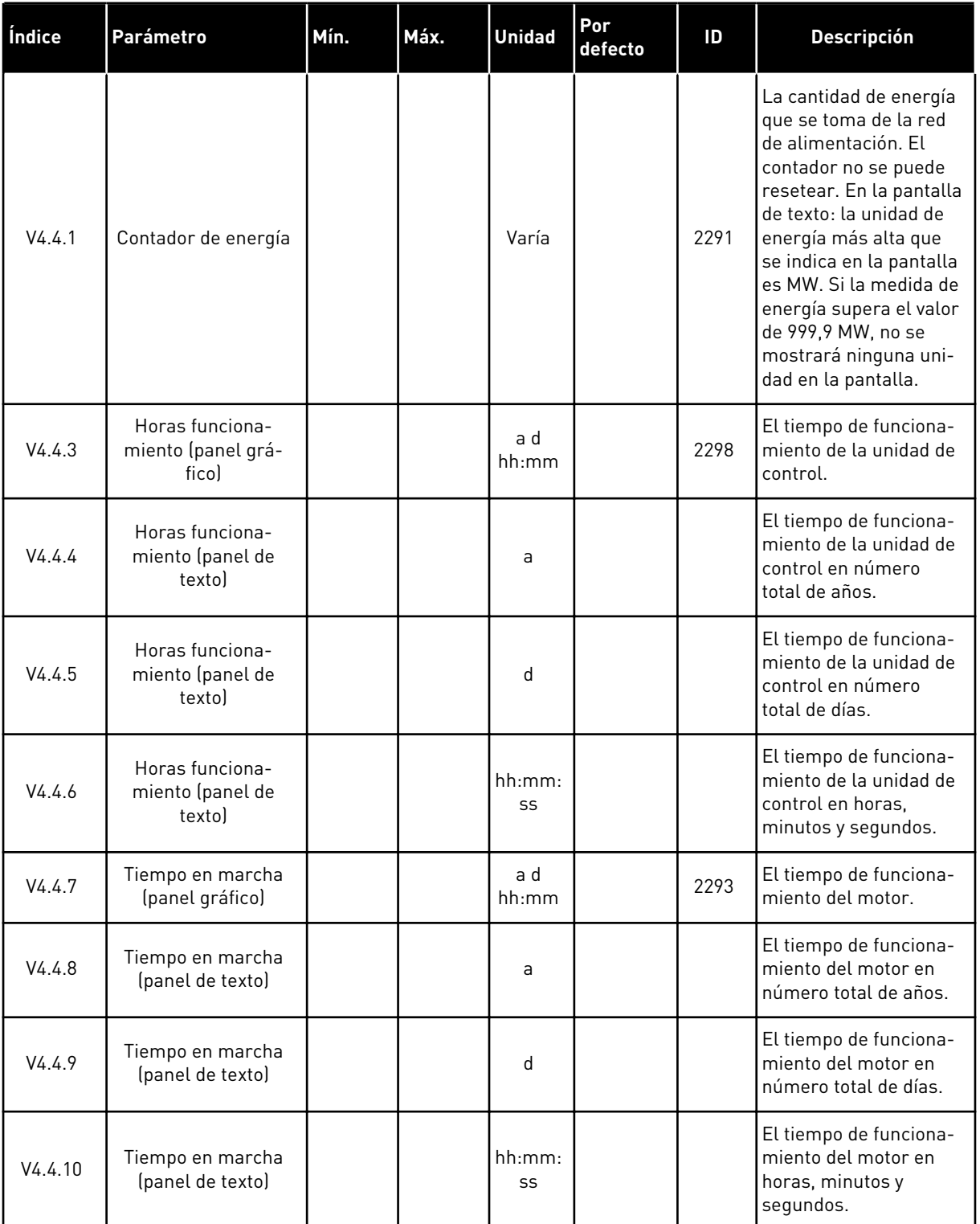

# *Tabla 110: El total de parámetros de contador en el menú de diagnóstico*

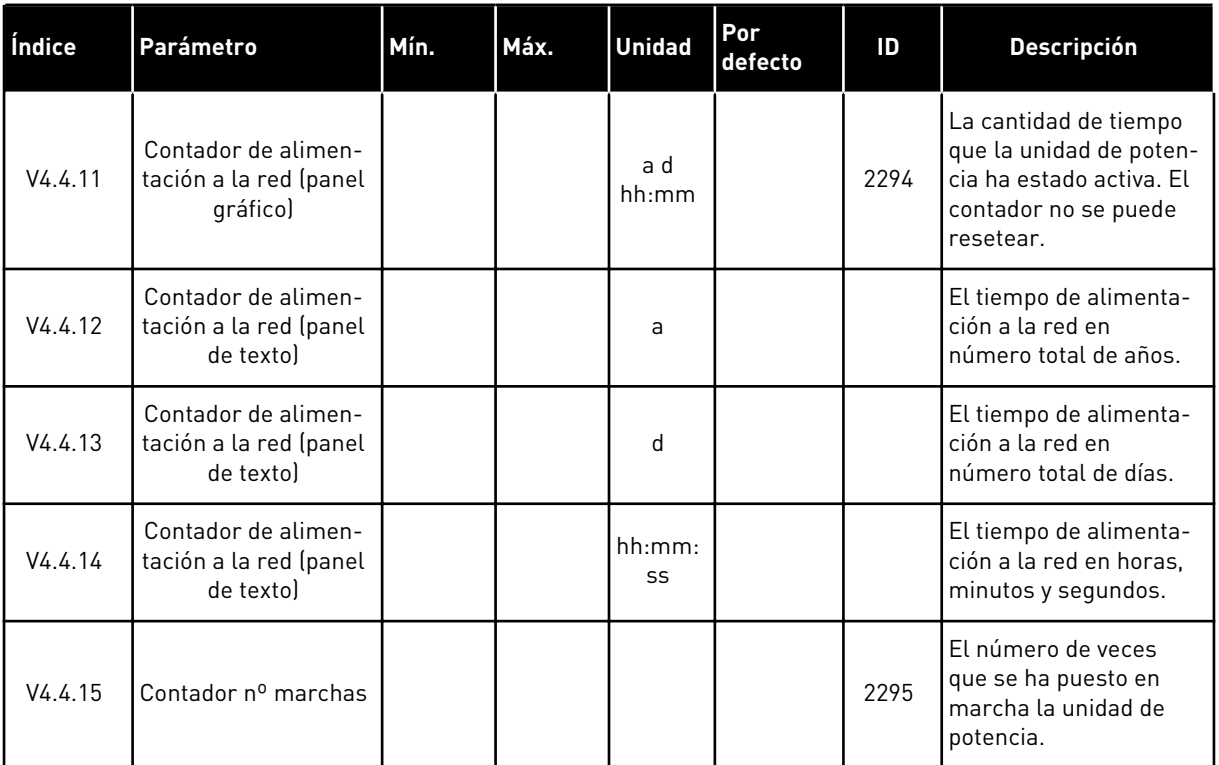

# *Tabla 110: El total de parámetros de contador en el menú de diagnóstico*

# **6.5 CONTADORDISPAROS**

Si lee un valor del contador por medio del Fieldbus, consulte el capítulo *[11.4 Contadores de](#page-377-0)  [total y reseteables](#page-377-0)*.

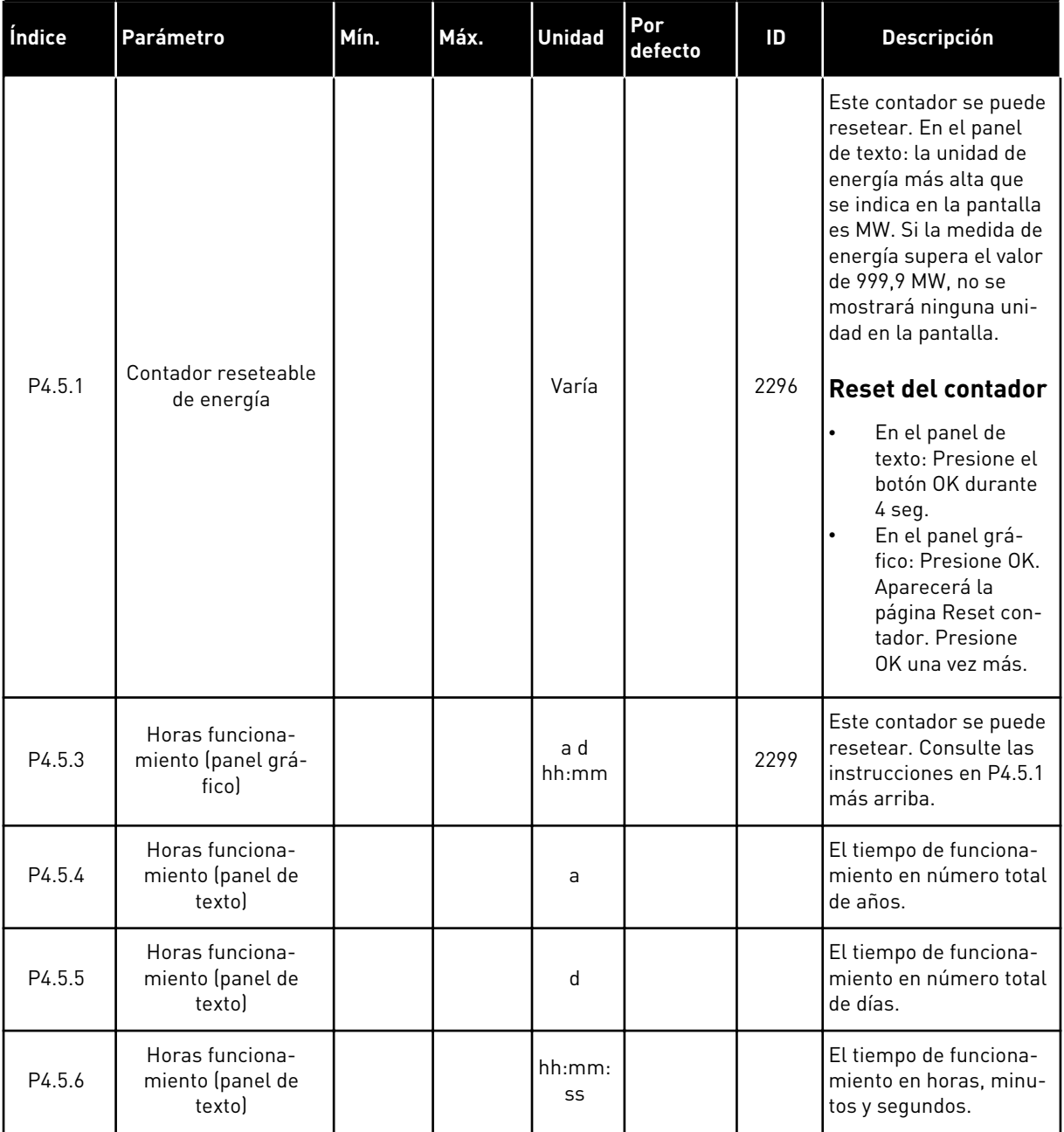

# *Tabla 111: Los parámetros del contador reseteable en el menú de diagnóstico*

# **6.6 INFORMACIÓN DE SOFTWARE**

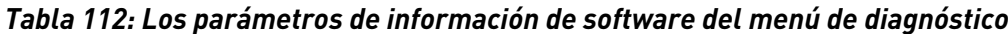

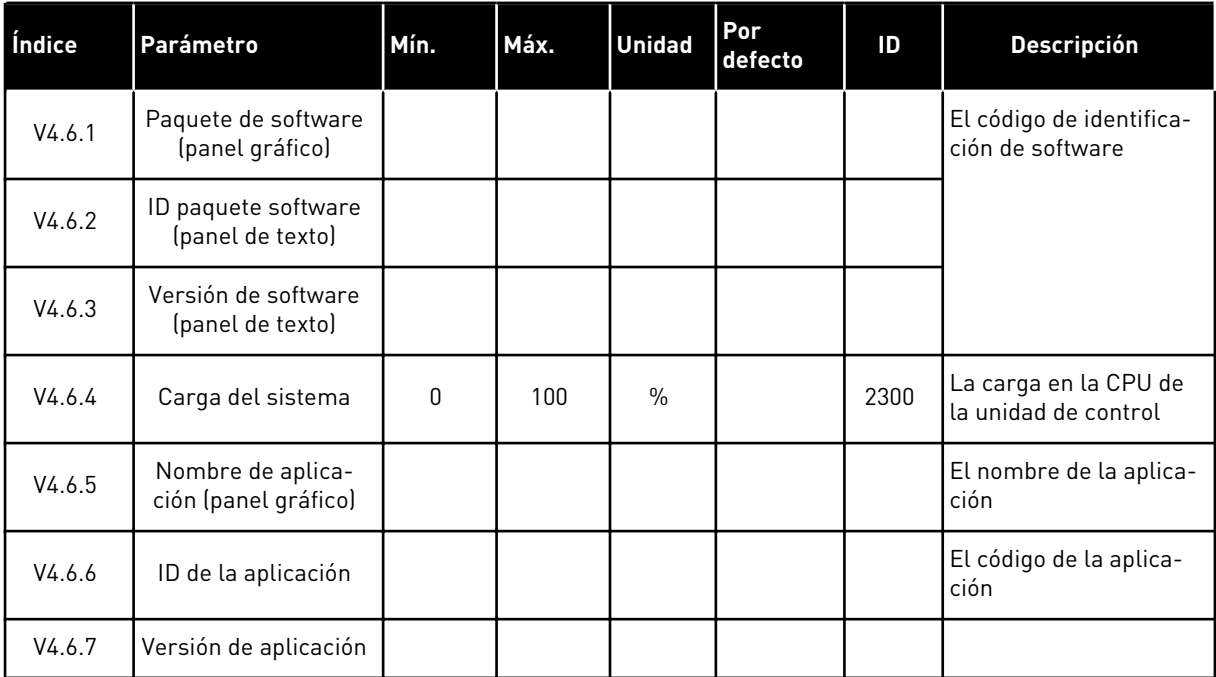

a dhe ann an 1970.<br>Bhailtean

# **7 MENÚ I/O Y HARDWARE**

En el menú I/O y hardware están los diferentes ajustes relacionados con las opciones. Los valores de este menú están sin procesar, es decir, la aplicación no ha ajustado su escala.

# **7.1 I/O ESTÁNDAR**

En el menú I/O estándar, puede monitorizar los estados de las entradas y las salidas.

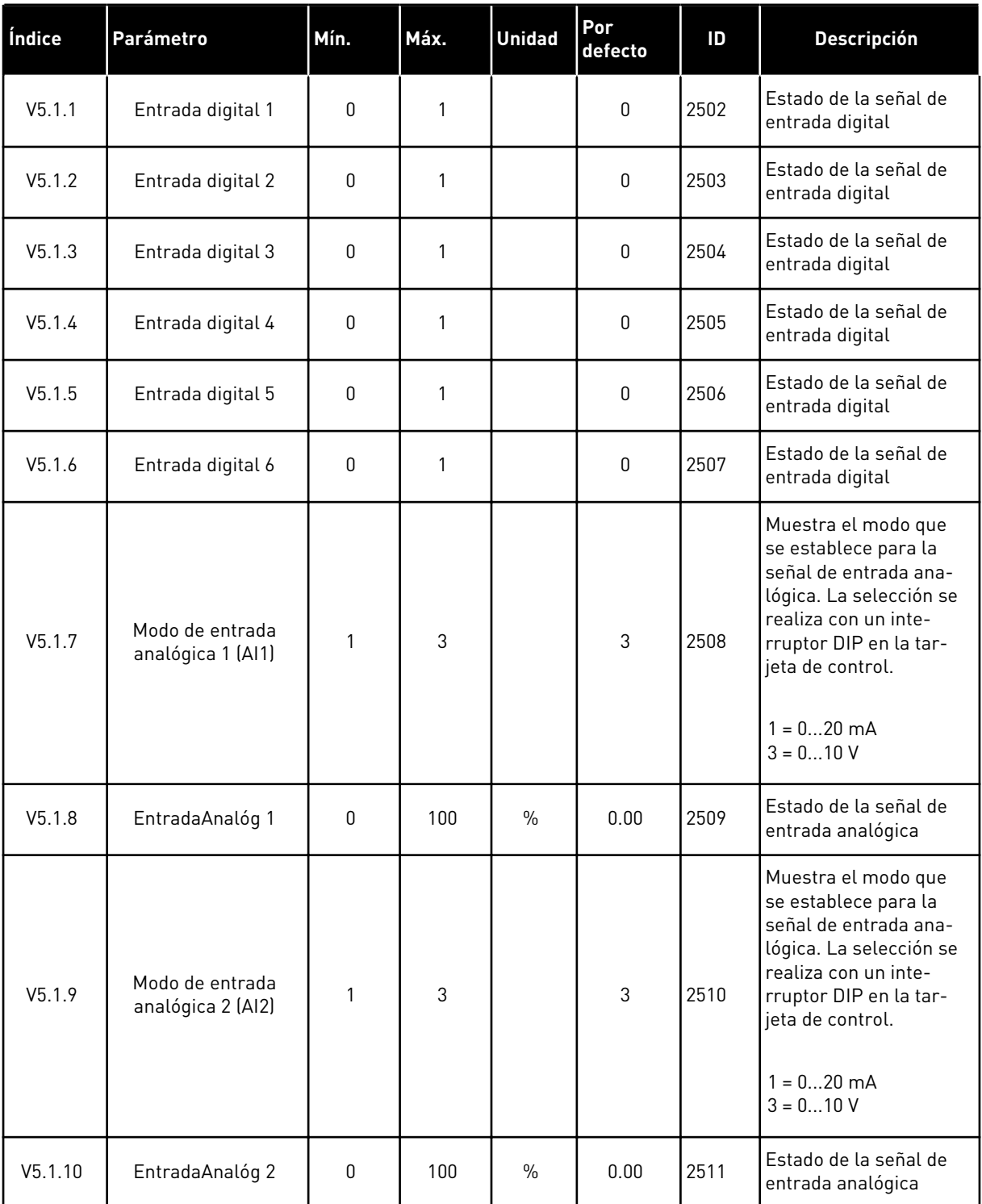

# *Tabla 113: Los parámetros de I/O estándar en el menú I/O y hardware*

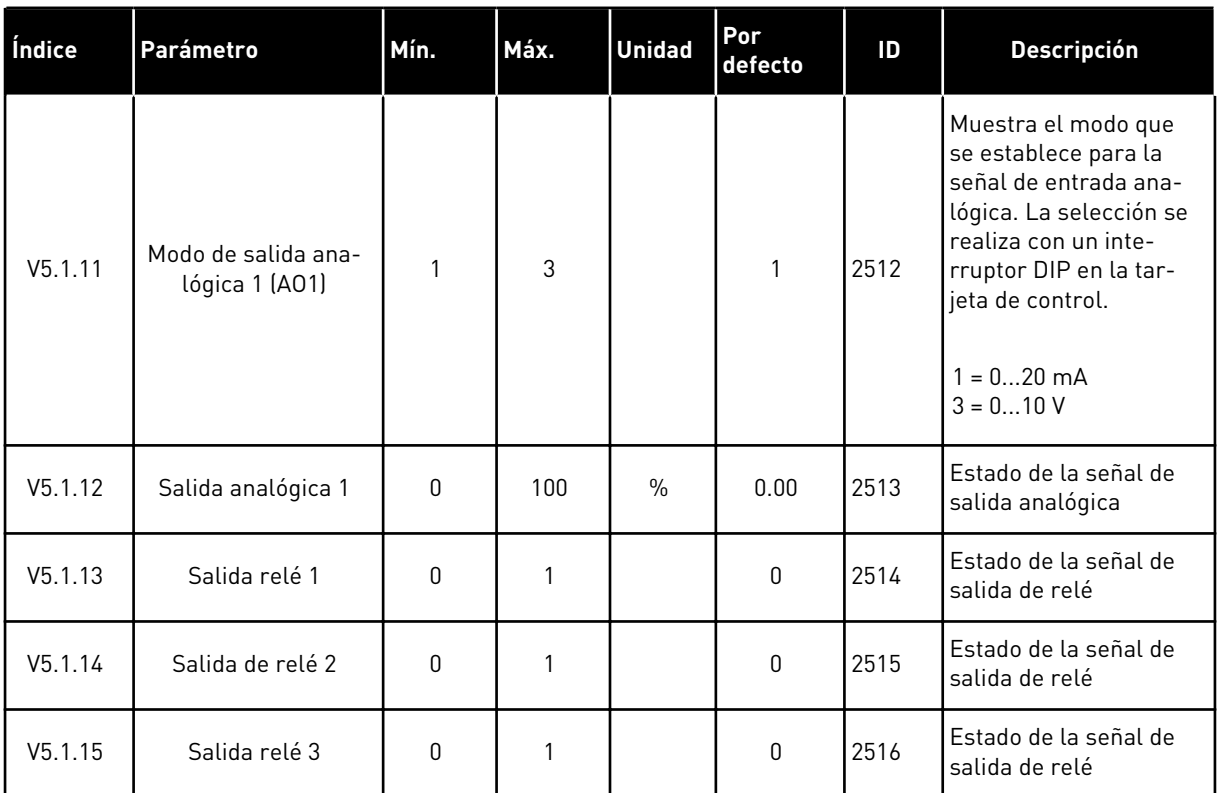

#### *Tabla 113: Los parámetros de I/O estándar en el menú I/O y hardware*

# **7.2 RANURAS DE LAS PLACAS OPCIONALES**

Los parámetros de este menú son diferentes para todas las tarjetas opcionales. Verá los parámetros de la tarjeta opcional que ha instalado. Si no hay ninguna tarjeta opcional en las ranuras C, D o E, no se mostrará ningún parámetro. Consulte más información acerca de la ubicación de las ranuras en el capítulo *[10.6.1 Programación de entradas analógicas y digitales](#page-258-0)*.

Cuando quite una tarjeta opcional, el código de fallo 39 y el nombre de fallo *Dispositivo quitado* aparece en la pantalla. Vea el Capítulo *[11.3 Códigos de fallo](#page-361-0)*.

| Menú     | <b>Función</b> | <b>Descripción</b>                                                     |
|----------|----------------|------------------------------------------------------------------------|
| Ranura C | Ajustes        | Los ajustes que están relacionados con la tarjeta opcional             |
|          | Control        | Monitorice los datos que están relacionados con la tarjeta<br>opcional |
| Ranura D | Ajustes        | Los ajustes que están relacionados con la tarjeta opcional             |
|          | Control        | Monitorice los datos que están relacionados con la tarjeta<br>opcional |
| Ranura E | Ajustes        | Los ajustes que están relacionados con la tarjeta opcional             |
|          | Monitorización | Monitorice los datos que están relacionados con la tarjeta<br>opcional |

*Tabla 114: Parámetros relacionados con las tarjetas opcionales*

# **7.3 RELOJ EN TIEMPO REAL**

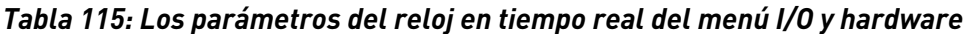

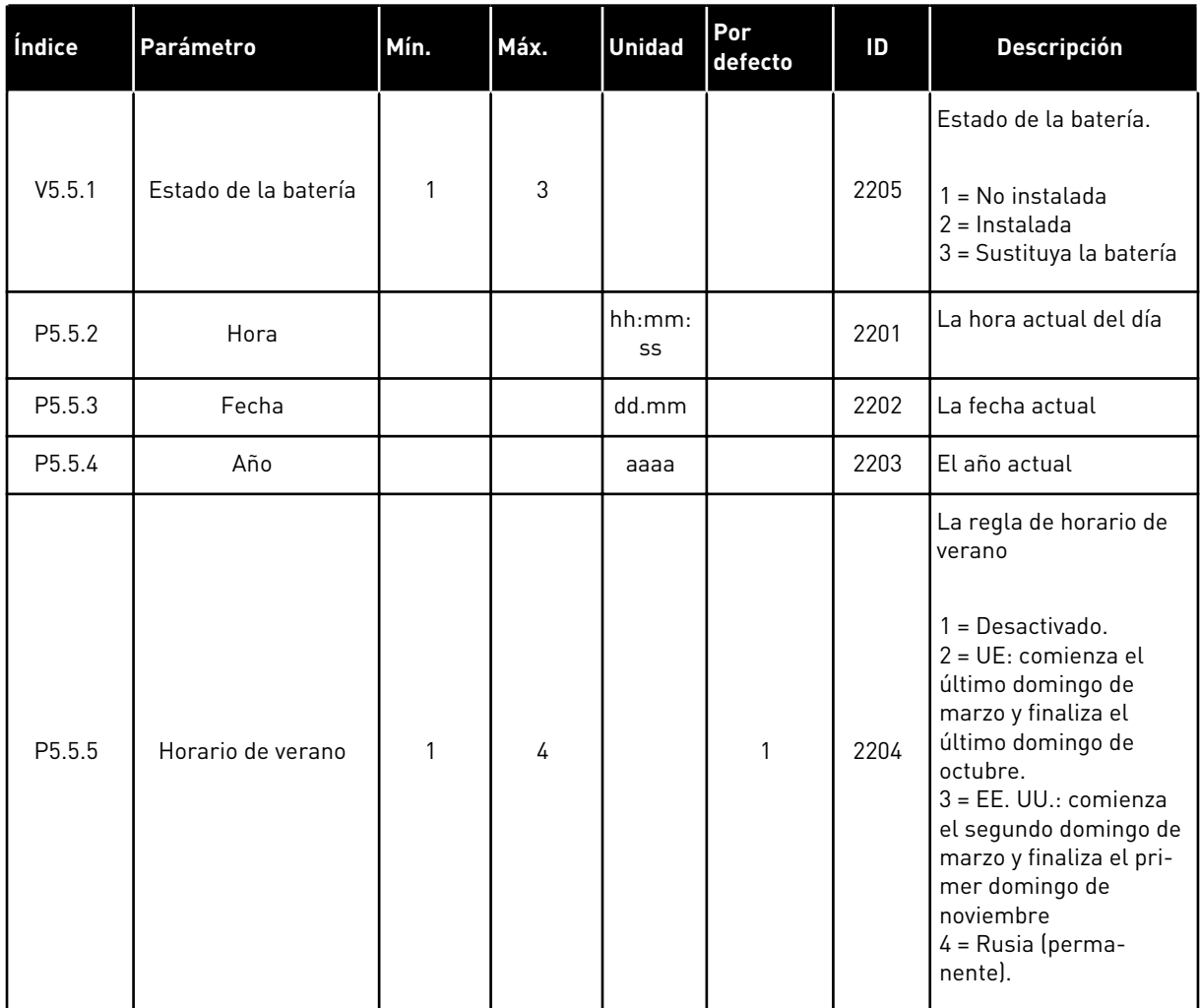

# **7.4 AJUSTES DE LA UNIDAD DE POTENCIA**

En este menú, puede cambiar los ajustes del ventilador, el chopper de frenado, el filtro senoidal y el filtro armónico.

El ventilador funciona en modo optimizado o en el modo siempre activo. En el modo optimizado, la lógica interna del convertidor recibe datos sobre la temperatura y controla la velocidad del ventilador. Cuando el convertidor entra en estado Preparado, el ventilador se para en un plazo de 5 minutos. En el modo siempre activo, el ventilador funciona a velocidad máxima y no se para.

El filtro senoidal mantiene la profundidad de sobremodulación dentro de los límites e impide que las funciones de administración térmica reduzcan la frecuencia de conmutación.

El filtro armónico se puede activar para evitar posibles resonancias en el bus de CC del convertidor de frecuencia.

#### *Tabla 116: Ajustes de la unidad de potencia*

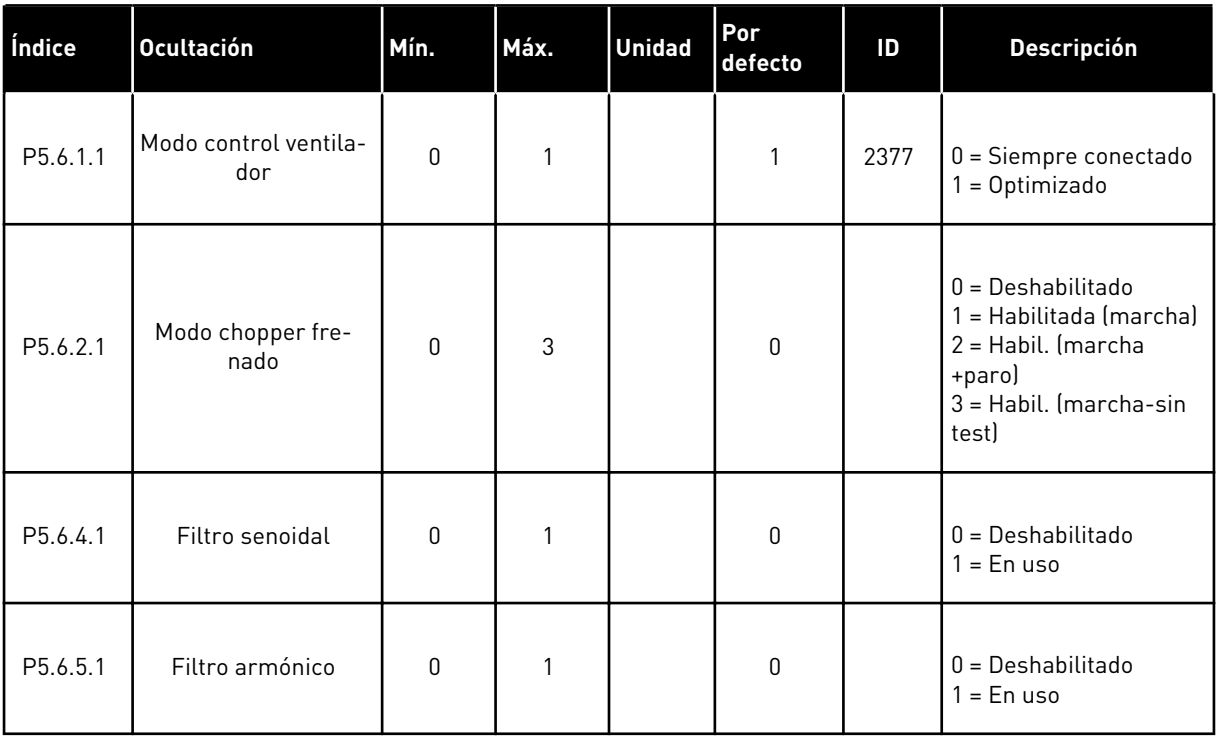

# **7.5 PANEL**

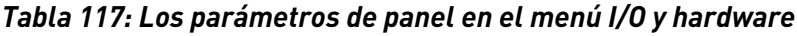

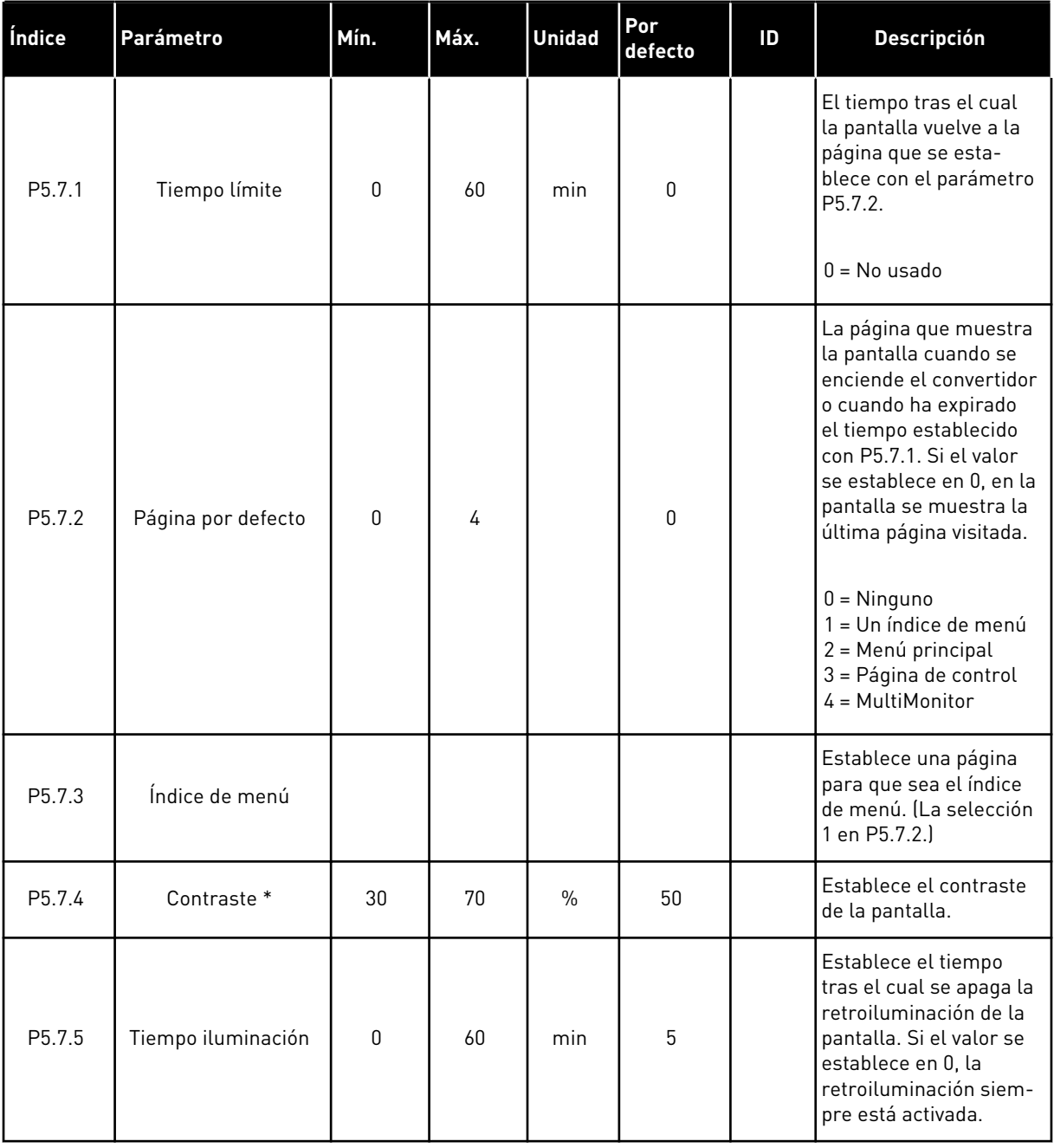

\* Solo está disponible con el panel gráfico.

# **7.6 FIELDBUS**

En el menú I/O y hardware están los parámetros relacionados con las tarjetas del Fieldbus. En el manual relacionado con el Fieldbus, puede consultar las instrucciones acerca del uso de estos parámetros.

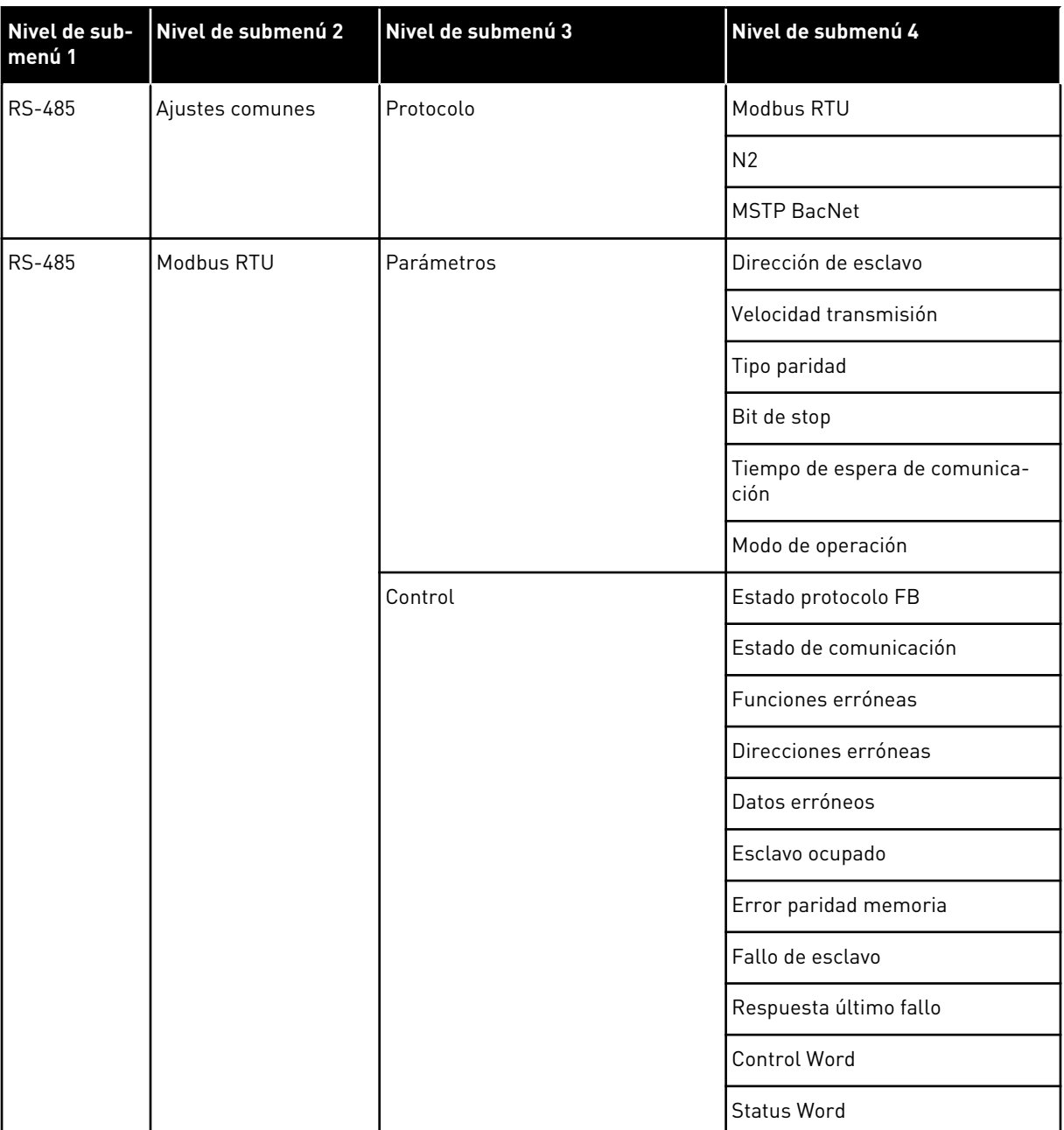

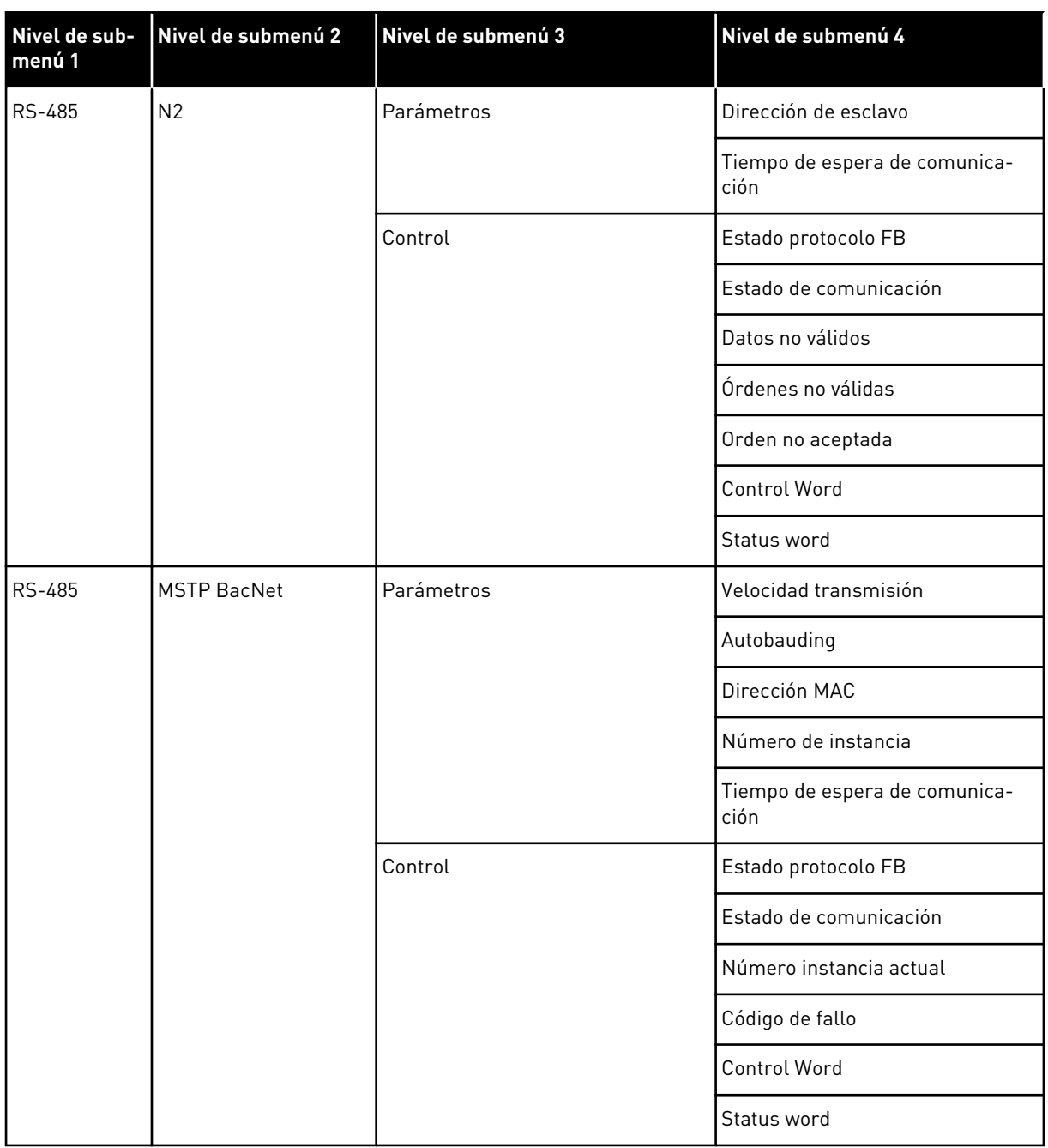

a dhe ann an 1970.<br>Bhuailtean

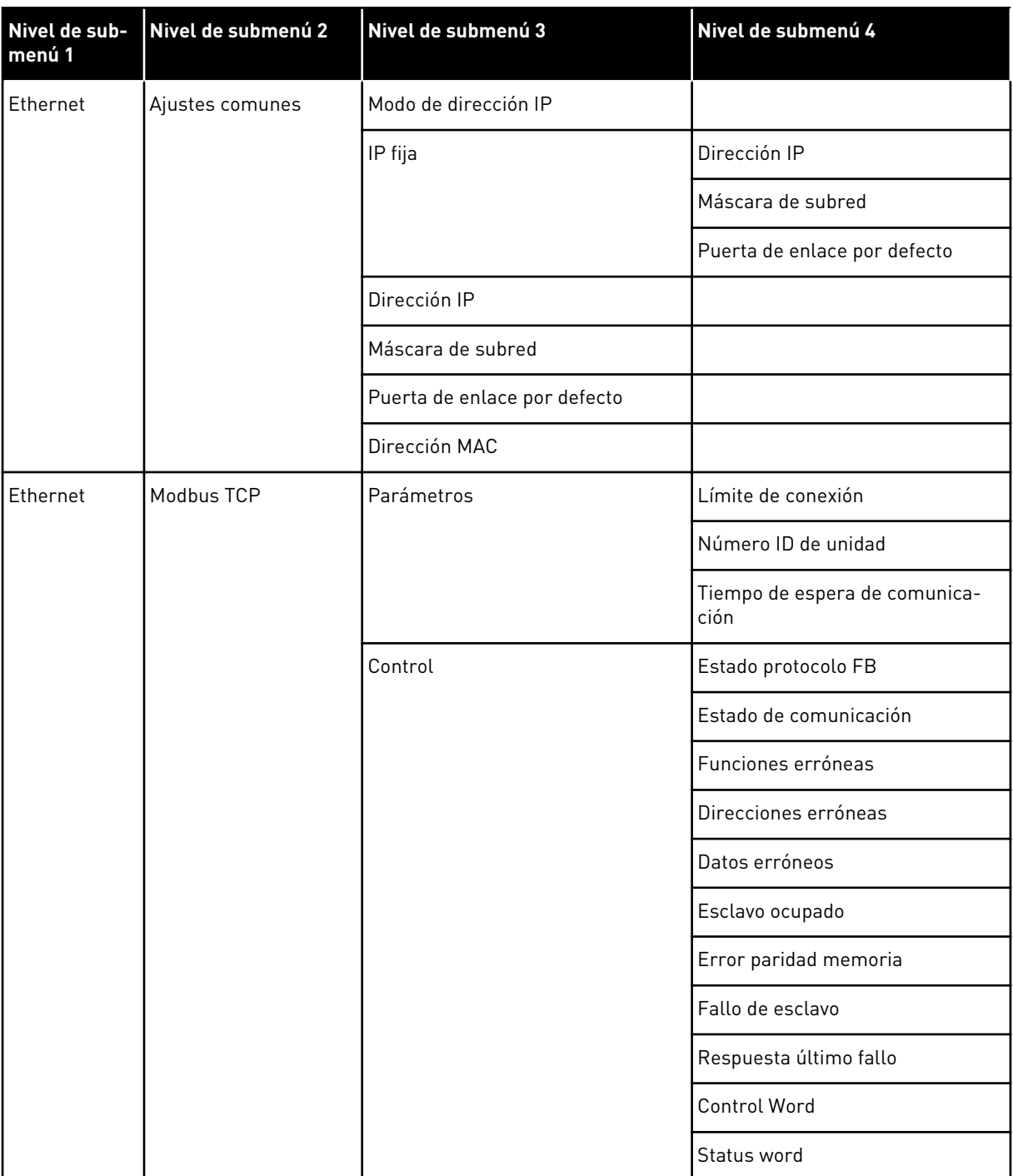

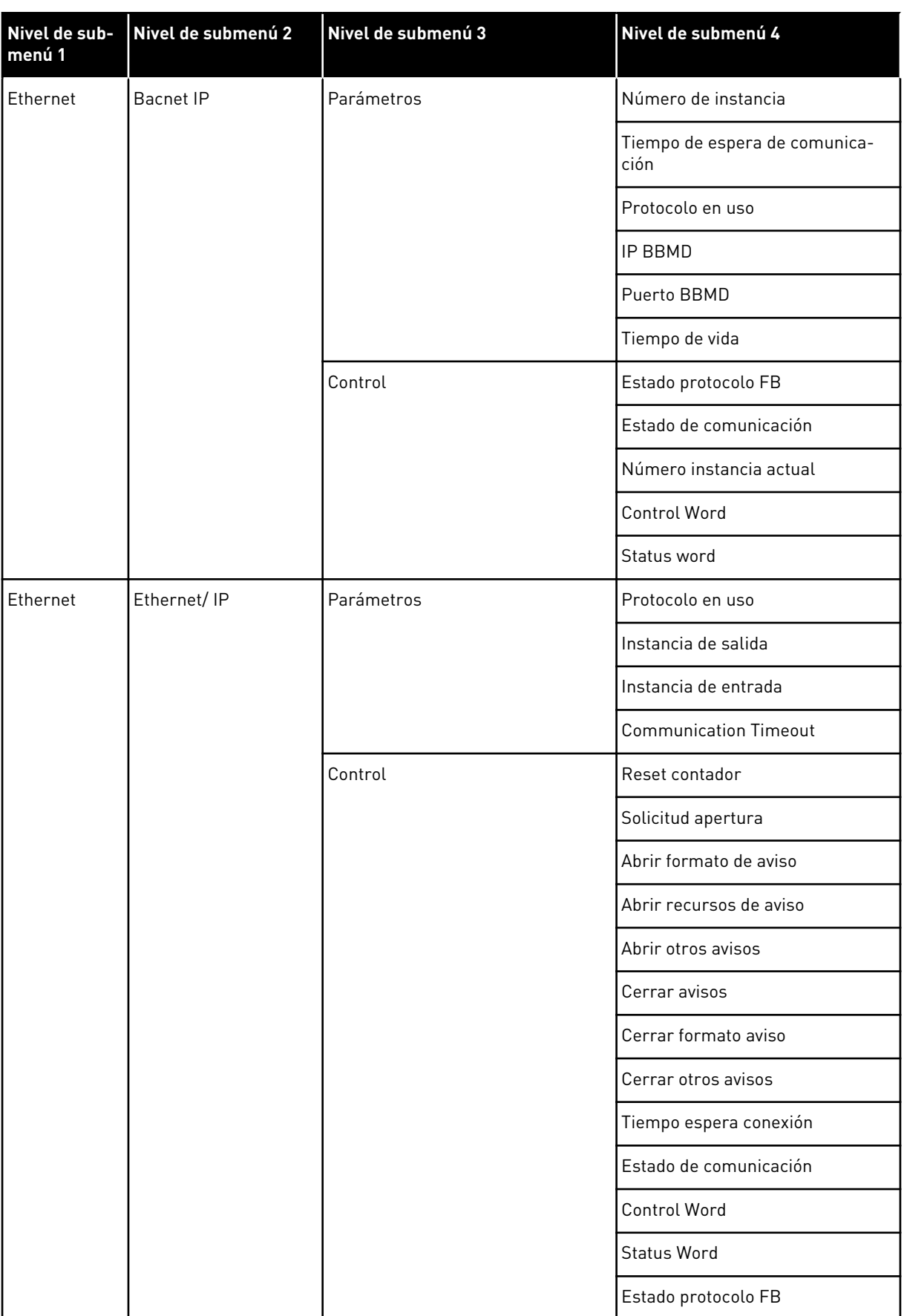

a dhe ann ann an 1970.<br>Tha ann an 1970, ann an 1970, ann an 1970.

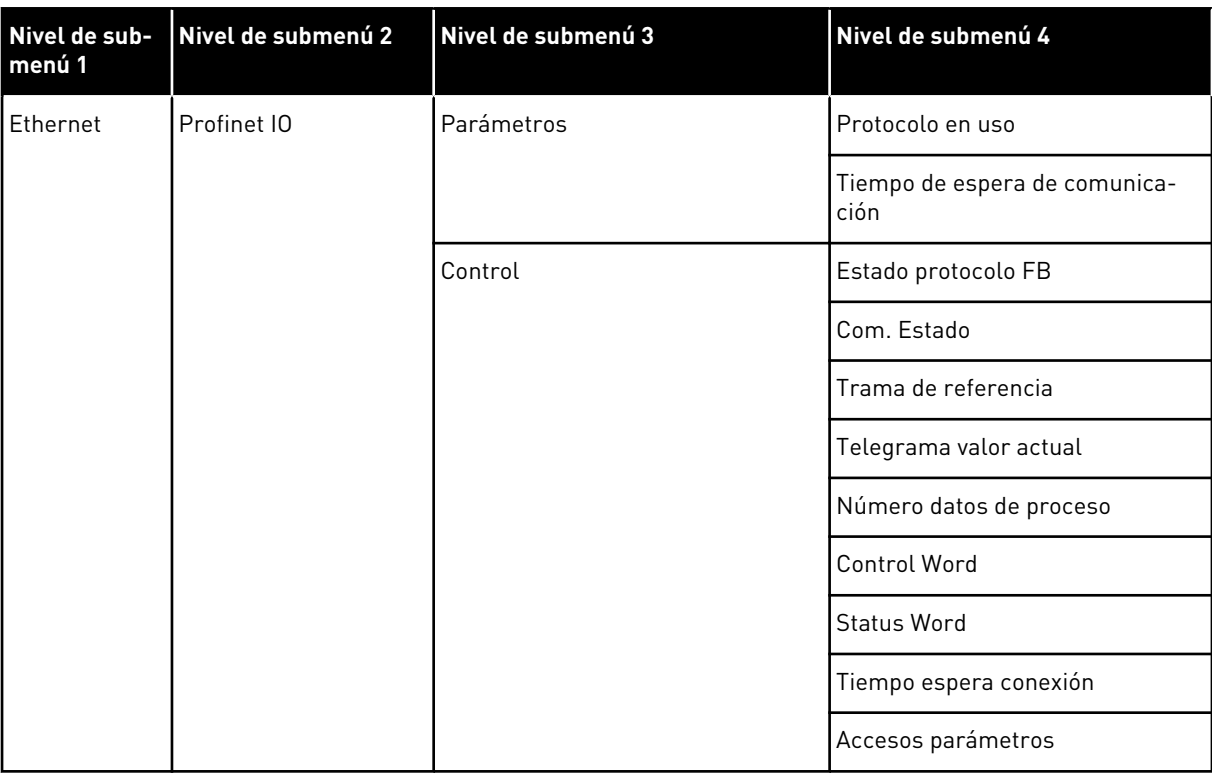

# **8 AJUSTES DE USUARIO, FAVORITOS Y MENÚS DE NIVEL DE USUARIO**

# **8.1 AJUSTES DE USUARIO**

#### *Tabla 118: Ajustes generales del menú de ajustes de usuario*

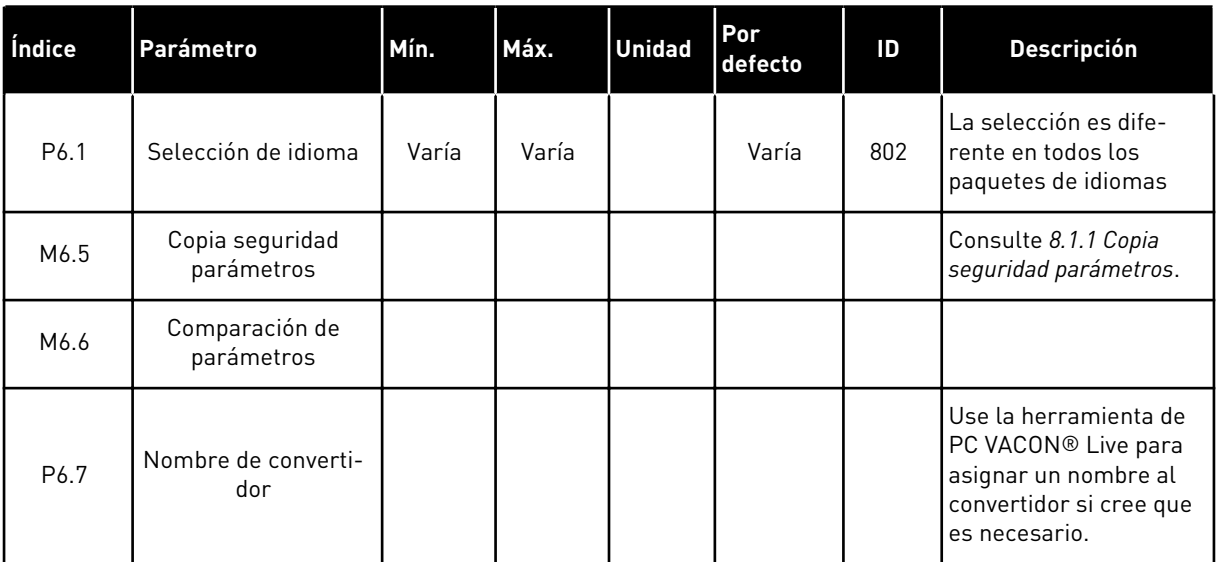

#### <span id="page-196-0"></span>8.1.1 COPIA SEGURIDAD PARÁMETROS

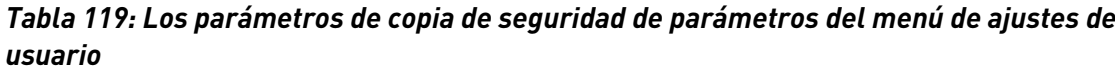

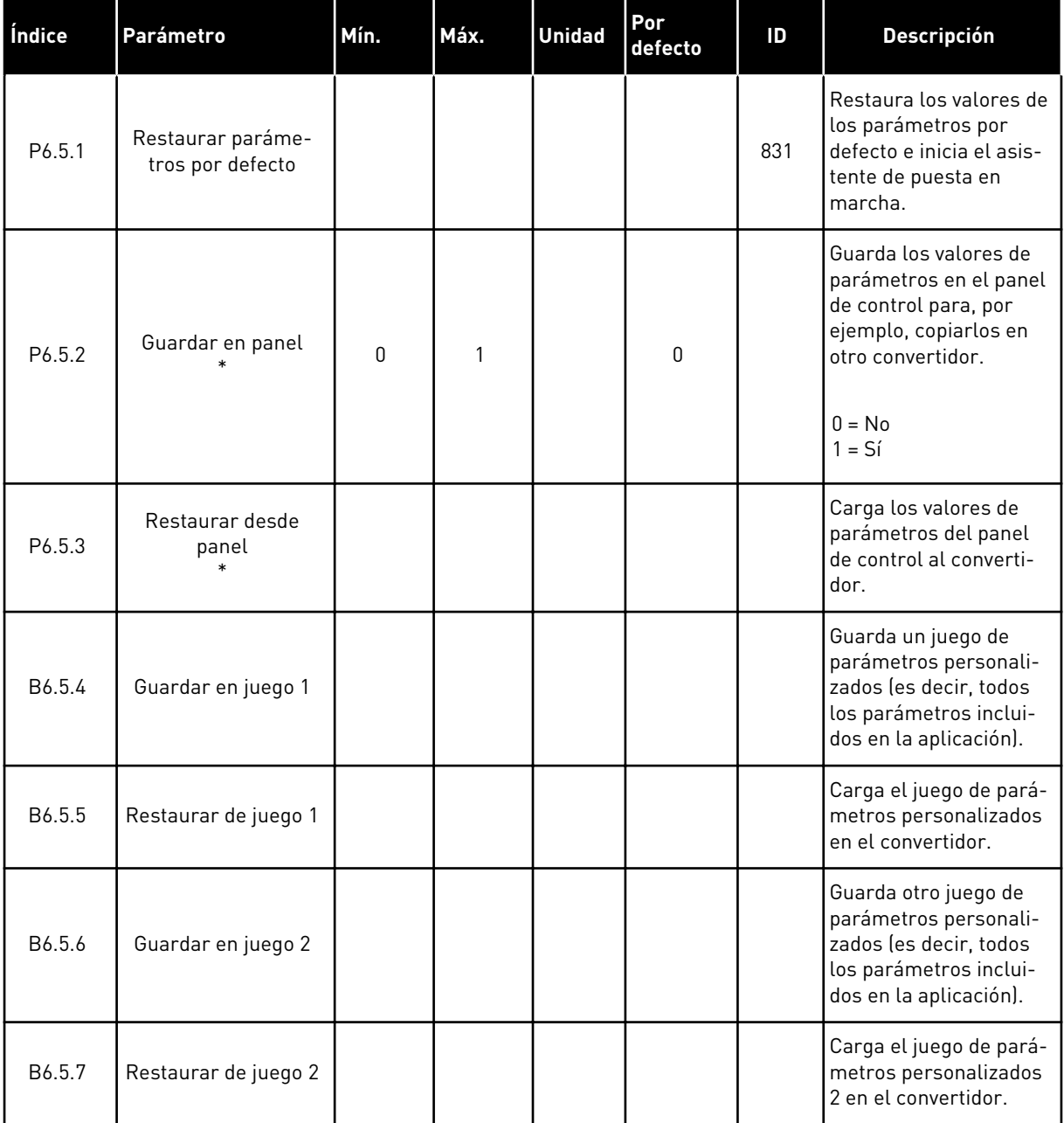

\* Solo está disponible con el panel gráfico.

# **8.2 FAVORITOS**

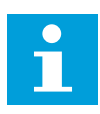

#### **NOTA!**

Este menú está disponible en el panel de control con el panel gráfico, pero no en el panel de control con el panel de texto.

 $\bullet$ П

# **NOTA!**

Este menú no está disponible en la herramienta VACON® Live.

Si utiliza con frecuencia los mismos elementos, puede añadirlos a Favoritos. Puede recopilar un juego de parámetros o señales de monitorización de todos los menús del panel. No es necesario buscarlos en la estructura de menús uno a uno. Como alternativa, añádalos a la carpeta Favoritos en la que es muy fácil encontrarlos.

#### ADICIÓN DE UN ELEMENTO A FAVORITOS

1 Busque el elemento que desea añadir a Favoritos. Presione el botón OK.  $\|\text{STOP}[\mathbb{C}]$  READY | I/O

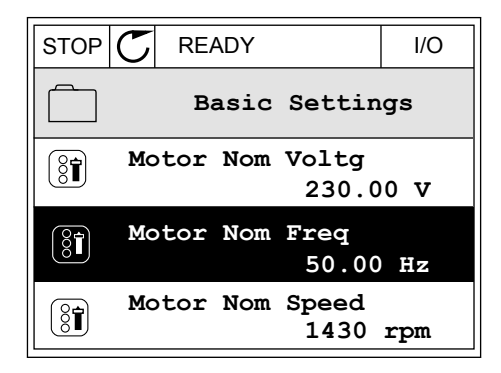

**Motor Nom Freq**

**Add to favourites**

**Edit**

 $\left(\begin{smallmatrix} 8 \\ 8 \\ 1 \end{smallmatrix}\right)$ 

(8T)

Ť

**Help**

2 Seleccione *Añadir a favoritos* y presione el botón OK. STOP C READY I/O

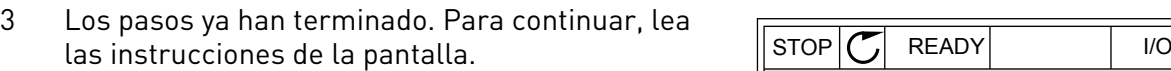

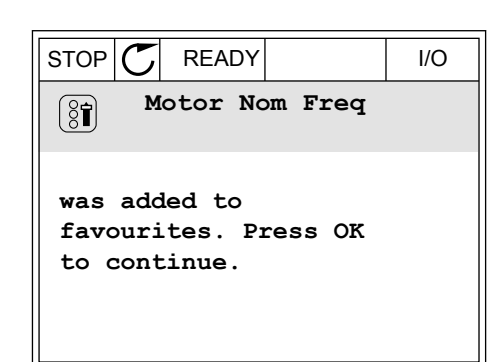

# ELIMINACIÓN DE UN ELEMENTO DE FAVORITOS

1 Vaya a Favoritos.

2 Busque el elemento que desea quitar. Presione el botón OK.

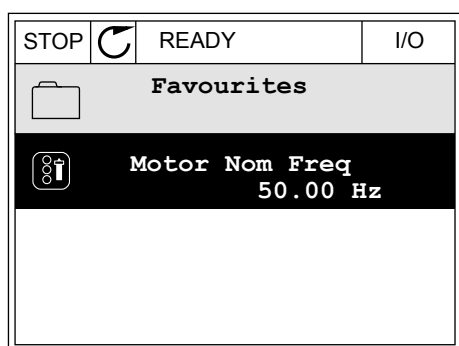

3 Seleccione *Quitar de favoritos*.

- STOP READY I/O  $\left( \begin{smallmatrix} 8 \\ 8 \end{smallmatrix} \right)$ **Motor Nom Freq**  $\mathcal{Q}$ **Monitor** Î **Help Rem from favourites** m
- 4 Para quitar el elemento, presione el botón OK de nuevo.

# **8.3 NIVELES DE USUARIO**

Utilice los parámetros de nivel de usuario para evitar que el personal que no tiene autorización realice cambios en los parámetros. También se pueden evitar cambios accidentales en los parámetros.

Cuando se selecciona un nivel de usuario, el usuario no puede ver todos los parámetros en la pantalla del panel de control.

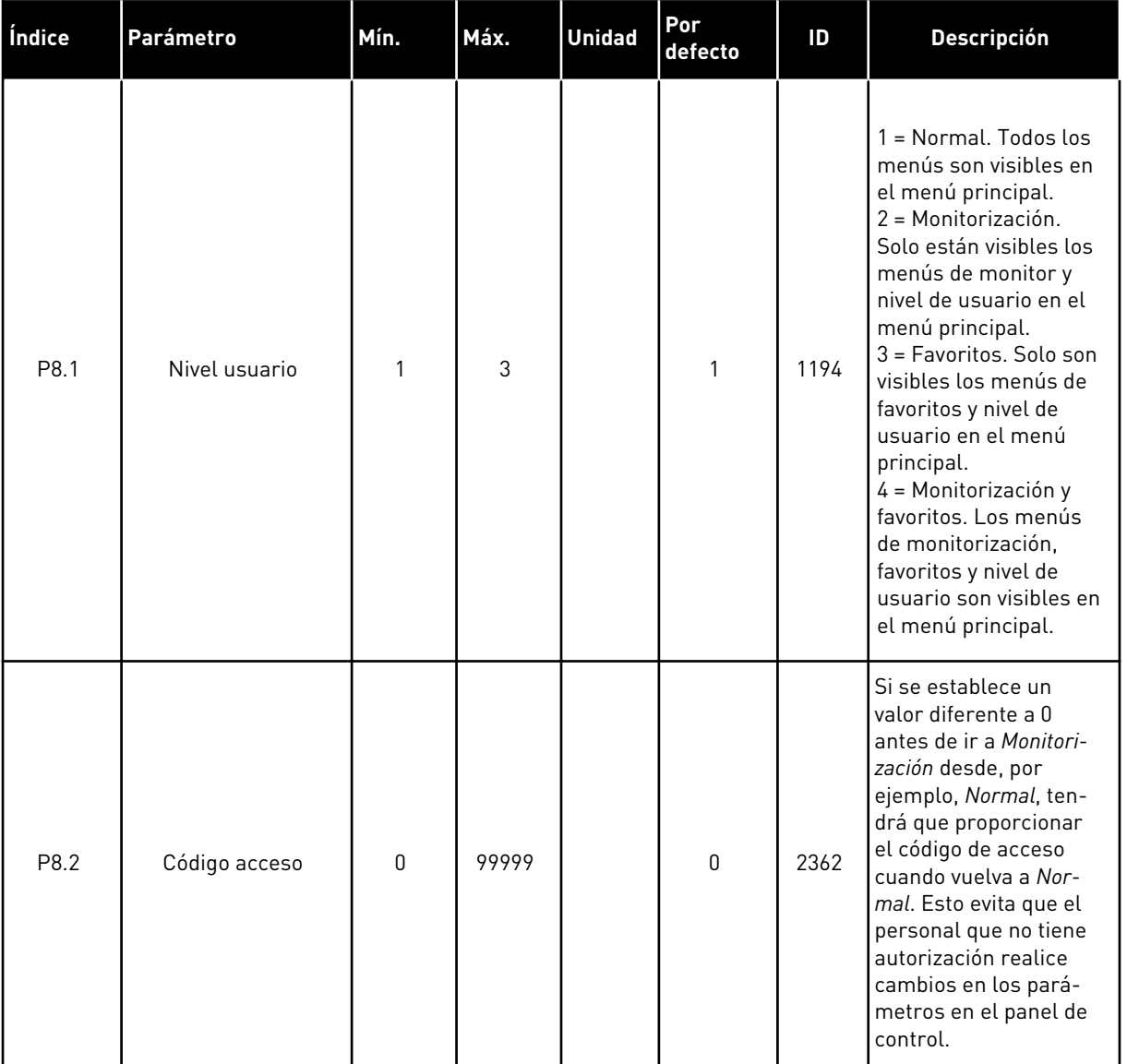

# *Tabla 120: Los parámetros de nivel de usuario*

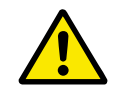

# **PRECAUCIÓN!**

No pierda el código de acceso. Si lo pierde, póngase en contacto con el distribuidor o el centro de servicio más próximo.

# CAMBIO DEL CÓDIGO DE ACCESO DE LOS NIVELES DE USUARIO

1 Vaya a Nivel de usuario.

2 Vaya al código de acceso del elemento y presione el botón de flecha a la derecha.

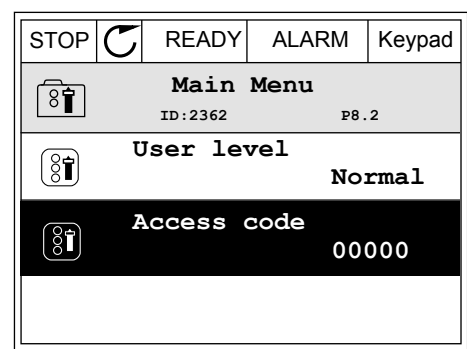

3 Para cambiar los dígitos del código de acceso, utilice todos los botones de flecha.

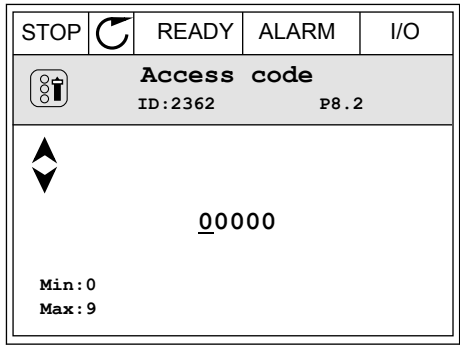

4 Acepte el cambio con el botón OK.

# **9 DESCRIPCIONES DE LOS VALORES DE MONITOR**

Este capítulo incluye las descripciones básicas de todos los valores de monitor.

# **9.1 MULTIMONITOR**

#### *V2.1.1 FRECUENCIA DE REFERENCIA (ID 25)*

Este valor de monitorización muestra la referencia de frecuencia real al control de motor. Este valor se actualiza en un intervalo de 10 ms.

## *V2.1.2 FRECUENCIA DE SALIDA (ID 1)*

Este valor de monitorización muestra la frecuencia de salida real hacia el motor.

## *V2.1.3 INTENSIDAD DEL MOTOR (ID 3)*

Este valor de monitorización muestra la intensidad medida del motor. El ajuste de la escala del valor es diferente para los diferentes tamaños de unidad.

## *V2.1.4 VELOCIDAD DEL MOTOR (ID 2)*

Este valor de monitorización muestra la velocidad real del motor en rpm (valor calculado).

#### *V2.1.5 PAR DEL MOTOR (ID 4)*

Este valor de monitorización muestra el par real del motor (valor calculado).

#### *V2.1.6 POTENCIA DEL MOTOR (ID 5)*

Este valor de monitorización muestra la potencia en el eje real del motor (valor calculado) como porcentaje de la potencia nominal del motor.

#### *V2.1.7 TENSIÓN DEL MOTOR (ID 6)*

Este valor de monitorización muestra la tensión de salida real hacia el motor.

#### *V2.1.8 TENSIÓN DE BUS DE CC (ID 7)*

Este valor de monitorización muestra la tensión medida en el bus de CC del convertidor.

#### *V2.1.9 TEMPERATURA DE LA UNIDAD (ID 8)*

Este valor de monitorización muestra la temperatura del radiador medida del convertidor. La unidad de medida es grados Celsius o Fahrenheit, dependiendo del valor del parámetro "Selección de C/F"

# **9.2 BÁSICA**

## *V2.3.1 FRECUENCIA DE SALIDA (ID 1)*

Este valor de monitorización muestra la frecuencia de salida real hacia el motor.

#### *V2.3.2 FRECUENCIA DE REFERENCIA (ID 25)*

Este valor de monitorización muestra la referencia de frecuencia real al control de motor. Este valor se actualiza en un intervalo de 10 ms.

## *V2.3.3 VELOCIDAD DEL MOTOR (ID 2)*

Este valor de monitorización muestra la velocidad real del motor en rpm (valor calculado).

## *V2.3.4 INTENSIDAD DEL MOTOR (ID 3)*

Este valor de monitorización muestra la intensidad medida del motor. El ajuste de la escala del valor es diferente para los diferentes tamaños de unidad.

## *V2.3.5 PAR DEL MOTOR (ID 4)*

Este valor de monitorización muestra el par real del motor (valor calculado).

#### *V2.3.7 POTENCIA EJE MOTOR (ID 5)*

Este valor de monitorización muestra la potencia en el eje real del motor (valor calculado) como porcentaje de la potencia nominal del motor.

#### *V2.3.8 POTENCIA EJE MOTOR (ID 73)*

Este valor de monitorización muestra la potencia en el eje real del motor (valor calculado). La unidad de medida es kW o cv, dependiendo del valor del parámetro "Selección de kW/cv".

La cantidad de decimales de este valor de monitorización varía dependiendo del tamaño del convertidor de frecuencia. En el control de fieldbus, la ID 15592 puede asignarse como Process Data Out para determinar cuántos decimales se utilizan. El último dígito significativo indica la cantidad de decimales.

#### *V2.3.9 TENSIÓN DEL MOTOR (ID 6)*

Este valor de monitorización muestra la tensión de salida real hacia el motor.

#### *V2.3.10 TENSIÓN DE BUS DE CC (ID 7)*

Este valor de monitorización muestra la tensión medida en el bus de CC del convertidor.

#### *V2.3.11 TEMPERATURA DE LA UNIDAD (ID 8)*

Este valor de monitorización muestra la temperatura del radiador medida del convertidor. La unidad del valor de monitorización es grados Celsius o grados Fahrenheit, dependiendo del valor del parámetro "Selección de C/F"

# *V2.3.12 TEMPERATURA DEL MOTOR (ID 9)*

Este valor de monitorización muestra la temperatura calculada del motor expresada en porcentaje de la temperatura de funcionamiento nominal. Cuando el valor asciende por encima del 105%, se produce el fallo de protección térmica del motor.

# *V2.3.13 CALDEO MOTOR (ID 1228)*

Este valor de monitorización muestra el estado de la función Caldeo del motor.

## *V2.3.14 REFERENCIA DE PAR (ID 18)*

Este valor de monitorización muestra la referencia de par final para el control del motor.

# **9.3 I/O**

#### *V2.4.1 RANURA A DIN 1,2,3 (ID 15)*

Este valor de monitorización muestra el estado de las entradas digitales 1 a 3 en la ranura A (I/O estándar).

## *V2.4.2 RANURA A DIN 4, 5, 6 (ID 16)*

Este valor de monitorización muestra el estado de las entradas digitales 4 a 6 en la ranura A (I/O estándar).

#### *V2.4.3 RANURA B RO 1,2,3 (ID 17)*

Este valor de monitorización muestra el estado de las salidas de relé 1 a 3 en la ranura B.

#### *V2.4.4 ENTRADA ANALÓGICA 1 (ID 59)*

Este valor de monitorización muestra el valor de la señal de entrada analógica como porcentaje del rango utilizado.

#### *V2.4.5 ENTRADA ANALÓGICA 2 (ID 60)*

Este valor de monitorización muestra el valor de la señal de entrada analógica como porcentaje del rango utilizado.

#### *V2.4.6 ENTRADA ANALÓGICA 3 (ID 61)*

Este valor de monitorización muestra el valor de la señal de entrada analógica como porcentaje del rango utilizado.

# *V2.4.7 ENTRADA ANALÓGICA 4 (ID 62)*

Este valor de monitorización muestra el valor de la señal de entrada analógica como porcentaje del rango utilizado.

## *V2.4.8 ENTRADA ANALÓGICA 5 (ID 75)*

Este valor de monitorización muestra el valor de la señal de entrada analógica como porcentaje del rango utilizado.

## *V2.4.9 ENTRADA ANALÓGICA 6 (ID 76)*

Este valor de monitorización muestra el valor de la señal de entrada analógica como porcentaje del rango utilizado.

#### *V2.4.10 RANURA AO 1 (ID 81)*

Este valor de monitorización muestra el valor de la salida analógica como porcentaje del rango utilizado.

# **9.4 ENTRADAS DE TEMPERATURA**

Los valores de monitor relacionados con los ajustes de entrada de temperatura solo están disponibles si hay instalada una tarjeta opcional B8 o BH.

## *V2.5.1 ENTRADA DE TEMPERATURA 1 (ID 50)*

Este valor de monitorización muestra el valor medido de la temperatura. La unidad del valor de monitorización es grados Celsius o grados Fahrenheit, dependiendo del valor del parámetro "Selección de C/F"

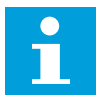

# **NOTA!**

La lista de las entradas de temperatura está compuesta por las seis primeras entradas de temperatura disponibles. La lista comienza por la ranura A y termina en la ranura E. Si la entrada está disponible pero no hay ningún sensor conectado, se muestra el valor máximo, ya que la resistencia medida es infinita. Para que el valor sea el mínimo, conecte la entrada de forma permanente.

#### *V2.5.2 ENTRADA DE TEMPERATURA 2 (ID 51)*

Este valor de monitorización muestra el valor medido de la temperatura. La unidad del valor de monitorización es grados Celsius o grados Fahrenheit, dependiendo del valor del parámetro "Selección de C/F"

#### *V2.5.3 ENTRADA DE TEMPERATURA 3 (ID 52)*

Este valor de monitorización muestra el valor medido de la temperatura. La unidad del valor de monitorización es grados Celsius o grados Fahrenheit, dependiendo del valor del parámetro "Selección de C/F"

# *V2.5.4 ENTRADA DE TEMPERATURA 4 (ID 69)*

Este valor de monitorización muestra el valor medido de la temperatura. La unidad del valor de monitorización es grados Celsius o grados Fahrenheit, dependiendo del valor del parámetro "Selección de C/F"

# *V2.5.5 ENTRADA DE TEMPERATURA 5 (ID 70)*

Este valor de monitorización muestra el valor medido de la temperatura. La unidad del valor de monitorización es grados Celsius o grados Fahrenheit, dependiendo del valor del parámetro "Selección de C/F"

# *V2.5.6 ENTRADA DE TEMPERATURA 6 (ID 71)*

Este valor de monitorización muestra el valor medido de la temperatura. La unidad del valor de monitorización es grados Celsius o grados Fahrenheit, dependiendo del valor del parámetro "Selección de C/F"

# **9.5 EXTRAS/AVANZADO**

#### *V2.6.1 PALABRA DE ESTADO DE LA UNIDAD (ID 43)*

Este valor de monitorización muestra el estado codificado en bits del convertidor.

#### *V2.6.2 ESTADO LISTO (ID 78)*

Este valor de monitorización muestra los datos codificados en bits sobre los criterios del estado Listo del convertidor.

Estos datos son útiles para la monitorización cuando el convertidor no está en el estado Preparado.

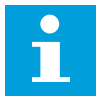

# **NOTA!**

Los valores se muestran como casillas de verificación en la pantalla gráfica. Si una casilla está seleccionada, el valor está activo.

# *V2.6.3 PALABRA DE ESTADO DE LA APLICACIÓN 1 (ID 89)*

Este valor de monitorización muestra los estados codificados en bits de la aplicación.

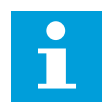

## **NOTA!**

Los valores se muestran como casillas de verificación en la pantalla gráfica. Si una casilla está seleccionada, el valor está activo.

# *V2.6.4 PALABRA DE ESTADO DE LA APLICACIÓN 2 (ID 90)*

Este valor de monitorización muestra los estados codificados en bits de la aplicación.

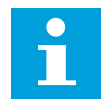

# **NOTA!**

Los valores se muestran como casillas de verificación en la pantalla gráfica. Si una casilla está seleccionada, el valor está activo.

# *V2.6.5 DIN STATUS WORD 1 (ID 56)*

Este valor de monitorización muestra el estado codificado en bits de las señales de entrada digital.

El valor de monitorización es una palabra de 16 bits en la que cada bit representa el estado de una entrada digital. Se leen 6 entradas digitales de cada ranura. La palabra 1 empieza en la entrada 1 de la ranura A (bit 0) y finaliza en la entrada 4 de la ranura C (bit 15).

## *V2.6.6 DIN STATUS WORD 2 (ID 57)*

Este valor de monitorización muestra el estado codificado en bits de las señales de entrada digital.

El valor de monitorización es una palabra de 16 bits en la que cada bit representa el estado de una entrada digital. Se leen 6 entradas digitales de cada ranura. La palabra 2 empieza en la entrada 5 de la ranura C (bit 0) y finaliza en la entrada 6 de la ranura E (bit 13).

## *V2.6.7 INTENSIDAD DE MOTOR 1 DECI. (ID 45)*

Este valor de monitorización muestra la intensidad medida del motor con un número fijo de decimales menos filtrado.

El valor de monitorización puede utilizarse, por ejemplo, con el Fieldbus para obtener el valor correcto para que el tamaño de la carcasa no tenga ninguna influencia o para la monitorización cuando se necesita menos tiempo de filtrado para la intensidad del motor.

## *V2.6.8 ORIGEN DE LA REFERENCIA DE FRECUENCIA (ID 1495)*

Este valor de monitorización muestra la referencia de frecuencia momentánea.

## *V2.6.9 CÓDIGO DEL ÚLTIMO FALLO ACTIVO (ID 37)*

Este valor de monitorización muestra el código de fallo del último fallo activado que no se ha reseteado.

## *V2.6.10 ID DEL ÚLTIMO FALLO ACTIVO (ID 95)*

Este valor de monitorización muestra el ID de fallo del último fallo activado que no se ha reseteado.

#### *V2.6.11 CÓDIGO DE LA ÚLTIMA ALARMA ACTIVA (ID 74)*

Este valor de monitorización muestra el código de alarma de la última alarma activada que no se ha reseteado.

#### *V2.6.12 ID DE LA ÚLTIMA ALARMA ACTIVA (ID 94)*

Este valor de monitorización muestra el ID de alarma de la última alarma activada que no se ha reseteado.

#### *V2.6.13 ESTADO DEL REGULADOR DEL MOTOR (ID 77)*

Este valor de monitorización muestra el estado codificado en bits de los controladores de límite del motor.

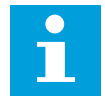

#### **NOTA!**

Los valores se muestran como casillas de verificación en la pantalla gráfica. Si una casilla está seleccionada, el controlador del límite está activo.

# *V2.6.14 1 POTENCIA EJE MOTOR DECIMAL (ID 98)*

Este valor de monitorización muestra la potencia en el eje real del motor (valor calculado con un decimal). La unidad de medida es kW o cv, dependiendo del valor del parámetro "Selección de kW/cv".

# **9.6 FUNCIONES DE TEMPORIZADOR**

# *V2.7.1 TC 1, TC 2, TC 3 (ID 1441)*

Este valor de monitorización muestra el estado de los canales de tiempo 1, 2 y 3.

# *V2.7.2 INTERVALO DE TIEMPO 1 (ID 1442)*

Este valor de monitorización muestra el estado de la función de intervalo.

# *V2.7.3 INTERVALO DE TIEMPO 2 (ID 1443)*

Este valor de monitorización muestra el estado de la función de intervalo.

## *V2.7.4 INTERVALO DE TIEMPO 3 (ID 1444)*

Este valor de monitorización muestra el estado de la función de intervalo.

## *V2.7.5 INTERVALO DE TIEMPO 4 (ID 1445)*

Este valor de monitorización muestra el estado de la función de intervalo.

## *V2.7.6 INTERVALO DE TIEMPO 5 (ID 1446)*

Este valor de monitorización muestra el estado de la función de intervalo.

#### *V2.7.7 TEMPORIZADOR 1 (ID 1447)*

El valor de monitorización muestra el tiempo restante en el temporizador si el temporizador está activo.

#### *V2.7.8 TEMPORIZADOR 2 (ID 1448)*

El valor de monitorización muestra el tiempo restante en el temporizador si el temporizador está activo.

#### *V2.7.9 TEMPORIZADOR 3 (ID 1449)*

El valor de monitorización muestra el tiempo restante en el temporizador si el temporizador está activo.

#### *V2.7.10 RELOJ EN TIEMPO REAL (ID 1450)*

Este valor de monitorización muestra la hora real del reloj en tiempo real en formato de hh:mm:ss.

# **9.7 CONTROLADOR PID**

#### *V2.8.1 REFERENCIA DE PID (ID 20)*

Este valor de monitorización muestra el valor de la señal de consigna de PID en unidades de proceso.

Puede utilizar el parámetro P3.13.1.7 para seleccionar la unidad de proceso (Véase *[10.14.1](#page-315-0)  [Ajustes básicos](#page-315-0)*).

# *V2.8.2 VALOR ACTUAL DE PID (ID 21)*

Este valor de monitorización muestra el valor de la señal de valor actual de PID en unidades de proceso.

Puede utilizar el parámetro P3.13.1.7 para seleccionar la unidad de proceso (Véase *[10.14.1](#page-315-0)  [Ajustes básicos](#page-315-0)*).

#### *V2.8.3 ERROR DE PID (ID 22)*

Este valor de monitorización muestra el valor de error del controlador PID.

El valor de error es la desviación del valor actual de PID respecto a la referencia de PID en unidades de proceso.

Puede utilizar el parámetro P3.13.1.7 para seleccionar la unidad de proceso (Véase *[10.14.1](#page-315-0)  [Ajustes básicos](#page-315-0)*).

## *V2.8.4 SALIDA DE PID (ID 23)*

Este valor de monitorización muestra la salida del controlador PID como porcentaje (0 a 100%).

Puede proporcionar este valor al control del motor (referencia de frecuencia) o a una salida analógica.

#### *V2.8.5 ESTADO DE PID 2 (ID 24)*

Este valor de monitorización muestra el estado del controlador PID.

# **9.8 CONTROLADOR PID EXTERNO**

# *V2.9.1 REFERENCIA DE PIDEXT (ID 83)*

Este valor de monitorización muestra el valor de la señal de consigna de PID en unidades de proceso.

Puede utilizar el parámetro P3.14.1.10 para seleccionar la unidad de proceso (Véase *[10.14.1](#page-315-0)  [Ajustes básicos](#page-315-0)*).

# *V2.9.2 VALOR ACTUAL DE PIDEXT (ID 84)*

Este valor de monitorización muestra el valor de la señal de valor actual de PID en unidades de proceso.

Puede utilizar el parámetro P3.14.1.10 para seleccionar la unidad de proceso (Véase *[10.14.1](#page-315-0)  [Ajustes básicos](#page-315-0)*).

*[Ajustes básicos](#page-315-0)*).

## *V2.9.3 ERROR DE PIDEXT (ID 85)*

Este valor de monitorización muestra el valor de error del controlador PID. El valor de error es la desviación del valor actual de PID respecto a la referencia de PID en unidades de proceso. Puede utilizar el parámetro P3.14.1.10 para seleccionar la unidad de proceso (Véase *[10.14.1](#page-315-0)* 

## *V2.9.4 SALIDA DE PIDEXT (ID 86)*

Este valor de monitorización muestra la salida del controlador PID como porcentaje (0 a 100%).

Puede proporcionar este valor, por ejemplo, a la salida analógica.

#### *V2.9.5 ESTADO DE PIDEXT (ID 87)*

Este valor de monitorización muestra el estado del controlador PID.

#### **9.9 MULTIBOMBA**

#### *V2.10.1 MOTORES EN FUNCIONAMIENTO (ID 30)*

Este valor de monitorización muestra el número real de motores que funcionan en el sistema MultiBomba.

# *V2.10.2 ROTACIÓN AUTOMÁTICA (ID 1114)*

Este valor de monitorización muestra el estado de la rotación automática solicitada.

# **9.10 CONTADORES DE MANTENIMIENTO**

#### *V2.11.1 CONTADOR DE MANTENIMIENTO 1 (ID 1101)*

Este valor de monitorización muestra el estado del contador de mantenimiento. El estado del contador de mantenimiento se muestra en revoluciones multiplicadas por 1000 o en horas. Para configurar y activar este contador, consulte *[10.17 Contadores de](#page-341-0)  [mantenimiento](#page-341-0)*.

# **9.11 FIELDBUS DATA**

#### *V2.12.1 FB CONTROL WORD (ID 874)*

Este valor de monitorización muestra el estado de la Control Word del Fieldbus que la aplicación usa en modo bypass.

En función del tipo o perfil del Fieldbus y los datos que se reciben desde el Fieldbus se pueden modificar antes de enviarse a la aplicación.

# *Tabla 121: Fieldbus Control Word*

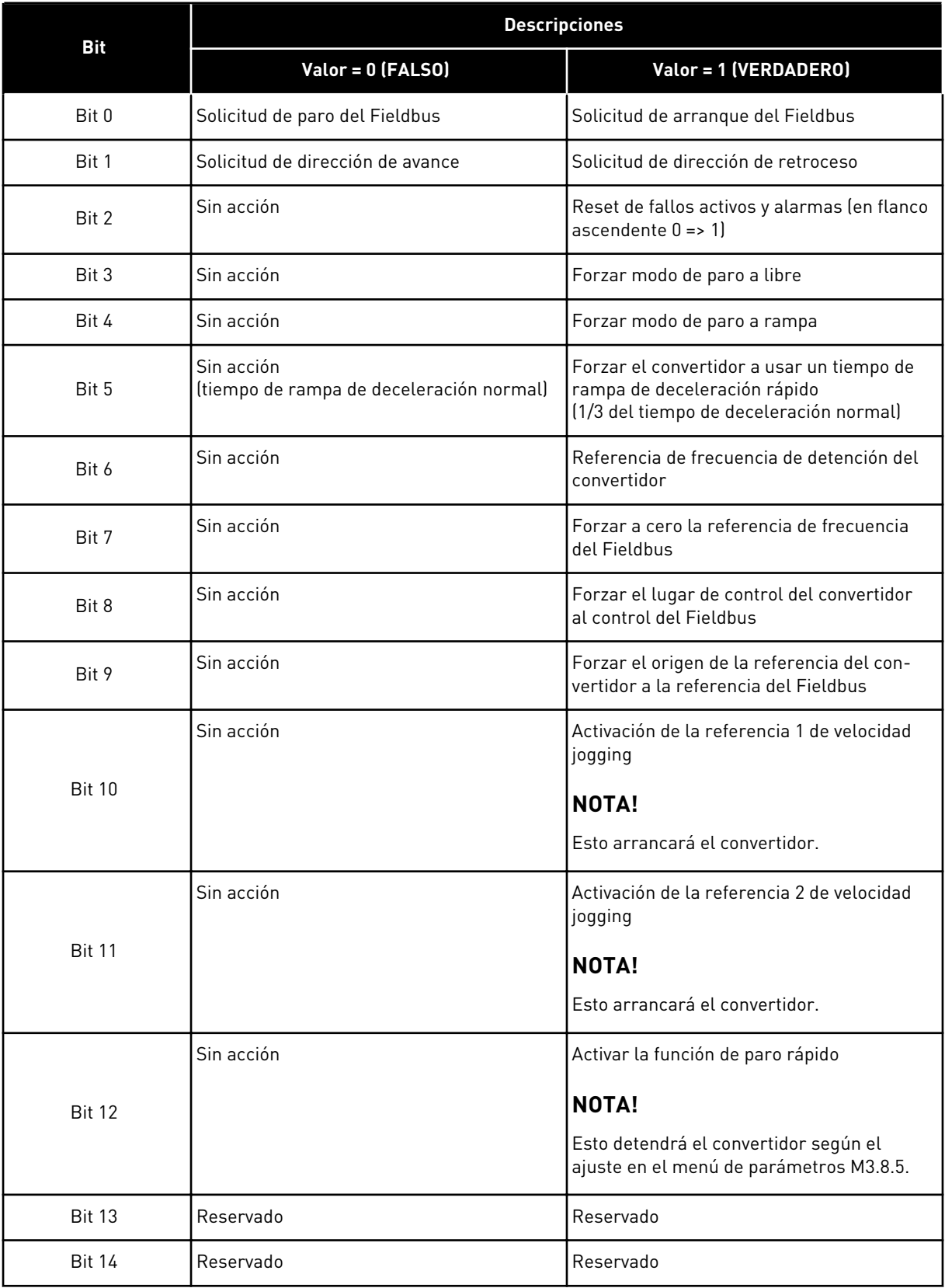

#### *Tabla 121: Fieldbus Control Word*

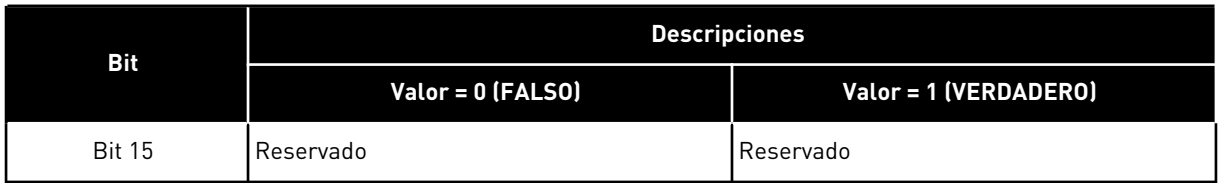

#### *V2.12.2 REF. VELOCIDAD FB (ID 875)*

Este valor de monitorización muestra la referencia de frecuencia de fieldbus como porcentaje de la relación de frecuencia mínima con frecuencia máxima. La información de referencia de velocidad se ajusta a escala entre las frecuencias mínima y máxima en el momento en que la recibió la aplicación. Puede cambiar las frecuencias mínima y máxima cuando la aplicación haya recibido la referencia sin afectar a esta.

#### *V2.12.3 FB DATA IN 1 (ID 876)*

Este valor de monitorización muestra el valor sin procesar de los datos de proceso en formato de 32 bits con signo.

#### *V2.12.4 FB DATA IN 2 (ID 877)*

Este valor de monitorización muestra el valor sin procesar de los datos de proceso en formato de 32 bits con signo.

#### *V2.12.5 FB DATA IN 3 (ID 878)*

Este valor de monitorización muestra el valor sin procesar de los datos de proceso en formato de 32 bits con signo.

#### *V2.12.6 FB DATA IN 4 (ID 879)*

Este valor de monitorización muestra el valor sin procesar de los datos de proceso en formato de 32 bits con signo.

#### *V2.12.7 FB DATA IN 5 (ID 880)*

Este valor de monitorización muestra el valor sin procesar de los datos de proceso en formato de 32 bits con signo.

#### *V2.12.8 FB DATA IN 6 (ID 881)*

Este valor de monitorización muestra el valor sin procesar de los datos de proceso en formato de 32 bits con signo.

#### *V2.12.9 FB DATA IN 7 (ID 882)*

Este valor de monitorización muestra el valor sin procesar de los datos de proceso en formato de 32 bits con signo.

# *V2.12.10 FB DATA IN 8 (ID 883)*

Este valor de monitorización muestra el valor sin procesar de los datos de proceso en formato de 32 bits con signo.

#### *V2.12.11 FB STATUS WORD (ID 864)*

Este valor de monitorización muestra el estado de la Status Word del Fieldbus que la aplicación usa en modo bypass.

En función del tipo o perfil del Fieldbus, los datos se pueden modificar antes de enviarse al Fieldbus.

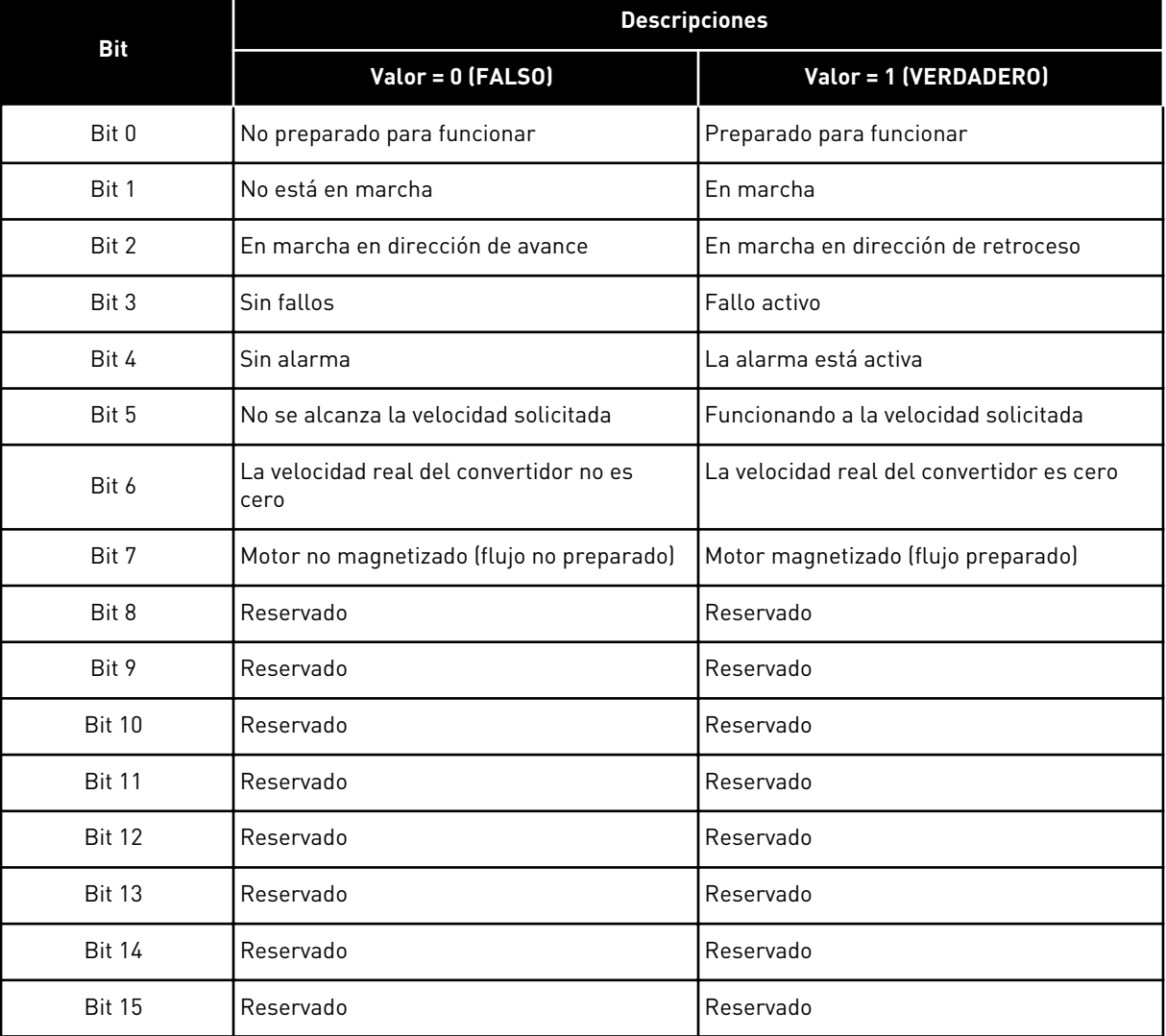

#### *Tabla 122: Fieldbus Status Word*

# *V2.12.12 VELOCIDAD ACTUAL FB (ID 865)*

Este valor de monitorización muestra la velocidad real del convertidor como porcentaje de la frecuencia mínima y la frecuencia máxima.

El valor 0 % indica la frecuencia mínima y el valor 100 % indica la frecuencia máxima. Este valor de monitorización se actualiza continuamente en función de las frecuencias mínima y máxima momentáneas y de la frecuencia de salida.

#### *V2.12.13 FB DATA OUT 1 (ID 866)*

Este valor de monitorización muestra el valor sin procesar de los datos de proceso en formato de 32 bits con signo.

## *V2.12.14 FB DATA OUT 2 (ID 867)*

Este valor de monitorización muestra el valor sin procesar de los datos de proceso en formato de 32 bits con signo.

## *V2.12.15 FB DATA OUT 3 (ID 868)*

Este valor de monitorización muestra el valor sin procesar de los datos de proceso en formato de 32 bits con signo.

#### *V2.12.16 FB DATA OUT 4 (ID 869)*

Este valor de monitorización muestra el valor sin procesar de los datos de proceso en formato de 32 bits con signo.

## *V2.12.17 FB DATA OUT 5 (ID 870)*

Este valor de monitorización muestra el valor sin procesar de los datos de proceso en formato de 32 bits con signo.

## *V2.12.18 FB DATA OUT 6 (ID 871)*

Este valor de monitorización muestra el valor sin procesar de los datos de proceso en formato de 32 bits con signo.

# *V2.12.19 FB DATA OUT 7 (ID 872)*

Este valor de monitorización muestra el valor sin procesar de los datos de proceso en formato de 32 bits con signo.

# *V2.12.20 FB DATA OUT 8 (ID 873)*

Este valor de monitorización muestra el valor sin procesar de los datos de proceso en formato de 32 bits con signo.

# **10 DESCRIPCIONES DE PARÁMETROS**

En este capítulo encontrará información sobre todos los parámetros de la aplicación VACON® 100. Si fuera necesaria otra información, consulte el capítulo *[5 Menú Parámetros](#page-105-0)* o póngase en contacto con el distribuidor más próximo.

# *P1.2 APLICACIÓN (ID212)*

Este parámetro se utiliza para seleccionar la configuración de la aplicación para el convertidor.

Las aplicaciones incluyen configuraciones de aplicación fijas, es decir, juegos de parámetros predefinidos. La selección de la aplicación facilita la puesta en marcha del convertidor y reduce el trabajo manual con los parámetros.

Cuando el valor de este parámetro cambia, un grupo de parámetros obtiene sus valores fijos inmediatamente. Puede cambiar el valor de este parámetro cuando realice el arranque o la puesta en marcha del convertidor.

Si utiliza el panel de control para cambiar este parámetro, se inicia un asistente de aplicación que le ayuda a establecer los parámetros básicos relacionados con la aplicación. El asistente no se inicia si utiliza la herramienta de PC para cambiar este parámetro. Encontrará datos sobre los asistentes para aplicación en el capítulo *[2 Asistentes](#page-56-0)*.

Hay disponibles estas aplicaciones:

0 = Estándar

- 1 = Panel/Remoto
- $2$  = Multi-velocidad
- 3 = Control PID
- 4 = Multiobjetivo
- 5 = Potenciómetro del motor

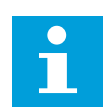

# **NOTA!**

Cuando cambia la aplicación, el contenido del menú Guía rápida cambia.

# **10.1 GRÁFICAS**

# *P2.2.2 INTERVALO DE MUESTREO (ID 2368)*

Este parámetro se utiliza para establecer el intervalo de muestreo.

# *P2.2.3 CANAL 1 MÍNIMO (ID 2369)*

Este parámetro se utiliza en el ajuste de escala por defecto. Puede ser necesario realizar ajustes.

# *P2.2.4 CANAL 1 MÁXIMO (ID 2370)*

Este parámetro se utiliza en el ajuste de escala por defecto. Puede ser necesario realizar ajustes.

#### *P2.2.5 CANAL 2 MÍNIMO (ID 2371)*

Este parámetro se utiliza en el ajuste de escala por defecto. Puede ser necesario realizar ajustes.

#### *P2.2.6 CANAL 2 MÁXIMO (ID 2372)*

Este parámetro se utiliza en el ajuste de escala por defecto. Puede ser necesario realizar ajustes.

#### *P2.2.7 AUTOESCALA (ID 2373)*

Este parámetro se utiliza para establecer la función de autoescala en ON u OFF. Si está habilitada la función de autoescala, la señal se ajusta automáticamente entre los valores mínimos y máximos.

## **10.2 AJUSTES DEL MOTOR**

# 10.2.1 DATOS NOMINALES DE MOTOR DE LA PLACA DE CARACTERÍSTICAS

#### *P3.1.1.1 TENSIÓN NOMINAL DEL MOTOR (ID 110)*

Busque el valor Un en la placa de características del motor. Averigüe si la conexión es Delta o Star.

#### *P3.1.1.2 FRECUENCIA NOMINAL MOTOR (ID 111)*

Busque el valor fn en la placa de características del motor. Cuando se cambia este parámetro, los parámetros P3.1.4.2 Frecuencia punto desexcitación y P3.1.4.3 Voltaje punto desexcitación se iniciarán automáticamente. Los dos parámetros tienen diferentes valores para cada tipo de motor. Consulte las tablas en *P3.1.2.2 Tipo de motor (ID 650)*.

#### *P3.1.1.3 VELOCIDAD NOMINAL DEL MOTOR (ID 112)*

Busque el valor  $n_n$  en la placa de características del motor.

#### *P3.1.1.4 INTENSIDAD NOMINAL DEL MOTOR (ID 113)*

Busque el valor I<sub>n</sub> en la placa de características del motor.

#### *P3.1.1.5 COS PHI MOTOR (ID 120)*

Busque el valor en la placa de características del motor.

#### *P3.1.1.6 POTENCIA NOMINAL DEL MOTOR (ID 116)*

Busque el valor  $P_n$  en la placa de características del motor.
# 10.2.2 PARÁMETROS DE CONTROL DEL MOTOR

#### *P3.1.2.1 MODO DE CONTROL (ID 600)*

Este parámetro se utiliza para establecer el modo de control del convertidor de frecuencia.

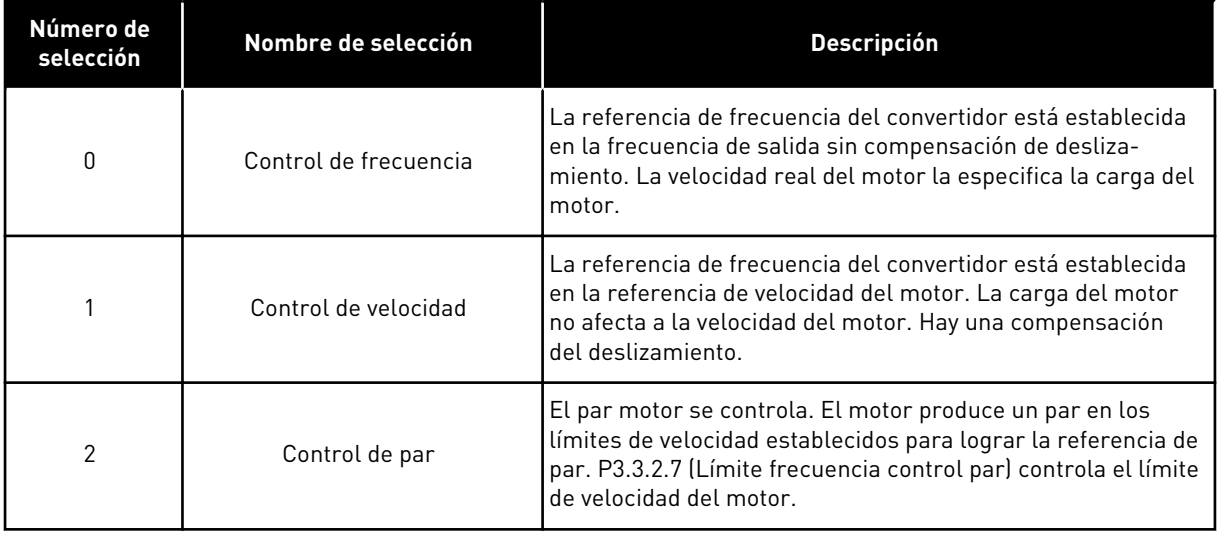

#### *P3.1.2.2 TIPO DE MOTOR (ID 650)*

Este parámetro se utiliza para establecer el tipo de motor en su proceso.

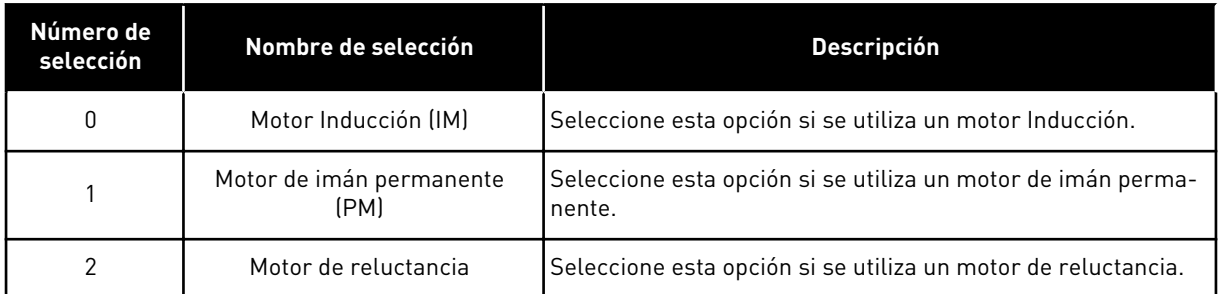

Cuando cambia el valor del parámetro P3.1.2.2 Tipo de motor, los valores de los parámetros P3.1.4.2 Frecuencia del punto de desexcitación y P3.1.4.3 Tensión en el punto de desexcitación cambian automáticamente,como se muestra en la tabla siguiente. Los dos parámetros tienen diferentes valores para cada tipo de motor.

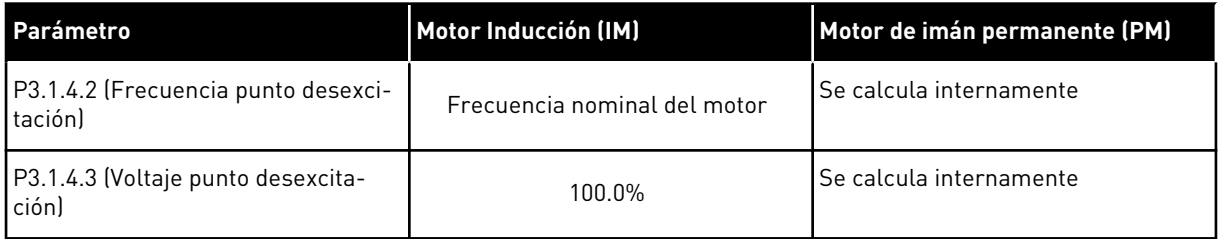

# *P3.1.2.3 FRECUENCIA DE CONMUTACIÓN (ID 601)*

Este parámetro se utiliza para establecer la frecuencia de conmutación del convertidor de frecuencia.

Al aumentar la frecuencia de conmutación se reduce la capacidad del convertidor de frecuencia. Se recomienda utilizar una frecuencia de conmutación inferior cuando el cable del motor sea largo para reducir las intensidades capacitivas en el cable del motor. Para reducir el ruido del motor, utilice una frecuencia de conmutación alta.

#### *P3.1.2.4 IDENTIFICACIÓN (ID 631)*

Este parámetro se utiliza para encontrar los valores de parámetros óptimos para el funcionamiento del convertidor.

La identificación en marcha calcula o mide los parámetros del motor que son necesarios para obtener un buen control del motor y la velocidad.

La identificación de marcha le ayuda a ajustar los parámetros específicos del motor y los parámetros específicos del convertidor. Es una herramienta para la puesta en marcha y el mantenimiento del convertidor.

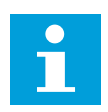

### **NOTA!**

Antes de realizar la identificación en marcha, tiene que establecer los parámetros de la placa de características del motor.

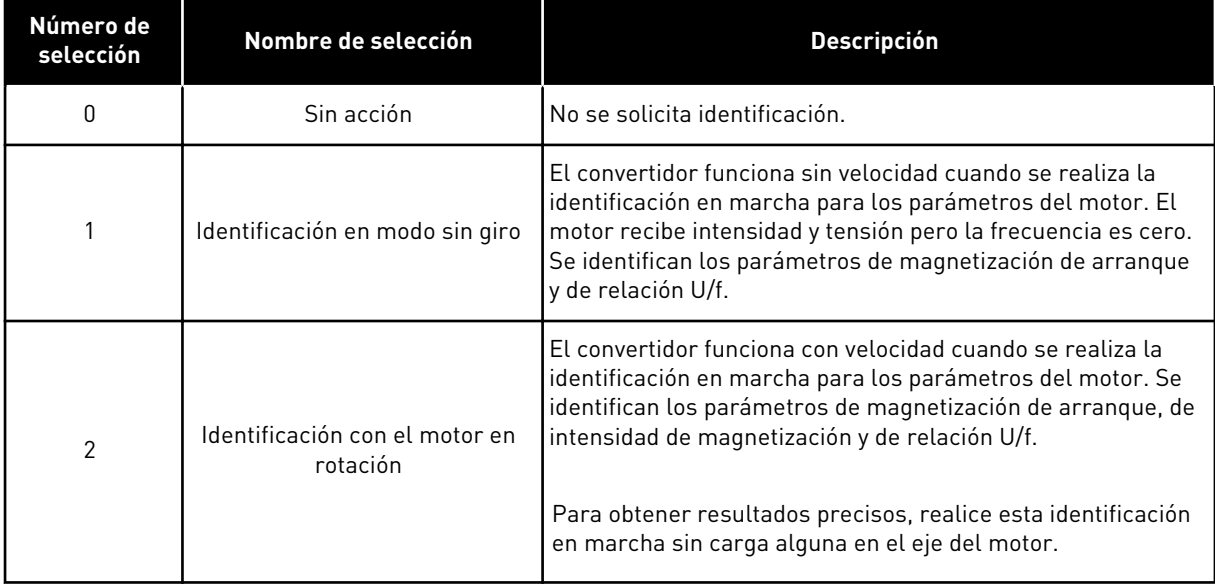

Para activar la función de identificación, establezca el parámetro P3.1.2.4 y proporcione una orden de marcha. Tiene que proporcionar la orden de marcha en 20 seg. Si no se proporciona ninguna en ese tiempo, la identificación en marcha no comienza. El parámetro P3.1.2.4 se resetea al valor por defecto y se muestra una alarma de identificación.

Para parar la identificación de marcha antes de que se complete, proporcione una orden de paro. Resetea el valor por defecto del parámetro. Si la identificación en marcha no se completa, se muestra una alarma de identificación.

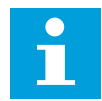

#### **NOTA!**

Para iniciar el convertidor después de la identificación, es necesario una nueva orden de marcha.

#### *P3.1.2.5 INTENSIDAD MAGNETIZANTE (ID 612)*

Este parámetro se utiliza para establecer la intensidad magnetizante del motor. La intensidad magnetizante (corriente en vacío) del motor identifica los valores de los parámetros U/f si se proporcionan antes de realizarse la identificación en marcha. Si se establece este valor en cero, la intensidad magnetizante se calculará internamente.

### *P3.1.2.6 CONTACTOR DEL MOTOR (ID 653)*

Este parámetro se utiliza para habilitar la función ContactorMotorCarga. Puede utilizar la función ContactorMotorCarga si el cable que conecta el motor y el convertidor tiene un contactor de motor. El funcionamiento del contactor de motor garantiza que el motor permanezca aislado de la fuente de tensión y no se ponga en marcha durante el mantenimiento.

Para activar la función, establezca el parámetro P3.1.2.6 en el valor *Habilitado*. El convertidor se detiene automáticamente cuando el contactor de motor se abre y se pone en marcha automáticamente cuando el contactor de motor se cierra. El convertidor no se desconecta cuando se utiliza la función de contactor del motor.

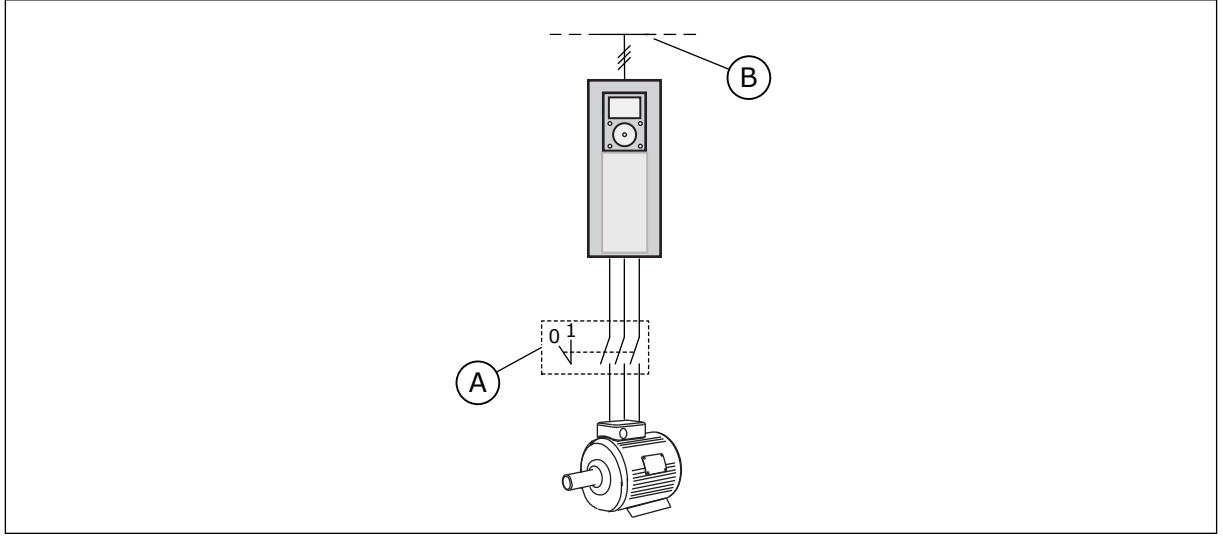

*Imag. 20: El contactor del motor entre el convertidor y el motor*

A. El contactor del motor B. Red eléctrica

# *P3.1.2.7 CAÍDA DE CARGA (ID 620)*

Este parámetro se utiliza para habilitar la función Caída carga.

La función Caída carga permite una caída de velocidad como una función de carga. Puede utilizar esta función cuando sea necesaria una carga equilibrada para los motores conectados de manera mecánica. A esto se le denomina caída estática. También puede utilizar la función cuando sea necesaria una caída dinámica porque la carga cambia. En la caída estática, el tiempo de caída de carga se establece en cero, lo que significa que la caída no puede decaer. En la caída dinámica, se establece el tiempo de caída de carga. La carga cae de manera momentánea con energía a partir de la inercia del sistema. Esto hace que disminuyan los picos de par de intensidad cuando la carga cambia de manera repentina.

Si el motor posee una frecuencia nominal de 50 Hz, el motor está cargado con la carga nominal (100 % de par) y la caída de carga está establecida en el 10 %, la frecuencia de salida puede disminuir 5 Hz respecto de la referencia de frecuencia.

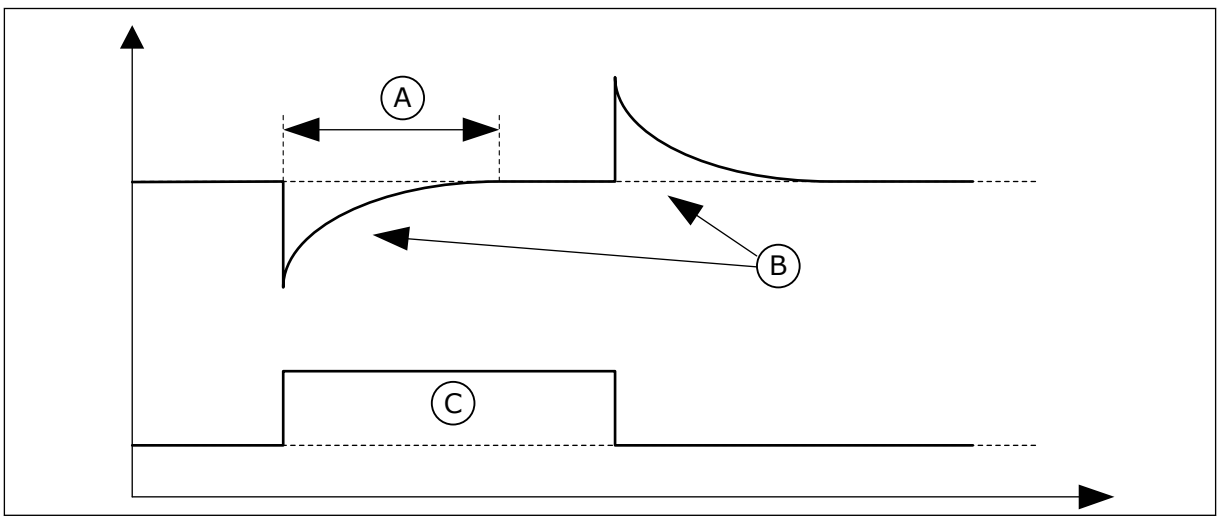

*Imag. 21: La función de caída de carga*

A. Tiempo caída de carga (ID 656) C. Torque

B. Frec Salida

# *P3.1.2.8 TIEMPO CAÍDA DE CARGA (ID 656)*

Este parámetro se utiliza para establecer el tiempo de caída del motor. Utilice la caída de carga para alcanzar una caída de velocidad dinámica cuando la carga

cambie. Este parámetro define el tiempo que tarda en restaurarse la velocidad al 63 % del cambio.

# *P3.1.2.9 MODO CAÍDA DE CARGA (ID 1534)*

Este parámetro se utiliza para establecer el modo de caída de carga.

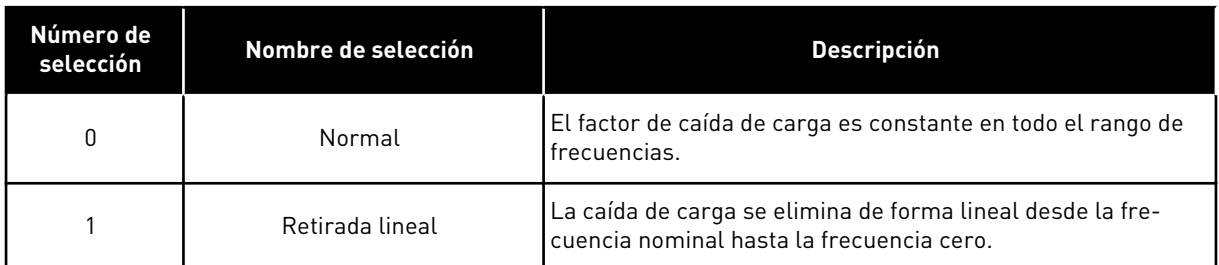

# *P3.1.2.10 CONTROL DE SOBRETENSIÓN (ID 607)*

Este parámetro se utiliza para establecer la desactivación del controlador de sobretensión.

La función es necesaria cuando

- la tensión de alimentación cambia, por ejemplo, entre -15% y +10%, y
- el proceso que se controla no tiene la tolerancia correspondiente para los cambios que el controlador de baja tensión y el controlador de sobretensión efectúan en la frecuencia de salida del convertidor.

El controlador de sobretensión aumenta la frecuencia de salida del convertidor

- para mantener la tensión de bus de CC en los límites permitidos, y
- para asegurarse de que el convertidor no se desconecte a causa de un fallo por sobretensión.

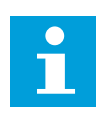

# **NOTA!**

El convertidor puede desconectarse cuando los controladores de baja tensión y sobretensión están deshabilitados.

# *P3.1.2.11 CONTROL DE BAJA TENSIÓN (ID 608)*

Este parámetro se utiliza para establecer la desactivación del controlador de baja tensión.

La función es necesaria cuando

- la tensión de alimentación cambia, por ejemplo, entre -15% y +10%, y
- el proceso que se controla no tiene la tolerancia correspondiente para los cambios que el controlador de baja tensión y el controlador de sobretensión efectúan en la frecuencia de salida del convertidor.

El controlador de baja tensión reduce la frecuencia de salida del convertidor

- para obtener del motor la energía necesaria para mantener la tensión de bus de CC al nivel mínimo en que la tensión está cerca del límite más bajo permitido, y
- para asegurarse de que el convertidor no se desconecte a causa de un fallo por tensión baja.

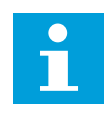

#### **NOTA!**

El convertidor puede desconectarse cuando los controladores de baja tensión y sobretensión están deshabilitados.

# *P3.1.2.12 OPTIMIZACIÓN DE ENERGÍA (ID 666)*

Este parámetro se utiliza para habilitar la función Optimización energía. El convertidor busca la intensidad de motor mínima para ahorrar energía y reducir el ruido del motor. Puede utilizar esta función, por ejemplo, en los procesos de la bomba y el ventilador. No utilice esta función con procesos PID controlados rápidos.

# *P3.1.2.13 AJUSTE DE TENSIÓN DEL ESTATOR (ID 659)*

Este parámetro se utiliza para ajustar la tensión del estátor en motores de imán permanente.

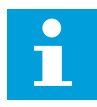

### **NOTA!**

La identificación en marcha establece un valor para este parámetro de manera automática. Se recomienda efectuar la identificación en marcha siempre que sea posible. Puede realizar la identificación en marcha con el parámetro P3.1.2.4.

Solo es posible utilizar este parámetro cuando el parámetro P3.1.2.2 Tipo de motor tenga el valor *Imanes permanentes*. Si establece un *motor Inducción* como tipo de motor, el valor se establece automáticamente en el 100 % y no se puede cambiar.

Cuando se cambia el valor de P3.1.2.2 (Tipo de motor) por *Imanes permanentes*, los parámetros P3.1.4.2 (Frecuencia punto desexcitación) y P3.1.4.3 (Voltaje punto desexcitación) aumentan automáticamente hasta que son iguales a la tensión de salida del convertidor. La relación U/f establecida no cambia. Esto sirve para evitar el funcionamiento del motor de imanes permanentes en el área de desexcitación. La tensión nominal del motor de imanes permanentes es mucho menor que la tensión de salida completa del convertidor.

La tensión nominal del motor de imanes permanentes coincide con la tensión de fuerza contraelectromotriz del motor a la frecuencia nominal. Sin embargo, en el motor de otro fabricante, puede ser igual a, por ejemplo, la tensión del estátor a la carga nominal.

El ajuste de la tensión del estátor le ayuda a ajustar la curva de U/f del convertidor para que se aproxime a la curva de fuerza contraelectromotriz. No es necesario cambiar los valores de muchos parámetros de la curva U/f.

El parámetro P3.1.2.13 proporciona la tensión de salida del convertidor en forma de porcentaje de la tensión nominal del motor a la frecuencia nominal del motor. Ajuste la curva U/f del convertidor por encima de la curva de fuerza contraelectromotriz del motor. La intensidad del motor aumenta cuanto más difiera la curva U/f de la curva de fuerza contraelectromotriz.

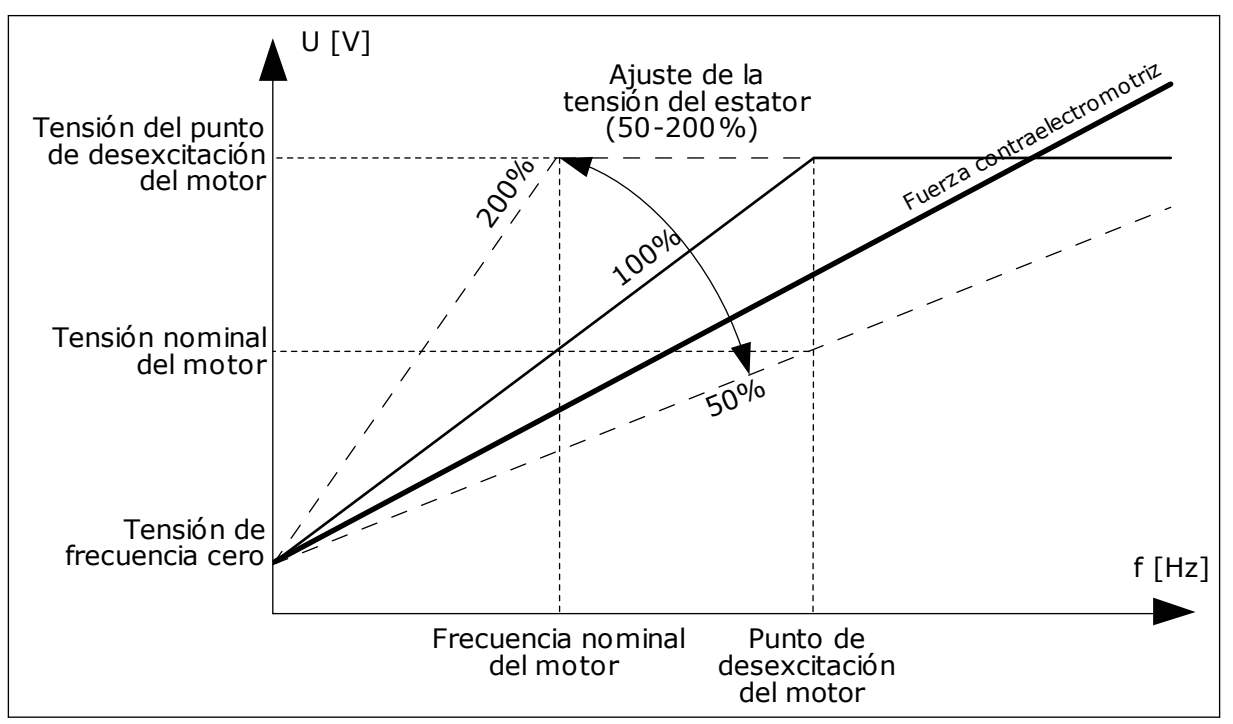

*Imag. 22: El ajuste de tensión del estátor*

# *P3.1.2.14 SOBREMODULACIÓN (ID 1515)*

Este parámetro se utiliza para deshabilitar la sobremodulación del convertidor de frecuencia.

La sobremodulación aumenta al máximo la tensión de salida del convertidor, pero aumenta los armónicos de intensidad del motor.

# 10.2.3 LÍMITES DE MOTOR

# *P3.1.3.1 LÍMITE INTENSIDAD MOTOR (ID 107)*

Este parámetro se utiliza para establecer la intensidad máxima del motor desde el convertidor de frecuencia.

El rango de valores del parámetro es diferente para cada tamaño de carcasa del convertidor.

Cuando el límite de intensidad está activo, la frecuencia de salida del convertidor disminuye.

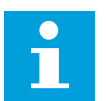

# **NOTA!**

El límite de intensidad del motor no es un límite de reset por sobreintensidad.

# *P3.1.3.2 LÍMITE DE PAR DEL MOTOR (ID 1287)*

Este parámetro se utiliza para establecer el límite máximo de par del lado del motor. El rango de valores del parámetro es diferente para cada tamaño de carcasa del convertidor.

### *P3.1.3.3 GENERADOR DE LÍMITE DE PAR (ID 1288)*

Este parámetro se utiliza para establecer el límite máximo de par del lado del generador. El rango de valores del parámetro es diferente para cada tamaño de carcasa del convertidor.

# *P3.1.3.4 LÍMITE DE POTENCIA DEL MOTOR (ID 1289)*

Este parámetro se utiliza para establecer el límite máximo de potencia del lado del motor. El rango de valores del parámetro es diferente para cada tamaño de carcasa del convertidor.

#### *P3.1.3.5 LÍMITE DE POTENCIA DEL GENERADOR (ID 1290)*

Este parámetro se utiliza para establecer el límite máximo de potencia del lado del generador.

El rango de valores del parámetro es diferente para cada tamaño de carcasa del convertidor.

# 10.2.4 PARÁMETROS DE BUCLE ABIERTO

#### *P3.1.4.1 RELACIÓN U/F (ID 108)*

Este parámetro se utiliza para establecer el tipo de curva U/f entre la frecuencia cero y el punto de desexcitación.

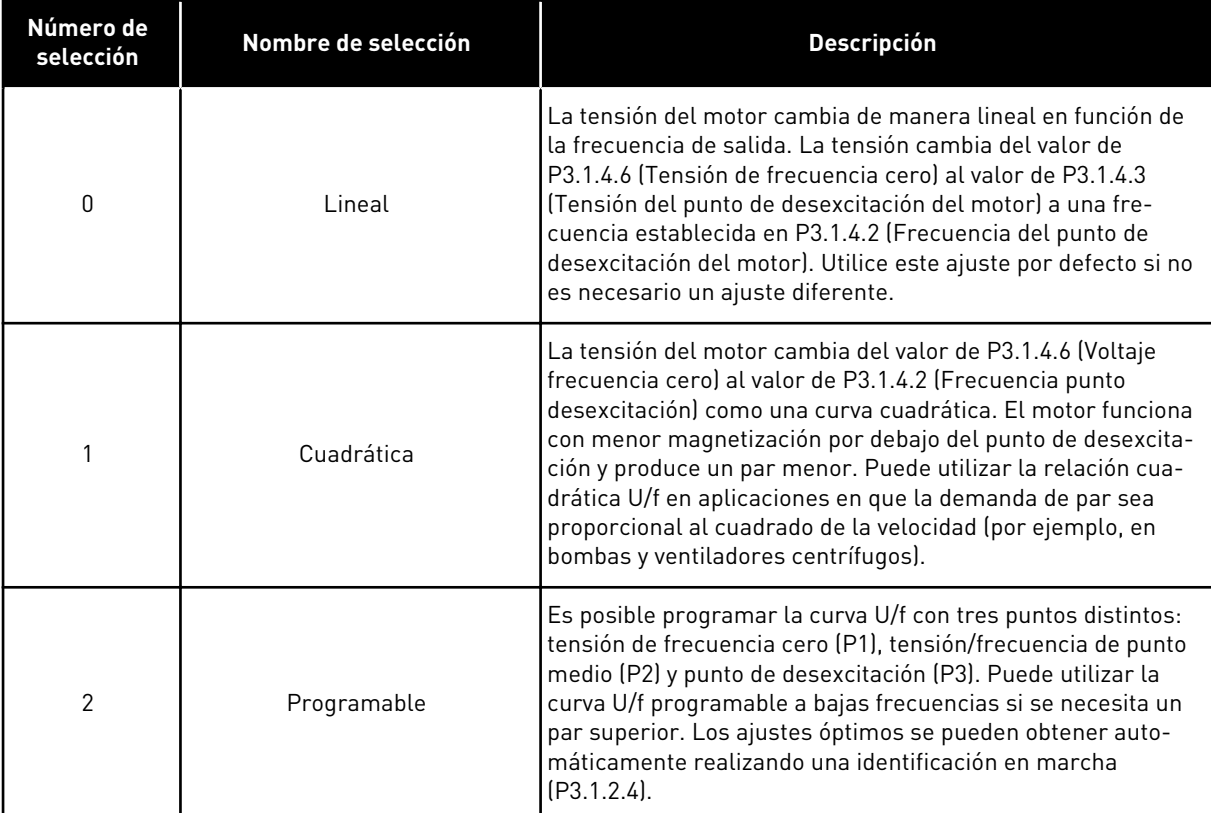

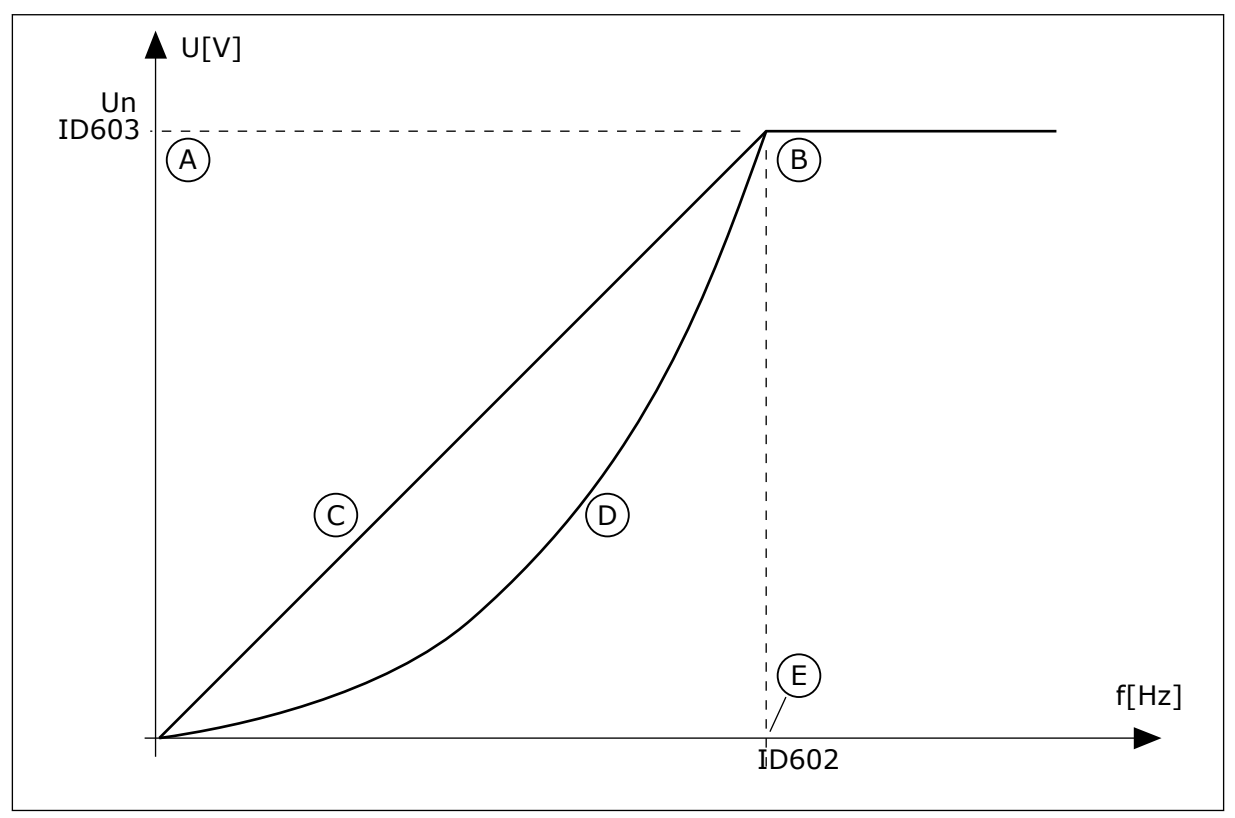

*Imag. 23: Cambio lineal y cuadrático de la tensión del motor*

- A. Por defecto: Tensión nominal del motor
- C. Lineal
- B. Punto de desexcitación del motor
- D. Cuadratica

E. Por defecto: Frecuencia nominal del motor

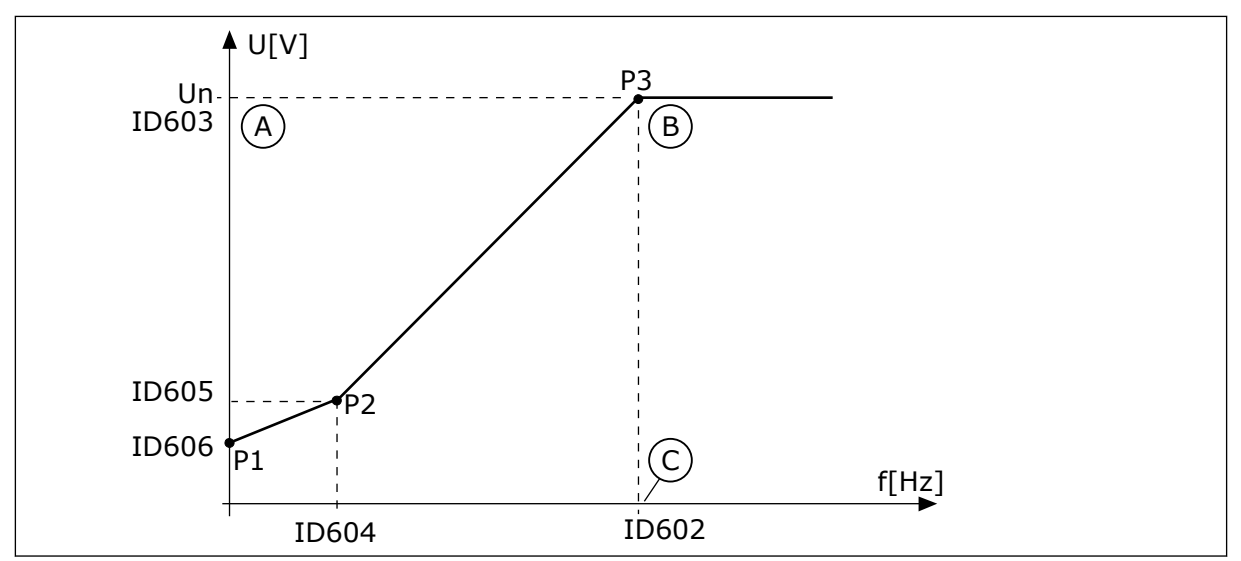

*Imag. 24: La curva U/f programable*

- A. Por defecto: Tensión nominal del motor
- B. Punto de desexcitación del motor
- C. Por defecto: Frecuencia nominal del motor

Cuando el tipo de motor del parámetro tenga el valor *Imanes permanentes (Motor de imán permanente)*, este parámetro se establece automáticamente en el valor *Lineal*.

Cuando el parámetro Tipo de motor tiene el valor *Motor Inducción*, y cuando se cambia el parámetro, se establecen los valores por defecto de estos parámetros.

- P3.1.4.2 Frecuencia punto desexcitación
- P3.1.4.3 Voltaje en punto desexcitación
- P3.1.4.4 Frecuencia punto medio U/f
- P3.1.4.5 Voltaje punto medio U/f
- P3.1.4.6 Voltaje frecuencia cero

# *P3.1.4.2 FRECUENCIA DEL PUNTO DE DESEXCITACIÓN (ID 602)*

Este parámetro se utiliza para establecer la frecuencia de salida en que la tensión de salida alcanza la tensión del punto de desexcitación.

# *P3.1.4.3 VOLTAJE EN PUNTO DESEXCITACIÓN (ID 603)*

Este parámetro se utiliza para establecer la tensión en el punto de desexcitación como porcentaje de la tensión nominal del motor.

Por encima de la frecuencia en el punto de desexcitación, la tensión de salida permanece en el valor máximo establecido. Por debajo de la frecuencia en el punto de desexcitación, los parámetros de la curva U/f controlan la tensión de salida. Consulte los parámetros de U/f P3.1.4.1, P3.1.4.4 y P3.1.4.5.

Cuando se establecen los parámetros P3.1.1.1 (Tensión nominal motor) y P3.1.1.2 (Frecuencia nominal motor), se asignan de forma automática los valores correspondientes a los parámetros P3.1.4.2 y P3.1.4.3. Para tener valores diferentes para los parámetros

P3.1.4.2 y P3.1.4.3, cambie estos parámetros únicamente después de establecer los parámetros P3.1.1.1 y P3.1.1.2.

### *P3.1.4.4 FRECUENCIA PUNTO MEDIO U/F (ID 604)*

Este parámetro se utiliza para establecer la frecuencia del punto medio de la curva U/f.

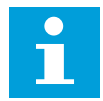

# **NOTA!**

Este parámetro proporciona la frecuencia del punto medio de la curva si el valor de P3.1.4.1 es *programable*.

#### *P3.1.4.5 TENSIÓN DEL PUNTO MEDIO DE U/F (ID 605)*

Este parámetro se utiliza para establecer la tensión del punto medio de la curva U/f.

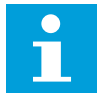

# **NOTA!**

Este parámetro proporciona la tensión del punto medio de la curva si el valor de P3.1.4.1 es *programable*.

### *P3.1.4.6 TENSIÓN DE FRECUENCIA CERO (ID 606)*

Este parámetro se utiliza para establecer la tensión de frecuencia cero de la curva U/f. El valor por defecto es diferente para los diferentes tamaños de unidades.

### *P3.1.4.7 OPCIONES ARRANQUE AL VUELO (ID 1590)*

Este parámetro se utiliza para establecer las opciones de arranque al vuelo. El parámetro Opciones arranque al vuelo tiene una selección de valores con casillas de verificación.

Los bits pueden recibir estos valores.

- Busque la frecuencia del eje solo desde el mismo sentido que la referencia de frecuencia.
- Deshabilite el escaneo de CA
- Use la referencia de frecuencia para una estimación inicial
- Deshabilite los pulsos CC
- Flujo generado con control de corriente

El bit B0 controla el sentido de búsqueda. Cuando se establece el bit en 0, la frecuencia del eje se busca en dos direcciones: positiva y negativa. Cuando se establece el bit en 1, la frecuencia del eje se busca solo en el sentido de la referencia de frecuencia. Esto evita los movimientos del eje en el otro sentido.

El bit B1 controla el escaneo de CA que premagnetiza el motor. En el escaneo de CA, el sistema barre la frecuencia desde el máximo hacia la frecuencia cero. El escaneo de CA se detiene siempre que se produce una adaptación a la frecuencia del eje. Para deshabilitar el escaneo de CA, establezca el bit B1 en 1. Si el valor de Tipo de motor es un motor de imán permanente, el escaneo de CA se deshabilita automáticamente.

Con el bit B5, puede deshabilitar los pulsos de CC. La función principal de los pulsos de CC es premagnetizar el motor y examinar el giro del motor. Si se han habilitado tanto los pulsos de CC como el escaneo de CA, la frecuencia de deslizamiento indica qué procedimiento se aplica. Si la frecuencia de deslizamiento es menor que 2 Hz o el tipo de motor es de imanes permanentes, los pulsos de CC se deshabilitan automáticamente.

El bit B7 controla el sentido de giro de la señal de alta frecuencia inyectada, que se utiliza en el arranque al vuelo de las máquinas de reluctancia síncronas. La inyección de la señal se usa para detectar la frecuencia del rotor. Si el rotor está en un ángulo ciego cuando la señal se inyecta, la frecuencia del rotor es indetectable. Invertir el sentido de giro de la señal de inyección soluciona este problema.

#### *P3.1.4.8 INTENSIDAD DE ESCANEO DE ARRANQUE AL VUELO (ID 1610)*

Este parámetro se utiliza para establecer la intensidad de escaneo de arranque al vuelo como porcentaje de la intensidad nominal del motor.

#### *P3.1.4.9 SOBREPAR AUTOMÁTICO (ID 109)*

Utilice este parámetro con un proceso que tenga un alto par de arranque a causa de la fricción.

La tensión del motor cambia en relación con el par necesario. Esto hace que el motor produzca más par en el arranque y cuando el motor funciona a frecuencias bajas.

El sobrepar afecta con una curva U/f lineal. Puede obtener el mejor resultado cuando ha realizado la identificación de marcha y ha activado la curva U/f programable.

#### *P3.1.4.10 GANANCIA DEL MOTOR DE SOBREPAR (ID 667)*

Este parámetro se utiliza para establecer el factor de ajuste de escala para la compensación de IR del lado del monitor cuando se utiliza el sobrepar.

# *P3.1.4.11 GANANCIA DEL GENERADOR DE SOBREPAR (ID 665)*

Este parámetro se utiliza para establecer el factor de ajuste de escala para la compensación de IR del lado del generador cuando se utiliza el sobrepar.

#### 10.2.5 FUNCIÓN DE ARRANQUE I/F

Si tiene un motor de imanes permanentes, utilice la función de arranque U/f para poner en marcha el motor con un control de intensidad constante. Puede obtener el mejor rendimiento con un motor de alta potencia. Con un motor de alta potencia, la resistencia es baja y no es fácil cambiar la curva U/f.

La función de arranque I/f también puede proporcionar el par suficiente al motor en el arranque.

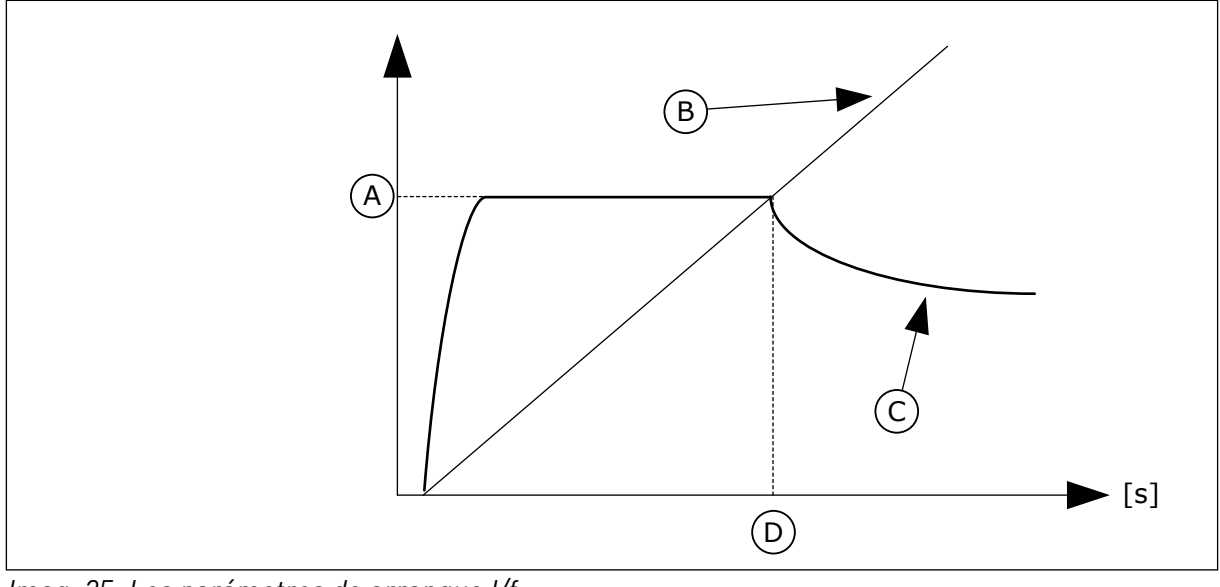

*Imag. 25: Los parámetros de arranque I/f*

- A. Intensidad arranque I/f
- B. Frec Salida
- C. Intensidad Motor
- D. Frecuencia arranque I/f

# *P3.1.4.12.1 ARRANQUE I/F (ID 534)*

Este parámetro se utiliza para habilitar la función de arranque I/f.

Cuando se activa la función de arranque I/f, el convertidor comienza a funcionar en el modo de control de intensidad. Se transmite una intensidad constante al motor hasta que la frecuencia de salida aumenta por encima del nivel que se establece en P3.1.4.12.2. Cuando la frecuencia de salida aumenta por encima del nivel de la frecuencia de arranque I/f, el modo de funcionamiento vuelve al modo de control de U/f normal.

# *P3.1.4.12.2 FRECUENCIA DE ARRANQUE I/F (ID 535)*

Este parámetro se utiliza para establecer el límite de la frecuencia de salida por debajo del cual se suministra al motor la intensidad de arranque I/f establecida.

Cuando la frecuencia de salida del convertidor se encuentra por debajo del límite de este parámetro, se activa la función de arranque I/f. Cuando la frecuencia de salida supera este límite, el modo de funcionamiento del convertidor vuelve al modo de control de U/f normal.

# *P3.1.4.12.3 INTENSIDAD DE ARRANQUE I/F (ID 536)*

Este parámetro se utiliza para establecer la intensidad que se utiliza cuando la función Arranque I/f está habilitada.

# 10.2.6 FUNCIÓN DE ESTABILIZADOR DE PAR

# *P3.1.4.13.1 GANANCIA ESTABILIZADOR PAR (ID 1412)*

Este parámetro se utiliza para establecer la ganancia del estabilizador de par en una operación de control de lazo abierto.

# *P3.1.4.13.2 GANANCIA ESTABILIZADOR PAR EN PUNTO DE DESEXCITACIÓN (ID 1414)*

Este parámetro se utiliza para establecer la ganancia del estabilizador de par en el punto de desexcitación en una operación de control de lazo abierto. El estabilizador de par estabiliza las posibles oscilaciones en el par estimado.

Se utilizan dos ganancias. FWPGananStabPar es una ganancia constante en todas las frecuencias de salida. FWPGananStabPar cambia linealmente entre la frecuencia cero y la frecuencia de punto de desexcitación. La ganancia completa está a 0 Hz y la ganancia es cero en el punto de desexcitación. La figura muestra las ganancias como una función de la frecuencia de salida.

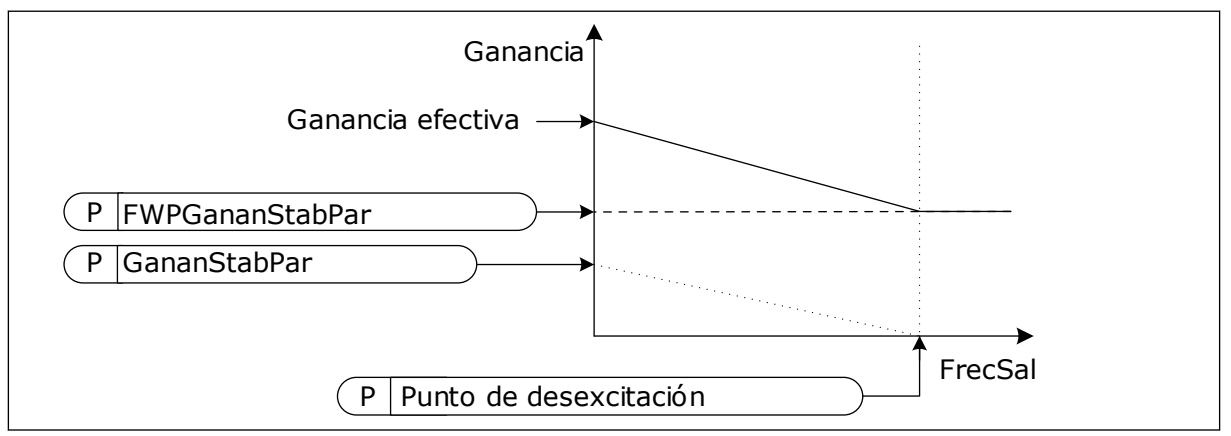

*Imag. 26: La ganancia del estabilizador de par*

### *P3.1.4.13.3 ESTABILIZADOR DE PAR (ID 1413)*

Este parámetro se utiliza para establecer la constante de tiempo de amortiguación del estabilizador de par.

# *P3.1.4.13.4 ESTABILIZADOR PAR PMM (ID 1735)*

Este parámetro se utiliza para establecer la constante de tiempo de amortiguación del estabilizador de par para motores de imán permanente.

# 10.2.7 CONTROL SIN SENSOR AVANZADO

Utilice la función de control sin sensor avanzado en aplicaciones en las que sea necesaria una buena precisión de velocidad o un alto rendimiento a bajas velocidades, pero no se utilice la retroalimentación de velocidad del encoder. Con el control sin sensor avanzado, se puede sustituir un control del motor de lazo cerrado simple por un control del motor de lazo abierto de alto rendimiento. Por ejemplo, una aplicación posible es una extrusora.

Este modo de control es sensible al ajuste preciso de los parámetros del motor y requiere conocimientos expertos en la puesta en marcha. Recomendamos encarecidamente que NO habilite este modo para aplicaciones normales de control de motor de lazo abierto o si no dispone de acceso a conocimientos expertos.

El control sin sensor avanzado tiene una estructura de control similar para el control de lazo cerrado, pero con control de vector de tensión. La selección entre el control de frecuencia, la velocidad y el par todavía se realiza con el modo de control P3.1.2.1.

### **Cuando esté poniendo en marcha la función de control sin sensor, realice siempre estos pasos:**

- Realice la identificación con giro (P1.15/P3.1.2.4 = 2).
- Establezca las frecuencias mínimas razonables (P3.3.1.1-3.3.1.4).
- Utilice protección contra el bloqueo del motor (P3.9.3.1-3.9.3.4).

Con un motor de inducción, use siempre magnetización de arranque para generar flujo del rotor. Con un motor de imanes permanentes, el uso de la magnetización de arranque se recomienda encarecidamente para asegurarse de que la alineación del rotor sea correcta.

La identificación con giro es necesaria porque el control sin sensor avanzado es sensible al ajuste preciso de los parámetros del motor. Se recomienda utilizar las frecuencias mínimas porque el funcionamiento continuado en la frecuencia cero (o en valores cercanos) puede causar inestabilidad de control y, por lo tanto, debe evitarse. La función de protección contra bloqueo del motor protege el motor en caso de inestabilidad a baja frecuencia, que puede producir una alta intensidad continua que aumente la temperatura del motor.

En el modo de control de la velocidad con un motor IM, el lado del generador debe tenerse especialmente en cuenta, ya que la frecuencia de flujo es menor que la frecuencia del eje debido a la frecuencia de deslizamiento.

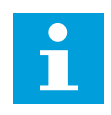

# **NOTA!**

Las características de la aplicación afectan a los ajustes óptimos de los parámetros del modo de control.

# *P3.1.6.1 CONTROL SIN SENSOR (ID 1724)*

Utilice este parámetro para habilitar la función de control sin sensor.

# *P3.1.6.3 OPCIONES DE CONTROL SIN SENSOR (ID 1726)*

Use este parámetro para establecer las opciones de control sin sensor avanzado. El parámetro tiene una selección de valores con casillas de verificación.

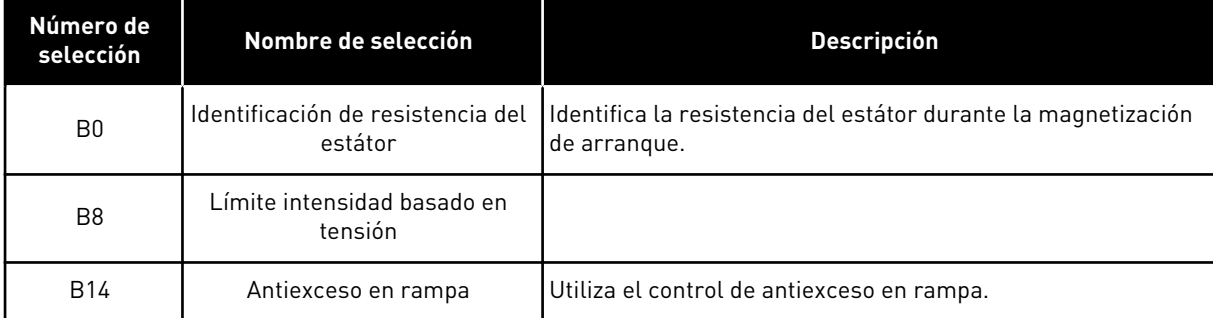

El bit B0 permite la identificación de la resistencia del estátor en cada arranque. No puede utilizarse cuando se realiza un arranque para un motor giratorio. Se recomienda cuando el arranque se realiza siempre en parado.

La temperatura tiene un efecto sobre el valor de la resistencia del estátor. Es necesario un valor de la resistencia correcto para el control sin sensor avanzado, especialmente a

frecuencias bajas. El efecto de la temperatura se mitiga si, en lugar de usar un valor que se indique en la primera identificación en marcha, la resistencia se identifica en cada arranque.

Cuando se establece el bit en 1, la resistencia del estátor se identifica durante la magnetización de arranque. Para ello, habilite la función de magnetización de arranque con P3.4.3.1 Intensidad magnetizante al arranque y P3.4.3.2 Tiempo de intensidad magnetizante al arranque. Para motores de inducción, la Intensidad magnetizante al arranque se habilita ya cuando se realiza la identificación en marcha.

El bit B8 activa una función que reduce el riesgo de que el sistema de control se quede atascado en el límite de intensidad a bajas frecuencias limitando la tensión del motor. Esto puede producirse debido a errores en los ajustes de los parámetros. La función está activa solo cuando la frecuencia de salida es inferior a 1,0 Hz.

Utilice el bit B8 solo si la naturaleza del proceso lo permite, porque de lo contrario puede llevar a una pérdida de rendimiento debida a la tensión limitada. El bit B8 se puede usar si no es necesario que funcione al límite de intensidad o par ni que soporte cargas altas a frecuencias bajas en un funcionamiento normal. Por ejemplo, una situación en la que no se debe utilizar el bit es la operación con un rotor bloqueado.

El bit B14 define la reacción de la salida de rampa durante las funciones de control de límite. Por defecto, los controles de límite no afectan a la salida de rampa. Esto hace que el motor se acelere con el par máximo (contra el límite de intensidad) hasta la referencia de velocidad cuando se desactiva el control de límite.

Si se activa el bit B14, la salida de la rampa sigue la velocidad/frecuencia real con un desfase definido. Por lo tanto, cuando se desactiva el control de límite, el motor se acelera hasta la referencia de velocidad con el tiempo de rampa definido. El valor por defecto de la frecuencia de desfase es 3,0 Hz.

#### *P3.1.6.8 GANANCIA DEL CONTROL DE VELOCIDAD (ID 1733)*

El controlador de velocidad siempre está activo en el control sin sensor avanzado. Dependiendo de la respuesta deseada y la inercia total, es posible que el controlador de velocidad requiera algunos ajustes.

#### *P3.1.6.9 TIEMPO DE CONTROL DE VELOCIDAD (ID 1734)*

El controlador de velocidad siempre está activo en el control sin sensor avanzado. Dependiendo de la respuesta deseada y la inercia total, es posible que el controlador de velocidad requiera algunos ajustes.

# **10.3 CONFIGURACIÓN DE MARCHA/PARO**

Debe proporcionar las órdenes de marcha y paro de forma distinta en cada lugar de control.

#### LUGAR DE CONTROL REMOTO (I/O LUGAR A)

Utilice los parámetros P3.5.1.1 (Señal de control 1 A), P3.5.1.2 (Señal de control 2 A) y P3.5.1.3 (Señal de control 3 A) para seleccionar las entradas digitales. Estas entradas

digitales controlan las órdenes de marcha, paro e inversión. A continuación, seleccione una lógica para estas entradas con P3.2.6 Lógica de I/O lugar A.

#### LUGAR DE CONTROL REMOTO (I/O LUGAR B)

Utilice los parámetros P3.5.1.4 (Señal de control 1 B), P3.5.1.5 (Señal de control 2 B) y P3.5.1.6 (Señal de control 3 B) para seleccionar las entradas digitales. Estas entradas digitales controlan las órdenes de marcha, paro e inversión. A continuación, seleccione una lógica para estas entradas con P3.2.7 Lógica de I/O lugar B.

#### LUGAR DE CONTROL PANEL (PANEL)

Las órdenes de marcha y paro provienen de los botones del panel. El sentido del giro se establece con el parámetro P3.3.1.9 Sentido panel.

#### LUGAR DE CONTROL REMOTO (FIELDBUS)

Las órdenes de marcha, paro e inversión se ejecutan desde el Fieldbus.

#### *P3.2.1 LUGAR DE CONTROL REMOTO (ID 172)*

Este parámetro se utiliza para seleccionar el lugar de control remoto (marcha/paro). Utilice este parámetro para volver a pasar al control remoto desde VACON® Live; por ejemplo, en el caso de que se rompa el panel de control.

### *P3.2.2 LOCAL/REMOTO (ID 211)*

Este parámetro se utiliza para cambiar entre los lugares de control local y control remoto. El lugar de control local siempre es el panel de control. El lugar de control remoto puede ser I/O o Fieldbus, dependiendo del valor del parámetro "Lugar de control remoto".

# *P3.2.3 BOTÓN DE PARO DEL PANEL (ID 114)*

Este parámetro se utiliza para habilitar el botón de parada del panel.

Cuando esta función está habilitada, la unidad se para al pulsar el botón de paro del panel (independientemente del lugar de control). Cuando esta función está deshabilitada, la unidad se para al pulsar el botón de paro del panel solo en control local.

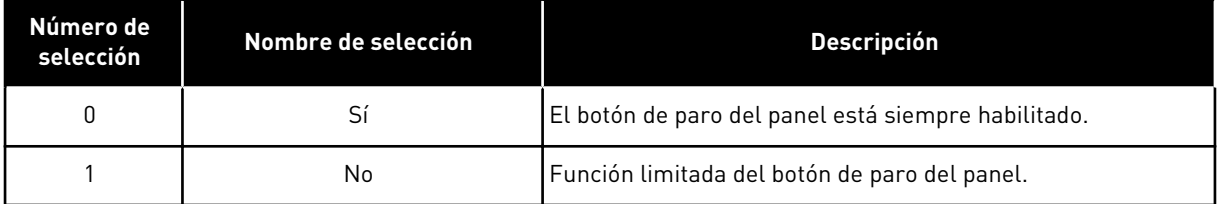

# *P3.2.4 FUNCIÓN DE ARRANQUE (ID 505)*

Este parámetro se utiliza para seleccionar el tipo de la función Tipo de marcha.

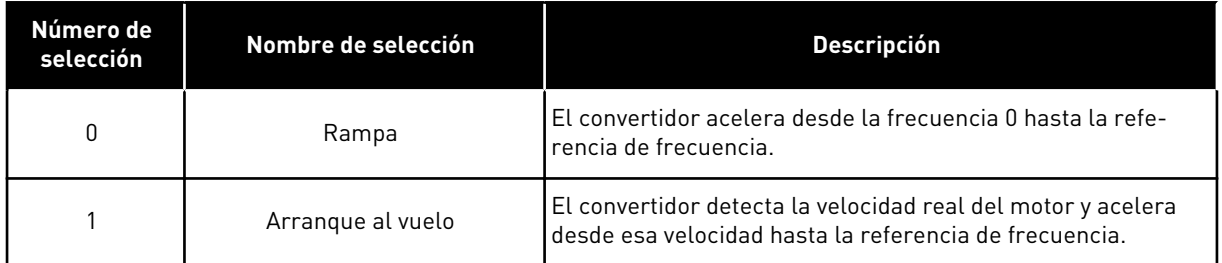

### *P3.2.5 TIPO DE PARO (ID 506)*

Este parámetro se utiliza para seleccionar el tipo de la función Tipo de paro.

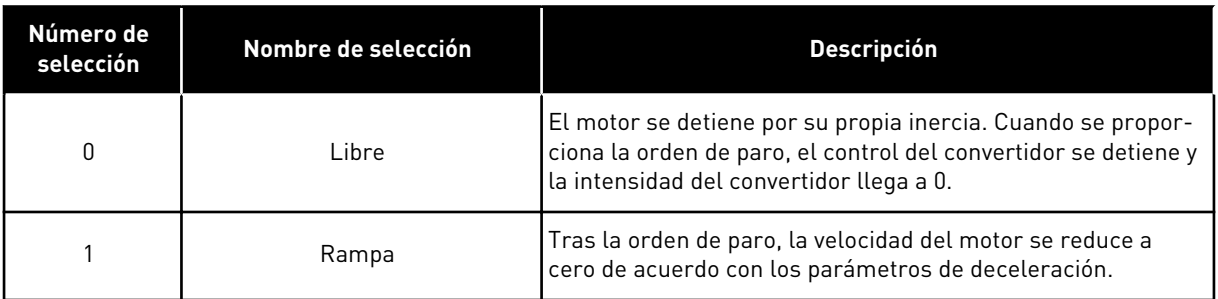

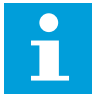

# **NOTA!**

No puede garantizarse el paro en rampa en todas las situaciones. Si se selecciona el paro en rampa y la tensión de la red supera el 20 %, la estimación de tensión es errónea. En dicho caso, el paro en rampa no es posible.

# *P3.2.6 LÓGICA DE MARCHA/PARO DE I/O LUGAR A (ID 300)*

Este parámetro se utiliza para controlar la marcha y el paro del convertidor con las señales digitales.

Las opciones pueden incluir la palabra "flanco" para ayudar a evitar una puesta en marcha accidental.

#### **Se podría producir una puesta en marcha accidental en estas condiciones, entre otras:**

- Cuando se conecta la alimentación.
- Cuando se vuelve a conectar la alimentación después de un corte de electricidad.
- Después de resetear un fallo.
- Después de que Permiso marcha pare el convertidor.
- Cuando cambia el lugar de control a control de I/O.

Para poder poner en marcha el motor, debe abrir el contacto de marcha/paro.

En todos los ejemplos de las siguientes páginas, el modo de paro utilizado es libre. SC = Señal de control.

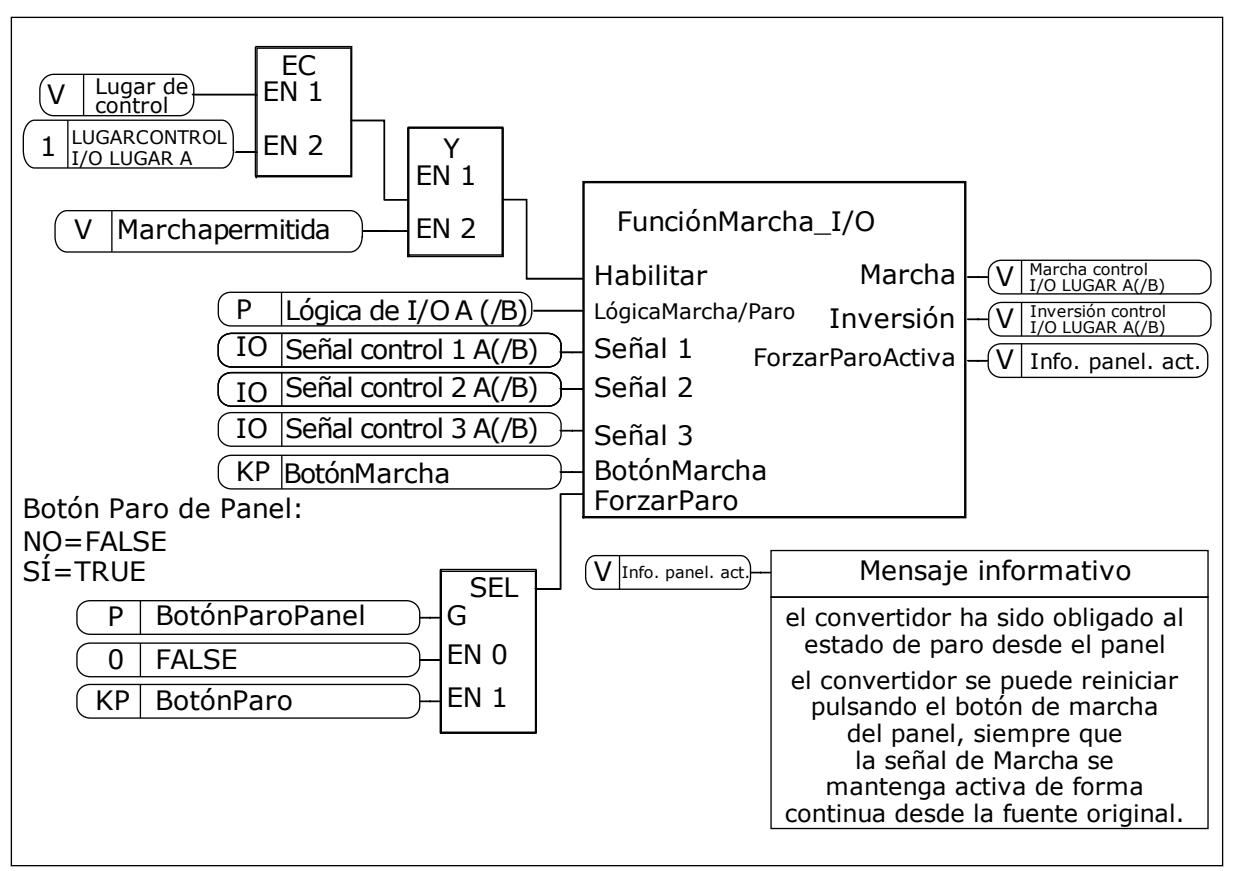

*Imag. 27: El diagrama de bloques de la lógica de marcha/paro de I/O lugar A*

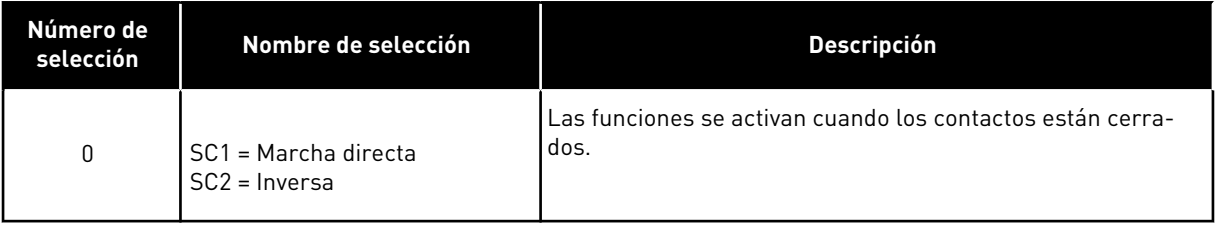

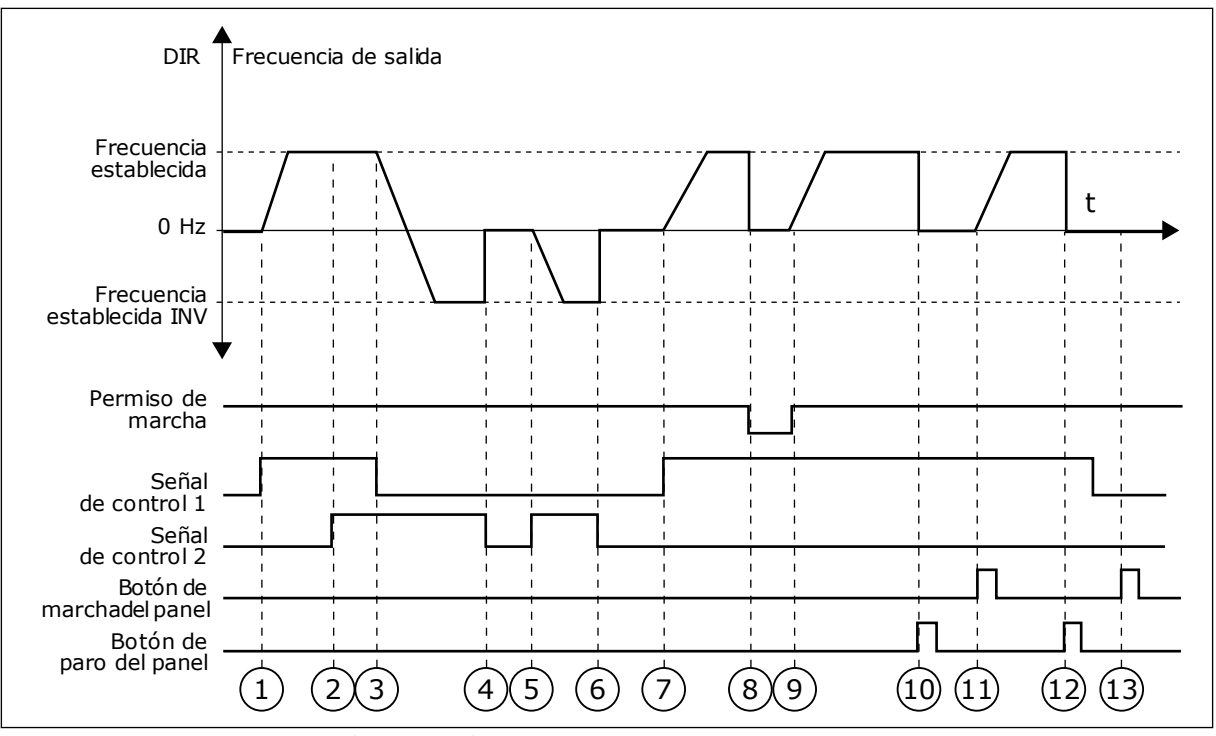

*Imag. 28: Lógica de marcha/paro de I/O lugar A = 0*

- 1. La señal de control (SC) 1 se activa y provoca que la frecuencia de salida aumente. El motor funciona en sentido directo.
- 2. SC2 se activa, pero no tiene ningún efecto en la frecuencia de salida porque el sentido que se establece primero tiene la máxima prioridad.
- 3. SC1 se desactiva y provoca el cambio del sentido de marcha (DIR a INV) porque SC2 sigue estando activa.
- 4. SC2 se desactiva y la frecuencia suministrada al motor cae hasta 0.
- 5. SC2 se activa de nuevo y provoca que el motor se acelere (INV) hasta la frecuencia establecida.
- 6. SC2 se desactiva y la frecuencia suministrada al motor cae hasta 0.
- 7. SC1 se activa y el motor se acelera (DIR) hasta la frecuencia establecida.
- 8. La señal de permiso de marcha está establecida en OPEN, por lo que la frecuencia cae hasta 0. La señal de permiso de marcha se configura con el parámetro P3.5.1.15.
- 9. La señal de permiso de marcha está establecida en CLOSED, lo que provoca que la frecuencia aumente hasta la frecuencia establecida porque SC1 sigue estando activa.
- 10. Se presiona el botón PARO en el panel y la frecuencia suministrada al motor cae hasta 0. (Esta señal solo funciona si el valor de P3.2.3 Botón paro panel es *Sí*).
- 11. El convertidor se pone en marcha porque se ha presionado el botón MARCHA en el panel.
- 12. Se pulsa de nuevo el botón PARO en el panel para parar el convertidor.
- 13. El intento de poner en marcha el convertidor con el botón MARCHA no es correcto porque SC1 está inactiva.

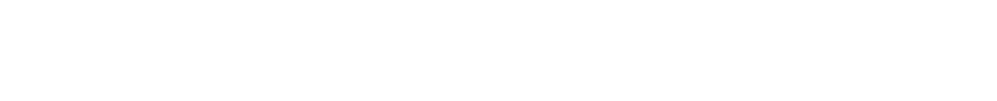

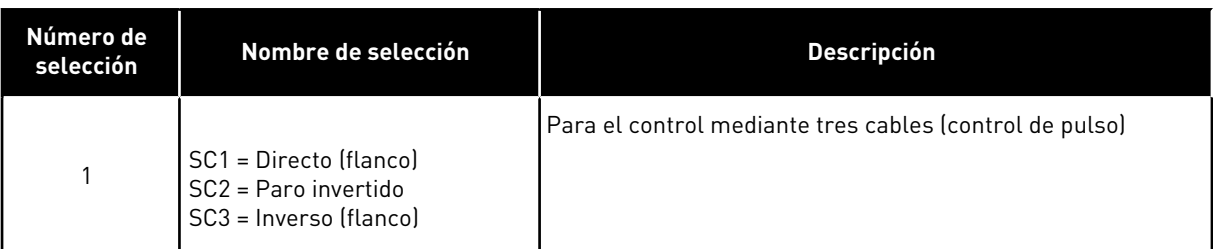

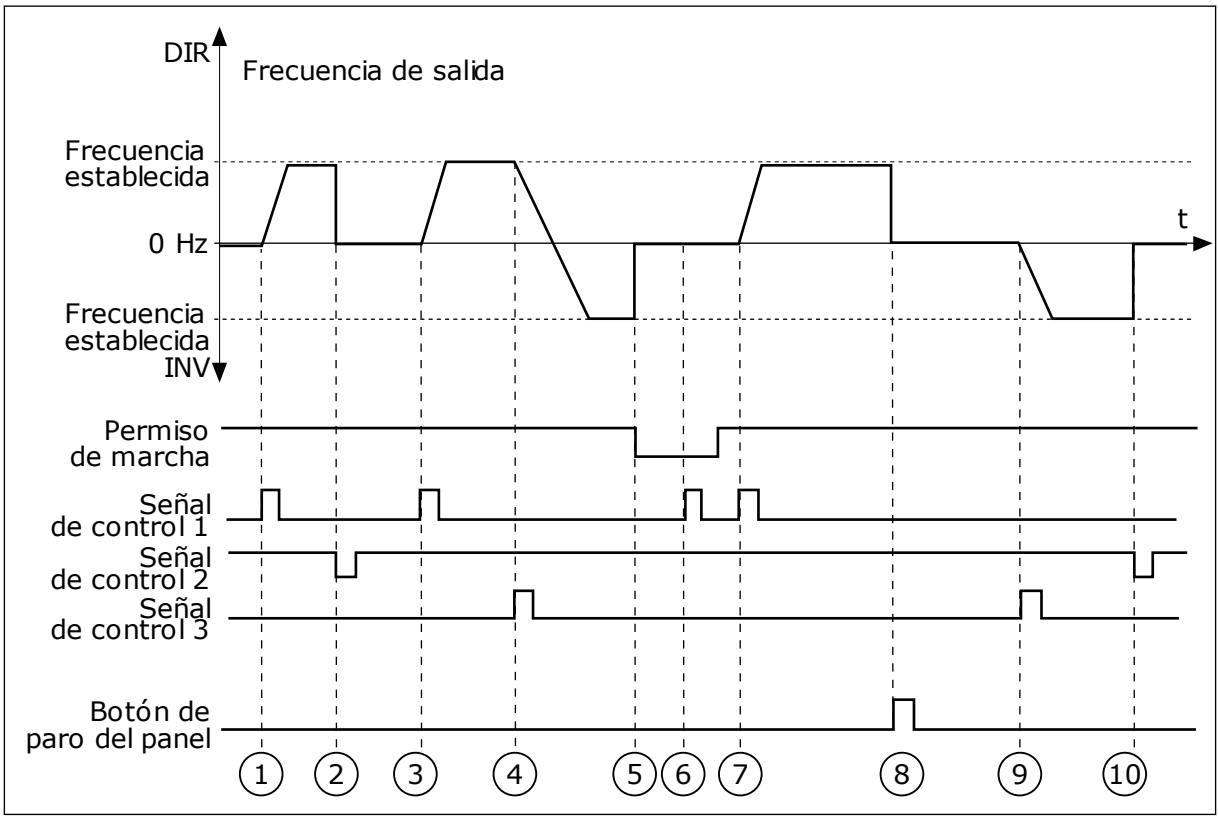

*Imag. 29: Lógica de marcha/paro de I/O lugar A = 1*

- 1. La señal de control (SC) 1 se activa y provoca que la frecuencia de salida aumente. El motor funciona en sentido directo.
- 2. SC2 se desactiva y hace que la frecuencia suministrada caiga hasta 0.
- 3. SC1 se activa y provoca que la frecuencia de salida aumente de nuevo. El motor funciona en sentido directo.
- 4. SC3 se activa y provoca el cambio del sentido de la marcha (DIR a INV).
- 5. La señal de permiso de marcha está establecida en OPEN, por lo que la frecuencia cae hasta 0. La señal de permiso de marcha se configura con el parámetro 3.5.1.15.
- 6. El intento de puesta en marcha con SC1 no es correcto porque la señal de permiso de marcha sigue siendo OPEN.
- 7. SC1 se activa y el motor se acelera (DIRECTO) hasta la frecuencia establecida porque la señal de permiso de marcha se ha establecido en CLOSED.
- 8. Se presiona el botón STOP en el panel y la frecuencia suministrada al motor cae hasta 0. (Esta señal solo funciona si el valor de P3.2.3 Botón paro panel es *Sí*).
- 9. SC3 se activa y provoca que el motor se ponga en marcha y funcione en sentido inverso.
- 10. SC2 se desactiva y hace que la frecuencia suministrada caiga hasta 0.

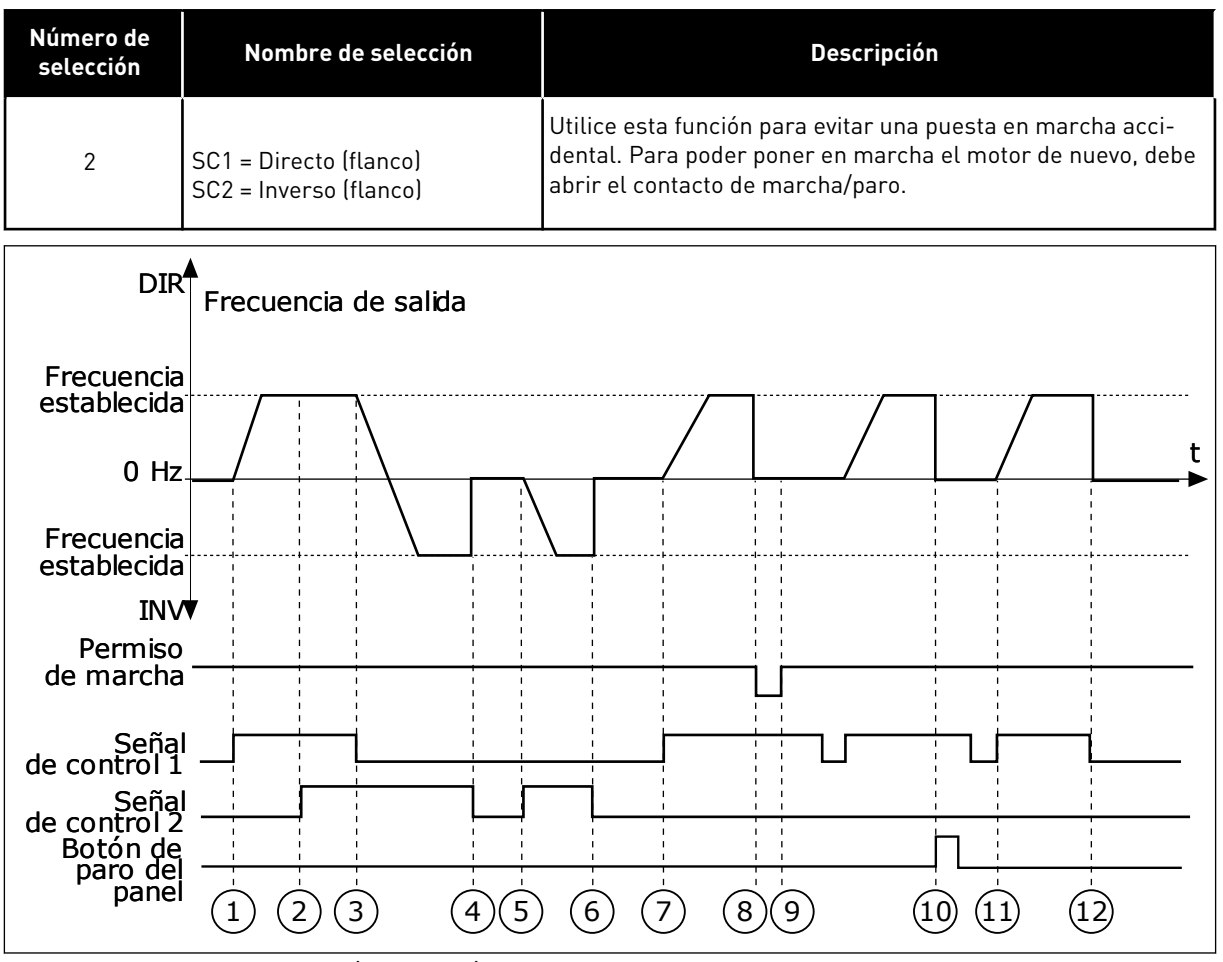

*Imag. 30: Lógica de marcha/paro de I/O lugar A = 2*

- 1. La señal de control (SC) 1 se activa y provoca que la frecuencia de salida aumente. El motor funciona en sentido directo.
- 2. SC2 se activa, pero no tiene ningún efecto en la frecuencia de salida porque el sentido que se establece primero tiene la máxima prioridad.
- 3. SC1 se desactiva y provoca el cambio del sentido de la marcha (DIR a INV) porque SC2 sigue estando activa.
- 4. SC2 se desactiva y la frecuencia suministrada al motor cae hasta 0.
- 5. SC2 se activa de nuevo y provoca que el motor se acelere (INV) hasta la frecuencia establecida.
- 6. SC2 se desactiva y la frecuencia suministrada al motor cae hasta 0.
- 7. SC1 se activa y el motor se acelera (DIR) hasta la frecuencia establecida.
- 8. La señal de permiso de marcha está establecida en OPEN, por lo que la frecuencia cae hasta 0. La señal de permiso de marcha se configura con el parámetro P3.5.1.15.
- 9. La señal de permiso de marcha está establecida en CLOSED, lo que no tiene ningún efecto porque es necesario un flanco ascendente para la marcha, incluso si SC1 está activa.
- 10. Se presiona el botón PARO en el panel y la frecuencia suministrada al motor cae hasta 0. (Esta señal solo funciona si el valor de P3.2.3 Botón paro panel es *Sí*).
- 11. SC1 se abre y cierra de nuevo, lo que provoca que el motor se ponga en marcha.
- 12. SC1 se desactiva y la frecuencia suministrada al motor cae hasta 0.

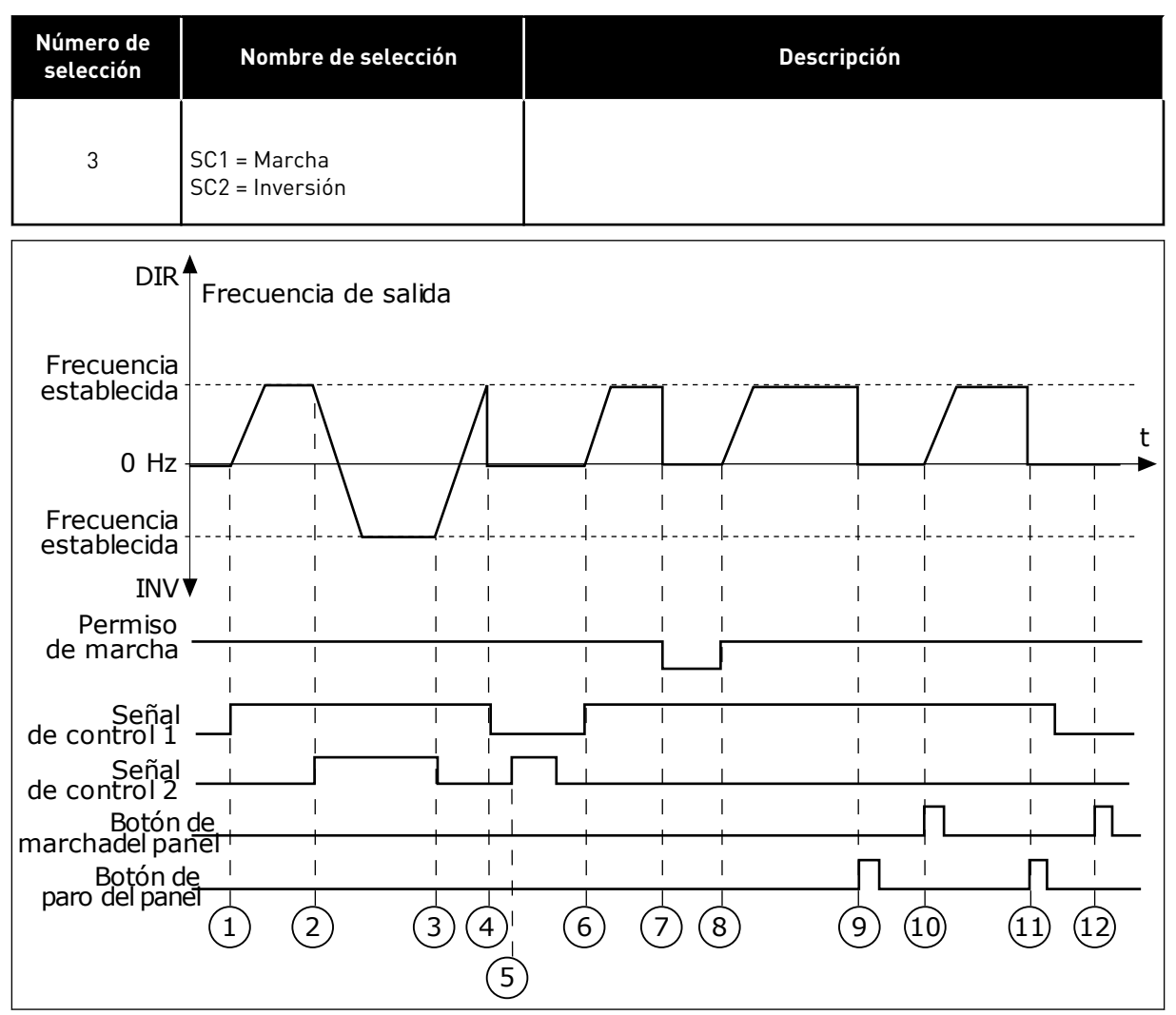

*Imag. 31: Lógica de marcha/paro de I/O lugar A = 3*

- 1. La señal de control (SC) 1 se activa y provoca que la frecuencia de salida aumente. El motor funciona en sentido directo.
- 2. SC2 se activa y provoca el cambio del sentido de la marcha (DIR a INV).
- 3. SC2 se desactiva, lo que provoca el cambio del sentido de la marcha (INV a DIR) porque SC1 sigue estando activa.
- 4. SC1 se desactiva y hace que la frecuencia caiga hasta 0.
- 5. SC2 se activa, pero el motor no se pone en marcha porque SC1 está inactiva.
- 6. SC1 se activa y provoca que la frecuencia de salida aumente de nuevo. El motor funciona en sentido directo porque SC2 está inactiva.
- 7. La señal de permiso de marcha está establecida en OPEN, por lo que la frecuencia cae hasta 0. La señal de permiso de marcha se configura con el parámetro P3.5.1.15.
- 8. La señal de permiso de marcha está establecida en CLOSED, lo que provoca que la frecuencia aumente hasta la frecuencia establecida porque SC1 sigue estando activa.
- 9. Se presiona el botón PARO en el panel y la frecuencia suministrada al motor cae hasta 0. (Esta señal solo funciona si el valor de P3.2.3 Botón paro panel es *Sí*).
- 10. El convertidor se pone en marcha porque se ha presionado el botón MARCHA en el panel.
- 11. El convertidor se para de nuevo con el botón PARO del panel.

12. El intento de poner en marcha el convertidor con el botón MARCHA no es correcto porque SC1 está inactiva.

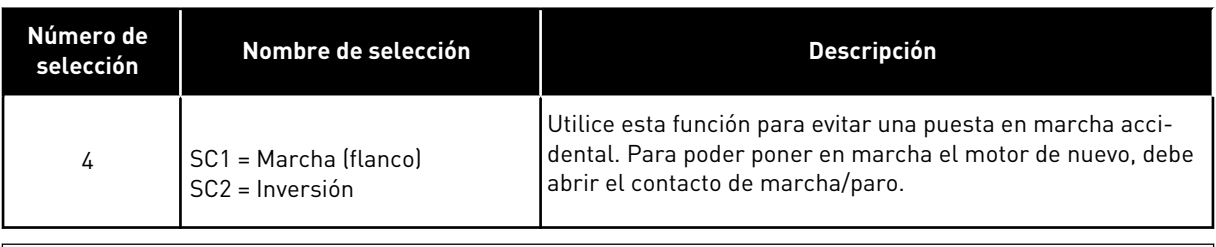

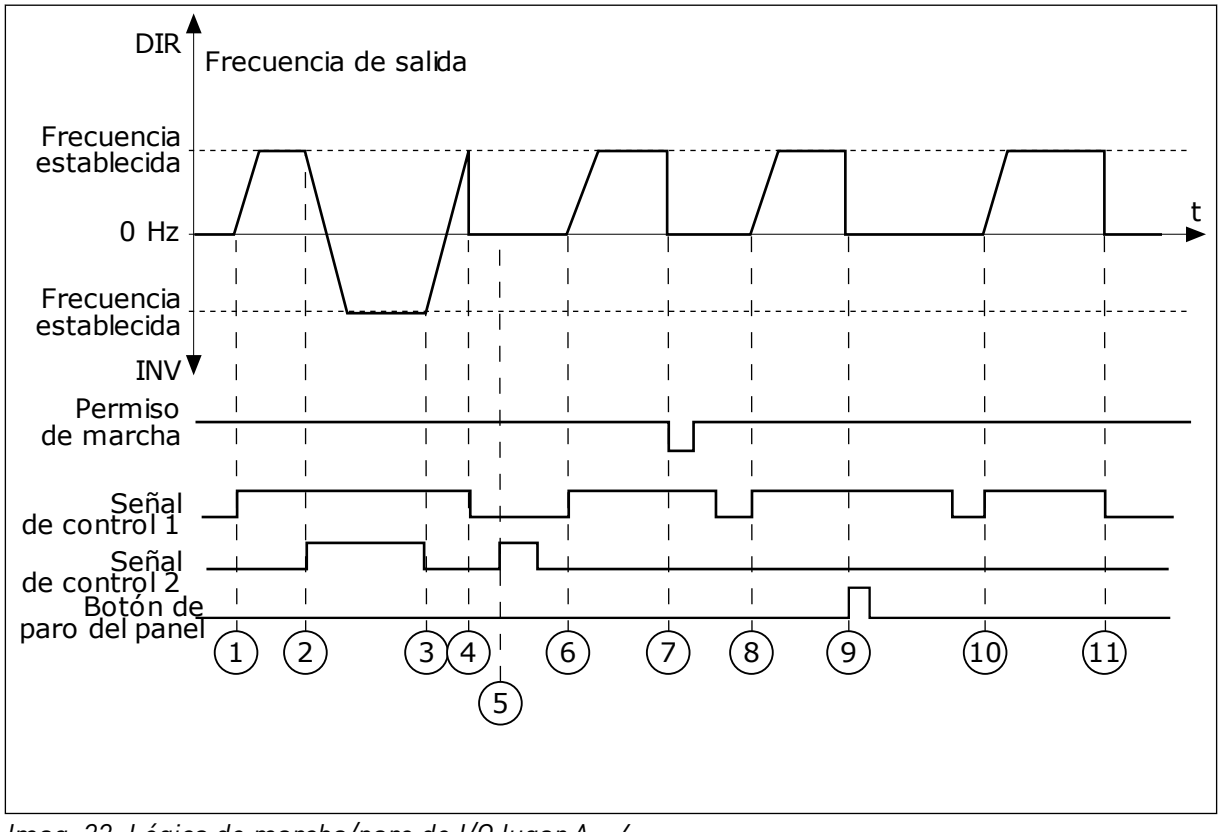

*Imag. 32: Lógica de marcha/paro de I/O lugar A = 4*

- 1. La señal de control (SC) 1 se activa y provoca que la frecuencia de salida aumente. El motor funciona en sentido directo porque SC2 está inactiva.
- 2. SC2 se activa, lo que provoca el cambio del sentido de la marcha (DIR a INV).
- 3. SC2 se desactiva, lo que provoca el cambio del sentido de la marcha (INV a DIR) porque SC1 sigue estando activa.
- 4. SC1 se desactiva y hace que la frecuencia caiga hasta 0.
- 5. SC2 se activa, pero el motor no se pone en marcha porque SC1 está inactiva.
- 6. SC1 se activa y provoca que la frecuencia de salida aumente de nuevo. El motor funciona en sentido directo porque SC2 está inactiva.
- 7. La señal de permiso de marcha está establecida en OPEN, por lo que la frecuencia cae hasta 0. La señal de permiso de marcha se configura con el parámetro P3.5.1.15.
- 8. Para poder poner en marcha el convertidor, debe abrir y cerrar de nuevo SC1.
- 9. Se presiona el botón PARO en el panel y la frecuencia suministrada al motor cae hasta 0. (Esta señal solo funciona si el valor de P3.2.3 Botón paro panel es *Sí*).
- 10. Para poder poner en marcha el convertidor, debe abrir y cerrar de nuevo SC<sub>1</sub>.
- 11. SC1 se desactiva y hace que la frecuencia caiga hasta 0.

# *P3.2.7 LÓGICA DE MARCHA/PARO DE I/O LUGAR B (ID 363)*

Este parámetro se utiliza para controlar la marcha y el paro del convertidor con las señales digitales.

Las opciones pueden incluir la palabra "flanco" para ayudar a evitar una puesta en marcha accidental.

Para más información, consulte P3.2.6.

# *P3.2.8 LÓGICA DE ARRANQUE DE FIELDBUS (ID 889)*

Este parámetro se utiliza para establecer la lógica de marcha de Fieldbus.

Las opciones pueden incluir la palabra "flanco" para ayudar a evitar una puesta en marcha accidental.

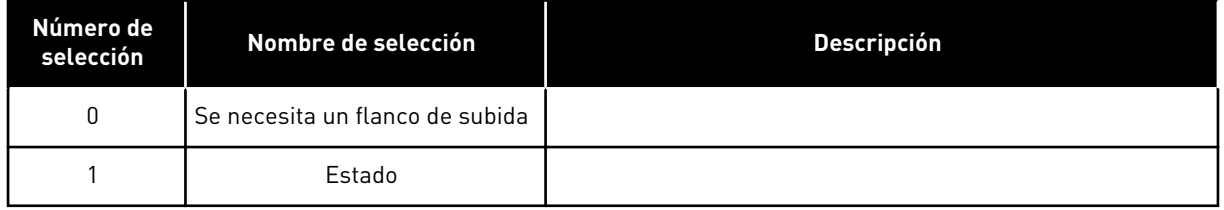

### *P3.2.9 RETRASO DE MARCHA (ID 524)*

Este parámetro se utiliza para establecer el retraso entre el comando de marcha y la marcha real del convertidor.

# *P3.2.10 FUNCIÓN REMOTO A LOCAL (ID 181)*

Este parámetro se utiliza para establecer la selección de ajustes de copia al pasar de control remoto a control local (panel).

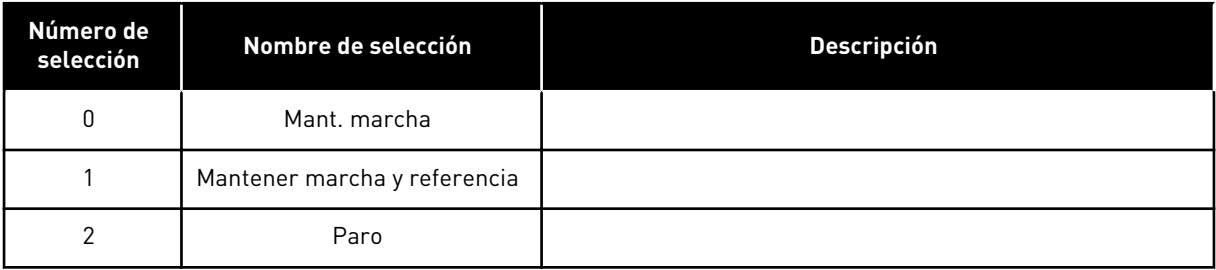

### **10.4 REFERENCIAS**

#### 10.4.1 REFERENCIA DE FRECUENCIA

Es posible programar la fuente de la referencia de frecuencia en todos los lugares de control excepto la herramienta de PC. Si utiliza el PC, siempre se toma la referencia de frecuencia de la herramienta de PC.

#### LUGAR DE CONTROL REMOTO (I/O LUGAR A)

Para establecer la fuente de la referencia de frecuencia para I/O lugar A, utilice el parámetro P3.3.1.5.

#### LUGAR DE CONTROL REMOTO (I/O LUGAR B)

Para establecer la fuente de la referencia de frecuencia para I/O lugar B, utilice el parámetro P3.3.1.6.

#### LUGAR DE CONTROL PANEL (PANEL)

Si utiliza el valor por defecto *panel* para el parámetro P3.3.1.7, se aplica la referencia que se ha establecido para P3.3.1.8 Referencia de panel.

#### LUGAR DE CONTROL REMOTO (FIELDBUS)

Si mantiene el valor por defecto *Fieldbus* para el parámetro P3.3.1.10, la referencia de frecuencia proviene del Fieldbus.

#### *P3.3.1.1 REFERENCIA DE FRECUENCIA MÍNIMA (ID 101)*

Este parámetro se utiliza para establecer la referencia de frecuencia mínima.

#### *P3.3.1.2 REFERENCIA DE FRECUENCIA MÁXIMA (ID 102)*

Este parámetro se utiliza para establecer la referencia de frecuencia máxima.

#### *P3.3.1.3 LÍMITE DE REFERENCIA DE FRECUENCIA POSITIVA (ID 1285)*

Este parámetro se utiliza para establecer el límite de referencia de frecuencia final para la dirección positiva.

#### *P3.3.1.4 LÍMITE DE REFERENCIA DE FRECUENCIA NEGATIVA (ID 1286)*

Este parámetro se utiliza para establecer el límite de referencia de frecuencia final para la dirección negativa.

Este parámetro se puede utilizar, por ejemplo, para impedir que el motor funcione en sentido inverso.

#### *P3.3.1.5 SELECCIÓN DE LA REFERENCIA DE CONTROL DE I/O LUGAR A (ID 117)*

Este parámetro se utiliza para seleccionar el origen de la referencia cuando el lugar de control es I/O lugar A.

La aplicación que se establece con el parámetro 1.2 proporciona el valor por defecto.

### *P3.3.1.6 SELECCIÓN DE LA REFERENCIA DE CONTROL DE I/O LUGAR B (ID 131)*

Este parámetro se utiliza para seleccionar el origen de la referencia cuando el lugar de control es I/O lugar B.

Para más información, consulte P3.3.1.5. Solo puede forzar la activación del lugar de control de I/O lugar B con una entrada digital (P3.5.1.7).

### *P3.3.1.7 SELECCIÓN DE LA REFERENCIA DE CONTROL DEL PANEL (ID 121)*

Este parámetro se utiliza para seleccionar el origen de la referencia cuando el lugar de control es el panel.

#### *P3.3.1.8 REFERENCIA DEL PANEL (ID 184)*

Este parámetro se utiliza para ajustar la referencia de frecuencia en el panel.

#### *P3.3.1.9 DIRECCIÓN DEL TECLADO (ID 123)*

Este parámetro se utiliza para establecer la dirección de giro del motor cuando el lugar de control es el panel.

#### *P3.3.1.10 SELECCIÓN DE REFERENCIA DE CONTROL DE FIELDBUS (ID 122)*

Este parámetro se utiliza para seleccionar el origen de la referencia cuando el lugar de control es Fieldbus.

La selección de la aplicación con el parámetro P1.2 Aplicación proporciona el valor por defecto. Consulte los valores por defecto en el capítulo *[12 Apéndice 1](#page-382-0)*.

#### 10.4.2 REFERENCIA DE PAR

Cuando el parámetro P3.1.2.1 (Modo de control) está establecido en *Control par lazo abierto*, el par del motor se controla. La velocidad del motor cambia para que coincida con la carga real en el eje del motor. P3.3.2.7 (Límite frecuencia control par) controla el límite de velocidad del motor.

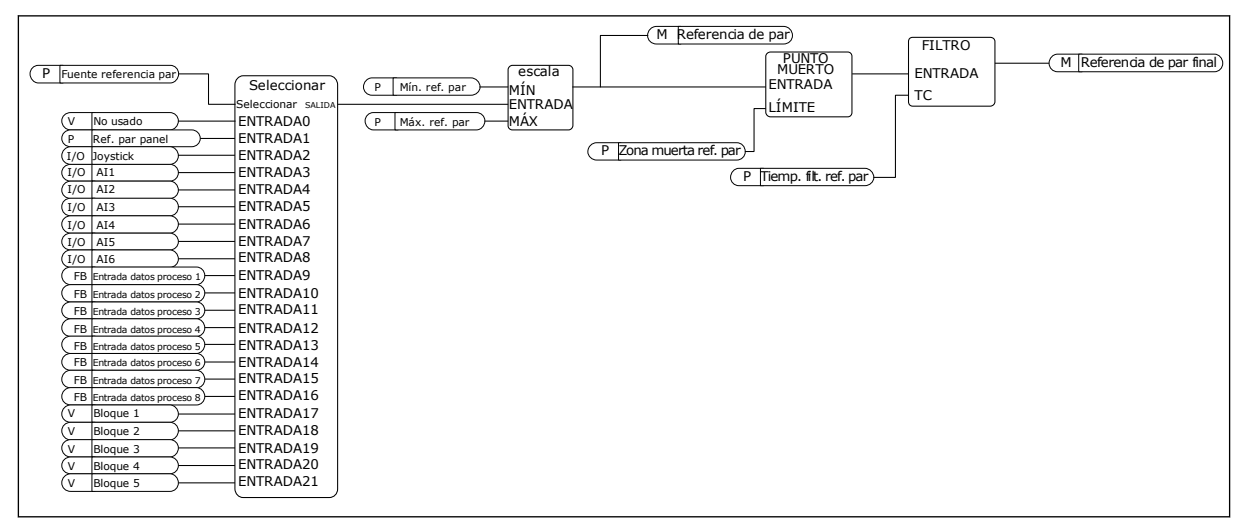

*Imag. 33: El diagrama encadenado de referencia de par*

# *P3.3.2.1 SELECCIÓN DE REFERENCIA DE PAR (ID 641)*

Este parámetro se utiliza para seleccionar la referencia de par. La escala de la referencia de par se ajusta entre los valores de P3.3.2.2. y P3.3.2.3. Si utiliza un protocolo de Fieldbus en el que la referencia del par se puede suministrar en unidades Nm, debe establecer *ProcessDataIn1* como valor para este parámetro.

# *P3.3.2.2 REFERENCIA MÍNIMA DE PAR (ID 643)*

Este parámetro se utiliza para establecer la referencia de par mínima. Este parámetro define la referencia de par mínima de los valores positivos y negativos.

# **NOTA!**

C

Este valor no se aplica cuando el origen de la referencia de par es joystick.

# *P3.3.2.3 REFERENCIA MÁXIMA DE PAR (ID 642)*

Este parámetro se utiliza para establecer la referencia de par máxima de los valores positivos y negativos.

Estos parámetros definen el ajuste a escala de la señal de referencia de par seleccionada. Por ejemplo, la señal de entrada analógica se ajusta a escala entre la referencia mínima de par y la referencia máxima de par.

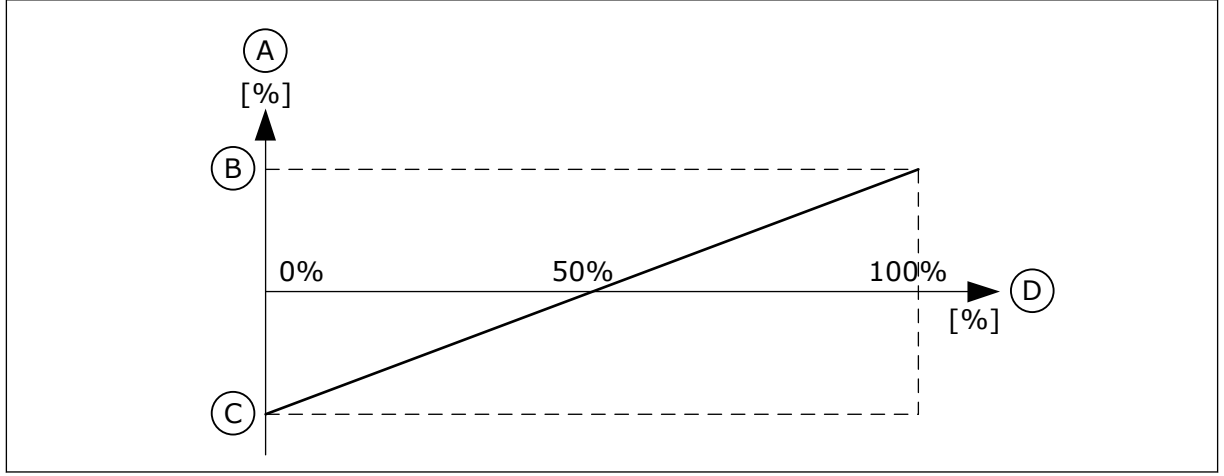

*Imag. 34: Ajuste a escala de la señal de referencia del par*

A. Referencia de par

- C. Referencia mínima del par
- B. Referencia máxima del par
- D. Señal de entrada analógica
- *P3.3.2.4 TIEMPO DE FILTRADO DE LA REFERENCIA DE PAR (ID 1244)*

Este parámetro se utiliza para establecer el tiempo de filtrado de la referencia de par final.

# *P3.3.2.5 ZONA MUERTA DE REFERENCIA DE PAR (ID 1246)*

Este parámetro se utiliza para establecer la zona muerta de referencia de par. Para ignorar los valores pequeños que se aproximan a 0 de la referencia de par, establezca este valor en más de 0. Cuando la señal de referencia oscile entre 0 y 0 ± el valor de este parámetro, la referencia de par se establece en 0.

#### *P3.3.2.6 REFERENCIA DE PAR DE PANEL (ID 1439)*

Este parámetro se utiliza para establecer la referencia de par de panel. Este parámetro se utiliza cuando P3.3.2.1. está establecido en 1. El valor de este parámetro se encuentra limitado entre P3.3.2.3. y P3.3.2.2.

#### *P3.3.2.7 LÍMITE FRECUENCIA CONTROL PAR (ID 1278)*

Este parámetro se utiliza para seleccionar el modo de límite de frecuencia de salida para el control de par.

En el modo de control de par, la frecuencia de salida del convertidor siempre está limitada entre Frecuencia mínima y Frecuencia máxima (P3.3.1.1 y P3.3.1.2).

Puede realizar la selección de los otros dos modos con este parámetro.

Selección 0 = *Límites frecuencia pos/neg.*, es decir, los límites de frecuencia positivos/ negativos.

La frecuencia está limitada entre el límite de referencia de frecuencia positivo (P3.3.1.3) y el límite de referencia de frecuencia negativo (P3.3.1.4) (si estos parámetros se establecen en un valor inferior al de P3.3.1.2 Frecuencia máxima).

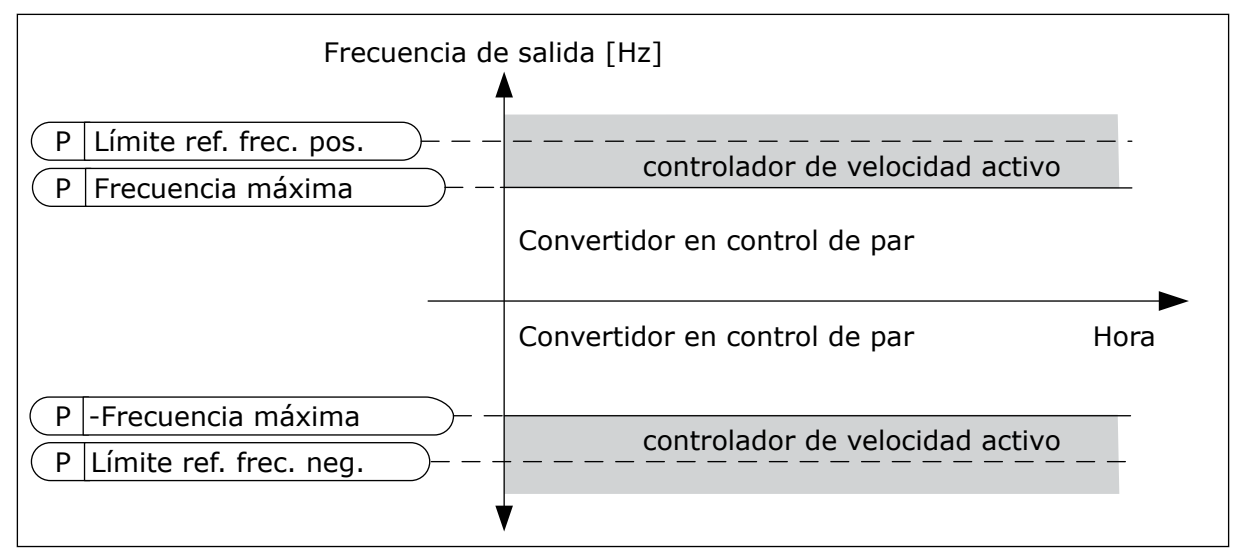

*Imag. 35: Límite de frecuencia de control de par, selección 0*

Selección 1 = *Referencia frecuencia*, es decir, la referencia de frecuencia para los dos sentidos.

La frecuencia está limitada por la referencia de frecuencia real (después del generador de rampa) para ambos sentidos. Es decir, la frecuencia de salida aumenta en el tiempo de rampa establecido hasta que el par real es igual al par de referencia.

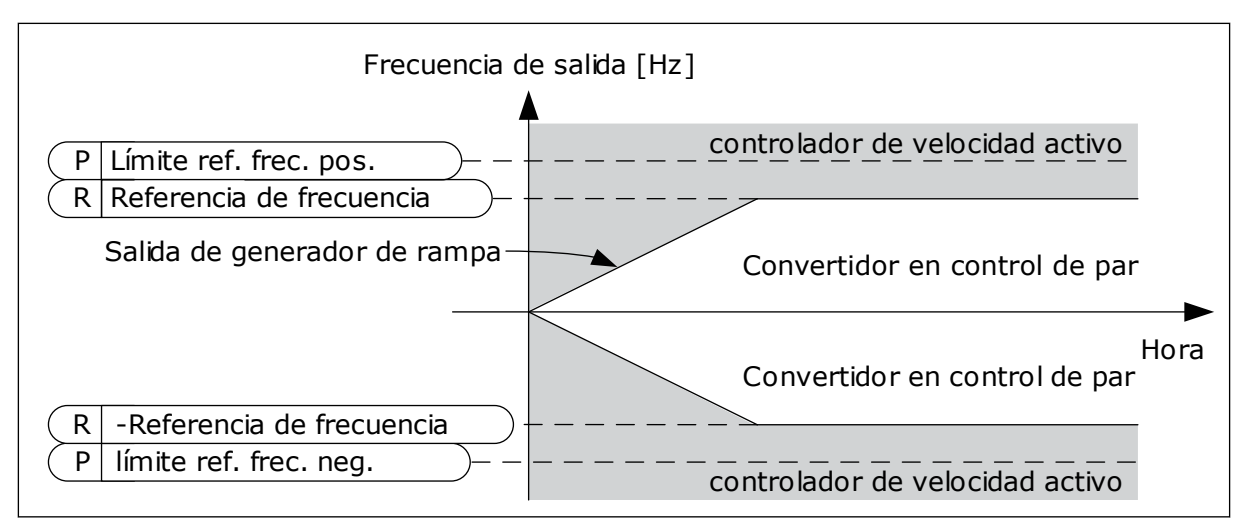

*Imag. 36: Límite de frecuencia de control de par, selección 1*

### 10.4.3 CONTROL DE PAR EN EL CONTROL DE LAZO ABIERTO

### *P3.3.2.8.1 FRECUENCIA MÍNIMA DEL CONTROL DE PAR DE LAZO ABIERTO (ID 636)*

Este parámetro se utiliza para establecer el límite de la frecuencia de salida por debajo del cual el convertidor funciona en el modo de control de frecuencia.

#### *P3.3.2.8.2 GANANCIA P DE CONTROL DE PAR DE LAZO ABIERTO (ID 639)*

Este parámetro se utiliza para establecer la ganancia P del controlador de par en el modo de control de lazo abierto.

El valor de ganancia P 1,0 provoca un cambio de 1 Hz en la frecuencia de salida cuando el error de par es del 1 % del par nominal del motor.

#### *P3.3.2.8.3 GANANCIA I DE CONTROL DE PAR DE LAZO ABIERTO (ID 640)*

Este parámetro se utiliza para establecer la ganancia I del controlador de par en el modo de control de lazo abierto.

El valor de ganancia I 1,0 provoca una integración para alcanzar 1,0 Hz en un segundo cuando el error de par es del 1 % del par nominal del motor.

# 10.4.4 CONTROL DE PAR EN CONTROL SIN SENSOR AVANZADO

#### *P3.3.2.9.1 GANANCIA P DE CONTROL DE PAR SIN SENSOR (ID 1731)*

Este parámetro se utiliza para establecer la ganancia P del controlador de par en el modo de control sin sensor. El valor de ganancia P 1,0 provoca un cambio de 1 Hz en la frecuencia de salida cuando el error de par es del 1 % del par nominal del motor.

Este parámetro está siempre activo en control de par sin sensor.

# *P3.3.2.9.2 GANANCIA I DE CONTROL DE PAR SIN SENSOR (ID 1732)*

Este parámetro se utiliza para establecer la ganancia I del controlador de par en el modo de control sin sensor. El valor de ganancia I 1,0 provoca una integración para alcanzar 1,0 Hz en un segundo cuando el error de par es del 1 % del par nominal del motor.

Este parámetro está siempre activo en control de par sin sensor.

### 10.4.5 FRECUENCIAS FIJAS

Puede utilizar la función de frecuencias fijas en los procesos en los que sea necesaria más de una referencia de frecuencia fija. También hay ocho referencias de frecuencias fijas disponibles. Puede seleccionar una referencia de frecuencia fija con las señales de entrada digital P3.3.3.10, P3.3.3.11 y P3.3.3.12.

### *P3.3.3.1 MODO FRECUENCIAS FIJAS (ID 182)*

Este parámetro se utiliza para establecer la lógica de las frecuencias preestablecidas de entrada digital.

Con este parámetro, puede establecer la lógica que se selecciona para utilizar en una de las frecuencias fijas. Hay dos lógicas diferentes para seleccionar.

El número de entradas digitales de velocidad fija que están activas define la frecuencia fija.

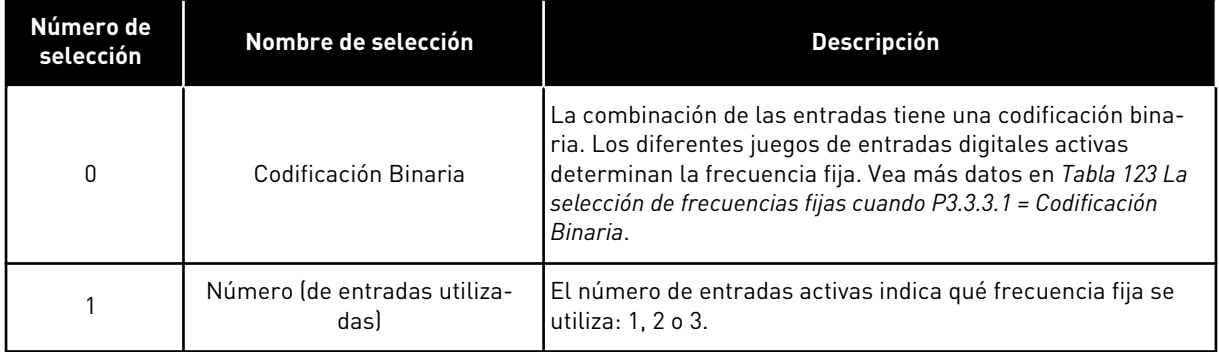

# *P3.3.3.2 FRECUENCIA FIJA 0 (ID 180)*

Este parámetro se utiliza para establecer la referencia de frecuencia preestablecida cuando se utiliza la función de frecuencias preestablecidas.

Seleccione las frecuencias fijas con las señales de entrada digital.

# *P3.3.3.3 FRECUENCIA FIJA 1 (ID 105)*

Este parámetro se utiliza para establecer la referencia de frecuencia preestablecida cuando se utiliza la función de frecuencias preestablecidas.

Seleccione las frecuencias fijas con las señales de entrada digital.

# *P3.3.3.4 FRECUENCIA FIJA 2 (ID 106)*

Este parámetro se utiliza para establecer la referencia de frecuencia preestablecida cuando se utiliza la función de frecuencias preestablecidas. Seleccione las frecuencias fijas con las señales de entrada digital.

# *P3.3.3.5 FRECUENCIA FIJA 3 (ID 126)*

Este parámetro se utiliza para establecer la referencia de frecuencia preestablecida cuando se utiliza la función de frecuencias preestablecidas.

Seleccione las frecuencias fijas con las señales de entrada digital.

### *P3.3.3.6 FRECUENCIA FIJA 4 (ID 127)*

Este parámetro se utiliza para establecer la referencia de frecuencia preestablecida cuando se utiliza la función de frecuencias preestablecidas.

Seleccione las frecuencias fijas con las señales de entrada digital.

### *P3.3.3.7 FRECUENCIA FIJA 5 (ID 128)*

Este parámetro se utiliza para establecer la referencia de frecuencia preestablecida cuando se utiliza la función de frecuencias preestablecidas. Seleccione las frecuencias fijas con las señales de entrada digital.

### *P3.3.3.8 FRECUENCIA FIJA 6 (ID 129)*

Este parámetro se utiliza para establecer la referencia de frecuencia preestablecida cuando se utiliza la función de frecuencias preestablecidas. Seleccione las frecuencias fijas con las señales de entrada digital.

### *P3.3.3.9 FRECUENCIA FIJA 7 (ID 130)*

Este parámetro se utiliza para establecer la referencia de frecuencia preestablecida cuando se utiliza la función de frecuencias preestablecidas.

Seleccione las frecuencias fijas con las señales de entrada digital.

#### VALOR 0 SELECCIONADO PARA EL PARÁMETRO P3.3.3.1:

Para establecer la frecuencia fija 0 como referencia, establezca el valor 0 *Frecuencia fija 0* para P3.3.1.5 (Selección referencia control I/O A).

Para seleccionar una frecuencia fija entre 1 y 7, proporcione entradas digitales a P3.3.3.10 (Selección de frecuencia fija 0), P3.3.3.11 (Selección de frecuencia fija 1) y/o P3.3.3.12 (Selector frecuencias fijas 2). Los diferentes juegos de entradas digitales activas determinan la frecuencia fija. Encontrará más datos en la siguiente tabla. Los valores de las frecuencias fijas se mantienen automáticamente entre las frecuencias mínima y máxima (P3.3.1.1 y P3.3.1.2).

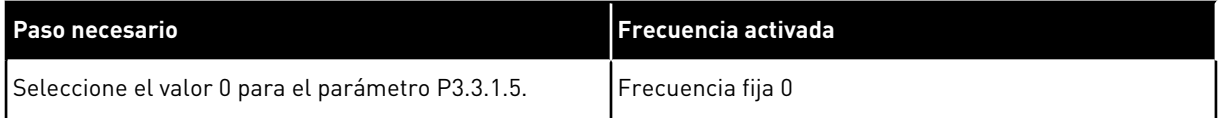

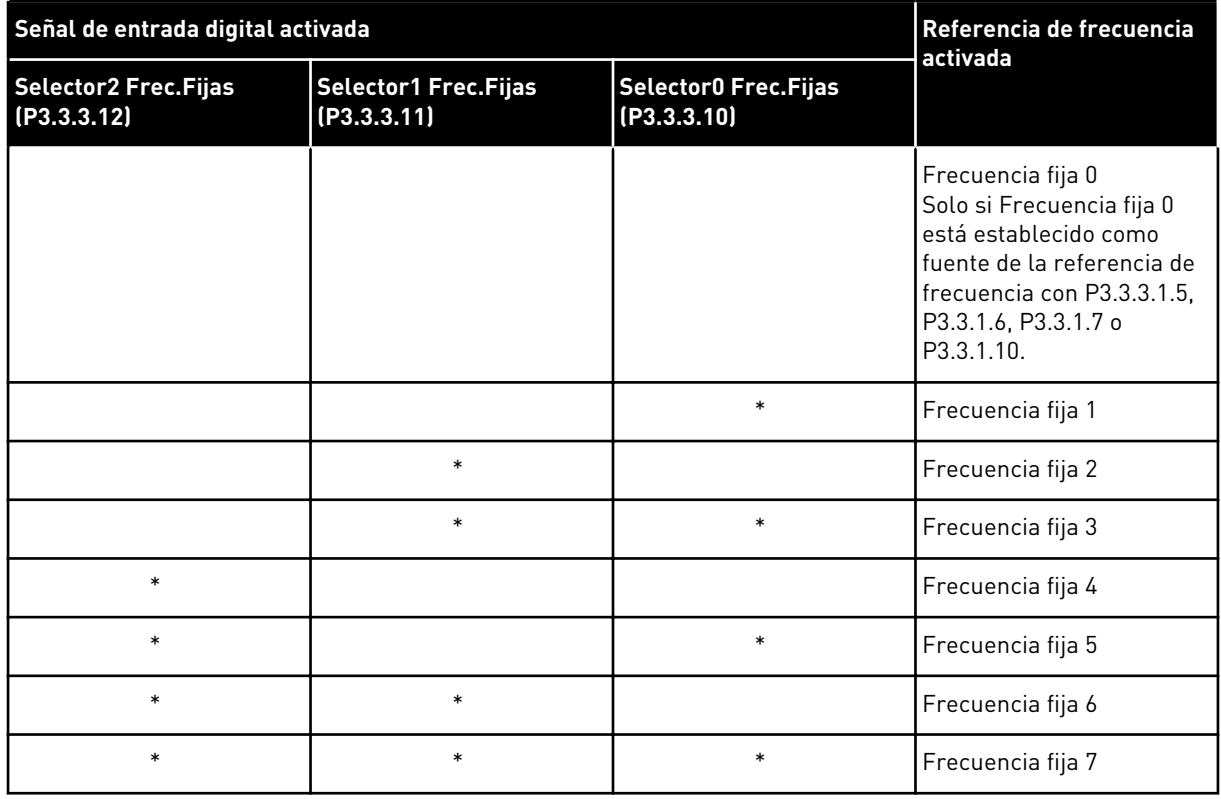

#### <span id="page-247-0"></span>*Tabla 123: La selección de frecuencias fijas cuando P3.3.3.1 = Codificación Binaria*

\* = la entrada se activa.

# VALOR 1 SELECCIONADO PARA EL PARÁMETRO P3.3.3.1:

Puede utilizar las frecuencias fijas 1 a 3 con diferentes juegos de entradas digitales activas. El número de entradas activas indica cuál se utiliza.

| Señal de entrada digital activada          |                                            |                                      | Referencia de frecuencia<br>activada                                                                                                    |
|--------------------------------------------|--------------------------------------------|--------------------------------------|----------------------------------------------------------------------------------------------------|
| <b>Selector2 Frec.Fijas</b><br>(P3.3.3.12) | <b>Selector1 Frec.Fijas</b><br>(P3.3.3.11) | Selector0 Frec. Fijas<br>(P3.3.3.10) |                                                                                                    |
|                                            |                                            |                                      | Frecuencia fija 0<br>Solo si Frecuencia fija 0<br>está establecido como<br>fuente de la referencia de<br>frecuencia con P3.3.3.1.5,<br>P3.3.1.6, P3.3.1.7 o<br>P3.3.1.10. |
|                                            |                                            | $\ast$                               | Frecuencia fija 1                                                                                                    |
|                                            | $\ast$                                     |                                      | Frecuencia fija 1                                                                                                    |
| $\ast$                                     |                                            |                                      | Frecuencia fija 1                                                                                                    |
|                                            | $\ast$                                     | $\ast$                               | Frecuencia fija 2                                                                                                    |
| $\ast$                                     |                                            | $\ast$                               | Frecuencia fija 2                                                                                                    |
| $\ast$                                     | $\ast$                                     |                                      | Frecuencia fija 2                                                                                                    |
| $\ast$                                     | $\ast$                                     | $\ast$                               | Frecuencia fija 3                                                                                                    |

*Tabla 124: La selección de frecuencias fijas cuando P3.3.3.1 = Número de entradas*

\* = la entrada se activa.

#### *P3.3.3.10 SELECTOR 0 DE FRECUENCIAS FIJAS (ID 419)*

Este parámetro se utiliza para seleccionar la señal de entrada digital que se usa como selector de las frecuencias preestablecidas.

Este parámetro es un selector binario para frecuencias fijas (de 0 a 7). Consulte los parámetros P3.3.3.2 a P3.3.3.9.

#### *P3.3.3.11 SELECTOR 1 DE FRECUENCIAS FIJAS (ID 420)*

Este parámetro se utiliza para seleccionar la señal de entrada digital que se usa como selector de las frecuencias preestablecidas.

Este parámetro es un selector binario para frecuencias fijas (de 0 a 7). Consulte los parámetros P3.3.3.2 a P3.3.3.9.

#### *P3.3.3.12 SELECTOR 2 DE FRECUENCIAS FIJAS (ID 421)*

Este parámetro se utiliza para seleccionar la señal de entrada digital que se usa como selector de las frecuencias preestablecidas.

Este parámetro es un selector binario para frecuencias fijas (de 0 a 7). Consulte los parámetros P3.3.3.2 a P3.3.3.9.

Para aplicar las frecuencias fijas 1 a 7, conecte una entrada digital a estas funciones con las instrucciones del capítulo *[10.6.1 Programación de entradas analógicas y digitales](#page-258-0)*. Consulte

más datos en *[Tabla 123 La selección de frecuencias fijas cuando P3.3.3.1 = Codificación Binaria](#page-247-0)* y también en *[Tabla 43 Parámetros de frecuencias fijas](#page-119-0)* y *[Tabla 52 Ajustes de entradas digitales](#page-124-0)*.

# 10.4.6 PARÁMETROS DE POTENCIÓMETRO MOTORIZADO

La referencia de frecuencia del potenciómetro motorizado está disponible en todos los lugares de control. Puede cambiar la referencia de potenciómetro motorizado solo cuando el convertidor está en marcha.

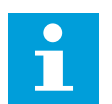

# **NOTA!**

Si establece una frecuencia de salida más lenta que el tiempo de rampa del potenciómetro motorizado, los tiempos de aceleración y deceleración normales los limitan.

# *P3.3.4.1 POTENCIÓMETRO MOTORIZADO SUBIR (ID 418)*

Este parámetro se utiliza para aumentar la frecuencia de salida con una señal de entrada digital.

Con un potenciómetro motorizado, el usuario puede aumentar y reducir la frecuencia de salida. Cuando se conecta una entrada digital al parámetro Potenciómetro motorizado SUBIR, y la señal de entrada digital está activa, la frecuencia de salida aumenta. La referencia del potenciómetro motorizado AUMENTA hasta que se abre el contacto.

# *P3.3.4.2 POTENCIÓMETRO MOTORIZADO BAJAR (ID 417)*

Este parámetro se utiliza para reducir la frecuencia de salida con una señal de entrada digital.

Con un potenciómetro motorizado, el usuario puede aumentar y reducir la frecuencia de salida. Cuando se conecta una entrada digital al parámetro Potenciómetro motorizado BAJAR, y la señal de entrada digital está activa, la frecuencia de salida se reduce. La referencia del potenciómetro motorizado SE REDUCE hasta que se abre el contacto.

Los tres diferentes parámetros influyen en cómo aumenta o disminuye la frecuencia de salida cuando se activa Potenciómetro motorizado SUBIR o BAJAR. Estos parámetros son Tiempo rampa potenciómetro motorizado (P3.3.4.3), Tiempo aceleración (P3.4.1.2) y Tiempo deceleración (P3.4.1.3).

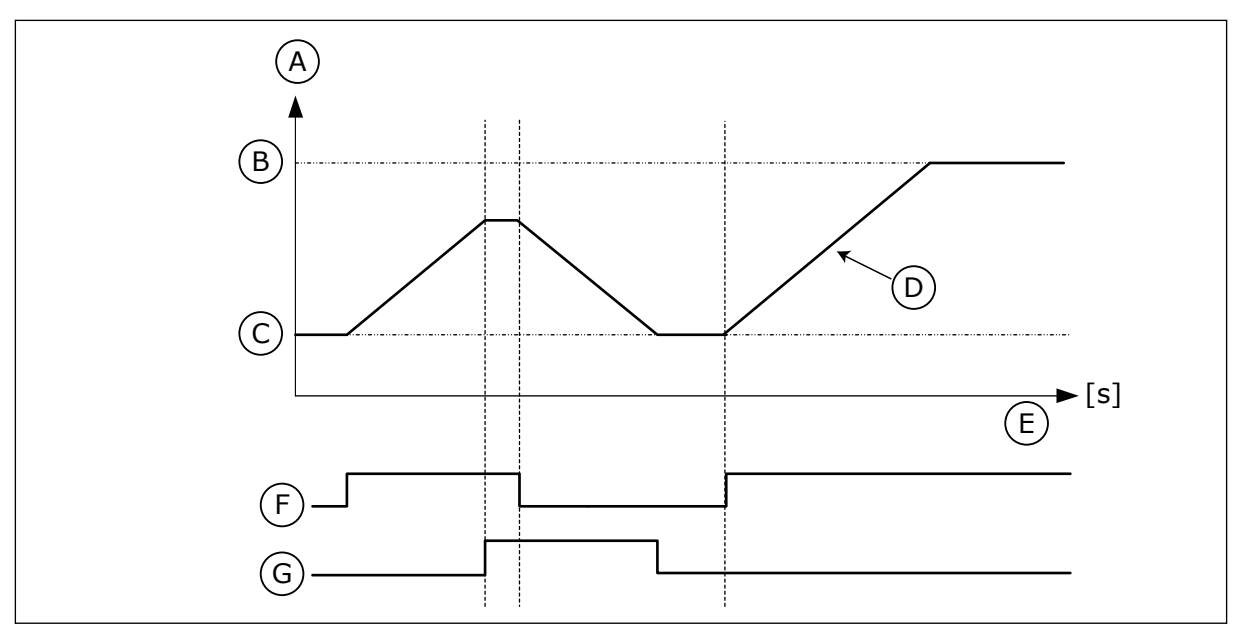

*Imag. 37: Los parámetros del potenciómetro motorizado*

- A. Referencia de frecuencia
- B. Frec Máxima
- C. Frec Mínima
- D. Tiempo de rampa del potenciómetro motorizado
- E. Time
- F. Aumentar referencia potenciómetro motorizado
- G. Disminuir referencia potenciómetro motorizado

# *P3.3.4.3 TIEMPO DE RAMPA DEL POTENCIÓMETRO DEL MOTOR (ID 331)*

Este parámetro se utiliza para establecer el régimen de cambio en la referencia del potenciómetro motorizado cuando aumenta o disminuye. El valor del parámetro se introduce en Hz/segundo.

# *P3.3.4.4 RESET POTENCIÓMETRO MOTORIZADO (ID 367)*

Este parámetro se utiliza para establecer la lógica para resetear la referencia de frecuencia del potenciómetro motorizado.

Este parámetro define cuándo la referencia del potenciómetro motorizado se ajusta a 0. Hay tres opciones en la función de Reset: sin Reset, Reset cuando el convertidor se para o Reset cuando el convertidor se apaga.

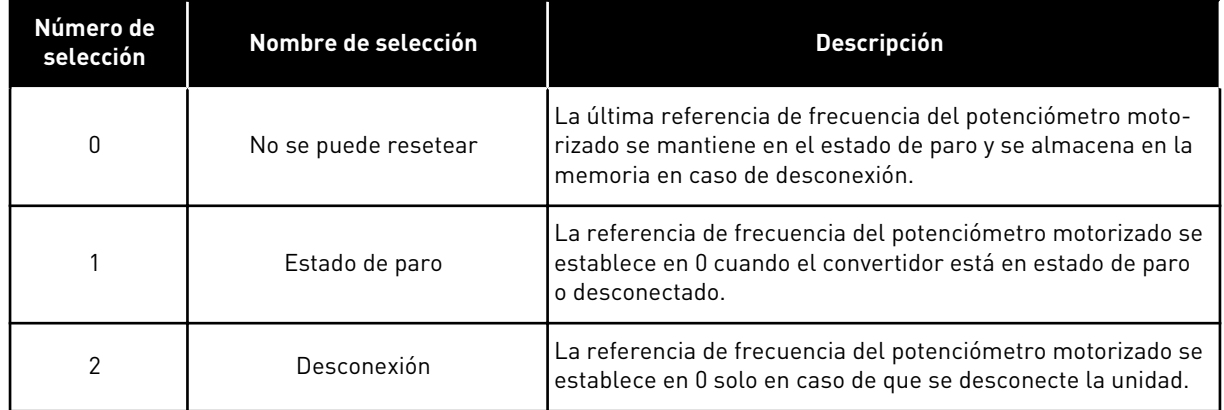

### 10.4.7 PARÁMETROS DEL JOYSTICK

Utilice los parámetros del joystick cuando controle la referencia de frecuencia o la referencia de par del motor con un joystick. Para controlar el motor con un joystick, conecte la señal del joystick a una entrada analógica y establezca los parámetros del joystick.

### *P3.3.5.1 SELECCIÓN SEÑAL JOYSTICK (ID 451)*

Este parámetro se utiliza para establecer la señal de entrada analógica que controla la función Joystick.

Utilice la función del joystick para controlar la referencia de frecuencia del convertidor o la referencia del par.

#### *P3.3.5.2 PUNTO MUERTO JOYSTICK (ID 384)*

Este parámetro se utiliza para establecer la zona muerta de joystick.

Para ignorar los valores pequeños que se aproximan a 0 de la referencia, establezca este valor en más de 0. Cuando la señal de entrada analógica sea 0 ± el valor de este parámetro, la referencia del joystick se establece en 0.
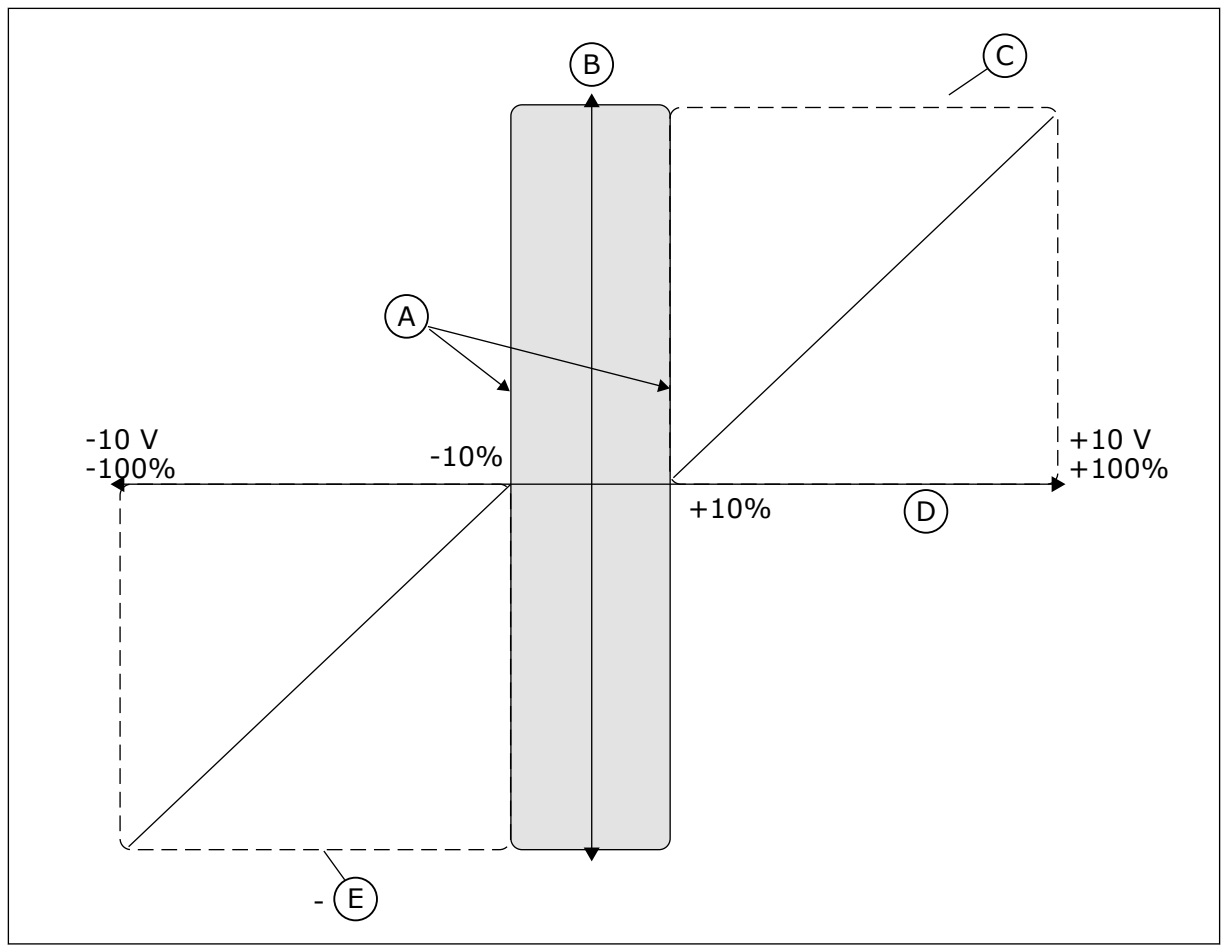

*Imag. 38: La función de joystick*

- A. Zona muerta de joystick de AI = 10%
- B. Reference
- C. Frec. máx.

# *P3.3.5.3 ZONA DORMIR JOYSTICK (ID 385)*

Este parámetro se utiliza para establecer la zona de dormir de joystick. El convertidor se detiene si la referencia del joystick permanece en la zona de dormir más tiempo del periodo de tiempo definido en el parámetro P3.3.5.4 Retardo dormir joystick.

D. Entrada analógica

E. Frec. máx.

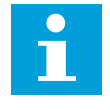

# **NOTA!**

La función dormir solo está disponible si utiliza el joystick para controlar la referencia de frecuencia.

# *P3.3.5.4 RETARDO DORMIR JOYSTICK (ID 386)*

Este parámetro se utiliza para establecer el retraso al dormir de joystick. Si la referencia del joystick permanece en la zona de dormir más tiempo que el retraso de dormir, la unidad se detiene y se activa el modo dormir.

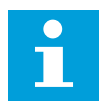

#### **NOTA!**

La función dormir del joystick se deshabilita cuando el valor de este parámetro se establece en 0.

# 10.4.8 PARÁMETROS DE VELOCIDAD JOGGING

Utilice la función de velocidad jogging para anular momentáneamente el control normal. Puede utilizar esta función, por ejemplo, para controlar el proceso lentamente a un estado o posición especial durante el mantenimiento. No tiene que cambiar el lugar de control u otros parámetros.

Solo es posible activar la función de velocidad jogging cuando el convertidor está en estado de paro. Se pueden utilizar dos referencias de frecuencia bidireccionales. La función de velocidad jogging se puede activar desde el fieldbus o mediante las señales de entrada digital. La función de jogging tiene su propio tiempo de rampa que se utilizará siempre que la velocidad jogging esté activa.

La función de velocidad jogging arranca el convertidor a la referencia establecida. No es necesario un nuevo comando de arranque. El lugar de control no tiene ningún efecto.

Puede activar la función de velocidad jogging desde el fieldbus en el modo de derivación con los bits de palabra de control 10 y 11.

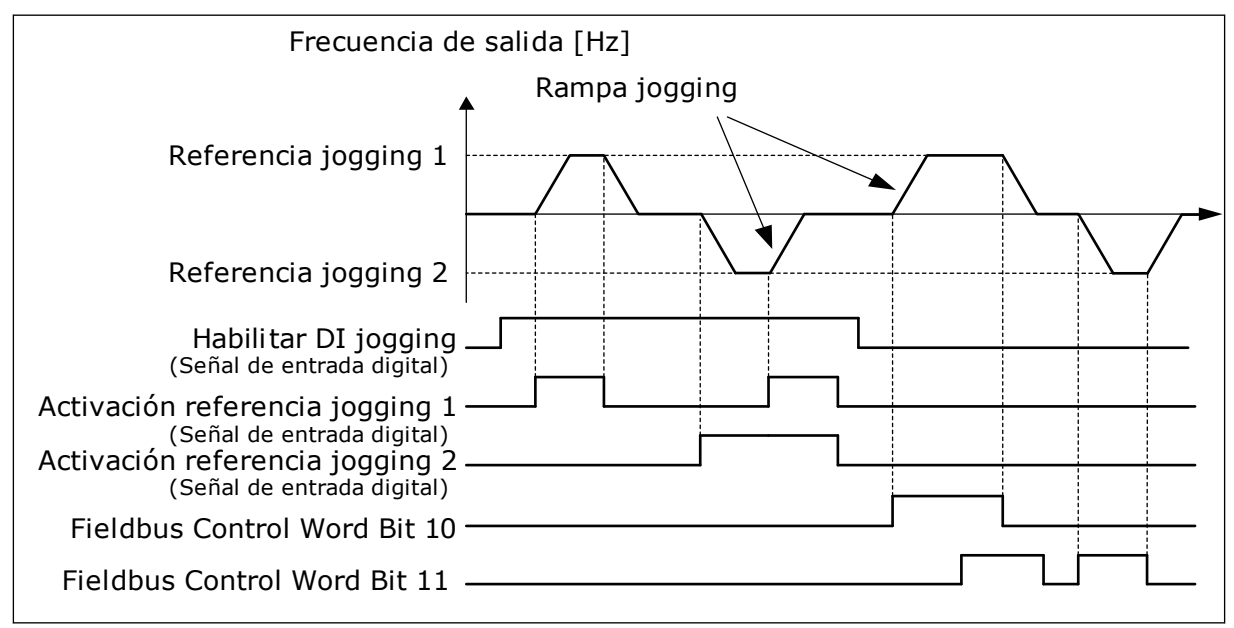

*Imag. 39: Los parámetros de velocidad jogging*

# *P3.3.6.1 HABILITAR DI JOGGING (ID 532)*

Este parámetro se utiliza para habilitar los comandos de velocidad jogging desde las entradas digitales.

Este parámetro proporciona la señal de entrada digital que se utiliza para habilitar los comandos de velocidad jogging desde las entradas digitales. Esta señal no afecta a los comandos de velocidad jogging que provienen del fieldbus.

# *P3.3.6.2 ACTIVACIÓN REFERENCIA JOGGING 1 (ID 530)*

Este parámetro se utiliza para establecer las señales de entrada digital para la activación de la función de velocidad jogging.

Este parámetro proporciona la señal de entrada digital que se utiliza para establecer la referencia de frecuencia para la función de velocidad jogging y hace que el convertidor arranque. Puede utilizar esta señal de entrada digital solo cuando Habilitar DI jogging está activo.

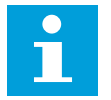

# **NOTA!**

Si activa Habilitar DI jogging y esta entrada digital, el convertidor arranca.

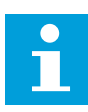

#### **NOTA!**

Si las dos señales de activación se encuentran activas al mismo tiempo, el convertidor se para.

# *P3.3.6.3 ACTIVACIÓN REFERENCIA JOGGING 2 (ID 531)*

Este parámetro se utiliza para establecer las señales de entrada digital para la activación de la función de velocidad jogging.

Este parámetro proporciona la señal de entrada digital que se utiliza para establecer la referencia de frecuencia para la función de velocidad jogging y hace que el convertidor arranque. Puede utilizar esta señal de entrada digital solo cuando Habilitar DI jogging está activo.

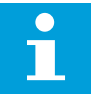

# **NOTA!**

Si activa Habilitar DI jogging y esta entrada digital, el convertidor arranca.

# **NOTA!**

Si las dos señales de activación se encuentran activas al mismo tiempo, el convertidor se para.

# *P3.3.6.4 REFERENCIA JOGGING 1 (ID 1239)*

Este parámetro se utiliza para establecer las referencias de frecuencia de la función de velocidad jogging.

Con los parámetros P3.3.6.4 y P3.3.6.5, se establecen las referencias de frecuencia para la función de velocidad jogging. Las referencias son bidireccionales. El comando de inversión no afecta al sentido de las referencias de velocidad jogging. La referencia de sentido directo tiene un valor positivo y la referencia de sentido inverso tiene un valor negativo. Puede activar la función de velocidad jogging con señales de entrada digital o desde el fieldbus en el modo de bypass con los bits de palabra de control 10 y 11.

# *P3.3.6.5 REFERENCIA JOGGING 2 (ID 1240)*

Este parámetro se utiliza para establecer las referencias de frecuencia de la función de velocidad jogging.

Con los parámetros P3.3.6.4 y P3.3.6.5, se establecen las referencias de frecuencia para la función de velocidad jogging. Las referencias son bidireccionales. El comando de inversión

no afecta al sentido de las referencias de velocidad jogging. La referencia de sentido directo tiene un valor positivo y la referencia de sentido inverso tiene un valor negativo. Puede activar la función de velocidad jogging con señales de entrada digital o desde el fieldbus en el modo de bypass con los bits de palabra de control 10 y 11.

# *P3.3.6.6 RAMPA DE VELOCIDAD JOGGING (ID 1257)*

Este parámetro se utiliza para establecer el tiempo de rampa cuando la función de velocidad jogging está activa.

Este parámetro proporciona los tiempos de aceleración y deceleración cuando la función de velocidad jogging está activada.

# **10.5 CONFIGURACIÓN DE RAMPAS Y FRENOS**

# 10.5.1 RAMPA 1

#### *P3.4.1.1 CURVAS S 1 (ID 500)*

Este parámetro se utiliza para suavizar el principio y el final de las rampas de aceleración y deceleración.

Con los parámetros Curvas S 1 y Curvas S 2, puede suavizar el inicio y el final de las rampas de aceleración y deceleración. Si establece el valor en 0,0 %, se obtiene una curva lineal. La aceleración y la deceleración actúan de forma inmediata a los cambios en la señal de referencia.

Si el valor se establece entre 1,0 % y 100,0 %, se produce una rampa de aceleración o deceleración en forma de S. Utilice esta función para reducir la erosión mecánica de las piezas y los picos de intensidad cuando se cambia la referencia. Puede modificar el tiempo de aceleración con los parámetros P3.4.1.2 (Tiempo de aceleración 1) y P3.4.1.3 (Tiempo de deceleración 1).

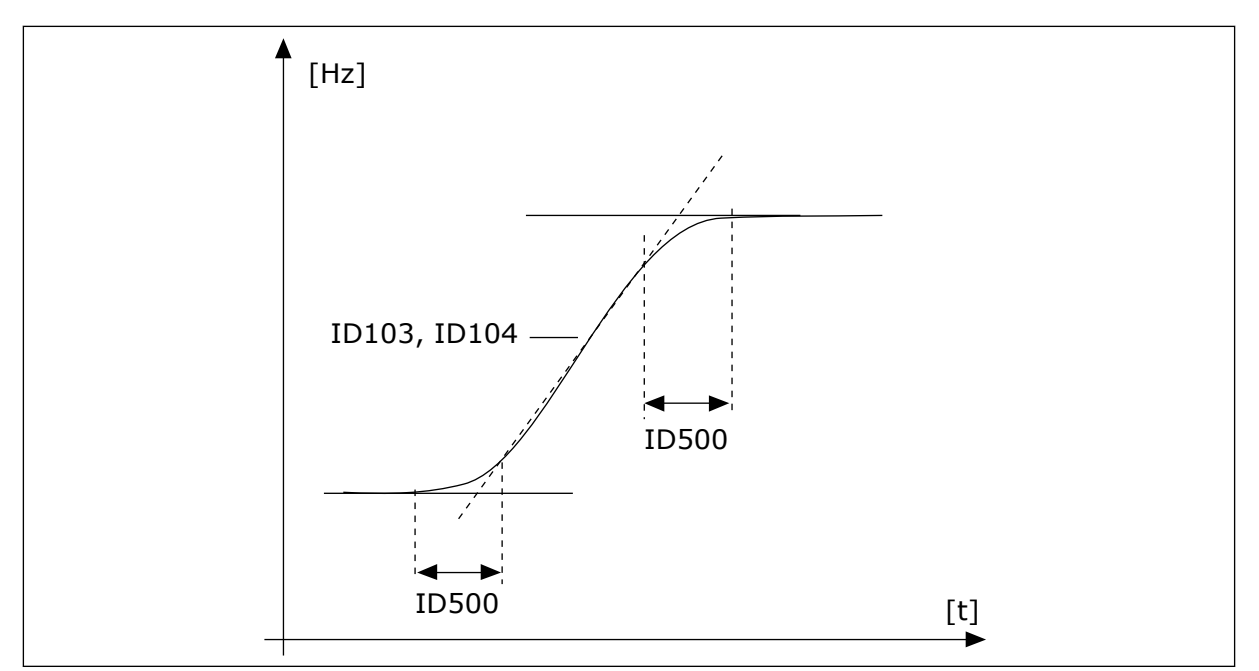

*Imag. 40: La curva de aceleración/deceleración (en forma de S)*

# *P3.4.1.2 TIEMPO DE ACELERACIÓN 1 (ID 103)*

Este parámetro se utiliza para establecer el tiempo necesario para que la frecuencia de salida aumente desde la frecuencia cero hasta la frecuencia máxima.

#### *P3.4.1.3 TIEMPO DE DECELERACIÓN 1 (ID 104)*

Este parámetro se utiliza para establecer el tiempo necesario para que la frecuencia de salida se reduzca desde la frecuencia máxima hasta la frecuencia cero.

#### 10.5.2 RAMPA 2

#### *P3.4.2.1 CURVAS S 2 (ID 501)*

Este parámetro se utiliza para suavizar el principio y el final de las rampas de aceleración y deceleración.

Con los parámetros Curvas S 1 y Curvas S 2, puede suavizar el inicio y el final de las rampas de aceleración y deceleración. Si establece el valor en 0,0 %, se obtiene una curva lineal. La aceleración y la deceleración actúan de forma inmediata a los cambios en la señal de referencia.

Si el valor se establece entre 1,0 % y 100,0 %, se produce una rampa de aceleración o deceleración en forma de S. Utilice esta función para reducir la erosión mecánica de las piezas y los picos de intensidad cuando se cambia la referencia. Puede modificar el tiempo de aceleración con los parámetros P3.4.2.2 (Tiempo de aceleración 2) y P3.4.2.3 (Tiempo de deceleración 2).

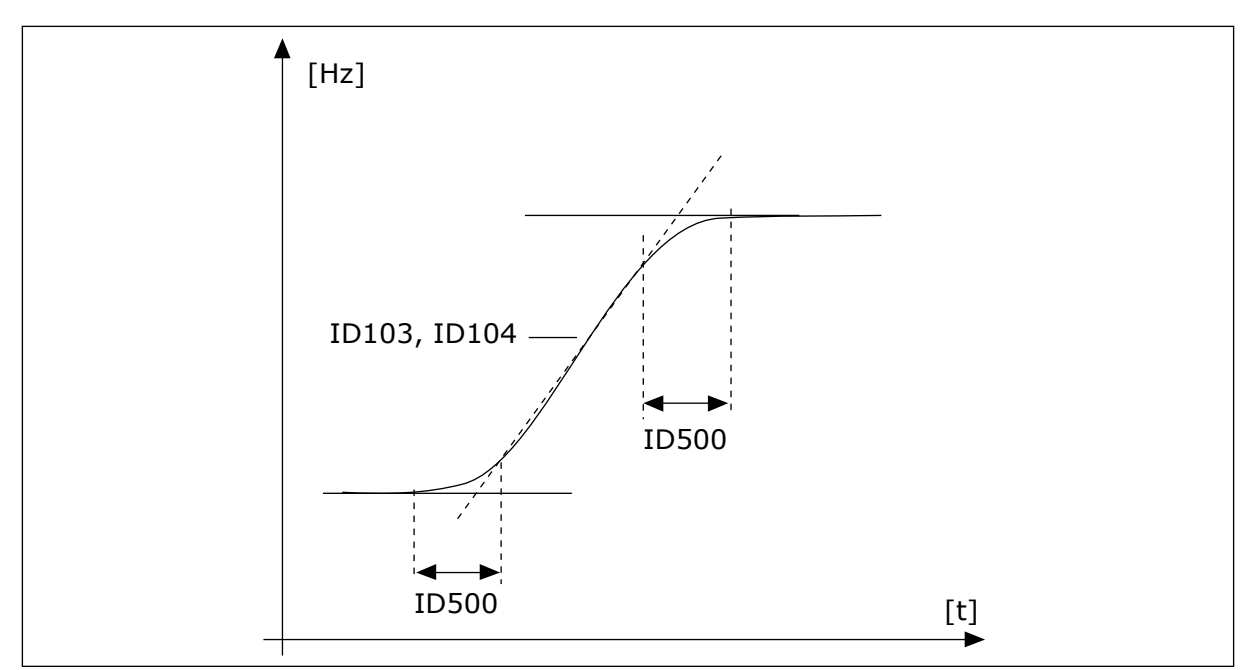

*Imag. 41: La curva de aceleración/deceleración (en forma de S)*

# *P3.4.2.2 TIEMPO DE ACELERACIÓN 2 (ID 502)*

Este parámetro se utiliza para establecer el tiempo necesario para que la frecuencia de salida aumente desde la frecuencia cero hasta la frecuencia máxima.

# *P3.4.2.3 TIEMPO DE DECELERACIÓN 2 (ID 503)*

Este parámetro se utiliza para establecer el tiempo necesario para que la frecuencia de salida se reduzca desde la frecuencia máxima hasta la frecuencia cero.

# *P3.4.2.4 SELECCIÓN RAMPA 2 (ID 408)*

Este parámetro se utiliza para seleccionar la rampa 1 o la rampa 2.

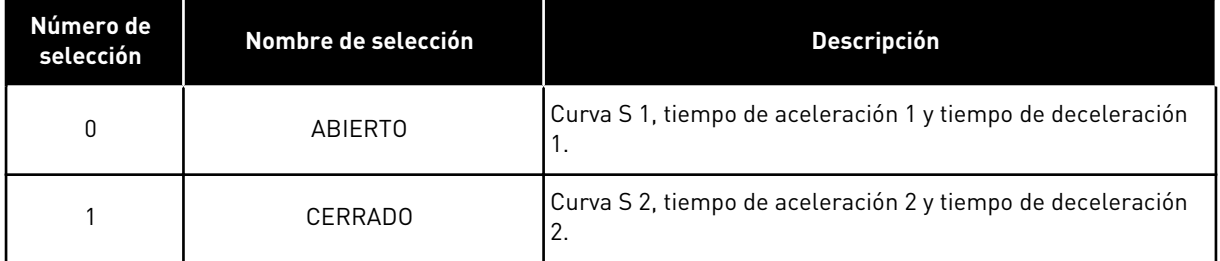

# 10.5.3 INTENSIDAD MAGNETIZANTE AL ARRANQUE

# *P3.4.3.1 INTENSIDAD MAGNETIZANTE AL ARRANQUE (ID 517)*

Este parámetro se utiliza para establecer la intensidad CC que se suministra al motor en el arranque.

Si el valor de este parámetro se establece en 0, la función de intensidad magnetizante al arranque está desactivada.

# *P3.4.3.2 TIEMPO DE INTENSIDAD MAGNETIZANTE AL ARRANQUE (ID 516)*

Este parámetro se utiliza para establecer el tiempo durante el cual se suministra la intensidad CC al motor antes de que comience la aceleración.

#### 10.5.4 FRENO CC

#### *P3.4.4.1 INTENSIDAD FRENO CC (ID 507)*

Este parámetro se utiliza para establecer la intensidad que se suministra al motor durante el frenado por CC.

Si el valor de este parámetro se establece en 0, la función del freno CC está desactivada.

#### *P3.4.4.2 TIEMPO DE FRENO CC AL PARAR (ID 508)*

Este parámetro se utiliza para establecer el frenado en ON u OFF y para proporcionar el tiempo de frenado cuando el motor se para.

Si el valor de este parámetro se establece en 0, la función del freno CC está desactivada.

#### *P3.4.4.3 FRECUENCIA PARA COMENZAR EL FRENO CC EN EL PARO EN RAMPA (ID 515)*

P3.4.4.3 Frecuencia para iniciar freno CC durante parada en rampa (ID 515)

#### 10.5.5 FRENADO POR FLUJO

#### *P3.4.5.1 FRENADO POR FLUJO (ID 520)*

Este parámetro se utiliza para habilitar el frenado por flujo. Puede utilizar el frenado por flujo como alternativa al freno CC. El frenado por flujo aumenta la capacidad de frenado en los casos en los que no se necesitan resistencias de frenado adicionales.

Cuando es necesario frenar, el sistema reduce la frecuencia y aumenta el flujo en el motor. Esto aumenta la capacidad del motor para frenar. La velocidad del motor se controla durante el frenado.

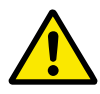

# **PRECAUCIÓN!**

Utilice el frenado solo de manera intermitente. El frenado por flujo convierte la energía en calor y puede provocar daños en el motor.

#### *P3.4.5.2 INTENSIDAD DE FRENADO POR FLUJO (ID 519)*

Este parámetro se utiliza para establecer el nivel de intensidad para el frenado por flujo.

# **10.6 CONFIGURACIÓN DE I/O**

#### 10.6.1 PROGRAMACIÓN DE ENTRADAS ANALÓGICAS Y DIGITALES

La programación de las entradas del convertidor de frecuencia es flexible. Puede utilizar las entradas disponibles de la I/O estándar y la I/O opcional para diversas funciones.

Es posible ampliar la capacidad disponible de la I/O con tarjetas opcionales. Puede instalar las tarjetas opcionales en las ranuras C, D y E. Puede obtener más información acerca de la instalación de tarjetas opcionales en el Manual de instalación.

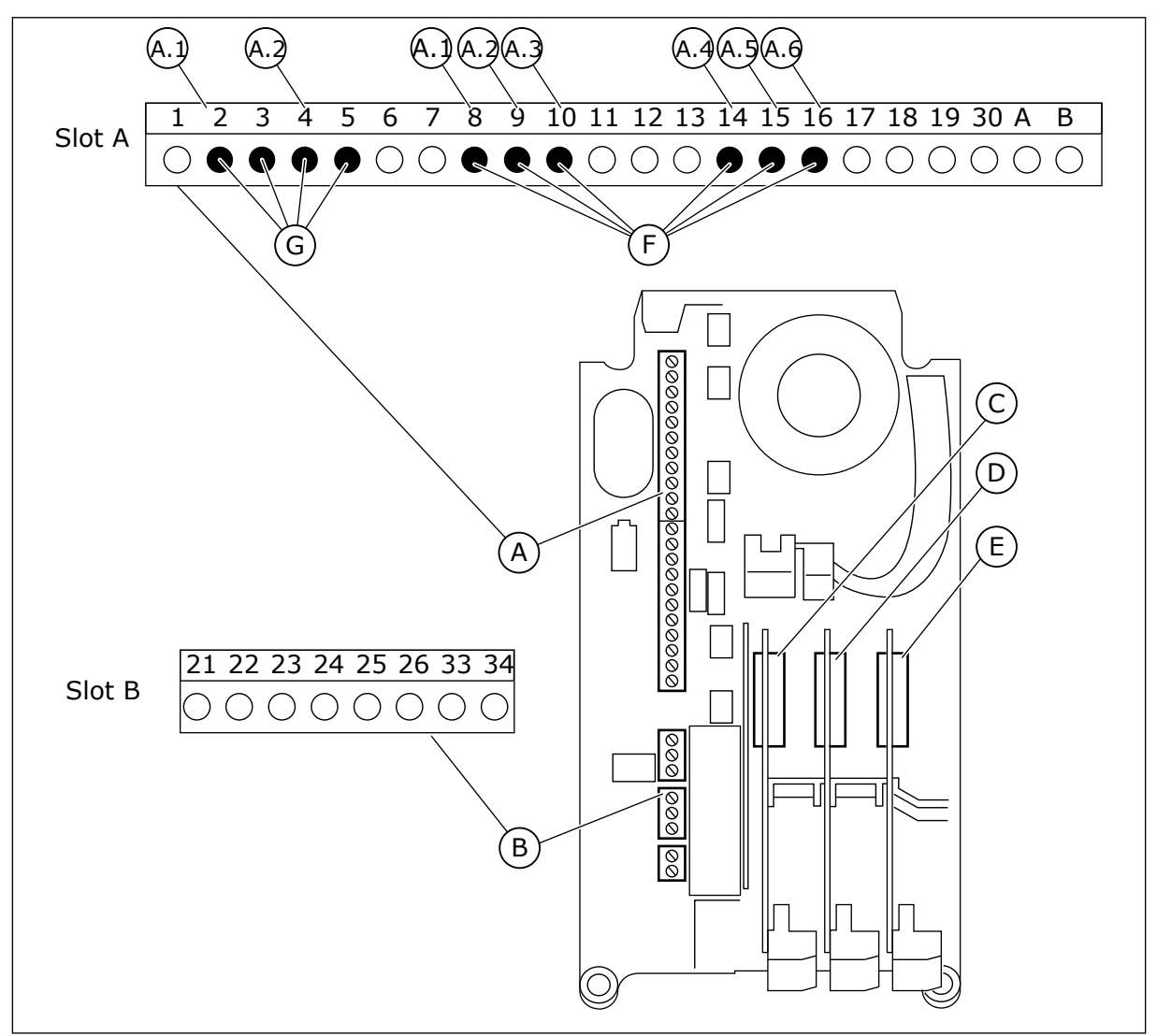

*Imag. 42: Las ranuras de la tarjeta opcional y entradas programables*

- A. Ranura A de tarjeta estándar y sus terminales
- B. Ranura B de tarjeta estándar y sus terminales
- C. Ranura C de la tarjeta opcional
- D. Ranura D de la tarjeta opcional
- E. Ranura E de la tarjeta opcional
- F. Entradas digitales programables (DI)
- G. Entradas analógicas programables (AI)
- 10.6.1.1 Programación de las entradas digitales

Encontrará las funciones aplicables a las entradas digitales en forma de parámetros en el grupo de parámetros M3.5.1. Para proporcionar una entrada digital a una función, establezca un valor para el parámetro correcto. La lista de funciones aplicables se muestra en *[Tabla 52](#page-124-0)  [Ajustes de entradas digitales](#page-124-0)*.

#### **Ejemplo**

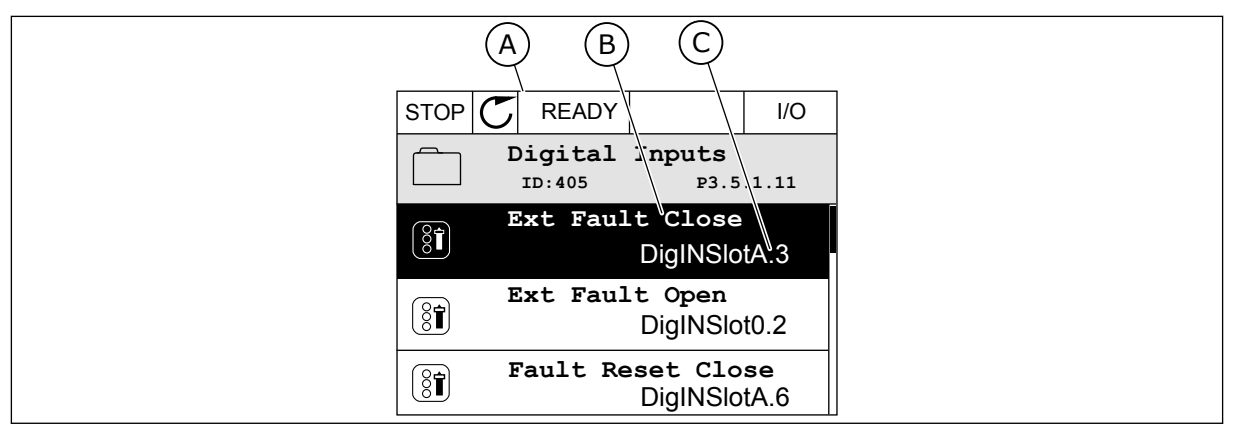

*Imag. 43: El menú Entradas digitales en la pantalla gráfica*

- A. La pantalla gráfica
- B. El nombre del parámetro, es decir, la función
- C. El valor del parámetro, es decir, la entrada digital establecida

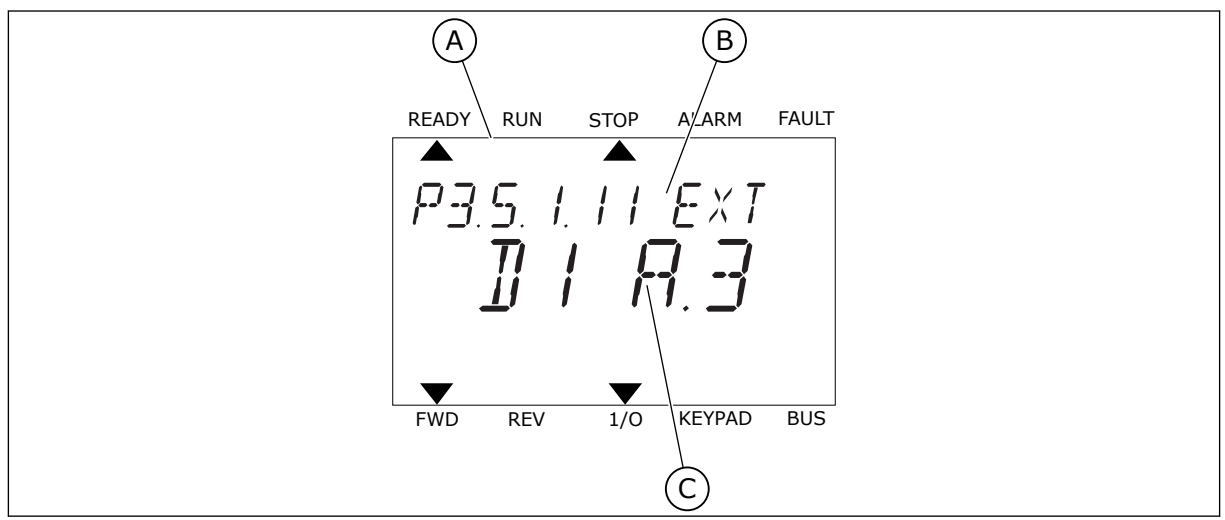

*Imag. 44: El menú Entradas digitales en la pantalla de texto*

- A. La pantalla de texto
- B. El nombre del parámetro, es decir, la función
- C. El valor del parámetro, es decir, la entrada digital establecida

En la compilación de la tarjeta de I/O estándar, hay disponibles 6 entradas digitales: los terminales 8, 9, 10, 14, 15 y 16 de la ranura A.

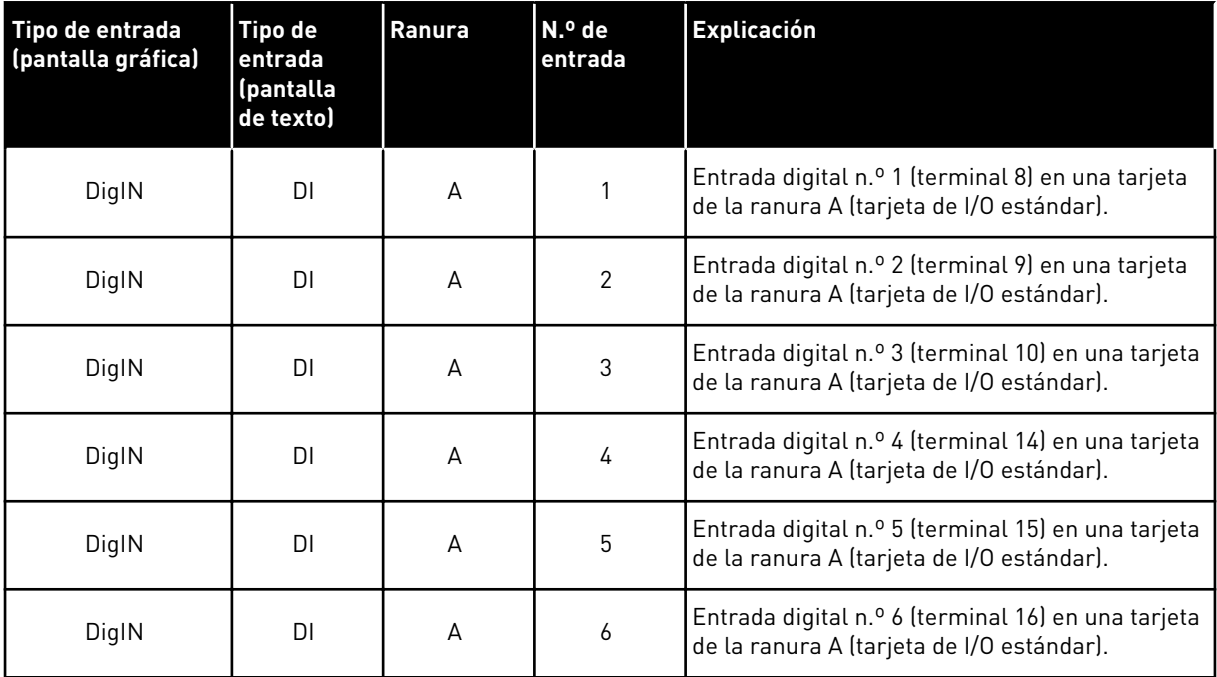

La función Fallo externo cerrado, que se encuentra en el menú M3.5.1, es el parámetro P3.5.1.11. Obtiene el valor por defecto de DigIN ranuraA.3 en la pantalla gráfica, y dI A.3 en la pantalla de texto. Después de esta selección, una señal digital a la entrada digital 3 (DI3) (terminal 10) controla Fallo externo cerrado.

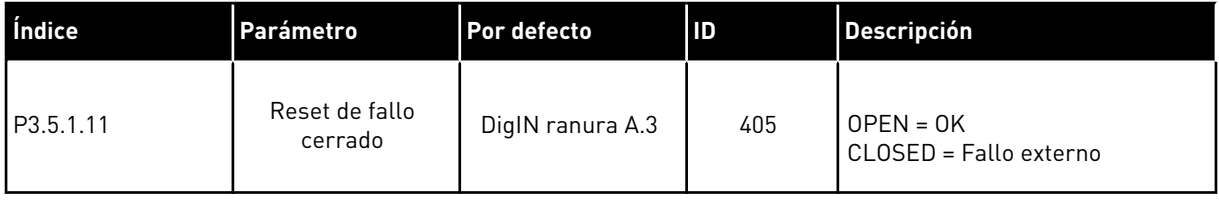

Para cambiar la entrada de la entrada digital 3 (DI3) a, por ejemplo, la entrada digital 6 (DI6) (terminal 16) en la I/O estándar, siga estas instrucciones.

# PROGRAMACIÓN EN LA PANTALLA GRÁFICA

1 Seleccione un parámetro. Para ir al modo Editar, presione el botón de flecha a la derecha.

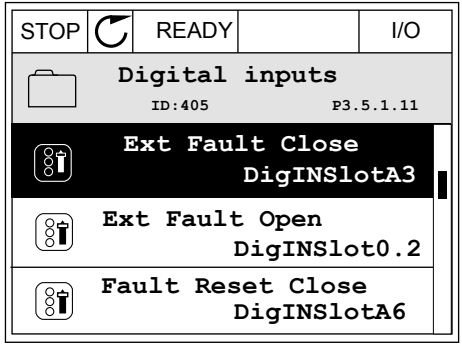

- 2 En el modo de edición, el valor de ranura DigIN ranuraA está subrayado y parpadea. Si dispone de más entradas digitales en su I/O, por ejemplo, gracias a tarjetas opcionales insertadas en las ranuras C, D o E, selecciónelas.
- 3 Para activar el terminal 3, vuelva a presionar el botón de flecha a la derecha.  $\|\text{STOP}[\mathbb{C}]$  READY | I/O

4 Pulse tres veces el botón de flecha arriba para cambiar el terminal al 6. Acepte el cambio con el botón OK.

5 Si la entrada digital 6 (DI6) ya se está utilizando para otra función, aparecerá un mensaje en la pantalla. Cambie una de estas opciones.

**Ext Fault Close**  $\left[\begin{smallmatrix} 8 \\ 8 \end{smallmatrix}\right]$  $\overline{\phantom{0}}$  $\hat{\mathbf{v}}$ DigIN SlotA.3<sup>1</sup> **Min: Max:**

**Min: Max:**

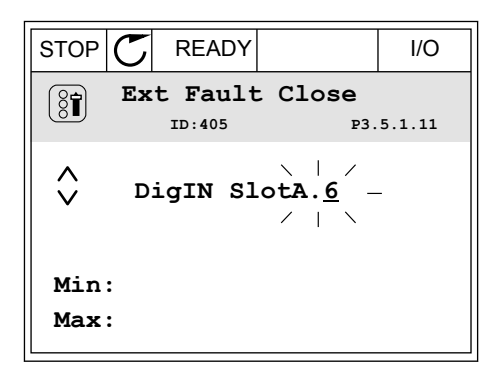

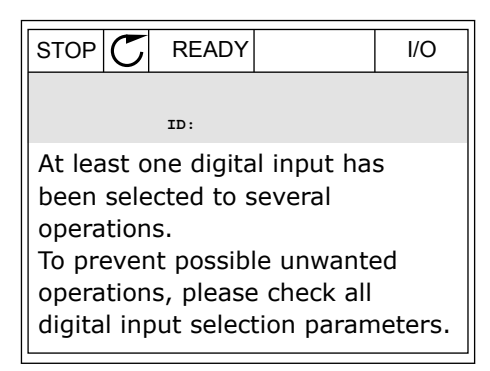

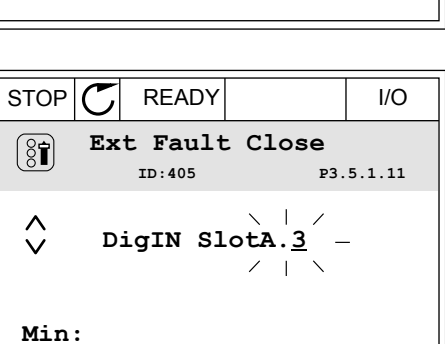

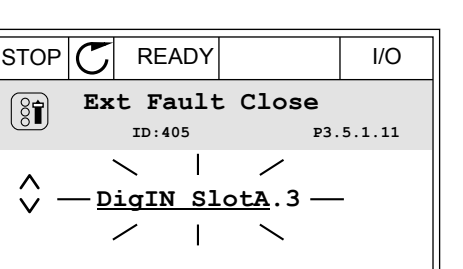

#### PROGRAMACIÓN EN LA PANTALLA DE TEXTO

1 Seleccione un parámetro. Para ir al modo de Seteccione un parametro. Para ir at modo de<br>edición, presione el botón OK.

2 En el modo de edición, la letra D parpadea. Si dispone de más entradas digitales en su I/O, por ejemplo, gracias a tarjetas opcionales insertadas en las ranuras C, D o E, selecciónelas.

3 Para activar el terminal 3, vuelva a presionar el botón de flecha a la derecha. La letra D deja de parpadear.

4 Pulse tres veces el botón de flecha arriba para cambiar el terminal al 6. Acepte el cambio con el botón OK.

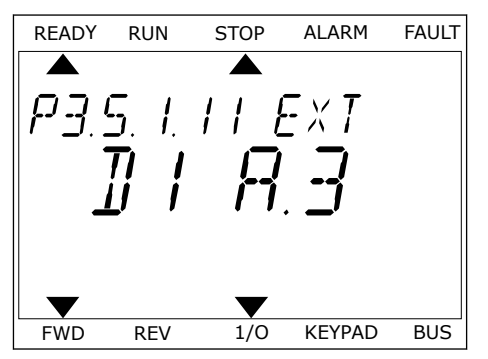

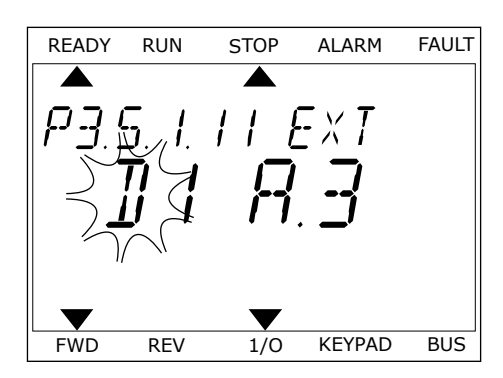

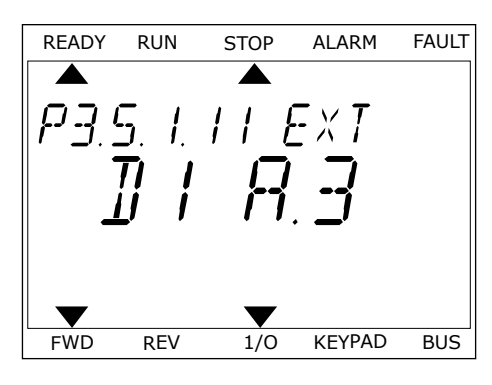

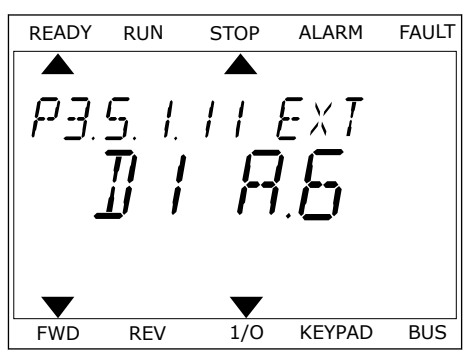

5 Si la entrada digital 6 (DI6) ya se está utilizando para otra función, un mensaje se desplazará por la pantalla. Cambie una de estas opciones.

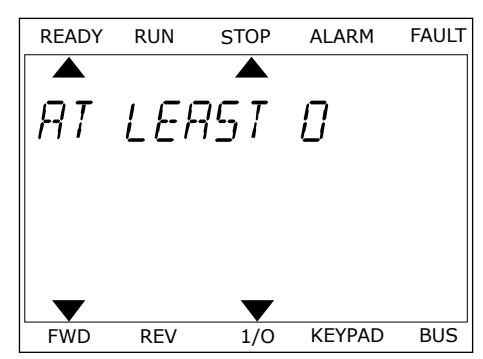

Después de los pasos, una señal digital a la entrada digital 6 (DI6) controla la función Fallo externo cerrado.

El valor de una función puede ser DigIN ranura0.1 (en la pantalla gráfica) o dI 0.1 (en la pantalla de texto). En este caso, no ha proporcionado un terminal a la función o la entrada se ha establecido en siempre ABIERTA. Este es el valor por defecto de la mayoría de parámetros del grupo M3.5.1.

Por otra parte, el valor por defecto de algunas entradas se ha establecido siempre en CERRADO. Su valor aparece como DigIN ranura0.2 en la pantalla gráfica y dI 0.2 en la pantalla de texto.

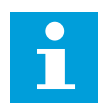

#### **NOTA!**

Además, se pueden proporcionar canales de tiempo a las entradas digitales. Hay más datos sobre él en *[Tabla 89 Ajustes de la Función dormir](#page-161-0)*.

#### 10.6.1.2 Programación de las entradas analógicas

Puede seleccionar la entrada seleccionada para la señal de referencia de frecuencia analógica desde las entradas analógicas disponibles.

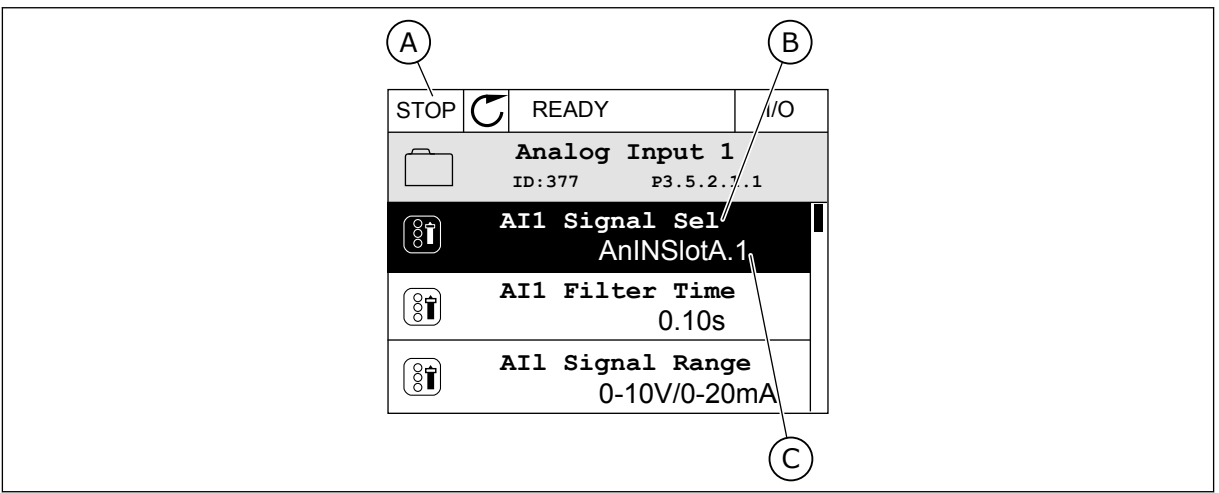

*Imag. 45: El menú Entradas analógicas en la pantalla gráfica*

- A. La pantalla gráfica
- B. El nombre del parámetro
- C. El valor del parámetro, es decir, la entrada analógica establecida

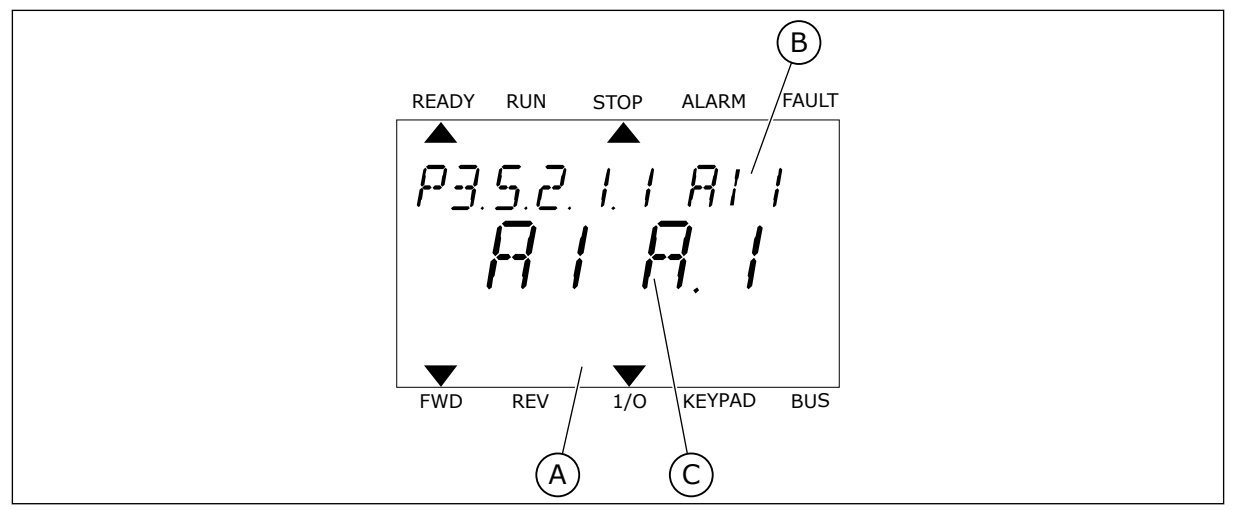

*Imag. 46: El menú Entradas analógicas en la pantalla de texto*

- A. La pantalla de texto
- B. El nombre del parámetro
- C. El valor del parámetro, es decir, la entrada analógica establecida

En la compilación de la tarjeta de I/O estándar, hay disponibles dos entradas analógicas: los terminales 2/3 y 4/5 de la ranura A.

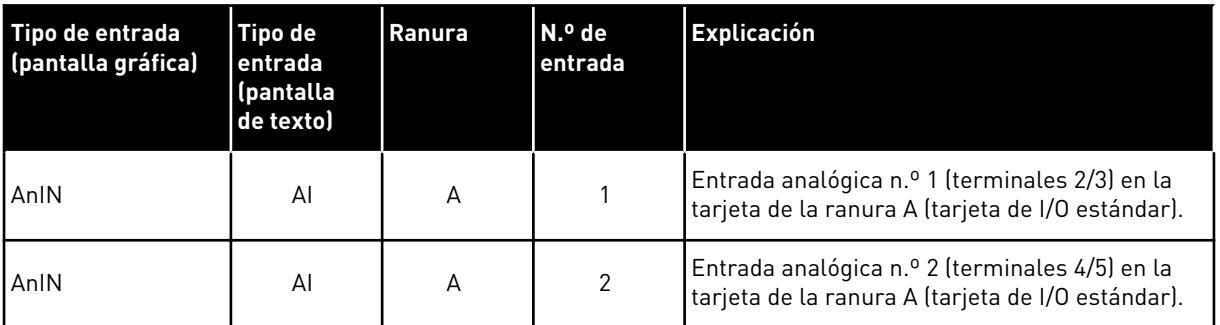

La ubicación del parámetro P3.5.2.1.1 Selección de señal de entrada analógica 1 (AI1) es el menú M3.5.2.1. El parámetro obtiene el valor por defecto de AnIN ranuraA.1 en la pantalla gráfica o AI A.1 en la pantalla de texto. La entrada seleccionada para la señal de referencia de frecuencia analógica AI1 es la entrada analógica en los terminales 2/3. Utilice los interruptores DIP para establecer la señal en tensión o intensidad. Consulte el manual de instalación para obtener más información.

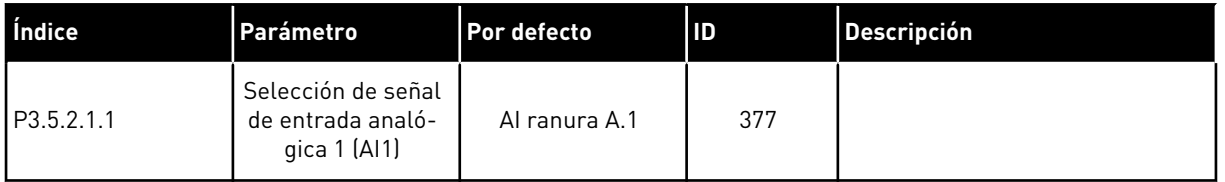

Para cambiar la entrada de AI1 a, por ejemplo, la entrada analógica en la tarjeta opcional de la ranura C, siga estas instrucciones.

# PROGRAMACIÓN DE ENTRADAS ANALÓGICAS EN LA PANTALLA GRÁFICA

1 Seleccione el parámetro y presione el botón de flecha a la derecha.  $\|\text{STOP}[\mathbb{C}]$  READY | I/O

2 En el modo de edición, el valor de AnIN ranuraA está subrayado y parpadea.  $\|\text{STOP}[\mathcal{C}]$  READY | I/O

3 Presione el botón de flecha arriba para cambiar el valor a AnIN ranuraC. Acepte el cambio con el botón OK.

# PROGRAMACIÓN DE ENTRADAS ANALÓGICAS EN LA PANTALLA DE TEXTO

1 Seleccione el parámetro y presione el botón OK. READY RUN STOP ALARM FAULT

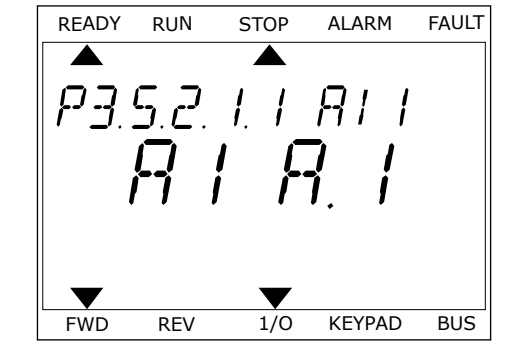

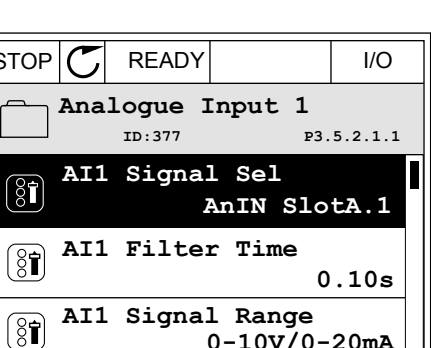

**0-10V/0-20mA**

**P3.5.2.1.1** 

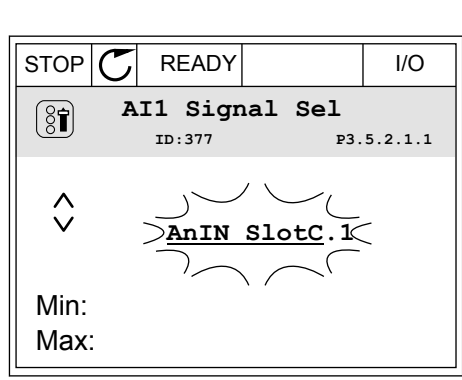

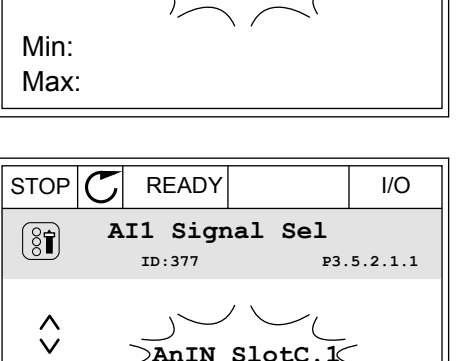

**AI1 Signal Sel**

 $\Box$ AnIN

 $\circledS$ 

 $\hat{\Diamond}$ 

2 En el modo de edición, la letra A parpadea. READY RUN STOP ALARM FAULT

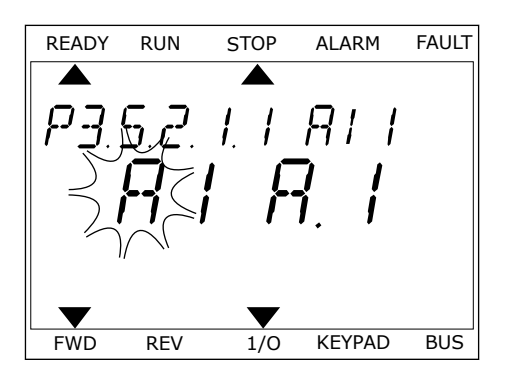

3 Presione el botón de flecha arriba para cambiar el Presione el boton de flecha arriba para cambiar el relaby run stop alarm FAULT valor a C. Acepte el cambio con el botón OK.

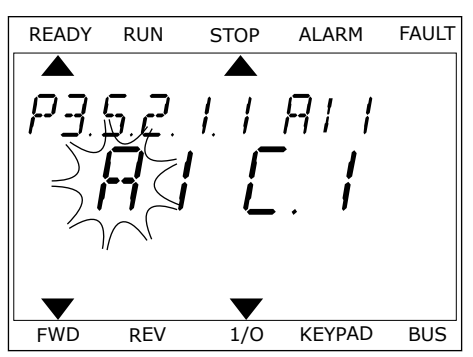

# 10.6.1.3 Descripciones de las fuentes de señal

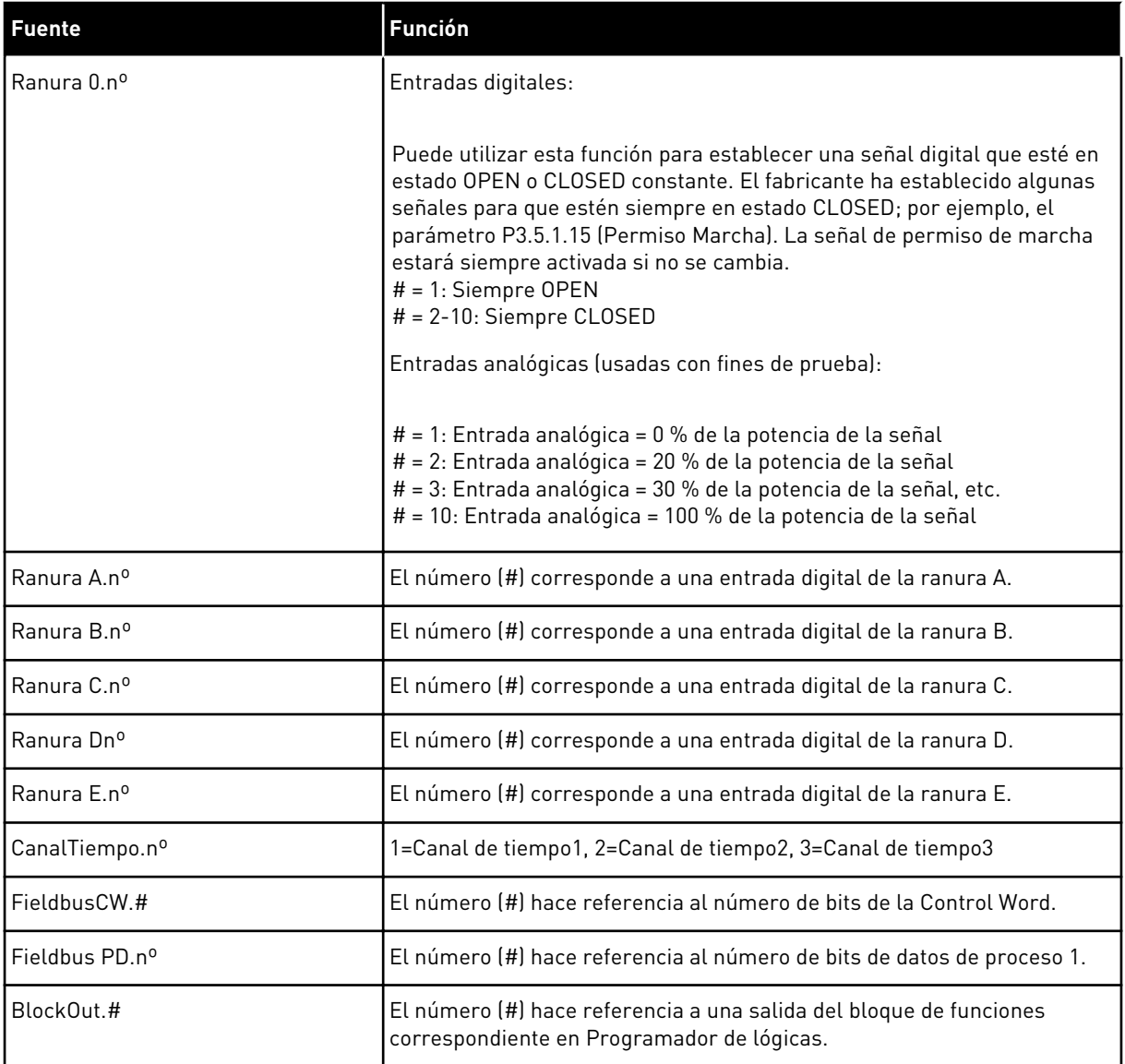

#### <span id="page-269-0"></span>10.6.2 FUNCIONES POR DEFECTO DE LAS ENTRADAS PROGRAMABLES

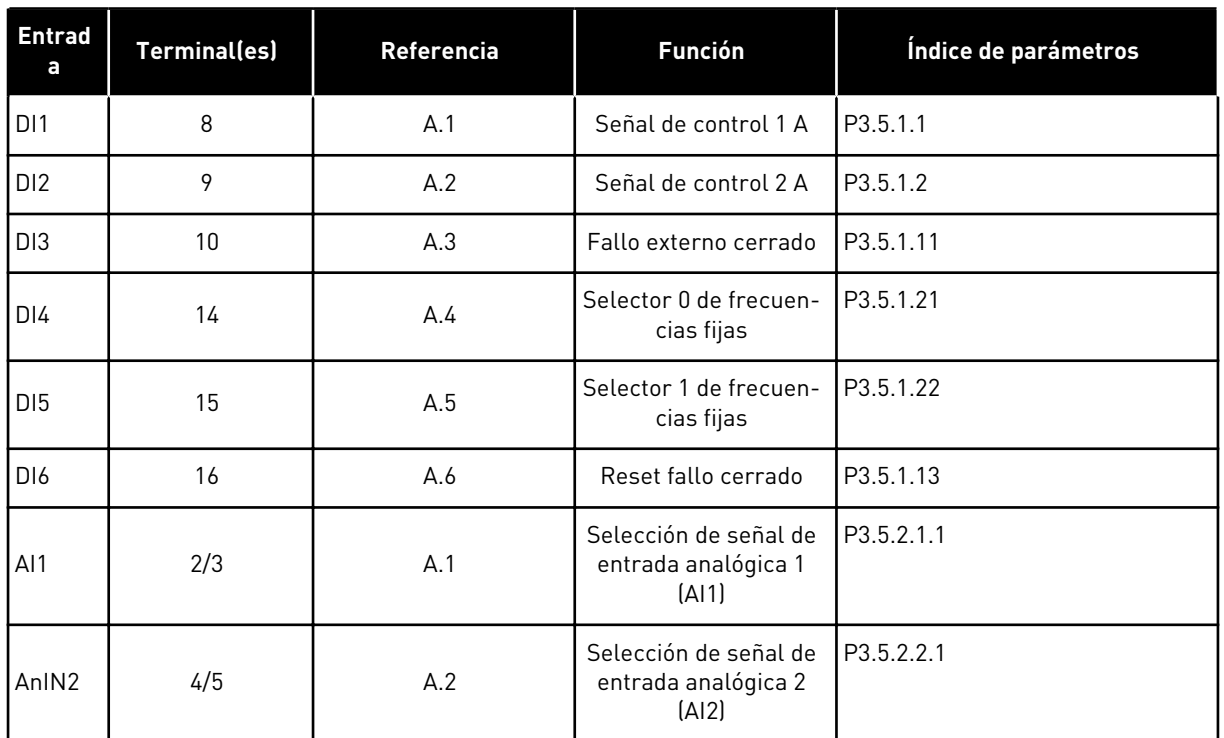

#### *Tabla 125: Funciones por defecto de las entradas analógicas y digitales programables*

# 10.6.3 ENTRADAS DIGITALES

Los parámetros son funciones que se pueden conectar a un terminal de entrada digital. El texto *DigIn ranura A.2* hace referencia a la segunda entrada de la ranura A. También es posible conectar estas funciones a los canales de tiempo. Los canales de tiempo funcionan como terminales.

Puede monitorizar los estados de las entradas digitales y las salidas digitales en la Vista multimonitor.

# *P3.5.1.1 SEÑAL DE CONTROL 1 A (ID 403)*

Este parámetro se utiliza para seleccionar la señal de entrada digital (Señal de control 1) que pone en marcha y detiene el convertidor cuando el lugar de control es I/O lugar A (DIRECTO).

# *P3.5.1.2 SEÑAL DE CONTROL 2 A (ID 404)*

Este parámetro se utiliza para seleccionar la señal de entrada digital (Señal de control 2) que pone en marcha y detiene el convertidor cuando el lugar de control es I/O lugar A (INVERSO).

# *P3.5.1.3 SEÑAL DE CONTROL 3 A (ID 434)*

Este parámetro se utiliza para seleccionar la señal de entrada digital (Señal de control 3) que pone en marcha y detiene el convertidor cuando el lugar de control es I/O lugar A.

# *P3.5.1.4 SEÑAL DE CONTROL 1 B (ID 423)*

Este parámetro se utiliza para seleccionar la señal de entrada digital (Señal de control 1) que pone en marcha y detiene el convertidor cuando el lugar de control es I/O lugar B.

# *P3.5.1.5 SEÑAL DE CONTROL 2 B (ID 424)*

Este parámetro se utiliza para seleccionar la señal de entrada digital (Señal de control 2) que pone en marcha y detiene el convertidor cuando el lugar de control es I/O lugar B.

#### *P3.5.1.6 SEÑAL DE CONTROL 3 B (ID 435)*

Este parámetro se utiliza para seleccionar la señal de entrada digital (Señal de control 3) que pone en marcha y detiene el convertidor cuando el lugar de control es I/O lugar B.

#### *P3.5.1.7 FUERZA CONTROL DE LA I/O LUGAR B (ID 425)*

Este parámetro se utiliza para seleccionar la señal de entrada digital que cambia el lugar de control de I/O lugar A a I/O lugar B.

#### *P3.5.1.8 FORZAR REFERENCIA DE I/O LUGAR B (ID 343)*

Este parámetro se utiliza para seleccionar la señal de entrada digital que cambia el origen de la referencia de frecuencia de I/O lugar A a I/O lugar B.

#### *P3.5.1.9 FORZAR CONTROL DE FIELDBUS (ID 411)*

Este parámetro se utiliza para seleccionar la señal de entrada digital que cambia el lugar de control y el origen de la referencia de frecuencia a Fieldbus (desde I/O lugar A, I/O lugar B o control local).

#### *P3.5.1.10 FORZAR CONTROL PANEL (ID 410)*

Este parámetro se utiliza para seleccionar la señal de entrada digital que cambia el lugar de control y el origen de la referencia de frecuencia a Panel (desde cualquier lugar de control).

#### *P3.5.1.11 FALLO EXTERNO CERRADO (ID 405)*

Este parámetro se utiliza para seleccionar la señal de entrada digital que activa un fallo externo.

#### *P3.5.1.12 FALLO EXTERNO ABIERTO (ID 406)*

Este parámetro se utiliza para seleccionar la señal de entrada digital que activa un fallo externo.

#### *P3.5.1.13 RESET DE FALLO CERRADO (ID 414)*

Este parámetro se utiliza para seleccionar la señal de entrada digital que resetea todos los fallos activos.

Todos los fallos activos se resetean cuando el estado de la entrada digital cambia de abierto a cerrado (flanco ascendente).

# *P3.5.1.14 RESET DE FALLO ABIERTO (ID 213)*

Este parámetro se utiliza para seleccionar la señal de entrada digital que resetea todos los fallos activos.

Todos los fallos activos se resetean cuando el estado de la entrada digital cambia de cerrado a abierto (flanco ascendente).

#### *P3.5.1.15 PERMISO DE MARCHA (ID 407)*

Este parámetro se utiliza para seleccionar la señal de entrada digital que establece el convertidor en estado Listo.

Cuando el contacto está ABIERTO, se desactiva la puesta en marcha del motor. Cuando el contacto está CERRADO, se activa la puesta en marcha del motor.

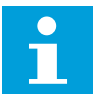

#### **NOTA!**

La estado del convertidor permanece en "No preparado" si el estado de su señal es "abierto".

Si se utiliza la señal de permiso de marcha para detener el convertidor, este siempre se detiene por frenado libre, con independencia de la selección del parámetro P3.2.5 Tipo de paro.

#### *P3.5.1.16 MARCHA CON ENCLAVAMIENTO 1 (ID 1041)*

Este parámetro se utiliza para seleccionar la señal de entrada digital que evita que el convertidor se ponga en marcha.

El convertidor puede estar listo, pero la puesta en marcha no será posible mientras el estado de la señal de enclavamiento sea "abierto" (enclavamiento de compuerta).

# *P3.5.1.17 MARCHA CON ENCLAVAMIENTO 2 (ID 1042)*

Este parámetro se utiliza para seleccionar la señal de entrada digital que evita que el convertidor se ponga en marcha.

El convertidor puede estar listo, pero la puesta en marcha no será posible mientras el estado de la señal de enclavamiento sea "abierto" (enclavamiento de compuerta).

Si hay activo un enclavamiento, el convertidor no se puede poner en marcha.

Esta función puede utilizarse para impedir que el convertidor se ponga en marcha con la compuerta cerrada. Si activa un enclavamiento durante el funcionamiento del convertidor, el convertidor se para.

#### *P3.5.1.18 CALDEO DE MOTOR ACTIVO (ID 1044)*

Este parámetro se utiliza para seleccionar la señal de entrada digital que activa la función Caldeo del motor.

La función de precalentamiento del motor proporciona corriente CC al motor cuando el convertidor está en el estado de paro.

#### *P3.5.1.19 SELECCIÓN RAMPA 2 (ID 408)*

Este parámetro se utiliza para seleccionar la señal de entrada digital que selecciona el tiempo de rampa que se va a usar.

# *P3.5.1.20 ACEL./DEC. PROHIBIDAS (ID 415)*

Este parámetro se utiliza para seleccionar la señal de entrada digital que evita la aceleración y la deceleración del convertidor.

La aceleración y deceleración no es posible hasta que se abra el contacto.

#### *P3.5.1.21 SELECTOR 0 DE FRECUENCIAS FIJAS (ID 419)*

Este parámetro se utiliza para establecer la señal de entrada digital que selecciona las frecuencias preestablecidas.

#### *P3.5.1.22 SELECTOR 1 DE FRECUENCIAS FIJAS (ID 420)*

Este parámetro se utiliza para establecer la señal de entrada digital que selecciona las frecuencias preestablecidas.

#### *P3.5.1.23 SELECTOR 2 DE FRECUENCIAS FIJAS (ID 421)*

Este parámetro se utiliza para establecer la señal de entrada digital que selecciona las frecuencias preestablecidas.

#### *P3.5.1.24 POTENCIÓMETRO MOTORIZADO SUBIR (ID 418)*

Este parámetro se utiliza para aumentar la frecuencia de salida con una señal de entrada digital.

La referencia del potenciómetro motorizado AUMENTA hasta que se abre el contacto.

#### *P3.5.1.25 POTENCIÓMETRO MOTORIZADO DESCENSO (ID 417)*

Este parámetro se utiliza para reducir la frecuencia de salida con una señal de entrada digital.

La referencia del potenciómetro motorizado SE REDUCE hasta que se abre el contacto.

#### *P3.5.1.26 ACTIVACIÓN DE PARO RÁPIDO (ID 1213)*

Este parámetro se utiliza para seleccionar la señal de entrada digital que activa una función de paro rápido. La función de paro rápido detiene la unidad independientemente del lugar de control o el estado de las señales de control.

#### *P3.5.1.27 TEMPORIZADOR 1 (ID 447)*

Este parámetro se utiliza para seleccionar la señal de entrada digital que pone en marcha el temporizador.

El temporizador se pone en marcha cuando se desactiva esta señal (flanco descendente). La salida se desactiva cuando ha transcurrido el tiempo definido en el parámetro de duración.

#### *P3.5.1.28 TEMPORIZADOR 2 (ID 448)*

Este parámetro se utiliza para seleccionar la señal de entrada digital que pone en marcha el temporizador.

El temporizador se pone en marcha cuando se desactiva esta señal (flanco descendente). La salida se desactiva cuando ha transcurrido el tiempo definido en el parámetro de duración.

# *P3.5.1.29 TEMPORIZADOR 3 (ID 449)*

Este parámetro se utiliza para seleccionar la señal de entrada digital que pone en marcha el temporizador.

El temporizador se pone en marcha cuando se desactiva esta señal (flanco descendente). La salida se desactiva cuando ha transcurrido el tiempo definido en el parámetro de duración.

# *P3.5.1.30 AUMENTO DE REFERENCIA PID (ID 1046)*

Este parámetro se utiliza para seleccionar la señal de entrada digital que activa el aumento del valor de consigna de PID.

El temporizador se pone en marcha cuando se desactiva esta señal (flanco descendente). La salida se desactiva cuando ha transcurrido el tiempo definido en el parámetro de duración.

# *P3.5.1.31 SELECCIÓN DE REFERENCIA 1/2 PID (ID 1047)*

Este parámetro se utiliza para establecer la señal de entrada digital que selecciona el valor de consigna de PID que se va a usar.

# *P3.5.1.32 SEÑAL DE ARRANQUE DE PID EXTERNO (ID 1049)*

Este parámetro se utiliza para seleccionar la señal de entrada digital que pone en marcha y detiene el controlador PID externo.

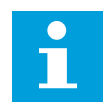

# **NOTA!**

Este parámetro no tendrá efecto si el controlador de PID externo no está habilitado en el grupo 3.14.

# *P3.5.1.33 SELECCIÓN DE REFERENCIA 1/2 PID EXTERNO (ID 1048)*

Este parámetro se utiliza para establecer la señal de entrada digital que selecciona el valor de consigna de PID que se va a usar.

# *P3.5.1.34 ENCLAVAMIENTO DEL MOTOR 1 (ID 426)*

Este parámetro se utiliza para seleccionar la señal de entrada digital que se usa como señal de enclavamiento del sistema MultiBomba.

# *P3.5.1.35 ENCLAVAMIENTO DEL MOTOR 2 (ID 427)*

Este parámetro se utiliza para seleccionar la señal de entrada digital que se usa como señal de enclavamiento del sistema MultiBomba.

#### *P3.5.1.36 ENCLAVAMIENTO DEL MOTOR 3 (ID 428)*

Este parámetro se utiliza para seleccionar la señal de entrada digital que se usa como señal de enclavamiento del sistema MultiBomba.

#### *P3.5.1.37 ENCLAVAMIENTO DEL MOTOR 4 (ID 429)*

Este parámetro se utiliza para seleccionar la señal de entrada digital que se usa como señal de enclavamiento del sistema MultiBomba.

# *P3.5.1.38 ENCLAVAMIENTO DEL MOTOR 5 (ID 430)*

Este parámetro se utiliza para seleccionar la señal de entrada digital que se usa como señal de enclavamiento del sistema MultiBomba.

# *P3.5.1.39 ENCLAVAMIENTO DEL MOTOR 6 (ID 486)*

Este parámetro se utiliza para seleccionar la señal de entrada digital que se usa como señal de enclavamiento del sistema MultiBomba.

#### *P3.5.1.40 RESETEAR CONTADOR DE MANTENIMIENTO (ID 490)*

Este parámetro se utiliza para seleccionar la entrada digital que restablece el valor del Contador de mantenimiento.

# *P3.5.1.41 HABILITAR DI JOGGING (ID 532)*

Este parámetro se utiliza para habilitar los comandos de velocidad jogging desde las entradas digitales.

Este parámetro no afecta a la velocidad jogging desde el Fieldbus.

#### *P3.5.1.42 ACTIVACIÓN REFERENCIA JOGGING 1 (ID 530)*

Este parámetro se utiliza para establecer las señales de entrada digital que activan la función de velocidad jogging.

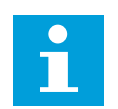

# **NOTA!**

El convertidor se pondrá en marcha si la entrada está activada.

# *P3.5.1.43 ACTIVACIÓN REFERENCIA JOGGING 2 (ID 531)*

Este parámetro se utiliza para establecer las señales de entrada digital que activan la función de velocidad jogging.

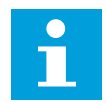

# **NOTA!**

El convertidor se pondrá en marcha si la entrada está activada.

# *P3.5.1.44 VALOR ACTUAL DEL FRENO MECÁNICO (ID 1210)*

Este parámetro se utiliza para establecer la señal de valor actual del estado de freno del freno mecánico.

Conecte esta señal de entrada al contacto auxiliar del freno mecánico. Si no se cierra el contacto en un tiempo determinado, el convertidor muestra un fallo.

# *P3.5.1.45 ACTIVACIÓN DE MODO ANTI-INCENDIO ABIERTO (ID 1596)*

Este parámetro se utiliza para seleccionar la señal de entrada digital que activa la función de modo incendio.

Este parámetro activa el modo Anti-Incendio si se habilita con la contraseña correcta.

# *P3.5.1.46 ACTIVACIÓN DE MODO ANTI-INCENDIO CERRADO (ID 1619)*

Este parámetro se utiliza para seleccionar la señal de entrada digital que activa la función de modo incendio.

Este parámetro activa el modo Anti-Incendio si se habilita con la contraseña correcta.

#### *P3.5.1.47 INVERSIÓN GIRO (ID 1618)*

Este parámetro se utiliza para seleccionar la señal de entrada digital que proporciona un comando de inversión del sentido de giro durante el modo incendio. Esta función no tiene efecto en funcionamiento normal.

# *P3.5.1.48 ACTIVACIÓN DE AUTOLIMPIEZA (ID 1715)*

Utilice este parámetro para seleccionar la señal de entrada digital que inicia la AutoLimpieza.

El proceso de AutoLimpieza se detiene si la señal de activación se cancela antes de que la secuencia se haya completado.

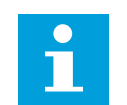

# **NOTA!**

El convertidor se pondrá en marcha si la entrada está activada.

#### *P3.5.1.49 SELECCIÓN JUEGO PARÁMETROS 1/2 (ID 496)*

Este parámetro se utiliza para establecer la entrada digital que selecciona el juego de parámetros que se va a utilizar.

Esta función está habilitada si se selecciona cualquier otra ranura diferente a "DigIN ranura 0" para este parámetro. La selección del juego de parámetros solo está permitida cuando el convertidor está parado.

Contacto abierto = El juego de parámetros 1 está cargado como juego activo Contacto cerrado = El juego de parámetros 2 está cargado como juego activo

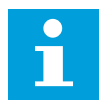

#### **NOTA!**

Los valores de los parámetros se almacenan en el conjunto 1 y el conjunto 2 por los parámetros B6.5.4 Guardar en juego 1 y B6.5.4 Guardar en juego 2. Estos parámetros se pueden utilizar desde el panel o la herramienta de PC VACON® Live.

#### *P3.5.1.50 (P3.9.9.1) ACTIVACIÓN DE FALLO 1 DE USUARIO (ID 15523)*

Utilice este parámetro para establecer la señal de entrada digital que activa Fallo 1 de usuario (ID de fallo 1114).

#### *P3.5.1.51 (P3.9.10.1) ACTIVACIÓN DE FALLO 2 DE USUARIO (ID 15524)*

Utilice este parámetro para establecer la señal de entrada digital que activa Fallo 2 de usuario (ID de fallo 1115).

# 10.6.4 ENTRADAS ANALÓGICAS

# *P3.5.2.1.1 SELECCIÓN DE SEÑAL AI1 (ID 377)*

Este parámetro se utiliza para conectar la señal de entrada analógica (AI) a la entrada analógica que desee.

Este parámetro es programable. Consulte *[Tabla 125 Funciones por defecto de las entradas](#page-269-0)  [analógicas y digitales programables](#page-269-0)*.

# *P3.5.2.1.2 TIEMPO DE FILTRADO DE SEÑAL ENTRADA ANALÓGICA 1 (AI1) (ID 378)*

Este parámetro se utiliza para filtrar las perturbaciones en la señal de entrada analógica. Para activar este parámetro, introduzca un valor superior a 0.

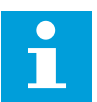

# **NOTA!**

Un tiempo de filtrado largo hace que la respuesta de regulación sea lenta.

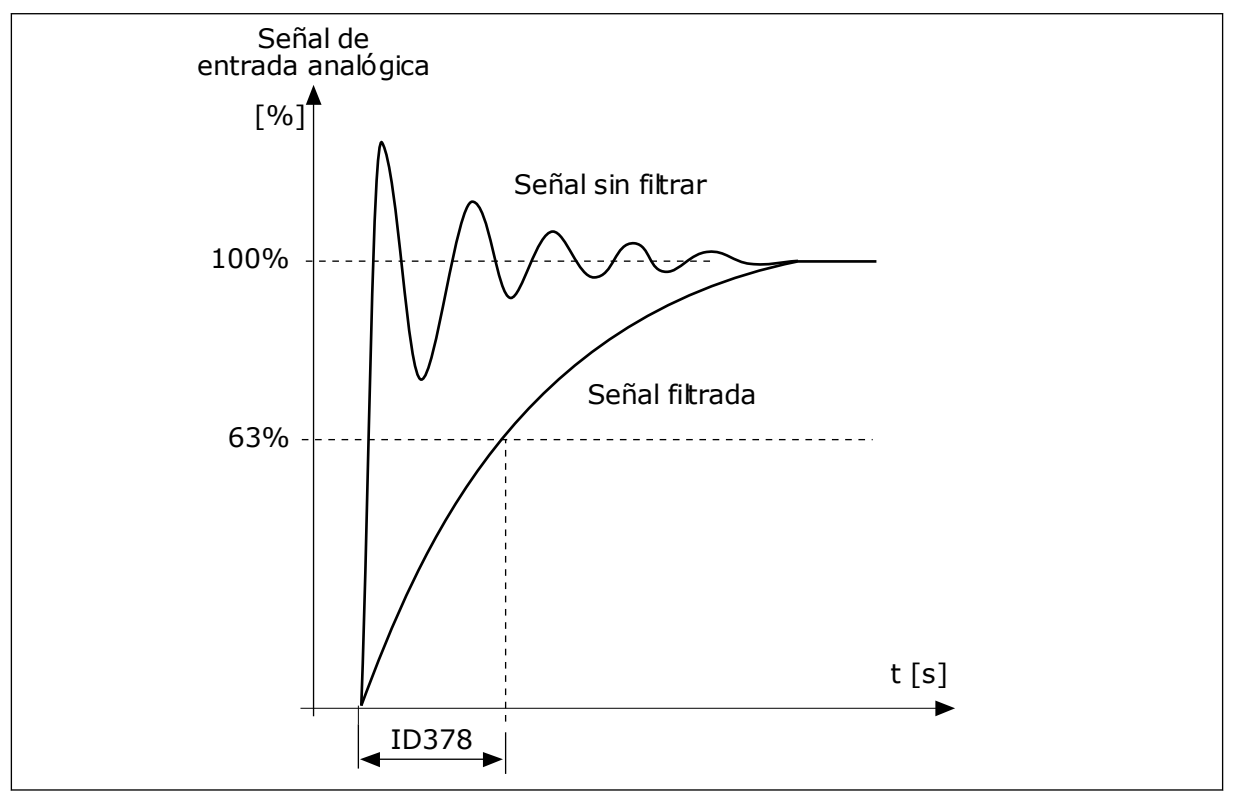

*Imag. 47: El filtrado de señal de entrada analógica 1 (AI1)*

# *P3.5.2.1.3 RANGO SEÑAL ENTRADA ANALÓGICA 1 (AI1) (ID 379)*

Este parámetro se utiliza para cambiar el rango de la señal analógica. El valor de este parámetro se deriva si se utilizan los parámetros de escalado personalizado.

Utilice los interruptores DIP de la tarjeta de control para establecer el tipo de señal de la entrada analógica (intensidad o tensión). Consulte el manual de instalación para obtener más información.

También es posible utilizar la señal de entrada analógica como referencia de frecuencia. La selección del valor 0 o 1 cambia el ajuste de la escala de la señal de entrada analógica.

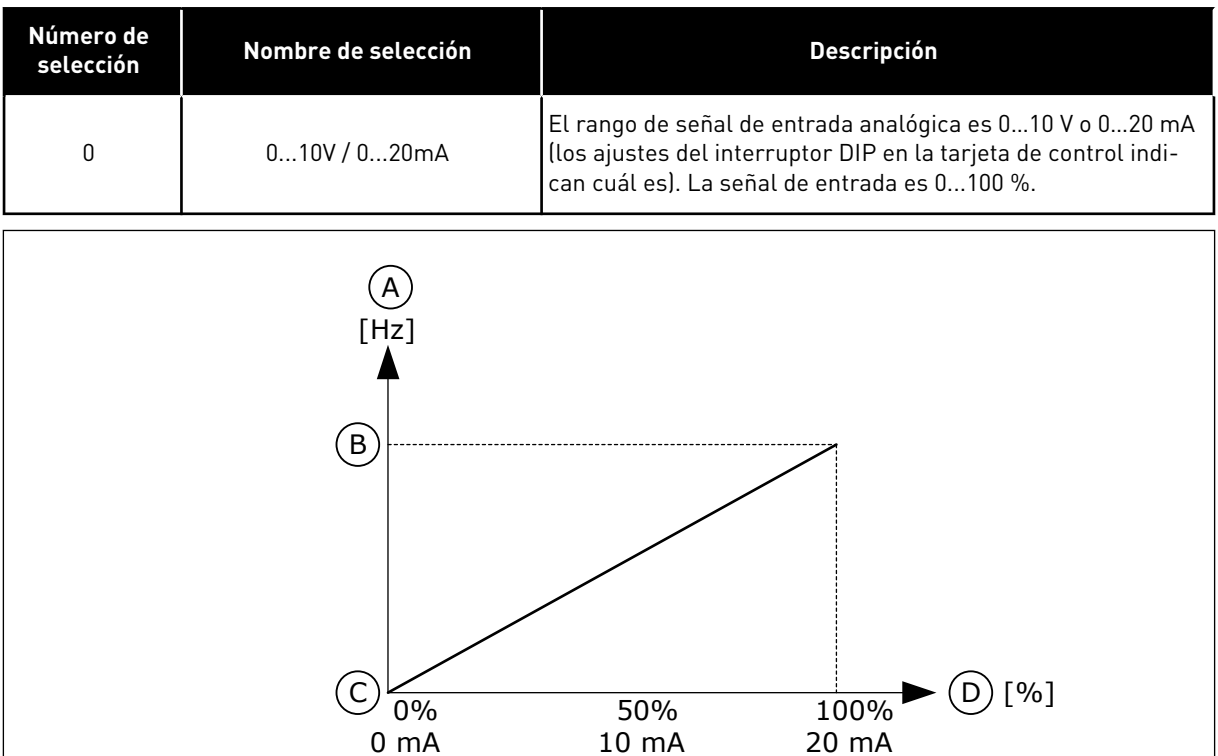

*Imag. 48: El rango de señal de entrada analógica, selección 0*

- A. Referencia de frecuencia
- B. Referencia de frecuencia máxima
- C. Referencia de frecuencia mínima
- D. Señal de entrada analógica

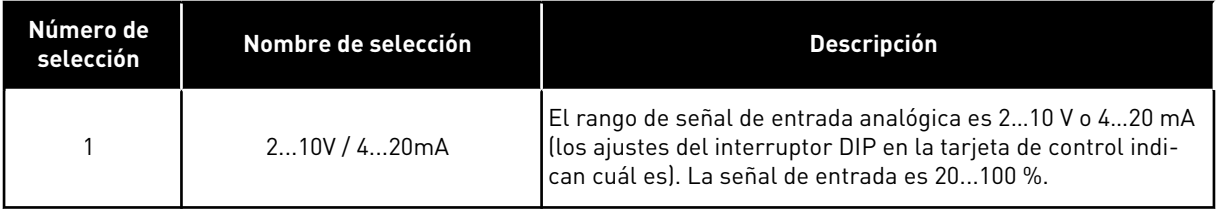

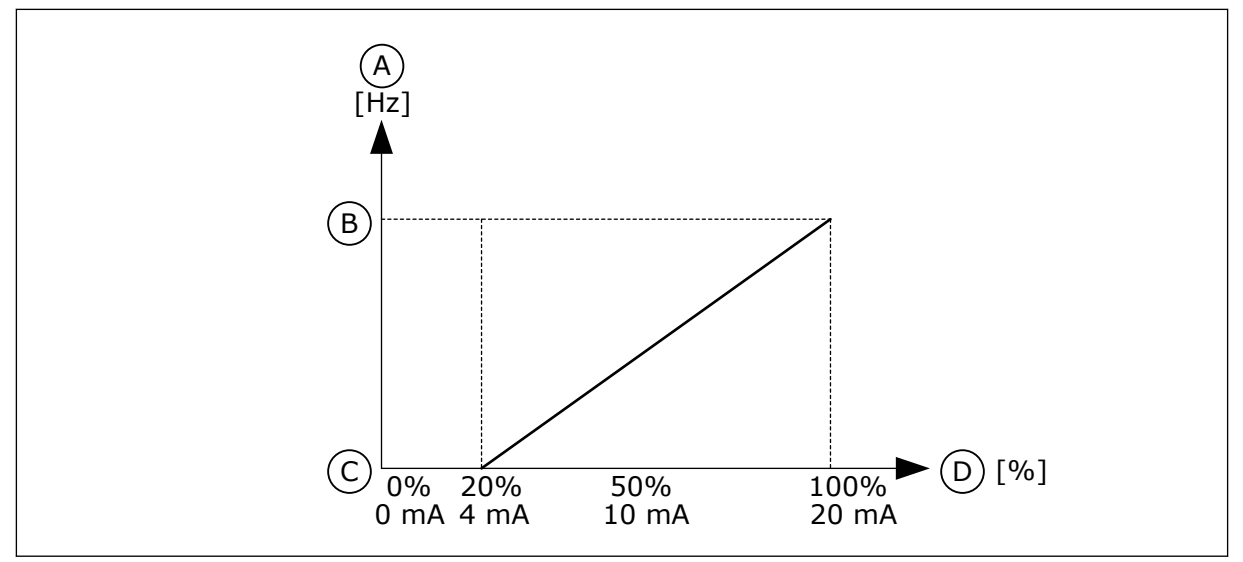

*Imag. 49: El rango de señal de entrada analógica, selección 1*

A. Referencia de frecuencia

- C. Referencia de frecuencia mínima D. Señal de entrada analógica
- B. Referencia de frecuencia máxima

# *P3.5.2.1.4 MÍNIMO ENTRADA ANALÓGICA 1 (AI1) USUARIO (ID 380)*

Este parámetro se utiliza para ajustar el rango de la señal de la entrada analógica entre – 160% y 160%.

#### *P3.5.2.1.5 MÁXIMO ENTRADA ANALÓGICA 1 (AI1) USUARIO (ID 381)*

Este parámetro se utiliza para ajustar el rango de la señal de la entrada analógica entre – 160% y 160%.

Por ejemplo, puede utilizar la señal de entrada analógica como referencia de frecuencia y establecer los parámetros P3.5.2.1.4 y P3.5.2.1.5 entre el 40 % y el 80 %. En estos casos, la referencia de frecuencia cambia entre frecuencia mínima y máxima, y la señal de entrada analógica cambia entre 8 y 16 mA.

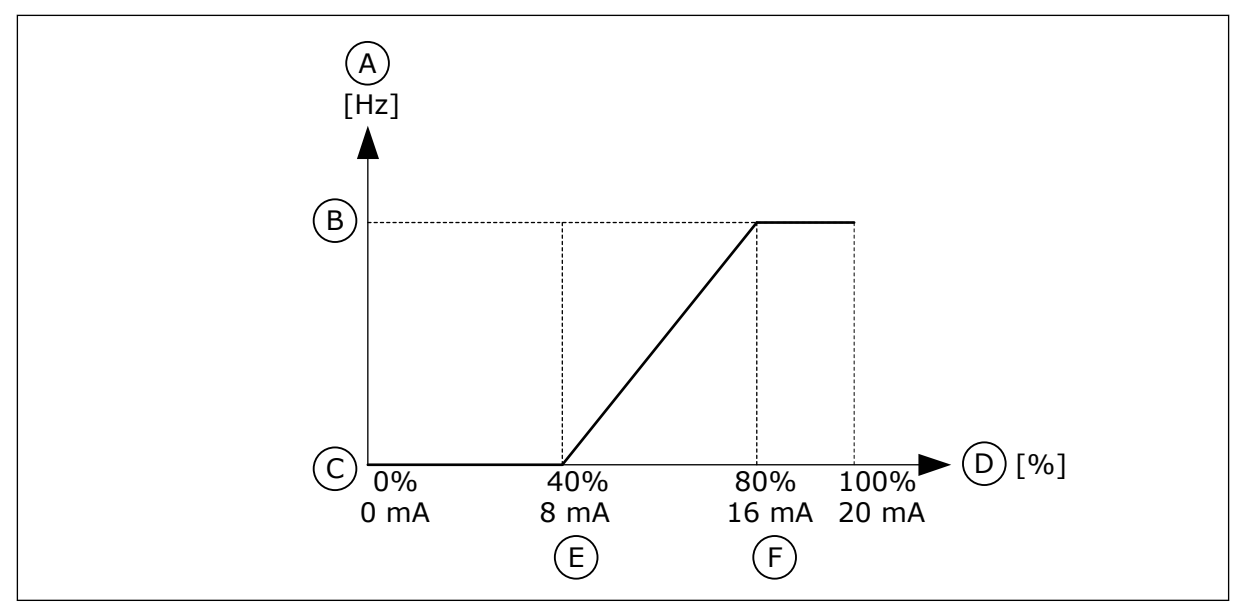

*Imag. 50: Mín./máx. señal de entrada analógica 1 (AI1) usuario*

- A. Referencia de frecuencia
- B. Referencia de frecuencia máxima
- C. Referencia de frecuencia mínima
- D. Señal de entrada analógica
- E. Min. personalizado de EA
- F. Máx. personalizado de EA

# *P3.5.2.1.6 INVERSIÓN DE SEÑAL DE ENTRADA ANALÓGICA 1 (AI1) (ID 387)*

Este parámetro se utiliza para invertir la señal de entrada analógica. Cuando se invierte la señal de entrada analógica, la curva de la señal se convierte en la opuesta.

Es posible utilizar la señal de entrada analógica como referencia de frecuencia. La selección del valor 0 o 1 cambia el ajuste de la escala de la señal de entrada analógica.

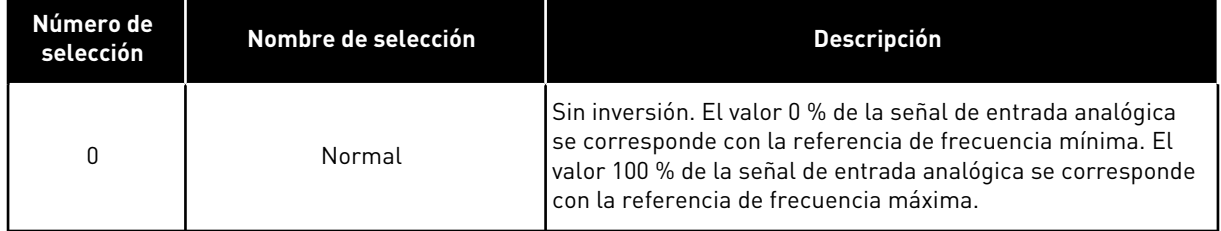

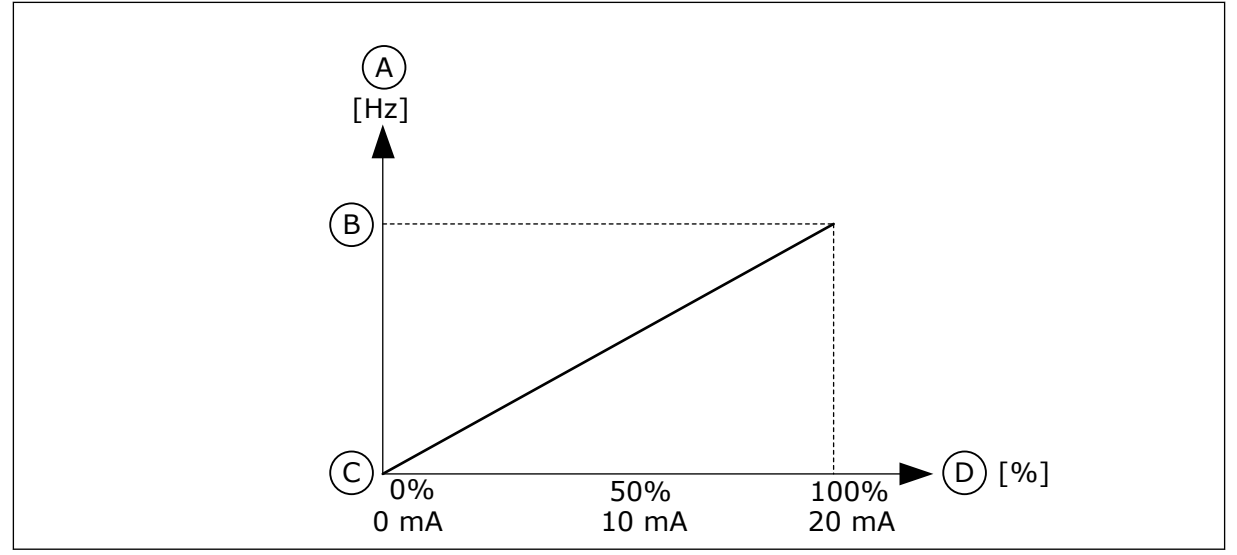

*Imag. 51: Inversión de la señal de entrada analógica 1 (AI1), selección 0*

- A. Referencia de frecuencia
- B. Referencia de frecuencia máxima
- C. Referencia de frecuencia mínima
- D. Señal de entrada analógica

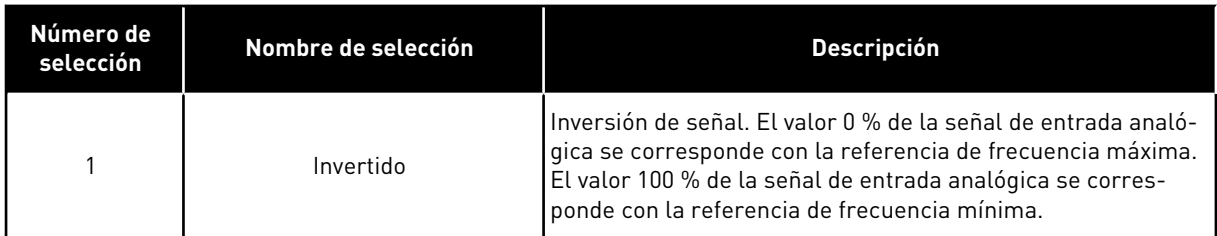

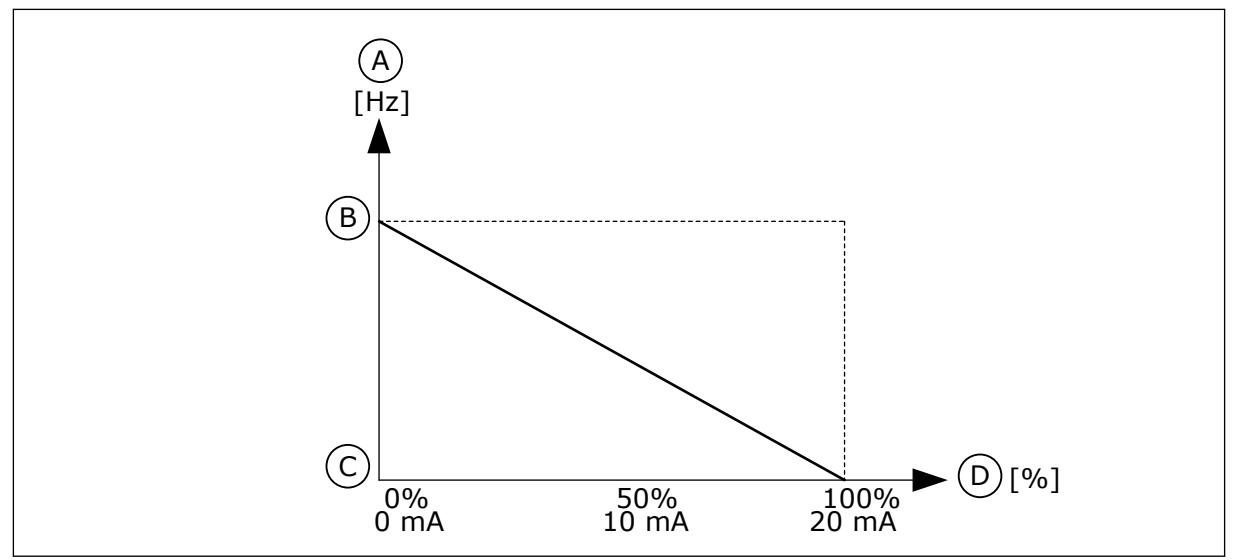

*Imag. 52: Inversión de la señal de entrada analógica 1 (AI1), selección 1*

- A. Referencia de frecuencia
- B. Referencia de frecuencia máxima
- C. Referencia de frecuencia mínima
- D. Señal de entrada analógica

#### 10.6.5 SALIDAS DIGITALES

# *P3.5.3.2.1 FUNCIÓN RO1 (ID 11001)*

Este parámetro se utiliza para seleccionar una función o una señal que esté conectada a la salida de relé.

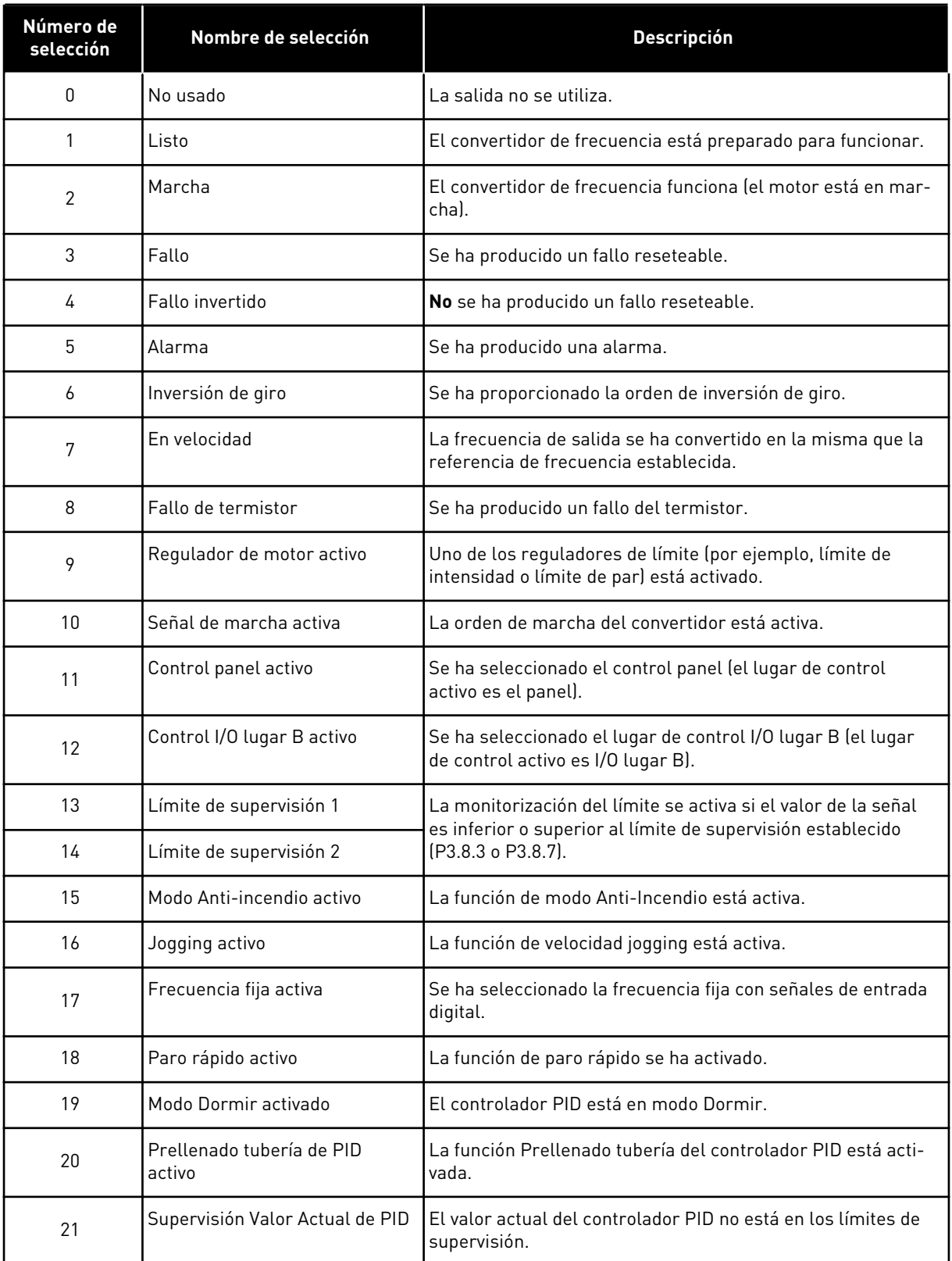

#### *Tabla 126: Las señales de salida a través de salida de relé (RO1) estándar*

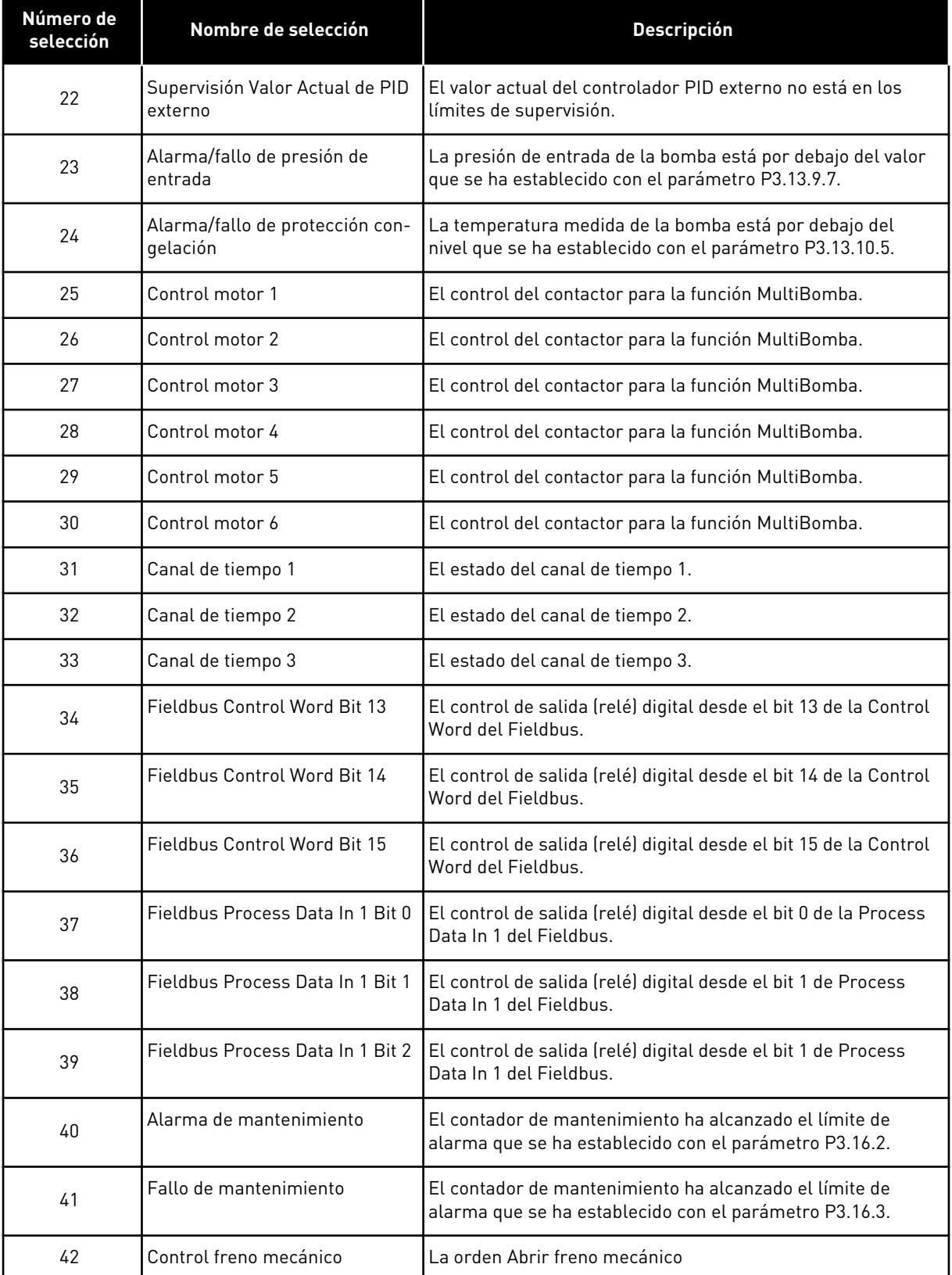

#### *Tabla 126: Las señales de salida a través de salida de relé (RO1) estándar*

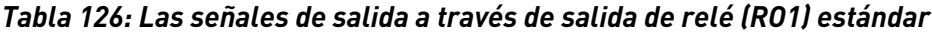

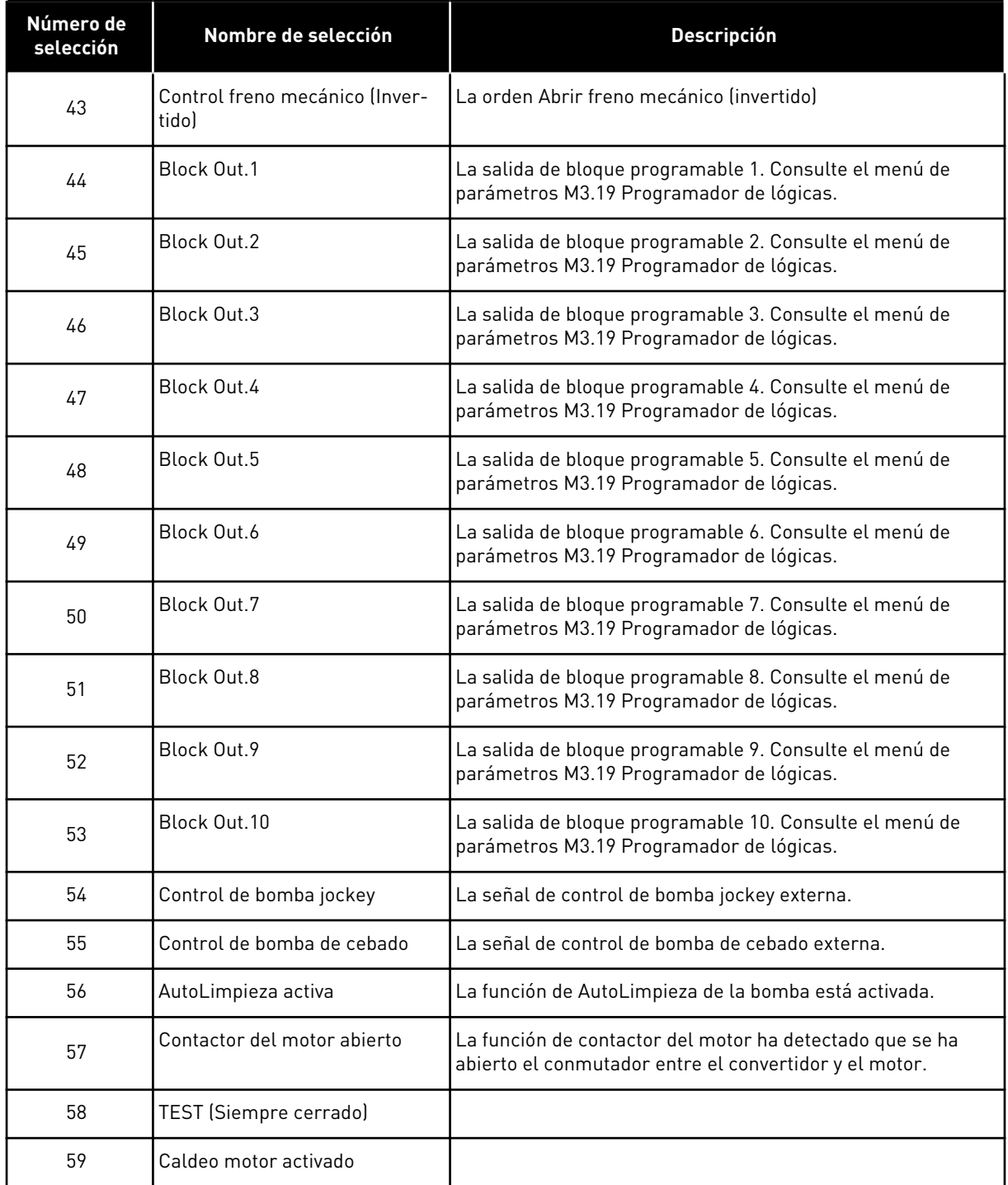

#### *P3.5.3.2.2 RO1 CON RETRASO ACTIVADO (ID 11002)*

Este parámetro se utiliza para establecer el retraso activado de la salida de relé.

#### *P3.5.3.2.3 RO1 CON RETRASO DESACTIVADO (ID 11003)*

Este parámetro se utiliza para establecer el retraso desactivado de la salida de relé.

# 10.6.6 SALIDAS ANALÓGICAS

# *P3.5.4.1.1 FUNCIÓN SALIDA ANALÓGICA 1 (AO1) (ID 10050)*

Este parámetro se utiliza para seleccionar una función o una señal que esté conectada a la salida analógica.

El contenido de la señal de salida analógica 1 se especifica con este parámetro. El ajuste de la escala de la señal de salida analógica depende de la señal.

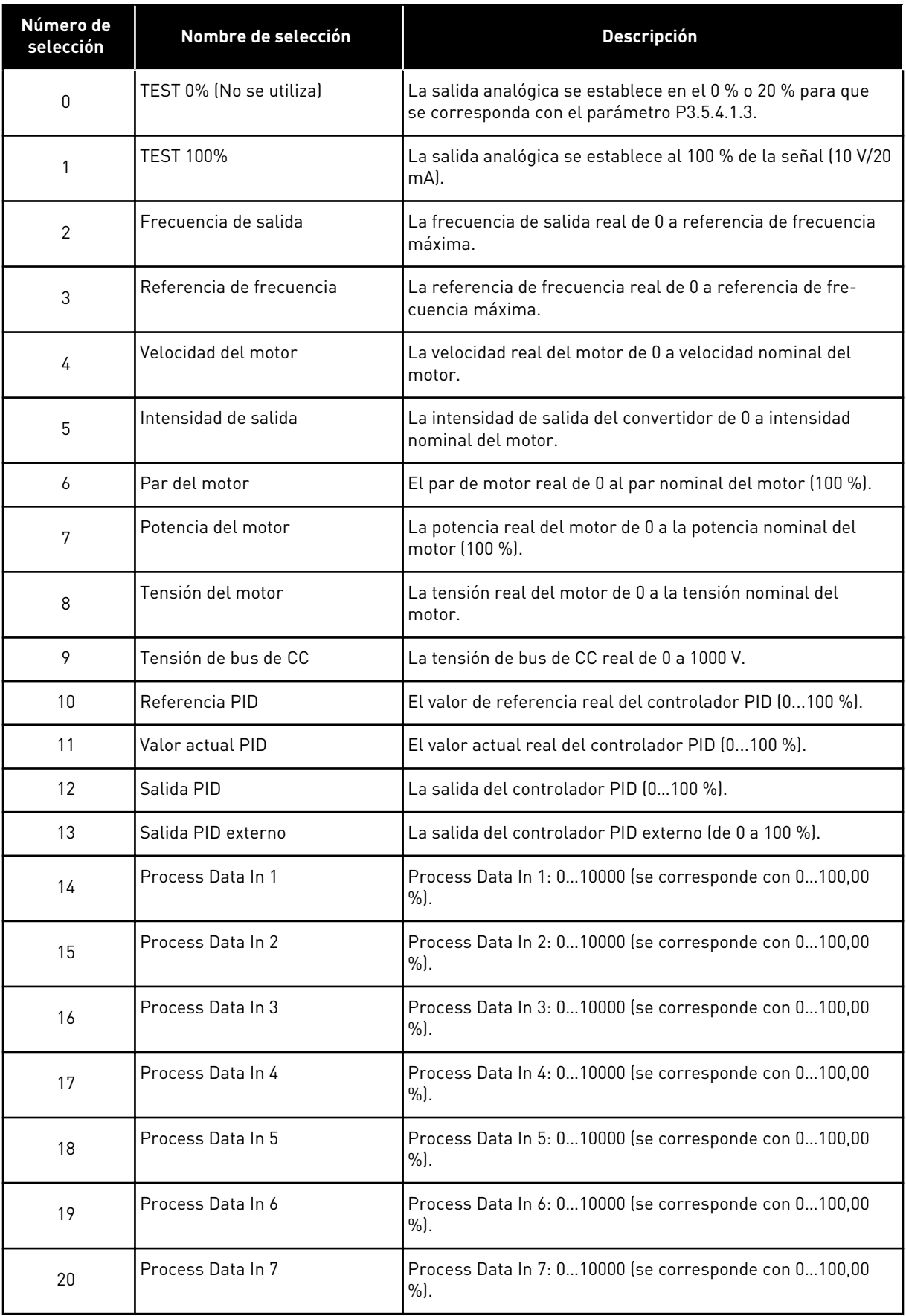

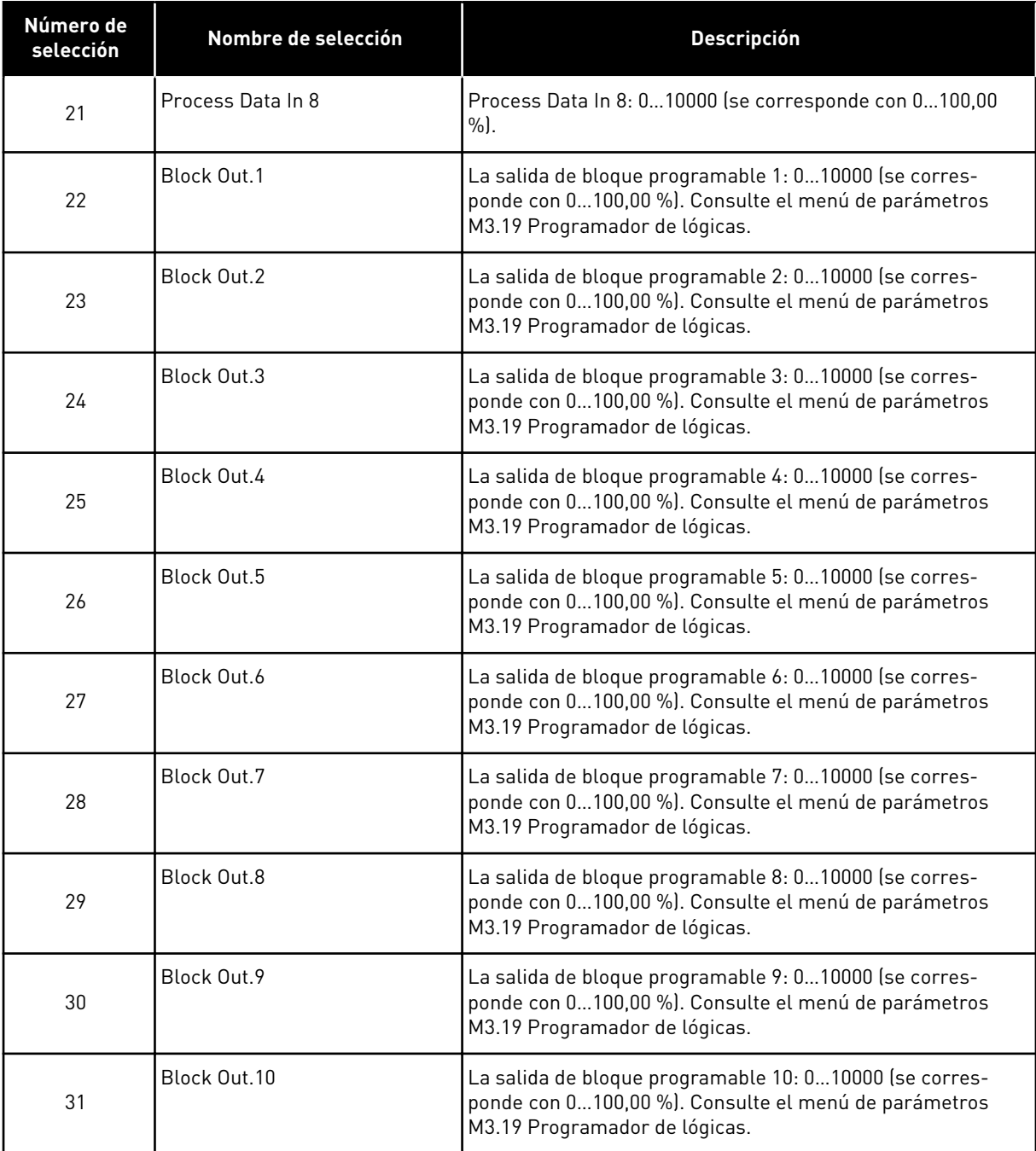

#### *P3.5.4.1.2 TIEMPO DE FILTRADO DE SALIDA ANALÓGICA 1 (AO1) (ID 10051)*

Este parámetro se utiliza para establecer el tiempo de filtrado de la señal analógica. La función de filtrado se deshabilita cuando el tiempo de filtrado es 0. Véase P3.5.2.1.2.

# *P3.5.4.1.3 MÍNIMO DE SALIDA ANALÓGICA 1 (AO1) (ID 10052)*

Este parámetro se utiliza para cambiar el rango de la señal de salida analógica. Por ejemplo, si se selecciona "4mA", el rango de la señal de salida analógica es 4..20mA. Seleccione el tipo de señal (intensidad/tensión) con los interruptores DIP. El ajuste de escala de la salida analógica es diferente en P3.5.4.1.4. Consulte también P3.5.2.1.3.
# *P3.5.4.1.4 MÍNIMA ESCALA AO1 (ID 10053)*

Este parámetro se utiliza para ajustar la escala de la señal de salida analógica. Los valores de ajuste de escala (mín. y máx.) se encuentran en la unidad de proceso especificada mediante la selección de la función AO.

# *P3.5.4.1.5 MÁXIMA ESCALA AO1 (ID 10054)*

Este parámetro se utiliza para ajustar la escala de la señal de salida analógica. Los valores de ajuste de escala (mín. y máx.) se encuentran en la unidad de proceso especificada mediante la selección de la función AO.

Por ejemplo, puede seleccionar la frecuencia de salida del convertidor para el contenido de la señal de salida analógica y establecer los parámetros P3.5.4.1.4 y P3.5.4.1.5 entre 10 y 40 Hz. Luego, la frecuencia de salida del convertidor cambia entre 10 y 40 Hz, y la señal de la salida analógica cambia entre 0 y 20 mA.

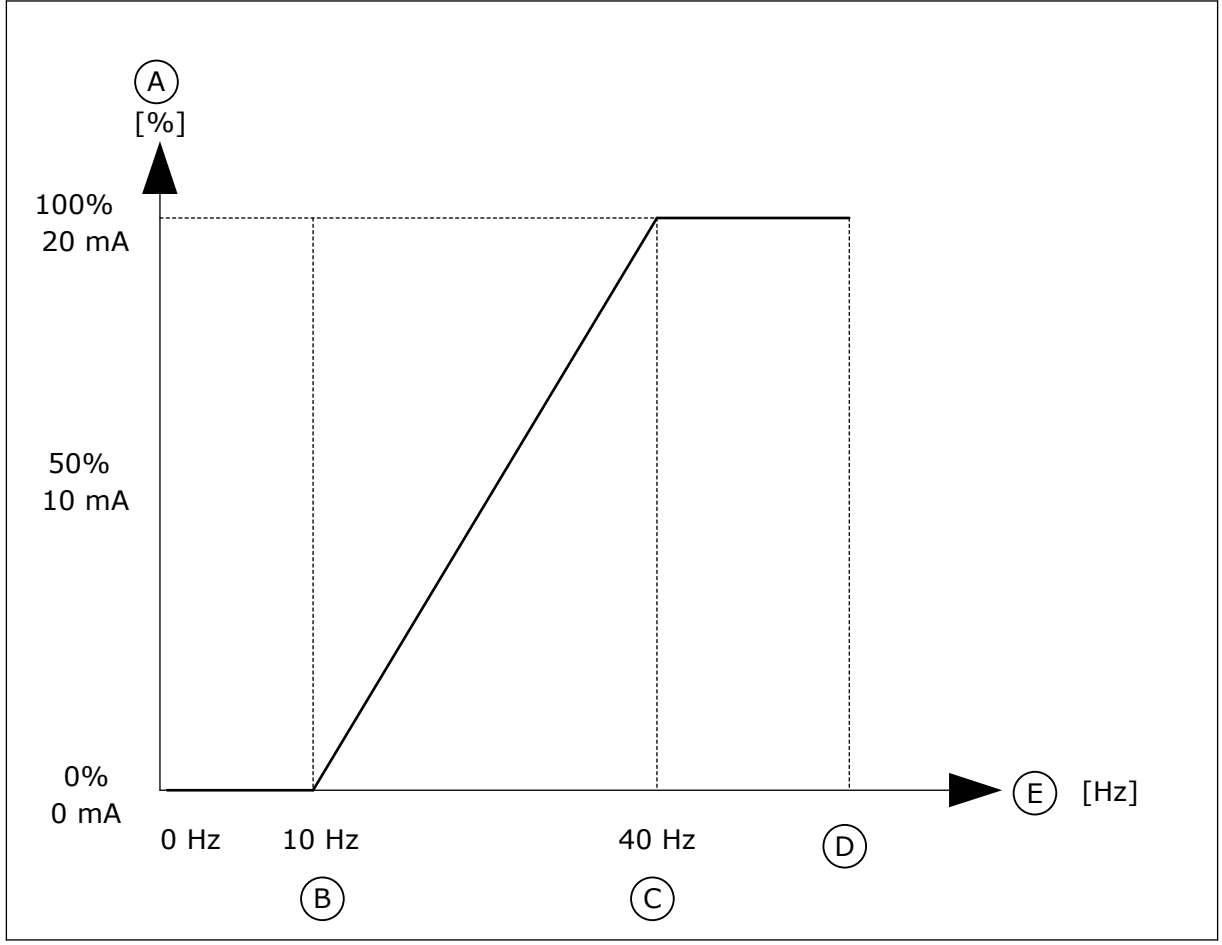

*Imag. 53: El ajuste de la escala de la señal AO1*

- A. Señal de salida analógica
- B. Escala mín. de SA
- C. Escala máx. de SA
- D. Referencia de frecuencia máxima
- E. Frecuencia de salida

# **10.7 MAPA DE DATOS DE FIELDBUS**

## *P3.6.1 SELECCIÓN DE DATA OUT 1 FB (ID 852)*

Este parámetro se utiliza para seleccionar los datos que se envían al Fieldbus con el número ID del parámetro o el valor de monitor.

Los datos se ajustan a escala en un formato de 16 bits sin signo según el formato del panel de control. Por ejemplo, el valor 25,5 en la pantalla equivale a 255.

## *P3.6.2 SELECCIÓN DE SALIDA 2 DE DATOS FB (ID 853)*

Este parámetro se utiliza para seleccionar los datos que se envían al Fieldbus con el número ID del parámetro o el valor de monitor.

Los datos se ajustan a escala en un formato de 16 bits sin signo según el formato del panel de control. Por ejemplo, el valor 25,5 en la pantalla equivale a 255.

## *P3.6.3 SELECCIÓN DE SALIDA 3 DE DATOS FB (ID 854)*

Este parámetro se utiliza para seleccionar los datos que se envían al Fieldbus con el número ID del parámetro o el valor de monitor.

Los datos se ajustan a escala en un formato de 16 bits sin signo según el formato del panel de control. Por ejemplo, el valor 25,5 en la pantalla equivale a 255.

## *P3.6.4 SELECCIÓN DE SALIDA 4 DE DATOS FB (ID 855)*

Este parámetro se utiliza para seleccionar los datos que se envían al Fieldbus con el número ID del parámetro o el valor de monitor.

Los datos se ajustan a escala en un formato de 16 bits sin signo según el formato del panel de control. Por ejemplo, el valor 25,5 en la pantalla equivale a 255.

## *P3.6.5 SELECCIÓN DE SALIDA 5 DE DATOS FB (ID 856)*

Este parámetro se utiliza para seleccionar los datos que se envían al Fieldbus con el número ID del parámetro o el valor de monitor.

Los datos se ajustan a escala en un formato de 16 bits sin signo según el formato del panel de control. Por ejemplo, el valor 25,5 en la pantalla equivale a 255.

#### *P3.6.6 SELECCIÓN DE SALIDA 6 DE DATOS FB (ID 857)*

Este parámetro se utiliza para seleccionar los datos que se envían al Fieldbus con el número ID del parámetro o el valor de monitor.

Los datos se ajustan a escala en un formato de 16 bits sin signo según el formato del panel de control. Por ejemplo, el valor 25,5 en la pantalla equivale a 255.

## *P3.6.7 SELECCIÓN DE SALIDA 7 DE DATOS FB (ID 858)*

Este parámetro se utiliza para seleccionar los datos que se envían al Fieldbus con el número ID del parámetro o el valor de monitor.

Los datos se ajustan a escala en un formato de 16 bits sin signo según el formato del panel de control. Por ejemplo, el valor 25,5 en la pantalla equivale a 255.

# *P3.6.8 SELECCIÓN DE SALIDA 8 DE DATOS FB (ID 859)*

Este parámetro se utiliza para seleccionar los datos que se envían al Fieldbus con el número ID del parámetro o el valor de monitor.

Los datos se ajustan a escala en un formato de 16 bits sin signo según el formato del panel de control. Por ejemplo, el valor 25,5 en la pantalla equivale a 255.

# **10.8 FRECUENCIAS PROHIBIDAS**

En algunos procesos, puede que sea necesario evitar algunas frecuencias porque provocan problemas de resonancia mecánica. Con la función Frecuencias prohibidas, es posible evitar el uso de estas frecuencias. Cuando se incrementa la referencia de frecuencia de entrada, la referencia de frecuencia interna se mantiene en el límite bajo hasta que la referencia de frecuencia de entrada está por encima del límite alto.

# *P3.7.1 LÍMITE BAJO DE RANGO 1 DE FRECUENCIAS PROHIBIDAS (ID 509)*

Este parámetro se utiliza para impedir el funcionamiento del convertidor en las frecuencias prohibidas.

En algunos procesos, puede que sea necesario evitar algunas frecuencias porque causan problemas de resonancia mecánica.

# *P3.7.2 LÍMITE ALTO DE RANGO 1 DE FRECUENCIAS PROHIBIDAS (ID 510)*

Este parámetro se utiliza para impedir el funcionamiento del convertidor en las frecuencias prohibidas.

En algunos procesos, puede que sea necesario evitar algunas frecuencias porque causan problemas de resonancia mecánica.

# *P3.7.3 LÍMITE BAJO DE RANGO 2 DE FRECUENCIAS PROHIBIDAS (ID 511)*

Este parámetro se utiliza para impedir el funcionamiento del convertidor en las frecuencias prohibidas.

En algunos procesos, puede que sea necesario evitar algunas frecuencias porque causan problemas de resonancia mecánica.

# *P3.7.4 LÍMITE ALTO DE RANGO 2 DE FRECUENCIAS PROHIBIDAS (ID 512)*

Este parámetro se utiliza para impedir el funcionamiento del convertidor en las frecuencias prohibidas.

En algunos procesos, puede que sea necesario evitar algunas frecuencias porque causan problemas de resonancia mecánica.

# *P3.7.5 LÍMITE BAJO DE RANGO 3 DE FRECUENCIAS PROHIBIDAS (ID 513)*

Este parámetro se utiliza para impedir el funcionamiento del convertidor en las frecuencias prohibidas.

En algunos procesos, puede que sea necesario evitar algunas frecuencias porque causan problemas de resonancia mecánica.

# *P3.7.6 LÍMITE ALTO DE RANGO 3 DE FRECUENCIAS PROHIBIDAS (ID 514)*

Este parámetro se utiliza para impedir el funcionamiento del convertidor en las frecuencias prohibidas.

En algunos procesos, puede que sea necesario evitar algunas frecuencias porque causan problemas de resonancia mecánica.

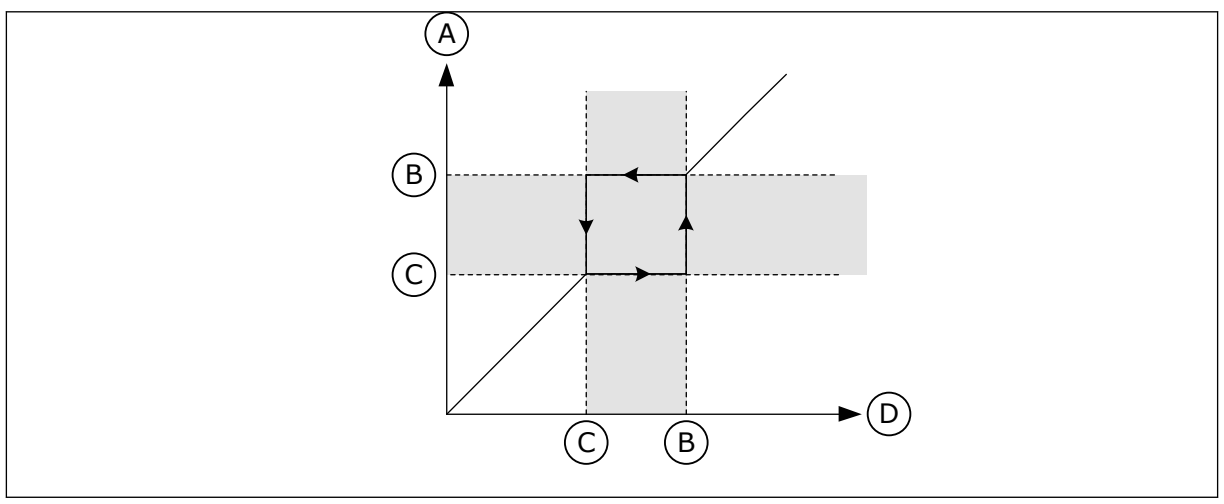

*Imag. 54: Las frecuencias prohibidas*

- A. Referencia real
- B. Límite alto
- C. Límite bajo
- D. Referencia solicitada

## *P3.7.7 FACTOR TIEMPO RAMPA (ID 518)*

Este parámetro se utiliza para establecer el multiplicador de los tiempos de rampa seleccionados cuando la frecuencia de salida del convertidor se encuentra entre los límites de frecuencias prohibidas.

El factor de tiempo de rampa establece el tiempo de aceleración y deceleración cuando la frecuencia de salida está en un rango de frecuencias prohibidas. El valor del factor de tiempo de rampa se multiplica por el valor de los parámetros P3.4.1.2 (Tiempo de aceleración 1) y P3.4.1.3 (Tiempo de deceleración 1). Por ejemplo, el valor 0,1 hace que el tiempo de aceleración/deceleración sea diez veces menor.

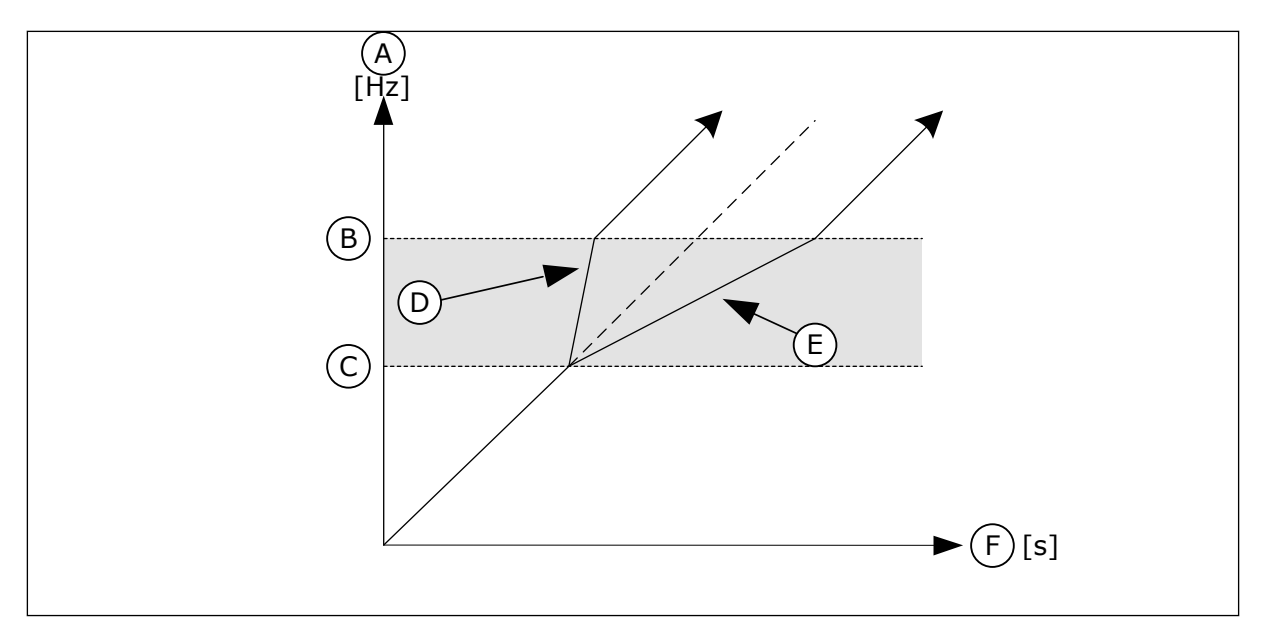

*Imag. 55: El factor de tiempo de rampa del parámetro*

- A. Frec Salida
- B. Límite alto
- C. Límite bajo

# D. Factor tiempo de rampa = 0.3

- E. Factor tiempo de rampa = 2.5
- F. Time

# **10.9 SUPERVISIONES**

## *P3.8.1 SELECCIÓN DE ELEMENTO DE SUPERVISIÓN 1 (ID 1431)*

Este parámetro se utiliza para seleccionar el elemento de supervisión. Puede seleccionarse la salida de la función de supervisión a la salida del relé.

#### *P3.8.2 MODO DE SUPERVISIÓN 1 (ID 1432)*

Este parámetro se utiliza para establecer el modo de supervisión.

Cuando se selecciona el modo de "Límite bajo", la salida de la función de supervisión se activa cuando la señal es inferior al límite de supervisión.

Cuando se selecciona el modo de "Límite alto", la salida de la función de supervisión se activa cuando la señal es superior al límite de supervisión.

#### *P3.8.3 LÍMITE DE SUPERVISIÓN 1 (ID 1433)*

Este parámetro se utiliza para establecer el límite de supervisión del elemento seleccionado. La unidad aparece automáticamente.

# *P3.8.4 LÍMITE DE HISTÉRESIS DE SUPERVISIÓN 1 (ID 1434)*

Este parámetro se utiliza para establecer la histéresis del límite de supervisión del elemento seleccionado.

La unidad aparece automáticamente.

#### *P3.8.5 SELECCIÓN DE ELEMENTO DE SUPERVISIÓN 2 (ID 1435)*

Este parámetro se utiliza para seleccionar el elemento de supervisión.

Puede seleccionarse la salida de la función de supervisión a la salida del relé.

## *P3.8.6 MODO DE SUPERVISIÓN 2 (ID 1436)*

Este parámetro se utiliza para establecer el modo de supervisión.

## *P3.8.7 LÍMITE DE SUPERVISIÓN 2 (ID 1437)*

Este parámetro se utiliza para establecer el límite de supervisión del elemento seleccionado. La unidad aparece automáticamente.

## *P3.8.8 LÍMITE DE HISTÉRESIS DE SUPERVISIÓN 2 (ID 1438)*

Este parámetro se utiliza para establecer la histéresis del límite de supervisión del elemento seleccionado.

La unidad aparece automáticamente.

# **10.10 PROTECCIONES**

#### 10.10.1 GENERAL

#### *P3.9.1.2 RESPUESTA A FALLO EXTERNO (ID 701)*

Este parámetro se utiliza para seleccionar la respuesta del convertidor ante un "Fallo externo".

Si se produce un fallo, el convertidor puede mostrar una notificación al respecto en la pantalla del convertidor.

El fallo externo se activa con una señal de entrada digital. La entrada digital por defecto es la entrada digital 3 (DI3). También puede programar los datos de respuesta en una salida de relé.

#### *P3.9.1.3 FALLO DE FASE DE ENTRADA (ID 730)*

Este parámetro se utiliza para seleccionar la configuración de fase de alimentación del convertidor.

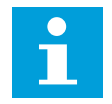

## **NOTA!**

Si se usa suministro de una fase, se debe establecer el valor de este parámetro en "Soporte monofásico".

#### *P3.9.1.4 FALLO DE BAJA TENSIÓN (ID 727)*

Este parámetro se utiliza para seleccionar si los fallos de baja tensión se guardan en el historial de fallos o no.

#### *P3.9.1.5 RESPUESTA FRENTE A FALLO EN FASE DE SALIDA (ID 702)*

Este parámetro se utiliza para seleccionar la respuesta del convertidor ante un fallo "Fase de salida".

Si la medida de la intensidad del motor detecta que no circula intensidad por la fase del motor 1, se produce un fallo en fase de salida.

Consulte P3.9.1.2.

## *P3.9.1.6 RESPUESTA FRENTE A FALLO DE COMUNICACIÓN DE FIELDBUS (ID 733)*

Este parámetro se utiliza para seleccionar la respuesta del convertidor ante un fallo "Tiempo de espera de Fieldbus".

Si la conexión de datos entre el maestro de Fieldbus y la tarjeta de Fieldbus es defectuosa, se produce un fallo de fieldbus.

# *P3.9.1.7 FALLO DE COMUNICACIÓN EN RANURA (ID 734)*

Este parámetro se utiliza para seleccionar la respuesta del convertidor ante un fallo "Comunicación Ranura".

Si el convertidor detecta una tarjeta opcional defectuosa, se produce un fallo de comunicación en ranura.

Consulte P3.9.1.2.

## *P3.9.1.8 FALLO DE TERMISTOR (ID 732)*

Este parámetro se utiliza para seleccionar la respuesta del convertidor ante un fallo "Termistor".

Si el termistor detecta una temperatura demasiado alta, se produce un fallo del termistor. Consulte P3.9.1.2.

# *P3.9.1.9 FALLO DE PRELLENADO DE TUBERÍA PID (ID 748)*

Este parámetro se utiliza para seleccionar la respuesta del convertidor ante un fallo "Prellenado PID".

Si el valor de retroalimentación de PID no llega al nivel establecido dentro del límite tiempo, se produce un fallo de prellenado de tubería. Consulte P3.9.1.2.

# *P3.9.1.10 RESPUESTA FRENTE AL FALLO DE SUPERVISIÓN DE PID (ID 749)*

Este parámetro se utiliza para seleccionar la respuesta del convertidor ante un fallo "Supervisión PID".

Si el valor de retroalimentación de PID no está dentro de los límites de supervisión durante un periodo de tiempo superior al retraso de supervisión, se produce un fallo de supervisión de PID.

Consulte P3.9.1.2.

# *P3.9.1.11 RESPUESTA FRENTE A FALLO DE SUPERVISIÓN DE PID EXTERNO (ID 757)*

Este parámetro se utiliza para seleccionar la respuesta del convertidor ante un fallo "Supervisión PID".

Si el valor de retroalimentación de PID no está dentro de los límites de supervisión durante un periodo de tiempo superior al retraso de supervisión, se produce un fallo de supervisión de PID.

Consulte P3.9.1.2.

# *P3.9.1.12 FALLO A TIERRA (ID 703)*

Este parámetro se utiliza para seleccionar la respuesta del convertidor ante un "Fallo a tierra".

Si la medida de la intensidad detecta que la suma de las intensidades de las fases del motor no es 0, se produce un fallo a tierra.

Consulte P3.9.1.2.

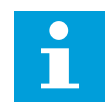

# **NOTA!**

Este fallo solo se puede configurar en los tamaños de la carcasa MR7, MR8 y MR9.

# *P3.9.1.13 FRECUENCIA DE ALARMA FIJA (ID 183)*

Este parámetro se utiliza para establecer la frecuencia del convertidor cuando se activa un fallo y la respuesta al fallo se establece en "Alarma + Frecuencia fija".

# *P3.9.1.14 RESPUESTA FRENTE A FALLO STO (SAFE TORQUE OFF) (ID 775)*

Este parámetro se utiliza para seleccionar la respuesta del convertidor ante un "Fallo STO".

Este parámetro define el funcionamiento del convertidor cuando se activa la función Safe Torque Off (STO) (por ejemplo, se presiona el botón de paro de emergencia o se ha activado alguna otra operación de STO).

Consulte P3.9.1.2.

# *P3.9.1.15 ERROR QUE EVITA LA PUESTA EN MARCHA (ID 15593)*

Este parámetro se utiliza para seleccionar la respuesta del convertidor de frecuencia ante un fallo "que evita la puesta en marcha".

# 10.10.2 PROTECCIONES TÉRMICAS DEL MOTOR

La protección térmica del motor evita que el motor se sobrecaliente.

El convertidor puede proporcionar al motor una intensidad mayor que la intensidad nominal. La intensidad alta puede ser necesaria para la carga, por lo que se debe utilizar. En estos casos, existe el riesgo de una sobrecarga térmica. Las frecuencias bajas tienen un riesgo mayor. A frecuencias bajas, el efecto de refrigeración y la capacidad del motor se reducen. Si el motor está equipado con un ventilador externo, la reducción de la carga a frecuencias bajas es pequeña.

La protección térmica del motor se basa en cálculos. La función de protección utiliza la intensidad de salida del convertidor para determinar la carga en el motor. Si la tarjeta de control no se enciende, se resetean los cálculos.

Para ajustar la protección térmica del motor, utilice los parámetros P3.9.2.1 a P3.9.2.5. Puede monitorizar el estado térmico del motor en la pantalla del panel de control. Vea el Capítulo *[3 Interfaces de usuario](#page-68-0)*.

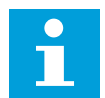

## **NOTA!**

Si utiliza cables de motor largos (máx. 100 m) junto con convertidores pequeños (≤1,5 kW), la intensidad del motor que mide el convertidor puede ser mucho mayor que la intensidad real del motor. La razón es que hay intensidades capacitivas en el cable del motor.

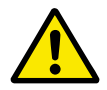

# **PRECAUCIÓN!**

Asegúrese de que no esté bloqueado el flujo de aire al motor. Si el flujo de aire está bloqueado, la función no protege el motor y el motor se puede sobrecalentar. Esto puede producir daños en el motor.

# *P3.9.2.1 PROTECCIÓN TÉRMICA DEL MOTOR (ID 704)*

Este parámetro se utiliza para seleccionar la respuesta del convertidor ante un fallo "Sobretemperatura del motor".

Si la función de protección térmica del motor detecta que la temperatura del motor es demasiado alta, se produce un fallo de sobretemperatura del motor.

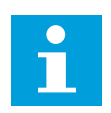

# **NOTA!**

Si tiene un termistor del motor, utilícelo para proteger el motor. Establezca el valor de este parámetro en 0.

## *P3.9.2.2 TEMPERATURA AMBIENTE (ID 705)*

Este parámetro se utiliza para establecer la temperatura ambiente cuando se instala el motor.

El valor de la temperatura se proporciona en grados Celsius o Fahrenheit

#### *P3.9.2.3 FACTOR REFRIGERACIÓN VELOCIDAD CERO (ID 706)*

Este parámetro se utiliza para establecer el factor de refrigeración a velocidad cero en relación con el punto en que el motor funciona a la velocidad nominal sin refrigeración externa.

El valor por defecto se establece para los casos en los que no existe ningún ventilador externo. Si utiliza un ventilador externo, puede establecer un valor mayor que si no hubiera ventilador (por ejemplo, al 90 %).

Si se cambia el valor del parámetro P3.1.1.4 (Intensidad nominal del motor), el parámetro P3.9.2.3 se establece automáticamente en el valor por defecto.

Aunque cambie este parámetro, no afecta a la intensidad de salida máxima del convertidor. Solo el parámetro P3.1.3.1 Límite de intensidad del motor puede cambiar la intensidad de salida máxima.

La frecuencia angular de la protección térmica es el 70 % del valor del parámetro P3.1.1.2 Frecuencia nominal del motor.

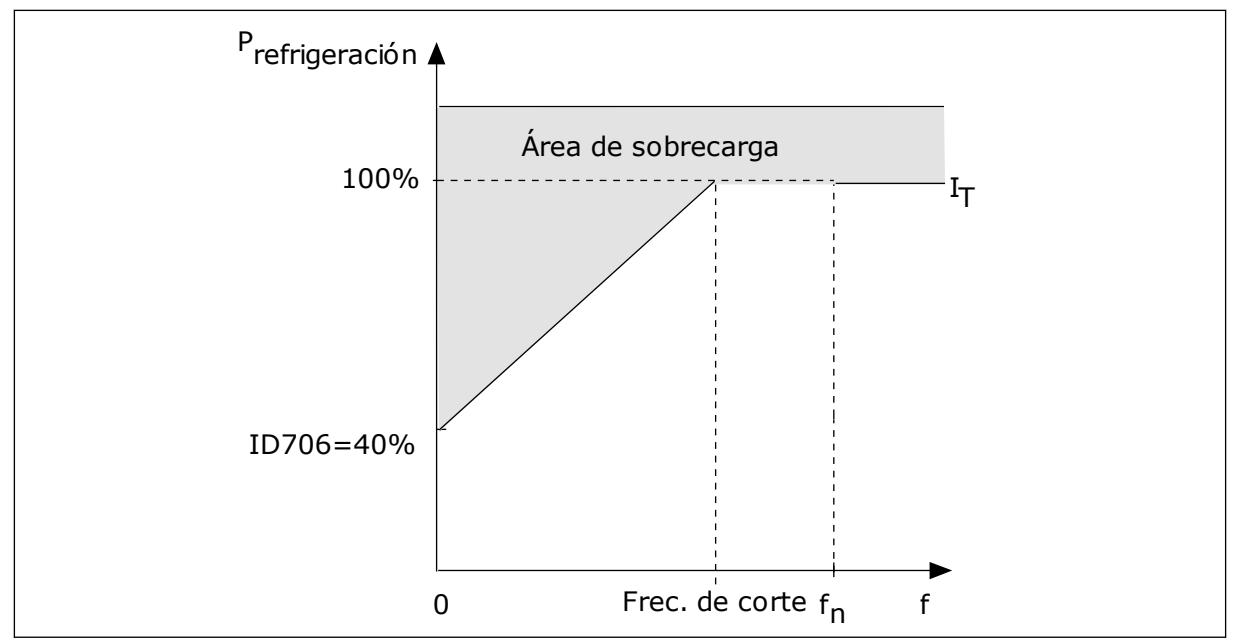

*Imag. 56: La curva I*T *de la corriente térmica del motor*

# *P3.9.2.4 CONSTANTE TIEMPO TÉRMICO MOTOR (ID 707)*

Este parámetro se utiliza para establecer la constante de tiempo térmico del motor. La constante de tiempo es el tiempo en que el estado térmico calculado alcanza el 63% de su valor final. El estado térmico final equivale al funcionamiento del motor de manera continua con carga nominal a velocidad nominal. La duración de la constante de tiempo está relacionada con la dimensión del motor. Cuanto más grande sea el motor, más larga será la constante de tiempo.

En motores diferentes, la constante de tiempo térmico del motor es diferente. También cambia entre diferentes fabricantes de motores. El valor por defecto del parámetro varía dependiendo de la dimensión.

El tiempo t6 es el tiempo en segundos durante el cual el motor puede funcionar con seguridad a 6 veces la intensidad nominal. Es posible que el fabricante del motor proporcione los datos con el motor. Si conoce el t6 del motor, puede establecer el parámetro de la constante de tiempo con su ayuda. Normalmente, la constante de tiempo térmico del motor en minutos es 2\*t6. Si el convertidor está en Reset en paro, la constante de tiempo se incrementa internamente hasta tres veces el valor del parámetro establecido, porque la refrigeración funciona en base a la convección.

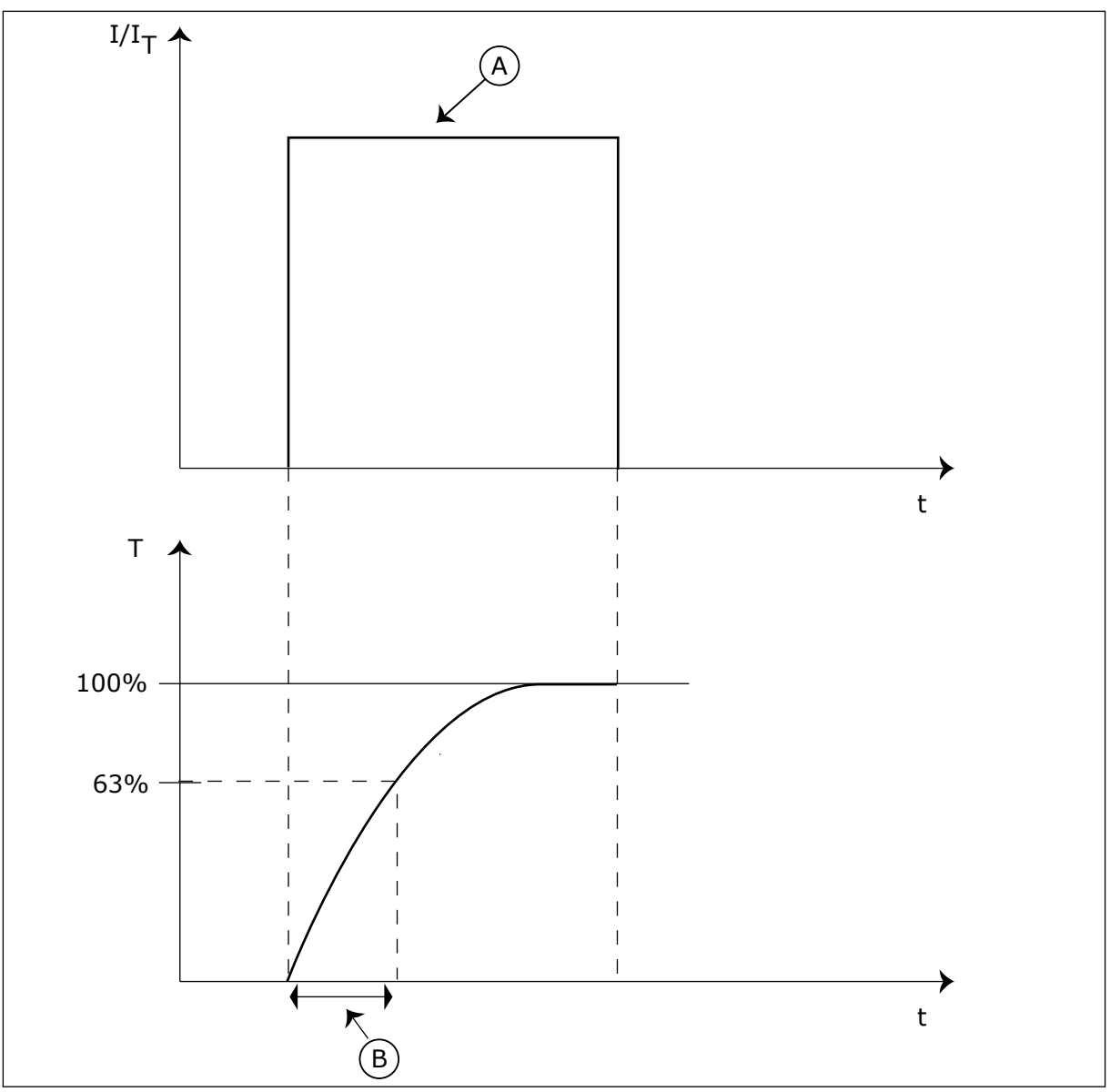

*Imag. 57: La constante de tiempo térmico del motor*

A. Current B. T = Constante de tiempo térmico del motor

# *P3.9.2.5 CARGA TÉRMICA MOTOR (ID 708)*

Este parámetro se utiliza para establecer la capacidad de carga térmica del motor. Por ejemplo, si se establece el valor en 130 %, el motor alcanza la temperatura nominal con el 130 % de la intensidad nominal del motor.

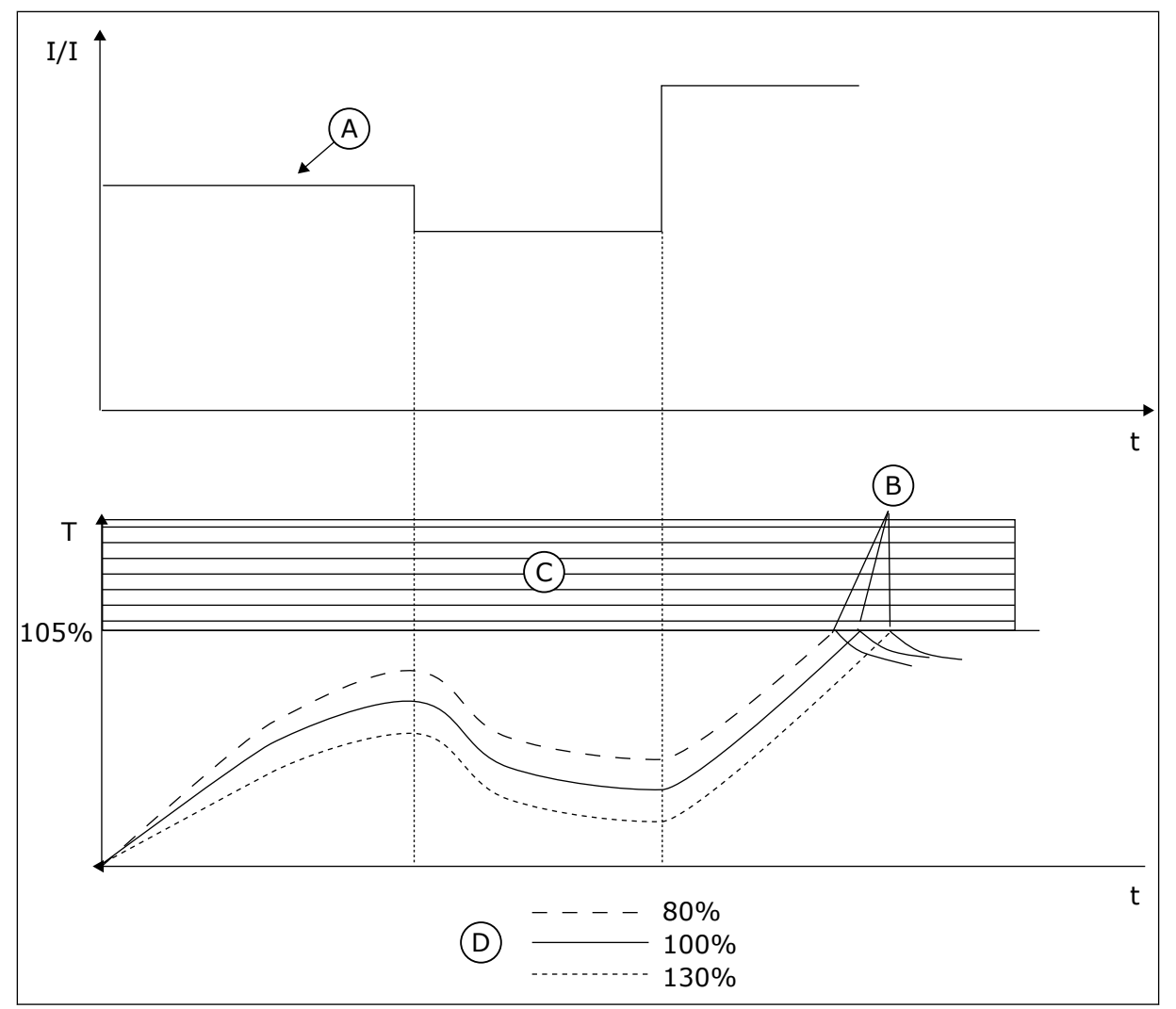

*Imag. 58: El cálculo de la temperatura del motor*

- A. Current
- B. Fallo/Alarma
- C. Área de activación
- D. Sobrecarga

# 10.10.3 PROTECCIÓN MOTOR BLOQUEADO

La función de protección de bloqueo del motor proporciona protección al motor contra sobrecargas cortas. Una sobrecarga puede estar causada, por ejemplo, por un eje bloqueado. Es posible establecer un tiempo de reacción de la protección contra bloqueo inferior al de la protección térmica del motor.

El estado de bloqueo del motor se especifica con los parámetros P3.9.3.2 Intensidad bloqueo y P3.9.3.4 Frecuencia bloqueo. Si la intensidad es mayor que el límite y la frecuencia de salida es inferior al límite, el motor está en un estado de bloqueo.

La protección contra bloqueo es un tipo de protección de sobrecorriente.

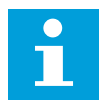

#### **NOTA!**

Si utiliza cables de motor largos (máx. 100 m) junto con convertidores pequeños (≤1,5 kW), la intensidad del motor que mide el convertidor puede ser mucho mayor que la intensidad real del motor. La razón es que hay intensidades capacitivas en el cable del motor.

## *P3.9.3.1 FALLO DE BLOQUEO DEL MOTOR (ID 709)*

Este parámetro se utiliza para seleccionar la respuesta del convertidor ante un fallo "Motor bloqueado".

Si la protección contra el bloqueo detecta que el eje del motor está bloqueado, se produce un fallo de bloqueo del motor.

## *P3.9.3.2 INTENSIDAD BLOQUEO (ID 710)*

Este parámetro se utiliza para establecer el límite por encima del cual la intensidad del motor debe mantenerse para que se produzca una fase de bloqueo.

Si cambia el valor del parámetro del límite de intensidad del motor, este parámetro se establece automáticamente al 90 % del límite de intensidad.

Puede establecer el valor de este parámetro entre 0,0 y 2\*IL. Para que se presente un estado de bloqueo, la intensidad debe haber superado este límite. Si se cambia el parámetro P3.1.3.1 Límite intensidad motor, este parámetro se calcula automáticamente al 90 % del límite de intensidad.

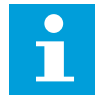

## **NOTA!**

El valor de Intensidad bloqueo debe estar por debajo del límite de intensidad del motor.

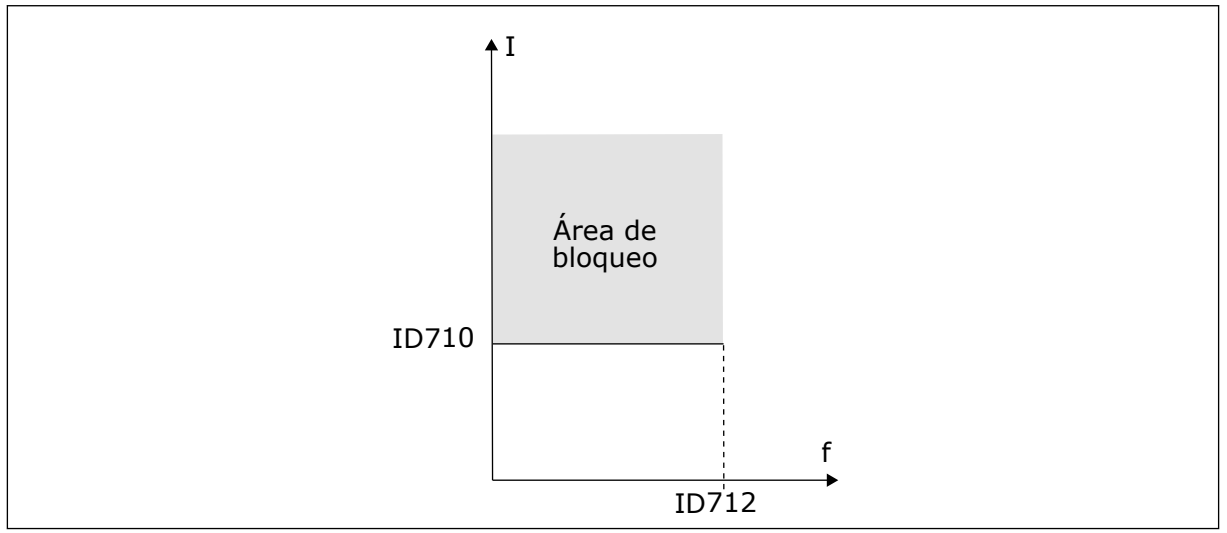

*Imag. 59: Los ajustes de las características de bloqueo*

#### *P3.9.3.3 TIEMPO BLOQUEO (ID 711)*

Este parámetro se utiliza para establecer el tiempo máximo de una fase de bloqueo.

<span id="page-301-0"></span>Este es el tiempo máximo que el estado de bloqueo permanece activo antes de que se produzca el fallo de bloqueo del motor.

Puede establecer el valor de este parámetro entre 1,0 y 120,0 seg. Un contador interno contabiliza el tiempo de bloqueo.

Si el valor del contador del tiempo de bloqueo sobrepasa este límite, la protección provocará que el convertidor se resetee.

# *P3.9.3.4 LÍMITE DE FRECUENCIA DE BLOQUEO (ID 712)*

Este parámetro se utiliza para establecer el límite por debajo del cual la frecuencia de salida del convertidor debe mantenerse para que se produzca una fase de bloqueo.

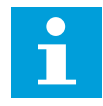

#### **NOTA!**

Para que se presente el estado de bloqueo, la frecuencia de salida debe estar por debajo de este límite durante cierto tiempo.

## 10.10.4 PROTECCIÓN CONTRA BAJA CARGA

La protección contra baja carga del motor se asegura de que exista carga en el motor cuando el convertidor esté funcionando. Si el motor pierde su carga, puede que haya un problema en el proceso. Por ejemplo, se puede romper una correa o se puede secar una bomba.

La protección contra baja carga del motor puede ajustarse con los parámetros P3.9.4.2 (Protección contra baja carga: Par punto desexcitación) y P3.9.4.3 (Protección contra baja carga: Par frecuencia cero). La curva de baja carga es una curva cuadrática establecida entre la frecuencia cero y el punto de desexcitación. La protección no está activa por debajo de 5 Hz. El contador de tiempo de baja carga no funciona por debajo de 5 Hz.

Los valores de los parámetros de protección contra baja carga se establecen en porcentaje del par nominal del motor. Para buscar la proporción de ajuste de escala para el valor de par interno, utilice los datos de la placa de características del motor, la intensidad nominal del motor y la intensidad nominal del IH del convertidor. Si utiliza otra intensidad que no sea la intensidad nominal del motor, la precisión del cálculo disminuye.

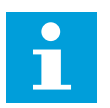

#### **NOTA!**

Si utiliza cables de motor largos (máx. 100 m) junto con convertidores pequeños (≤1,5 kW), la intensidad del motor que mide el convertidor puede ser mucho mayor que la intensidad real del motor. La razón es que hay intensidades capacitivas en el cable del motor.

#### *P3.9.4.1 FALLO DE BAJA CARGA (ID 713)*

Este parámetro se utiliza para seleccionar la respuesta del convertidor ante un fallo "Baja carga".

Si la función de protección de baja carga detecta que no hay suficiente carga en el motor, se produce un fallo de baja carga.

## *P3.9.4.2 PROTECCIÓN CONTRA BAJA CARGA: PAR PUNTO DESEXCITACIÓN (ID 714)*

Este parámetro se utiliza para establecer el par mínimo que el motor necesita cuando la frecuencia de salida del convertidor es mayor que la frecuencia del punto de desexcitación. Puede establecer el valor de este parámetro entre 10,0 y 150,0 % x TnMotor. Este valor es el límite del par mínimo permitido cuando la frecuencia de salida está por encima del punto de desexcitación.

Si se cambia el valor del parámetro P3.1.1.4 (Intensidad nominal del motor), este parámetro recupera automáticamente el valor por defecto. Consulte *[10.10.4 Protección contra baja carga](#page-301-0)*.

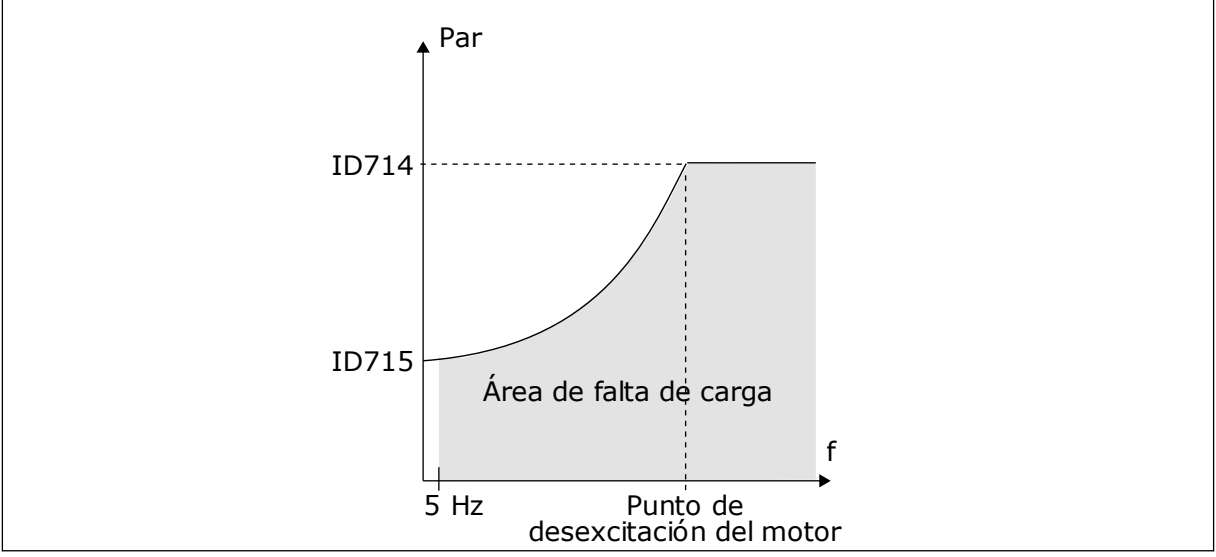

*Imag. 60: Ajuste de la carga mínima*

# *P3.9.4.3 PROTECCIÓN CONTRA BAJA CARGA: CARGA DE FRECUENCIA CERO (ID 715)*

Este parámetro se utiliza para establecer el par mínimo que el motor necesita cuando la frecuencia de salida del convertidor es 0.

Si se cambia el valor del parámetro P3.1.1.4, este parámetro se restaura automáticamente al valor por defecto.

# *P3.9.4.4 PROTECCIÓN CONTRA BAJA CARGA: LÍMITE TIEMPO (ID 716)*

Este parámetro se utiliza para establecer el tiempo máximo de un estado de baja carga. Este es el tiempo máximo que el estado de baja carga permanece activo antes de que se produzca el fallo de baja carga.

Puede establecer el tiempo límite entre 2,0 y 600,0 seg.

f como se establece en el parámetro P3.9.4.1 Fallo de baja carga. Si se para el convertidor, el Un contador interno cuenta el tiempo de baja carga. Si el valor del contador sobrepasa este límite, la protección provocará que el convertidor se resetee. El convertidor se resetea tal y contador de baja carga vuelve a cero.

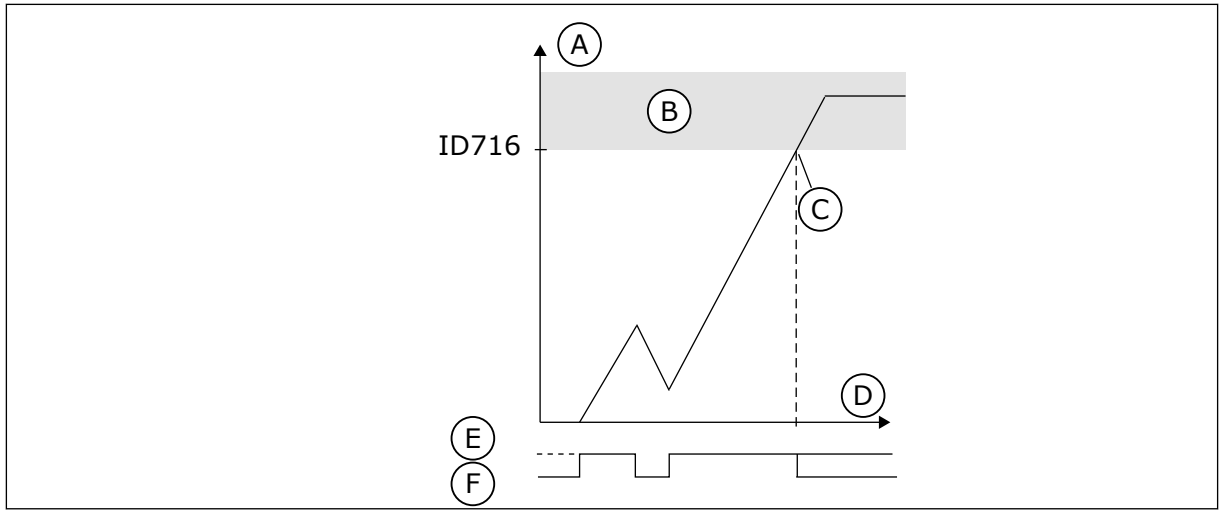

*Imag. 61: La función de contador de tiempo de baja carga*

- A. Contador del tiempo de baja carga
- B. Área de activación
- C. Reset/advertencia ID713
- D. Time
- E. Baja carga
- F. Sin baja carga

#### 10.10.5 PARO RÁPIDO.

# *P3.9.5.1 MODO DE PARO RÁPIDO (ID 1276)*

Este parámetro se utiliza para seleccionar cómo se detiene el convertidor cuando se proporciona el comando de paro rápido desde la entrada digital (DI) o el Fieldbus.

# *P3.9.5.2 ACTIVACIÓN DE PARO RÁPIDO (ID 1213)*

Este parámetro se utiliza para seleccionar la señal de entrada digital que activa una función de paro rápido.

La función de paro rápido detiene la unidad independientemente del lugar de control o el estado de las señales de control.

# *P3.9.5.3 TIEMPO DECELERACIÓN PARO RÁPIDO (ID 1256)*

Este parámetro se utiliza para establecer el tiempo necesario para que la frecuencia de salida se reduzca desde la frecuencia máxima hasta la frecuencia cero cuando se proporciona un comando de paro rápido.

El valor de este parámetro se aplica solo cuando el parámetro de modo de paro rápido está fijado en "Tiempo de deceleración en paro rápido".

# *P3.9.5.4 RESPUESTA FALLO PARO RÁPIDO (ID 744)*

Este parámetro se utiliza para seleccionar la respuesta del convertidor ante un fallo "Paro Rápido".

Si el comando de paro rápido se proporciona desde la entrada digital (DI) o el Fieldbus, se produce un fallo de paro rápido.

Con la función de paro rápido, puede parar el convertidor mediante un procedimiento excepcional desde la I/O o desde el fieldbus en una situación excepcional. Cuando la función de paro rápido está activa, puede hacer que el convertidor decelere y se pare. Es posible

programar una alarma o fallo para que se registre en el historial de fallos que se ha solicitado un paro rápido.

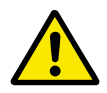

# **PRECAUCIÓN!**

No utilice la función de paro rápido como paro de emergencia. Un paro rápido debe detener la fuente de alimentación al motor. La función de paro rápido no lo hace.

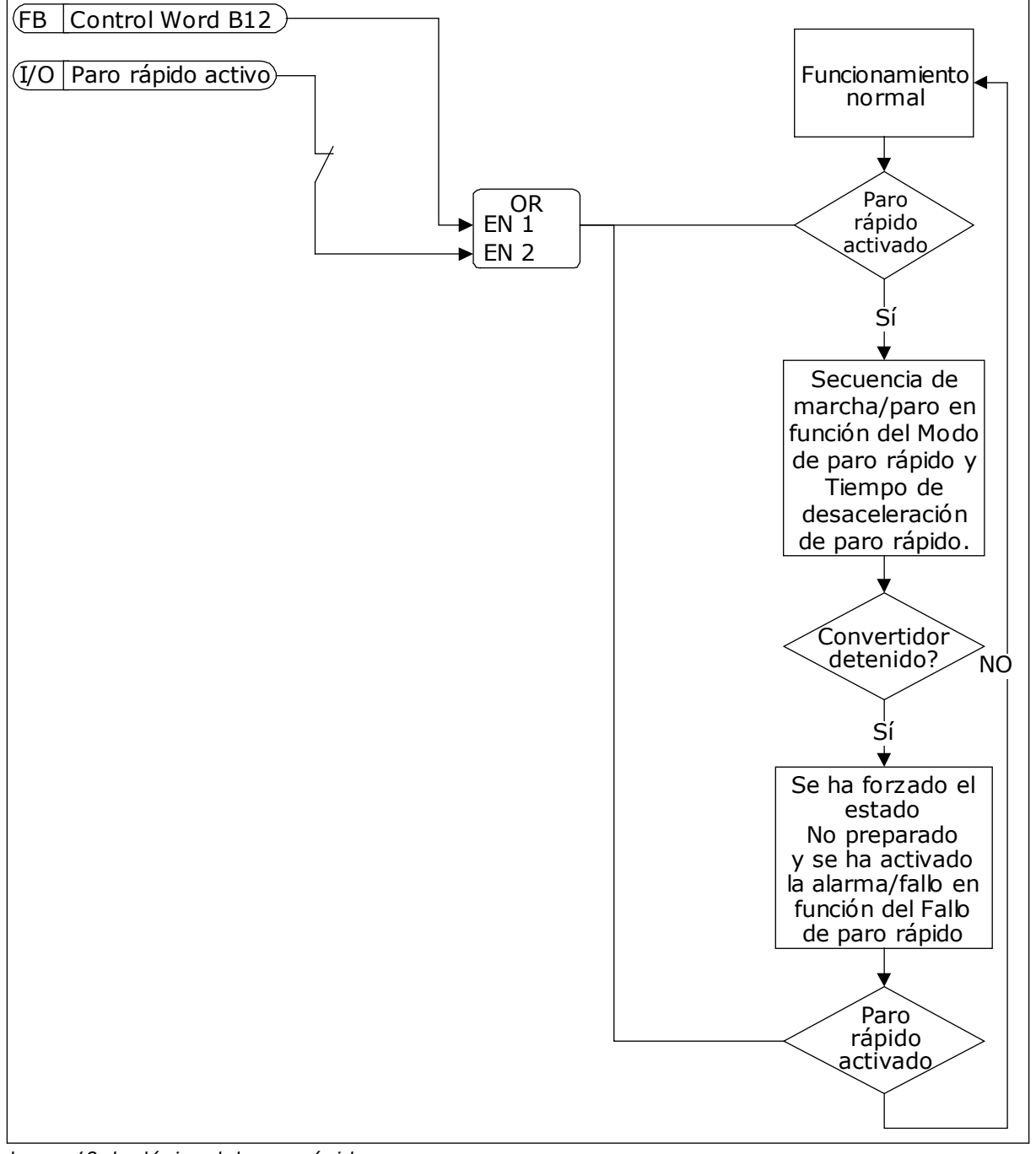

*Imag. 62: La lógica del paro rápido*

# 10.10.6 FALLO DE ENTRADA DE TEMPERATURA

## *P3.9.6.1 SEÑAL DE TEMPERATURA 1 (ID 739)*

Este parámetro se utiliza para seleccionar las señales de entrada de temperatura que se van a supervisar.

El valor máximo se toma de las señales establecidas y se utiliza para la activación de la alarma y el fallo.

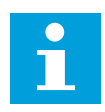

## **NOTA!**

Solo se admiten las seis primeras entradas de temperatura (contando las tarjetas desde la ranura A a la ranura E).

# *P3.9.6.2 LÍMITE DE ALARMA 1 (ID 741)*

Este parámetro se utiliza para establecer el límite de alarma de temperatura.

Solo se comparan las entradas que están establecidas con el parámetro P3.9.6.1.

#### *P3.9.6.3 LÍMITE DE FALLO 1 (ID 742)*

Este parámetro se utiliza para establecer el límite de fallo de temperatura.

Solo se comparan las entradas que están establecidas con el parámetro P3.9.6.1.

#### *P3.9.6.4 RESPUESTA A LÍMITE DE FALLO 1 (ID 740)*

Este parámetro se utiliza para seleccionar la respuesta del convertidor ante el fallo "Temperatura".

#### *P3.9.6.5 SEÑAL DE TEMPERATURA 2 (ID 763)*

Este parámetro se utiliza para seleccionar las señales de entrada de temperatura que se van a supervisar.

El valor máximo se toma de las señales establecidas y se utiliza para la activación de la alarma y el fallo.

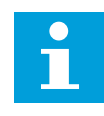

#### **NOTA!**

Solo se admiten las seis primeras entradas de temperatura (contando las tarjetas desde la ranura A a la ranura E).

#### *P3.9.6.6 LÍMITE DE ALARMA 2 (ID 764)*

Este parámetro se utiliza para establecer el límite de alarma de temperatura.

Solo se comparan las entradas que están establecidas con el parámetro P3.9.6.5.

#### *P3.9.6.7 LÍMITE DE FALLO 2 (ID 765)*

Este parámetro se utiliza para establecer el límite de fallo de temperatura.

Solo se comparan las entradas que están establecidas con el parámetro P3.9.6.5.

#### *P3.9.6.8 RESPUESTA A LÍMITE DE FALLO 2 (ID 766)*

Este parámetro se utiliza para seleccionar la respuesta del convertidor ante el fallo "Temperatura".

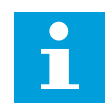

# **NOTA!**

Los ajustes de entrada de temperatura solo están disponibles si hay instalada una tarjeta opcional B8 o BH.

#### 10.10.7 PROTECCIÓN DE NIVEL BAJO DE ENTRADA ANALÓGICA (AI)

#### *P3.9.8.1 PROTECCIÓN AI < 4MA (ID 767)*

Este parámetro se utiliza para seleccionar cuándo se habilita la supervisión de Nivel bajo de AI.

Por ejemplo, la supervisión de Nivel bajo de AI solo se puede activar cuando la unidad se encuentra en funcionamiento.

Utilice Protección AI < 4mA para buscar fallos en las señales de las entradas analógicas. Esta función solo ofrece protección a las entradas analógicas que se utilizan como referencia de frecuencia, referencia de par o en los controladores PID/PID externo.

Puede activar la protección cuando el convertidor se encuentra en el estado MARCHA, o en los estados MARCHA y PARO.

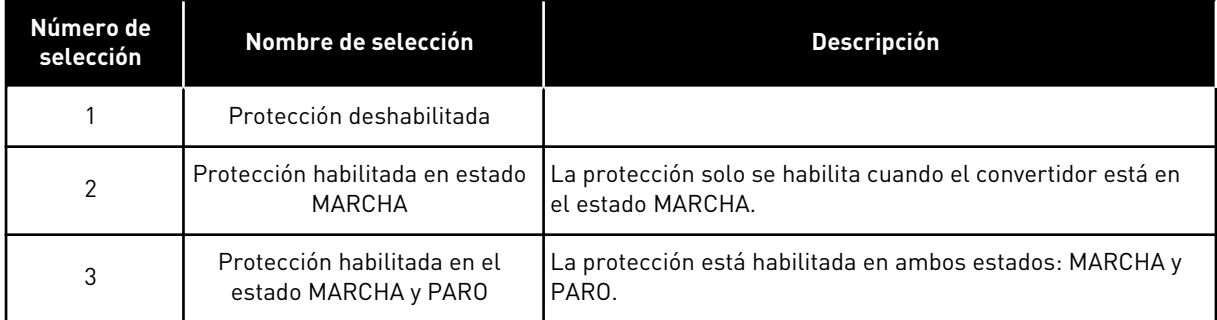

#### *P3.9.8.2 FALLO DE NIVEL BAJO DE ENTRADA ANALÓGICA (ID 700)*

Este parámetro se utiliza para seleccionar la respuesta del convertidor ante un fallo "Nivel bajo AI".

Si la señal de entrada analógica es inferior al 50 % de la señal mínima durante 500 ms, se produce un fallo de AI baja.

Si Protección AI < 4mA está habilitado con el parámetro P3.9.8.1, este parámetro ofrece una respuesta al código de fallo 50 (ID de fallo 1050).

La función Protección AI < 4mA monitoriza el nivel de señal de las entradas analógicas 1 a 6. Si la señal de entrada analógica es inferior al 50% de la señal mínima durante 500 ms, se muestra una alarma o Fallo nivel bajo AI.

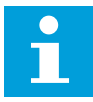

# **NOTA!**

Puede utilizar el valor *Alarma + frecuencia previa* únicamente cuando utilice la entrada analógica 1 o la entrada analógica 2 como referencia de frecuencia.

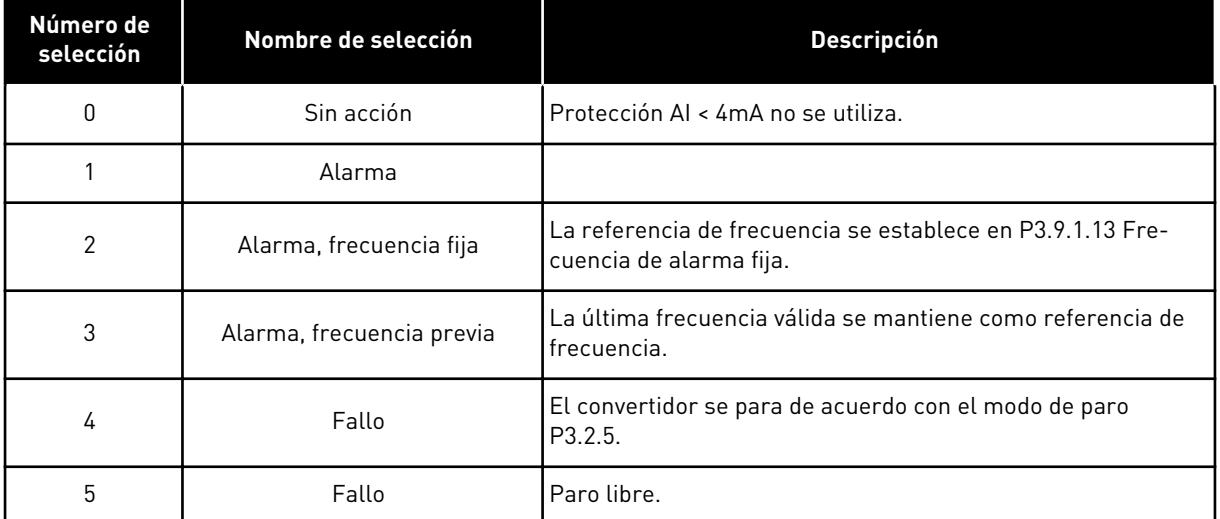

## 10.10.8 FALLO DEFINIDO POR EL USUARIO 1

#### *P3.9.9.1 FALLO DEFINIDO POR EL USUARIO 1 (ID 15523)*

Este parámetro se utiliza para establecer la señal de entrada digital que activa Fallo 1 de usuario (ID de fallo 1114).

#### *P3.9.9.2 RESPUESTA AL FALLO DE USUARIO 1 (ID 15525)*

Este parámetro se utiliza para seleccionar la respuesta del convertidor a Fallo 1 de usuario (ID de fallo 1114).

#### 10.10.9 FALLO DEFINIDO POR EL USUARIO 2

## *P3.9.10.1 FALLO DEFINIDO POR EL USUARIO 2 (ID 15524)*

Este parámetro se utiliza para establecer la señal de entrada digital que activa Fallo 2 de usuario (ID de fallo 1115).

#### *P3.9.10.2 RESPUESTA AL FALLO DE USUARIO 2 (ID 15526)*

Este parámetro se utiliza para seleccionar la respuesta del convertidor a Fallo 2 de usuario (ID de fallo 1115).

# **10.11 RESET AUTOMÁTICO**

#### *P3.10.1 RESET AUTOMÁTICO (ID 731)*

Este parámetro se utiliza para habilitar la función Reset automático.

Para seleccionar los fallos que se resetean automáticamente, introduzca el valor *0* o *1* a los parámetros P3.10.6 a P3.10.13.

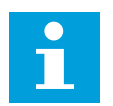

## **NOTA!**

La función de reset automático solo está disponible para algunos tipos de fallos.

# *P3.10.2 FUNCIÓN DE REARRANQUE (ID 719)*

Este parámetro se utiliza para seleccionar el modo de marcha para la función Reset automático.

## *P3.10.3 TIEMPO DE ESPERA (ID 717)*

Utilice este parámetro para establecer el tiempo de espera antes de que se realice el primer Reset.

#### *P3.10.4 TIEMPO DE INTENTOS (ID 718)*

Utilice este parámetro para establecer el tiempo de intentos de la función de reset automático.

Durante el tiempo de intentos, la función de reset automático intenta resetear los fallos que se producen. El recuento del tiempo comienza a partir del primer reset automático. El siguiente fallo hace que el recuento de tiempo de intentos vuelva a comenzar.

## *P3.10.5 NÚMERO DE INTENTOS (ID 759)*

Este parámetro se utiliza para establecer el número total de intentos de reset automático. Si el número de intentos que se producen durante el tiempo de intentos supera el valor de este parámetro, se muestra un fallo permanente. De lo contrario, el fallo desaparece de la vista una vez transcurrido el tiempo de intentos.

El tipo de fallo no tiene ningún efecto en el número máximo de intentos.

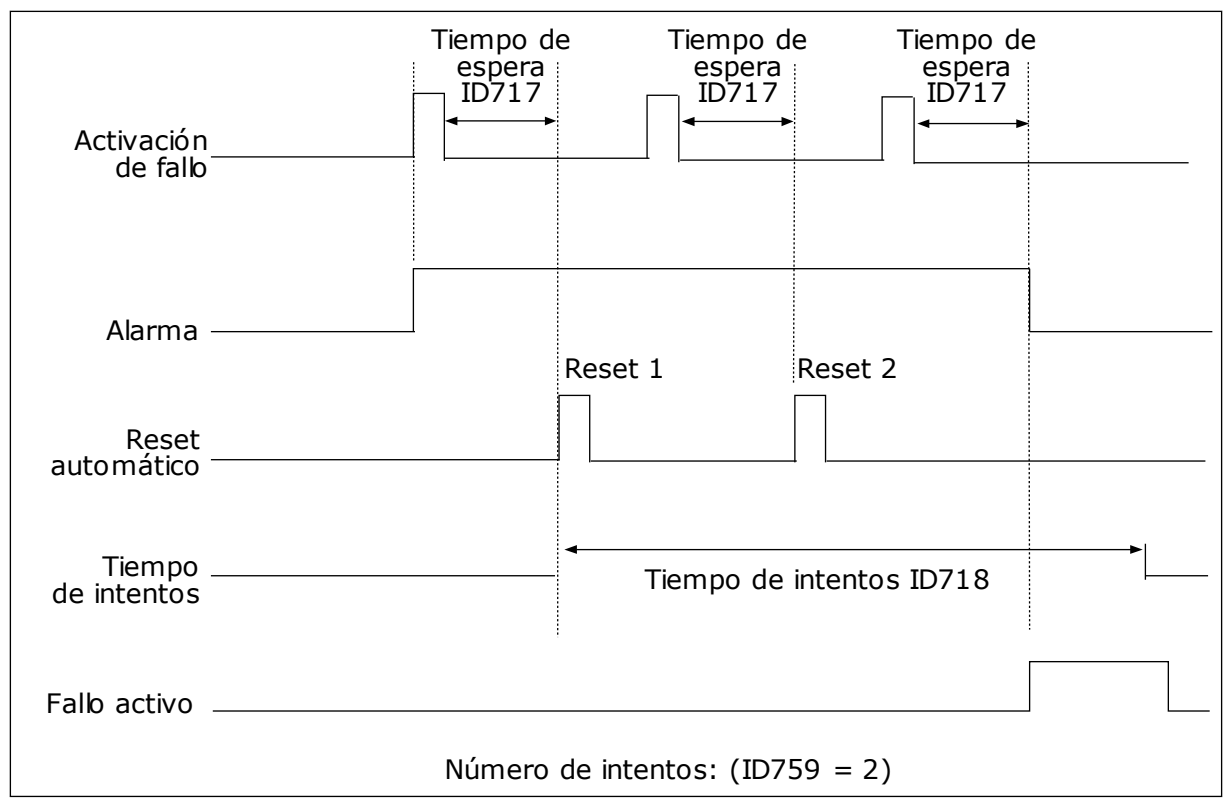

*Imag. 63: La función de reset automático*

## *P3.10.6 RESET AUTOMÁTICO: BAJA TENSIÓN (ID 720)*

Este parámetro se utiliza para habilitar el reset automático después de un fallo de baja tensión.

## *P3.10.7 RESET AUTOMÁTICO: SOBRETENSIÓN (ID 721)*

Este parámetro se utiliza para habilitar el reset automático después de un fallo de sobretensión.

## *P3.10.8 RESET AUTOMÁTICO: SOBREINTENSIDAD (ID 722)*

Este parámetro se utiliza para habilitar el reset automático después de un fallo de sobreintensidad.

#### *P3.10.9 RESET AUTOMÁTICO: NIVEL BAJO DE ENTRADA ANALÓGICA (AI) (ID 723)*

Este parámetro se utiliza para habilitar el reset automático después de un fallo provocado por una señal de entrada analógica (AI) baja.

#### *P3.10.10 RESET AUTOMÁTICO: SOBRETEMPERATURA DEL VARIADOR (ID 724)*

Este parámetro se utiliza para habilitar el reset automático después de un fallo provocado por una sobretemperatura del convertidor.

# *P3.10.11 RESET AUTOMÁTICO: EXCESO DE TEMPERATURA DEL MOTOR (ID 725)*

Este parámetro se utiliza para habilitar el reset automático después de un fallo provocado por una sobretemperatura del motor.

#### *P3.10.12 RESET AUTOMÁTICO: FALLO EXTERNO (ID 726)*

Este parámetro se utiliza para habilitar el reset automático después de un fallo externo.

## *P3.10.13 RESET AUTOMÁTICO: FALLO DE BAJA CARGA (ID 738)*

Este parámetro se utiliza para habilitar el reset automático después de un fallo de baja carga.

#### *P3.10.14 RESET AUTOMÁTICO: FALLO DE SUPERVISIÓN DE PID (ID 776)*

Este parámetro se utiliza para habilitar el reset automático después de un fallo de supervisión de PID.

#### *P3.10.15 RESET AUTOMÁTICO: FALLO DE SUPERVISIÓN DE PID EXTERNO (ID 777)*

Este parámetro se utiliza para habilitar el reset automático después de un fallo de supervisión de PID externo.

# **10.12 AJUSTES DE LA APLICACIÓN**

#### *P3.11.1 CONTRASEÑA (ID 1806)*

Este parámetro se utiliza para establecer la contraseña de administrador.

#### *P3.11.2 SELECCIÓN DE C/F (ID 1197)*

Este parámetro se utiliza para establecer la unidad de medida de temperatura. El sistema muestra todos los parámetros relacionados con la temperatura y los valores de monitor en la unidad establecida.

#### *P3.11.3 SELECCIÓN DE KW/CV (ID 1198)*

Este parámetro se utiliza para establecer la unidad de medida de potencia. El sistema muestra todos los parámetros relacionados con la potencia y los valores de monitor en la unidad establecida.

#### *3.11.4 VISTA DE MULTIMONITOR (ID 1196)*

Este parámetro se utiliza para establecer la división de la pantalla del panel de control en secciones en la vista MultiMonitor.

# *3.11.5 CONFIGURACIÓN DEL BOTÓN FUNCT (ID 1195)*

Este parámetro se utiliza para establecer los valores del botón FUNCT. Los valores que se establecen con este parámetro estarán disponibles cuando presione el botón FUNCT en el panel.

# **10.13 FUNCIONES DE TEMPORIZADOR**

La función de temporizador hace posible que el reloj en tiempo real interno (RTC) controle las funciones. Todas las funciones que se pueden controlar con una entrada digital también se pueden controlar con el RTC con los canales de tiempo 1-3. No es necesario tener un PLC externo para controlar una entrada digital. Puede programar los intervalos cerrados y abiertos de la entrada de manera interna.

Para obtener los mejores resultados de las funciones del temporizador, instale una batería y seleccione cuidadosamente los ajustes del reloj en tiempo real en el asistente de puesta en marcha. La batería está disponible de manera opcional.

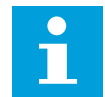

#### **NOTA!**

No recomendamos utilizar las funciones del temporizador sin una batería auxiliar. Los ajustes de fecha y hora del convertidor se resetean cada vez que se apaga el convertidor, si el RTC no tiene batería.

#### CANALES DE TIEMPO

Puede asignar la salida de las funciones del temporizador y/o intervalo a los canales de tiempo 1-3. Puede utilizar los canales de tiempo para controlar las funciones de tipo conexión/desconexión (por ejemplo, salidas de relé o entradas digitales). Para configurar la lógica de activación y desactivación de los canales de tiempo, asígneles intervalos y/o temporizadores. Un canal de tiempo se puede controlar por medio de muchos intervalos o temporizadores diferentes.

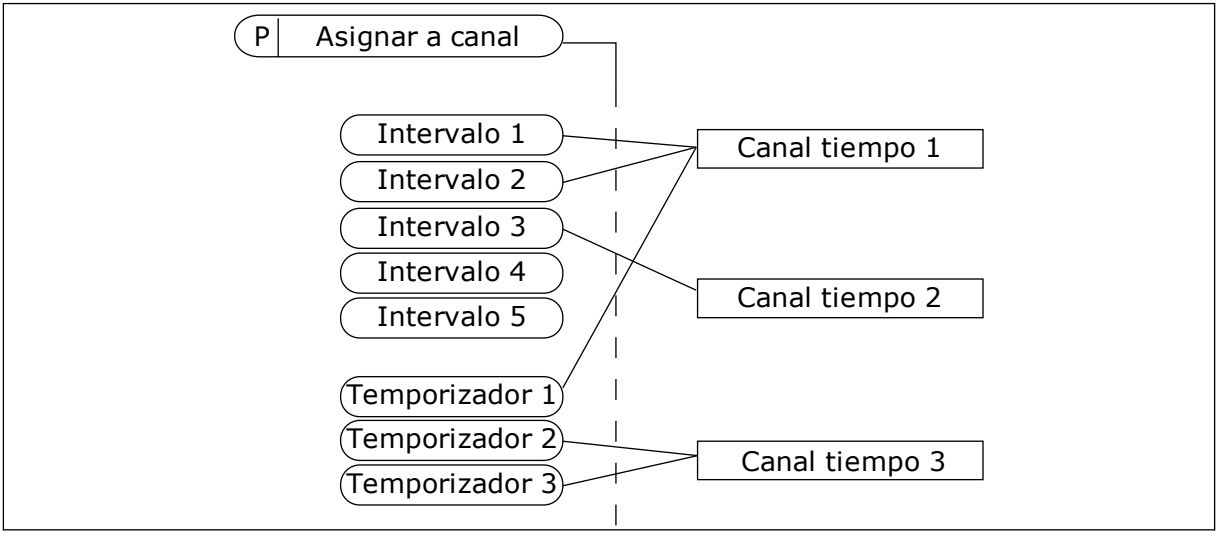

*Imag. 64: La asignación de intervalos y temporizadores a los canales de tiempo es flexible. Cada intervalo y cada temporizador tiene un parámetro con el cual puede asignarlos a un canal de tiempo.*

# INTERVALOS

Utilice parámetros para proporcionar a cada intervalo un Tiempo de conexión y un Tiempo de desconexión. Se trata del tiempo diario activo del intervalo durante los días establecidos con los parámetros Desde día y Hasta día. Por ejemplo, con los ajustes de parámetros que se

muestran a continuación, el intervalo estará activo de 7 a.m. a 9 a.m. de lunes a viernes. El canal de tiempo es como una entrada digital, pero virtual.

Tiempo de conexión: 07:00:00 Tiempo de desconexión: 09:00:00 Desde día: Lunes Hasta día: Viernes

#### **TEMPORIZADORES**

Los temporizadores pueden utilizarse para establecer un canal de tiempo activo durante un periodo con una orden desde una entrada digital o un canal de tiempo.

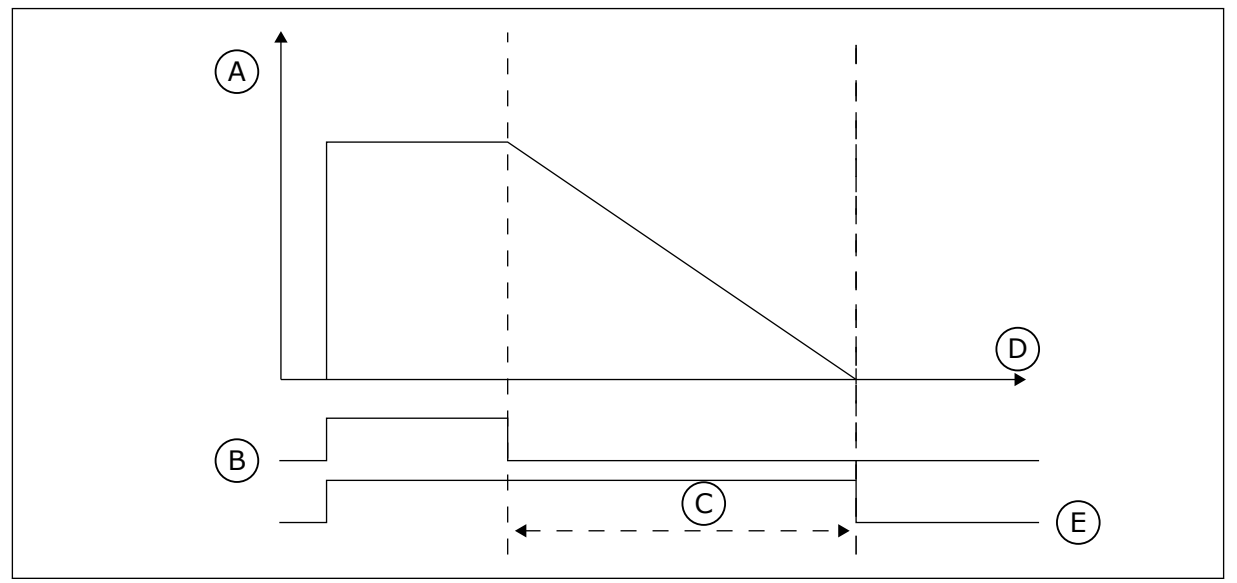

*Imag. 65: La señal de activación procede de una entrada digital o una entrada digital virtual, como un canal de tiempo. El temporizador inicia la cuenta atrás desde el flanco descendente.*

D. Time E. OUT

- A. Tiempo restante
- B. Activación
- C. Duración

Los parámetros que se indican a continuación activarán el temporizador cuando la entrada digital 1 de la ranura A se cierre. También lo mantendrán activo durante 30 segundos después de que se abra.

- Duración: 30 s
- Temporizador: DigIN ranura A.1

Se puede utilizar una duración de 0 segundos para anular un canal de tiempo activado desde una entrada digital. No hay retraso de desactivación después del flanco descendente.

#### **Ejemplo:**

#### **Problema**:

El convertidor está en un almacén y controla el aire acondicionado. Debe funcionar desde las 7 a.m. hasta las 5 p.m. los días laborables y de 9 a.m. a 1 p.m. los fines de semana. También

es necesario que el convertidor funcione fuera de estas horas si hay personal en el edificio. El convertidor debe continuar funcionando 30 minutos después de que el personal se haya ido.

#### **Solución**:

Establezca dos intervalos: uno para los días laborables y otro para los fines de semana. Además se necesita un temporizador para activar el proceso fuera de las horas establecidas. Vea la configuración siguiente.

#### **Intervalo 1**

- P3.12.1.1: Tiempo de conexión: 07:00:00
- P3.12.1.2: Tiempo de desconexión: 17:00:00
- P3.12.1.3: Días: lunes, martes, miércoles, jueves, viernes
- P3.12.1.4: Asignar a canal: Canal de tiempo 1

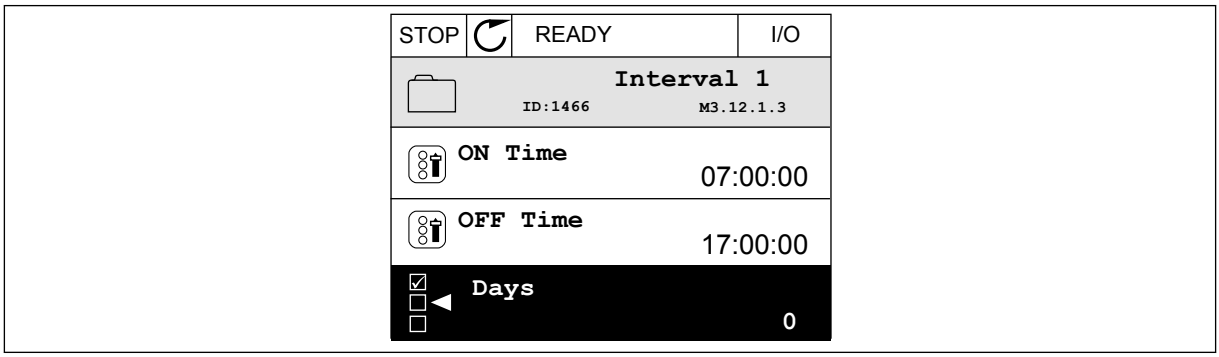

*Imag. 66: Uso de funciones de temporizador para crear un intervalo*

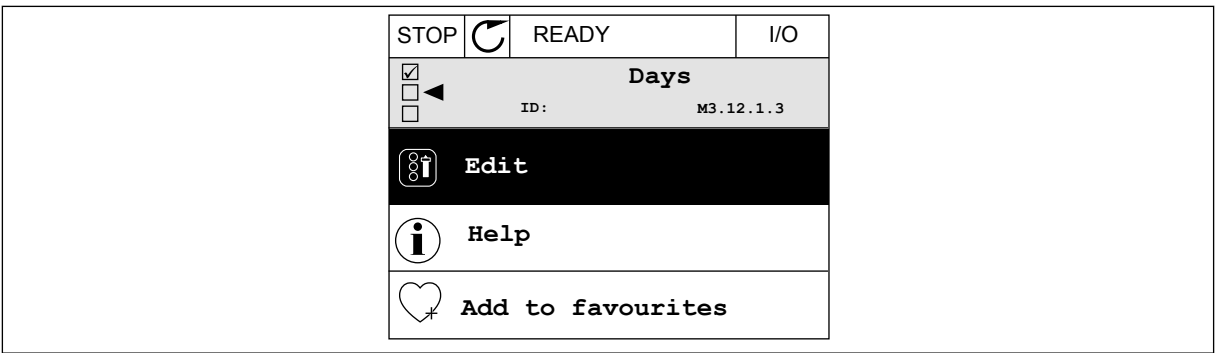

*Imag. 67: Paso al modo de edición*

| STOP                       | <b>READY</b> | $II$ |
|----------------------------|--------------|------|
| Days<br>$\boxed{8}$<br>ID: | M3.12.1.3.1  |      |
| Sunday                     |              |      |
| Monday<br>Tuesday          |              |      |
|                            | Wednesday    |      |
| Thursday                   |              |      |
| Friday                     |              |      |

*Imag. 68: Las casillas de verificación para los días laborables*

#### **Intervalo 2**

P3.12.2.1: Tiempo de conexión: 09:00:00 P3.12.2.2: Tiempo de desconexión: 13:00:00 P3.12.2.3: Días: sábados, domingos

P3.12.2.4: Asignar a canal: Canal de tiempo 1

#### **Temporizador 1**

P3.12.6.1: Duración: 1800 s (30 min)

P3.12.6.2: Temporizador 1: DigIn ranuraA.1 (el parámetro se encuentra en el menú de entradas digitales).

P3.12.6.3: Asignar a canal: Canal de tiempo 1

P3.5.1.1: Señal de control 1 A: Canal de tiempo 1 para la orden de marcha de I/O

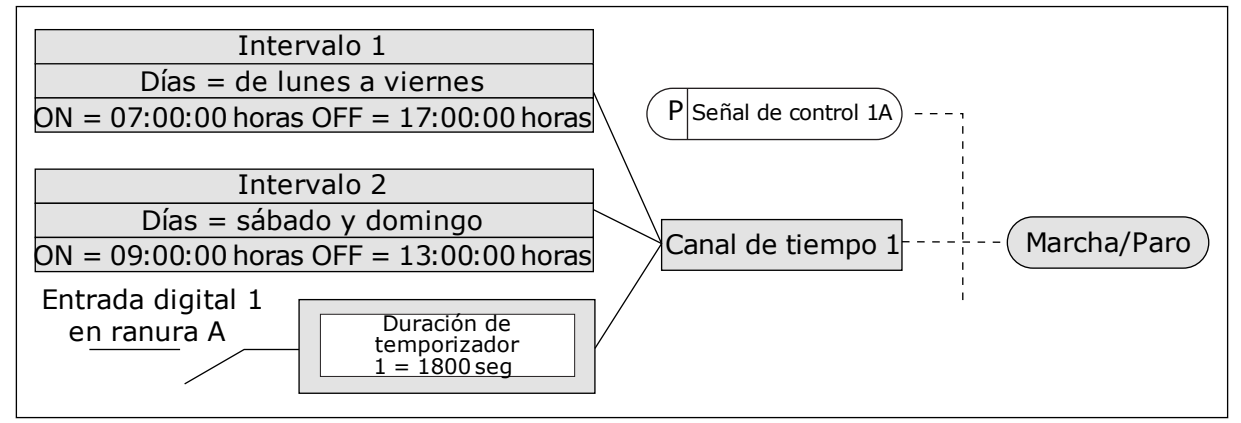

*Imag. 69: El canal de tiempo 1 se utiliza como señal de control para la orden de marcha en lugar de una entrada digital*

## *P3.12.1.1 TIEMPO DE CONEXIÓN (ID 1464)*

Este parámetro se utiliza para establecer la hora del día en que se activa la salida de la función de intervalo.

#### *P3.12.1.2 TIEMPO DE DESCONEXIÓN (ID 1465)*

Este parámetro se utiliza para establecer la hora del día en que se desactiva la salida de la función de intervalo.

# *P3.12.1.3 DÍAS (ID 1466)*

Este parámetro se utiliza para seleccionar los días de la semana en que la función de intervalo está habilitada.

## *P3.12.1.4 ASIGNAR A CANAL (ID 1468)*

Este parámetro se utiliza para seleccionar el canal de tiempo en que se asigna la salida de la función de intervalo.

Puede utilizar los canales de tiempo para controlar las funciones de tipo conexión/ desconexión como, por ejemplo, salidas de relé o cualquier función que se pueda controlar con una señal DI.

# *P3.12.6.1 DURACIÓN (ID 1489)*

Este parámetro se utiliza para establecer el tiempo de funcionamiento del temporizador cuando se cancela la señal de activación (Retraso activado).

## *P3.12.6.2 TEMPORIZADOR 1 (ID 447)*

Este parámetro se utiliza para seleccionar la señal de entrada digital que pone en marcha el temporizador.

La salida del temporizador se activa cuando esta señal se activa. El temporizador comienza a contar cuando se desactiva esta señal (flanco descendente). La salida se desactiva cuando ha transcurrido el tiempo que se ha establecido con en el parámetro de duración. El flanco de subida pone en marcha el temporizador 1 programado en el grupo 3.12.

## *P3.12.6.3 ASIGNAR A CANAL (ID 1490)*

Este parámetro se utiliza para seleccionar el canal de tiempo en que se asigna la salida de la función de temporizador.

Puede utilizar los canales de tiempo para controlar las funciones de tipo conexión/ desconexión como, por ejemplo, salidas de relé o cualquier función que se pueda controlar con una señal DI.

# **10.14 CONTROLADOR PID**

#### 10.14.1 AJUSTES BÁSICOS

#### *P3.13.1.1 GANANCIA DE PID (ID 118)*

Este parámetro se utiliza para ajustar la ganancia del controlador PID. Si este parámetro se establece en el 100 %, un cambio del 10 % en el valor de error provocará que la salida del controlador cambie en un 10 %.

# *P3.13.1.2 TIEMPO INTEGRAL DE PID (ID 119)*

Este parámetro se utiliza para ajustar el tiempo integral del controlador PID. Si este parámetro se establece en 1,00 seg., un cambio del 10 % en el valor de error provocará que la salida del controlador cambie en un 10,00 %/seg.

# *P3.13.1.3 TIEMPO DE DERIVADA DE PID (ID 132)*

Este parámetro se utiliza para ajustar el tiempo de derivada del controlador PID. Si este parámetro se establece en 1,00 seg., un cambio del 10 % en el valor de error durante 1,00 seg. provocará que la salida del controlador cambie en un 10,00 %.

## *P3.13.1.4 SELECCIÓN DE UNIDADES DE PROCESO (ID 1036)*

Este parámetro se utiliza para seleccionar la unidad para las señales de valor actual y valor de consigna del controlador PID.

Seleccione la unidad para el valor real.

## *P3.13.1.5 MÍNIMA UNIDAD DE PROCESO (ID 1033)*

Este parámetro se utiliza para establecer el valor mínimo de la señal de valor actual de PID. Por ejemplo, una señal analógica de 4...20 mA corresponde a la presión de 0...10 bares. El valor en unidades de proceso a un 0 % de valor actual o referencia. Este ajuste de escala se realiza únicamente con fines de monitorización. El controlador PID sigue usando el porcentaje internamente a efectos de valores actuales y referencias.

#### *P3.13.1.6 MÁXIMA UNIDAD DE PROCESO (ID 1034)*

Este parámetro se utiliza para establecer el valor máximo de la señal de valor actual de PID. Por ejemplo, una señal analógica de 4...20 mA corresponde a la presión de 0...10 bares. El valor en unidades de proceso a un 0 % de valor actual o referencia. Este ajuste de escala se realiza únicamente con fines de monitorización. El controlador PID sigue usando el porcentaje internamente a efectos de valores actuales y referencias.

## *P3.13.1.7 DECIMALES DE UNIDAD DE PROCESO (ID 1035)*

Este parámetro se utiliza para establecer el número de decimales de los valores de la unidad de proceso.

Por ejemplo, una señal analógica de 4...20 mA corresponde a la presión de 0...10 bares. El valor en unidades de proceso a un 0 % de valor actual o referencia. Este ajuste de escala se realiza únicamente con fines de monitorización. El controlador PID sigue usando el porcentaje internamente a efectos de valores actuales y referencias.

#### *P3.13.1.8 INVERSIÓN DEL ERROR (ID 340)*

Este parámetro se utiliza para invertir el valor de error del controlador PID.

#### *P3.13.1.9 BANDA MUERTA (ID 1056)*

Este parámetro se utiliza para establecer el área de banda muerta en torno al valor de consigna de PID.

El valor de este parámetro se proporciona en la unidad de proceso seleccionada. La salida del controlador PID se bloquea si el valor de retroalimentación se mantiene dentro del área de banda muerta durante el tiempo establecido.

#### *P3.13.1.10 RETRASO BANDA MUERTA (ID 1057)*

Este parámetro se utiliza para establecer el tiempo que el valor actual debe mantenerse en el área de banda muerta antes de que se bloquee la salida del controlador PID.

Si el valor real se mantiene dentro del área de banda muerta durante un tiempo establecido en Retraso banda muerta, la salida del controlador PID se bloquea. Esta función evita el movimiento no deseado y el desgaste de los actuadores, por ejemplo, de las válvulas.

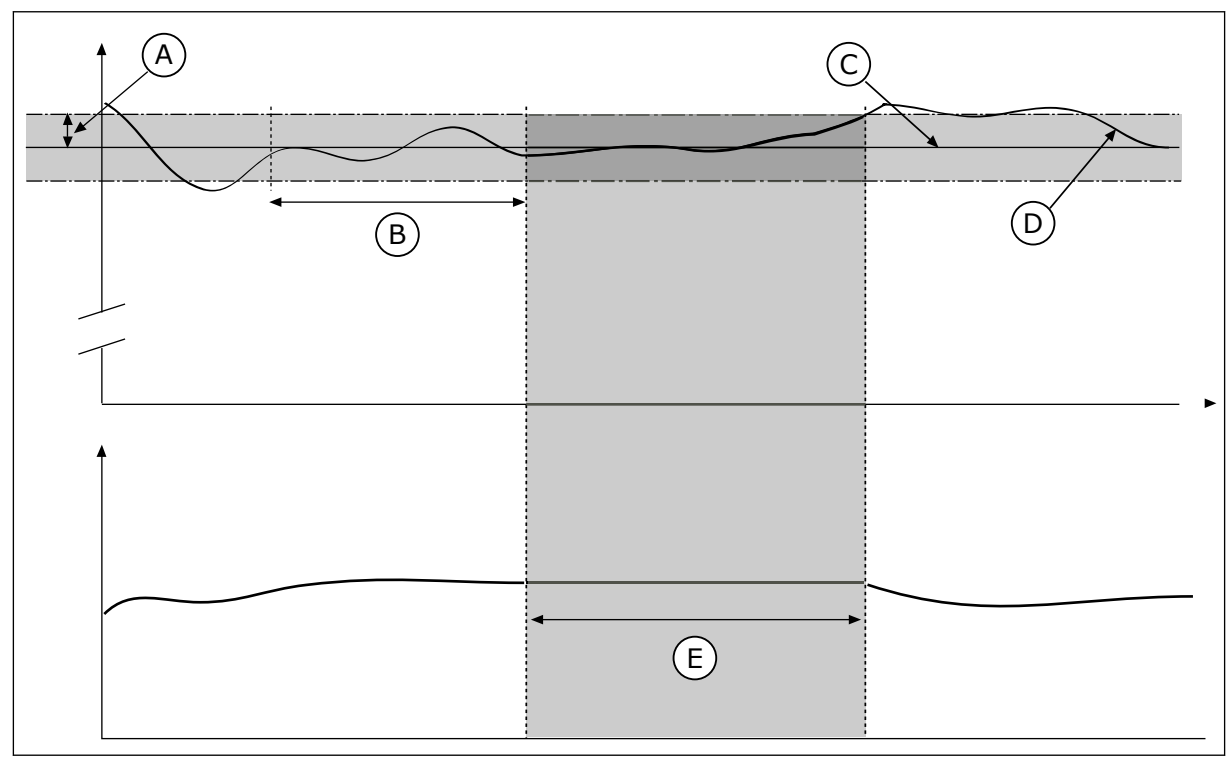

*Imag. 70: La función de banda muerta*

- A. Banda muerta (ID1056)
- B. Retardo banda muerta (ID1057)
- D. Valor real
- E. Salida bloqueada

C. Reference

# 10.14.2 CONSIGNAS

# *P3.13.2.1 REFERENCIA DEL PANEL 1 (ID 167)*

Este parámetro se utiliza para establecer el valor de consigna del controlador PID cuando el origen de consigna es "Consigna de panel".

El valor de este parámetro se proporciona en la unidad de proceso seleccionada.

# *P3.13.2.2 REFERENCIA DEL PANEL 2 (ID 168)*

Este parámetro se utiliza para establecer el valor de consigna del controlador PID cuando el origen de consigna es "Consigna de panel".

El valor de este parámetro se proporciona en la unidad de proceso seleccionada.

# *P3.13.2.3 REFERENCIA DE TIEMPO DE RAMPA (ID 1068)*

Este parámetro se utiliza para establecer los tiempos de rampa de subida y descenso para los cambios del valor de consigna.

El tiempo de rampa es el tiempo necesario para que el valor de referencia cambie desde el mínimo al máximo. Si el valor de este parámetro se establece en 0, no se utilizan rampas.

# *P3.13.2.4 ACTIVACIÓN DEL AUMENTO DE REFERENCIA PID (ID 1046)*

Este parámetro se utiliza para seleccionar la señal de entrada digital que activa el aumento del valor de consigna de PID.

# *P3.13.2.5 SELECCIÓN DE REFERENCIA 1/2 PID (ID 1047)*

Este parámetro se utiliza para establecer la señal de entrada digital que selecciona el valor de consigna de PID que se va a usar.

# *P3.13.2.6 SELECCIÓN DE REFERENCIA PARA FUENTE 1 (ID 332)*

Este parámetro se utiliza para seleccionar el origen de la señal de Referencia PID. Las entradas analógicas (AI) y las ProcessDataIn se tratan como porcentajes (0,00-100,00 %) y se ajustan a escala en función de la referencia mínima y máxima.

# **NOTA!**

П

Las señales de Process Data In utilizan dos decimales.

Si se seleccionan entradas de temperatura, debe establecer los valores de los parámetros P3.13.1.5 Mínimo de unidad de proceso y P3.13.1.6 Máximo de unidad de proceso para que haya correspondencia con la escala de la tarjeta de medición de temperatura: Min. de unidad de proceso = -50 °C y Máx. de unidad de proceso = 200 °C.

# *P3.13.2.7 MÍNIMO DE REFERENCIA 1 (ID 1069)*

Este parámetro se utiliza para establecer el valor mínimo de la señal de valor de consigna.

# *P3.13.2.8 MÁXIMO DE REFERENCIA 1 (ID 1070)*

Este parámetro se utiliza para establecer el valor máximo de la señal de valor de consigna.

#### *P3.13.2.9 AUMENTO DE REFERENCIA 1 (ID 1071)*

Este parámetro se utiliza para establecer el multiplicador de la función de aumento de valor de consigna.

Cuando se da el comando de aumento de referencia, el valor de referencia se multiplica por el factor establecido con este parámetro.

# 10.14.3 COMENTARIOS

# *P3.13.3.1 FUNCIÓN DE VALOR ACTUAL (ID 333)*

Este parámetro se utiliza para seleccionar si el valor actual se toma de una sola señal o la combinación de dos señales.

Puede seleccionar la función matemática que se utiliza cuando las dos señales de valor actual se combinan.

#### *P3.13.3.2 GANANCIA DE FUNCIÓN DE VALOR ACTUAL(ID 1058)*

Este parámetro se utiliza para ajustar la ganancia de la señal de valor actual. Este parámetro se utiliza, por ejemplo, con el valor 2 en la función de valor actual.

# *P3.13.3.3 SELECCIÓN DE FUENTE DE VALOR ACTUAL 1 (ID 334)*

Este parámetro se utiliza para seleccionar el origen de la señal de valor actual de PID. Las entradas analógicas (AI) y las ProcessDataIn se tratan como porcentajes (0,00-100,00 %) y se ajustan a escala en función del valor actual mínimo y máximo.

# **NOTA!**

Las señales de Process Data In utilizan dos decimales.

Si se seleccionan entradas de temperatura, debe establecer los valores de los parámetros P3.13.1.5 Mínimo de unidad de proceso y P3.13.1.6 Máximo de unidad de proceso para que haya correspondencia con la escala de la tarjeta de medición de temperatura: Min. de unidad de proceso = -50 °C y Máx. de unidad de proceso = 200 °C.

# *P3.13.3.4 MÍNIMO DE VALOR ACTUAL 1 (ID 336)*

Este parámetro se utiliza para establecer el valor mínimo de la señal de valor actual.

# *P3.13.3.5 MÁXIMO DE VALOR ACTUAL 1 (ID 337)*

Este parámetro se utiliza para establecer el valor máximo de la señal de valor actual.

# 10.14.4 VALOR ACTUAL ESTIMADO

# *P3.13.4.1 FUNCIÓN DE VALOR ACTUAL ESTIMADO (ID 1059)*

Este parámetro se utiliza para seleccionar si el valor actual estimado se toma de una sola señal o la combinación de dos señales.

Puede seleccionar la función matemática que se utiliza cuando las dos señales de valor actual estimado se combinan.

Normalmente, la función Valor actual estimado necesita modelos de procesos precisos. En algunos casos, es suficiente con un tipo de compensación y una ganancia. La parte de Valor actual estimado no utiliza ninguna medida de valor actual del valor del proceso controlado real. El control de valor actual estimado utiliza otras mediciones que afectan al valor del proceso controlado.

# EJEMPLO 1:

Puede controlar el nivel de agua de un tanque con el control de flujo. El nivel de agua objetivo se ha establecido como referencia y el nivel real como valor actual. La señal de control monitoriza el caudal entrante.

El caudal de salida es como una perturbación que puede medirse. Con las mediciones de la perturbación, puede intentar ajustarla con un control de valor actual estimado (ganancia y compensación) que se añade a la salida de PID. El controlador reacciona con mucha más rapidez a los cambios en el caudal de salida que si solo se hubiera medido el nivel.

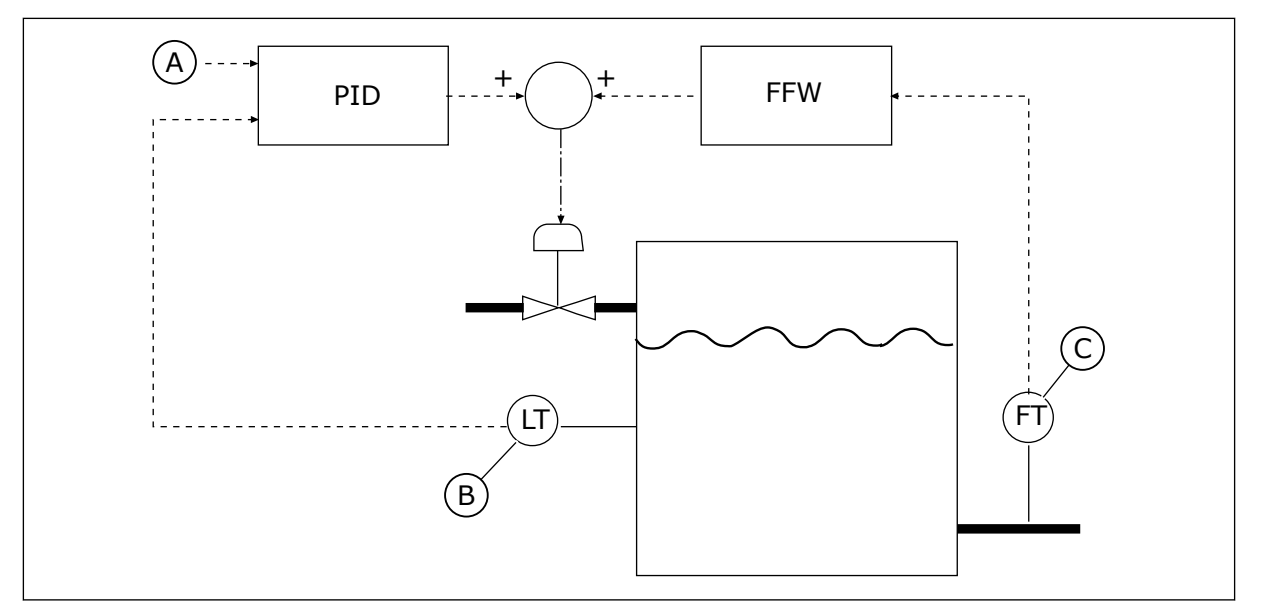

*Imag. 71: El control de valor actual estimado*

A. Ref. de nivel

C. Control de flujo de salida

B. Control de nivel

# *P3.13.4.2 GANANCIA DE VALOR ACTUAL ESTIMADO (ID 1060)*

Este parámetro se utiliza para ajustar la ganancia de la señal de valor actual estimado.

# *P3.13.4.3 SELECCIÓN DE FUENTE DE VALOR ACTUAL ESTIMADO 1 (ID 1061)*

Este parámetro se utiliza para seleccionar el origen de la señal de valor actual estimado de PID.

# *P3.13.4.4 MÍNIMO DE VALOR ACTUAL ESTIMADO 1 (ID 1062)*

Este parámetro se utiliza para establecer el valor mínimo de la señal de valor actual estimado.

# *P3.13.4.5 MÁXIMO DE VALOR ACTUAL ESTIMADO 1 (ID 1063)*

Este parámetro se utiliza para establecer el valor máximo de la señal de valor actual estimado.

# 10.14.5 FUNCIÓN DORMIR

# *P3.13.5.1 FRECUENCIA DORMIR 1 (ID 1016)*

Este parámetro se utiliza para establecer el límite por debajo del cual la frecuencia de salida del convertidor debe mantenerse durante un tiempo establecido antes de que el convertidor pase al estado de dormir.

El valor de este parámetro se usa cuando la señal de la referencia del controlador PID se toma de la referencia 1.

#### **Criterio para pasar al modo dormir**

- La frecuencia de salida se mantiene por debajo de la frecuencia de dormir durante un tiempo superior al tiempo de retraso de dormir
- La señal de valor actual de PID se mantiene por encima del nivel de despertar definido

#### **Criterio para salir del modo dormir**

La señal de valor actual de PID cae por debajo del nivel de despertar definido

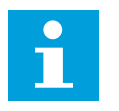

# **NOTA!**

Un nivel de despertar incorrecto puede no permitir que el convertidor pase al modo dormir

## *P3.13.5.2 RETRASO DORMIR 1 (ID 1017)*

Este parámetro se utiliza para establecer el tiempo mínimo en que la frecuencia de salida del convertidor debe mantenerse por debajo del límite establecido antes de que el convertidor pase al estado de dormir.

El valor de este parámetro se usa cuando la señal de la referencia del controlador PID se toma de la referencia 1.

## *P3.13.5.3 NIVEL DESPERTAR 1 (ID 1018)*

Este parámetro se utiliza para establecer el nivel en el que el convertidor se activa después del estado de dormir.

Cuando el valor actual de PID está por debajo del nivel establecido en este parámetro, el convertidor se despierta del estado de dormir. El funcionamiento de este parámetro se selecciona con el parámetro del modo despertar.

#### *P3.13.5.4 MODO DESPERTAR PID1 (ID 1019)*

Este parámetro se utiliza para seleccionar el funcionamiento del parámetro de nivel de despertar.

El convertidor se despierta del modo dormir, cuando el valor actual de PID está por debajo del nivel de despertar.

Este parámetro define si el nivel de despertar se usa como un nivel absoluto estático, o como un nivel relativo, que sigue al valor de referencia PID.

Selección 0 = Nivel absoluto (el nivel de despertar es un nivel estático que no sigue el valor de referencia).

Selección 1 = Referencia relativa (El nivel de despertar es una compensación por debajo del valor de referencia real. El nivel de despertar sigue la referencia real).

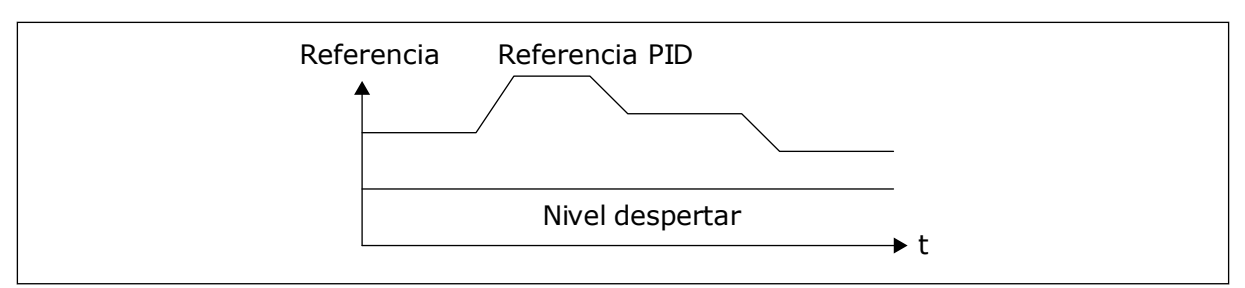

*Imag. 72: Modo de despertar: nivel absoluto*

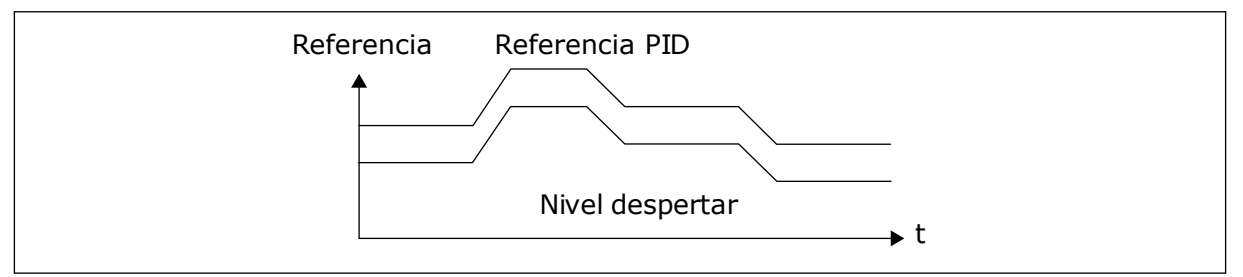

*Imag. 73: Modo de despertar: referencia relativa*

## *P3.13.5.5 FRECUENCIA DORMIR 2 (ID 1075)*

Consulte la descripción del parámetro P3.13.5.1.

#### *P3.13.5.6 RETRASO DORMIR 2 (1076)*

Consulte la descripción del parámetro P3.13.5.2.

## *P3.13.5.7 NIVEL DESPERTAR 2 (ID 1077)*

Consulte la descripción del parámetro P3.13.5.3.

#### *P3.13.5.8 MODO DESPERTAR 2 (ID 1020)*

Consulte la descripción del parámetro P3.13.5.4.

#### 10.14.6 SUPERVISIÓN VALOR ACTUAL

Utilice la supervisión del valor actual para garantizar que el valor actual de PID (el valor del proceso o el valor real) se mantiene dentro de los límites establecidos. Con esta función puede, por ejemplo, detectar una rotura importante de tubería y detener la inundación.

Estos parámetros establecen el rango en que la señal de valor actual de PID se mantiene en las condiciones correctas. Si la señal de valor actual de PID no se mantiene en el rango y continúa más tiempo del retraso, se muestra un fallo de supervisión del valor actual (el código de fallo 101).

# *P3.13.6.1 HABILITAR SUPERVISIÓN VALOR ACTUAL (ID 735)*

Este parámetro se utiliza para habilitar la función de supervisión de valor actual. Utilice la supervisión del valor actual para asegurarse de que el valor actual de PID permanece dentro de los límites establecidos.

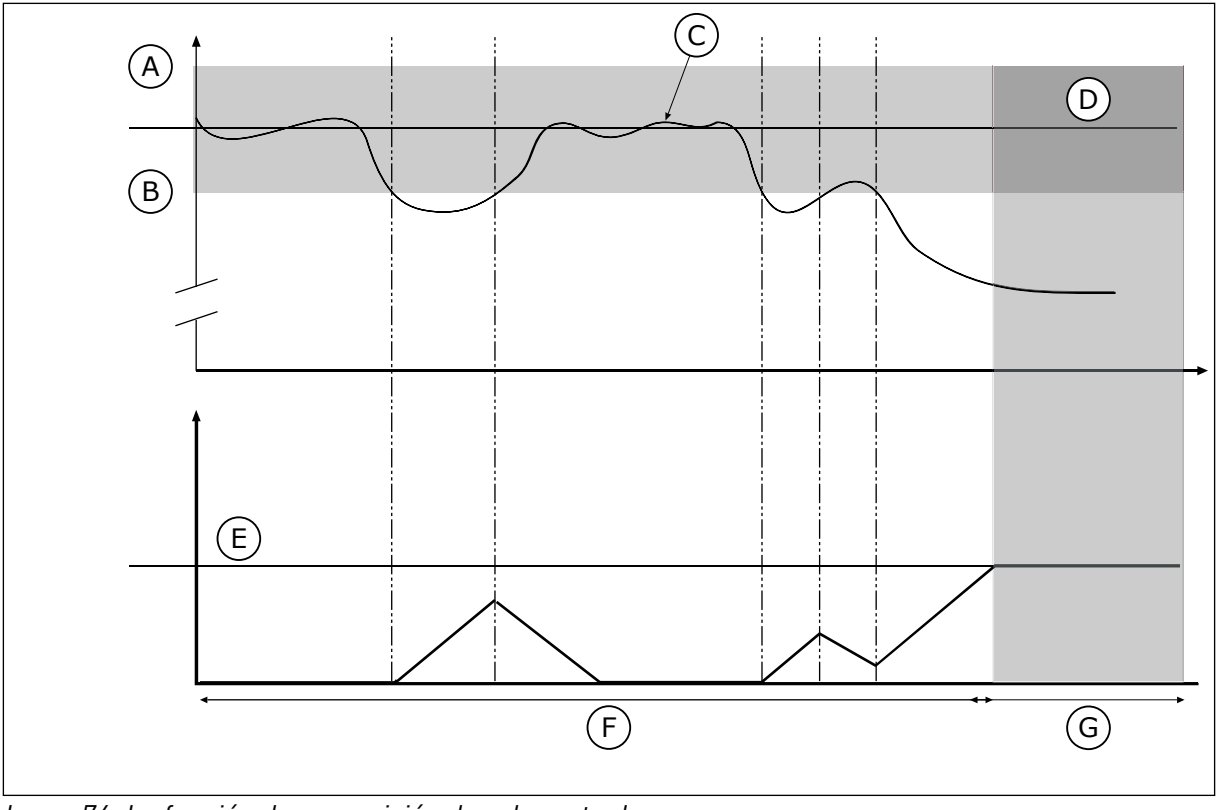

*Imag. 74: La función de supervisión de valor actual*

- A. Límite superior (ID736)
- B. Límite inferior (ID758)
- C. Valor real
- D. Reference
- E. Retardo (ID737)
- F. Modo de regulación
- G. Alarma o fallo

# *P3.13.6.2 LÍMITE SUPERIOR (ID 736)*

Este parámetro se utiliza para establecer el límite alto de la señal de valor actual de PID. Si el valor de la señal de valor actual de PID supera este límite durante un periodo superior al tiempo establecido, se produce un fallo de supervisión de valor actual.

# *P3.13.6.3 LÍMITE INFERIOR (ID 758)*

Este parámetro se utiliza para establecer el límite bajo de la señal de valor actual de PID. Si el valor de la señal de valor actual de PID es inferior a este límite durante un periodo superior al tiempo establecido, se produce un fallo de supervisión de valor actual. Establezca los límites superior e inferior en torno a la referencia. Cuando el valor real es inferior o superior a los límites, un contador comienza un recuento. Cuando el valor real se encuentra dentro de los límites, el contador realiza un recuento descendente. Cuando el contador obtiene un valor superior al valor de P3.13.6.4 Retraso, se muestra una alarma o un fallo. Puede seleccionar la respuesta con el parámetro P3.13.6.5 (Respuesta a fallo de supervisión PID1).
## *P3.13.6.4 RETRASO (ID 737)*

Este parámetro se utiliza para establecer el tiempo máximo para que la señal de valor actual de PID permanezca fuera de los límites de supervisión antes de que se produzca el fallo de supervisión de valor actual.

Si no se alcanza el valor de objetivo en este tiempo, se muestra un fallo o una alarma.

## *P3.13.6.5 RESPUESTA FRENTE AL FALLO DE SUPERVISIÓN DE PID (ID 749)*

Este parámetro se utiliza para seleccionar la respuesta del convertidor ante un fallo "Supervisión PID".

Si el valor de retroalimentación de PID no está dentro de los límites de supervisión durante un periodo de tiempo superior al retraso de supervisión, se produce un fallo de supervisión de PID.

## 10.14.7 COMPENSACIÓN POR PÉRDIDAS DE PRESIÓN

Si se somete a presión una tubería larga que tiene muchas salidas, el mejor lugar para colocar el sensor es en el punto medio de la tubería (la posición 2 de la figura). También puede colocar el sensor directamente después de la bomba. De este modo, se obtendrá la presión correcta justo a continuación de la bomba, pero a lo largo de la tubería la presión descenderá con el caudal.

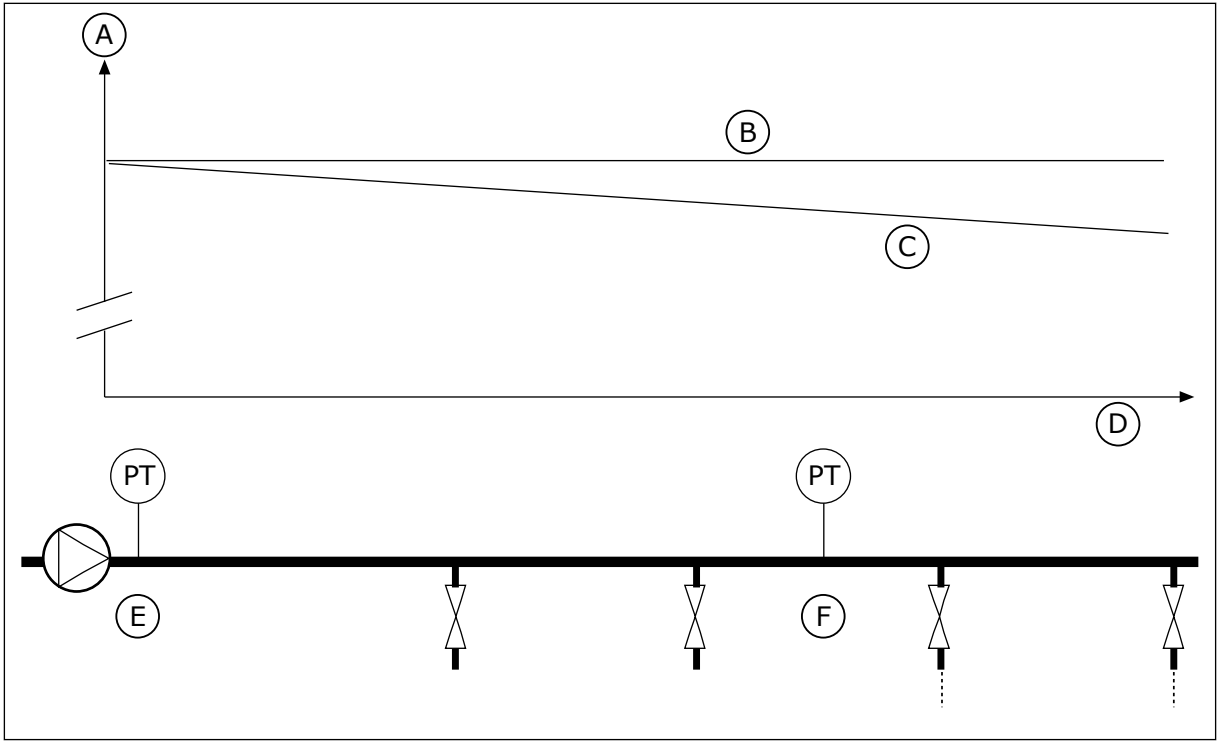

*Imag. 75: La posición del sensor de presión*

- A. Presión
- B. Sin flujo
- C. Con flujo
- D. Longitud de la tubería
- E. Posición 1
- F. Posición 2

## *P3.13.7.1 HABILITAR COMPENSACIÓN PARA REFERENCIA 1 (ID 1189)*

Este parámetro se utiliza para habilitar la compensación de pérdida de presión en el sistema de bombas.

En un sistema controlado por presión, esta función compensa la perdida de presión que se produce al final de las tuberías debido al flujo de líquido.

## *P3.13.7.2 MÁXIMA COMPENSACIÓN REFERENCIA 1 PID (ID 1190)*

Este parámetro se utiliza para establecer la compensación máxima del valor de consigna de PID que se aplica cuando la frecuencia de salida del convertidor está en la frecuencia máxima.

El valor de compensación se añade al valor de referencia real como una función de la frecuencia de salida.

Compensación de la referencia = Compensación máxima \* (FrecSal-FrecMín)/(FrecMáx- -FrecMín)

El sensor está colocado en la posición 1. La presión de la tubería se mantendrá constante cuando no exista caudal. Sin embargo, con caudal, la presión desciende a lo largo de la tubería. Para compensar esto, eleve la referencia a medida que aumente el caudal. Luego, la frecuencia de salida calcula el caudal y la referencia aumenta de forma lineal con el caudal.

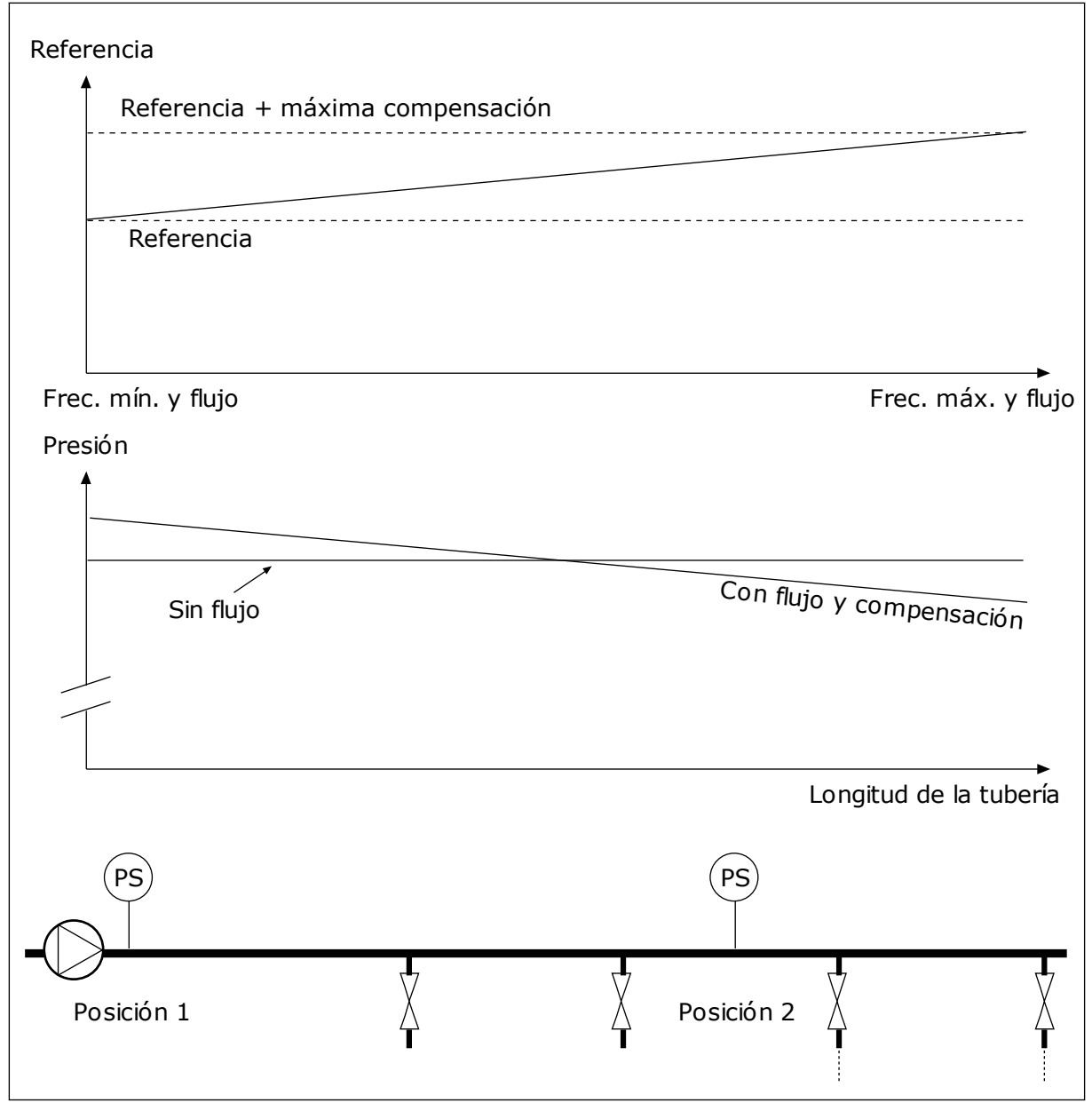

*Imag. 76: Habilitar la referencia 1 para la compensación por pérdida de presión.*

## 10.14.8 PRELLENADO

La función Prellenado tubería se usa para mover el proceso a un nivel establecido a velocidad baja antes de que el controlador PID comience el proceso de control. Si el proceso no llega al nivel establecido durante el tiempo de espera, se muestra un fallo.

Puede utilizar la función para llenar las tuberías vacías lentamente y evitar fuertes corrientes de agua que podrían producir la rotura de la tubería.

Se recomienda utilizar siempre la función Prellenado tubería cuando se utiliza la función multibomba.

# *P3.13.8.1 HABILITAR PRELLENADO (ID 1094)*

Este parámetro se utiliza para habilitar la función Prellenado tubería. Puede utilizar la función para llenar las tuberías vacías lentamente y evitar fuertes corrientes de fluido que podrían producir la rotura de la tubería.

## *P3.13.8.2 FRECUENCIA PRELLENADO TUBERÍA (ID 1055)*

Este parámetro se utiliza para establecer la referencia de frecuencia del convertidor cuando se usa la función Prellenado tubería.

El convertidor acelera hasta esta frecuencia antes de comenzar el control. A partir de entonces, el convertidor entra en el modo de control PID normal.

## *P3.13.8.3 NIVEL DE PRELLENADO TUBERÍA (ID 1095)*

Este parámetro se utiliza para establecer el nivel por debajo del cual el control de prellenado de tubería se habilita al ponerse en marcha el convertidor.

El convertidor funciona a la frecuencia de arranque de PID hasta que el valor actual alcanza el valor establecido. A partir de entonces, el controlador PID empieza a controlar al convertidor.

Este parámetro se aplica si la función de prellenado de tubería está fijada en "Habilitado, Nivel".

## *P3.13.8.4. LÍMITE TIEMPO PRELLENADO (ID 1096)*

Este parámetro se utiliza para establecer el tiempo de espera de la función Prellenado tubería.

Cuando la función de prellenado de tubería está fijada en "Habilitado, Nivel", este parámetro proporciona el tiempo de espera para el nivel de prellenado de tubería, transcurrido el cual se produce el fallo de prellenado de tubería. Cuando la función de prellenado de tubería está fijada en "Habilitado, Tiempo de espera", el convertidor funciona en la frecuencia de prellenado de tubería hasta que expira el tiempo establecido por este parámetro. El convertidor funciona a la frecuencia de prellenado hasta que el valor actual es igual al nivel de prellenado. Si el valor actual no llega al nivel de prellenado de tubería durante el tiempo de espera, se muestra un fallo o una alarma. Puede seleccionar la respuesta con el parámetro P3.13.8.5 (Respuesta de tiempo de espera de prellenado de PID).

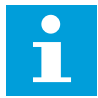

#### **NOTA!**

Si establece el valor en 0, no se muestra ningún fallo.

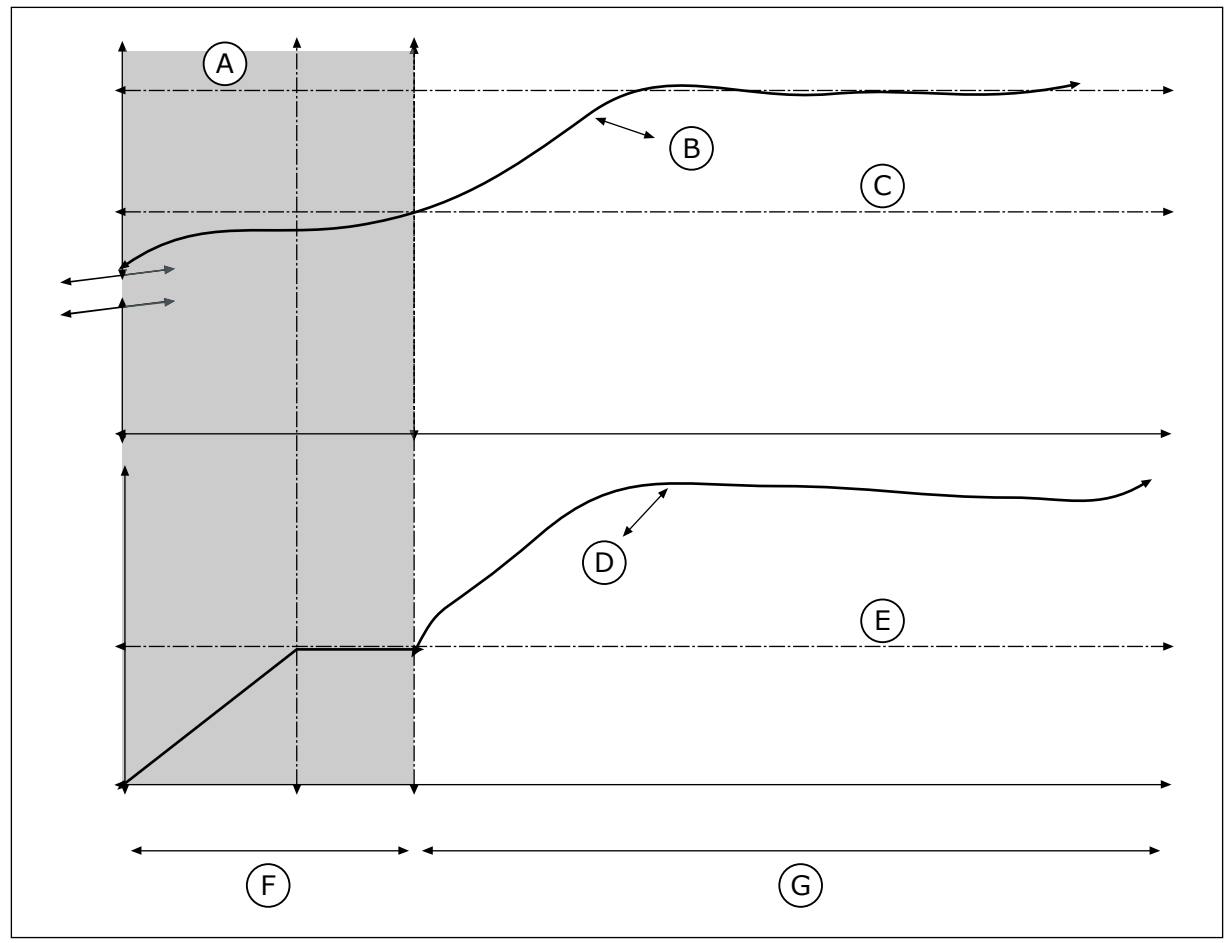

*Imag. 77: La función de prellenado de tubería*

- A. Reference
- B. Valor real
- C. Nivel de prellenado
- D. Frecuencia
- E. Frecuencia de prellenado
- F. Modo de prellenado
- G. Modo de regulación

## *P3.13.8.5. RESPUESTA DE TIEMPO DE ESPERA DE PRELLENADO DE TUBERÍA DE PID (ID 748)*

Este parámetro se utiliza para seleccionar la respuesta del convertidor ante un fallo "Prellenado PID".

Si el valor de retroalimentación de PID no llega al nivel establecido en el límite tiempo, se produce un fallo de prellenado de tubería.

## 10.14.9 FALLO DE SUPERVISIÓN PRESIÓN DE ENTRADA

Utilice la función de supervisión de la presión de entrada para asegurarse de que haya suficiente agua en la entrada de la bomba. Cuando hay suficiente agua, la bomba no aspira el aire y no hay cavitación de succión. Para utilizar la función, instale un sensor de presión en la entrada de la bomba.

Si la presión de entrada de la bomba está por debajo del límite de alarma establecido, se muestra una alarma. El valor de referencia del controlador PID se reduce y hace que la presión de salida de la bomba descienda. Si la presión de entrada cae por debajo del límite de fallo, la bomba se detiene y se muestra un fallo.

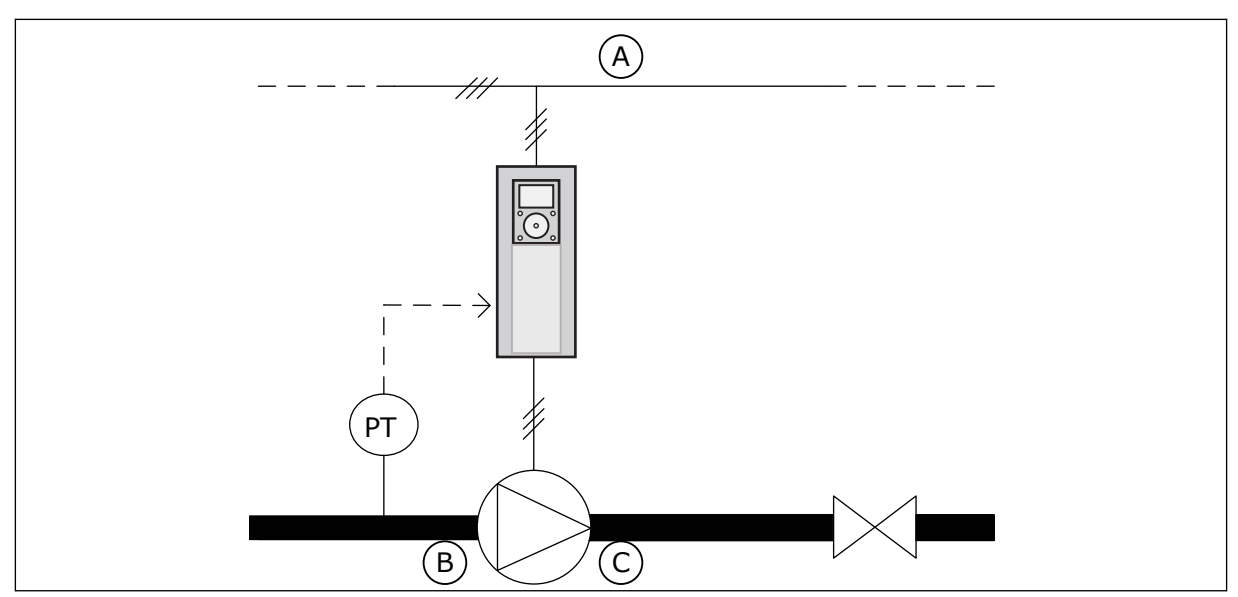

*Imag. 78: La ubicación del sensor de presión*

A. Red eléctrica

C. Salida

B. Entrada

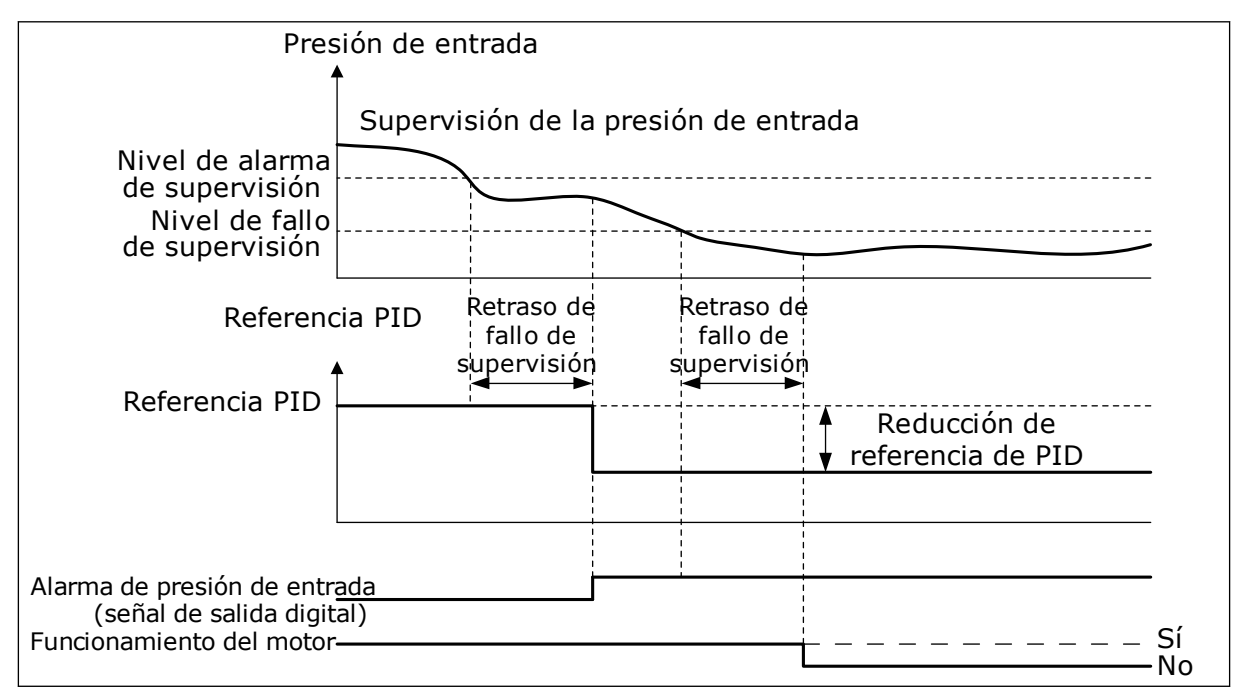

*Imag. 79: La función de supervisión de la presión de entrada*

## *P3.13.9.1 HABILITAR SUPERVISIÓN (ID 1685)*

Este parámetro se utiliza para habilitar la función de supervisión de presión de entrada. Utilice esta función para asegurarse de que haya suficiente fluido en la entrada de la bomba.

# *P3.13.9.2 SEÑAL DE SUPERVISIÓN (ID 1686)*

Este parámetro se utiliza para seleccionar el origen de la señal de presión de entrada.

## *P3.13.9.3 SELECCIÓN DE UNIDAD DE SUPERVISIÓN (ID 1687)*

Este parámetro se utiliza para seleccionar la unidad de la señal de presión de entrada. Puede ajustar la escala de la señal de supervisión (P3.13.9.2) para procesar unidades en el panel.

## *P3.13.9.4 DECIMALES PARA UNIDAD DE SUPERVISIÓN (ID 1688)*

Este parámetro se utiliza para establecer el número de decimales de la unidad de la señal de presión de entrada.

Puede ajustar la escala de la señal de supervisión (P3.13.9.2) para procesar unidades en el panel.

## *P3.13.9.5 VALOR MÍNIMO DE UNIDAD DE SUPERVISIÓN (ID 1689)*

Este parámetro se utiliza para establecer el valor mínimo de la señal de presión de entrada. Introduzca el valor en la unidad de proceso seleccionada. Por ejemplo, una señal analógica de 4...20 mA corresponde a la presión de 0...10 bares.

## *P3.13.9.6 VALOR MÁXIMO DE UNIDAD DE SUPERVISIÓN (ID 1690)*

Este parámetro se utiliza para establecer el valor máximo de la señal de presión de entrada. Introduzca el valor en la unidad de proceso seleccionada. Por ejemplo, una señal analógica de 4...20 mA corresponde a la presión de 0...10 bares.

## *P3.13.9.7 NIVEL DE ALARMA DE SUPERVISIÓN (ID 1691)*

Este parámetro se utiliza para establecer el límite de la alarma de presión de entrada. Si la presión de entrada medida está por debajo de este límite, se produce la alarma de presión de entrada.

#### *P3.13.9.8 NIVEL DE FALLO DE SUPERVISIÓN (ID 1692)*

Este parámetro se utiliza para establecer el límite del fallo de presión de entrada. Si la presión de entrada medida permanece por debajo de este nivel durante un periodo mayor al tiempo establecido, se produce un fallo de presión de entrada.

#### *P3.13.9.9 RETRASO DE FALLO DE SUPERVISIÓN (ID 1693)*

Este parámetro se utiliza para establecer el tiempo máximo para que la presión de entrada permanezca por debajo del límite de fallo antes de que se produzca un fallo de presión de entrada.

#### *P3.13.9.10 REDUCCIÓN DE REFERENCIA PID (ID 1694)*

Este parámetro se utiliza para establecer el régimen de reducción del valor de consigna de PID cuando la presión de entrada medida está por debajo del límite de alarma.

#### 10.14.10 PROTECCIÓN ANTICONGELACIÓN

Utilice la función de protección anticongelación para proteger la bomba de daños por congelación. Si la bomba está en modo dormir y la temperatura que se mide en la bomba desciende por debajo de la temperatura de protección establecida, utilice la bomba a una frecuencia constante (que se establece en P3.13.10.6 Frecuencia Protección

anticongelación). Para utilizar esta función, debe instalar un transductor de temperatura o un sensor de temperatura en la cubierta de la bomba o en las tuberías cercanas a la bomba.

## *P3.13.10.1 PROTECCIÓN ANTICONGELACIÓN (ID 1704)*

Este parámetro se utiliza para habilitar la función de protección contra congelación. Si la temperatura medida de la bomba desciende por debajo del nivel establecido y el convertidor está en estado de dormir, la protección anticongelación arranca la bomba para funcionar con una frecuencia constante.

## *P3.13.10.2 SEÑAL DE TEMPERATURA (ID 1705)*

Este parámetro se utiliza para seleccionar el origen de la señal de temperatura que se usa para la función de protección contra congelación.

## *P3.13.10.3 MÍNIMO DE SEÑAL DE TEMPERATURA (ID 1706)*

Este parámetro se utiliza para establecer el valor mínimo de la señal de temperatura. Por ejemplo, un rango de señal de temperatura de 4...20 mA corresponde a la temperatura de -50...200 grados Celsius.

## *P3.13.10.4 MÁXIMO DE SEÑAL DE TEMPERATURA (ID 1707)*

Este parámetro se utiliza para establecer el valor máximo de la señal de temperatura. Por ejemplo, un rango de señal de temperatura de 4...20 mA corresponde a la temperatura de -50...200 grados Celsius.

## *P3.13.10.5 TEMPERATURA DE PROTECCIÓN ANTICONGELACIÓN (ID 1708)*

Este parámetro se utiliza para establecer el límite de temperatura en que el convertidor se pone en marcha.

Si la temperatura medida de la bomba desciende por debajo de este límite y el convertidor está en el estado de dormir, la función de protección anticongelación arranca el convertidor.

#### *P3.13.10.6 FRECUENCIA DE PROTECCIÓN ANTICONGELACIÓN (ID 1710)*

Este parámetro se utiliza para establecer la referencia de frecuencia del convertidor que se usa cuando la función de protección contra congelación está activada.

# **10.15 CONTROLADOR PID EXTERNO**

#### *P3.14.1.1 HABILITAR PID EXTERNO (ID 1630)*

Este parámetro se utiliza para habilitar el controlador PID.

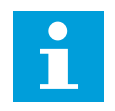

# **NOTA!**

Este controlador es únicamente para uso externo. Puede utilizarse con una salida analógica.

#### *P3.14.1.2 SEÑAL DE MARCHA (ID 1049)*

Este parámetro se utiliza para establecer la señal pone en marcha y detiene el controlador PID 2 para uso externo.

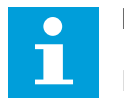

## **NOTA!**

Este parámetro no tendrá efecto si el controlador PID2 no está habilitado en el menú Básico para PID2.

#### *P3.14.1.3 SALIDA EN PARO (ID 1100)*

Utilice este parámetro para establecer el valor de salida del controlador PID expresado en porcentaje de su valor de salida máximo mientras es detenido desde la salida digital. SI el valor de este parámetro se establece en 100 %, un cambio de 10 % del valor del error hace que la salida del regulador cambie un 10 %.

## **10.16 FUNCIÓN MULTIBOMBA**

La función Multibomba le permite controlar un máximo de 6 motores, bombas o ventiladores con el controlador PID.

El convertidor de frecuencia está conectado a un motor, que es el motor regulador. El motor regulador conecta y desconecta los demás motores a/de la red eléctrica con relés. Esto sirve para mantener la consigna correcta. La función de rotación automática controla la secuencia en la cual se arrancan los motores con el fin de garantizar que se desgastan por igual. Puede incluir el motor regulador en la rotación automática y la lógica de enclavamiento, o establecer que sea siempre el Motor 1. Es posible quitar los motores de manera momentánea con la función de enclavamiento (por ejemplo, para realizar las labores de mantenimiento).

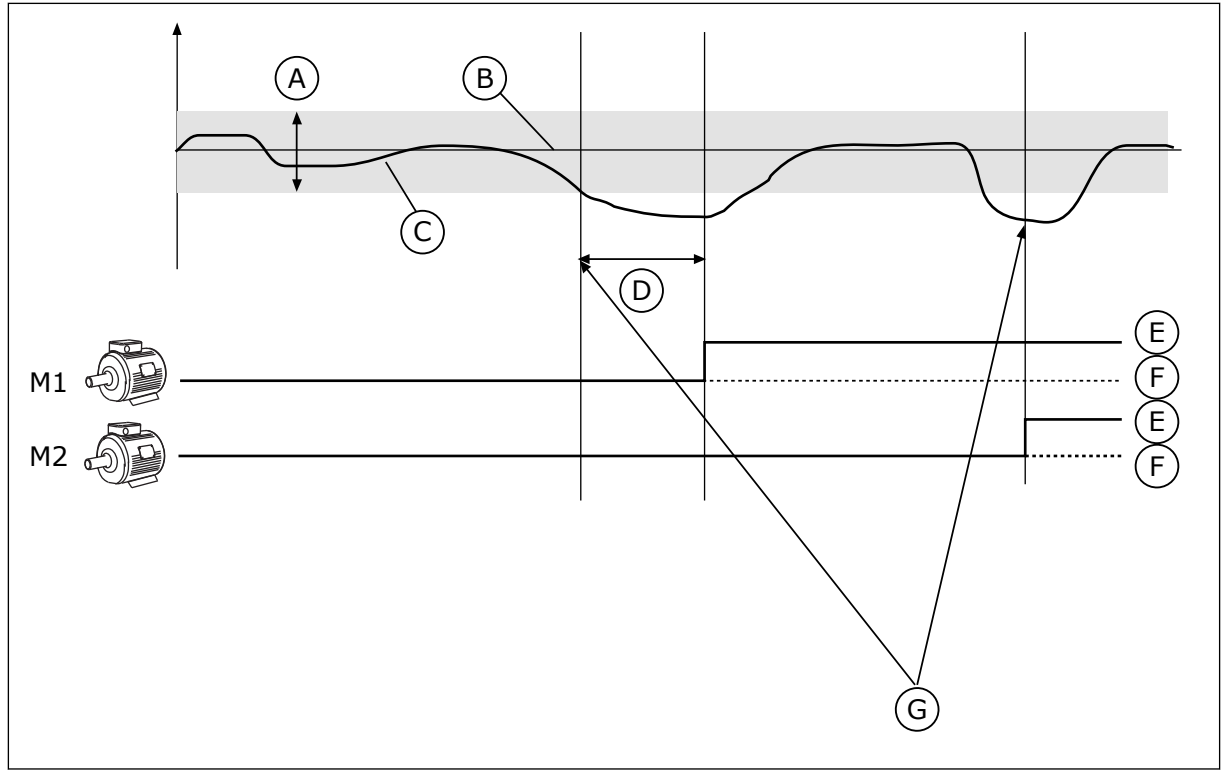

*Imag. 80: La función multibomba*

- A. Límite de conexión/desconexión auxiliares
- B. Referencia
- C. Comentarios
- D. Retraso
- E. ON F. OFF
- 
- G. El convertidor funciona con la frecuencia máxima o cerca de esta
- Si el controlador PID no es capaz de mantener el valor actual en el ancho de banda establecido, un motor o motores se conectan o desconectan.

#### **Cuándo conectar y/o añadir motores:**

- El valor actual no está en el área de ancho de banda.
- El motor regulador funciona con una frecuencia casi máxima (-2 Hz).
- Las condiciones anteriores se cumplen durante un tiempo superior al retardo de ancho de banda.
- Hay más motores disponibles.

#### **Cuándo desconectar y/o quitar motores:**

- El valor actual no está en el área de ancho de banda.
- El motor regulador funciona con una frecuencia casi mínima (+2 Hz).
- Las condiciones anteriores se cumplen durante un tiempo superior al retardo de ancho de banda.
- Hay más motores en funcionamiento además del regulador.

## *P3.15.1 NÚMERO DE MOTORES (ID 1001)*

Este parámetro se utiliza para establecer el número total de motores/bombas utilizados con el sistema MultiBomba.

# *P3.15.2 FUNCIÓN ENCLAVAMIENTO (ID 1032)*

Este parámetro se utiliza para habilitar o deshabilitar los enclavamientos. Los enclavamientos indican al sistema multibomba que un motor no está disponible. Esto se puede producir cuando el motor se ha retirado del sistema para realizar tareas de mantenimiento o se ha omitido para el control manual.

Para utilizar los enclavamientos, habilite el parámetro P3.15.2. Elija el estado para cada motor con una entrada digital (parámetros de P3.5.1.34 a P3.5.1.39). Si el valor de la entrada está CERRADO, es decir, está activo, el motor estará disponible para el sistema multibomba. De lo contrario, la lógica multibomba no lo conectará.

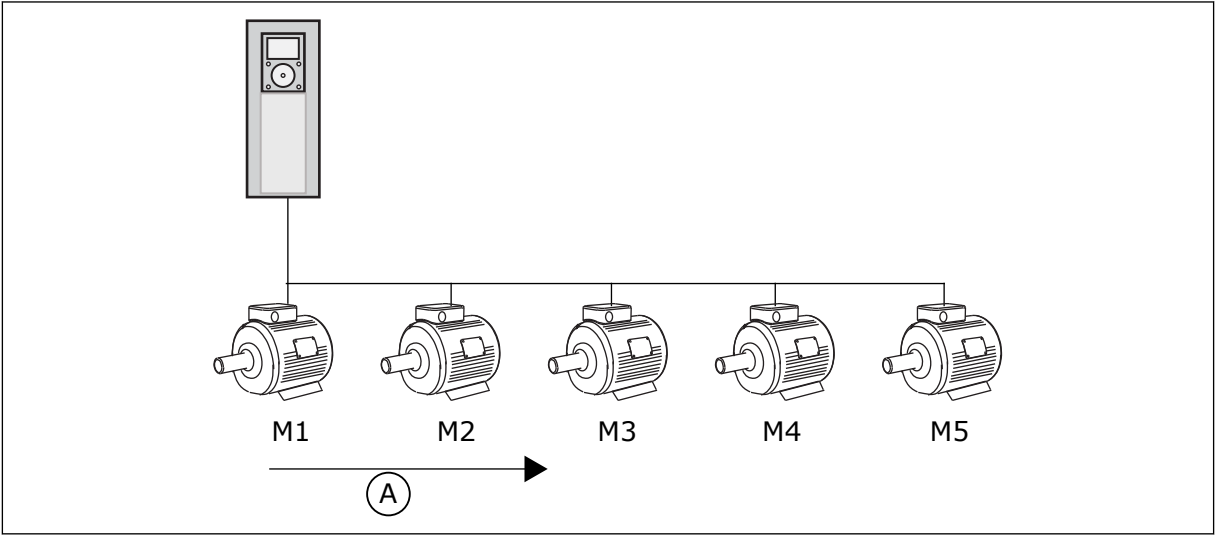

*Imag. 81: La lógica de enclavamiento 1*

A. Orden de arranque de los motores

La secuencia del motor es **1, 2, 3, 4, 5**.

Si se elimina el enclavamiento del motor 3, es decir, si establece el valor de P3.5.1.36 en ABIERTO, la secuencia cambia a **1, 2, 4, 5**.

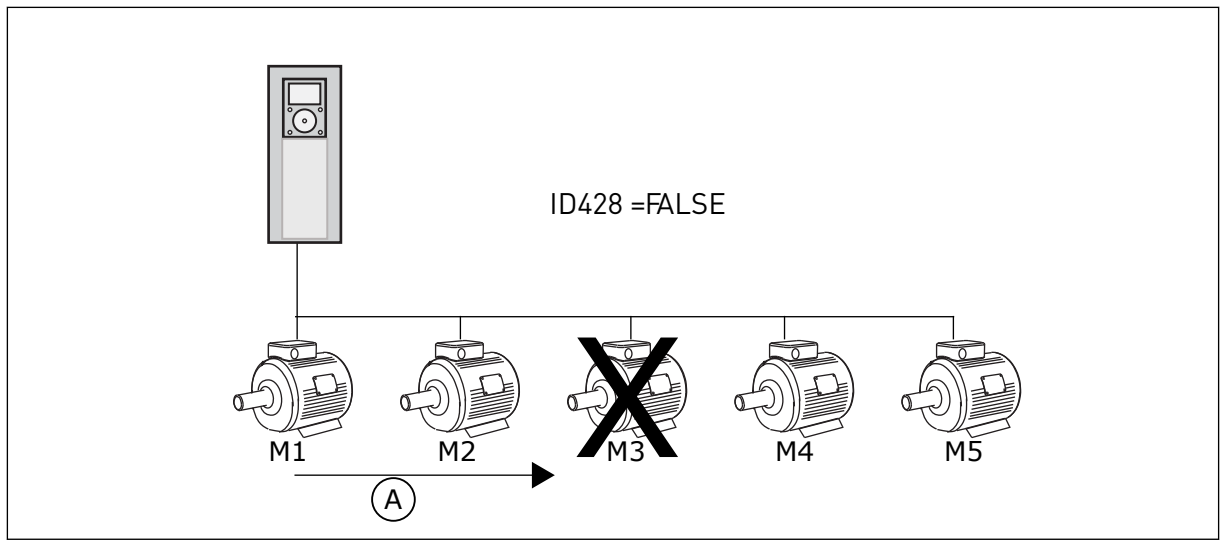

*Imag. 82: La lógica de enclavamiento 2*

A. Orden de arranque de los motores

Si se añade el motor 3 de nuevo (si establece el valor de P3.5.1.36 en CERRADO), el sistema coloca el motor 3 en el último lugar de la secuencia. **1, 2, 4, 5, 3**. El sistema no se detiene, pero continúa funcionando.

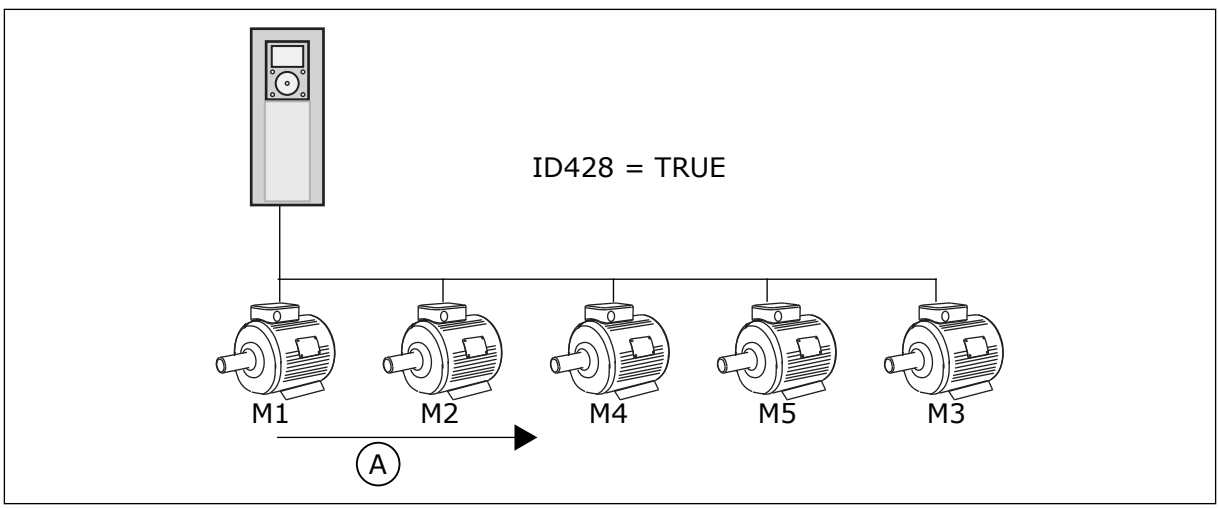

*Imag. 83: La lógica de enclavamiento 3*

A. Nuevo orden de arranque de los motores

Cuando el sistema se detiene o entra en modo de dormir, la secuencia cambia de nuevo a **1, 2, 3, 4, 5**.

# *P3.15.3 INCLUIR FC (ID 1028)*

Este parámetro se utiliza para incluir el motor/bomba controlado en el sistema de rotación automática y enclavamiento.

Si no se incluye el motor/bomba controlado, el motor controlador es siempre el motor número 1. Consulte el manual para diagramas de cableado en ambos casos.

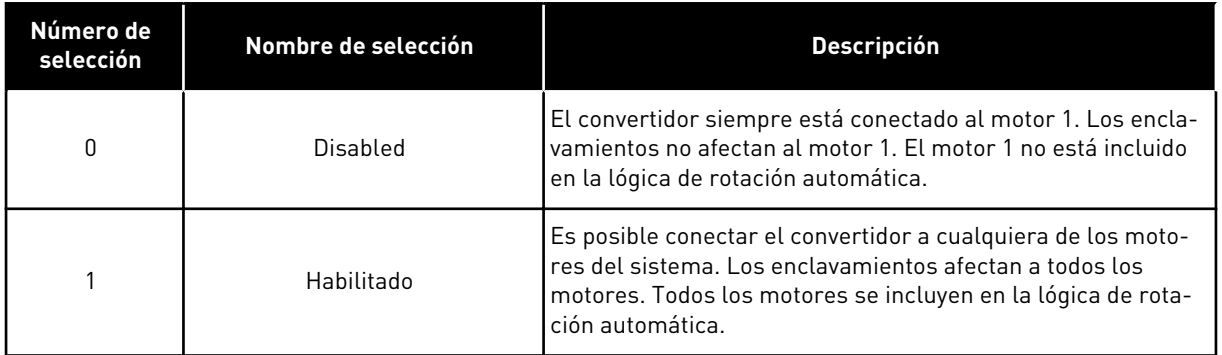

#### CABLEADO

Las conexiones son diferentes para los valores de parámetro *0* y *1*.

#### SELECCIÓN *0*, DESHABILITADO

El convertidor se conecta directamente al motor 1. Los otros motores son auxiliares. Se conectan a la red eléctrica mediante contactores y son controlados por relés del convertidor. La rotación automática o la lógica de enclavamiento no afectan al motor 1.

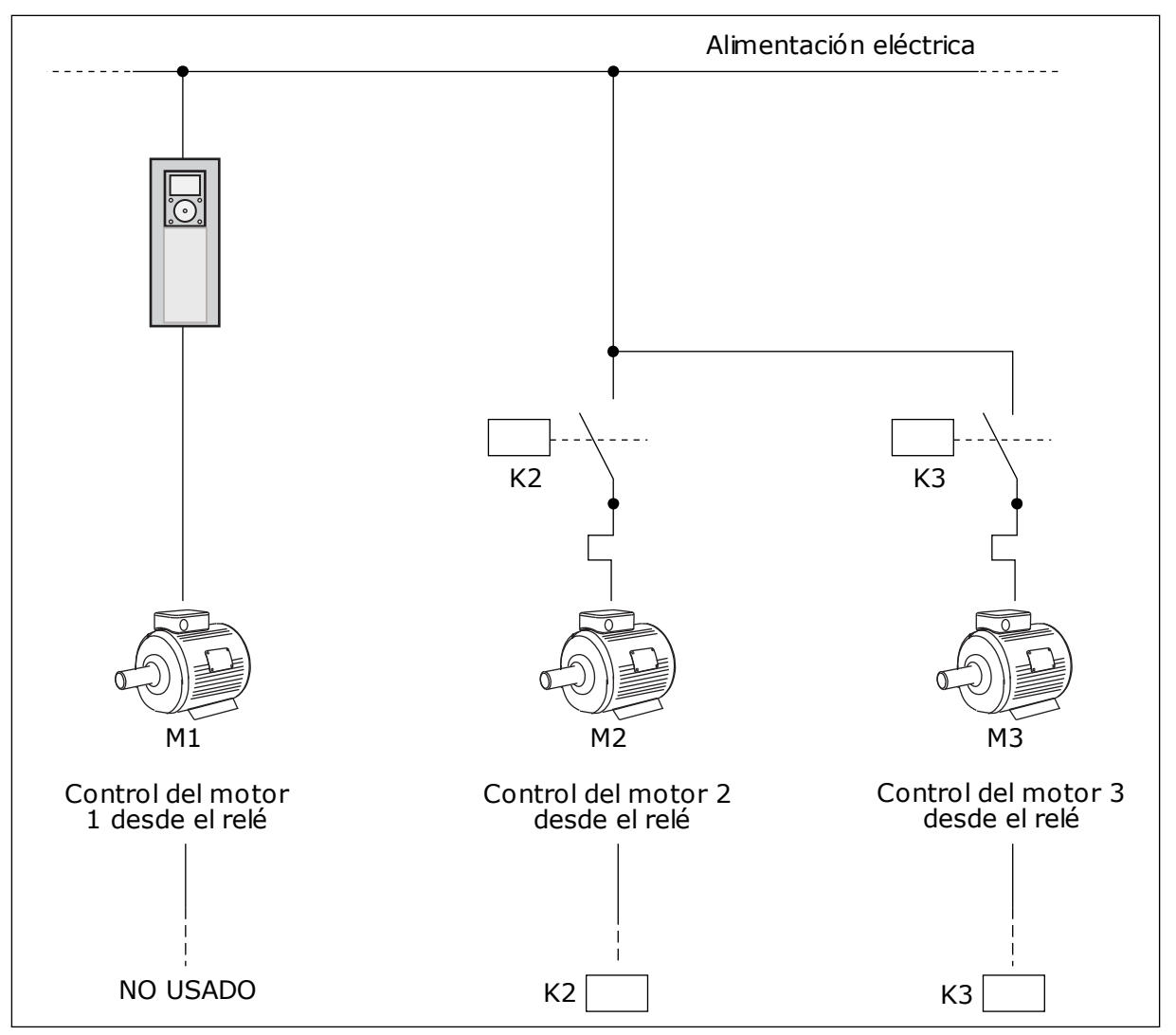

*Imag. 84: Selección 0*

## SELECCIÓN *1*, HABILITADO

Para incluir el motor regulador en el cambio automático o en la lógica de enclavamientos, siga las instrucciones de la figura que se muestra a continuación. Un relé controla cada motor. La lógica del contactor siempre conecta el primer motor al convertidor y los siguientes motores a la red eléctrica.

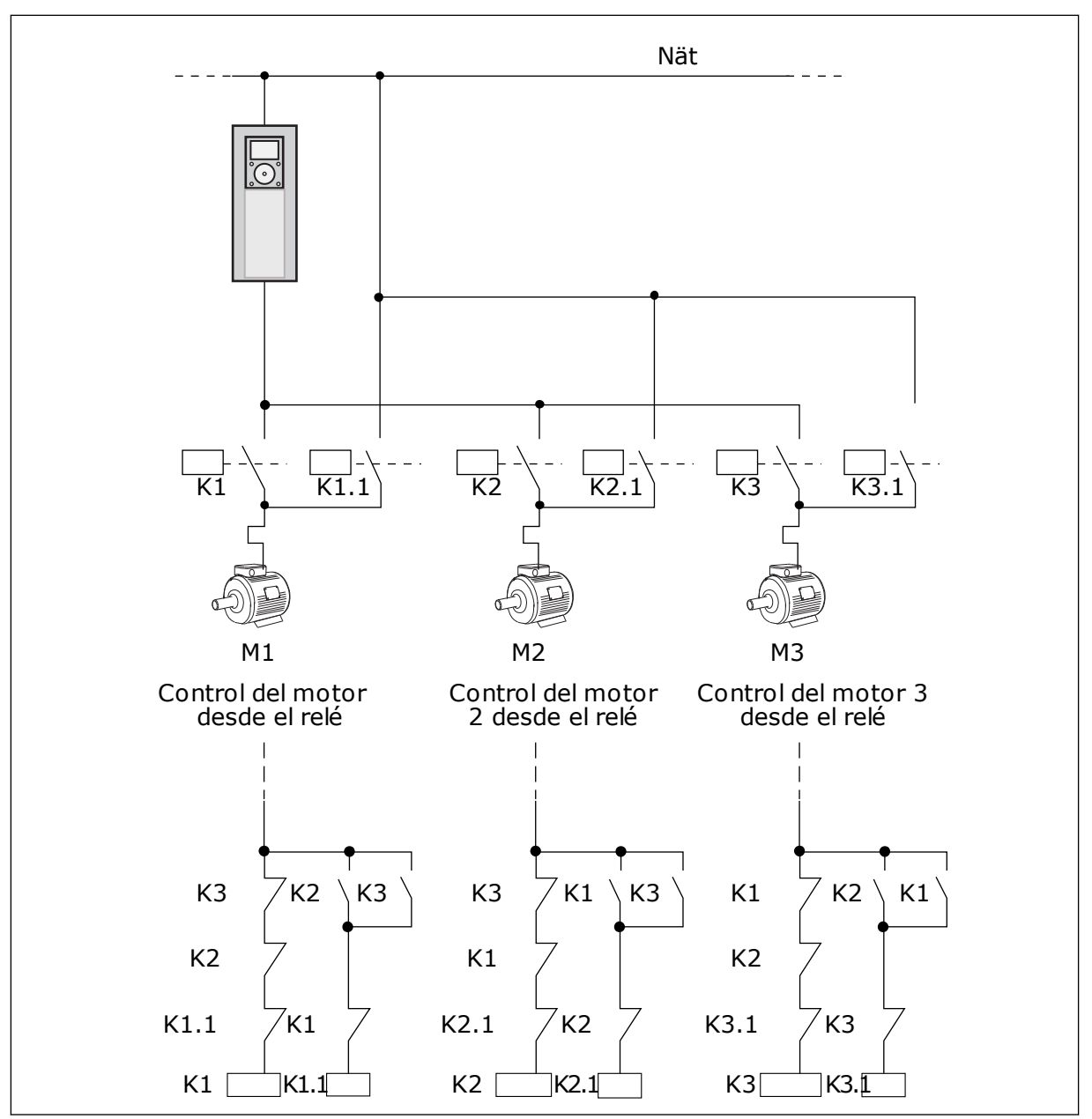

*Imag. 85: Selección 1*

# *P3.15.4 ROTACIÓN AUTOMÁTICA (ID 1027)*

Este parámetro se utiliza para habilitar o deshabilitar la rotación de la secuencia de arranque y la prioridad de los motores.

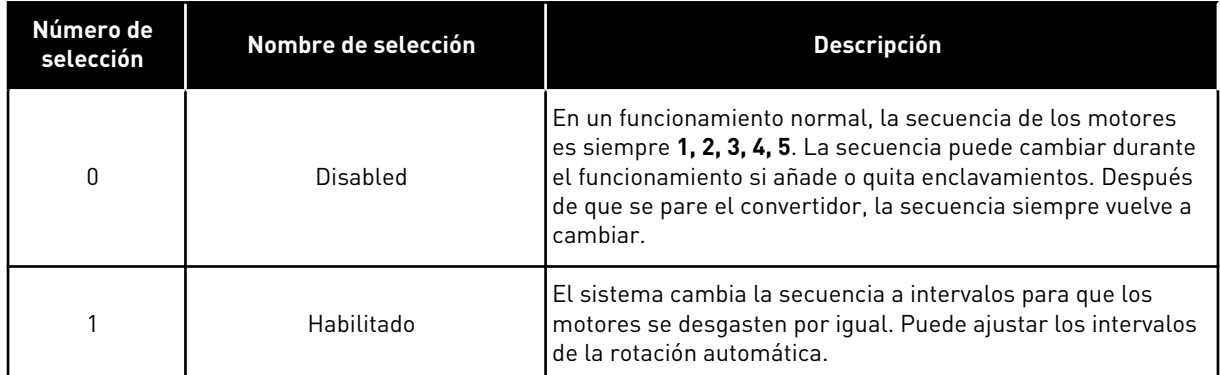

Para ajustar los intervalos de la rotación automática, utilice P3.15.5 Intervalo de rotación. Puede establecer el número máximo de motores que pueden funcionar con el parámetro Rotación automática: Límite de motor (P3.15.7). También puede establecer la frecuencia máxima del motor regulador (Rotación automática: Límite frecuencia (P3.15.6).

Cuando el proceso está en los límites que se han establecido con los parámetros P3.15.6 y P3.15.7, se produce la rotación automática. Si el proceso no está en estos límites, el sistema espera a que lo esté y, después, realiza la rotación automática. Esto evita caídas de presión repentinas durante la rotación automática cuando es necesario tener gran capacidad en una estación de bombeo.

#### EJEMPLO

Después de una rotación automática, el primer motor va a la última posición. Los demás motores suben una posición.

La secuencia de marcha de los motores: 1, 2, 3, 4, 5

--> Rotación automática -->

La secuencia de marcha de los motores: 2, 3, 4, 5, 1

--> Rotación automática -->

La secuencia de marcha de los motores: 3, 4, 5, 1, 2

#### *P3.15.5 INTERVALO DE ROTACIÓN (ID 1029)*

Este parámetro se utiliza para ajustar los intervalos de rotación automática. Este parámetro define con qué frecuencia se gira el orden de arranque de los motores/ bombas. La rotación automática se realiza cuando el número de motores en funcionamiento es inferior al límite de motores en rotación automática y la frecuencia es inferior al límite de frecuencia de rotación automática.

Cuando ha transcurrido el intervalo de rotación automática, la rotación automática se produce si la capacidad está por debajo del nivel establecido con P3.15.6 y P3.15.7.

#### *P3.15.6 ROTACIÓN AUTOMÁTICA: LÍMITE DE FRECUENCIA (ID 1031)*

Este parámetro se utiliza para establecer el límite de frecuencia de la rotación automática. Se realiza una rotación automática cuando ha transcurrido el intervalo de rotación automática, el número de motores en funcionamiento es inferior al límite de motores en rotación automática y el convertidor encargado de controlar funciona por debajo del límite de frecuencia de rotación automática.

# *P3.15.7 ROTACIÓN AUTOMÁTICA: LÍMITE DE MOTOR (ID 1030)*

Este parámetro se utiliza para establecer el número de bombas que se utiliza en la función MultiBomba.

Se realiza una rotación automática cuando ha transcurrido el intervalo de rotación automática, el número de motores en funcionamiento es inferior al límite de motores en rotación automática y el convertidor encargado de controlar funciona por debajo del límite de frecuencia de rotación automática.

## *P3.15.8 LÍMITE DE CONEXIÓN/DESCONEXIÓN AUXILIARES (ID 1097)*

Este parámetro se utiliza para establecer el límite de conexión/desconexión auxiliares en torno al punto de consigna de PID para la puesta en marcha y la detención de los motores auxiliares.

Cuando el valor actual de PID se mantiene en el límite de conexión/desconexión, los motores auxiliares no se ponen en marcha o se paran. El valor de este parámetro se proporciona como un porcentaje de la referencia.

Por ejemplo, si referencia = 5 bares, Límite de conexión/desconexión auxiliares = 10 %. Cuando el valor actual se mantiene entre 4,5 y 5,5 bares, el motor no se desconecta ni elimina.

## *P3.15.9 TIEMPO DE CONEXIÓN/DESCONEXIÓN AUXILIARES (ID 1098)*

Este parámetro se utiliza para establecer la duración antes de que se pongan en marcha o se detengan los motores auxiliares.

Cuando el valor actual de PID está fuera del límite de conexión/desconexión auxiliares, debe transcurrir el tiempo establecido con este parámetro antes de poder añadir o se eliminar bombas.

## *P3.15.10 ENCLAVAMIENTO DEL MOTOR 1 (ID 426)*

Este parámetro se utiliza para seleccionar la señal de entrada digital que se usa como señal de enclavamiento del sistema MultiBomba.

## 10.16.1 SUPERVISIÓN DE SOBREPRESIÓN

#### *P3.15.16.1 HABILITAR SUPERVISIÓN SOBREPRESIÓN (ID 1698)*

Este parámetro se utiliza para habilitar la supervisión de sobrepresión. Si el valor actual de PID sube por encima del límite de sobrepresión establecido, todos los motores auxiliares se detienen inmediatamente. Solo el motor regulador seguirá funcionando.

Puede utilizar la función de supervisión de sobrepresión en un sistema multibomba. Por ejemplo, cuando cierra la válvula principal del sistema de bombas rápidamente, la presión en las tuberías aumenta. La presión puede aumentar demasiado rápido para el controlador PID. Para evitar que las tuberías se rompan, la supervisión de sobrepresión para los motores auxiliares en el sistema multibomba.

La supervisión de sobrepresión monitoriza la señal de valor actual del controlador PID, es decir, la presión. Si la señal sube por encima del nivel de sobrepresión, para todas las bombas auxiliares de manera inmediata. Solo el motor regulador seguirá funcionando.

Cuando la presión disminuya, el sistema seguirá funcionando y conectará los motores auxiliares de nuevo de uno en uno.

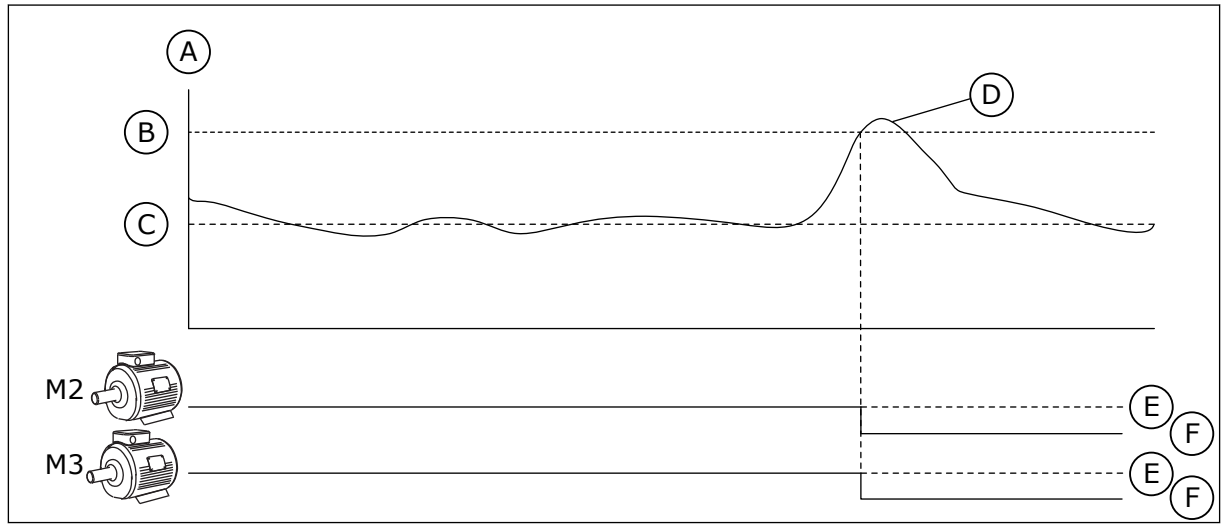

*Imag. 86: La función de supervisión de sobrepresión*

- A. Presión
- B. Nivel de alarma de supervisión (ID1699)
- C. Referencia de PID (ID167)
- D. Valor actual de PID (ID21)
- E. ON
	- F. OFF

# *P3.15.16.2 NIVEL DE ALARMA DE SUPERVISIÓN (ID 1699)*

Este parámetro se utiliza para establecer el límite de sobrepresión para la supervisión de sobrepresión.

Si el valor actual de PID sube por encima del límite de sobrepresión establecido, todos los motores auxiliares se detienen inmediatamente. Solo el motor regulador seguirá funcionando.

# **10.17 CONTADORES DE MANTENIMIENTO**

El contador de mantenimiento le indica que hay que realizar el mantenimiento. Por ejemplo, si es necesario cambiar una correa o el aceite de una caja de cambios. Hay dos modos diferentes para los contadores de mantenimiento: horas o revoluciones\*1000. El valor de los contadores solo aumenta durante el estado MARCHA del convertidor.

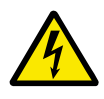

# **ADVERTENCIA!**

No realice el mantenimiento si no está autorizado. Las tareas de mantenimiento solo pueden realizarlas electricistas autorizados. Existe el riesgo de accidentes.

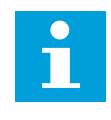

# **NOTA!**

El modo de revoluciones utiliza la velocidad del motor, que es solo una estimación. El convertidor mide la velocidad cada segundo.

Cuando el valor del contador es superior a su límite, se muestra una alarma o un fallo. Puede conectar las señales de alarma y fallo a una salida digital o de relé.

Cuando se haya realizado el mantenimiento, se puede resetear el contador con una entrada digital o el parámetro P3.16.4 Reset de contador 1.

## *P3.16.1 UNIDADES DE CONTADOR 1 (ID 1104)*

Este parámetro se utiliza para habilitar el contador de mantenimiento. El contador de mantenimiento le indica que se debe realizar el mantenimiento cuando el valor del contador supera el límite establecido.

## *P3.16.2 ALARMA LÍMITE DE CONTADOR 1 (ID 1105)*

Este parámetro se utiliza para establecer el límite de alarma del contador de mantenimiento.

Cuando el valor del contador supere este límite, se produce una alarma de mantenimiento.

## *P3.16.3 FALLO DEL LÍMITE DEL CONTADOR 1 (ID 1106)*

Este parámetro se utiliza para establecer el límite de fallo del contador de mantenimiento. Cuando el valor del contador supere este límite, se produce un fallo de mantenimiento.

#### *P3.16.4 RESET DE CONTADOR 1 (ID 1107)*

Este parámetro se utiliza para realizar un reset del contador de mantenimiento.

#### *P3.16.5 RESET DE ENTRADA DIGITAL (DI) DE CONTADOR 1 (ID 490)*

Este parámetro se utiliza para seleccionar la entrada digital que restablece el valor del Contador de mantenimiento.

## **10.18 MODO ANTI-INCENDIO**

Cuando se activa el modo Anti-Incendio, el convertidor resetea todos los fallos que se producen y continúa funcionando a la misma velocidad hasta que no es posible. El convertidor ignora todos las órdenes del panel, Fieldbuses y la herramienta de PC. Solo obedece las señales de la I/O Activación modo Anti-Incendio, Inversión giro, Permiso de marcha, Marcha con enclavamiento 1 y Marcha con enclavamiento 2.

La función de modo Anti-Incendio tiene dos modos: el modo de prueba y el modo habilitado. Para seleccionar el modo, escriba una contraseña en el parámetro P3.17.1 (Contraseña). En el modo de prueba, el convertidor no resetea automáticamente los fallos y se detiene cuando se produce uno.

También se puede configurar el modo Anti-Incendio con el Asistente de modo Anti-Incendio, que puede activarse en el menú Guía rápida con el parámetro B1.1.4.

Cuando se activa la función de modo Anti-Incendio, se muestra una alarma en la pantalla.

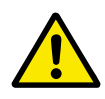

# **PRECAUCIÓN!**

La garantía quedará invalidada si se activa esta función. El modo de prueba se puede utilizar para probar la función de modo Anti-Incendio sin invalidar la garantía.

#### *P3.17.1 CONTRASEÑA (ID 1599)*

Este parámetro se utiliza para habilitar la función de modo Anti-Incendio.

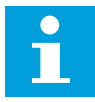

# **NOTA!**

Se bloquearán todos los otros parámetros del modo Anti-Incendio si este se encuentra habilitado y se introduce la contraseña correcta en este parámetro.

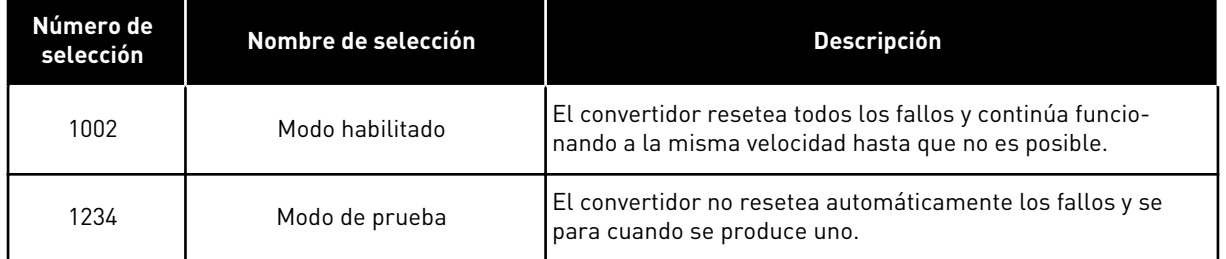

## *P3.17.2 FUENTE DE FRECUENCIA DE MODO ANTI-INCENDIO (ID 1617)*

Este parámetro se utiliza para seleccionar el origen de la referencia de frecuencia cuando el modo incendio está activo.

Este parámetro permite la selección de, por ejemplo, el controlador de AI1 o PID como origen de la referencia cuando se funciona en modo Anti-Incendio.

## *P3.17.3 FRECUENCIA DE MODO ANTI-INCENDIO (ID 1598)*

Este parámetro se utiliza para establecer la frecuencia que se usa cuando el modo incendio está activo.

El convertidor utiliza esta frecuencia cuando el valor del parámetro P3.17.2 Selección referencia frecuencia es *Frecuencia anti-incendio*.

## *P3.17.4 ACTIVAR CONTACTOR ABIERTO (ID 1596)*

Este parámetro se utiliza para seleccionar la señal de entrada digital que activa la función de modo incendio.

Si esta señal de entrada digital está activada, se mostrará una alarma en la pantalla y la garantía quedará invalidada. Esta señal de entrada digital es de tipo NC (normalmente cerrado).

Es posible probar el modo Anti-Incendio con la contraseña que activa el modo de prueba. Luego, la garantía sigue siendo válida.

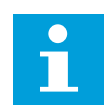

## **NOTA!**

Si el modo Anti-Incendio está habilitado y se introduce la contraseña correcta en el parámetro Contraseña, todos los parámetros del modo Anti-Incendio se bloquean. Para cambiar los parámetros del modo Anti-Incendio, cambie primero el valor de P3.17.1 Contraseña a 0.

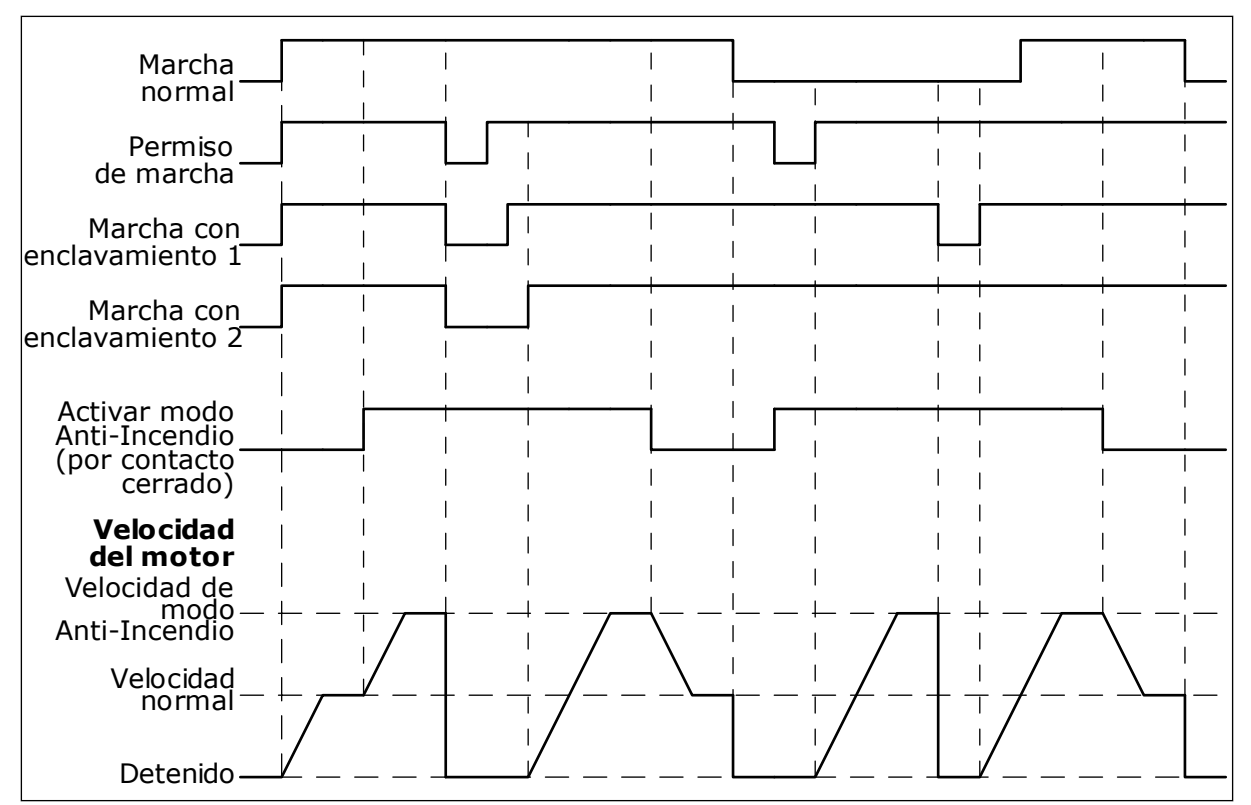

*Imag. 87: La función de modo Anti-Incendio*

#### *P3.17.5 ACTIVAR CONTACTOR CERRADO (ID 1619)*

Este parámetro se utiliza para seleccionar la señal de entrada digital que activa la función de modo incendio.

Esta señal de entrada digital es de tipo NO (normalmente abierto). Consulte la descripción de P3.17.4 Activar contactor abierto.

#### *P3.17.6 INVERSIÓN GIRO (ID 1618)*

Este parámetro se utiliza para seleccionar la señal de entrada digital que proporciona un comando de inversión del sentido de giro durante el modo incendio. El parámetro no afecta al funcionamiento normal.

Si es necesario que el motor funcione siempre en sentido DIRECTO o siempre en sentido INVERSO en el modo anti-incendio, seleccione la entrada digital correcta.

DigIN ranura 0.1 = Siempre DIRECTA DigIN ranura 0.2 = Siempre INVERSA

#### *V3.17.7 ESTADO DEL MODO ANTI-INCENDIO (ID 1597)*

Este valor de monitorización muestra el estado de la función de modo incendio.

#### *V3.17.8 CONTADOR DEL MODO ANTI-INCENDIO (ID 1679)*

Este valor de monitorización muestra el número de activaciones de modo incendio.

 $\bullet$ П

# **NOTA!**

El contador no se puede resetear.

# **10.19 FUNCIÓN CALDEO MOTOR**

## *P3.18.1 FUNCIÓN CALDEO MOTOR (ID 1225)*

Este parámetro se utiliza para habilitar o deshabilitar la función Caldeo del motor. La función de caldeo del motor mantiene calientes el convertidor y el motor durante el estado PARO. En el caldeo del motor, el sistema proporciona intensidad de CC al motor. El caldeo del motor evita, por ejemplo, la condensación.

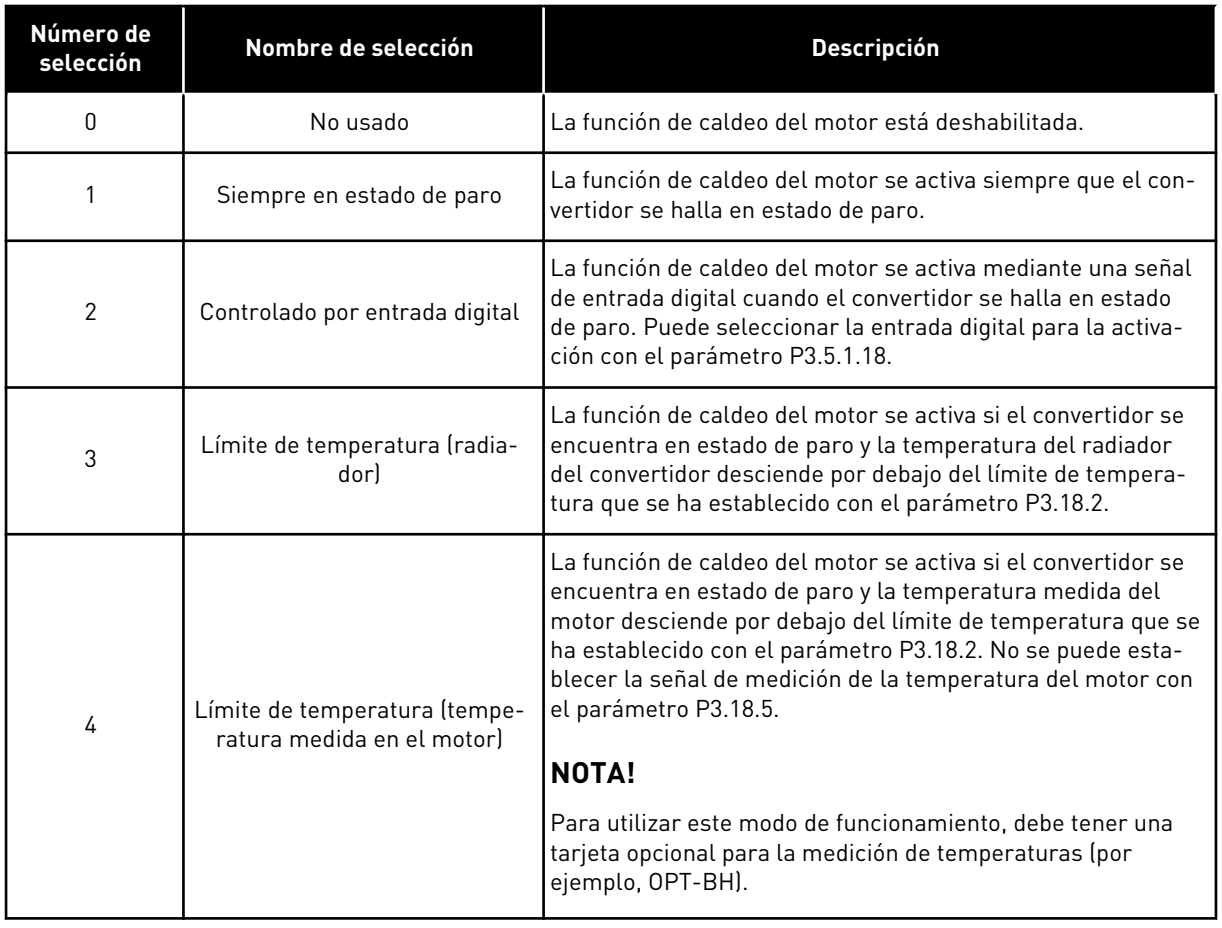

## *P3.18.2 LÍMITE DE TEMPERATURA DE CALDEO (ID 1226)*

Este parámetro se utiliza para establecer el límite de temperatura de la función Caldeo del motor.

El caldeo del motor se activa cuando la temperatura del radiador o la temperatura medida en el motor se sitúa por debajo de este nivel, y cuando P3.18.1 se establece en 3 o 4.

## *P3.18.3 INTENSIDAD DE CALDEO DEL MOTOR (ID 1227)*

Este parámetro se utiliza para establecer la intensidad CC de la función Caldeo del motor.

La intensidad de CC para el caldeo del motor y el convertidor en estado de paro. Activado como se indica en P3.18.1.

#### *P3.18.4 CALDEO DE MOTOR ACTIVO (ID 1044)*

Este parámetro se utiliza para seleccionar la señal de entrada digital que activa la función Caldeo del motor.

Este parámetro se utiliza cuando P3.18.1 está establecido en 2. Cuando el valor de P3.18.1 es 2, también puede conectar canales de tiempo a este parámetro.

#### *P3.18.5 TEMPERATURA DE CALDEO DEL MOTOR (ID 1045)*

Este parámetro se utiliza para seleccionar la señal de temperatura que se usa para medir la temperatura del motor para la función Caldeo del motor.

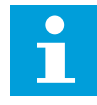

## **NOTA!**

Este parámetro no está disponible si no hay instalada una tarjeta opcional de medición de temperatura.

## **10.20 PROGRAMADOR DE LÓGICAS**

#### *P3.19.1 MODO DE FUNCIONAMIENTO (ID 15001)*

Este parámetro se utiliza para seleccionar el modo de funcionamiento del programador de lógicas.

Cuando se selecciona "Programación", se detiene la ejecución del programa de bloqueo y las salidas de cada bloque de funciones son 0. Cuando se selecciona "Ejecutar programa", el programa de bloqueo se ejecuta y las salidas de bloqueo se actualizan de manera normal. El Programador de Lógicas no puede configurarse cuando se selecciona "Ejecutar programa". Utilice la herramienta gráfica Programador de Lógicas en VACON® Live.

# **10.21 FRENO MECÁNICO**

Puede monitorizar el freno mecánico con el valor de monitorización Application Status Word 1 en Extras/avanzado del grupo de monitorización.

La función de control de freno mecánico controla un freno mecánico externo con una señal de salida digital. El freno mecánico se abrirá o cerrará cuando la frecuencia de salida del convertidor alcance los límites de apertura o cierre.

#### *P3.20.1 CONTROL DE FRENO (ID 1541)*

Este parámetro se utiliza para establecer el modo de funcionamiento del freno mecánico. Puede supervisarse el estado del freno mecánico por medio de una señal de entrada digital cuando se selecciona el modo 2.

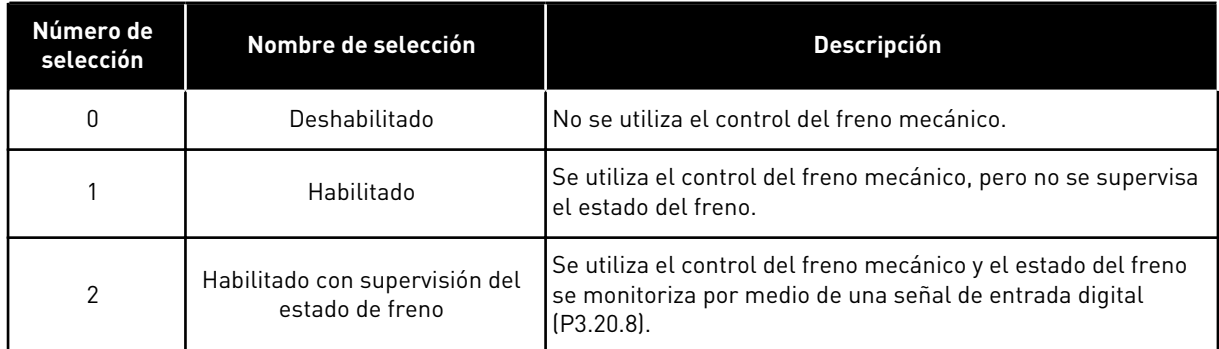

## *Tabla 127: La selección del modo de funcionamiento del freno mecánico.*

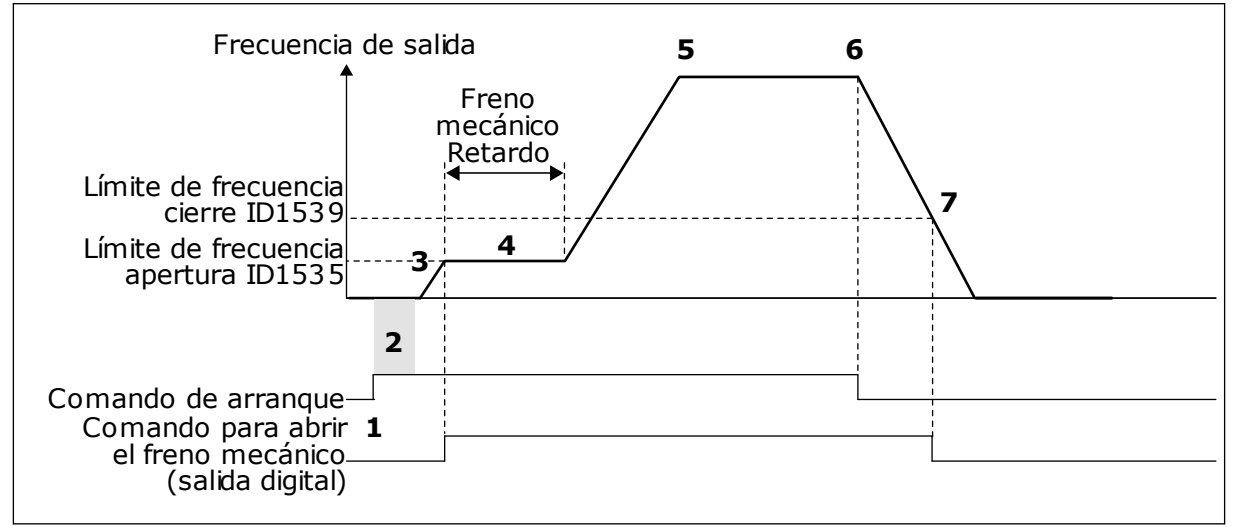

#### *Imag. 88: La función de freno mecánico*

- 1. Se proporciona un comando de arranque.
- 2. Se recomienda utilizar la magnetización de arranque para generar el flujo del rotor con rapidez y reducir el tiempo cuando el motor es capaz de producir par nominal.
- 3. Cuando el tiempo de magnetización del arranque haya terminado, el sistema permite que la referencia de frecuencia pase al límite de frecuencia abierto.
- 4. El freno mecánico se abre. La referencia de frecuencia se mantiene en el límite de frecuencia abierto hasta que termina el retraso del freno mecánico y se recibe la señal de valor actual del freno correcta.
- 5. La frecuencia de salida del convertidor sigue la referencia de frecuencia normal.
- 6. Se proporciona un comando de paro.
- 7. El freno mecánico se cerrará cuando la frecuencia de salida se sitúe por debajo del límite de frecuencia de cierre.

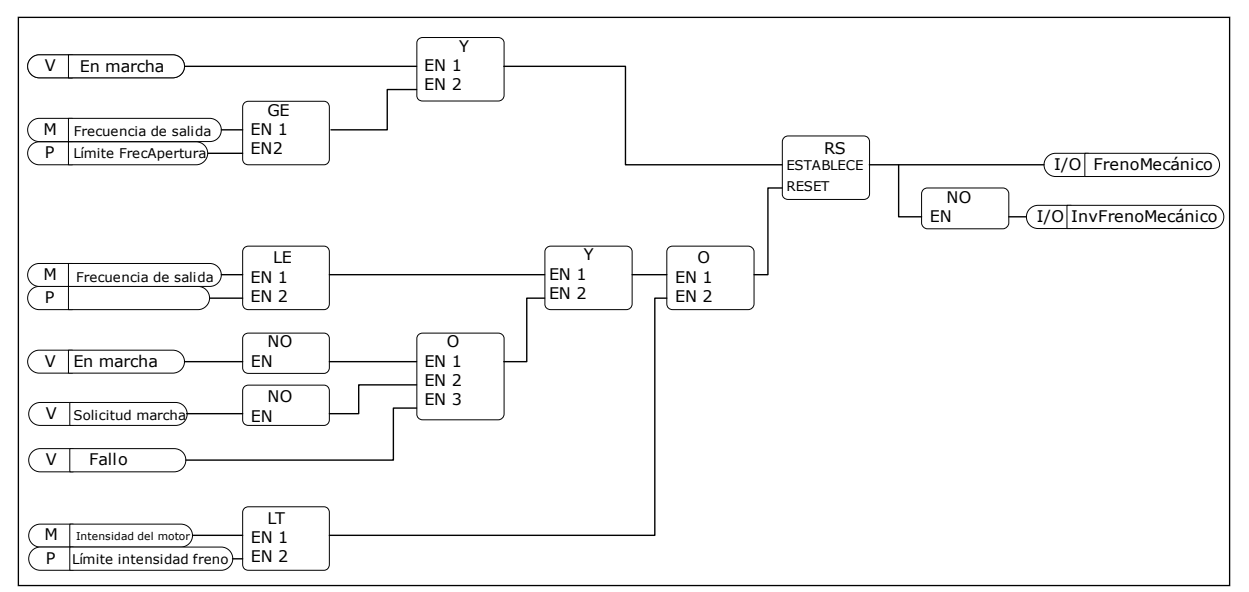

*Imag. 89: La lógica de apertura del freno mecánico*

#### *P3.20.2 RETARDO MECÁNICO DE FRENO (ID 353)*

Este parámetro se utiliza para establecer el retraso mecánico necesario para la apertura del freno.

Después de proporcionar el comando de apertura del freno, la velocidad se mantiene en el valor del parámetro P3.20.3 (Límite de frecuencia de apertura del freno) hasta que el retardo del freno mecánico vence. Establezca el tiempo de retardo para que se corresponda con el tiempo de reacción del freno mecánico.

La función de retardo del freno mecánico se utiliza para evitar picos de intensidad y/o par. Esto evita que el motor funcione a toda velocidad sobre el freno. Si utiliza P3.20.2 al mismo tiempo que P3.20.8, es necesario tener tanto la señal de retardo vencida como la de valor actual para liberar la referencia de velocidad.

## *P3.20.3 LÍMITE FRECUENCIA APERTURA FRENO (ID 1535)*

Este parámetro se utiliza para establecer el límite de frecuencia para la apertura del freno mecánico.

El valor del parámetro P3.20.3 es el límite de la frecuencia de la salida del convertidor para abrir el freno mecánico. En el control de lazo abierto, se recomienda utilizar un valor que sea igual al deslizamiento nominal del motor.

La frecuencia de salida del convertidor se mantiene a este nivel hasta que vence el retraso del freno mecánico y el sistema recibe la señal de valor actual del freno correcta.

#### *P3.20.4 LÍMITE FRECUENCIA CIERRE FRENO (ID 1539)*

Este parámetro se utiliza para establecer el límite de frecuencia para el cierre del freno mecánico.

El valor del parámetro P3.20.4 es el límite de la frecuencia de la salida del convertidor para cerrar el freno mecánico. El convertidor se para y la frecuencia de salida se aproxima a 0. Puede utilizar el parámetro para las dos direcciones, positiva y negativa.

## *P3.20.5 LÍMITE INTENSIDAD FRENO (ID 1085)*

Este parámetro se utiliza para establecer el límite de intensidad de freno.

El freno mecánico se cerrará de forma inmediata si la intensidad del motor se encuentra por debajo del límite establecido en el parámetro Límite intensidad freno. Se recomienda establecer este valor aproximadamente en la mitad de la intensidad magnetizante.

Cuando el convertidor funcione en el área de desexcitación, el límite de intensidad del freno se reducirá automáticamente como una función de la frecuencia de salida.

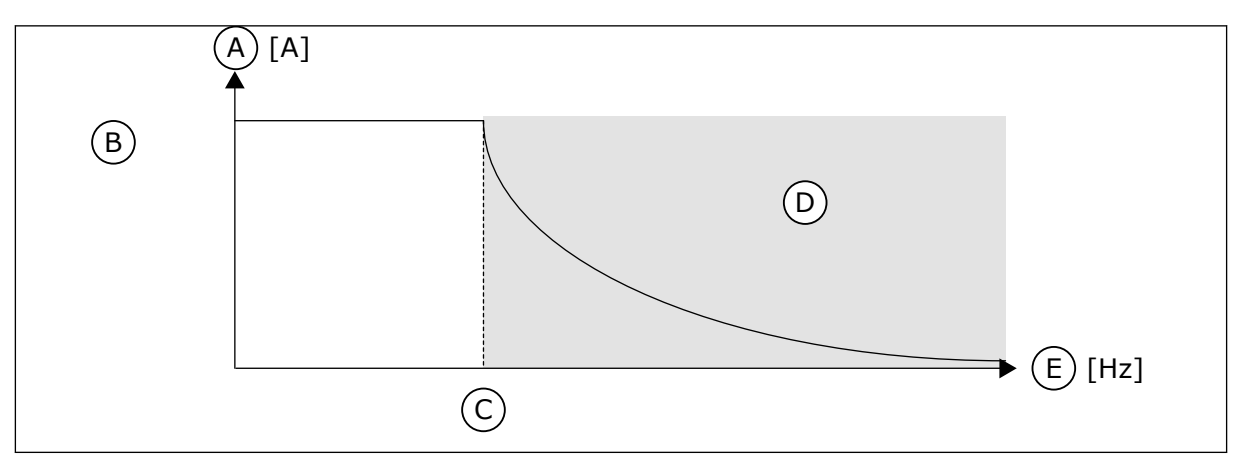

*Imag. 90: Reducción interna del límite de intensidad del freno*

- A. Current
- B. Límite intensidad freno (ID1085)
- D. Área de desexcitación
- E. Frecuencia de salida
- C. Punto de desexcitación (ID602)

#### *P3.20.6 RETARDO DE FALLO DE FRENO (ID 352)*

Este parámetro se utiliza para establecer el tiempo de retraso de fallo de freno. Si no se recibe la señal de valor actual del freno correcta durante este retraso, se muestra un fallo. Este retraso solo se utiliza si el valor de P3.20.1 se ha establecido en 2.

#### *P3.20.7 RESPUESTA A FALLO DE FRENO (ID 1316)*

Este parámetro se utiliza para establecer el tipo de respuesta a un fallo del freno.

#### *P3.20.8 (P3.5.1.44) VALOR ACTUAL DEL FRENO (ID 1210)*

Este parámetro se utiliza para establecer la señal de valor actual del estado de freno del freno mecánico.

Se utiliza la señal de valor actual del freno si el valor del parámetro P3.20.1 es *Habilitado con la supervisión del estado del freno*.

Conecte esta entrada digital a un contacto auxiliar del freno mecánico.

El **contacto** está abierto = el freno mecánico está cerrado El **contacto** está cerrado = el freno mecánico está abierto

Si se proporciona la orden de apertura del freno, pero el contacto de la señal de valores actuales del freno no se cierra en el tiempo especificado, se muestra un fallo de freno mecánico (código de fallo 58).

## **10.22 CONTROL DE BOMBA**

#### 10.22.1 AUTOLIMPIEZA

Utilice la función de autolimpieza para eliminar la suciedad u otro material del impulsor de la bomba. También puede utilizar la función para eliminar obturaciones de tuberías o válvulas. Puede utilizar la función de autolimpieza, por ejemplo, en los sistemas de aguas residuales para mantener un rendimiento satisfactorio de la bomba.

#### *P3.21.1.1 FUNCIÓN LIMPIEZA (ID 1714)*

Este parámetro se utiliza para habilitar la función AutoLimpieza. Si se ha habilitado el parámetro Función limpieza, la autolimpieza comienza y activa la señal de entrada digital en el parámetro P3.21.1.2.

## *P3.21.1.2 ACTIVACIÓN DE LIMPIEZA (ID 1715)*

Este parámetro se utiliza para seleccionar la señal de entrada digital que pone en marcha la secuencia de autolimpieza.

El proceso de AutoLimpieza se detiene si la señal de activación se cancela antes de que la secuencia se haya completado.

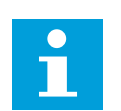

## **NOTA!**

El convertidor se pondrá en marcha si la entrada está activada.

## *P3.21.1.3 CICLOS DE LIMPIEZA (ID 1716)*

Este parámetro se utiliza para establecer el número de los ciclos de limpieza en sentido directo o inverso.

#### *P3.21.1.4 FRECUENCIA DIRECTA (ID 1717)*

Este parámetro se utiliza para establecer la referencia de frecuencia del convertidor para el sentido directo en el ciclo de autolimpieza.

Puede establecer la frecuencia y el tiempo del ciclo de limpieza con los parámetros P3.21.1.4, P3.21.1.5, P3.21.1.6 y P3.21.1.7

#### *P3.21.1.5 TIEMPO FRECUENCIA DIRECTA (ID 1718)*

Este parámetro se utiliza para establecer el tiempo de funcionamiento de la frecuencia para el sentido directo en el ciclo de autolimpieza. Consulte el parámetro P3.21.1.4 Frecuencia directa.

#### *P3.21.1.6 FRECUENCIA INVERSA (ID 1719)*

Este parámetro se utiliza para establecer la referencia de frecuencia del convertidor para el sentido inverso en el ciclo de autolimpieza. Consulte el parámetro P3.21.1.4 Frecuencia directa.

# *P3.21.1.7 TIEMPO FRECUENCIA INVERSA (ID 1720)*

Este parámetro se utiliza para establecer el tiempo de funcionamiento de la frecuencia para el sentido inverso en el ciclo de autolimpieza. Consulte el parámetro P3.21.1.4 Frecuencia directa.

## *P3.21.1.8 TIEMPO ACELERACIÓN (ID 1721)*

Este parámetro se utiliza para establecer el tiempo de aceleración del motor cuando la función AutoLimpieza está activa.

Puede establecer rampas de aceleración y deceleración para la función de AutoLimpieza con los parámetros P3.21.1.8 y P3.21.1.9.

## *P3.21.1.9 TIEMPO DECELERACIÓN (ID 1722)*

Este parámetro se utiliza para establecer el tiempo de deceleración del motor cuando la función AutoLimpieza está activa.

Puede establecer rampas de aceleración y deceleración para la función de AutoLimpieza con los parámetros P3.21.1.8 y P3.21.1.9.

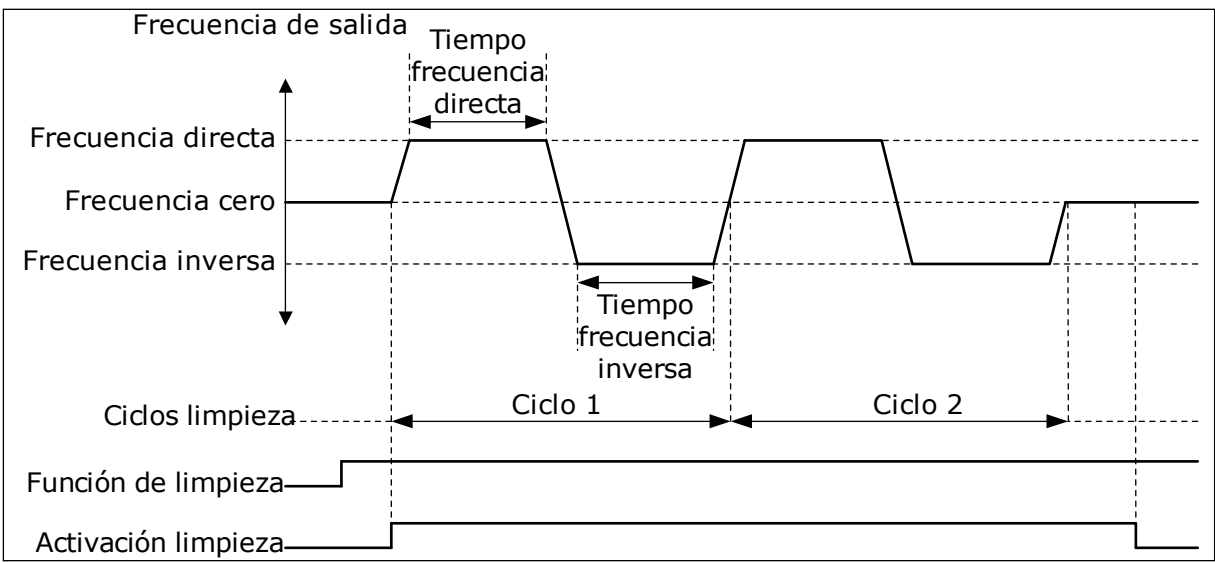

*Imag. 91: La función de AutoLimpieza*

## 10.22.2 BOMBA JOCKEY

## *P3.21.2.1 FUNCIÓN JOCKEY (ID 1674)*

Este parámetro se utiliza para controlar la función de bomba jockey. La bomba jockey es una bomba de menor tamaño que mantiene la presión en las tuberías cuando la bomba principal se encuentra en modo dormir. Esto se puede producir, por ejemplo, por la noche.

La función de bomba jockey controla una bomba jockey con una señal de salida digital. Puede utilizar la bomba jockey si se utiliza un controlador PID para el control de la bomba principal. Esta función presenta tres modos operativos.

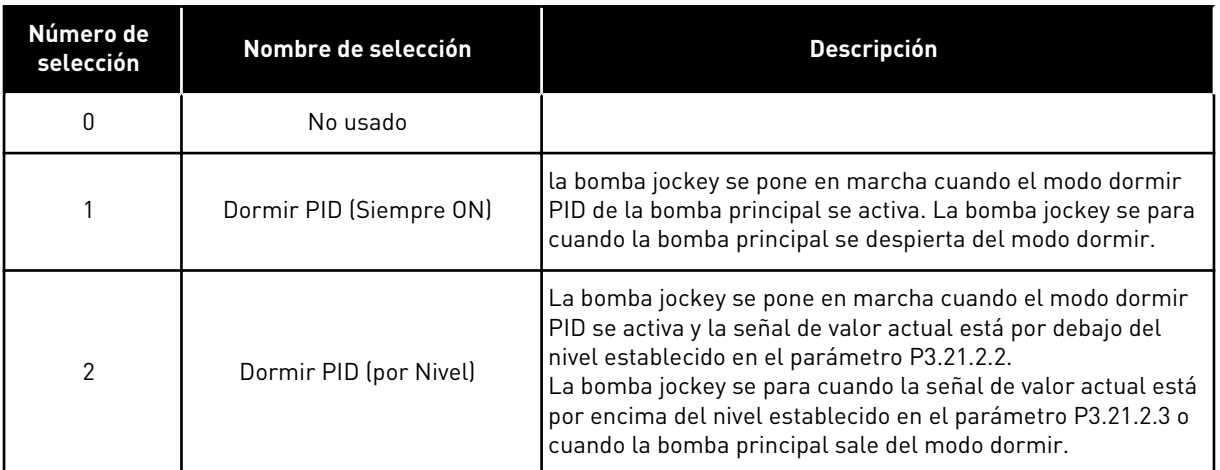

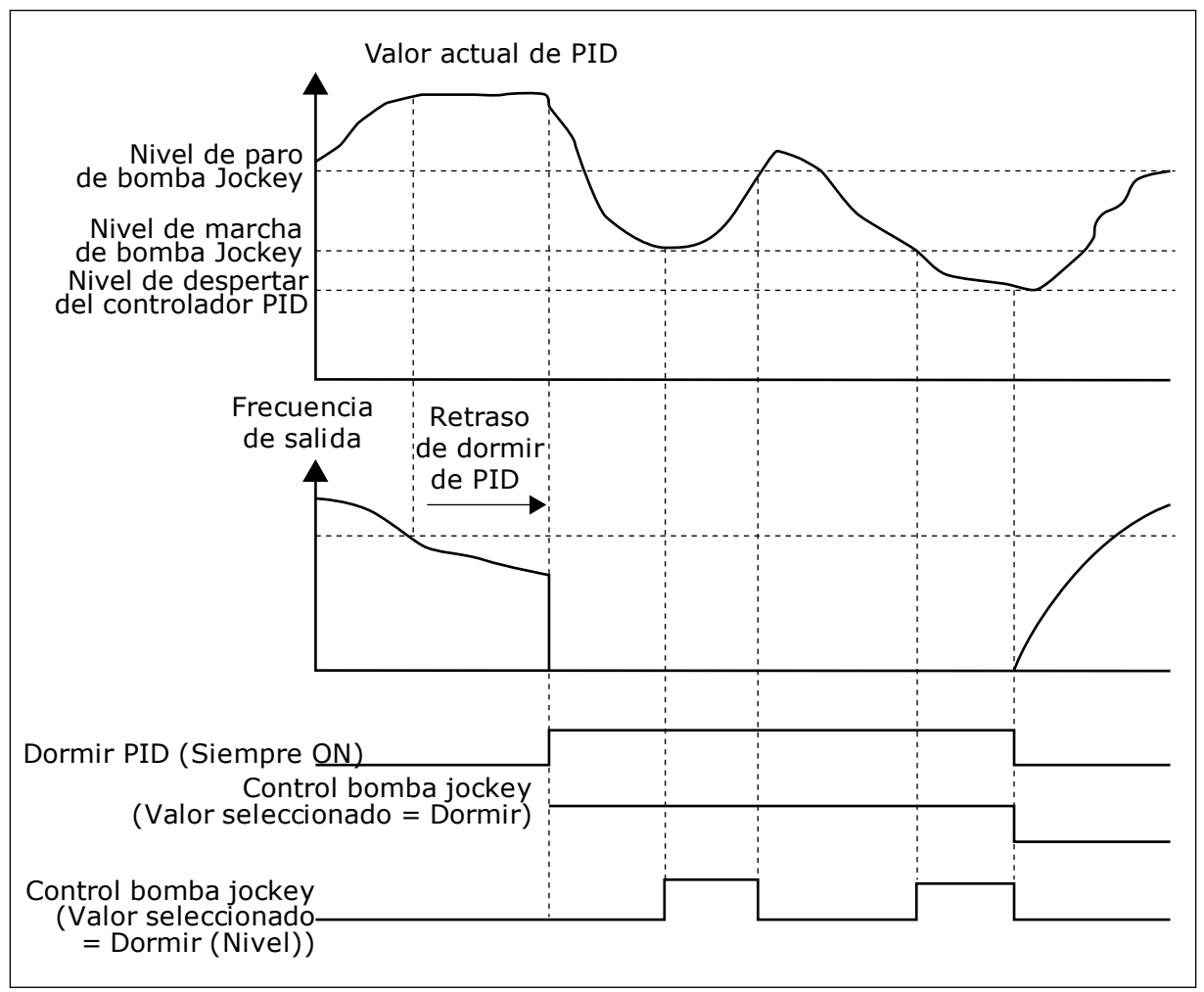

*Imag. 92: La función de la bomba jockey*

#### *P3.21.2.2 NIVEL DE MARCHA DE BOMBA JOCKEY (ID 1675)*

Este parámetro se utiliza para establecer el nivel de la señal de valor actual de PID en que la bomba jockey se pone en marcha cuando la bomba principal está en estado de dormir. La bomba jockey se pone en marcha cuando el modo dormir de PID está activo y la señal de valor actual de PID se sitúa por debajo del nivel establecido en este parámetro.

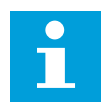

# **NOTA!**

Este parámetro se utiliza solo si P3.21.2.1 = 2 (Dormir [por nivel]).

## *P3.21.2.3 NIVEL DE PARO DE BOMBA JOCKEY (ID 1676)*

Este parámetro se utiliza para establecer el nivel de la señal de valor actual de PID en que la bomba jockey se detiene cuando la bomba principal está en estado de dormir. La bomba jockey se detiene cuando el modo dormir PID está activo y la señal de valor actual de PID está por encima del nivel establecido en este parámetro o cuando el controlador PID sale del modo dormir.

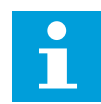

## **NOTA!**

Este parámetro se utiliza solo si P3.21.2.1 = 2 (Dormir [por nivel]).

## 10.22.3 BOMBA DE CEBADO

La bomba de cebado es una bomba de menor tamaño que ceba la entrada de la bomba principal para evitar la aspiración de aire.

La función de bomba de cebado controla una bomba de cebado con una señal de salida digital. Puede establecer un retraso para que la bomba de cebado se ponga en marcha antes de que se ponga en marcha la bomba principal. La bomba de cebado funciona de forma ininterrumpida mientras la bomba principal esté funcionando. Si la bomba principal entra en modo dormir, la bomba de cebado también se detiene durante ese tiempo. Cuando se despierta del modo dormir, la bomba principal y la bomba de cebado arrancan al mismo tiempo.

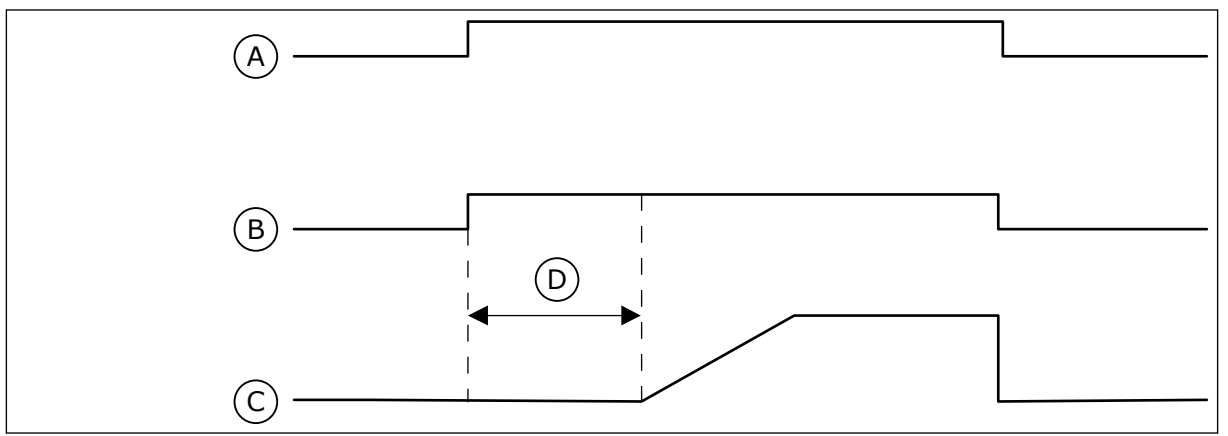

*Imag. 93: La función de la bomba de cebado*

- A. Comando de arranque (bomba principal)
- B. Control de cebado de la bomba (señal de salida digital)
- C. Frecuencia de salida (bomba principal)
- D. Tiempo de cebado
- *P3.21.3.1 FUNCIÓN DE CEBADO (ID 1677)*

Este parámetro se utiliza para habilitar la función Bomba de cebado.

La bomba de cebado es una bomba de menor tamaño que ceba la entrada de la bomba principal para evitar la aspiración de aire. La función de bomba de cebado controla una bomba de cebado con una señal de salida de relé.

#### *P3.21.3.2 TIEMPO DE CEBADO (ID 1678)*

Este parámetro se utiliza para establecer el tiempo de funcionamiento de la bomba de cebado antes de que se ponga en marcha la bomba principal.

## **10.23 FILTRO ARMÓNICO AVANZADO**

## *P3.22.1 LÍMITE DE DESCONEXIÓN DEL CONDENSADOR (ID 15510)*

Utilice este parámetro para establecer el límite de desconexión para el filtro armónico avanzado. El valor se expresa como el porcentaje de la potencia nominal del convertidor.

#### *P3.22.2 HISTÉRESIS DE DESCONEXIÓN DEL CONDENSADOR (ID 15511)*

Utilice este parámetro para establecer la histéresis de desconexión para el filtro armónico avanzado. El valor se expresa como el porcentaje de la potencia nominal del convertidor.

#### *P3.22.3 SOBRETEMPERATURA AHF (ID 15513)*

Utilice este parámetro para establecer la señal de entrada digital que activa la sobretemperatura AHF (ID del fallo 1118).

#### *P3.22.4 RESPUESTA FRENTE A FALLO AHF (ID 15512)*

Este parámetro se utiliza para seleccionar la respuesta del convertidor de frecuencia ante un fallo de sobretemperatura AHF.

# **11 LOCALIZACIÓN DE FALLOS**

Cuando los diagnósticos de control del convertidor detectan una condición anómala en el funcionamiento del convertidor, el convertidor muestra una notificación al respecto. Puede ver la notificación en la pantalla del panel de control. La pantalla muestra el código, el nombre y una breve descripción del fallo o la alarma.

La información de origen le indica el origen del fallo, la causa, el lugar en el que se ha producido y otros datos.

## **Hay tres tipos de notificaciones diferentes.**

- La información no afecta al funcionamiento del convertidor. Debe resetear la información.
- Una alarma le informa de funcionamientos inusuales en el convertidor. Esto no hace que el convertidor se pare. Debe resetear la alarma.
- Un fallo hace que se pare el convertidor. Debe resetear el convertidor y encontrar una solución al problema.

Puede programar diferentes respuestas para algunos fallos de la aplicación. Más información en el capítulo *[5.9 Grupo 3.9: Protecciones](#page-142-0)*.

Restablezca el fallo con el botón Reset del panel o mediante el terminal de I/O, el Fieldbus o la herramienta de PC. Los fallos se almacenan en el historial de fallos, donde puede examinarlos. Consulte los diferentes códigos de fallo en el capítulo *[11.3 Códigos de fallo](#page-361-0)*.

Antes de ponerse en contacto con el distribuidor o la fábrica a causa de un funcionamiento inusual, prepare algunos datos. Anote siempre todos los textos que aparecen en la pantalla, el código del fallo, el ID del fallo, la información de origen, la lista de fallos activos y el historial de fallos.

# **11.1 APARECE UN FALLO.**

Cuando el convertidor muestra un fallo y se detiene, examine la causa del fallo y resetee el fallo.

Hay dos procedimientos para resetear un fallo: con el botón Reset y con un parámetro.

## RESET CON EL BOTÓN RESET

1 Presione el botón Reset en el panel durante dos segundos.

## RESET CON UN PARÁMETRO EN LA PANTALLA GRÁFICA

1 Vaya al menú Diagnóstico.

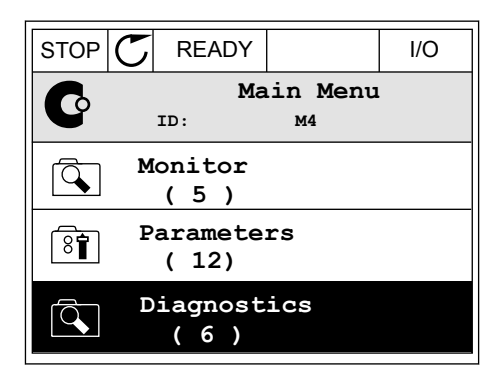

2 Vaya al submenú Reset fallos.

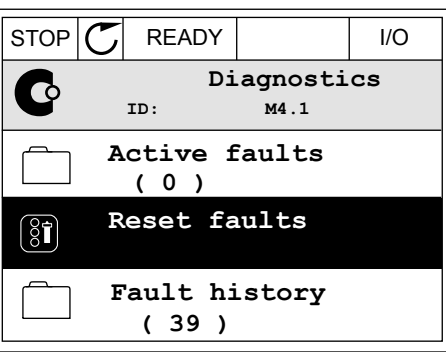

3 Seleccione el parámetro Reset fallos.

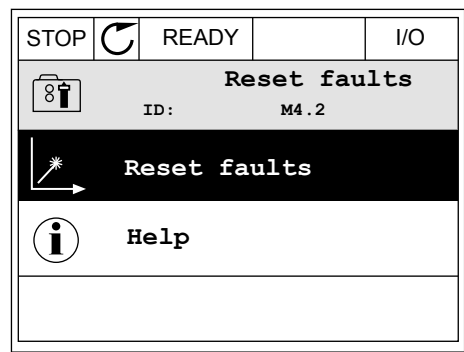

FWD REV I/O KEYPAD BUS

RESET FAUL

*11 AGNOST I É* 

ハイレコ 111

v

FWD REV I/O KEYPAD BUS

 $\overline{\blacktriangle}$ 

◢

 $\blacktriangledown$ 

FWD REV I/O KEYPAD BUS

## RESET CON UN PARÁMETRO EN LA PANTALLA DE TEXTO

1 Vaya al menú Diagnóstico.

- 2 Utilice los botones de flecha arriba y abajo para
- buscar el parámetro Reset fallos.<br>Buscar el parámetro Reset fallos.

3 Seleccione el valor *Sí* y presione OK.

## **11.2 HISTORIAL DE FALLOS**

En el historial de fallos encontrará más datos sobre los fallos. En el historial del fallos se almacenan 40 fallos como máximo.

## EXAMEN DEL HISTORIAL DE FALLOS EN LA PANTALLA GRÁFICA

1 Para ver más datos sobre un fallo, vaya al historial de fallos.

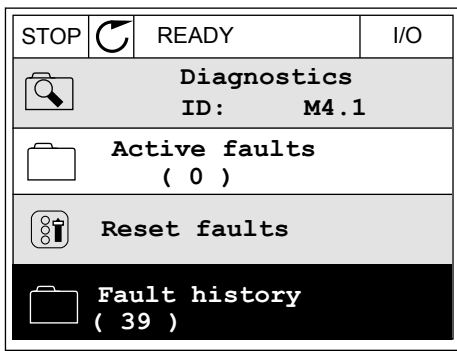

2 Para examinar los datos de un fallo, presione el botón de flecha a la derecha.

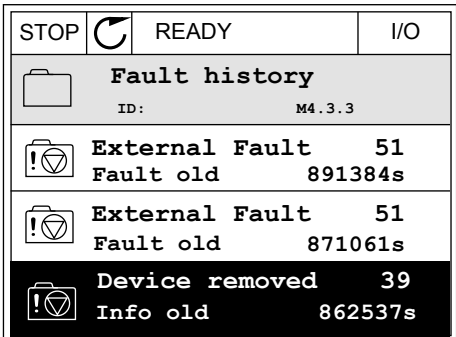

3 Los datos aparecen en una lista.

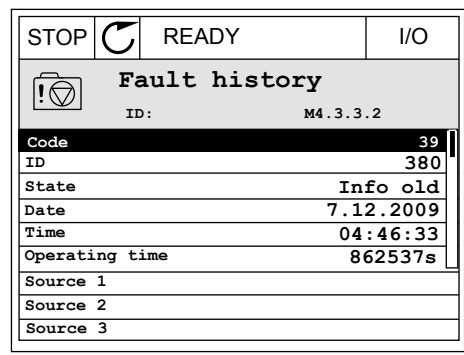

## EXAMEN DEL HISTORIAL DE FALLOS EN LA PANTALLA DE TEXTO

1 Presione OK para ir al historial de fallos.

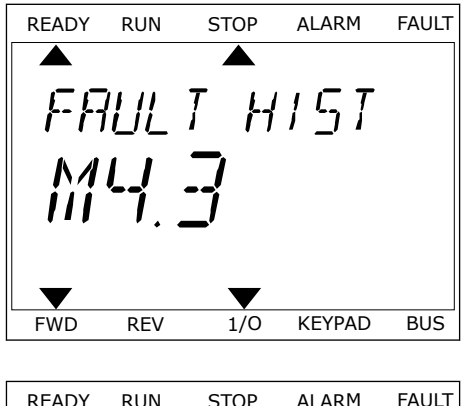

2 Para examinar los datos de un fallo, presione OK de nuevo.

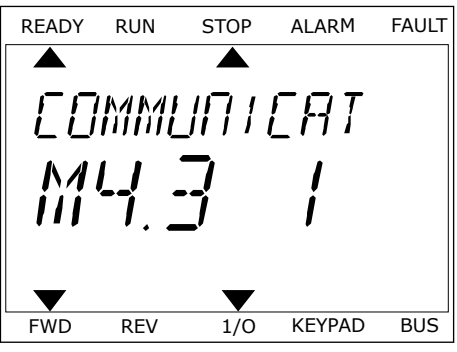
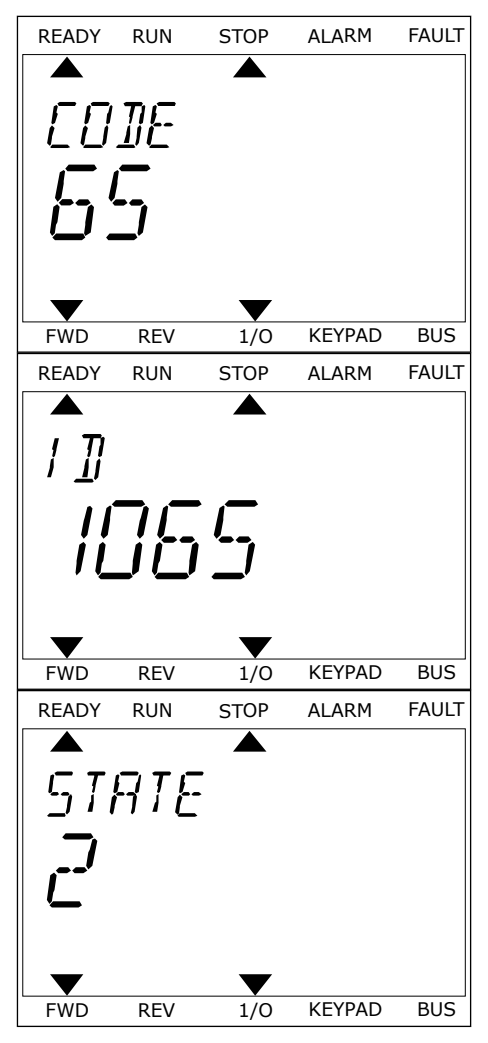

# **11.3 CÓDIGOS DE FALLO**

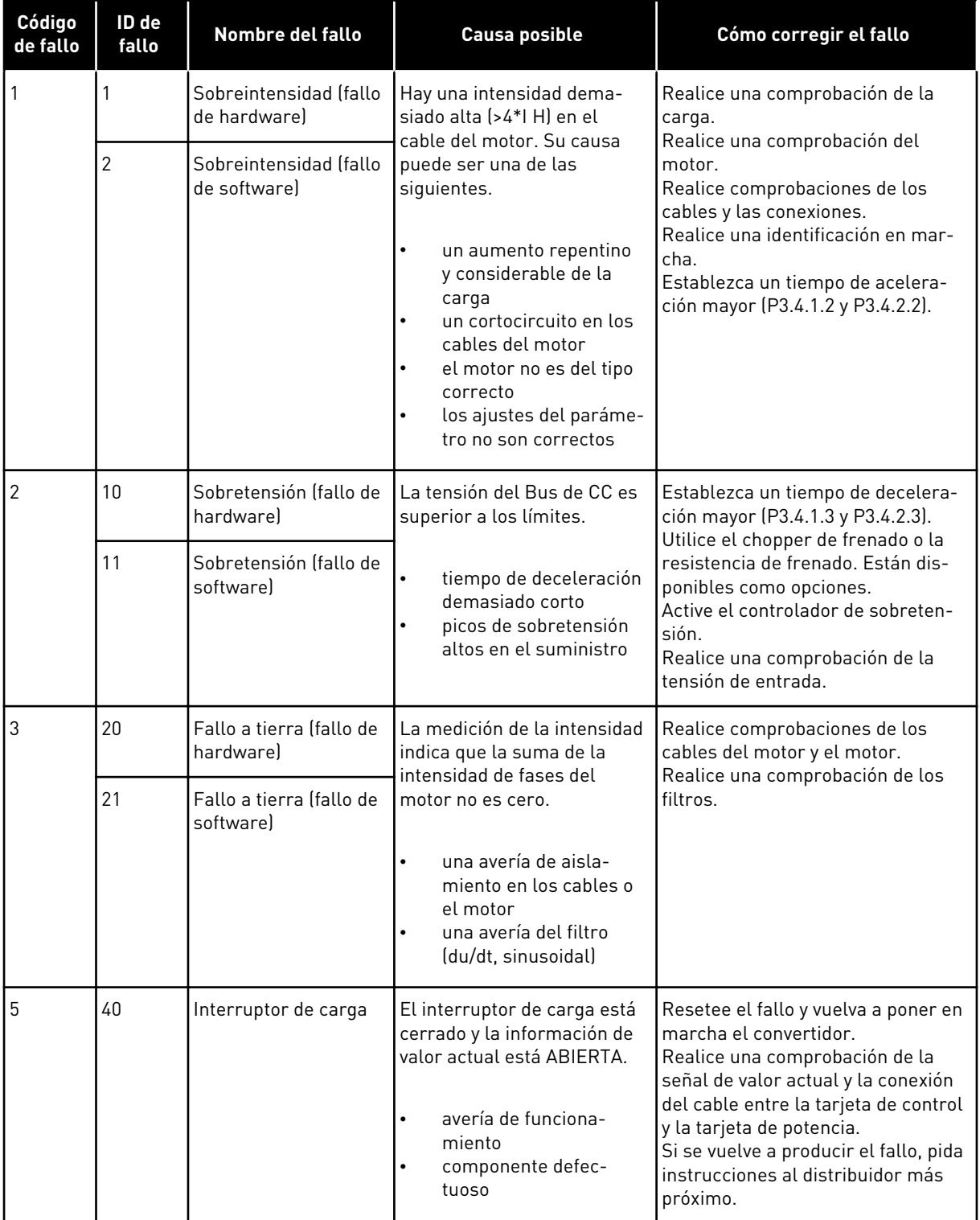

a dhe ann ann an 1970.<br>Tha ann an 1970, ann an 1970, ann an 1970.

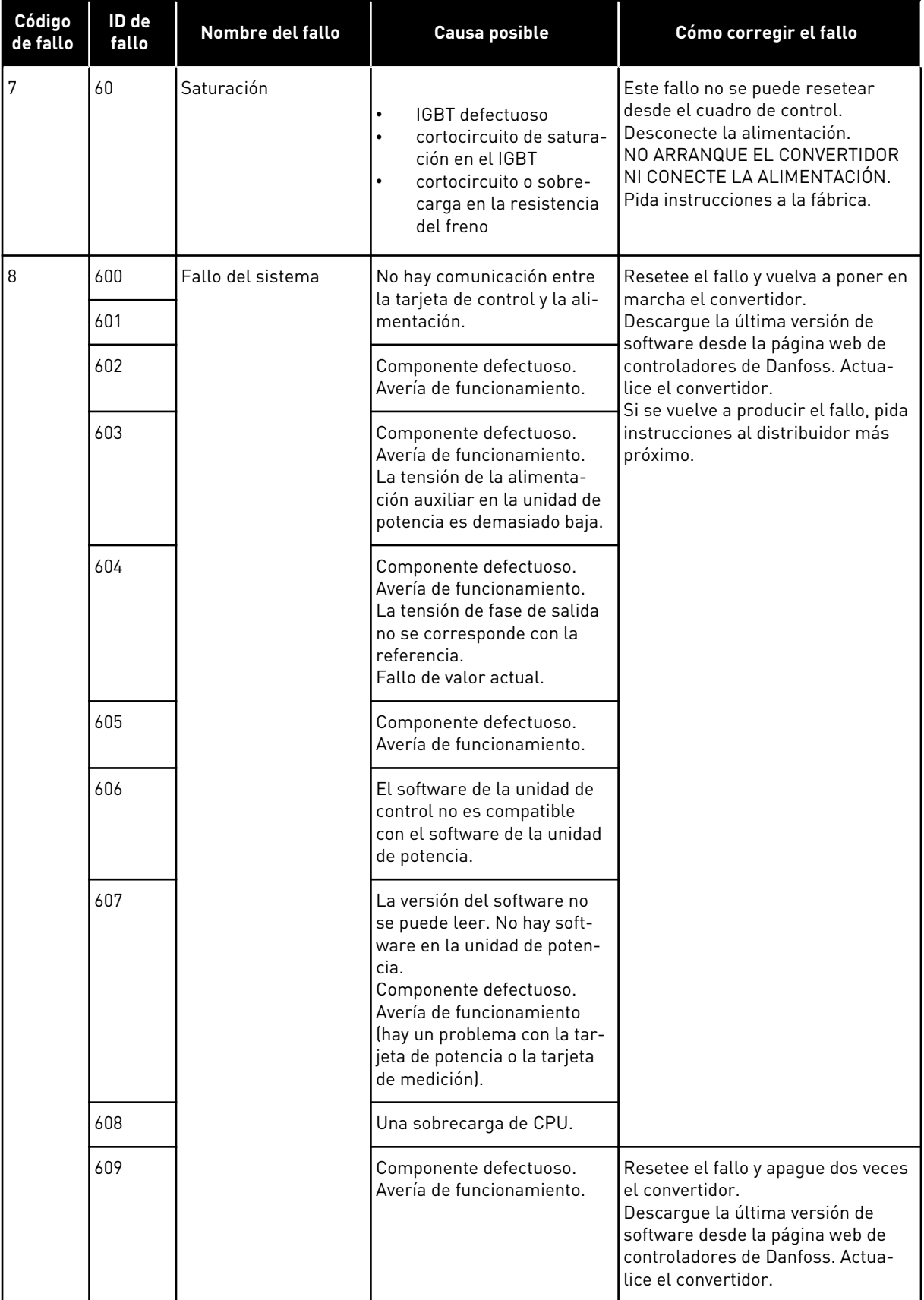

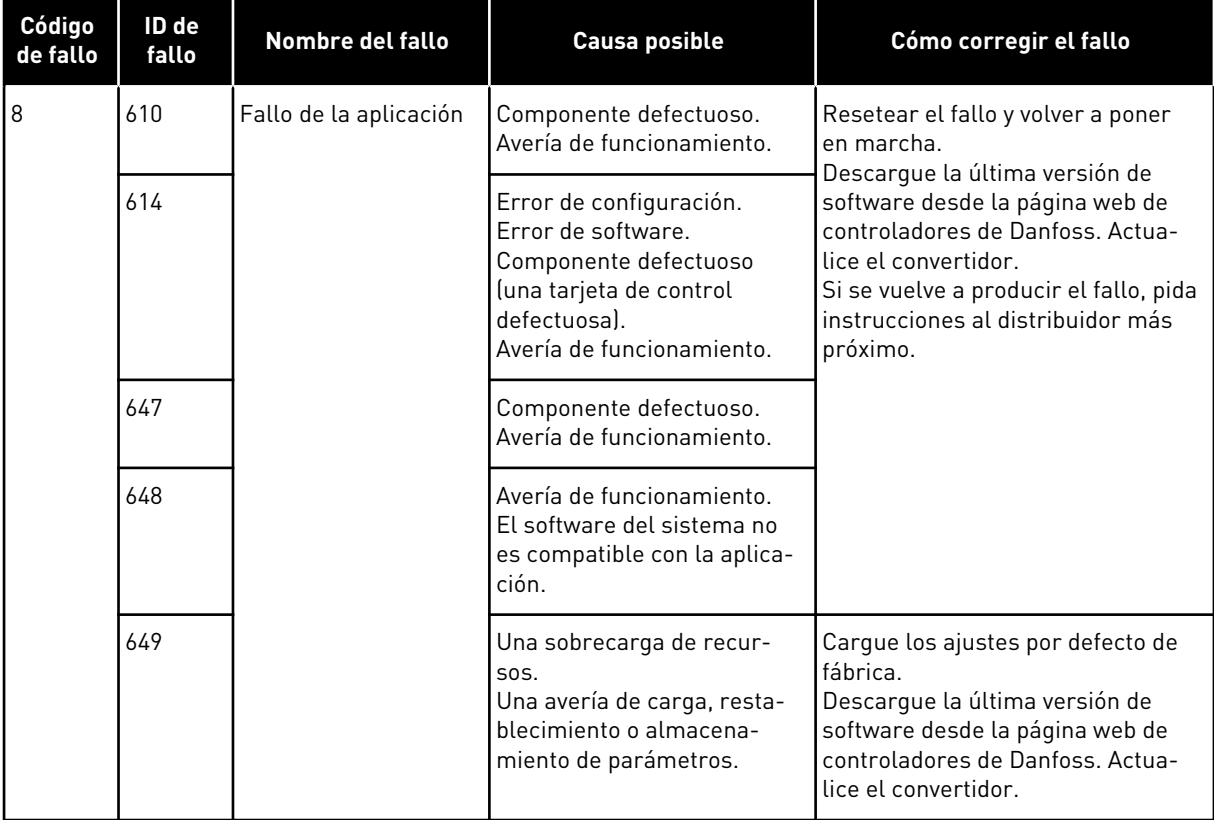

a dhe ann ann an 1970.

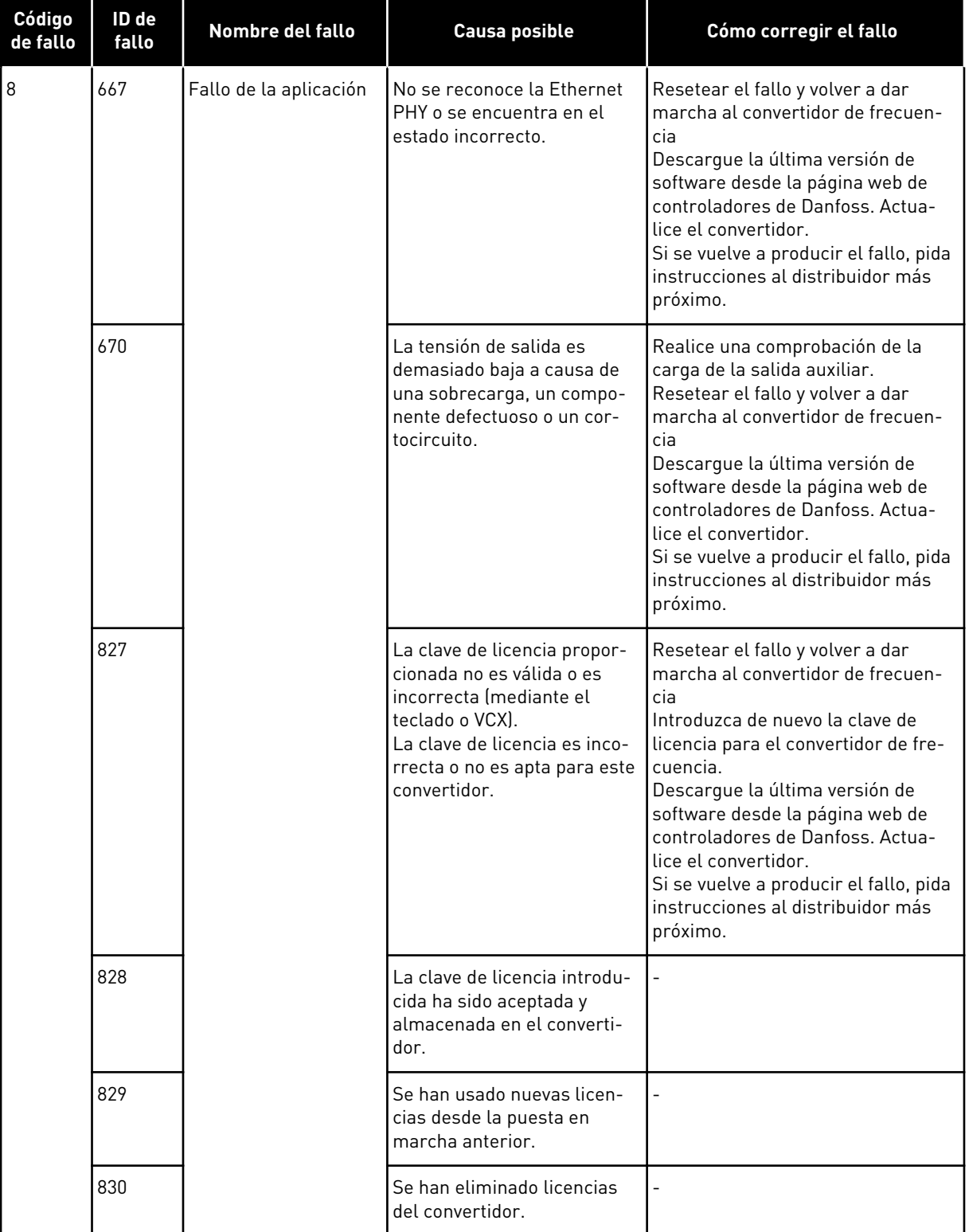

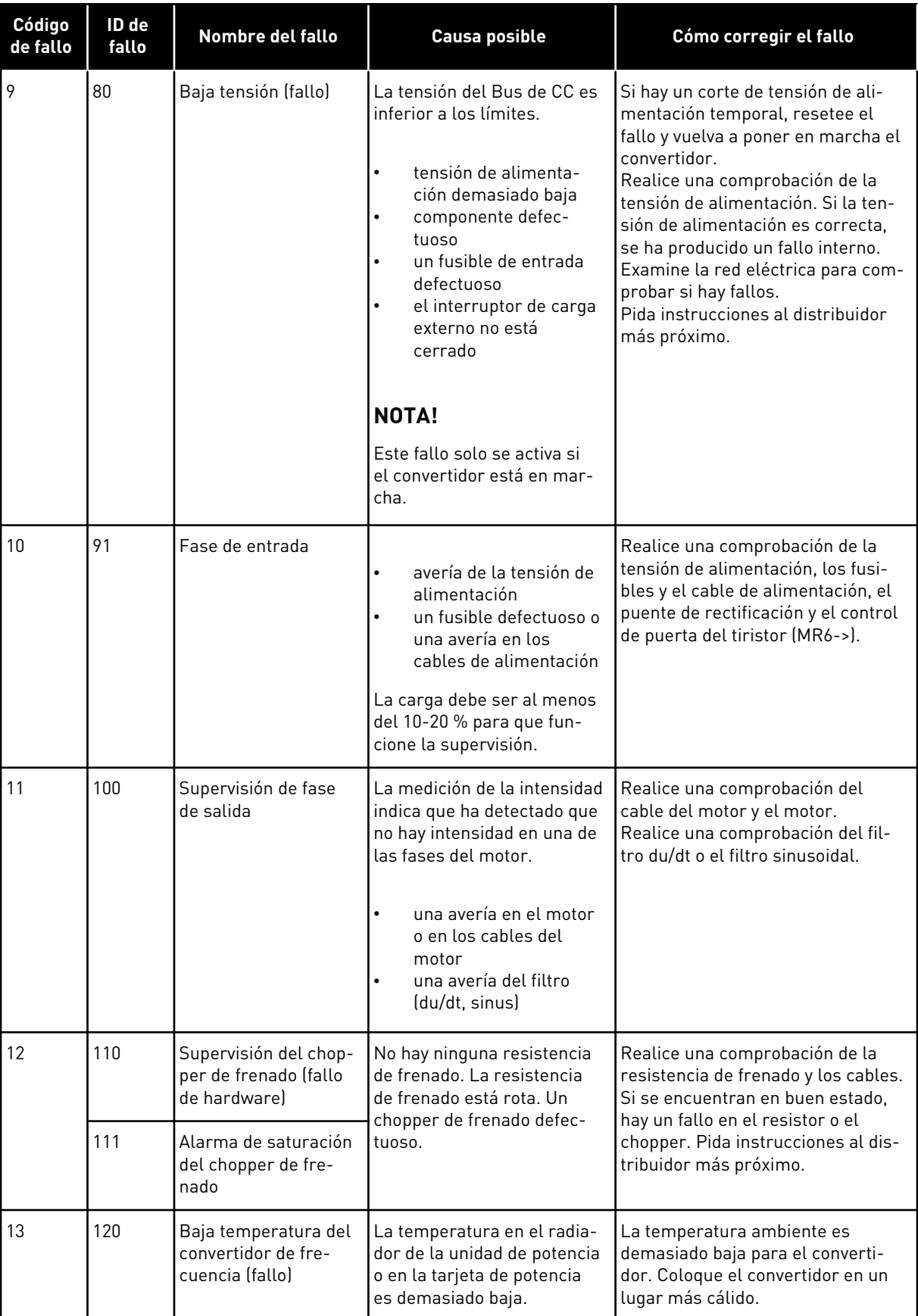

a dhe ann an 1970.<br>Chuir ann an 1970, ann an 1970, ann an 1970.

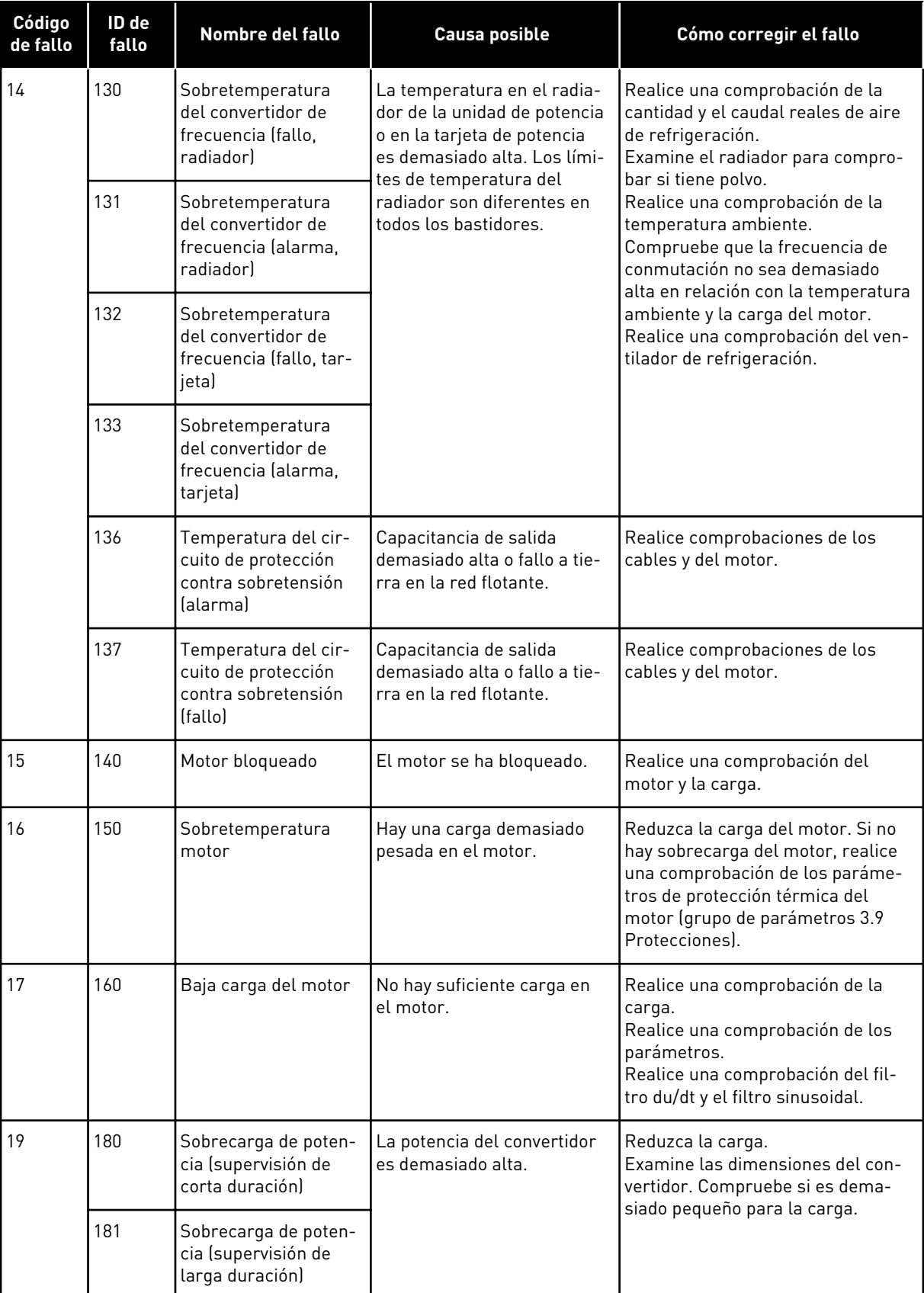

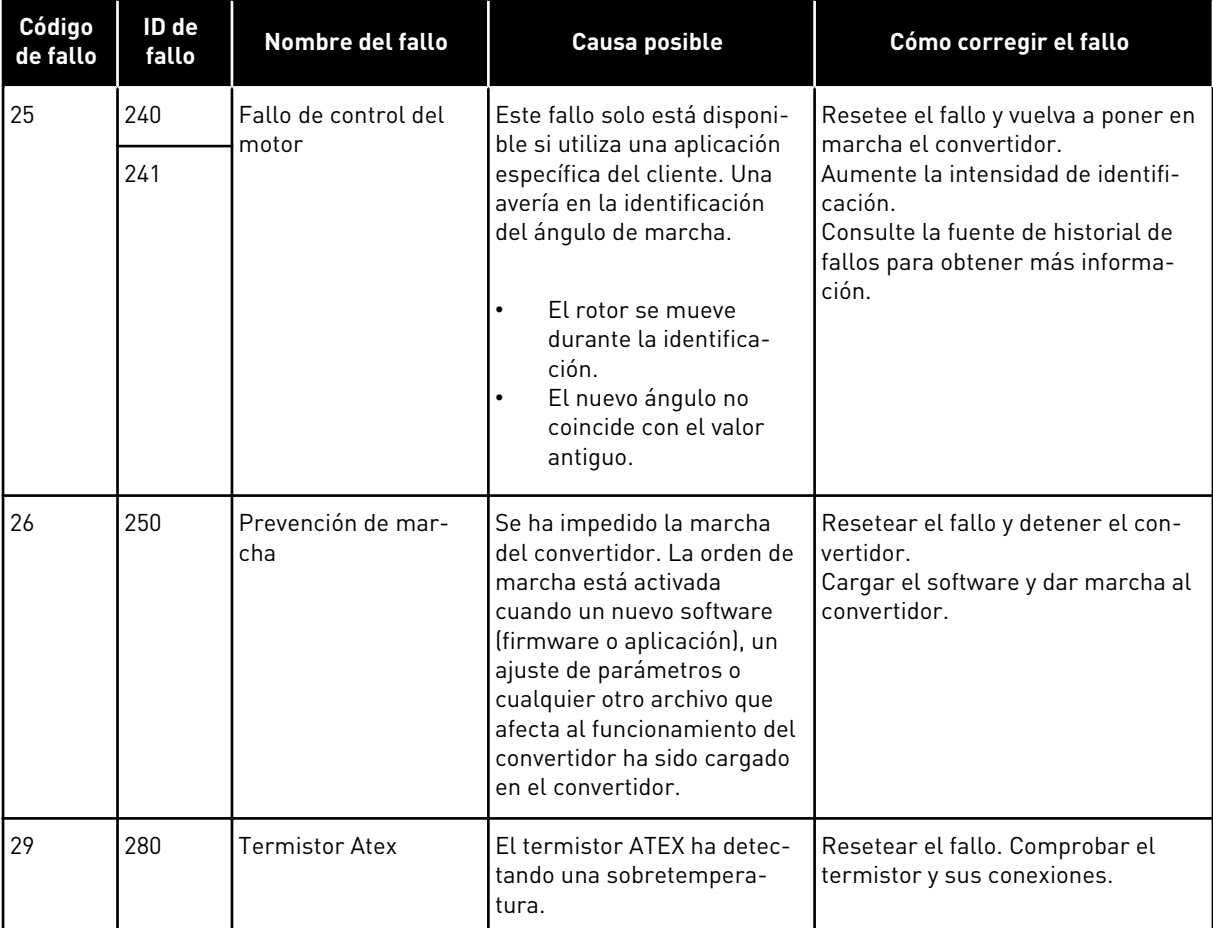

a dhe ann ann an 1970.

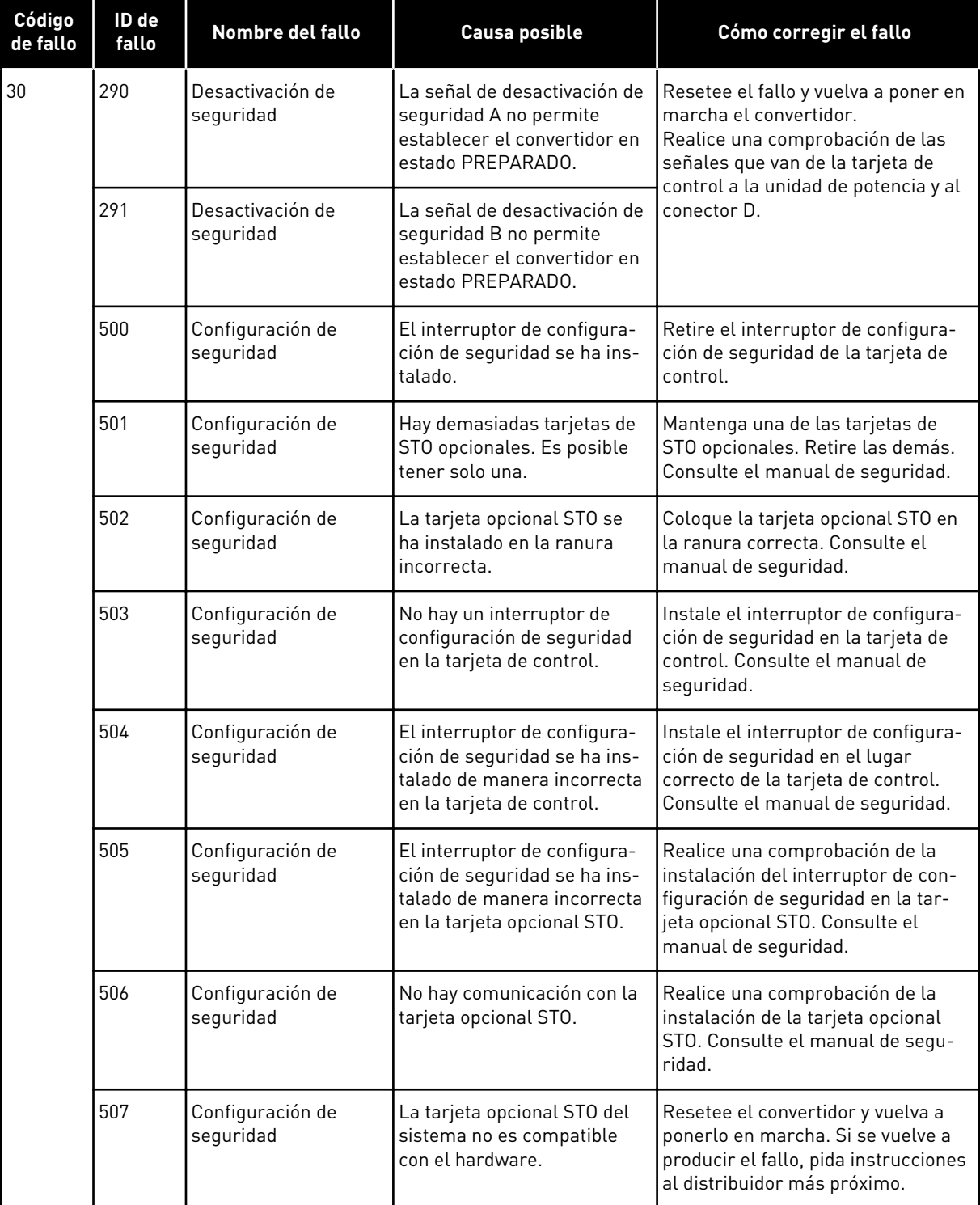

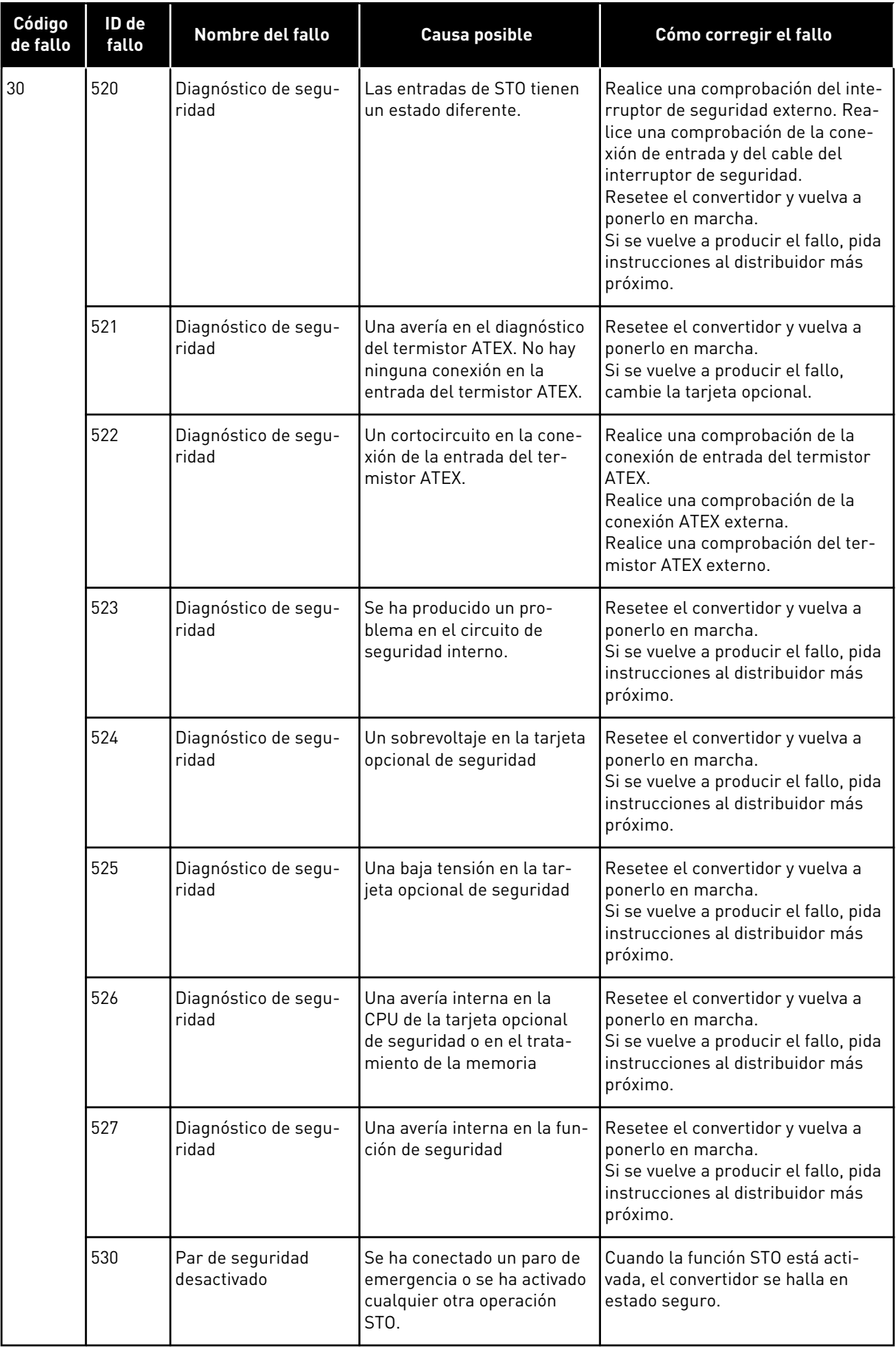

a dhe ann an 1970.

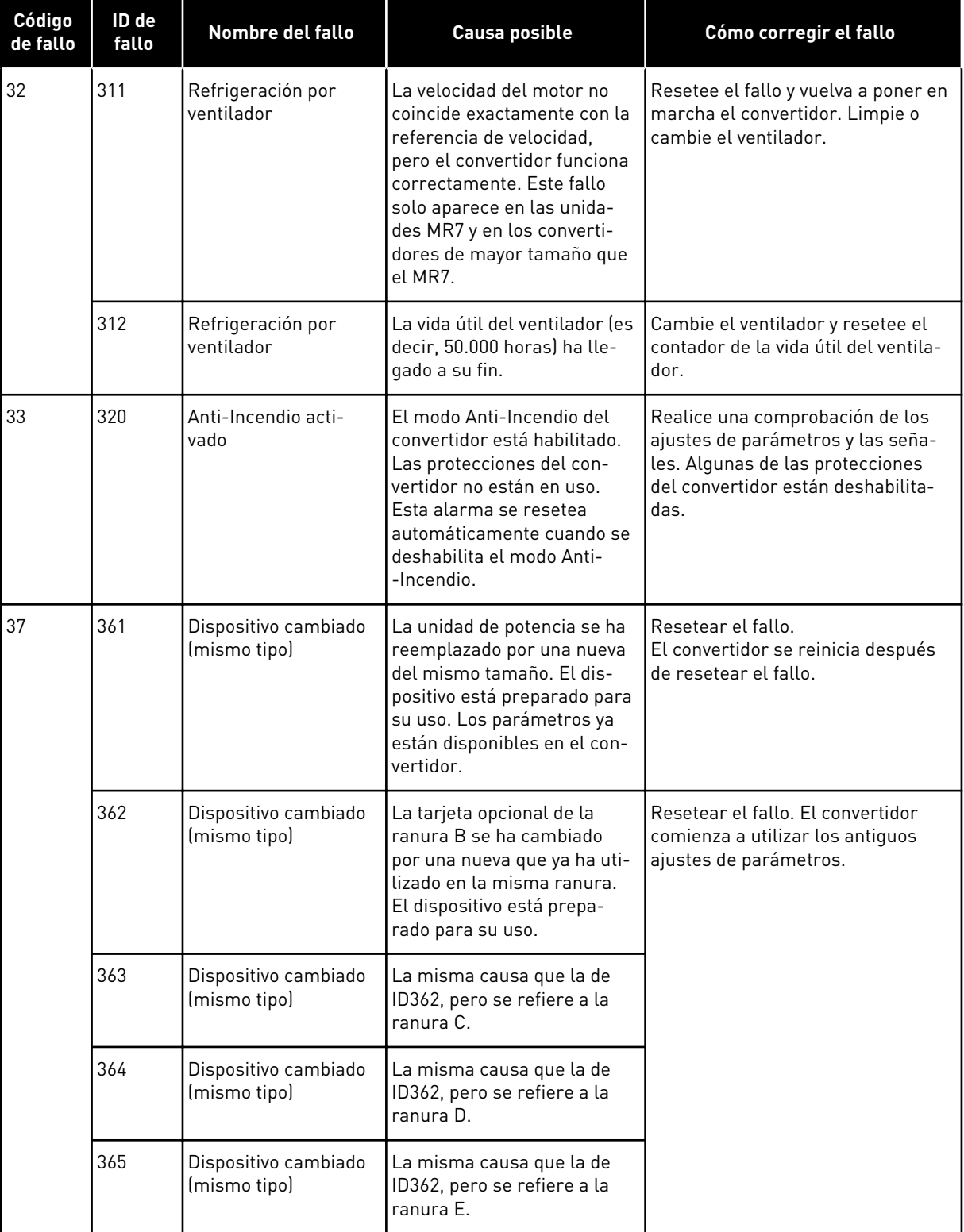

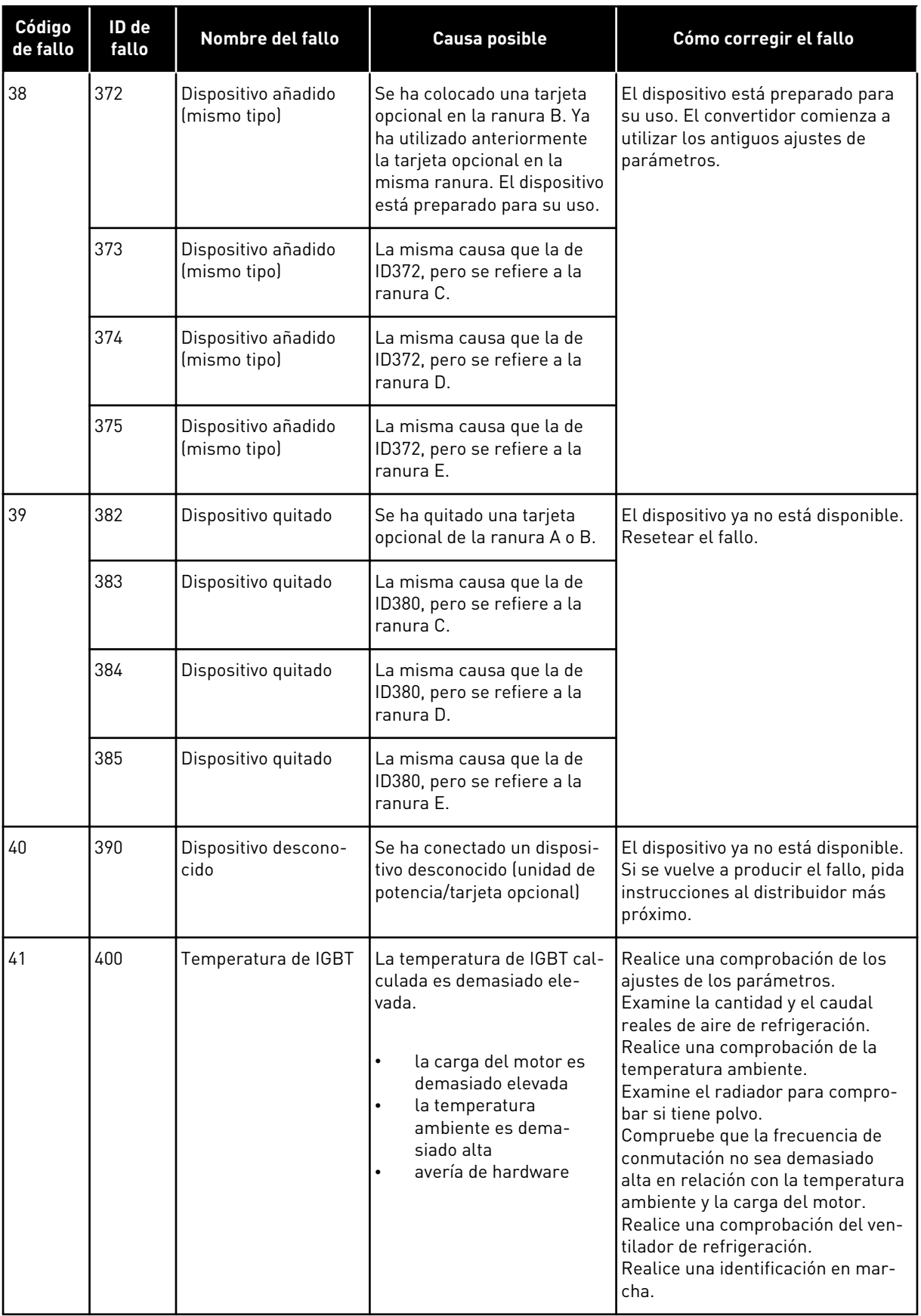

a dhe ann an 1970.

ı

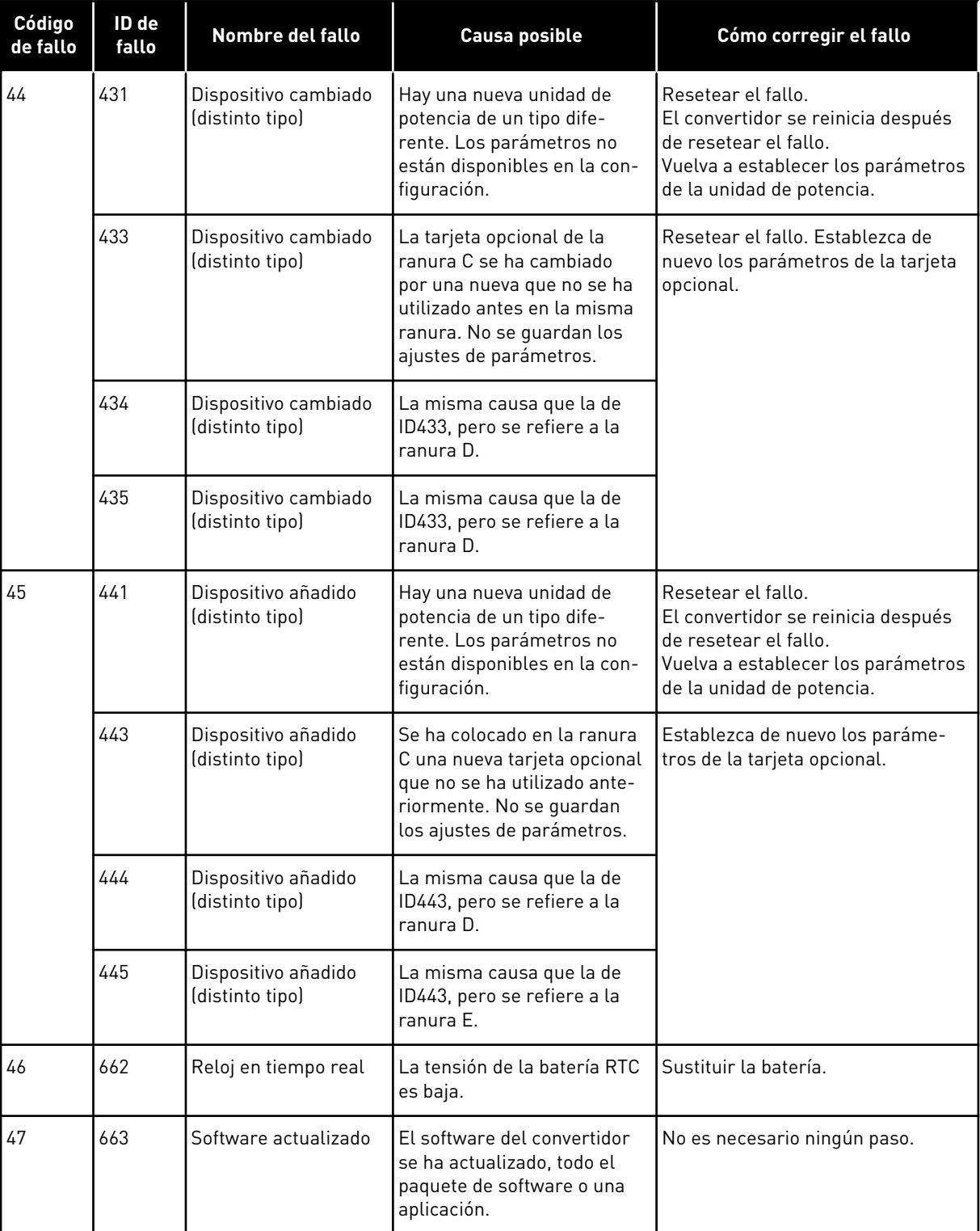

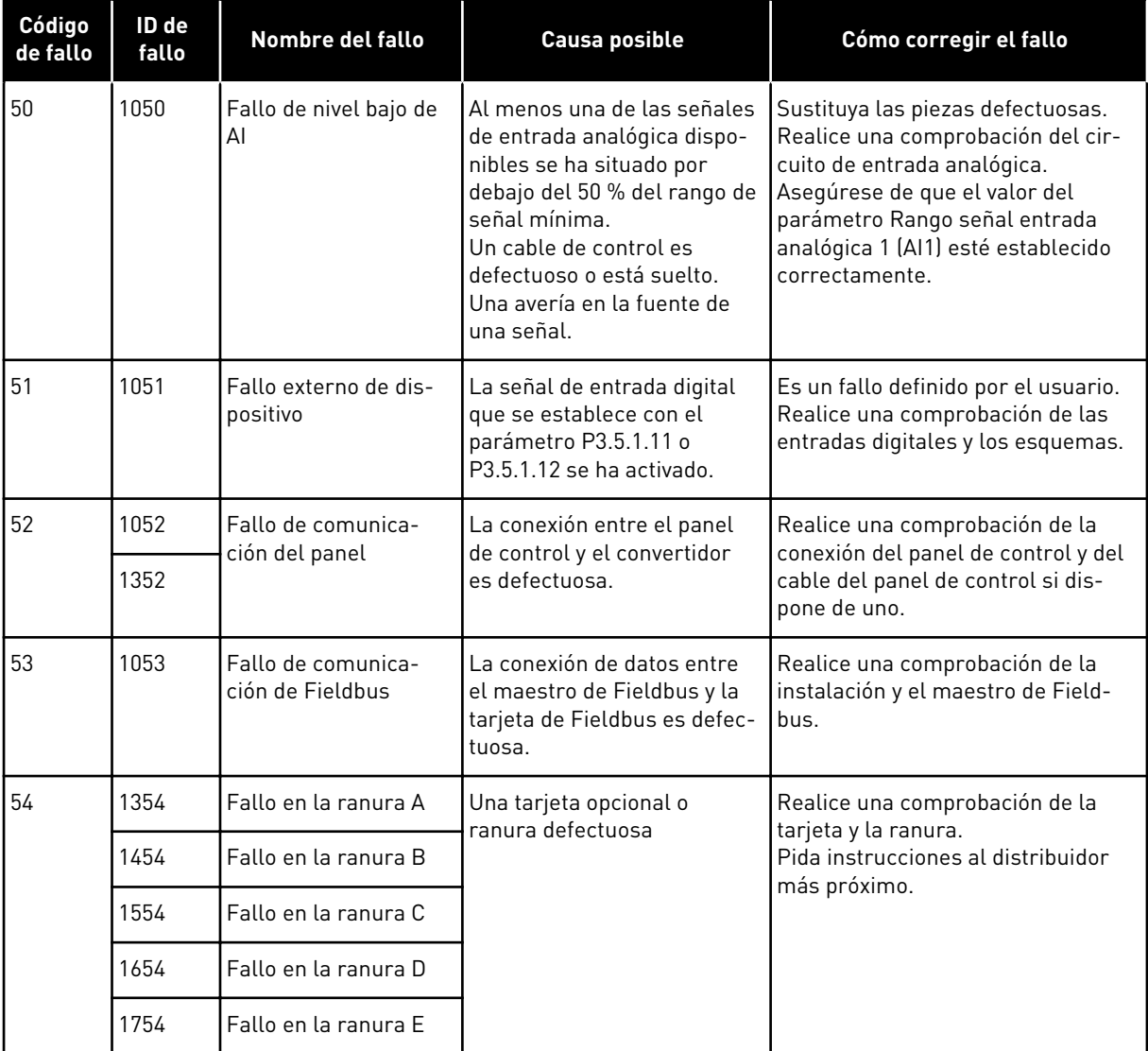

a dhe ann an 1970.<br>Bhuailtean

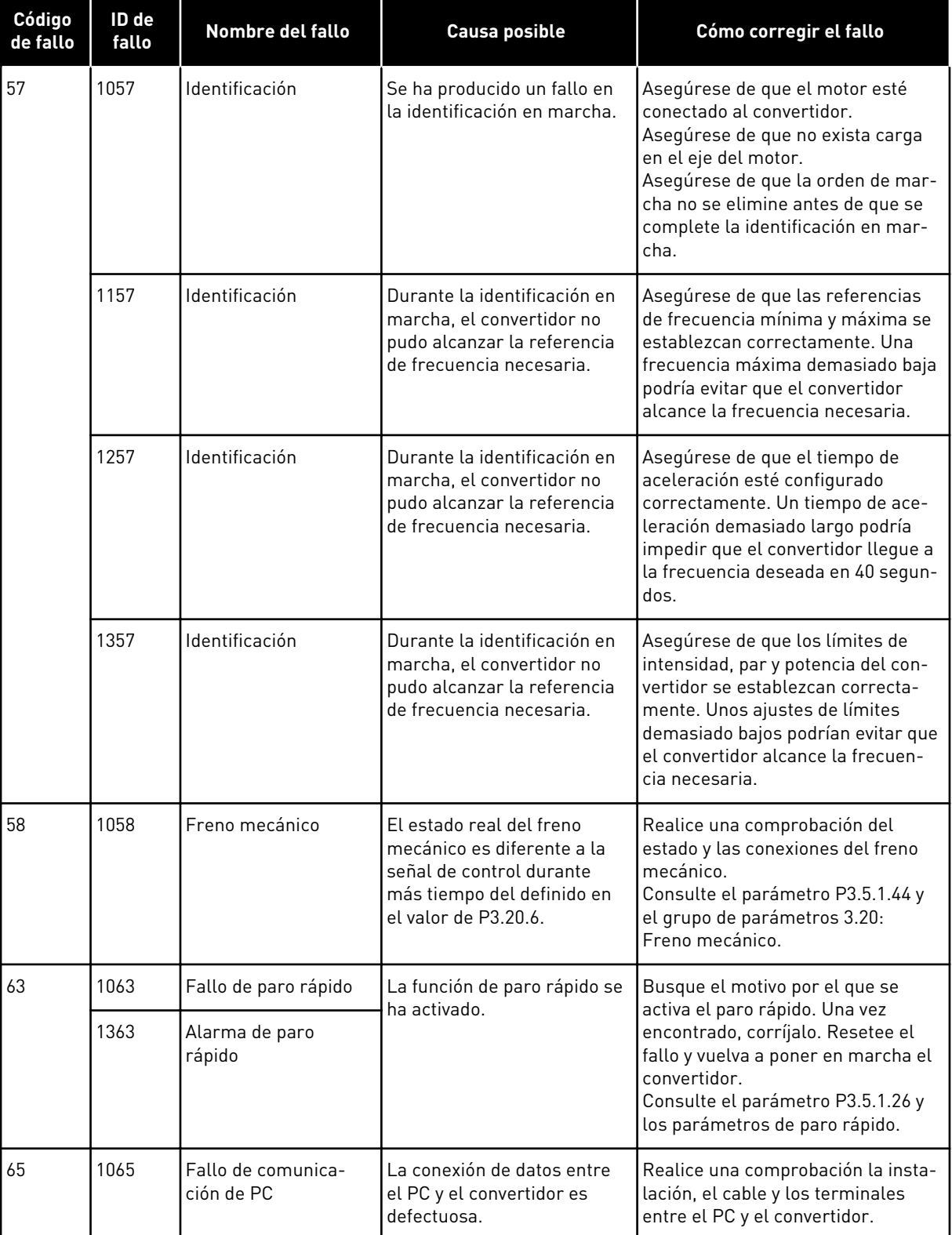

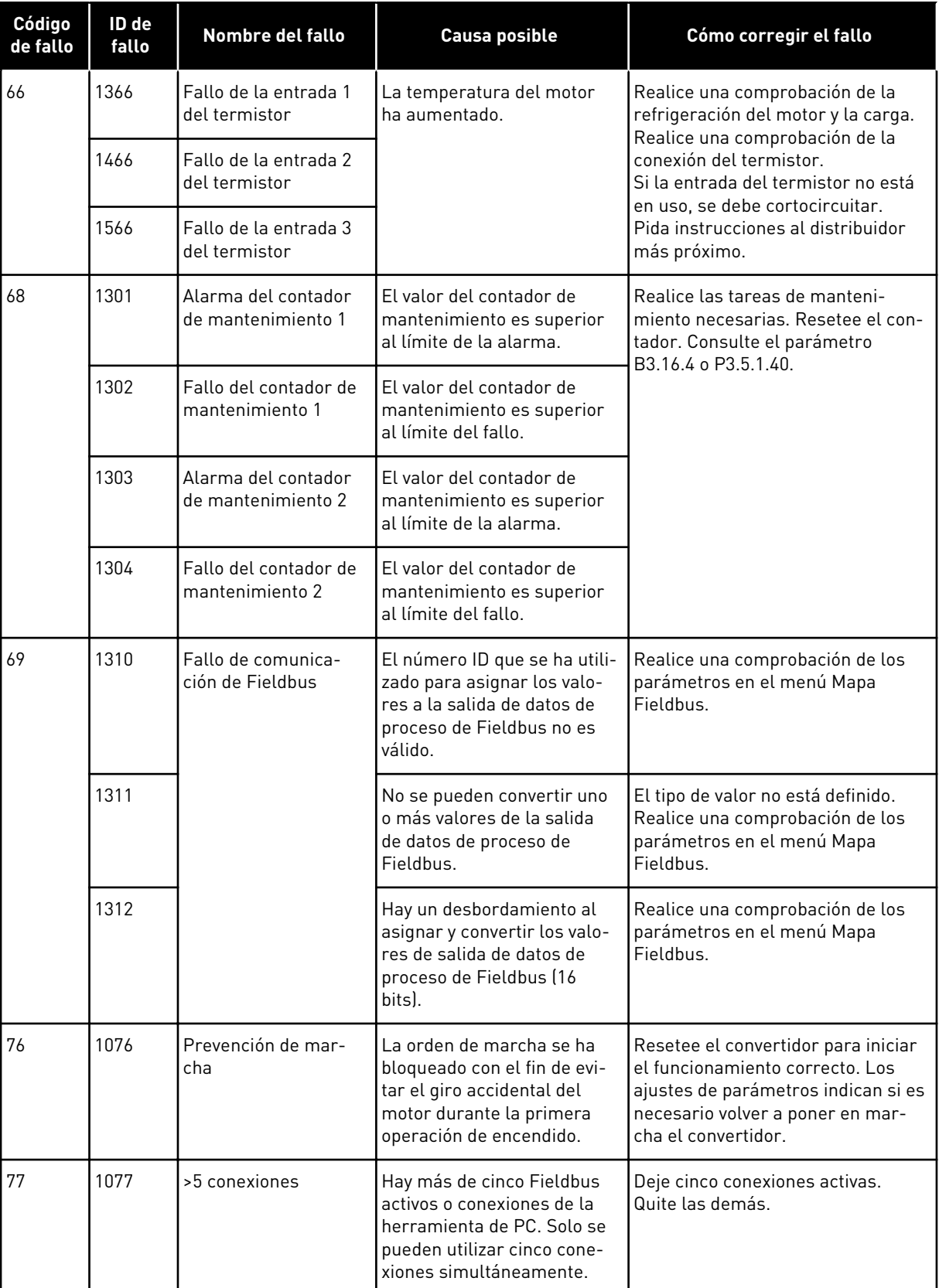

a dhe ann an 1970.<br>Bhuailtean

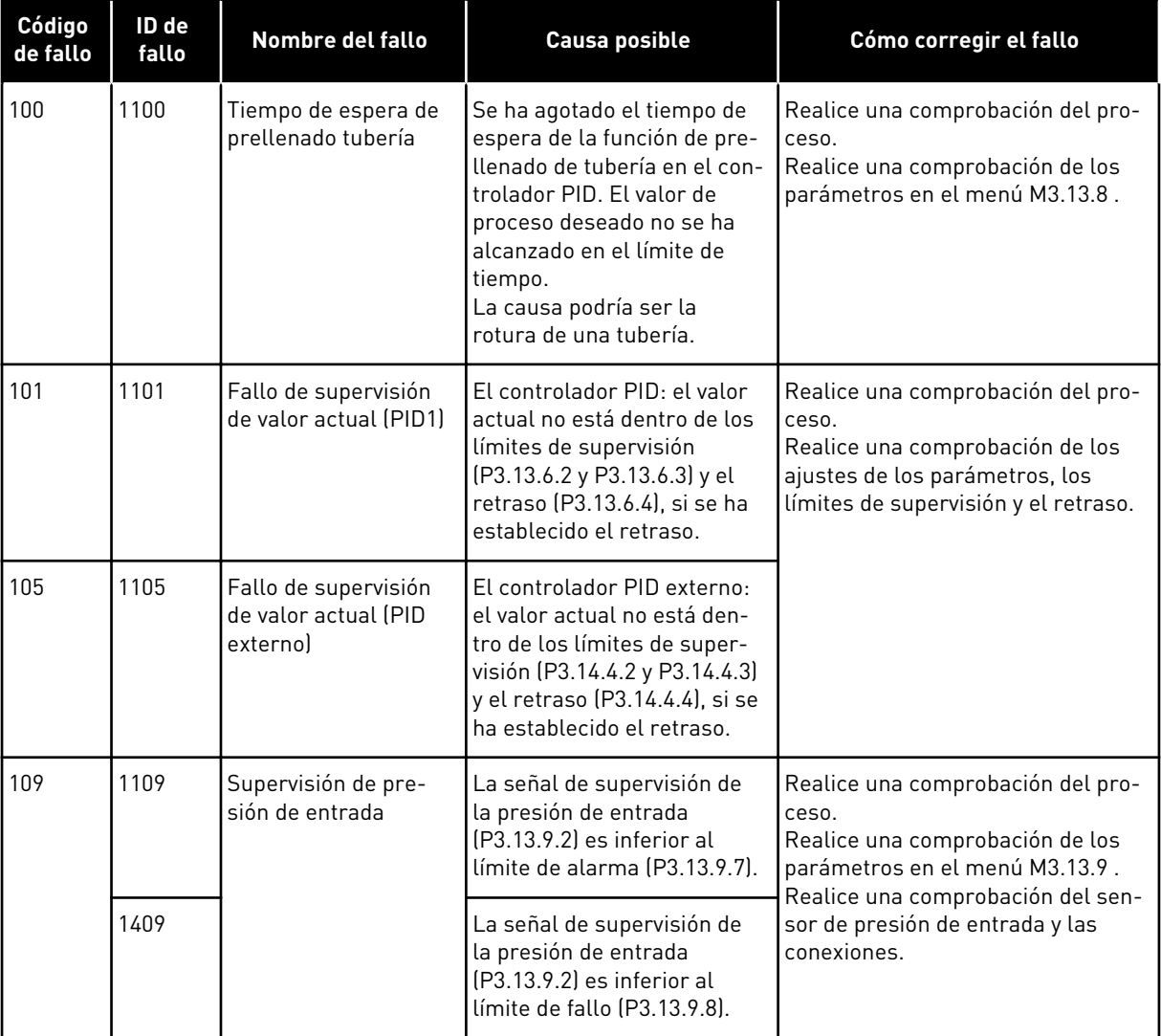

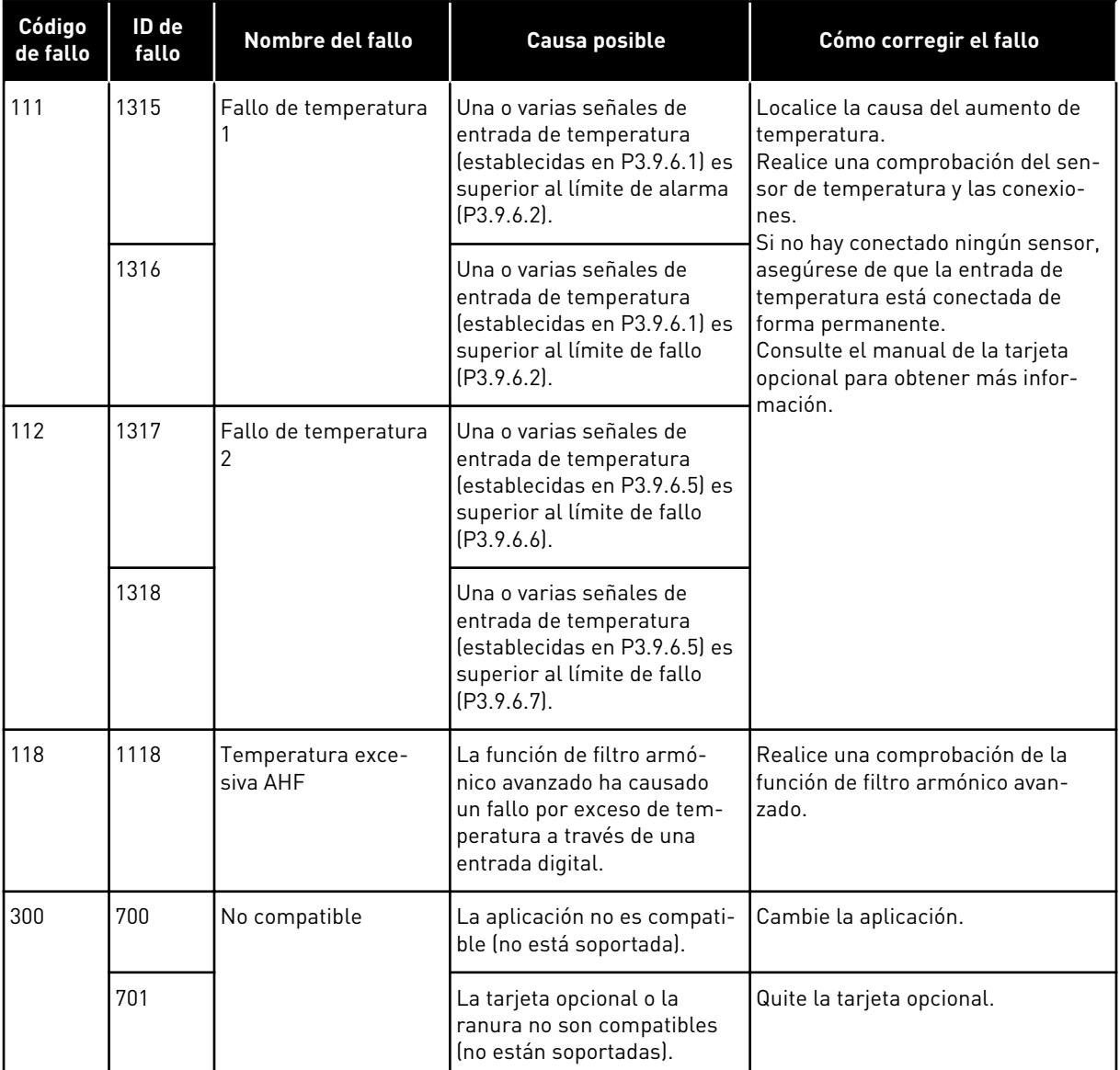

### **11.4 CONTADORES DE TOTAL Y RESETEABLES**

El convertidor de frecuencia VACON® tiene diferentes contadores basados en el tiempo de funcionamiento del convertidor y el consumo de energía. Algunos de los contadores miden valores totales y otros se pueden resetear.

Los contadores de energía miden la energía que se toma de la red de alimentación. Los contadores de energía se utilizan para medir, por ejemplo, el tiempo de funcionamiento del convertidor o el tiempo de funcionamiento del motor.

Es posible monitorizar todos los valores del contador desde el PC, el panel o el fieldbus. Si utiliza el panel o el PC, puede monitorizar los valores del contador en el menú Diagnóstico. Si utiliza el fieldbus, puede leer los valores del contador con los números de ID. En este capítulo, encontrará datos sobre estos números de ID.

#### 11.4.1 CONTADOR DE TIEMPO DE FUNCIONAMIENTO

No es posible resetear el contador del tiempo de funcionamiento de la unidad de control. El contador se encuentra en el submenú Contadores totales. El valor del contador tiene 5 valores de 16 bits diferentes. Para leer el valor del contador por medio del fieldbus, utilice estos números ID.

- **ID 1754 Contador del tiempo de funcionamiento (años)**
- **ID 1755 Contador del tiempo de funcionamiento (días)**
- **ID 1756 Contador del tiempo de funcionamiento (horas)**
- **ID 1757 Contador del tiempo de funcionamiento (minutos)**
- **ID 1758 Contador del tiempo de funcionamiento (segundos)**

Ejemplo: El valor *1a 143d 02:21* del contador de tiempo de funcionamiento se recibe del fieldbus.

- ID1754: 1 (años)
- ID1755: 143 (días)
- ID1756: 2 (horas)
- ID1757: 21 (minutos)
- ID1758: 0 (segundos)

#### 11.4.2 CONTADOR RESETEABLE DEL TIEMPO DE FUNCIONAMIENTO

El contador reseteable de tiempo de funcionamiento de la unidad de control se puede resetear. Se encuentra en el submenú Contador reseteable. Es posible resetear el contador con el PC, el panel de control o el Fieldbus. El valor del contador tiene 5 valores de 16 bits diferentes. Para leer el valor del contador por medio del Fieldbus, utilice estos números ID.

- **ID 1766 Contador reseteable del tiempo de funcionamiento (años)**
- **ID 1767 Contador reseteable del tiempo de funcionamiento (días)**
- **ID 1768 Contador reseteable del tiempo de funcionamiento (horas)**
- **ID 1769 Contador reseteable del tiempo de funcionamiento (minutos)**
- **ID 1770 Contador reseteable del tiempo de funcionamiento (segundos)**

Ejemplo: El valor *1a 143d 02:21* del contador reseteable de tiempo de funcionamiento se recibe del Fieldbus.

- ID1766: 1 (años)
- ID1767: 143 (días)
- ID1768: 2 (horas)
- ID1769: 21 (minutos)
- ID1770: 0 (segundos)

#### ID 2311 RESET DEL CONTADOR RESETEABLE DEL TIEMPO DE FUNCIONAMIENTO

Puede resetear el contador reseteable de tiempo de funcionamiento con el PC, el panel de control o el Fieldbus. Si utiliza el PC o el panel de control, resetee el contador en el menú Diagnóstico.

Si utiliza el fieldbus, para resetear el contador, establezca un flanco de subida (0 => 1) en ID2311 Resetear contador reseteable del tiempo de funcionamiento.

#### 11.4.3 CONTADOR TIEMPO MARCHA

El contador del tiempo de marcha del motor no se puede resetear. Se encuentra en el submenú Contadores totales. El valor del contador tiene 5 valores de 16 bits diferentes. Para leer el valor del contador por medio del fieldbus, utilice estos números ID.

- **ID 1772 Contador del tiempo de marcha (años)**
- **ID 1773 Contador del tiempo de marcha (días)**
- **ID 1774 Contador del tiempo de marcha (horas)**
- **ID 1775 Contador del tiempo de marcha (minutos)**
- **ID 1776 Contador del tiempo de marcha (segundos)**

Ejemplo: El valor *1a 143d 02:21* del contador de tiempo de marcha se recibe del fieldbus.

- ID1772: 1 (años)
- ID1773: 143 (días)
- ID1774: 2 (horas)
- ID1775: 21 (minutos)
- ID1776: 0 (segundos)

#### 11.4.4 CONTADOR DEL TIEMPO DE CONEXIÓN

El contador de tiempo de conexión de la unidad de potencia se encuentra en el submenú Contadores totales. No es posible resetear el contador. El valor del contador tiene 5 valores de 16 bits diferentes. Para leer el valor del contador por medio del Fieldbus, utilice estos números ID.

- **ID 1777 Contador de alimentación a la red (años)**
- **ID 1778 Contador de alimentación a la red (días)**
- **ID 1779 Contador de alimentación a la red (horas)**
- **ID 1780 Contador de alimentación a la red (minutos)**
- **ID 1781 Contador de alimentación a la red (segundos)**

Ejemplo: El valor *1a 240d 02:18* del contador de alimentación a la red se recibe del Fieldbus.

- ID1777: 1 (años)
- ID1778: 240 (días)
- ID1779: 2 (horas)
- ID1780: 18 (minutos)
- ID1781: 0 (segundos)

#### 11.4.5 CONTADOR DE ENERGÍA

El contador de energía mide la cantidad total de energía que el convertidor toma de la red de alimentación. Este contador no se puede restablecer. Para leer el valor del contador por medio del fieldbus, utilice estos números ID.

#### **ID 2291 Contador de energía**

El valor tiene siempre cuatro dígitos. El formato y la unidad del contador cambian para corresponderse con el valor del contador de energía. Vea el ejemplo siguiente.

Ejemplo:

- 0,001 kWh
- 0,010 kWh
- 0,100 kWh
- 1,000 kWh
- 10,0 kWh
- 100,0 kWh
- 1,000 MWh
- 10,00 MWh
- 100,0 MWh
- 1,000 GWh
- $etc...$

#### **ID2303 Formato del contador de energía**

El formato del contador de energía proporciona la posición del separador decimal en el valor del contador de energía.

- $40 = 4$  dígitos, 0 dígitos fraccionarios
- 41 = 4 dígitos, 1 dígito fraccionario
- 42 = 4 dígitos, 2 dígitos fraccionarios
- 43 = 4 dígitos, 3 dígitos fraccionarios

Ejemplo:

- 0,001 kWh (Formato = 43)
- 100,0 kWh (Formato = 41)
- 10,00 MWh (Formato = 42)

#### **ID2305 Unidad del contador de energía**

La unidad del contador de energía proporciona la unidad para el valor del contador de energía.

- $0 =$  kWh
- $1 = MWh$
- $2 = GWh$
- $3 = TWh$
- $4 = PWh$

Ejemplo: Si recibe el valor *4500* de ID2291, el valor *42* de ID2303 y el valor *0* de ID2305, el resultado es 45,00 kWh.

#### 11.4.6 CONTADOR DE DISPAROS DE ENERGÍA

El contador reseteable de energía mide la cantidad total de energía que el convertidor toma de la red de alimentación. El contador se encuentra en el submenú Contador reseteable. Puede resetear el contador con el PC, el panel de control o el Fieldbus. Para leer el valor del contador por medio del Fieldbus, utilice estos números ID.

#### **ID 2296 Contador reseteable de energía**

El valor tiene siempre cuatro dígitos. El formato y la unidad del contador cambian para corresponderse con el valor del contador reseteable de energía. Vea el ejemplo siguiente. Puede monitorizar el formato del contador de energía y la unidad con ID2307 Formato del contador reseteable de energía e ID2309 Unidad del contador reseteable de energía.

Ejemplo:

- 0,001 kWh
- 0,010 kWh
- 0,100 kWh
- 1,000 kWh
- 10,0 kWh
- 100,0 kWh
- 1,000 MWh
- 10,00 MWh
- 100,0 MWh
- 1,000 GWh
- etc...

#### **ID2307 Formato del contador reseteable de energía**

El formato del contador reseteable de energía proporciona la posición del separador decimal en el valor del contador reseteable de energía.

- 40 = 4 dígitos, 0 dígitos fraccionarios
- 41 = 4 dígitos, 1 dígito fraccionario
- 42 = 4 dígitos, 2 dígitos fraccionarios
- 43 = 4 dígitos, 3 dígitos fraccionarios

Ejemplo:

- 0,001 kWh (Formato = 43)
- 100,0 kWh (Formato = 41)
- 10,00 MWh (Formato = 42)

#### **ID2309 Unidad del contador reseteable de energía**

La unidad del contador reseteable de energía proporciona la unidad para el valor del contador reseteable de energía.

- $0 =$  kWh
- $1 = MWh$
- $2 = GWh$
- $3 = TWh$
- $4 = PWh$

#### **ID2312 Reset del contador reseteable de energía**

Para resetear el contador reseteable de energía, utilice el PC, el panel de control o el Fieldbus. Si utiliza el PC o el panel de control, resetee el contador en el menú Diagnóstico. Si utiliza el Fieldbus, establezca un flanco de subida en ID2312 Reset del contador reseteable de energía.

# **12 APÉNDICE 1**

# **12.1 LOS VALORES POR DEFECTO DE LOS PARÁMETROS EN LAS DIFERENTES APLICACIONES**

#### **La explicación de los símbolos de la tabla**

- A = Aplicación estándar
- B = Aplicación local/remota
- C = Aplicación de multivelocidades
- D = Aplicación de control PID
- E = Aplicación multiobjetivo
- F = Aplicación del potenciómetro motorizado

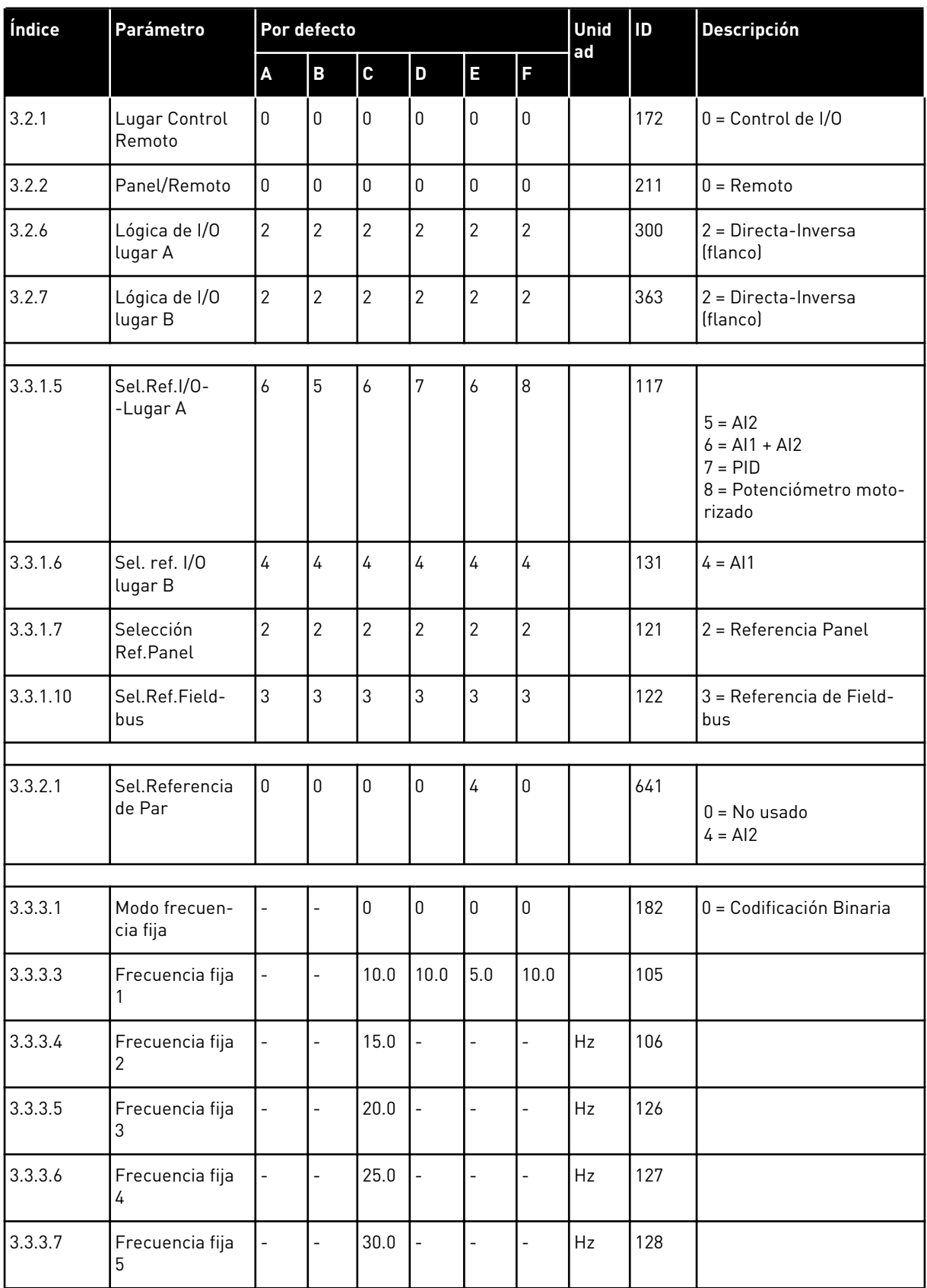

a dhe ann ann an 1970.<br>Tha ann an 1970, ann an 1970, ann an 1970.

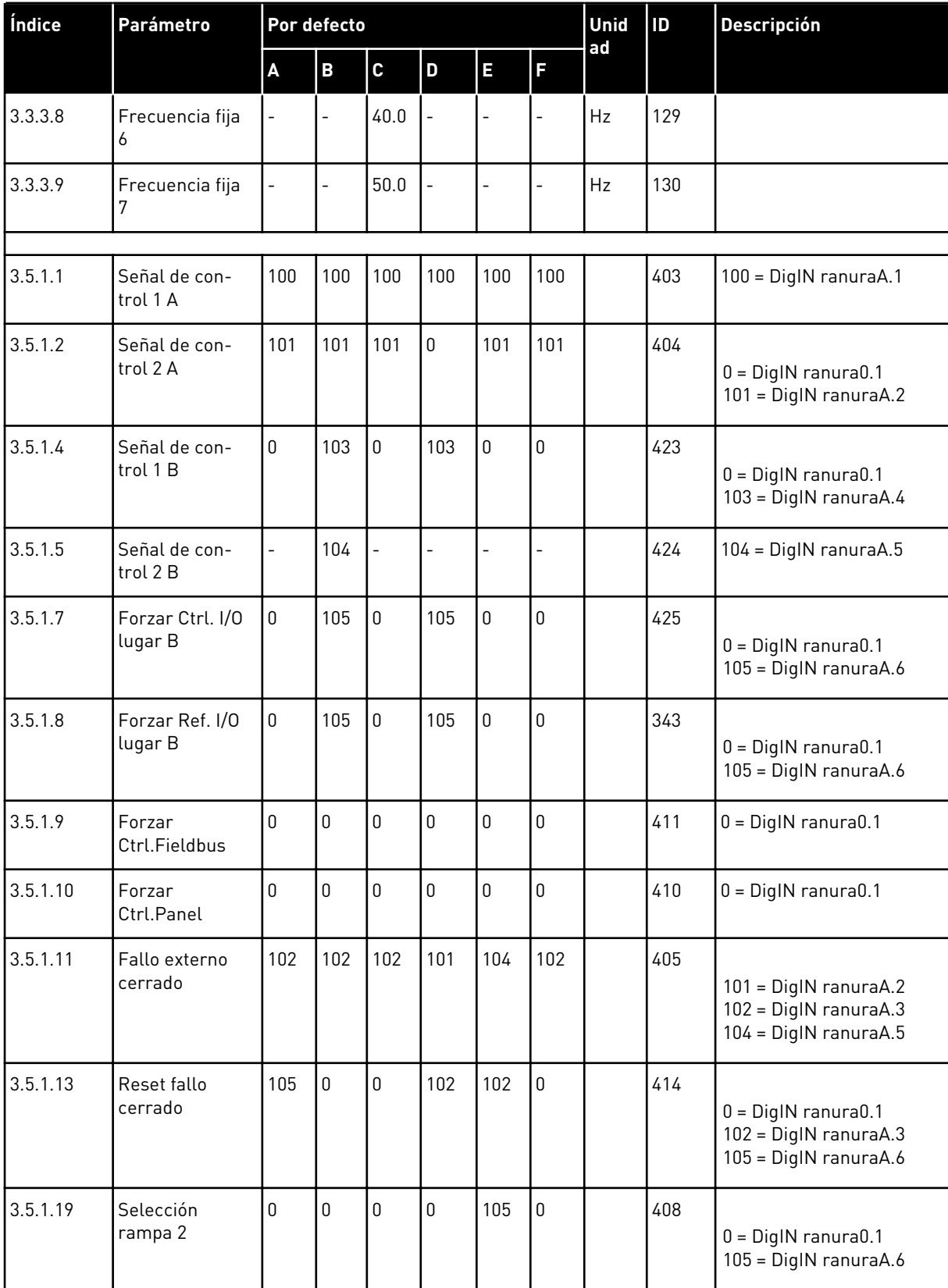

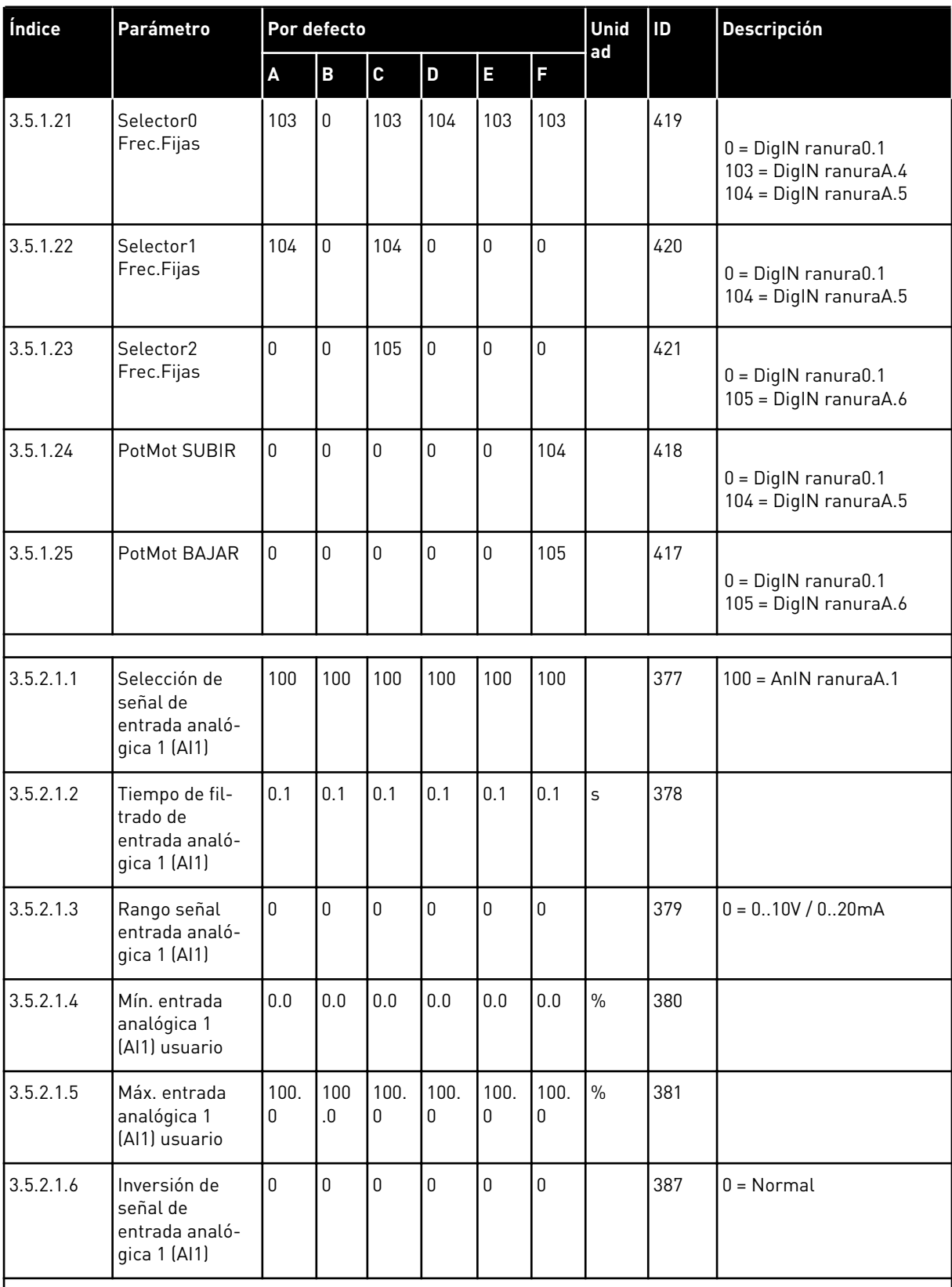

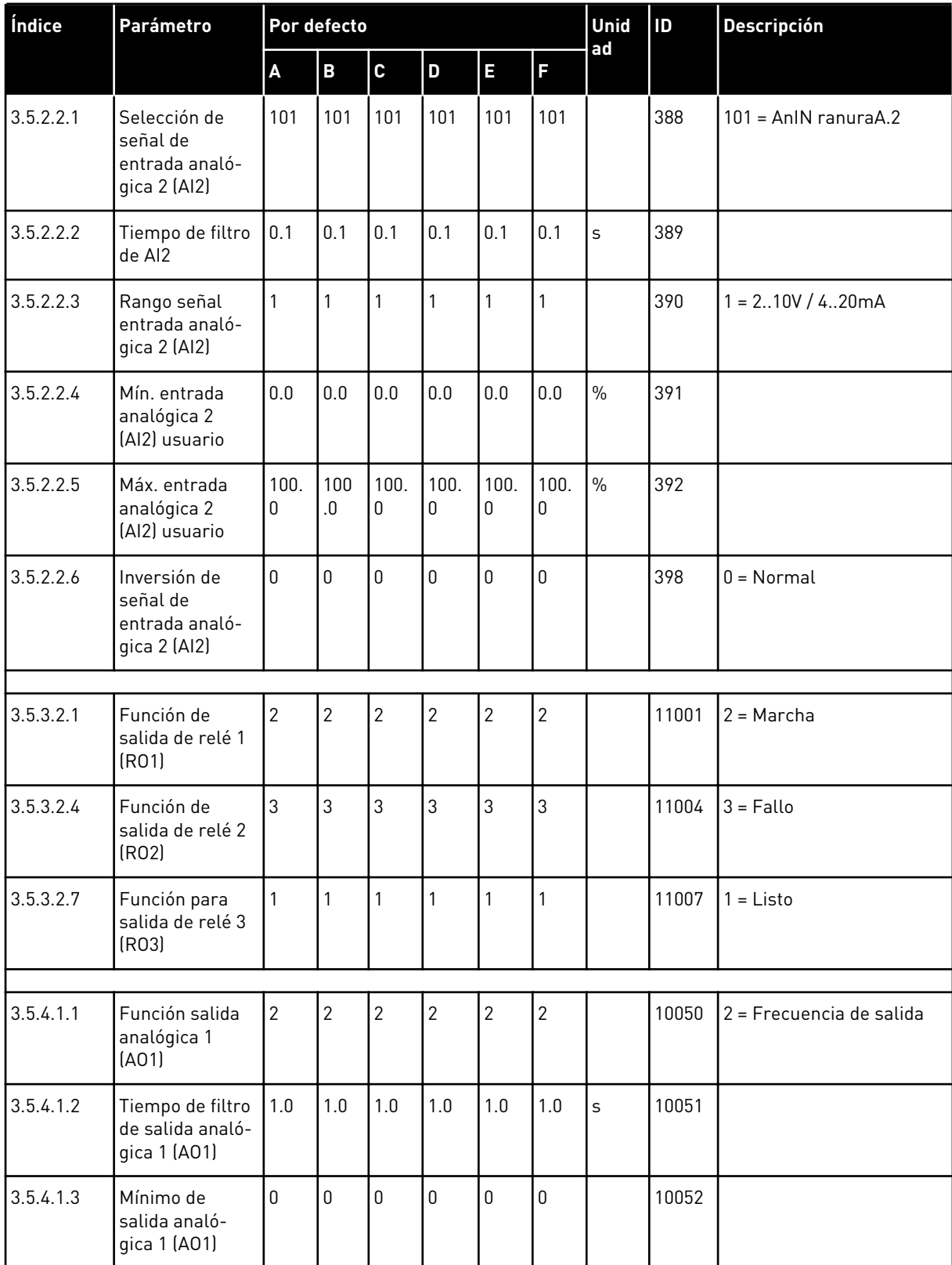

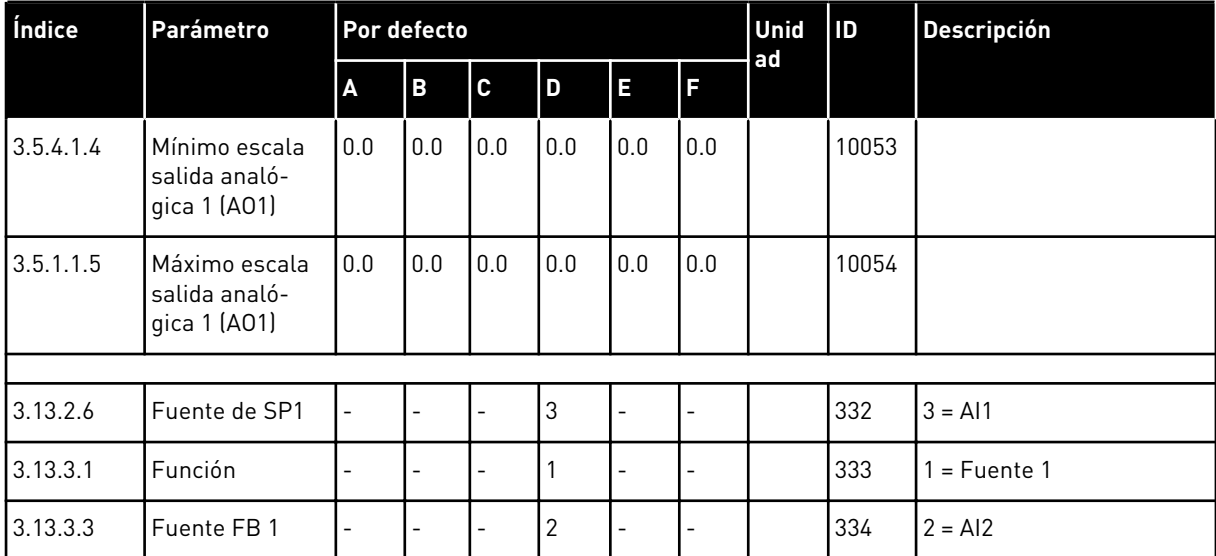

# VAGON®

www.danfoss.com

Document ID:

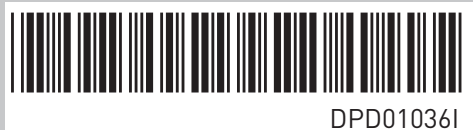

Rev. I

Vacon Ltd Member of the Danfoss Group Runsorintie 7 65380 Vaasa Finland

Sales code: DOC-APP100+DLES